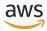

### **User Guide**

# **AWS Mainframe Modernization**

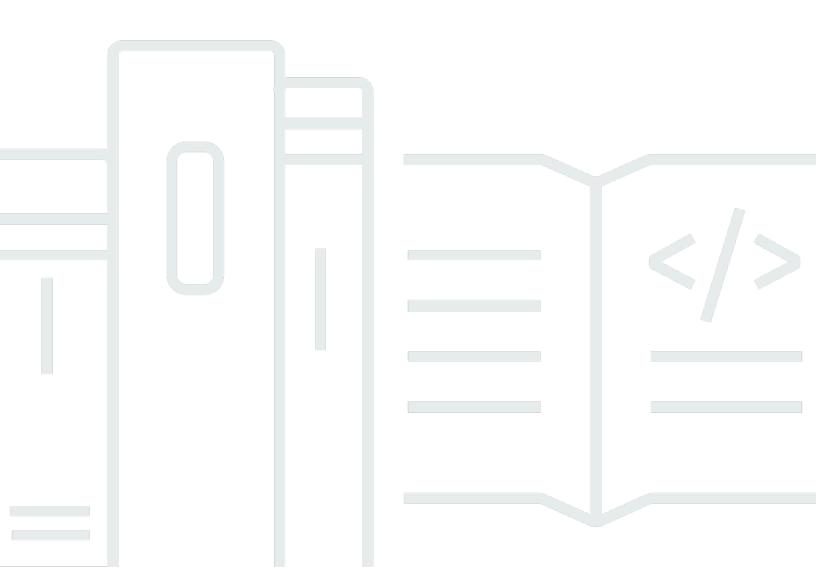

# **AWS Mainframe Modernization: User Guide**

Copyright © 2024 Amazon Web Services, Inc. and/or its affiliates. All rights reserved.

Amazon's trademarks and trade dress may not be used in connection with any product or service that is not Amazon's, in any manner that is likely to cause confusion among customers, or in any manner that disparages or discredits Amazon. All other trademarks not owned by Amazon are the property of their respective owners, who may or may not be affiliated with, connected to, or sponsored by Amazon.

# **Table of Contents**

| What is AWS Mainframe Modernization?                                | 1  |
|---------------------------------------------------------------------|----|
| Features of AWS Mainframe Modernization                             | 2  |
| Patterns                                                            | 3  |
| How to get started with AWS Mainframe Modernization                 | 3  |
| Related services                                                    | 4  |
| Accessing AWS Mainframe Modernization                               | 5  |
| Are you a first-time AWS Mainframe Modernization user?              | 5  |
| Pricing                                                             | 5  |
| Set up AWS Mainframe Modernization                                  | 6  |
| Sign up for an AWS account                                          | 6  |
| Create a user with administrative access                            | 6  |
| Getting started tutorials                                           | 9  |
| Tutorial: Set up managed runtime for AWS Blu Age                    | 9  |
| Prerequisites                                                       | 10 |
| Step 1: Upload the demo application                                 | 10 |
| Step 2: Create the application definition                           | 10 |
| Step 3: Create a runtime environment                                | 11 |
| Step 4: Create an application                                       | 16 |
| Step 5: Deploy an application                                       | 18 |
| Step 6: Start an application                                        | 21 |
| Step 7: Access the application                                      | 21 |
| Step 8: Test the application                                        | 22 |
| Clean up resources                                                  | 24 |
| Tutorial: Set up managed runtime for Micro Focus                    | 24 |
| Prerequisites                                                       | 25 |
| Step 1: Create and load an Amazon S3 bucket                         | 25 |
| Step 2: Create and configure a database                             | 26 |
| Step 3: Create and configure an AWS KMS key                         | 29 |
| Step 4: Create and configure an AWS Secrets Manager database secret | 30 |
| Step 5: Create a runtime environment                                | 31 |
| Step 6: Create an application                                       | 37 |
| Step 7: Deploy an application                                       | 43 |
| Step 8: Import data sets                                            | 45 |
| Step 9: Start an application                                        | 51 |

| Step 10: Connect to the CardDemo CICS application | 52 |
|---------------------------------------------------|----|
| Clean up resources                                | 59 |
| Next steps                                        | 60 |
| Modernization approach                            | 61 |
| Assess phase                                      | 61 |
| Mobilize phase                                    | 61 |
| Migrate and modernize phase                       | 62 |
| Operate and optimize phase                        | 62 |
| Concepts                                          | 63 |
| Application                                       | 63 |
| Application definition                            | 63 |
| Batch job                                         | 64 |
| Configuration                                     | 65 |
| Data set                                          | 65 |
| Environment                                       | 65 |
| Mainframe modernization                           | 65 |
| Migration journey                                 | 65 |
| Mount point                                       | 65 |
| Automated Refactoring                             | 65 |
| Replatforming                                     | 66 |
| Resource                                          | 66 |
| Runtime engine                                    | 66 |
| AWS Blu Age Refactoring                           | 67 |
| AWS Blu Age Release Notes                         | 68 |
| Release notes 4.1.0                               | 69 |
| Runtime release 4.1.0                             | 70 |
| Modernization tools release 4.1.0                 | 74 |
| Release notes 4.0.0                               | 76 |
| Runtime release 4.0.0                             | 77 |
| Modernization tools release 4.0.0                 | 82 |
| Release notes 3.10.0                              | 85 |
| Runtime release 3.10.0                            | 85 |
| Modernization tools release 3.10.0                | 88 |
| Release notes 3.9.0                               | 89 |
| Runtime release 3.9.0                             | 90 |
| Modernization tools release 3.9.0                 | 95 |

| Release notes 3.8.0                           | 97  |
|-----------------------------------------------|-----|
| Runtime release 3.8.0                         | 98  |
| Modernization tools release 3.8.0             | 101 |
| Release notes 3.7.0                           | 103 |
| Runtime release 3.7.0                         | 103 |
| Modernization tools release 3.7.0             | 105 |
| Release notes 3.6.0                           | 108 |
| Runtime release 3.6.0                         | 108 |
| Modernization tools release 3.6.0             | 111 |
| Release notes 3.5.0                           | 114 |
| Runtime release 3.5.0                         | 115 |
| Modernization tools release 3.5.0             | 117 |
| Upgrading AWS Blu Age                         |     |
| Migrating from 3.10.0 to 4.0.0                | 120 |
| AWS Blu Age runtime concepts                  | 122 |
| High Level Architecture                       | 122 |
| Modernized Application Structure              | 126 |
| Data Simplifier                               | 162 |
| AWS Blu Age Runtime configuration             | 170 |
| Application configuration basics              | 170 |
| Application precedence                        | 172 |
| JNDI for databases                            | 172 |
| Using AWS secrets                             | 173 |
| Other files (groovy, sql, etc.)               | 178 |
| Additional web application                    | 179 |
| Enabling properties                           | 179 |
| Configuring security for Gapwalk applications | 225 |
| AWS Blu Age Runtime APIs                      | 242 |
| Building URLs                                 |     |
| Gapwalk-Application                           | 243 |
| Blusam Application Console REST endpoints     | 262 |
| JICS Application Console                      |     |
| Data Structures                               |     |
| AWS Blu Age Runtime (non-managed) Setup       |     |
| AWS Blu Age Runtime Prerequisites             |     |
| AWS Blu Age Runtime onboarding                | 314 |

| Infrastructure setup requirements                                               | 319 |
|---------------------------------------------------------------------------------|-----|
| Deployment on Amazon ECS managed by AWS Fargate                                 | 326 |
| Deployment on Amazon EC2                                                        | 334 |
| Test the PlanetsDemo application                                                | 348 |
| Modify the source code with Blu Age Developer IDE                               | 352 |
| Tutorial: Set up AppStream 2.0 for AWS Blu Age Developer IDE                    | 352 |
| Tutorial: Use AWS Blu Age Developer on AppStream 2.0                            | 357 |
| Micro Focus Replatforming                                                       | 374 |
| Micro Focus Runtime (on Amazon EC2) Setup                                       | 374 |
| Prerequisites                                                                   | 375 |
| Create the Amazon VPC Endpoint for Amazon S3                                    | 375 |
| Request the Allowlist update for the Account                                    | 377 |
| Creating the AWS Identity and Access Management role                            | 378 |
| Grant License Manager the required permissions                                  | 385 |
| Subscribe to the Amazon Machine Images                                          | 386 |
| Launch an AWS Mainframe Modernization Micro Focus Instance                      | 389 |
| Subnet or VPC with no Internet Access                                           | 395 |
| Troubleshooting license issues                                                  | 402 |
| Tutorial: Set up AppStream 2.0 for Enterprise Analyzer and Enterprise Developer | 404 |
| Prerequisites                                                                   | 405 |
| Step 1: Get the AppStream 2.0 images                                            | 406 |
| Step 2: Create the stack using the AWS CloudFormation template                  | 406 |
| Step 3: Create a user in AppStream 2.0                                          | 409 |
| Step 4: Log in to AppStream 2.0                                                 | 410 |
| Step 5: Verify buckets in Amazon S3 (optional)                                  | 412 |
| Next steps                                                                      | 412 |
| Clean up resources                                                              | 413 |
| Set up Enterprise Analyzer                                                      | 413 |
| Image contents                                                                  | 414 |
| Prerequisites                                                                   | 415 |
| Step 1: Setup                                                                   | 415 |
| Step 2: Create the Amazon S3 based virtual folder on Windows                    | 416 |
| Step 3: Create an ODBC source for the Amazon RDS instance                       | 417 |
| Subsequent sessions                                                             | 419 |
| Troubleshooting workspace connection                                            | 419 |
| Clean up resources                                                              | 424 |

| Set up Enterprise Developer                                                    | 424 |
|--------------------------------------------------------------------------------|-----|
| Image contents                                                                 | 425 |
| Prerequisites                                                                  | 426 |
| Step 1: Setup by individual Enterprise Developer users                         | 426 |
| Step 2: Create the Amazon S3-based virtual folder on Windows (optional)        | 427 |
| Step 3: Clone the repository                                                   | 428 |
| Subsequent sessions                                                            | 429 |
| Clean up resources                                                             | 429 |
| Set up AppStream 2.0 Automation                                                | 430 |
| Set up automation at session start                                             | 430 |
| Set up automation at session end                                               | 430 |
| View Data Sets as Tables                                                       | 431 |
| Prerequisites                                                                  | 432 |
| Step 1: Set up ODBC Connection to Micro Focus datastore (Amazon RDS database)  | 432 |
| Step 2: Create the MFDBFH.cfg file                                             | 434 |
| Step 3: Create a structure (STR) file for your copybook layout                 | 435 |
| Step 4: Create a database view using the structure (STR) file                  | 437 |
| Step 5: View Micro Focus data sets as tables and columns                       | 438 |
| Use templates with Enterprise Developer                                        | 439 |
| Use Case 1 - Using the COBOL Project Template containing source components     | 439 |
| Use Case 2 - Using the COBOL Project Template without source components        | 442 |
| Use Case 3 - Using the pre-defined COBOL project linking to the source folders | 444 |
| Using the Region Definition JSON Template                                      | 446 |
| Tutorial: Set up the build for the BankDemo sample                             | 449 |
| Prerequisites                                                                  | 450 |
| Step 1: Share the build assets with AWS account                                | 451 |
| Step 2: Create Amazon S3 buckets                                               | 451 |
| Step 3: Create the build spec file                                             | 452 |
| Step 4: Upload the source files                                                | 453 |
| Step 5: Create IAM policies                                                    | 454 |
| Step 6: Create an IAM role                                                     | 456 |
| Step 7: Attach the IAM policies to the IAM role                                | 457 |
| Step 8: Create the CodeBuild project                                           | 457 |
| Step 9: Start the build                                                        | 458 |
| Step 10: Download output artifacts                                             | 459 |
| Clean up resources                                                             | 459 |

| Tutorial: Setting up a CI/CD pipeline for use with Micro Focus Enterprise Developer | 459 |
|-------------------------------------------------------------------------------------|-----|
| Prerequisites                                                                       | 460 |
| Create CI/CD pipeline basic infrastructure                                          | 462 |
| Create AWS CodeCommit repository and CI/CD pipeline                                 | 466 |
| Enterprise Developer AppStream 2.0 Creation                                         | 471 |
| Enterprise Developer Setup and Test                                                 | 471 |
| Exercise 1: Enhance Loan Calculation in BANKDEMO Application                        | 476 |
| Exercise 2: Extract loan calculation in BankDemo application                        | 481 |
| Clean up resources                                                                  | 484 |
| Batch Utilities                                                                     | 485 |
| Binary Location                                                                     | 486 |
| M2SFTP Batch utility                                                                | 486 |
| M2WAIT Batch utility                                                                | 493 |
| TXT2PDF Batch utility                                                               | 495 |
| M2DFUTIL Batch utility                                                              | 500 |
| M2RUNCMD Batch utility                                                              | 507 |
| Data replication with Precisely                                                     | 512 |
| Prerequisites                                                                       |     |
| Subscribe to the Amazon Machine Image                                               | 512 |
| Launch AWS Mainframe Modernization data replication with Precisely                  | 513 |
| Create an IAM policy                                                                | 514 |
| Create an IAM role                                                                  | 515 |
| Attach the IAM role to the Amazon EC2 instance                                      | 515 |
| Charon integration                                                                  | 516 |
| Introduction to Charon-SSP                                                          | 516 |
| Supported guest operating systems                                                   | 518 |
| Charon-SSP cloud instance prerequisites                                             | 518 |
| Instance prerequisites                                                              | 520 |
| Creating and configuring an AWS cloud instance for Charon (New GUI)                 | 521 |
| General prerequisites                                                               | 521 |
| Using the AWS Management Console to launch a new instance                           | 522 |
| Replatforming with NTT DATA                                                         | 528 |
| Prerequisites                                                                       | 528 |
| Subscribe to the Amazon Machine Image                                               | 528 |
| Launch AWS Mainframe Modernization replatform with NTT DATA instance                | 529 |
| Getting started with NTT Data                                                       | 529 |

| Applications                                             | . 532 |
|----------------------------------------------------------|-------|
| Create an application                                    | . 533 |
| Create an application                                    | 533   |
| Deploy an application                                    | . 534 |
| Deploy an application                                    | 534   |
| Update an application                                    | . 535 |
| Update an application                                    | . 535 |
| Delete an application from an environment                | 536   |
| Delete an application from an environment                | . 536 |
| Delete an application                                    | . 537 |
| Delete an application                                    | 537   |
| Submit batch jobs for applications                       | 537   |
| Submit a batch job                                       | . 538 |
| Restart a batch job                                      | . 539 |
| Import data sets for applications                        | 540   |
| Import a data set                                        | . 540 |
| Manage transactions for applications                     | . 541 |
| Manage transactions for applications                     | . 541 |
| Create AWS resources for a migrated application          | . 542 |
| Required permissions                                     | . 542 |
| Amazon S3 bucket                                         | . 543 |
| Database                                                 | . 543 |
| AWS Key Management Service key                           | . 544 |
| AWS Secrets Manager secret                               | 544   |
| Configure the managed application                        | . 545 |
| Structure of AWS Blu Age managed applications            | . 545 |
| Configuring access to utilities for managed applications | . 547 |
| Configure additional properties                          | . 555 |
| Application definition reference                         | . 575 |
| General header section                                   | . 576 |
| Definition section overview                              | 577   |
| AWS Blu Age application definition sample                | . 577 |
| AWS Blu Age definition details                           | . 578 |
| Micro Focus application definition                       | 584   |
| Micro Focus definition details                           | . 585 |
| Data set definition reference                            | . 593 |

|      | Common properties                                        | 593 |
|------|----------------------------------------------------------|-----|
|      | Sample data set request format for VSAM                  | 595 |
|      | Sample data set request format for GDG Base              | 597 |
|      | Sample data set request format for PS or GDG Generations | 598 |
|      | Sample data set request format for PO                    | 599 |
| Mana | aged Runtime Environments                                | 602 |
| Cr   | eate a runtime environment                               | 602 |
|      | Create a runtime environment                             | 603 |
| Up   | odate a runtime environment                              | 605 |
|      | Update a runtime environment                             | 605 |
|      | Maintenance window                                       | 606 |
| St   | op a runtime environment                                 | 607 |
|      | Stop a runtime environment                               | 608 |
| Re   | estart a runtime environment                             | 609 |
|      | Restart a runtime environment                            | 609 |
| De   | elete a runtime environment                              | 609 |
|      | Delete a runtime environment                             | 610 |
|      | ication Testing                                          |     |
| W    | hat is Application Testing?                              | 611 |
|      | Are you a first-time Application Testing user?           | 612 |
|      | Benefits of Application Testing                          | 612 |
|      | Integration with AWS CloudFormation                      | 612 |
|      | How Application Testing works                            | 613 |
|      | Related services                                         | 4   |
|      | Accessing Application Testing                            | 615 |
|      | Pricing for Application Testing                          | 615 |
| Αŗ   | oplication Testing concepts                              | 615 |
|      | Test case                                                | 616 |
|      | Test suite                                               | 617 |
|      | Test environment configuration                           | 617 |
|      | Upload                                                   | 617 |
|      | Replay                                                   | 617 |
|      | Compare                                                  | 618 |
|      | Database comparisons                                     | 618 |
|      | Dataset comparisons                                      | 618 |
|      | Comparison status                                        | 619 |

|     | Equivalence rules                                                | 619 |
|-----|------------------------------------------------------------------|-----|
|     | Final-state data set comparison                                  | 620 |
| ;   | State-progress database comparisons                              | 620 |
|     | Functional equivalence (FE)                                      | 620 |
|     | Online 3270 screen comparisons                                   | 620 |
|     | Replay data                                                      | 620 |
|     | Reference data                                                   | 621 |
|     | Upload, Replay, and Compare                                      | 621 |
|     | Differences                                                      | 622 |
|     | Equivalencies                                                    | 622 |
|     | Source application                                               | 622 |
|     | Target application                                               | 622 |
| App | olication Testing prerequisites                                  | 622 |
| Cor | nsole workflows                                                  | 623 |
| •   | Test cases                                                       | 623 |
| •   | Test suites                                                      | 626 |
| •   | Test environment configurations                                  | 628 |
| Tut | orial: Set up CardDemo                                           | 630 |
|     | Prerequisites                                                    | 630 |
|     | Step 1: Prepare to set up CardDemo                               | 630 |
|     | Step 2: Create all necessary resources                           | 631 |
|     | Step 3: Deploy and start the application                         | 632 |
|     | Step 4: Import initial data                                      | 632 |
|     | Step 5: Connect to the CardDemo application                      | 633 |
| Tut | orial: Replay and compare on AWS Blu Age using CardDemo          | 634 |
|     | Step 1: Obtain AWS Blu Age Amazon EC2 Amazon Machine Image (AMI) | 634 |
|     | Step 2: Start an Amazon EC2 instance using the AWS Blu Age AMI   | 634 |
|     | Step 3: Upload CardDemo dependent files to S3                    | 636 |
|     | Step 4: Load databases and initialize the CardDemo application   | 636 |
|     | Step 5: Launch AWS Blu Age runtime CloudFormation                | 639 |
|     | Step 6: Testing the AWS Blu Age Amazon EC2 instance              | 641 |
|     | Step 7: Validate previous steps were completed correctly         | 642 |
|     | Step 8: Create the test case                                     | 643 |
|     | Step 9: Create a test suite                                      | 643 |
| :   | Step 10: Create a test environment configuration                 | 644 |
|     | Step 11: Upload your input data in test suite                    | 644 |

| Step 12: Replay and compare                                                     | 645 |
|---------------------------------------------------------------------------------|-----|
| Supported data sets code pages                                                  | 645 |
| Data protection in Application Testing                                          | 656 |
| Data collected by the AWS Mainframe Modernization Application Testing           | 657 |
| Data encryption at rest for the AWS Mainframe Modernization Application Testing | 658 |
| Create a customer managed key                                                   | 659 |
| Specifying a customer managed key for AWS Mainframe Modernization Application   |     |
| Testing                                                                         | 660 |
| AWS Mainframe Modernization Application Testing encryption context              | 660 |
| Monitoring your encryption keys                                                 | 661 |
| Encryption in transit                                                           | 661 |
| File Transfer                                                                   | 662 |
| What is File Transfer?                                                          | 662 |
| Benefits of AWS Mainframe Modernization File Transfer                           | 662 |
| How AWS Mainframe Modernization File Transfer works                             | 663 |
| Install a File Transfer agent                                                   | 664 |
| Step 1: Create a zFS data set for the M2-agent                                  | 664 |
| Step 2: Format the data set as zFS                                              | 664 |
| Step 3: Mount the filesystem                                                    | 665 |
| Step 4: Verify the mount                                                        | 665 |
| Step 5: Enter OMVS                                                              | 665 |
| Step 6: Set the agent installation directory environment variable               | 665 |
| Step 7: Set the work directory environment variable                             | 665 |
| Step 8: Create the work directory                                               | 666 |
| Step 9: Copy the agent tar file and copy the work directory                     | 666 |
| Step 10: Assume the root user                                                   | 666 |
| Step 11: Finish the agent installation                                          | 666 |
| Configure a File Transfer agent                                                 | 667 |
| Step 1: Configure permissions and Started Task Control (STC)                    | 668 |
| Step 2: Create Amazon S3 buckets                                                | 668 |
| Step 3: Create an AWS KMS customer managed key for encryption                   | 668 |
| Step 4: Create an AWS Secrets Manager secret for the mainframe credentials      | 670 |
| Step 5: Create an IAM policy                                                    | 671 |
| Step 6: Create an IAM user with long-term access credentials                    | 672 |
| Step 7: Create an IAM role for the agent to assume                              | 673 |
| Step 8: Agent configuration                                                     | 674 |

|    | Data transfer endpoints                                                           | 676 |
|----|-----------------------------------------------------------------------------------|-----|
|    | Create a data transfer endpoint                                                   | 677 |
|    | Transfer tasks                                                                    | 678 |
|    | Create transfer tasks                                                             | 679 |
|    | View transfer tasks                                                               | 681 |
|    | Tutorial: Getting started with File Transfer                                      | 682 |
|    | Overview                                                                          | 682 |
|    | Step 1: Transfer the agent binaries tar package from AWS to the mainframe logical |     |
|    | partition                                                                         | 682 |
|    | Step 2: Configure the File Transfer agent on the source mainframe                 | 683 |
|    | Step 3: Create a data transfer endpoint                                           | 683 |
|    | Step 4: Create a transfer task                                                    | 683 |
|    | Step 5: View transfer task progress                                               | 683 |
|    | Supported source and target code pages                                            | 683 |
|    | Mainframe data set types                                                          | 683 |
|    | Supported code pages                                                              | 684 |
| Se | curity                                                                            | 685 |
|    | Data protection                                                                   | 686 |
|    | Data that AWS Mainframe Modernization collects                                    |     |
|    | Data encryption at rest for AWS Mainframe Modernization service                   |     |
|    | How AWS Mainframe Modernization uses grants in AWS KMS                            |     |
|    | Create a customer managed key                                                     |     |
|    | Specifying a customer managed key for AWS Mainframe Modernization                 |     |
|    | AWS Mainframe Modernization encryption context                                    |     |
|    | Monitoring your encryption keys                                                   |     |
|    | Learn more                                                                        |     |
|    | Encryption in transit                                                             |     |
|    | Identity and Access Management                                                    |     |
|    | Audience                                                                          |     |
|    | Authenticating with identities                                                    |     |
|    | Managing access using policies                                                    |     |
|    | How AWS Mainframe Modernization works with IAM                                    |     |
|    | Identity-based policy examples                                                    |     |
|    | Troubleshooting                                                                   |     |
|    | Using service-linked roles                                                        |     |
|    | Compliance validation                                                             | 740 |

| Resilience                                                     | 740 |
|----------------------------------------------------------------|-----|
| Infrastructure security                                        | 741 |
| AWS PrivateLink                                                | 741 |
| Considerations                                                 | 742 |
| Create an interface endpoint                                   | 742 |
| Create an endpoint policy                                      | 742 |
| Monitoring                                                     | 744 |
| Monitoring with CloudWatch                                     | 744 |
| Runtime Environment Metrics                                    | 745 |
| Application Metrics                                            | 746 |
| Dimensions                                                     | 750 |
| CloudTrail logs                                                | 750 |
| AWS Mainframe Modernization information in CloudTrail          | 750 |
| Understanding AWS Mainframe Modernization log file entries     | 751 |
| Troubleshooting                                                | 754 |
| Error: Time out while waiting for data set name to be unlocked | 754 |
| Common cause                                                   | 754 |
| Resolution                                                     | 755 |
| Force the lock to release                                      | 755 |
| Configure the Blusam auto repairing mechanism                  | 756 |
| Blusam locks manager                                           | 757 |
| Can't access an application's URL                              | 757 |
| Common cause                                                   | 758 |
| Resolution                                                     | 758 |
| AWS Blu Insights doesn't open from the console                 | 759 |
| Common cause                                                   | 759 |
| Resolution                                                     | 759 |
| Environment Unhealthy                                          | 760 |
| Common cause                                                   | 760 |
| Resolution                                                     | 760 |
| Document history                                               | 762 |

# What is AWS Mainframe Modernization?

AWS Mainframe Modernization helps you modernize your mainframe applications to AWS managed runtime environments. It provides tools and resources to help you plan and implement migration and modernization. You can analyze your existing mainframe applications, develop or update them using COBOL or PL/I, and implement an automated pipeline for continuous integration and continuous delivery (CI/CD) of the applications. You can choose between automated refactoring and replatforming patterns, depending on your clients' needs. If you are a consultant helping a client migrate their mainframe workloads, you can use AWS Mainframe Modernization tools for all phases of the migration and modernization journey, from initial planning to post-migration cloud operations.

You can use AWS Mainframe Modernization to help you efficiently create and manage the runtime environment on AWS for your mainframe applications, as well as to manage and monitor your modernized applications.

#### **Topics**

- Features of AWS Mainframe Modernization
- Patterns
- How to get started with AWS Mainframe Modernization
- Related services
- Accessing AWS Mainframe Modernization
- Are you a first-time AWS Mainframe Modernization user?
- Pricing

### Note

Have you engaged with AWS Mainframe Migration Competency Partners or AWS Professional Services for your mainframe modernization project? If not, we highly recommend that you engage experts for your project.

- AWS Mainframe Modernization Competency Partners
- AWS Professional Services

The features and use cases of AWS Mainframe Modernization support an evolutionary modernization approach, which provides short-term wins by improving agility and plenty of opportunities to optimize and innovate later on. For more information, see <a href="Modernization">Modernization</a> approach.

### **Features of AWS Mainframe Modernization**

AWS Mainframe Modernization features support the following use cases:

- Assess: AWS Mainframe Modernization's assessment capability can help you assess, scope, and plan a migration and modernization project.
- Refactor: powered by AWS Blu Age, you can use refactoring to convert legacy application programming languages, to create macroservices or microservices, and to modernize user interfaces (UIs) and application software stacks.

AWS Blu Insights is now available from the AWS Management Console through single sign-on. You do not have to manage separate AWS Blu Insights credentials any longer. You can access both the AWS AWS Blu Age Codebase and Transformation Center features directly from the AWS Management Console.

- Replatform: powered by the Micro Focus Enterprise solution, you can port the application where much of the application source code is recompiled without changes.
- Developer IDE: AWS Mainframe Modernization offers an on-demand integrated development environment (IDE) so developers can write code quicker with smart editing and debugging, instant code compilation, and unit testing.
- Managed runtime: The AWS Mainframe Modernization managed runtime environment continually monitors your clusters to keep enterprise workloads running with self-healing compute and automated scaling.
- Continuous integration and delivery (CI/CD): AWS Mainframe Modernization's CI/CD feature
  helps application development teams deliver code changes more frequently and reliably, which
  accelerates migration speed, increases quality, and helps reduce time-to-market for releasing
  new business functions.
- Integrations with other AWS services: AWS Mainframe Modernization supports AWS
   CloudFormation, AWS PrivateLink, and AWS Key Management Service for repeatable deployment
   and greater security and compliance.

• Expanded availability: AWS Mainframe Modernization is now available in US East (Ohio), US West (N. California), Asia Pacific (Mumbai), Asia Pacific (Seoul), Asia Pacific (Singapore), Asia Pacific (Tokyo), Europe (London), and Europe (Paris).

For more information on AWS Mainframe Modernization features, see <a href="https://aws.amazon.com/">https://aws.amazon.com/</a> mainframe-modernization/features/.

### **Patterns**

The Automated Refactoring pattern, powered by AWS Blu Age, is focused on accelerating modernization by converting the complete legacy application stack and its data layer into a modern Java-based application while preserving functional equivalence. During this automated transformation, it creates a multi-tier application with an Angular-based front-end, an API-enabled Java backend and a data layer accessing modern data stores. The refactoring process provides equivalent functionality to the legacy stack to increase project automation resulting in speed, quality, and lower cost for achieving business benefits quicker. For more information, see <a href="MSS">AWS</a> Mainframe Modernization Automated Refactor.

The Replatforming pattern, powered by Micro Focus Enterprise suite, is focused on preserving the application language, code, and artifacts in order to minimize the impact to the application assets and teams. It helps customers maintain the application knowledge and skills. While the application changes are limited, this pattern also facilitates a modernization of the infrastructure and the processes. The infrastructure is changed to a modern cloud-based managed service while the processes are changed to follow best practices for application development and IT operations. For more information, see AWS Mainframe Modernization Replatform.

# How to get started with AWS Mainframe Modernization

Try it! We offer tutorials and sample applications to help you get a sense of what AWS Mainframe Modernization offers. Choose either the <u>Tutorial</u>: <u>Set up managed runtime for AWS Blu Age</u> or the <u>Tutorial</u>: <u>Set up managed runtime for Micro Focus for a complete, step-by-step tutorial</u>.

If you are interested in automated refactoring, check out the AWS Blu Age tools at <u>BluInsights</u>. You can also set up AppStream 2.0 to access the AWS Blu Age Developer IDE, or the Micro Focus Enterprise Analyzer and Micro Focus Enterprise Developer tools.

Patterns 3

The tutorials and sample applications only give you a sense of what AWS Mainframe Modernization provides. When you are ready to start a modernization project, see <u>Modernization approach</u> for details about the stages and tasks of a modernization project.

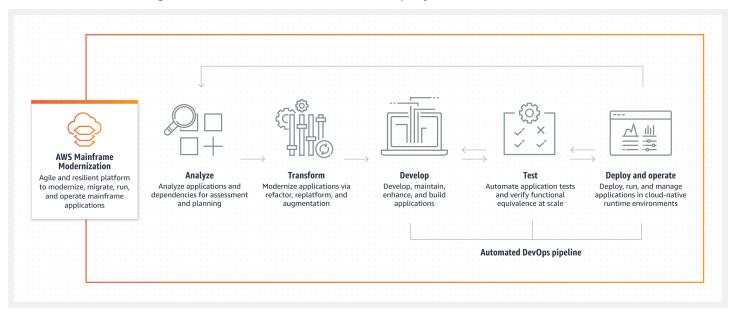

### **Related services**

In addition to Blu Insights for automated refactoring, you can use the following AWS services with AWS Mainframe Modernization.

- Amazon RDS for hosting your migrated databases.
- Amazon S3 for storing application binaries and definition files.
- Amazon FSx or Amazon EFS for storing application data.
- Amazon AppStream for access to the Micro Focus Enterprise Analyzer and Micro Focus Enterprise Developer tools.
- AWS CloudFormation for the automated DevOps pipeline that you can use to set up CI/CD for your migrated applications.
- AWS Migration Hub
- AWS DMS for migrating your databases.

Related services 4

# **Accessing AWS Mainframe Modernization**

Currently, you can access AWS Mainframe Modernization through the console at <a href="https://console.aws.amazon.com/m2/">https://console.aws.amazon.com/m2/</a>. For a list of regions where AWS Mainframe Modernization is available, see <a href="https://www.aws.amazon.com/m2/">AWS Mainframe Modernization endpoints and quotas</a> in the Amazon Web Services General Reference.

# Are you a first-time AWS Mainframe Modernization user?

If you are a first-time user of AWS Mainframe Modernization, we recommend that you begin by reading the following sections:

- Getting Started
- Setting up

# **Pricing**

AWS Mainframe Modernization charges for the usage of instances supporting the managed runtime environments. In addition, AWS Mainframe Modernization offers some tools without additional charges. You are responsible for fees incurred for other AWS services that you use in connection with AWS Mainframe Modernization. AWS will provide 30 days' notice before any pricing changes take effect for use of AWS Mainframe Modernization. For more information, see Mainframe Modernization with AWS.

With AWS Blu Insights, you pay for Transformation Center usage. For more information, see <u>AWS</u> Mainframe Modernization pricing.

# **Set up AWS Mainframe Modernization**

Before you can start using AWS Mainframe Modernization you or your administrator need to complete some steps.

### **Topics**

- Sign up for an AWS account
- Create a user with administrative access

# Sign up for an AWS account

If you do not have an AWS account, complete the following steps to create one.

### To sign up for an AWS account

- 1. Open https://portal.aws.amazon.com/billing/signup.
- 2. Follow the online instructions.

Part of the sign-up procedure involves receiving a phone call and entering a verification code on the phone keypad.

When you sign up for an AWS account, an AWS account root user is created. The root user has access to all AWS services and resources in the account. As a security best practice, assign administrative access to a user, and use only the root user to perform tasks that require root user access.

AWS sends you a confirmation email after the sign-up process is complete. At any time, you can view your current account activity and manage your account by going to <a href="https://aws.amazon.com/">https://aws.amazon.com/</a> and choosing **My Account**.

# Create a user with administrative access

After you sign up for an AWS account, secure your AWS account root user, enable AWS IAM Identity Center, and create an administrative user so that you don't use the root user for everyday tasks.

Sign up for an AWS account

#### Secure your AWS account root user

1. Sign in to the <u>AWS Management Console</u> as the account owner by choosing **Root user** and entering your AWS account email address. On the next page, enter your password.

For help signing in by using root user, see <u>Signing in as the root user</u> in the *AWS Sign-In User Guide*.

2. Turn on multi-factor authentication (MFA) for your root user.

For instructions, see <u>Enable a virtual MFA device for your AWS account root user (console)</u> in the *IAM User Guide*.

#### Create a user with administrative access

1. Enable IAM Identity Center.

For instructions, see <u>Enabling AWS IAM Identity Center</u> in the *AWS IAM Identity Center User Guide*.

2. In IAM Identity Center, grant administrative access to a user.

For a tutorial about using the IAM Identity Center directory as your identity source, see <u>Configure user access with the default IAM Identity Center directory</u> in the AWS IAM Identity <u>Center User Guide</u>.

### Sign in as the user with administrative access

 To sign in with your IAM Identity Center user, use the sign-in URL that was sent to your email address when you created the IAM Identity Center user.

For help signing in using an IAM Identity Center user, see <u>Signing in to the AWS access portal</u> in the *AWS Sign-In User Guide*.

#### Assign access to additional users

 In IAM Identity Center, create a permission set that follows the best practice of applying leastprivilege permissions.

For instructions, see Create a permission set in the AWS IAM Identity Center User Guide.

2. Assign users to a group, and then assign single sign-on access to the group.

For instructions, see Add groups in the AWS IAM Identity Center User Guide.

# **Getting started with AWS Mainframe Modernization**

You can get started with AWS Mainframe Modernization by following tutorials that introduce you to the service and each runtime engine.

#### **Topics**

- Tutorial: Set up managed runtime for AWS Blu Age
- Tutorial: Set up managed runtime for Micro Focus

To continue learning, see the following tutorials.

- Tutorial: Setting up the Micro Focus build for the BankDemo sample application
- Tutorial: Setting up a CI/CD pipeline for use with Micro Focus Enterprise Developer

# Tutorial: Set up managed runtime for AWS Blu Age

You can deploy a AWS Blu Age modernized application into an AWS Mainframe Modernization runtime environment with a demo application specified in this tutorial.

### **Topics**

- Prerequisites
- Step 1: Upload the demo application
- Step 2: Create the application definition
- Step 3: Create a runtime environment
- Step 4: Create an application
- Step 5: Deploy an application
- Step 6: Start an application
- Step 7: Access the application
- Step 8: Test the application
- Clean up resources

## **Prerequisites**

To complete this tutorial, download the demo application archive PlanetsDemo-v1.zip.

The running demo application requires a modern browser for access. Whether you run this browser from your desktop or from an Amazon Elastic Compute Cloud instance, for example, within the VPC, determines your security settings.

## Step 1: Upload the demo application

Upload the demo application to an Amazon S3 bucket. Make sure that this bucket is in the same AWS Region where you will deploy the application. The following example shows a bucket named planetsdemo, with a key prefix, or folder, named v1 and an archive named planetsdemov1.zip.

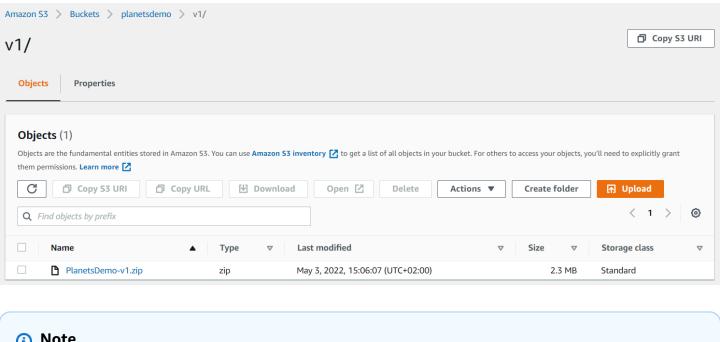

### Note

The folder in the bucket is required.

## **Step 2: Create the application definition**

To deploy an application to the managed runtime, you need an AWS Mainframe Modernization application definition. This definition is a JSON file that describes the application location and settings. The following example is such an application definition for the demo application:

Prerequisites 10

```
{
    "template-version": "2.0",
    "source-locations": [{
        "source-id": "s3-source",
        "source-type": "s3",
        "properties": {
            "s3-bucket": "planetsdemo",
            "s3-key-prefix": "v1"
        }
    }],
    "definition": {
        "listeners": [{
            "port": 8196,
            "type": "http"
        }],
        "ba-application": {
            "app-location": "${s3-source}/PlanetsDemo-v1.zip"
        }
    }
}
```

Change the s3-bucket entry to the name of the bucket where you stored the sample application zip file.

For more information on the application definition, see AWS Blu Age application definition sample.

# Step 3: Create a runtime environment

To create the AWS Mainframe Modernization runtime environment, perform the following steps:

- 1. Open the AWS Mainframe Modernization console.
- 2. In the AWS Region selector, choose the Region where you want to create the environment. This AWS Region must match the Region where you created the S3 bucket in <a href="Step 1: Upload the demo application">Step 1: Upload the demo application</a>.
- 3. Under **Modernize mainframe applications**, choose **Refactor with Blu Age**, and then choose **Get started**.

### Modernize mainframe applications

Analyze your applications, make changes to them, and deploy them on a runtime environment.

Choose an option to get started.

- Refactor with Blu Age
- Replatform with Micro Focus

Get started

 Under How can AWS Mainframe Modernization help, choose Deploy and Create runtime environment.

### How can AWS Mainframe Modernization help?

AWS Mainframe Modernization supports migration, modernization, and optimization; maintenance and incremental improvements; and ongoing operation and execution.

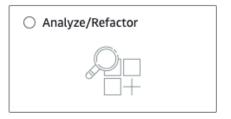

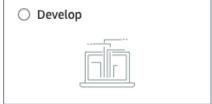

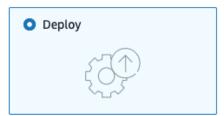

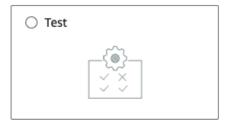

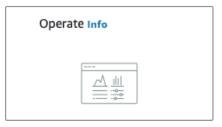

#### Deploy Info

Create runtime environment

Create a runtime environment with Blu Age engine for applications.

Create application

Create applications and deploy them in the runtime environment.

5. In the left navigation, choose **Environments**, then choose **Create environment**. On the **Specify basic information** page, enter a name and description for your environment, and then make

sure **AWS Blu Age** engine is selected. Optionally, you can add tags to the created resource. Then choose **Next**.

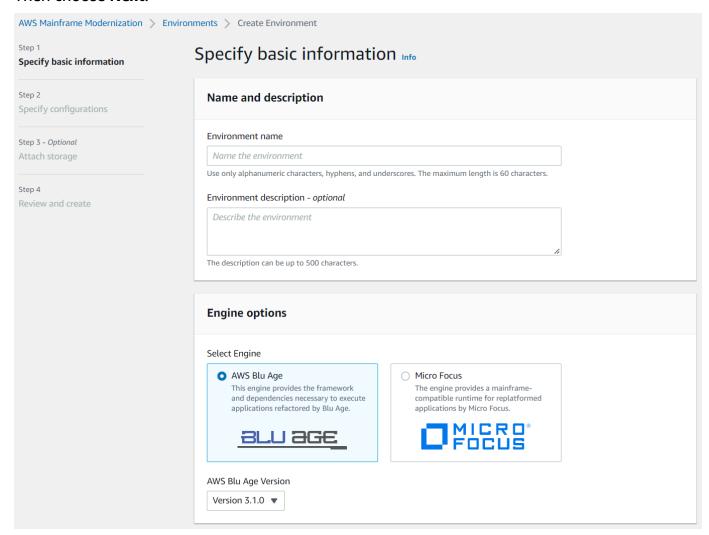

6. On the Specify configurations page, choose Standalone runtime environment.

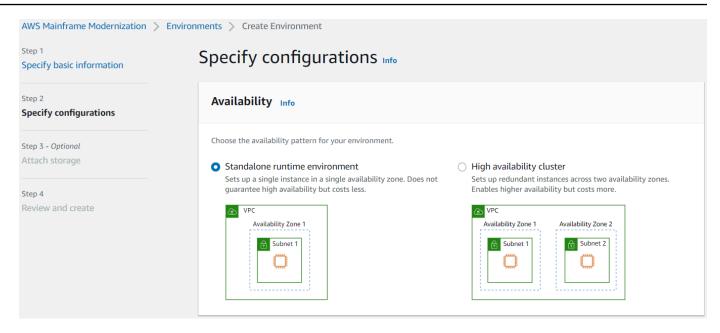

#### 7. Under **Security and network**, make the following changes:

- Choose Allow applications deployed to this environment to be publicly accessible. This
  option assigns a public IP address to the application so that you can access it from your
  desktop.
- Choose a VPC. You can use the **Default**.
- Choose two subnets. Make sure that the subnets allow the assignment of public IP addresses.
- Choose a security group. You can use the **Default**. Make sure that the security group that you choose allows access from the browser IP address to the port you specified in the listener property of the application definition. For more information, see <a href="Step 2">Step 2</a>: Create the application definition.

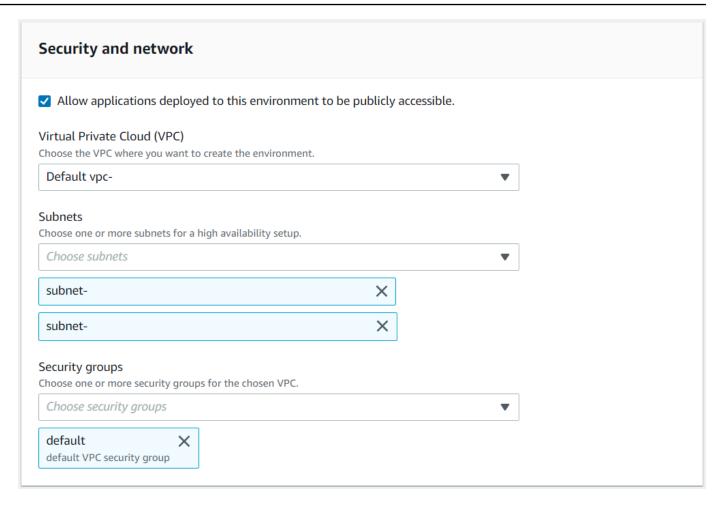

If you want to access the application from outside the VPC that you chose, make sure that the inbound rules for that VPC are configured properly. For more information, see <u>Can't access an</u> application's URL.

- 8. Choose Next.
- 9. In Attach storage Optional, leave the default selections and choose Next.

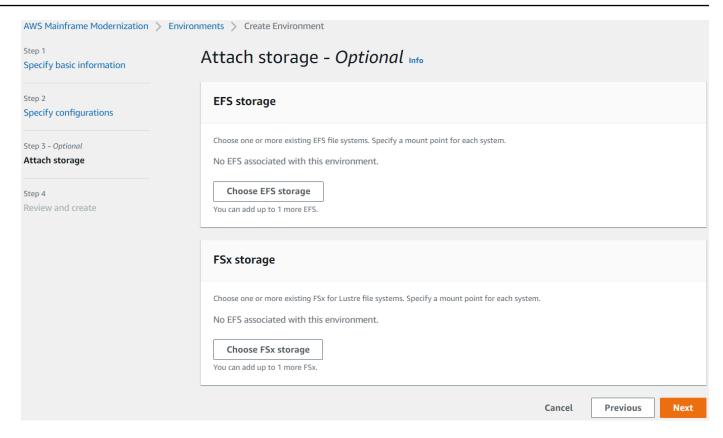

- 10. In Schedule maintenance, choose No preference, and then choose Next.
- 11. In Review and create, review the information, and then choose Create environment.

## **Step 4: Create an application**

- 1. Navigate to **AWS Mainframe Modernization** in the AWS Management Console.
- In the navigation pane, choose Applications, and then choose Create application. On the Specify basic information page, enter a name and description for the application, and make sure that the AWS Blu Age engine is selected. Then choose Next.

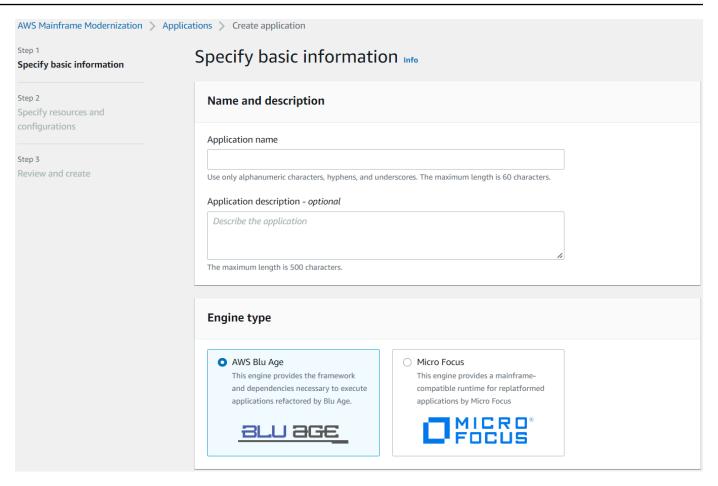

3. On the **Specify resources and configurations** page, copy and paste the updated application definition JSON you created in the section called "Step 2: Create the application definition".

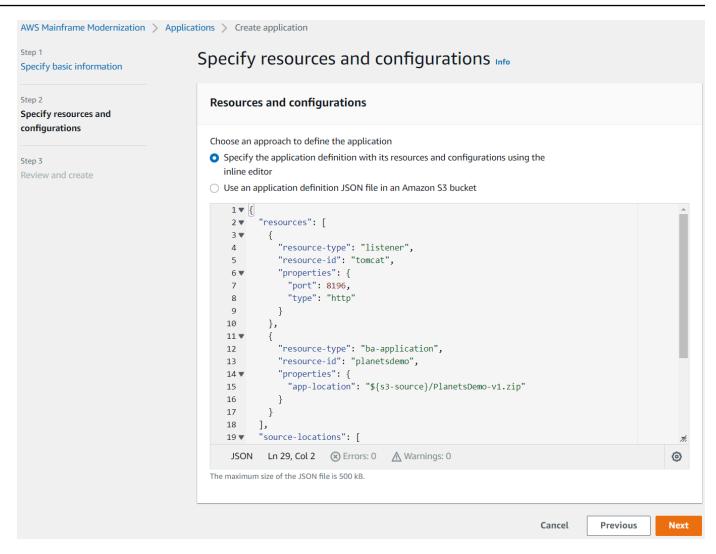

4. In Review and create, review your choices, and then choose Create application.

# Step 5: Deploy an application

After you successfully create both the AWS Mainframe Modernization runtime environment and application, and both are in the **Available** state, you can deploy the application into the runtime environment. To do this, complete the following steps:

 Navigate to AWS Mainframe Modernization in the AWS Management Console. In the navigation pane, choose Environments. The Environments list page is displayed.

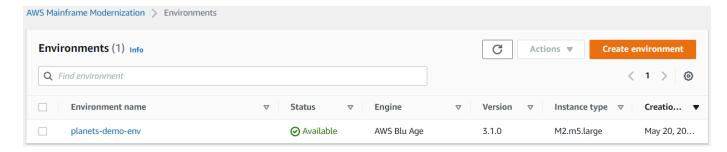

- Choose the previously created runtime environment. The environment details page is displayed.
- 3. Choose **Deploy application**.

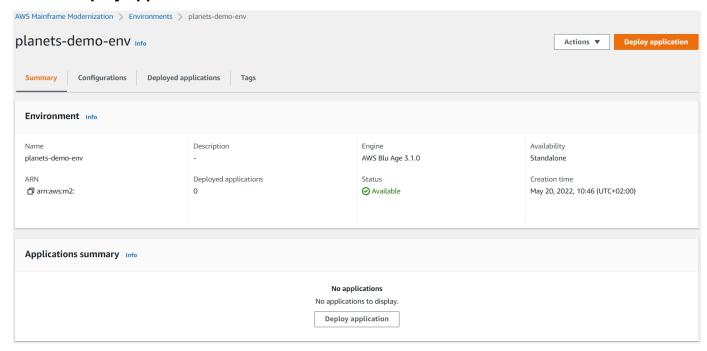

4. Choose the previously created application, then choose the version you want to deploy your application to. Then choose **Deploy**.

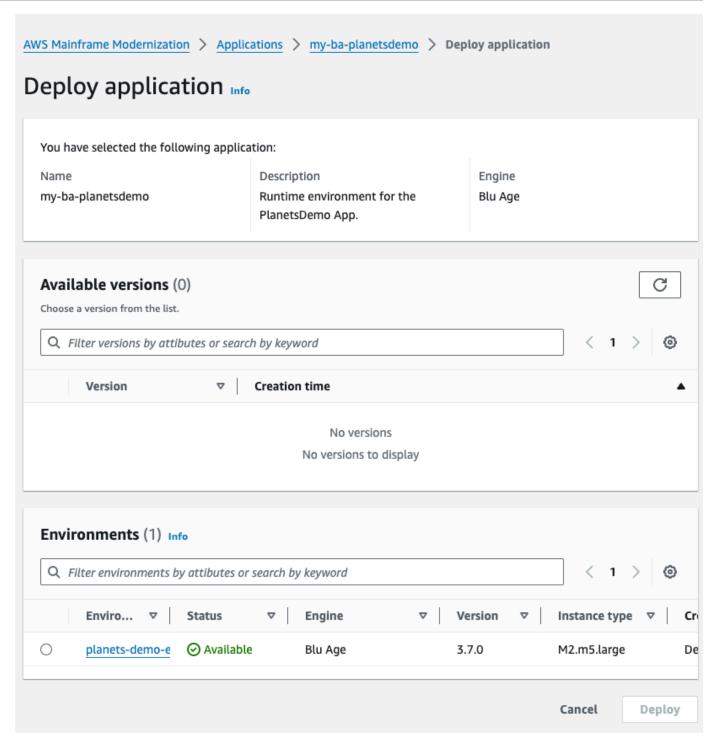

5. Wait until the application finishes its deployment. You'll see a banner with the message **Application was deployed successfully**.

# Step 6: Start an application

1. Navigate to **AWS Mainframe Modernization** in the AWS Management Console and choose **Applications**.

2. Choose your application, and then go to **Deployments**. The status of the application should be **Succeeded**.

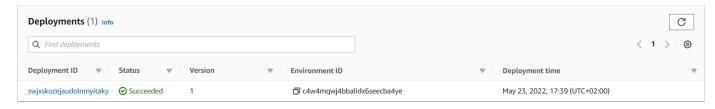

3. Choose **Actions**, and then choose **Start application**.

## **Step 7: Access the application**

- Wait until the application is in the Running state. You'll see a banner with the message Application was started successfully.
- 2. Copy the application DNS hostname. You can find this hostname in the **Application information** section of the application.
- 3. In a browser, navigate to http://{hostname}:{portname}/PlanetsDemo-web-1.0.0/, where:
  - hostname is the DNS hostname copied previously.
  - portname is the Tomcat port defined in the application definition you created in <a href="Step 2">Step 2</a>:
     Create the application definition.

The JICS screen appears.

Step 6: Start an application 21

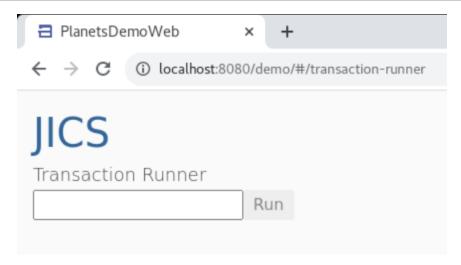

If you can't access the application, see Can't access an application's URL.

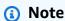

If the application is not accessible, and the inbound rule on security group has 'My IP' selected on port 8196, specify rule to allow traffic from LB i/p on port 8196.

# **Step 8: Test the application**

In this step, you run a transaction in the migrated application.

1. On the JICS screen, enter PINQ in the input field, and choose **Run** (or press Enter) to start the application transaction.

The demo app screen should appear.

Step 8: Test the application 22

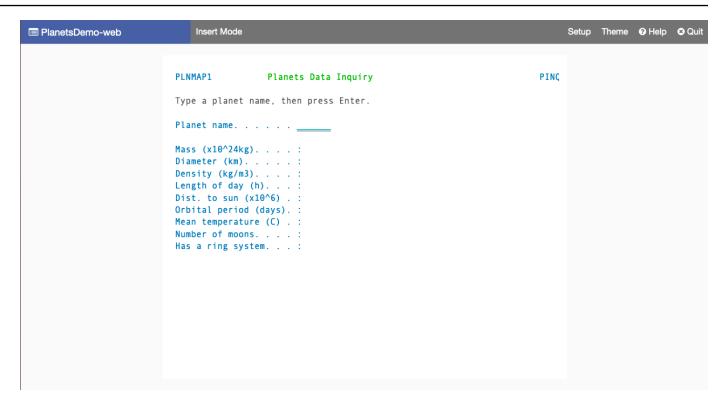

2. Type a planet name in the corresponding field and press Enter.

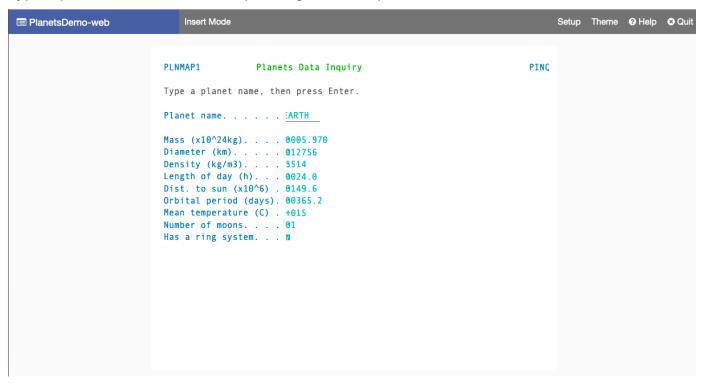

You should see details about the planet.

Step 8: Test the application 23

# Clean up resources

If you no longer need the resources that you created for this tutorial, delete them to avoid additional charges. To do so, complete the following steps:

- If the AWS Mainframe Modernization application is still running, stop it.
- Delete the application. For more information, see <u>Delete an AWS Mainframe Modernization</u> application.
- Delete the runtime environment. For more information, see <u>Delete an AWS Mainframe</u> Modernization runtime environment.

# **Tutorial: Set up managed runtime for Micro Focus**

You can deploy and run an application in AWS Mainframe Modernization managed runtime environment with the Micro Focus runtime engine. This tutorial shows how to deploy and run the CardDemo sample application in an AWS Mainframe Modernization managed runtime environment with the Micro Focus runtime engine. The CardDemo sample application is a simplified credit card application developed to test and showcase AWS and partner technology for mainframe modernization use cases.

In the tutorial, you create resources in other AWS services. These include Amazon Simple Storage Service, Amazon Relational Database Service, AWS Key Management Service, and AWS Secrets Manager.

### **Topics**

- Prerequisites
- Step 1: Create and load an Amazon S3 bucket
- Step 2: Create and configure a database
- Step 3: Create and configure an AWS KMS key
- Step 4: Create and configure an AWS Secrets Manager database secret
- Step 5: Create a runtime environment
- Step 6: Create an application
- Step 7: Deploy an application
- Step 8: Import data sets
- Step 9: Start an application

Clean up resources 24

- Step 10: Connect to the CardDemo CICS application
- Clean up resources
- Next steps

# **Prerequisites**

• Make sure that you have access to a 3270 emulator to use the CICS connection. Free and trial 3270 emulators are available from third party websites. Alternatively, you can start an AWS Mainframe Modernization AppStream 2.0 Micro Focus instance and use the Rumba 3270 emulator (not available for free).

For information about AppStream 2.0, see the section called "Tutorial: Set up AppStream 2.0 for Enterprise Analyzer and Enterprise Developer".

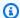

### Note

When creating the stack, choose the Enterprise Developer (ED) option and not Enterprise Analyzer (EA).

- Download the CardDemo sample application and unzip the downloaded file to any local directory. This directory will contain a subdirectory titled CardDemo.
- Identify a VPC in your account where you can define the resources created in this tutorial. The VPC will need subnets in at least two Availability Zones. For more information about Amazon VPC, see How Amazon VPC works.

# Step 1: Create and load an Amazon S3 bucket

In this step, you create an Amazon S3 bucket and upload CardDemo files to this bucket. Later in this tutorial, you use these files to deploy and run the CardDemo sample application in an AWS Mainframe Modernization Micro Focus Managed Runtime environment.

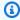

#### Note

You do not have to create a new S3 bucket but the bucket that you choose must be in the same Region as other resources used in this tutorial.

Prerequisites 25

#### To create an Amazon S3 bucket

- 1. Open the Amazon S3 console, and choose Create bucket.
- 2. In **General configuration**, choose the **AWS Region** where you want to build the AWS Mainframe Modernization Micro Focus Managed Runtime.
- 3. Enter a **Bucket name**, for example, yourname-aws-region-carddemo. Keep the default settings, and choose **Create bucket**. Alternatively, you can also copy settings from an existing Amazon S3 bucket and then choose **Create bucket**.
- 4. Choose the bucket that you just created, and then choose **Upload**.
- 5. In the **Upload** section, choose **Add Folder**, and then browse to the CardDemo directory from you local computer.
- 6. Choose **Upload** to start the upload process. Upload times vary based on your connection speeds.
- 7. When the upload completes, confirm that all files have been successfully uploaded, and then choose **Close**.

Your Amazon S3 bucket now contains the CardDemo folder.

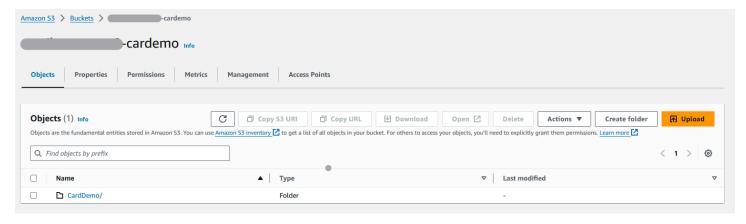

For information about S3 buckets, see Creating, configuring, and working with Amazon S3 buckets.

## **Step 2: Create and configure a database**

In this step, you create a PostgreSQL database in Amazon Relational Database Service (Amazon RDS). For the tutorial, this database contains the data sets that the CardDemo sample application uses for customer tasks regarding credit card transactions.

### To create a database in Amazon RDS

- 1. Open the Amazon RDS console.
- 2. Choose the AWS Region in which you want to create the database instance.
- From the navigation pane, choose **Databases**. 3.
- Choose **Create database**, and then choose **Standard create**. 4.
- For Engine type, choose PostgreSQL. 5.
- Choose an **Engine version** of 15 or higher.

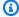

### Note

Save the engine version because you need it later in this tutorial.

- 7. In **Templates**, choose **Free tier**.
- 8. Change the **DB** instance identifier to something meaningful, for example, MicroFocus-Tutorial.
- Refrain from managing master credentials in AWS Secrets Manager. Instead, enter a master password and confirm it.

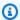

### Note

Save the username and password that you use for the database. You will store them securely in the next steps of this tutorial.

- 10. Under **Connectivity**, choose the **VPC** where you want to create the AWS Mainframe Modernization managed runtime environment.
- 11. Choose Create database.

### To create a custom parameter group in Amazon RDS

- In the Amazon RDS console navigation pane, choose Parameter groups, and then choose Create parameter group.
- In the Create parameter group window, for Parameter group family, select the Postgres option that matches your database version.

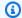

### Note

Some Postgres versions require a Type. Select DB Parameter Group if needed. Enter a **Group name** and **Description** for the parameter group.

Choose Create.

### To configure the custom parameter group

- 1. Choose the newly created parameter group.
- 2. Choose **Actions**, and then choose **Edit**.
- 3. Filter on max\_prepared\_transactions and change the parameter value to 100.
- Choose **Save Changes**. 4.

### To associate the custom parameter group with the database

- In the Amazon RDS console navigation pane, choose **Databases**, and then choose the database instance that you want to modify.
- 2. Choose **Modify**. The **Modify DB instance** page appears.

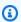

### Note

The **Modify** option is not available until the database has finished creating and backing-up, which might take several minutes.

- On the Modify DB instance page, navigate to Additional configuration, and change the DB 3. parameter group to your parameter group. If your parameter group is not available in the list, check if it was created with the correct database version.
- Choose **Continue**, and check the summary of modifications. 4.
- 5. Choose **Apply immediately** to apply the changes instantly.
- 6. Choose **Modify DB instance** to save your changes.

For more information on parameter groups, see Working with parameter groups.

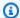

### Note

You can also use an Amazon Aurora PostgreSQL database with AWS Mainframe Modernization but there is no free tier option. For more information, see Working with Amazon Aurora postgreSQL.

# **Step 3: Create and configure an AWS KMS key**

To store credentials securely for the Amazon RDS instance, first create an AWS KMS key.

### To create an AWS KMS key

- 1. Open the Key Management Service console.
- 2. Choose Create Key.
- Leave the defaults of **Symmetric** for key type and **Encrypt and decrypt** for key usage. 3.
- Choose Next.
- Give the key an Alias such as MicroFocus-Tutorial-RDS-Key and an optional description.
- Choose **Next**.
- 7. Assign a key administrator by checking the box beside your user or role.
- 8. Choose **Next**, and then choose **Next** again.
- On the review screen, edit the **Key policy**, then enter the following:

```
{
     "Sid" : "Allow access for Mainframe Modernization Service",
     "Effect" : "Allow",
        "Principal" : {
           "Service" : "m2.amazonaws.com"
                  },
      "Action" : "kms:Decrypt",
      "Resource" : "*"
},
```

This policy grants AWS Mainframe Modernization decrypt permissions using this specific key policy.

10. Choose **Finish** to create the key.

For more information, see Creating keys in the AWS Key Management Service Developer Guide.

# Step 4: Create and configure an AWS Secrets Manager database secret

Now store the database credentials securely using the AWS Secrets Manager and AWS KMS key.

### To create and configure an AWS Secrets Manager database secret

- 1. Open the Secrets Manager console.
- 2. In the navigation pane, choose **Secrets**.
- 3. In **Secrets**, choose **Store a new secret**.
- 4. Set the Secret type to Credentials for Amazon RDS database.
- 5. Enter the **Credentials** that you specified when you created the database.
- 6. Under **Encryption key**, select the key that you created in step 3.
- 7. In the **Database** section, select the database that you created for this tutorial, and then choose **Next**.
- Under Secret name, enter a name such as MicroFocus-Tutorial-RDS-Secret and an optional description.
- 9. In the **Resource permissions** section, choose **Edit permissions**, and replace the contents with the following policy:

- 10. Choose **Save**.
- 11. Choose **Next** for the subsequent screens, and then choose **Store**. Refresh the secrets list to see the new secret.

12. Choose the newly created secret and note the Secret ARN because you need it later in the tutorial.

- 13. In the Overview tab of the secret, choose Retrieve secret value.
- 14. Choose **Edit**, and then choose **Add row**.
- 15. Add a **Key** for sslMode with a **Value** of verify-full:

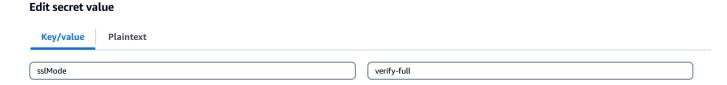

16. Choose Save.

# **Step 5: Create a runtime environment**

#### To create a runtime environment

- Open the AWS Mainframe Modernization console.
- 2. In the navigation pane, choose **Environments**. Then choose **Create environment.**

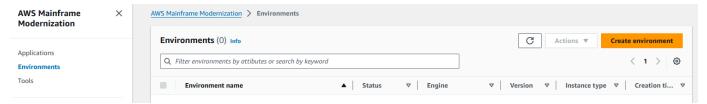

- 3. Under Specify basic information,
  - a. Enter MicroFocus-Environment for the environment name.
  - b. Under engine options, make sure **Micro Focus** is selected.
  - c. Choose the latest Micro Focus Version.
  - d. Choose Next.

### Name and description Info

#### Environment name

#### MicroFocus-Environment

Use only alphanumeric characters, hyphens, and underscores. The maximum length is 60 characters.

#### Environment description - optional

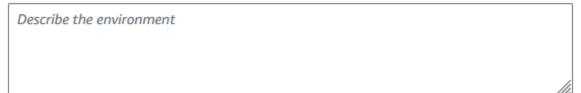

The description can be up to 500 characters.

# Engine options Info

#### Select Engine

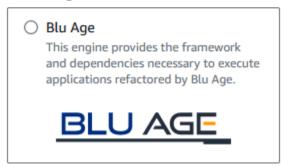

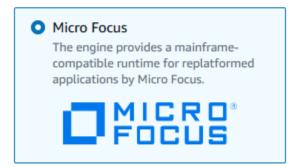

#### Micro Focus Version

Version 8.0.11 ▼

## 4. Configure the environment

- a. Under Availability, choose High availability cluster.
- b. Under **Resources**, choose either M2.c5.large or M2.m5.large for the instance type, and the number of instances that you want. Specify up to two instances.

c. Under Security and network, choose Allow applications deployed to this environment to be publicly accessible and choose at least two public subnets.

d. Choose **Next**.

# Specify configurations Info

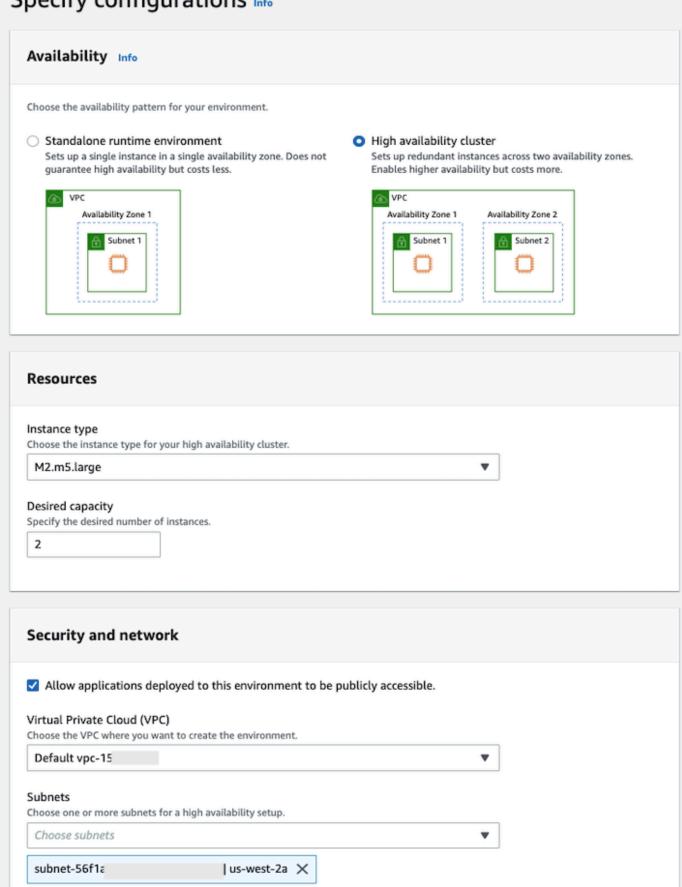

Step 5: Createsalbrettn6685vironment | us-west-2b X

#### Security groups

Choose one or more security groups for the chosen VPC.

- 5. On the **Attach storage** page, choose **Next**.
- 6. On the Schedule maintenance page, choose No preference and then choose Next.

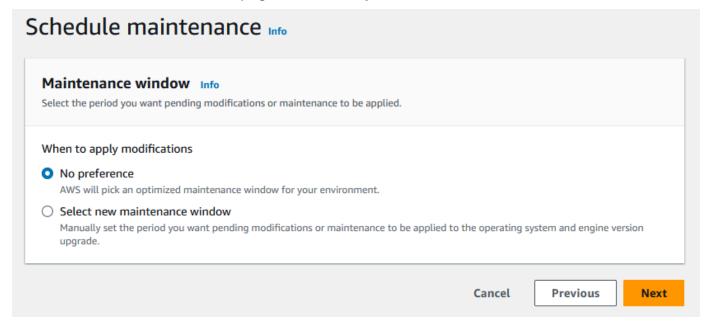

7. On the **Review and create** page, review all the configurations that you provided for the runtime environment, and then choose **Create environment**.

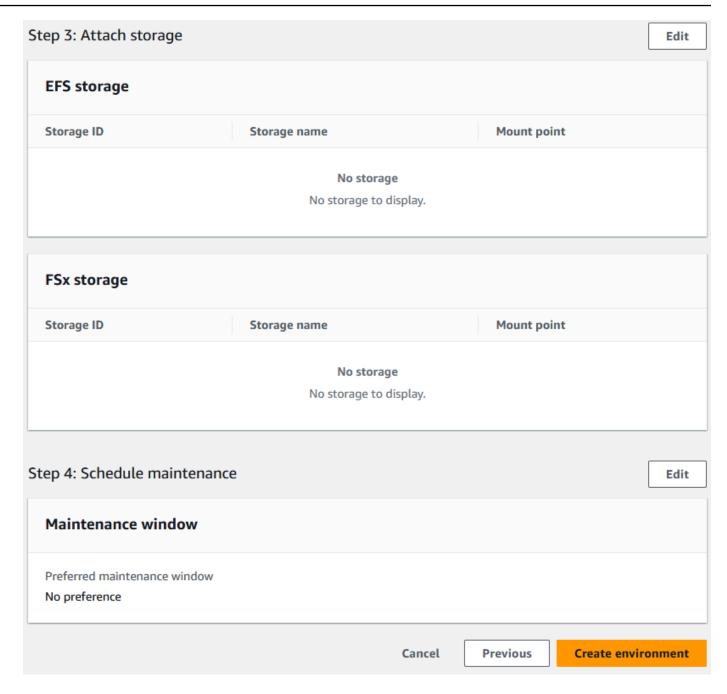

When you've created your environment, a banner appears that says Environment *name* was created successfully, and the **Status** field changes to **Available**. The environment creation process takes several minutes but you can continue with the next steps while it runs.

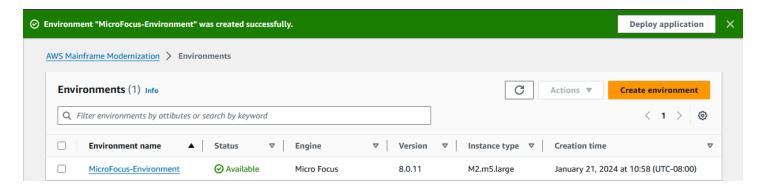

# **Step 6: Create an application**

### To create an application

1. In the navigation pane, choose **Applications**. Then choose **Create application**.

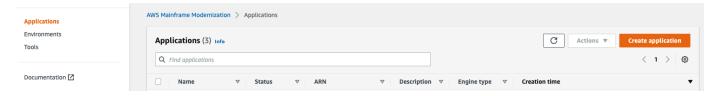

2. On the **Create application** page, under **Specify basic information**, enter MicroFocus - CardDemo for the application name and under **Engine type** make sure **Micro Focus** is selected. Then choose **Next**.

Step 6: Create an application

37

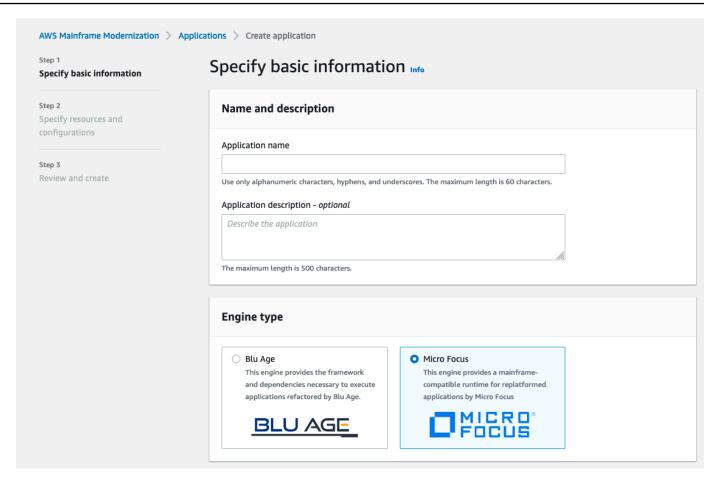

3. Under **Specify resources and configurations**, choose the option to specify the application definition with its resources and configurations using the inline editor.

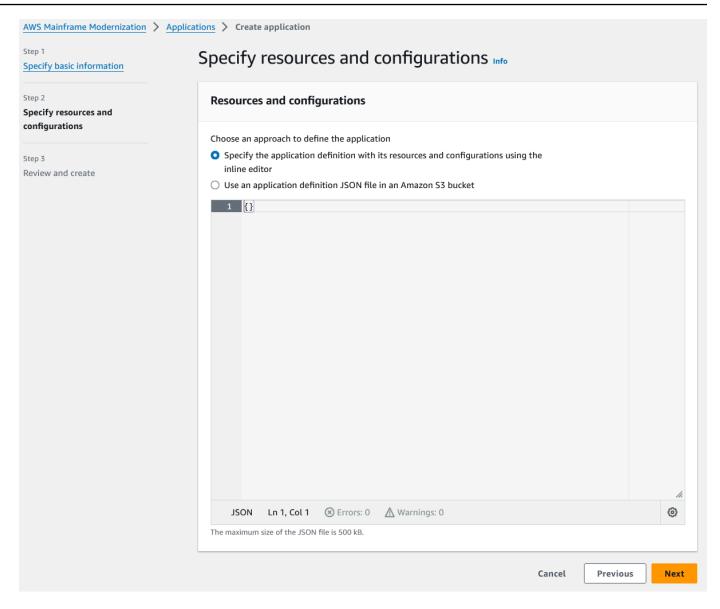

### Enter the following application definition in the editor:

```
{
  "template-version": "2.0",
  "source-locations": [
    {
        "source-id": "s3-source",
        "source-type": "s3",
        "properties": {
            "s3-bucket": "yourname-aws-region-carddemo",
            "s3-key-prefix": "CardDemo"
        }
    }
}
```

Step 6: Create an application 39

```
],
  "definition": {
    "listeners": [
      {
        "port": 6000,
        "type": "tn3270"
      }
    ],
    "dataset-location": {
      "db-locations": [
        {
          "name": "Database1",
          "secret-manager-arn":
 "arn:aws:secretsmanager:Region:123456789012:secret:MicroFocus-Tutorial-RDS-Secret-
xxxxxx"
      ]
    },
    "batch-settings": {
      "initiators": [
        {
          "classes": [
               "A",
               "B"
            ],
          "description": "initiator_AB...."
        },
          "classes": [
                "C",
                "D"
             ],
          "description": "initiator_CD...."
        }
      "jcl-file-location": "${s3-source}/catalog/jcl"
    },
    "cics-settings": {
      "binary-file-location": "${s3-source}/loadlib",
      "csd-file-location": "${s3-source}/rdef",
      "system-initialization-table": "CARDSIT"
    },
    "xa-resources": [
```

### Note

This file is subject to change.

- 4. Edit the application JSON in the **properties** object of **source-locations** as follows:
  - a. Replace the value for s3\_bucket with the name of the Amazon S3 bucket that you created in Step 1.
  - b. Replace the value for s3-key-prefix with the folder (key prefix) where you uploaded the CardDemo sample files. If you uploaded the CardDemo directory directly to an Amazon S3 bucket, then the s3-key-prefix doesn't need to be changed.
  - c. Replace both secret-manager-arn values with the ARN for the database secret that you created in Step 4.

### Resources and configurations

Choose an approach to define the application

- Specify the application definition with its resources and configurations using the inline editor
- Use an application definition JSON file in an Amazon S3 bucket

```
1 ▼ {
      "template-version": "2.0",
2
      "source-locations": [
3 ₹
           "source-id": "s3-source",
 5
6
           "source-type": "s3",
           "properties": {
7 ▼
             "s3-bucket": "
8
                                              -cardemo",
             "s3-key-prefix": "CardDemo"
9
           }
10
11
        }
12
      ],
13 ▼
      "definition": {
         "listeners": [],
14 ▶
         "dataset-location": {
20 ▼
           "db-locations": [
21 ▼
22 ▼
               "name": "Database1",
23
               "secret-manager-arn": "arn:aws:secretsmanager:
24
25
26
           ]
27
         },
28 ▼
         "batch-settings": {
29 ▼ <
        Ln 60, Col 2
                      Errors: 0

    Marnings: 0

                                                                                              ⊚
JSON
```

For more information on the application definition, see Micro Focus application definition.

- 5. Choose **Next** to continue.
- 6. On the **Review and create** page, review the information that you provided, and then choose **Create application**.

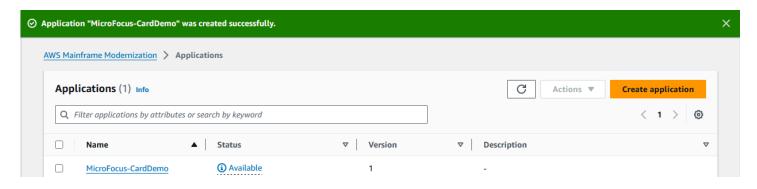

When you've created your application, a banner appears that says Application *name* was created successfully. And the **Status** field changes to **Available**.

# Step 7: Deploy an application

### To deploy an application

- 1. In the navigation pane, choose **Applications**, and then choose MicroFocus-CardDemo.
- 2. Under **Deploy application**, choose **Deploy**.

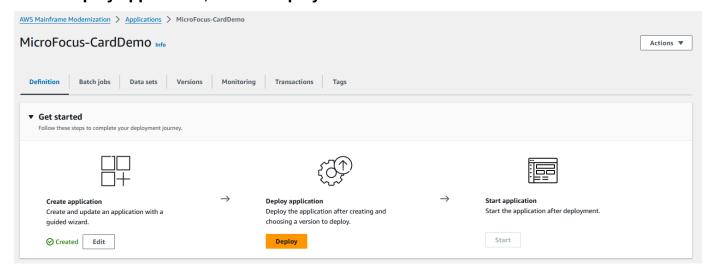

Choose the latest version of the application and the environment that you created previously, and then choose **Deploy**.

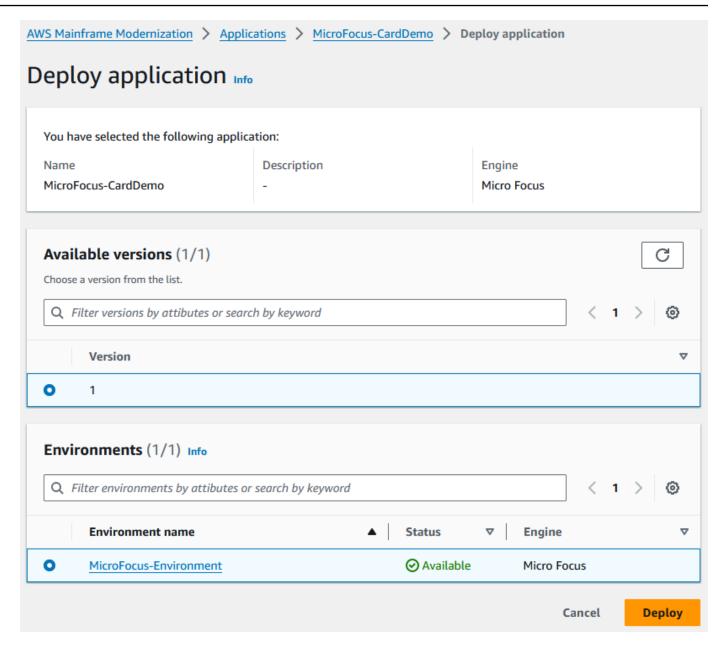

When the CardDemo application deploys successfully, the status changes to **Ready**.

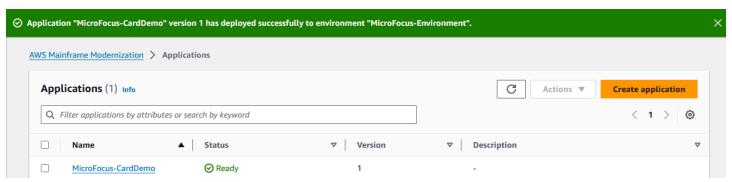

# Step 8: Import data sets

### To import data sets

- 1. In the navigation pane, choose **Applications**, and then choose the application.
- 2. Choose the **Data sets** tab. Then choose **Import**.
- 3. Choose **Import and Edit JSON configuration**, and then choose the **Copy and paste your own JSON** option.

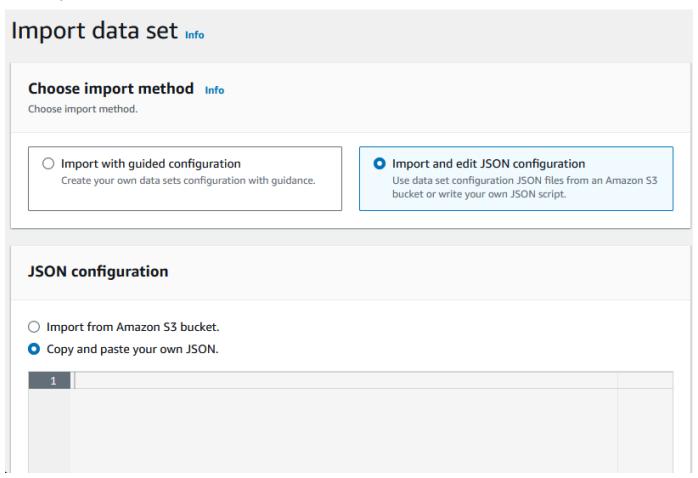

4. Copy and paste the following JSON but don't choose "Submit" yet. This JSON contains all the data sets required for the demo application but needs your Amazon S3 bucket details.

```
"datasetOrg": {
                    "vsam": {
                         "format": "KS",
                         "encoding": "A",
                         "primaryKey": {
                             "length": 11,
                             "offset": 0
                         }
                    }
                },
                "recordLength": {
                    "min": 300,
                    "max": 300
                }
            },
            "externalLocation": {
                "s3Location": "s3://<s3-bucket-name>/CardDemo/catalog/data/
AWS.M2.CARDDEMO.ACCTDATA.VSAM.KSDS.DAT"
            }
        },
        {
            "dataSet": {
                "storageType": "Database",
                "datasetName": "AWS.M2.CARDDEMO.CARDDATA.VSAM.AIX.PATH",
                "relativePath": "DATA",
                "datasetOrg": {
                    "vsam": {
                         "format": "KS",
                         "encoding": "A",
                         "primaryKey": {
                             "length": 11,
                             "offset": 16
                         }
                    }
                },
                "recordLength": {
                    "min": 150,
                    "max": 150
                }
            },
            "externalLocation": {
                "s3Location": "s3://<s3-bucket-name>/CardDemo/catalog/data/
AWS.M2.CARDDEMO.CARDDATA.VSAM.KSDS.DAT"
            }
```

```
},
        {
            "dataSet": {
                "storageType": "Database",
                "datasetName": "AWS.M2.CARDDEMO.CARDDATA.VSAM.KSDS",
                "relativePath": "DATA",
                "datasetOrg": {
                    "vsam": {
                         "format": "KS",
                         "encoding": "A",
                         "primaryKey": {
                             "length": 16,
                             "offset": 0
                         }
                    }
                },
                "recordLength": {
                    "min": 150,
                    "max": 150
                }
            },
            "externalLocation": {
                "s3Location": "s3://<s3-bucket-name>/CardDemo/catalog/data/
AWS.M2.CARDDEMO.CARDDATA.VSAM.KSDS.DAT"
            }
        },
        {
            "dataSet": {
                "storageType": "Database",
                "datasetName": "AWS.M2.CARDDEMO.CARDXREF.VSAM.KSDS",
                "relativePath": "DATA",
                "datasetOrg": {
                     "vsam": {
                         "format": "KS",
                         "encoding": "A",
                         "primaryKey": {
                             "length": 16,
                             "offset": 0
                         }
                    }
                },
                "recordLength": {
                    "min": 50,
                     "max": 50
```

```
}
            },
            "externalLocation": {
                "s3Location": "s3://<s3-bucket-name>/CardDemo/catalog/data/
AWS.M2.CARDDEMO.CARDXREF.VSAM.KSDS.DAT"
            }
        },
        {
            "dataSet": {
                "storageType": "Database",
                "datasetName": "AWS.M2.CARDDEMO.CUSTDATA.VSAM.KSDS",
                "relativePath": "DATA",
                "datasetOrg": {
                    "vsam": {
                         "format": "KS",
                         "encoding": "A",
                         "primaryKey": {
                             "length": 9,
                             "offset": 0
                        }
                    }
                },
                "recordLength": {
                    "min": 500,
                    "max": 500
                }
            },
            "externalLocation": {
                "s3Location": "s3://<s3-bucket-name>/CardDemo/catalog/data/
AWS.M2.CARDDEMO.CUSTDATA.VSAM.KSDS.DAT"
            }
        },
        {
            "dataSet": {
                "storageType": "Database",
                "datasetName": "AWS.M2.CARDDEMO.CARDXREF.VSAM.AIX.PATH",
                "relativePath": "DATA",
                "datasetOrg": {
                    "vsam": {
                         "format": "KS",
                         "encoding": "A",
                         "primaryKey": {
                             "length": 11,
                             "offset": 25
```

```
}
                    }
                },
                "recordLength": {
                    "min": 50,
                    "max": 50
                }
            },
            "externalLocation": {
                "s3Location": "s3://<s3-bucket-name>/CardDemo/catalog/data/
AWS.M2.CARDDEMO.CARDXREF.VSAM.KSDS.DAT"
        },
        {
            "dataSet": {
                "storageType": "Database",
                "datasetName": "AWS.M2.CARDDEMO.TRANSACT.VSAM.KSDS",
                "relativePath": "DATA",
                "datasetOrg": {
                    "vsam": {
                         "format": "KS",
                         "encoding": "A",
                         "primaryKey": {
                             "length": 16,
                             "offset": 0
                        }
                    }
                },
                "recordLength": {
                    "min": 350,
                    "max": 350
                }
            },
            "externalLocation": {
                "s3Location": "s3://<s3-bucket-name>/CardDemo/catalog/data/
AWS.M2.CARDDEMO.TRANSACT.VSAM.KSDS.DAT"
            }
        },
        {
            "dataSet": {
                "storageType": "Database",
                "datasetName": "AWS.M2.CARDDEMO.USRSEC.VSAM.KSDS",
                "relativePath": "DATA",
                "datasetOrg": {
```

```
"vsam": {
                         "format": "KS",
                         "encoding": "A",
                         "primaryKey": {
                             "length": 8,
                             "offset": 0
                         }
                     }
                 },
                 "recordLength": {
                     "min": 80,
                     "max": 80
                 }
            },
            "externalLocation": {
                 "s3Location": "s3://<s3-bucket-name>/CardDemo/catalog/data/
AWS.M2.CARDDEMO.USRSEC.VSAM.KSDS.DAT"
            }
        }
    ]
}
```

5. Replace each occurrence of <s3-bucket-name> (there are eight) with the name of the Amazon S3 bucket that contains the CardDemo folder, for example, your-name-aws-region-carddemo.

## Note

To copy the Amazon S3 URI for the folder in Amazon S3, select the folder, and then choose **Copy Amazon S3 URI**.

Choose Submit.

When the import finishes, a banner appears with the following message: Import task with resource identifier *name* was completed successfully. A list of the imported datasets is shown.

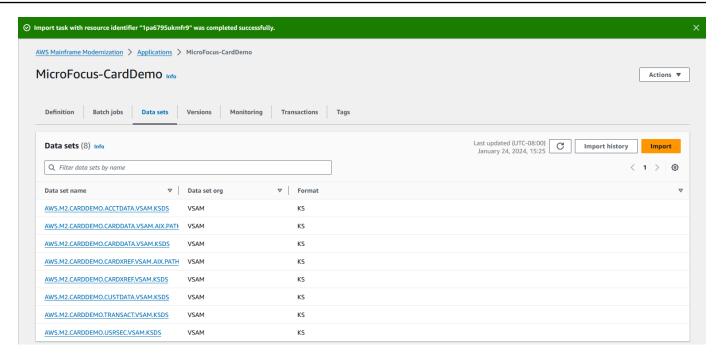

You can also view the status of all data set imports by choosing **Import History** on the **Data sets** tab.

# Step 9: Start an application

### To start an application

- 1. In the navigation pane, choose **Applications**, and then choose the application.
- 2. Choose **Start application**.

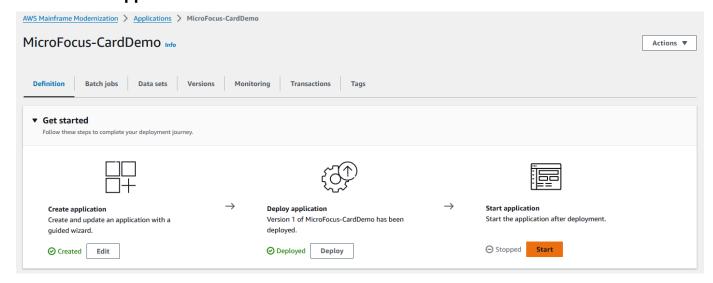

Step 9: Start an application 51

When the CardDemo application starts to run successfully, a banner appears with the following message: Application *name* was started successfully. The **Status** field changes to **Running**.

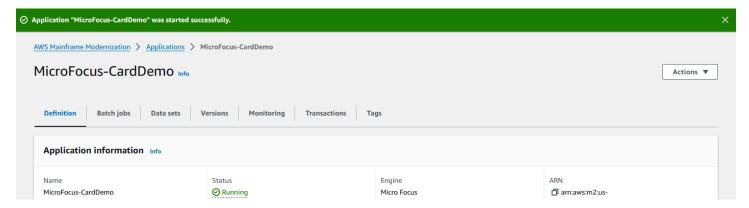

# Step 10: Connect to the CardDemo CICS application

Before you connect, make sure that the VPC and security group that you specified for the application are the same as the ones that you applied for your network interface that you will connect from.

To configure the TN3270 connection, you also need the DNS hostname and the port of the application.

### To configure and connect an application to mainframe using terminal emulator

- 1. Open the AWS Mainframe Modernization console and choose **Applications**, and then choose MicroFocus-CardDemo.
- 2. Choose the copy icon to copy the **DNS Hostname**. Also make sure to note the **Ports** number.
- 3. Start a terminal emulator. This tutorial uses Micro Focus Rumba+.

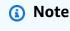

The configuration steps vary by emulator.

4. Choose Mainframe Display.

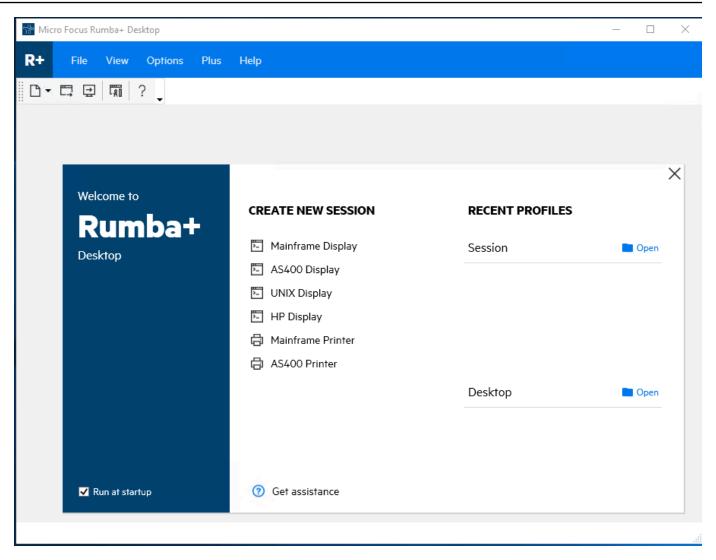

5. Choose **Connection**, and then choose **Configure**.

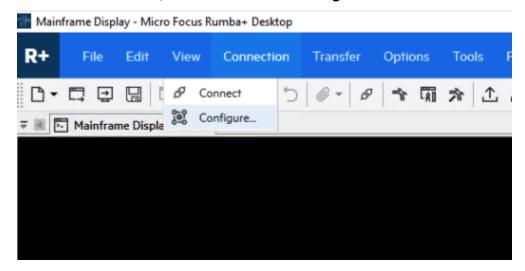

6. Under **Installed Interfaces**, choose TN3270, and then choose TN3270 again under the **Connection** menu.

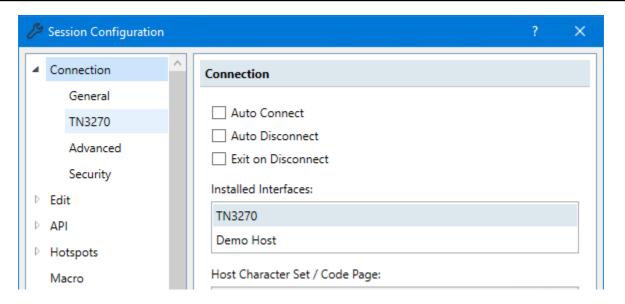

7. Choose **Insert**, and paste the DNS Hostname for the Application. Specify 6000 for the **Telnet Port**.

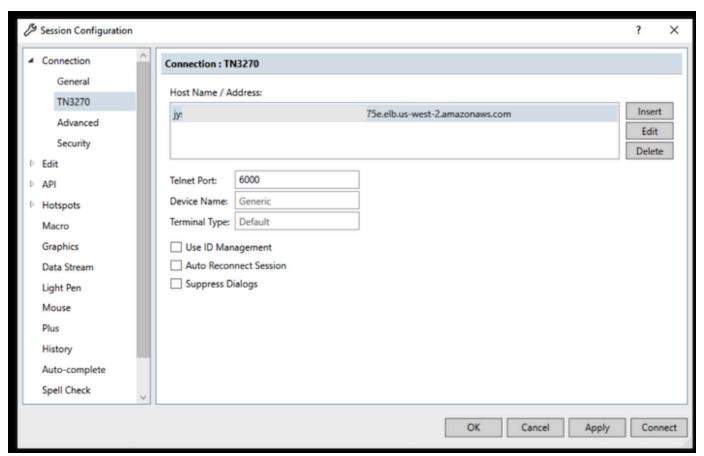

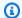

### Note

If you are using AWS AppStream 2.0 in a browser and having difficulties with pasting values, please refer to Troubleshooting AppStream 2.0 User Issues.

Under Connection, choose Advanced, and then choose Send Keep Alive and Send NOP, and enter 180 for the Interval.

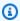

### Note

Configuring the keep alive setting on your TN3270 terminal to at least 180 seconds helps ensure that the Network Load Balancer doesn't drop your connection.

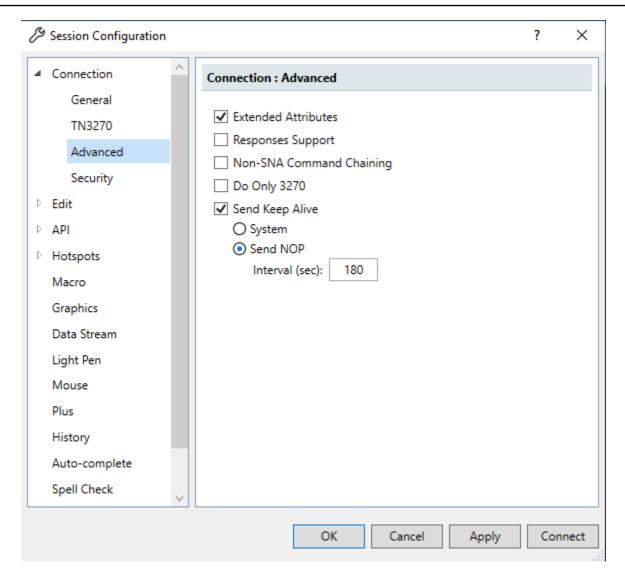

#### 9. Choose Connect.

## Note

If the connection fails:

- If you are using AppStream 2.0, confirm that the VPC and security group specified for the application's environment are the same as the AppStream 2.0 fleet.
- Use the VPC Reachability Analyzer to analyze the connection. You can access the Reachability Analyzer through the console.
- As a diagnostic step, try adding or changing the Security Group inbound rules for the application to allow traffic for port 6000 from anywhere (i.e. CIDR Block 0.0.0.0/0). If

you successfully connect, then you know the security group was blocking your traffic. Change the security group source to something more specific. For more information on security groups, see Security group basics.

10. Enter USER0001 for the username and password for the password.

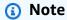

In Rumba, the default for Clear is ctrl-shift-z, and the default for Reset is ctrl-r.

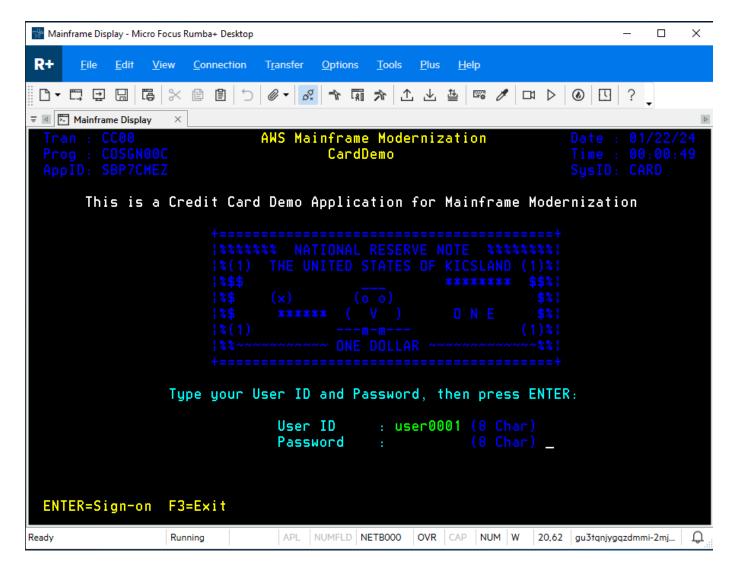

- 11. After you log in successfully, you can navigate through the CardDemo application.
- 12. Enter 01 for the Account View.

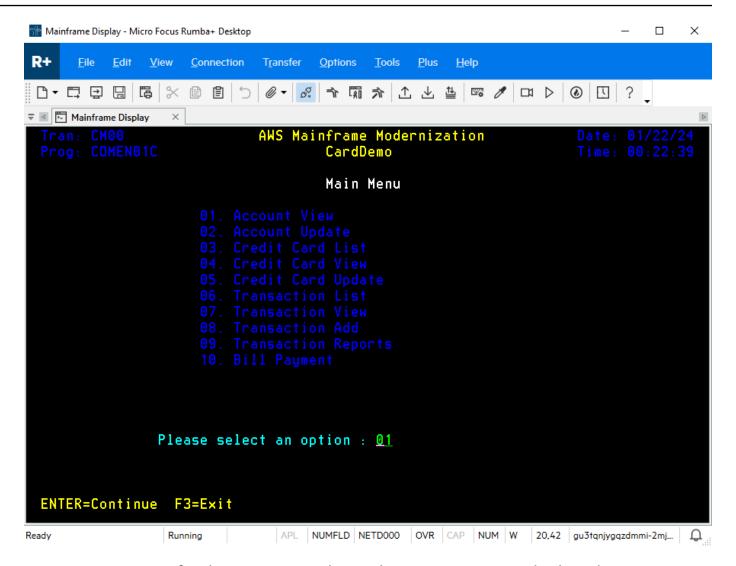

13. Enter 00000000010 for the Account Number and press **Enter** on your keyboard.

Note

Other valid accounts are 0000000011 and 00000000020.

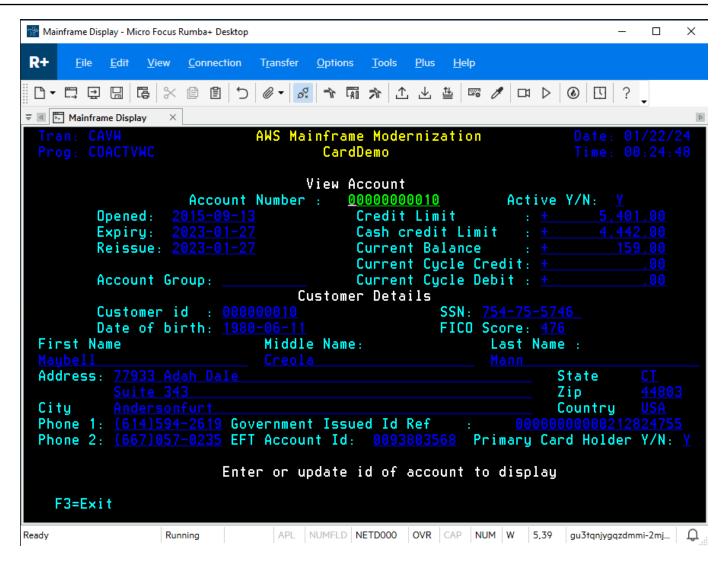

14. Press **F3** to Exit to the menu, and **F3** to exit the transaction.

## Clean up resources

If you no longer need the resources that you created for this tutorial, delete them to avoid additional charges. To do so, complete the following steps:

- If necessary, stop the application.
- Delete the application. For more information, see <u>Delete an AWS Mainframe Modernization</u> application.
- Delete the runtime environment. For more information, see <u>Delete an AWS Mainframe</u> Modernization runtime environment.

Clean up resources 59

• Delete the Amazon S3 buckets that you created for this tutorial. For more information, see Deleting a bucket in the *Amazon S3 User Guide*.

- Delete the AWS Secrets Manager secret that you created for this tutorial. For more information, see Delete a secret.
- Delete the KMS key that you created for this tutorial. For more information, see <u>Deleting AWS</u> KMS keys.
- Delete the Amazon RDS database that you created for this tutorial. For more information, see Delete the EC2 instance and DB instance in the *Amazon RDS User Guide*.
- If you added a Security Group rule for port 6000, delete the rule.

## **Next steps**

To learn how to set up a development environment for your modernized applications, see <u>Tutorial</u>: <u>Set up AppStream 2.0 for use with Micro Focus Enterprise Analyzer and Micro Focus Enterprise</u> <u>Developer</u>.

Next steps 60

## Modernization approach

Migration is complex and has many variables. AWS Mainframe Modernization offers an evolutionary approach that provides some short-term wins by improving agility with plenty of opportunities to optimize and innovate later on. In addition, AWS Mainframe Modernization helps simplify the journey and still respects the particulars of your client's company and business. The two main approaches that AWS Mainframe Modernization supports are automated refactoring or replatforming. Which to choose depends on your client's situation.

Automated refactoring uses AWS Blu Age tools to automatically convert code, data, and dependencies to modern language, datastore, and frameworks, while at the same time guaranteeing functional equivalence with the same business functions.

Replatforming uses Micro Focus tools to transform mainframe workloads into agile services on AWS.

You can think of the modernization journey in stages. The first stage includes three phases: assess, mobilize, and migrate and modernize. The next stage includes the operate and optimize phase, where you can identify more opportunities for innovation.

### **Topics**

- · Assess phase
- Mobilize phase
- Migrate and modernize phase
- Operate and optimize phase

## **Assess phase**

At the highest level, the Assess phase looks at whether you are ready to migrate. You define a business case, and then educate your team with workshops and an immersion day (demos and labs) offered by AWS. Workshops and immersion days address different topics. These tasks are conducted outside of AWS Mainframe Modernization.

## Mobilize phase

In the Mobilize phase, you start your project with a kickoff, and then run through a discovery process that extracts data from your mainframe applications and ingests it to a migration tool.

Assess phase 61

You identify the applications you want to migrate and select a few applications to pilot. You refine your business case, write your migration plan, and decide how you want to handle security and compliance, account governance, and your operational model. You set up a cloud center of excellence with the right people from your team. You run the pilots and document what you learned. You refine your migration plan and business case. Many of these tasks are conducted outside of AWS Mainframe Modernization.

## Migrate and modernize phase

The Migrate and Modernize phase applies to each application and consists of several tasks, including assigning people, running in-depth discovery, figuring out the right application architecture on AWS, setting up application runtime environments, replatforming or refactoring your code, integrating with other systems, and, of course, testing. At the end of the phase, you deploy the replatformed or refactored applications to production and cut over to the new system on AWS. Most or all of these tasks are conducted in AWS Mainframe Modernization, in another AWS service, or in a tool to which AWS Mainframe Modernization provides access.

If you want to use automated refactoring, see <u>Blu Insights</u>. AWS Blu Insights is now available from the AWS Management Console through single sign-on. You do not have to manage separate AWS Blu Insights credentials any longer. You can access both the AWS AWS Blu Age Codebase and Transformation Center features directly from the AWS Management Console.

For migrating data from the mainframe to AWS, we recommend the AWS SCT and the AWS Database Migration Service. For more information, see <a href="What is the AWS Schema Conversion Tool">What is the AWS Schema Conversion Tool</a>? in the AWS Database Migration Service? in the AWS Database Migration Service User Guide.

## Operate and optimize phase

In the Operate and Optimize phase, you focus on monitoring your deployed applications, managing resources, and ensuring that security and compliance are up to date. You also assess opportunities to optimize the migrated workloads.

## **Concepts**

AWS Mainframe Modernization provides tools and resources to help you migrate, modernize, and run mainframe workloads on AWS.

### **Topics**

- Application
- Application definition
- Batch job
- Configuration
- Data set
- Environment
- Mainframe modernization
- Migration journey
- Mount point
- · Automated Refactoring
- Replatforming
- Resource
- Runtime engine

## **Application**

A running mainframe workload in AWS Mainframe Modernization. A set of batch jobs, interactive transactions (CICS or IMS), or other components comprise an application. You define the scope. You must define and specify any components or resources that the workload needs, such as CICS transactions or batch jobs.

## **Application definition**

The definition or specification of the components and resources needed by an application (mainframe workload) running in AWS Mainframe Modernization. Separating the definition from

Application 63

the application itself is important because it is possible to reuse the same definition for multiple stages (Pre-production, Production), represented by different runtime environments.

## Batch job

A scheduled program that is configured to run without requiring user interaction. In AWS Mainframe Modernization, you will need to store both batch job JCL files and batch job binaries in an Amazon S3 bucket, and provide the location of both in the application definition file. When you run a batch job, AWS Mainframe Modernization reports the following status values:

### **Submitting**

The batch job is in the process of being submitted.

### **Holding**

The batch job is on hold.

### Dispatching

The batch job is in the process of being dispatched.

### Running

The batch job is currently running.

## Cancelling

The batch job is in the process of being cancelled.

#### Cancelled

The batch job is cancelled.

#### Succeeded

The batch job finished running successfully.

#### **Failed**

The batch job failed.

## **Succeeded With Warning**

The batch job finished running successfully with a minor error reported. The job condition code returned as part of the GetBatchJobExecution response indicates the cause of the error.

Batch job 64

## **Configuration**

The characteristics of an environment or application. Environment configurations consist of engine type, engine version, availability patterns, optional file system configurations, and more.

Application configurations can be static or dynamic. Static configurations change only when you update an application by deploying a new version. Dynamic configurations, which are usually an operational activity such as turning tracing on or off, change as soon as you update them.

## Data set

A file containing data for use by applications.

## **Environment**

A named combination of AWS compute resources, a runtime engine, and configuration details created to host one or more applications.

## Mainframe modernization

The process of migrating applications from a legacy mainframe environment to AWS.

## Migration journey

The end-to-end process of migrating and modernizing legacy applications, typically made of the following phases: Assess, Mobilize, Migrate and modernize, and Operate and optimize.

## Mount point

A directory in a file system that provides access to the files stored within that system.

## **Automated Refactoring**

The process of modernizing legacy application artifacts for running in a modern cloud environment. It can include code and data conversion. For more information, see <a href="AWS Mainframe">AWS Mainframe</a> Modernization Automated Refactor.

Configuration 65

## Replatforming

The process of moving an application and application artifacts from one computing platform to a different computing platform. For more information, see <a href="Mainframe Modernization"><u>AWS Mainframe Modernization</u></a> <a href="Replatform">Replatform</a>

## Resource

A physical or virtual component within a computer system.

# **Runtime engine**

Software that facilitates the running of an application.

Replatforming 66

## Refactoring applications automatically with AWS Blu Age

Automated refactoring with AWS Blu Age provides an end-to-end solution for migrating and modernizing your mainframe applications. The steps in the refactoring process are as follows:

- Analyze inventory
- Analyze dependencies
- Automatically transform code
- Capture and manage test scenarios

You can complete the previous steps in the Blu Insights tool, available through single sign-on from the AWS Mainframe Modernization console. For more information on Blu Insights, see the <u>Blu</u> <u>Insights documentation</u>.

When you are satisfied with the transformed source code, it's time to move to AWS, where you will complete the following steps:

- Build and deploy the refactored application.
- Deploy and monitor your application in AWS Mainframe Modernization.

AWS Blu Age Runtime (non-managed) is one of the offerings of the AWS Mainframe Modernization service along with AWS Blu Age managed. With AWS Blu Age managed, you can deploy your modernized application to an AWS-managed environment that simplifies your experience, so you don't need to manage the underlying infrastructure that runs your modernized application. In contrast, with AWS Blu Age Runtime (non-managed) you can deploy your modernized application in your own AWS account, so you can manage your own infrastructure. With AWS Blu Age Runtime (non-managed) you have the flexibility to operate all the technical components required to run your modernized application the way you want.

AWS Blu Age Runtime (non-managed) is available for deployment on:

- Amazon EC2
- Amazon ECS on Amazon EC2
- Amazon EKS on Amazon EC2
- Amazon ECS managed by AWS Fargate

Deploying on Amazon EC2 (the first three options in the preceding list) can be done directly in the instance or through a Docker containerized application, which is the preferred way when using Amazon ECS or Amazon EKS.

### **Topics**

- AWS Blu Age Release Notes
- Upgrading instructions for AWS Blu Age
- AWS Blu Age runtime concepts
- AWS Blu Age Runtime configuration and configuration files
- AWS Blu Age Runtime APIs
- AWS Blu Age Runtime (non-managed) Setup
- Modify the source code with Blu Age Developer IDE

## **AWS Blu Age Release Notes**

This section contains the release notes of AWS Blu Age Runtime and Modernization Tools from version 3.5.0 onward, most recent first, organized by version number.

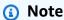

For release notes predating this document, contact AWS Blu Age delivery services. For information about the latest Blu Insights features, see Blu Insights releases.

#### **Topics**

- Release notes 4.1.0
- Runtime release 4.1.0
- Modernization tools release 4.1.0
- Release notes 4.0.0
- Runtime release 4.0.0
- Modernization tools release 4.0.0
- Release notes 3.10.0
- Runtime release 3.10.0

AWS Blu Age Release Notes

- Modernization tools release 3.10.0
- Release notes 3.9.0
- Runtime release 3.9.0
- Modernization tools release 3.9.0
- Release notes 3.8.0
- Runtime release 3.8.0
- Modernization tools release 3.8.0
- Release notes 3.7.0
- Runtime release 3.7.0
- Modernization tools release 3.7.0
- Release notes 3.6.0
- Runtime release 3.6.0
- Modernization tools release 3.6.0
- Release notes 3.5.0
- Runtime release 3.5.0
- Modernization tools release 3.5.0

## Release notes 4.1.0

This release of AWS Blu Age Runtime and Modernization Tools is focused on performance and security. Some key features and changes in this release are:

- *Transformation and performance:* To allow projects with a large codebase (+50M lines of code) to transform successfully, we have optimized the performance and memory footprint of the whole transformation mechanism.
- BAC/JAC: security at AWS is the highest priority. Applications modernized with AWS Blu Age
  must comply with security standards. We have made some major upgrades to the BluSam
  Administration Console (BAC) and the JICS Administration Console (JAC) to make them more
  secure:
  - Updated the application to Angular v17.
  - In addition to the native support for AWS Cognito, we added generic support for OAuth that will enable more flexibility to let customers use the identity provider of their choice.
  - Configured and extended the security features using appropriate headers.

Release notes 4.1.0 69

• AS400 - Multi-node support for database lock mechanism. Provided the possibility to plug a shared and external caching server (Redis) to run a batch application on multiple instances, like managed AWS Mainframe Modernization.

This version of the Blu Age runtime has been tested with the following stack. Other versions might also be compatible.

| Component          | Version tested                                                  |
|--------------------|-----------------------------------------------------------------|
| Java               | Java 17                                                         |
| Presentation layer | Node JS 18.18, Npm 9.8, Angular 16.1                            |
| Service layer      | Spring Boot 3.2.5, Spring Core 6.1.5, Spring Statemachine 4.0.0 |
| Persistence layer  | PostgreSQL 14, Oracle 21c                                       |
| Application server | Apache Tomcat 10.1.17                                           |

For more information about the changes included in this release, see the following sections.

## Runtime release 4.1.0

#### zOS

#### **New features**

- Added configuration for dynamic OAuth2 provider handling. Introduced SECRET\_OAUTH2\_PROVIDER\_NAME\_KEY to specify provider. Updated secret retrieval method to handle multiple providers. Ensured secrets are securely retrieved from AWS Secrets Manager.
- Added support for DB2 SSL properties on AWS Secrets Manager to make it possible for you
  to define an SSL certificate (sslTrustStoreLocation) and a password (sslTrustStorePassword) to
  unlock the keystore file.
- Added support for external business data sources.
- JCL Added support for checkpoint mechanism for batch restart.
- JCL Added support for DCB parameters record size and RDW.

- JCL Added dynamic folder-name configuration for generated temporary files.
- REDIS Added pool configuration in Redis configuration for JICS.
- REDIS Added database index in Redis configuration for Catalog and JICS.
- BatchScript Added propagation of step name for running program executions.
- CICS Added support for the ADDRESS SET command.
- CICS Added support for PURGE MESSAGE and JUSTIFY.

#### **Improvements**

- JCL INFUTILB Enhanced support for disabling the null indicator based on YML property.
- JCL INFUTILB Improved support for the CHAR/BPCHAR datatype.
- JCL ICEGENER Added support for copying multiline input streams into files.
- JCL IEBGENER Improved support for handling conversion from Variable Block to Fixed Block files.
- JCL DFSORT Improved support for multi-digit parameters on operation DATE.
- JCL DFSORT Added support for the INCLUDE=ALL clause.
- JCL Improved support for the SORT utility to handle the BDW field in output.
- JCL Improved support for DD concatenation.
- JCL Improved support for Input Stream.
- JCL DSNUTILB Improved support for the NULLIF() statement.
- JCL INFUTILB Added support for unloading data with the NOPAD option.
- JCL INFUTILB Enhanced support for current date in INFUTILB.
- JCL Added file existence and size checks before using a file.
- JCL GDG Improved the handling of sub-directories for GDG.
- MQ Improved connection opening in the JMS implementation.
- MQ Improved data length setting of GET message for XA datasoure.
- MQ Decomposed CMQV standard copybook to prevent compilation errors and refactoring uses.
- BluSam Improved support for delete requests for non-existent data sets.
- Improved support for the ALLOCATE statement.
- Improved robustness of TS-QUEUE Naming.
- BatchScript Enhanced preservation of previous step return code in job re-execution.

- Dataset Improved the file existence check when a file exists and is temporary.
- Dataset Improved the concurrency when locating GDG files to delete.
- Dataset Added support for getting GDG Dataset record size.
- CICS Improved support for the SUSPENDED option in the INQUIRE TASK LIST command.
- CICS Improved support for LOAD SET using the ADDRESS OF statement.
- CICS Improved unhandled CICS arguments REMOTESYSTEM when CICS INQUIRE.
- CICS Enhanced support for the GETMAIN command to handle the SET option with a pointer defined with the OF keyword.
- JICS Improved robustness for the jicsXAPrepare() method by adding the transaction state check.
- JICS XA Added a check for transaction state and enhanced transaction thread termination.
- BAC Enhanced role-based authentication on client side and refactored/centralized all API calls.
- BAC Implemented a feature to block public access to BAC and JAC based on configuration
- BAC Upgrade of the dependencies: Angular 17.
- BAC Improved security integration with OAuth2 StateFarm/FIDIS.
- BAC Enhanced hibernate generated DDL.
- BAC Improved export data set mechanism.
- JAC Updated to Angular 17 and reporting all specifics work from BAC (ROLE, sadmin conf, XSRF, logout).
- COBOL Added support for the CHAR and ORD-MIN functions.
- Enhanced FileFactory to keep catalog record size in MOD disposition.
- Enabled logging using MDC for JICS transactions.
- Improved SQLCA > SQLSTATE produced for stored procedures generating ad-hoc result sets.
- Improved support for task scheduling related to last Spring upgrade.

#### **AS400**

#### **New features**

- Added multi-node support for database record locks using Redis.
- Added support for BINARY CHARACTER for the DDS type.
- CL Added support for custom report file generation.

• RPG - Added support for the RENAME keyword on primary/secondary files.

#### **Improvements**

- Improved database support for handling the CTID column with a JOIN clause.
- Improved cursor position for multiple DSPATR(PC).
- Improved logging on read exception.
- Improved Quartz job logging to include job properties to MDC.
- Improved support for the AS400 help screen.
- CL Improved support for the RMVJOBSCDE command to accept entry numbers with trailing spaces.
- CL Improved support for the RMVJOBSCDE command to remove a job schedule using a generic job name.
- CL Improved support for the SAVOBJ command to order records by table key.
- CL Improved support for the CPYF command to establish a new connection for DB queries.
- CL Improved insertion of inquiry messages in queue message with SNDPGMMSG.
- CL Improved job queue configuration to specify default job queue.
- CL Improved the CRTPF command to support the QTEMP library and the RCDLEN parameter.
- CL Improved support for the CHKOBJ command Check for partition with library.
- CL Improved RTVMGS to send CPF2407 and CPF2419 when file/ID not found.
- CL Improved CPYTOIMPF and CPYFRMIMPF interpretation of legacy formatting parameters.
- CL Added support for OVRPRTF parameter USRDTA.
- CL Improved the CPYTOIMPF CL command to establish a new connection to avoid closing existing result sets.
- CL Improved CHGDTAARA so that it no longer modifies the data area length when it updates
  the content.
- CL Improved ClCommand database connection handling.
- Optimized interaction between the front end and the back end.
- COBOL Updated transformation to handle FILLER in copybooks.
- Improved additional message information display for custom messages sent to the front end.
- Updated the default value for the selector in app.component.ts.
- Improved text splitting in split-dynamic-field display.

• Improved the display of error message with multiple writes followed by a read.

## **Transversal capabilities**

#### **New features**

Added support for the dynamic configuration of OAuth2 provider secret.

#### **Improvements**

- Printing Improved QCMDEXC parameter support for handling quotation marks and improved report name formation
- Improved support for delimited syntax on RecordAdaptable.
- Enhanced InspectBuilder error logging to add context about source string.
- DataSimplifier added robustness for ByteArray affectation.
- Enhanced MDC logging with new runtime attributes.

### Modernization tools release 4.1.0

#### zOS

#### **New features**

- Added support for multiple CSD file transformations
- COBOL Added support for the CICS ALLOCATE statement.
- COBOL Added support for ON SIZE ERROR in the ADD CORRESPONDING statement.
- COBOL Added support for EXIT PARAGRAPH.

#### **Improvements**

- COBOL Improved support for -INC copybook.
- COBOL Enhanced support for FILLER initialization.
- COBOL Improved support for figurative values comparison.
- COBOL Enhanced support for WHEN ANY in consecutive WHEN clauses lacking intermediary code blocks.

Modernization tools release 4.1.0 74

- COBOL Improved support for figurative constant.
- COBOL Improved support for packed type size computation.
- COBOL Improved unhandled CICS argument KEEP for SPOOLCLOSE.
- COBOL Improved generation for the TEST-NUMVAL function.
- COBOL Improved Java generation arguments on INSPECT framework support.
- CICS Improved support for defining DFHCOMMAREA.

#### **AS400**

#### **New features**

- RPG Added an error-catching mechanism to generate the (incomplete) DDS so it won't block program generation.
- Added support for the INCLUDE file description specification keyword.

### **Improvements**

- RPG Improved full-free parsing.
- RPG Added robustness with error catching.
- RPG Improved initialization of field/DS with export keyword.
- RPG Improved DAO operation to handle indicators.
- RPG Handled the default value of PERRCD with CTDATA.
- RPG Upgraded the Free-RPG parser to log a unique error per parsing rule.
- PRTF Handled name collision between PRTF and JRXML.
- COBOL Improved support of the LIKE keyword.

## Transversal capabilities

#### **Improvements**

- Added robustness for ErrorID API
- Performance optimization for large project transformation. For example: timeout to skip blocked files, re-use of the classification from Blu Insights, and better memory allocations.

Modernization tools release 4.1.0 75

- Optimized the memory footprint during COBOL/PL1 transformation.
- Fixed CVE on third-party (jQuery and bootstrap).
- Managed timeoutParser options in TC.
- Improved the multiple spaces rewriting on SQL queries.
- Improved Read Only Cursor with sensitivity attribute.

### Release notes 4.0.0

For instructions on how to migrate from AWS Blu Age Runtime 3.10.0 to 4.0.0, see <u>the section</u> called "Migrating from 3.10.0 to 4.0.0".

This release of AWS Blu Age Runtime and Modernization Tools is focused on upgrading critical dependencies and supported technologies while boosting performance in multiple functionalities. Some key features and changes in this release are:

- • Upgrade from Spring Boot 2.7 to 3.2.4, Spring Core 5.3 to 6.1.5, and Tomcat 9.0 to 10.1.17 to provide improved security, performance, and maintainability by using versions that are actively being patched and maintained.
  - Lazy loading on front-end application to build faster large projects with more than 2000 screens and reduce the displaying initialization from 10 s to 300 ms.
  - Support for DBCS display on front-end application. Enhancement of the support of double-byte characters to provide a new font that handles double-byte and single-byte characters, prevent single-byte input in a double-byte field, and handle fields with mixed double-byte and single-byte characters.
  - Thread monitoring feature for AS400 Online application to run AS400 application with parallelization.
  - Improved performance on context and RunUnit initialization by adding a configurable mechanism to pre-initialize program context reducing the impact of loading complex structures inherent in legacy complexity.

This version of the AWS Blu Age Runtime was tested with the following stack. Other versions might also be compatible.

| Component | Version tested |
|-----------|----------------|
|           | 75.5.5         |

Release notes 4.0.0 76

| Java               | Java 17                   |
|--------------------|---------------------------|
| Presentation layer | Node JS 18.18             |
|                    | Npm 9.8                   |
|                    | Angular 16.1              |
| Service layer      | Spring Boot 3.2.4         |
|                    | Spring Core 6.1.5         |
|                    | Spring statemachine 4.0.0 |
| Persistence layer  | PostgreSQL engine 14      |
|                    | Oracle 21                 |
| Application server | Apache Tomcat 10.1.17     |

For more information about the changes included in this release, see the following sections.

## Runtime release 4.0.0

### zOS

#### **New features**

- Added support for include statement '-INC CPYNAME'.
- CICS Added support for PUSH/POP HANDLE statement.
- COBOL Added support for "ASSIGN TO DYNAMIC".
- Added support for DB2 UNLOAD using INFUTILB.
- Added support for keyword SEQNUM in an OVERLAY of INREC statement.

#### **Improvements**

- SORT Added support for special chars (parenthesis and asterisks) in sort string literals C'....'.
- SORT Improved support for OUTFIL NOMATCH-(..) argument.

- SORT Added support for SYMNAMES data definition.
- SORT Improved handling of TO= and LENGTH= arguments.
- SORT Improved handling on MOD disposition.
- SORT Added support for HIT=NEXT argument.
- Enhanced ICEGENER to add support for specific output file encoding.
- INFUTILB Enhanced support for WITH UR clause.
- INFUTILB Enhanced support for unload when writeNullIndicator is false.
- DSNUTILB Enhanced robustness to load step when the NULLIF keyword is after an optional SQL keyword.
- DSNUTILB Enhanced support for isolate column name.
- DSNUTILB Added support to load an empty file into a table.
- DNSUTILB Added support for MOD disposition for the DNSUTILB SYSDISC file.
- IDCAMS Enhanced comments support.
- JCL- Added support for column with double quote in LoadTask.
- JCL- Enhanced UNLOAD SQL query handling regarding whites paces removing.
- JCL- Enhanced response of Groovy script when an exception occurs in processing to assure a JSON format.
- JCL- Improved check file disposition in the case of DISP=NEW and DISP=OLD.
- JCL- Enhanced support to handle multiple GDG generation reference with special character in GDG base name.
- JCL- Enhanced support to load a dummy file.
- JCL Enhanced support for tempFilesDirectory YML parameter.
- JCL Improved JSON return when it is needed to escape double quotes within a string element.
- JCL Enhanced FileUtils to support GDG base name.
- JCL Enhanced DSNTEP program for DB2 multiple queries execution.
- Added support for Spring beans.
- Enhanced SQLConverter to avoid rectifying wrong dates.
- Improved JicsTimeBuilder handling of YYYYDDD.
- Allowed custom jars to be accessible from groovy.

- IMS Enhanced navigation across records in the IMS database implementation.
- IMS Enhanced CBLTDLI to be able to launch program use purge.
- IMS DFSRRC00 able to pass the params from groovy to backend program.
- Added support for JICS command that was not invoked through a transactionRunner.
- JICS Improved performance by using configurable cache.
- BluSam Add support for disabling warmup BluSam when opening to enhance performance for large dataset.
- BluSam- Improved delete/rename behaviour on regular BluSam data sets.
- BluSam Enhanced performance on record operations.
- Enhanced datasimplifier for the methods determining if a string is low value.
- Enhanced support for Packed-Decimal & sorting order issue.
- Enhanced configuration of DB2 as primary data-source with AWS Secrets.
- Enhanced FileSystem API to expose the file status.
- Enhanced DynamicFileBuilder read stream input with lineSeparator.
- Enhanced datasimplifier for the methods determining if a string is low value when deals with CUSTOM930 charset.
- SQL Improved SQL Stored Procedure Output Processing.
- SQL Improved lambda mapping for multiple table with aliases.
- COBOL Improved support fro LENGTH OF statement.
- COBOL Added support for TRANSFORM statement.
- COBOL Added support for 9 new mathematical functions.
- COBOL Improved support for INTEGER-OF-DAY FUNCTION.
- COBOL Improved suppor for 88 level involving figurative value.
- COBOL Improved transformation for SET ADDRESS statement.

#### **AS400**

#### **New features**

- Removed duplicated indicator entities.
- Added support for DBCS characters.

- Introduced handling of HELP keyword for subfile record control.
- Added configuration parameter to toggle column name capitalization & split comment column content on pipe char.
- Added support for using 0x0c as last nibble for Packed type fields.
- RPG Handled prototypes declared with ExtProc('system').
- CL Handled 'CLEAR' parameter of cl-command RMVMSG + introduce in-memory non-program message queues.
- CL Handled generic statements being passed to SBMJOB CMD() calls.
- CL Added command STRCMTCTL and ENDCMTCTL. Modified locking mechanism and cleaning up of transactions and locks.
- CL Added support for RCDDLM parameter for CPYTOIMPF command.
- CL Added handling of padding zeros in SAVOBJ command.
- CL Added handling of libraries included in the qualified name of the OBJ parameter for RTVOBJD.
- CL Added support for CPYTOIMPF command params STRDLM, STRESCCHR, and RMVBLANK.
- CL Enhanced RTVMGS to send CPF2407 and CPF2419 when file/id not found.
- CL Improved RCVF command to receive records from any provided library in DEV parameter.

#### **Improvements**

- Changed default values for Blu4iv task executor to allow better scaling by default.
- Parameterhelper modified to convert list of strings and ElementaryRangeReference to String.
- Enhanced CTID to handle not existing column in POSTGRE.
- Added robustness to support user space API "QUSPTRUS".
- Added support for User Spaces APIs QUSRUSAT and QUSCUSAT.
- Enhanced support for User Space API (QUSPTRUS) without error code.
- Added support for CRON Job Scheduling using Quartz.
- Enhanced support of RPG program cycle.
- Improved Blu4iv transaction management.
- Record locking of files under commitment control within same transaction has been improved.
- Improved handling of subfile initialization.

- Improved display of scroll indicators for Message Lines.
- Prevented trailing zeros on numbers sent through data queue.
- Improved Additional Message Information Screen.
- Improved JPA write operations to consider current library.
- Improved behavior of ProgramJobExecutor when executing programs without parameters.
- Added functionality to directly pass arguments from front end links to back end scripts.
- Improved transaction handling for jobs metadata.
- CL Added support for param SECLVL in RTVMSG.
- CL Added empty implementation for CLRLIB.
- CL Improved CPYFRMIMPF support for copying from both database and CSV.
- CL Improved CPYFRMIMPF implementation to ignore extra columns.
- CL Improved CPYTOIMPF and CPYFRMIMPF interpretation of legacy formatting parameters.
- CL Added param removeDecimalPoint to format numeric values in SAVOBJ.
- CL Improved RCVF command to properly handle EOF condition.
- CL RTVSYSVAL Implementation SYSVAL = QDATETIME.
- CL OVRDBF command modified to get field as default table name.
- CL RTVJOBA Unavailable value for param: USRLIBL.
- CL Handled leading slashes in SNDPGMMSG MSGF param.
- CL Improved support for wildcards in sourcefile in command DSPFFD.
- CL Improved handling of param PGMQ in RCVMSG and SNDPGMMSG.
- CL Made RTVMSG param MSG optional to align with legacy docs.

## Transversal capabilities

#### **New features**

- Improved capability when passing parameter at USING clause of OPEN cursor.
- Performance: Improved pre-initialization of context and RunUnit for performance tuning.

#### **Improvements**

 Improved the mechanism to dump low values from UNLOAD command of INFUTILB utility program.

- Added support current schema option on datasources secret manager.
- Enhanced runtime to not consider parameters passed at open cursor when they are not needed.
- Improved numeric format validation for numeric fields.
- Improved SQL Diagnostic in highly parallel execution environment.
- Introduced unicode for codepage byte sequence (FE FD).
- DataSimplifier performance optimization Enhanced assign statements.
- DataSimplifier performance optimization Improve default value for numerique type initialization to prevent useless BigDecimal usage.

## Modernization tools release 4.0.0

#### zOS

#### **New features**

- Added support handling Abend PROGRAM.
- Improved support to generate AIX dataset.
- COBOL Added support for JUSTIFIED clause on ALPHANUMERIC/ALPHABETIC/GRAPHIC fields.

#### **Improvements**

- Improved PURGETHRESH attribute handling for TRANSCLASS resource definitions.
- Improved support for data definition and MOVE statement.
- CICS Enhanced support for DELAY command on option MILLISECS.
- Improved SQL lambda mapping for multiple tables with aliases.
- Improved support for parent field finding.
- Improved SQLCA sqlstate set for COMMIT and ROLLBACK operation.
- COBOL Enhance parsing by commenting obsolete paragraphs
- COBOL Enhanced support for REPLACING clause.
- COBOL Added support for mathematical functions ASIN ACOS LOG TAN.
- COBOL Added support for multiple AFTER statements in PERFORM VARYING.

Modernization tools release 4.0.0

- COBOL Enhanced support for RENAMES (level 66) fields.
- COBOL Enhanced LENGTH OF method to get length at a specific index in an array field.
- COBOL Added support for multiple AFTER clauses in PERFORM VARYING statements.
- COBOL Enhanced support for RENAMES clause.
- COBOL Enhanced support of PICTURE keyword.
- COBOL Enhanced support for Level 88 field parsing.
- COBOL Improved goto depending condition with table data items.

#### **AS400**

#### **New features**

- Added functionality to pass arguments to direct front end java calls.
- CL Improved %SST generation including support for \*LDA with CL→Java.
- RPG Added support Program-Described record for DISK files.

#### **Improvements**

- Improved display file, resolve referenced fields with the "REFFLD" keyword.
- Improved support of display file keyword SETOF-CSRLOC.
- Removed files from the commitment control after closing.
- Ensured consistent behavior for concurrent Read and Write Operations on a table when performed by the same program.
- Handled assignment to substring of SizePrefixedAlphanumericType.
- Handled passing data structure to procedure with varying-length string parameter.
- Improved retention of invalid numeric values upon onBlur event and creation of event listeners for valid fields only.
- Improved error messages on screens and highlighting of fields with invalid input.
- Improved handling of screen fields conditioned on indicators.
- Enabled scrolling with mouse wheel.
- Added support for function keys for Help screen.
- Improved support for long text in split-dynamic-field component.

Modernization tools release 4.0.0

- Improved handling of multi-record LF files when renaming records.
- CL Improved RTVJOBD command to handle LF files (views).
- CL Improved OVRDBF command when used on a multi record LF.
- RPG Handled scenario where procedure defines a variable with same name as renamed param.
- RPG Improved handling of \*ZEROS when initializing signed binaryInteger.
- RPG Improved handling of pointers to non-local (reference) variables.
- RPG Improved handling of ELSEIF statements following IFxx statements.
- RPG Added support for Fields defined with LIKE on prototype.
- RPG Improved the support for LIKE keyword of a field created by LIKEREC.
- RPG Improved generation of operators with figuratives.
- RPG Improved parsing for array expression xxx(\\*) and support it in %lookup.
- RPG Improved LookUp operation code with high and equal (orlow and equal) indicators.
- RPG Improved free form parsing.
- RPG Improved parsing of I-card named constants that follow I-card record formats.
- RPG Improved support for type INTEGER and UNSIGNED.
- COBOL Added support INDIC clause of DSPF format in COPY DDS statement.
- COBOL Improved grammar for DISPLAY and ACCEPT statements to unblock transformation and generation.
- COBOL Added support fro DISK files.
- COBOL Improved DDS display files support programs.
- COBOL Added support for LIKE clause.
- COBOL Added support for Program-Described DISK file.
- COBOL Added support for file name with suffix.

## Transversal capabilities

#### **New features**

Handled the Lazy loading of Map Components of web projects.

#### **Improvements**

- Improved java generation of SQL indicators parameters.
- Improved capacity to handle variables involved in SET DB2 statement.
- Improved raise of error at end of fetched cursor when output is a single entity array.
- Managed path in linux.
- Data Migrator manage vulnerabilities and remove unused dependencies.

### Release notes 3.10.0

This release of AWS Blu Age Runtime and Modernization Tools is focused on core baseline upgrades and improvements across the product striving to increase performance and robustness in all transformation and execution steps. Some key features and changes in this release are:

- Version upgrade from Java 8 to Java 17, increasing security and performance, and allowing customers to deploy and run applications implemented in a more modern language and to use recent third-party framework versions.
- Additional support for managing large shared memory spaces between users or jobs, storing data reusable after application or instance restart.
- Faster access to large data sets in Blusam using a pagination mechanism that makes it possible to retrieve a subset of records incrementally.

For more information about the changes included in this release, see the following sections.

## Runtime release 3.10.0

This runtime is based on Java17, Spring2.7, and Angular16.

#### zOS

#### **New features**

 Blusam - Added support for large data sets through a paginated mechanism where indexes are stored and loaded using pages

#### **Improvements**

• Enhanced DataUtils.compare to handle lower precedence conversion from string to number

Release notes 3.10.0

 Added support to check that no ByteRange is created with improper values through YML property dataSimplifier.byteRangeBoundsCheck

- Enhanced removeSOSI() to support the initialization of a GraphicAlphanumericType with an empty character
- Added robustness for job operation and secure GDG state read
- Blusam Added support for clearing Ehcache of Blusam data sets through a new method named CoreBluesamManager.removeCache()
- Blusam Improved delete/rename behavior for regular Blusam data sets
- Redis Enhanced support for unlocking data sets and clearing record lock
- JICS Improved the error message for failed requests
- JCL Added support for ControlM variable concatenation based on dot character
- JCL Added support for Write ADVANCING (ADV) for GDG files
- JCL Enhanced support for current generation number after delete all GDG files
- JCL Enhanced support for rdw/recordSize reading from catalog at dataset creation
- JCL Added support to update the resource object (from AbstractSequentialFile) when opening the file with the size of data output record
- JCL Improved IDCAMS performance
- JCL Enhanced support for PRINT STATEMENT by adding "CHAR" as alias of "CHARACTER"
- SORT Enhanced support for copy operation from a Blusam fixed-length dataset to a dataset with variable length
- SORT Enhanced sort grammar to handle some specific statements

#### **AS400**

#### **New features**

- Added support for User Spaces and its related APIs
- Added support for TOMSGQ parameter of SNDPGMMSG and implemented message queues
- CL Added support for FILE and SPLFNAME params for the OVRPRTF command
- CL Added support for handling libraries for corresponding partition table with the CPYF command
- CL Added support for handling the CHGCURLIB command and considering the current library when building queries

• CL - Added support for handling the cl command as part of the call stacktrace

#### **Improvements**

- Improved MessageHandlingBuilder for better handling of the call stack trace entry
- Improved parallel execution of the contextPreconstruct feature
- Improved display attributes when a record is created by SFLINZ
- Improved SAVOBJ to allow the handling of multiple output files
- Improved groovy programs handling by adding them to programCallStack when they are called from a Java program
- · Improved top positioning detection of help modal
- Improved toPgmQ functionality when toMsgQ param is provided for SNDPGMMSG
- Improved fetching of predefined messages and functionality of message loader
- Improved CPYTOIMPF handling of delimiter characters in content
- Improved release lock on READ record

## Transversal capabilities

#### **New features**

- Added a translation for system messages on Front-End
- Added a new method in ExecutionContext to return the program call stack
- Set a line separator (for data simplifier) regardless of the actual environment
- Added the possibility to configure the SQL model JSON path

#### **Improvements**

- Improved the comparison method DataUtils.compareAlphInt() when padding is involved
- Creation of a flag to allow custom behavior on exception in cursor queries
- Improved graphic LOWVALUES db conversion

#### Third party

 Upgrade to mitigate CVE-2024-21634, CVE-2023-34055, CVE-2023-34462, IN1-JAVA-ORGSPRINGFRAMEWORKSECURITY-5905484, CVE-2023-46120, CVE-2023-6481, CVE-2023-6378, CVE-2023-5072)

### Modernization tools release 3.10.0

#### zOS

#### **Improvements**

- COBOL Added support for ABS function
- JCL Enhanced variable scope: attached to STEP instead of JOB
- Enhanced cursor parameter injection for low/high value
- Improved CSD parsing, notably for remote TRANSACTIONS

#### **AS400**

#### **Improvements**

- Removed blank check for Control Level Indicator
- Added support for external name for IMPORT/EXPORT keywords
- Added support for %LEN on fields
- CL Added support for new operators for the CLLE language
- CL Added support for nested IF
- COBOL Improved handling of the START command when used with multiple keys
- DSPF Improved handling of cursor position with record number
- DSPF Improved the formatting for signed numeric, numeric only fields, and fields with large scale
- DSPF Improved the determination of the title for Screen General Help
- DSPF Improved support of Input/Output specifications
- · DSPF Improved handling of grouping separators during validation of numeric field
- Improved mapping output/DDS records
- Improved printer file REFFLT keyword ability to resolve referenced fields

- RPG Enhanced support for "ALL free" statements
- RPG Improved condition parsing and added support for handling CABXX without result TAG
- RPG Improved input specification handling of numeric fields
- RPG Improved handling of procedure calls within IF/ELSEIF/WHEN conditions
- RPG Improved handling of READ command when called on a dspf file
- RPG Improve support for files referring to a non-existing DDS
- · Improve handling of REFFLD when passed a physical record format name
- Added support to use 'return' as a db column name

## **Transversal capabilities**

#### **New features**

Oracle - Made it possible to define users than SYS to store built-in functions

#### **Improvements**

- Upgraded Java version from v8 to v17
- Improved SQL condition with Cluster column name
- Added support for ORDER BY clauses from view

### Release notes 3.9.0

This release of AWS Blu Age Runtime and Modernization Tools is focused on multiple transversal enhancements across the product striving to increase performance in high-availability architectures, along with new capabilities to raise jobs executions to the next level. Some key features and changes in this release are:

- Version upgrade from Angular 13 to Angular 16, increasing security and giving access to new features that improve the performance in customer's online applications.
- Add support of cross job features in AS400, with the main high-light that jobs can send inquiry
  messages synchronously among them, enabling decoupling in modernized jobs.
- Performance improvements on the usage of Redis, including connection pool optimization, high security on connection and upgraded dataset locking mechanism.

Release notes 3.9.0

For more information about the changes included in this release, see the following sections.

### Runtime release 3.9.0

#### zOS

#### **New features**

- · Sort program: Updated VSAM inputs with fixed length
- JHDB DB: Added configurable timeout

#### **Improvements**

- Enhanced support for line separator to stream if used in files concatenation
- Enhanced support to open concatenated sequential files. Initialize DataSetIndex after opening of the file
- Enhanced support for virtual decimal separator when a NumericEditedType is affected to a numeric value
- Enhanced support for NumericEditedType on negative values
- IDCAMS: SYSIN cards are now read using the "encoding" property defined in application-utilitypgm.yml
- IDCAMS: Updated grammar to support FILE(..) argument in DEFINE CLUSTER statement
- INFUTILB: Added support for DFSIGDCB argument to override DCB parameters of DD SYSREC
- INFUTIL: Enhanced support for "DFSIGDCB YES" parameter
- Improved SPLICE to handle huge input file
- DFSORT: Improved remark fields handling
- DFSORT: Added support for (signed / unsigned) free form numeric format (SFF/UFF)
- SORT: Added parsing support for OPTION PRINT and OPTION ROUTE statements
- SORT/ICEMAN: Added support for enclosed division operations (field with DIV operator)
- Enhanced support for CICS READ using generic key
- Function StringUtils.chargraphic fixed to remove SOSI from a graphic type
- Enhance performance on DataUtils.isDoubleByteEncoding
- JCL: Enhanced support for KEEP disposition mode for a temporary data set. The system changes the disposition to PASS

- JCL: Handles DCB parameters dynamically
- JCL: Enhanced SUM FIELDS outputs for incorrect values
- JCL: CommonDDUtils::getContent now searches for the recordSize in the catalog
- JCL: Read rdw/recordSize attributes from catalog at dataset creation
- JCL: Added support for DCB=.MYDD to copy DCB parameters of a DD into another in same job step
- JCL: Improved record size inheritance system
- JCL: Added (Redis) exclusive dataset lock
- Redis: Added SSL support for standalone mode
- Redis: Added synchronized Redis lock count with lock
- Redis: Supported Pool parameters for Redis lock
- Redis: Optimized metadata refresh with Redis
- Redis: Improved redis cluster support
- Improvement on open locks with IO mode
- Improved datasets locks performance and clear unused locks
- Enhanced path of the dataset during unregister file
- Improved pre-fetch window cache invalidation
- Added support for thread safe utility datasource provider usage
- Enhanced datasetState nullity check
- Enhanced support for not reopening already opened data sets
- Added robustness for job final operation
- Enhanced support for indexes order for keys allowing duplicates
- Enhanced support for skip list serialization order
- Added support for debug dump feature to help diagnose indexes order issues
- Enhanced support for metadata refresh
- Enhanced support for Blusam bulk read

#### **AS400**

#### **New features**

- Creates an application-context registry
- Support for DSPF keyword CLRL(NO) Support record locks monitoring
- Support for keyed DataQueue
- Support for INQUIRY messages for batch jobs
- Added support for Program-described Printer file for AS400 COBOL
- Handles RMVJOBSCDE cl command
- Improvement for RUNSQL/DLYJOB
- CHKOBJ: Raising legacy error code for parameter LIB
- SNDPGMMSG: Supports string parameters
- RTVDTAARA: Improved substring in LDA
- DSPFD: FILE param supported added for specific file name
- RUNQRY: Support for sql file in QRY PARAM
- CRTDUPOB: Support to copy the data between data areas
- SBMJOB: Converts instruction to use JobQueueManager
- OPNQRYF: Added support for Qtemp library
- CRTDUPOBJ: Improved logic for copying partition content
- CRTDUPOBJ: Added support for Qtemp for views
- RTVSYSVAL: Support for SYSVAL value, QDATFMT in CL command
- CHKOBJ: Added support for OUTQ
- RTVJOBA: Supports SWS param
- SNDPGMMSG and RCVMSG: Additional parameters supported MSGF, MSGFLIB, MSGDTA, MSGTYPE, KEYVAR, MSGKEY, MSGID

#### **Improvements**

- Improved WORKSTATION I/O cards supports
- Improved handling of set message overlaying previous message
- Supports additional message information on array-messageline
- Improved standalone array wrapper access inside EVAL, SortA, figuratives
- Improve DAOs cleaning when online application ends

- Added support for additional date formats and improve handling of string inputs
- Improved CVTDAT handling of SYSVAL by adding system value helper class Decode and build parameters from CL command SbmJob
- Removed package com.netfective.bluage.gapwalk.rt.blu4iv from gapwalk-cl-command component scan
- Improved the support of predefined messages for message queue API
- Improved the support of retrieveSubfileRecord for record written in another program
- Improved the support of immediate messages for message queue API
- Improved handling of local data area when submitting a job
- Starts JobQueues automatically when the server starts
- Uses applicationContext configuration to decode params for SBMJOB
- Improvement on system-supplied error messages
- Allows RTVMSG to search for .properties files in nested sub-directories
- Handles reset of entities bound to bad/invalid pointers
- Improved MessageHandlingBuilder to display msgld and MsgFile name as strings for RCVMSG
- Improved withMsgFileName method of the message queuing API
- Improved data area lock mechanism
- RTVMBRD: Support for lower and upper case for parameter FILE
- CRTDUPOBJ: Improved handling of views
- CPYTOSTMF: Improved handling of connection
- CPYF: Improvement in handling directory name while copying from a flat file
- RCVF: Properly handles DEV/RCDFMT parameters and transformation of RCDFMT for groovy and java
- RCVF: Handles subsequent calls and avoid resetting the cursor
- CPYF: Added support for writing from flat files
- CRTDUPOBJ: Added handling of new obj with Qtemp library
- CHGDTAARA: Increased data area max length from 256 to 2000
- SAVOBJ: Ensure records saved are in insertion order
- RTVDTAARA: Values retrieved (not to be trimmed)
- CHKOBJ: Returns correct monitor messages when member does not exist

- RTVDTAARA: Added support of LDA substring
- RTVDTAARA: Returns whitespaces up to the length of variable specified in the RTNVAR param
- RTVDTAARA: Supports integer parameters for start and length and support latest transformation format
- CHGDTAARA: Added support for parameter that includes lower and upper bounds
- CHKOBJ: Handles VIEW value for parameter object type
- CHKOBJ: result set to true irrespective of member if the view exists

## **Transversal capabilities**

#### **New features**

- Handles generating reports to .txt files
- Added currentSchema XA datasource property to secret manager
- Add database.cursor.raise.already.opened.error YAML property to enable framework to raise
   SQLCODE error 502 when already opened cursor is opening

### **Improvements**

- Added gapwalk poms to AWS Blu Age on Amazon EC2 packaging
- Uses the new signal handler paradigm by default
- Add support for lock when disposition is MOD or OLD
- Added cache to store database date time patterns
- Improved check function of PackedType
- Improve DataUtils.setTo functions for Records with VariableSizeArray
- Handles MQ SYNCPOINT option as regard as run unit
- Enabled framework to set SQLCODE on rollback transaction
- Added automatic driver class name according to engine key secret
- Program/Transaction timeout
- Restore cursor position after Rollback when accessing cursor

#### Third party

 Upgrade SnakeYAML, Redisson and Amazon SDK, remove YamlBeans (mitigate CVE-2022-25857, CVE-2023-24621, CVE-2023-42809, CVE-2023-44487)

# Modernization tools release 3.9.0

#### zOS

# **Improvements**

- Enhanced support for XML-TEXT as source for target of type String
- Enhanced STM to UML workflow to support X/(Y/Z) division pattern
- JHDB DB: Accepts ROLLBACK call before any database update
- JHDB DB: Accepts ROLLBACK even if transaction is terminated (NOP)
- JCL: Improved step validation function
- SORT: Handles SUM function with zone decimal negative values
- COBOL: Adds support for single/double quote escaping in string literals

#### **AS400**

#### **Improvements**

- Improved built-in function %editc handling of edit code X by adding leading zeros
- Improved handling of input only fields initial value
- Added action keys to help dialogs
- Footer record of dynamic table appearing at the bottom
- Handled START command without KEY PHASE for files that specify an actual RECORD-KEY
- Added default value for float and NumberUtils::pow type
- Added support defining a variable using LIKE(IN)
- Updated FOR loop handling to support omitting optional elements
- Updated RPG parsing to associate records with CTDATA array name
- Improved handling of indicators for CABxx statements
- Supports optional parameter on COMMIT keyword
- Improved FORMAT Keyword support in LF

Modernization tools release 3.9.0 95

Managed LOOKUP operation code with high and equal (or low and equal) indicators

- Handled PF key name declared within double quotes
- Improved the handling of EDTCDE X to not suppress leading zeroes
- Improved support for MSGCON in printer file not generating unnamed labels
- Field CONTENT is shared by multiple data structures
- Handled ERRSFL parameter in combination with SFLMSG/SFLMSGID
- Improved main code before proc declaration scope of full free rpg
- Added parsing conditioned control specification
- Improved support for setErrSfl() method in dataholdermapper
- Improved type resolution for internally created variables
- Improved support for Z-ADD opcode
- Improved the handling of constant field with DFT value
- Improve the support of integer field inside program status ds
- Handled indicator assignment in ENTRY params
- Improved the filter of keywords propagated through ref/reffield keyword
- Supported unnamed DataArea data structure
- Improved handling of pointer data type
- Handled elements of array used to define variables with LIKE keyword support array access in output field
- Improved support for signed numeric, only displaying digits
- Supported logical relationship on O card
- Test case for %CHAR on alphanumeric
- Supported control specification keyword main
- EDTCDE with two parameters in printer file
- Improved FullFreeRPG parsing
- Enhanced the dynamic table to ensure the footer is correctly positioned
- Added support for initializing numeric types with ALL figurative constant
- Improved handling of multiple RPG logical files referencing the same physical file
- Improve the detection of modified fields in a modern screen
- Modal synchronization with dynamic fields
- Improved the handling of output only signed numeric field

Modernization tools release 3.9.0

Improve WORKSTATION I/O cards supports

# **Transversal capabilities**

#### **New features**

 Data Migrator Tool: Added ebcdicFilesWithVarcharInVB property to allow taking VARCHAR 2byte length into account when reading bytes

- Implemented a common API to log error
- Implementation of BluAgeErrorDictionaryUtils and use of common API to log error and/or info in COBOL2Model, RPGCycleBuilder, Definitions2Model and FieldsProcessor
- Improved SQL grammar to support different isolation clause definition

### **Improvements**

- Upgraded Angular version to v16
- Angular: Upgraded ajv version from 6 to 8.9

# Third party

Upgraded Groovy to version 2.4.15

# Release notes 3.8.0

This release of AWS Blu Age Runtime and Modernization Tools is focused on multiple transversal enhancements across the product to improve its quality and security, along with improvements in performance for caching and the unification of commands supports in a single distribution. Some key features and changes in this release are:

- Version upgrade from Spring 2.5 to Spring 2.7, increasing the maintenance support, performance, and security of the platform.
- Unification of more than 82 CL commands support as part of the over-the-counter distribution in order to facilitate the usage and deployment of modernized applications previously using CL scripting.
- New APIs available to operate and interact better with BluSAM datasets, such as integrated import to the managed service and the capability to list dataset metadata information.

Release notes 3.8.0 97

• Performance improvements and extension of the usage of Redis, including availability in cluster mode, high availability data retrieval, standardization of the usage of secrets.

For more information about the changes included in this release, see the following sections.

# Runtime release 3.8.0

#### zOS

#### **New features**

- Handling key definition as a string for DynamicFileBuilder
- DFSORT: Added support for multi-items in OUTFIL TRAILER1 + DFSORT grammar initialization
- CommonDDUtils tool: handling record size in in-stream data
- Indexed file: handling the GENKEY option

#### **Improvements**

- Externalized BluSAM loading services in a separate jar
- Added support to set up location for storing temporary files
- Improved shared cache mechanisms for multi-nodes cases
- Shared cache usage: IDCAMS verify optimization
- Improve ROWID injection for embedded select
- JCL: Each in-stream job procedure is now generated in a distinct Groovy file
- Ensure card-demo-v2 coverage on IDCAMS JCL cards
- BluSAM: Avoid duplicate warmUp when using multiple instances
- Reduced memory footprint on cache hydration
- Jedis pool config support
- Added line separator to stream if used in file concatenation
- Support for EBCDIC cards + block comments (/\* ... /) in IDCAMS utility
- Database support query: support for double byte strings in the conversion of level49 towards
   SQL
- DFSORT grammar: implements 17 control statements + integration of 2 of them (OMIT/ INCLUDE)

Runtime release 3.8.0 98

- Enhance GRAPHIC columns fetch INFUTILB
- Support for reading file with variable Size table
- Support for ZonedType with nibble signed where the first bit of last byte is 'E'
- DFSORT/ICETOOL adds support for NOMATCH=(..) argument if a record does not match any of the CHANGE find constants
- Redis Cluster compatibility
- Handling Job Status (Failed) based on groovy exit code
- Improved CICS SYNCPOINT ROLLBACK support.
- Pre-fetch window to optimize Redis cache usage
- JCL/GROOVY: Inherits isRDW property from previous step's dataset when DISP=(,PASS)
- Handling partial copy of data with variable size array

#### **AS400**

#### **New features**

- Support for I/O cards for display files
- Support for additional message information for DSPF keywords ERRMSGID and CHKMSGID
- Support for multiple error messages on frontend screen
- Added or improved support of 82 CL commands within the gapwalk-cl-command application

#### **Improvements**

- Improved support for DELETE and READ under commitment control
- ConvertDate inside of builtin %dec
- Enforced XSS security headers
- Improved robustness and consistency of STM generation (better handling of: continuation line in free form rpg, commas for decimal part, free form blocks in definition/declaration)
- Improved DataHolderMapper generation
- Added robustness and change scope in DataAreaFactory
- Improved the focus shifting on tab key
- Improved performance on Jasper report generation

Runtime release 3.8.0 99

- Improved decimal display with padding 0s
- Improved support for ROW/COL field in INFDS
- Improve support for modified fields from the screen
- Added getters for generated report name and path
- Improved on Dataqueue length
- Improved autoconfiguration of Job Queues to match new standards in Spring Boot 2.7
- Improved workstation updates for multiple concurrent sessions

# **Transversal capabilities**

#### **New features**

- Support for No Invalid Data Tolerance for Packed
- Added pagination/filtering to list dataset endpoints

# **Improvements**

- Enhanced ORACLE query transformation strategy in column comparison against empty string
- Handling BLOB DB2 with DSNTEP and INFUTILB utility programs. BLOB DB2 are now modernized to BYTEA type postgres.
- Improvement of deletion of last item of cursor
- Enhanced support for delete RRDS file
- Improved AWS Blusam secret performance
- Improved handling of database connections in SQL framework
- Standardized AWS multi-datasource secret manager keys
- Performance regression fixes
- Improved check function for PackedType
- Improved handling of LOW-VALUE for PackedType
- Upgraded spring security packaging for cognito connection
- Not applying codeshiftpoint encoding and decoding on DB2 targeted databases

### Third party

Runtime release 3.8.0 100

Spring Boot upgrade from 2.5 to 2.7

# Modernization tools release 3.8.0

# zOS

#### **New features**

JCL: Handling stream with carriage return "\r"

### **Improvements**

- Improved logging to prevent division by zero when modernizing a DIVIDE with ON SIZE ERROR clause
- JCL: Enhanced support for calling a procedure in a procedure
- Support for OF keyword in FORMATTIME CICS command when there are ambiguous fields
- JCL: support for Â¥ character in variables
- JCL: computing RC based on previous steps
- Comparing bytes instead of strings when PL1 SUBSTR is used
- Improvement of initialization of multidimensional arrays from single source
- Improved parsing of COBOL when it involves a single SQL query in an IF block

### **AS400**

#### **New features**

- Support for nested IF statement in CL
- Improved support for ENDDO statement in RPG freeform

# **Improvements**

- Improved support for conditioning Control Level
- Improved prototype return with LIKE
- Improved support for handling functions %months, %year, %days
- Support for help feature for the whole screen

- Handling figurative BLANKS passed as a parameter
- Improvement on expression EVAL with "" operator
- Handling START command without KEY PHASE
- Improvement on handling the Keyword LIKEREC
- Improvement on unnamed subfields
- Improvement on procedure returning an unsigned type
- Improved support for RESET operation (Free RPG), %CHAR and %DEC built-ins
- Improvement in the builtin function %LOOKUPXX
- Improved support for LIKEDS keyword on procedure without prototype
- Handling Dim keyword array type (VAR, AUTO)
- Improved support for XFOOT
- COBOL: improved support for RENAMES fields
- CL: support while(true) condition
- Improved the handling of standalone arrays with LIKE keyword
- Improvement of built-in function %INT
- Improved RPG Full Free parsing
- Improved support for array in the linkage
- CL2GROOVY: Support Select Statement
- Improvement in DSPF keyword "ERRMSGID"
- Improved the handling of initializing bytes with leading zeroes
- Improvement on authorizedValues for numerical fields
- Handling extender H for Free form EVAL statement
- CL to Groovy: Support substring of LDA
- Improved support for RESET on a record
- Improved the handling of EDTCDE and EDTWRD with references
- Improved input-field mapping with DDS fields
- Improvedsupport for MOVEA character into IN array
- Improvement in prototype with LIKEDS keyword
- Improved support for the DSPF keyword DSPATR

Modernization tools release 3.8.0

- Improved parsing of D-card with +/-
- Added robustness in program calls
- Added robustness in the field-resolving process

# **Transversal capabilities**

#### **Improvements**

FrontEnd: Simulate paste event for IME input

# Third party

• Spring Boot upgrade from 2.5 to 2.7

# Release notes 3.7.0

This release of AWS Blu Age Runtime and Modernization Tools mainly includes enhancements to better support commands and utilities, capabilities to integrate with AWS Secrets Manager and new monitoring features. Some of the key changes in this release are:

- Multiple runtime components can now use AWS Secrets Manager to increase the security setup
  of modernized applications, mostly related to utilities data sources, Redis for TS Queues, BluSam
  cache and locks.
- Monitoring endpoint that allows to retrieve transaction, batch, and JVM metrics for resource usage optimization and operational management, such as status, duration, volume, and others.
- New features to support IBM MQ calls in RPG, and increased JCL SORT and IDCAMS transformation coverage.

For more information about the changes included in this release, see the following sections.

# Runtime release 3.7.0

## **Topics**

- zOS
- AS400

Release notes 3.7.0

#### Transversal capabilities

#### zOS

#### **New features**

 Improve parsing queries involved in program utility application by using SQL like grammar. (V7-9401)

- Handle indexed Variable Size Array when offset (V7-9904)
- Support INSERT SQL TIME column into DB2 with 24:00:00 hour format (V7-10023)
- Support INSERT SQL query from arrays with FOR ROWS and ATOMIC options (V7-10105)
- JCL SORT enhance TranscodeTool to support OUTREC with IFTHEN (V7-10124)
- JCL SORT add support for DATE keyword in OUTREC command (V7-10125)
- JCL add support of In-Stream procedures (V7-10223)

# **Improvements**

- A dataset marked with the "PASS" disposition should be available across all job steps (V7-9504)
- Support JCL attribute SCHENV (V7-9570)
- Support SEND with CTLCHAR option (V7-9714)
- COBOL Handle different line separator charsets in ACCEPT statements (V7-9875)
- Avoid multiple rollback (V7-9958)
- Allow use of MOD disposition to append at the end of GDG files (V7-10031)
- Optimization: putAll refactoring (V7-10063)
- PutAll refactoring: adding pagination (V7-10063)
- Make Jedis client read timeout configurable (V7-10063)
- UseSsl support for standalone mode (V7-10114)
- Support EIBDS after opening file successfully (V7-10147)
- Support EIBDS after a file control request (V7-10147)
- Improve CICS SYNCPOINT support (V7-10187)
- BluesamRedisSerializer: issue with metadataPersistence (V7-10202)
- Support Redis AWS Secrets Manager for TS queues (V7-10204)

Runtime release 3.7.0

- Support JCLBCICS on customizing DD name size (V7-10224)
- Adds support for absolute path in IDCAMS DELETE statement (V7-10308)

### **AS400**

#### **New features**

Implementation of the help feature for AS400 screens (V7-9673)

# **Improvements**

• Number of records in INFDS (V7-9377)

# **Transversal capabilities**

#### **New features**

- Support for Runtime on EC2 to send logs to Amazon CloudWatch (D87990246)
- Added new endpoint to retrieve metrics about batches, transactions, and JVM (D88393832)

### **Improvements**

- Support datasources AWS Secrets Manager for utility pgm (V7-9570)
- Added Db2 support for DSNUTILB DISCARD (V7-9798)
- Support for writing into logger instead of default system output stream in default SYSPRINT and SYSPUNCH files (V7-10098)
- Support BluSam Redis cache and locks connection properties in AWS Secrets Manager (V7-10238)
- Support for SSL connection on Db2 XA AWS secret (V7-10258)
- Updated metadata for IDCAMS REPRO and VERIFY (V7-10281)
- Improved IDCAMS Abend Return Code Management (V7-10307)

# Modernization tools release 3.7.0

### **Topics**

- zOS
- AS400
- Transversal capabilities

# zOS

#### **New features**

• PLI - Improved assignment for array cross section and two-dimensional arrays (V7-9830)

## **AS400**

#### **New features**

- Handling of control level indicators (V7-9227)
- Support for EXTNAME parameter \*INPUT (V7-9897)
- Enhanced Goto Rewriting: Support for tags located in SELECT OTHER statements (V7-9973)
- Support REFSHIT DSPF keyword (V7-10049)

## **Improvements**

- Improvement on handling file description keyword EXTIND(\*INUx) (V7-7404)
- Improved SQLDDS file transformation (V7-7687)
- File objects no longer generated for AS400 files (V7-9062)
- Improved handling of file description keyword EXTDESC (V7-9268)
- Improved handling of %CHAR builtin (V7-9311)
- Improved support for pagedown on last record without SFLEND (V7-9322)
- Improved support for prefixed data structures (V7-9436)
- Support for dimension defined with %SIZE (V7-9472)
- Support for handling PF field name declared within double quotes (V7-9557)
- Improved file operation case insensitive (V7-9785)
- Support for field initialized to \*USER (V7-9806)
- Support for COMP type in AS400 (V7-9840)

- Improved COBOL400 parsing on (Not)InvalidKey (V7-9922)
- Improved handling of SCAN operation (V7-9971)
- Improved support of GOTO opcode (V7-9973)
- Improved handling of EXCEPT operation (V7-9977)
- Improved prefix support (V7-10000)
- Support for MQ calls in RPG (V7-10007)
- Improved %LOOKUP builtin (keyed array data structure) (V7-10022)
- Support for Close \*All operation (V7-10036)
- Support for UPDATE AS ROW CHANGE SQLDDS statement (V7-10051)
- Improvement to handle literal value type Long (V7-10073)
- Improved RPG grammar (the use of the keyword INZ as name of subroutine) (V7-10074)
- Improved RPG grammar to support numeric values with empty fractional part (V7-10077)
- Improved support for fields shared between CL and external file (V7-10081)
- Improved support for DDS conditional indicators (V7-10084)
- Support for DDS binary type with COBOL programs (V7-10100)
- Improved name collision with linkage (V7-10109)
- Support for mixing main and export procedures (V7-10112)
- Improved support for DataStructure in a sub-procedure (V7-10113)
- Improved support of CLEAR (V7-10126)
- Improved support of DO loop (V7-10134)
- Support SQLTYPE in Full-Free RPG (V7-10151)
- Improved parsing of conditions on DDS keyword (V7-10155)
- Improved DSL generation (V7-10163)
- Improvement for processIndicators when the condition is a binary expression. (V7-10164)
- Improved GOTOs with Else condition (V7-10168)
- Support for type Time and Timestamp in DSPF (V7-10173)
- Improved parsing of continuation line for DDS (V7-10183)
- COBOL support for RENAMES FLD OF RECORD (V7-10195)
- Improved conditional indicator parsing on DSPF fields (V7-10221)

Modernization tools release 3.7.0

- Support parsing of DDS keyword NOALTSEQ (V7-10288)
- Support Help menu and hidden fields (V7-10314)
- Improved DSPF help keyword sanity check (V7-10328)
- No longer propagating all keywords on Ref field (V7-10347)

# **Transversal capabilities**

#### **New features**

• Data Migrator - Handling CLOB data (V7-9665)

# **Improvements**

- Propagating JCL property SCHENV from JOB to PROC GROOVY definition through JobContext (V7-10225)
- FrontEnd Adjusting window size in case of no border (V7-10358)

# Release notes 3.6.0

This release of AWS Blu Age Runtime and Modernization Tools provides new features for both zOS and AS400 legacy migrations, mainly oriented to expanding CICS support mechanisms, complementing JCL capabilities, optimizing performance in concurrent and high-volume features, and adding multi-data-source capabilities. Some of the key changes in this release are:

- Enhancement of JCL dynamic file handling, expansion of current statements and management
  of concatenated datasets, execution of multiple statements in a single block, and data transfer
  from batches to programs.
- Enhanced support of multiple CICS commands, including inquiry for several CICS resource types.
- The capability to have different databases when using Blu Age Runtime Utilities, best suited for scenarios when business data is distributed across multiple sources.

For more information about the changes included in this release, see the following sections.

# Runtime release 3.6.0

# **Topics**

Release notes 3.6.0 108

- zOS
- AS400
- Transversal capabilities

### zOS

#### **New features**

- JCL DynamicFileBuilder Enhanced file-handle management (V7-9408)
- Enhanced format conversion on some built-in SQL DB2 functions when calling the INFUTILB UNLOAD utility (V7-9554)
- Enhanced PLI multi-dimensional array assignments (V7-9592)
- Handling of sysout redirect to file (V7-9992)

### **Improvements**

- Add triggering of stored procedures for DB2 RDBMS (V7-9155)
- SORT handles conversion to PDF format (V7-9286)
- JCL/GROOVY Enhance REPRO statement to support DUMMY datasets (V7-9424)
- Improve CICS UNLOCK support (V7-9606)
- Handle default value size for Union (V7-9648)
- JCL/GROOVY handle different termination/disposition in concatenated datasets (V7-9653)
- Make pageSize configurable for Blusam datasets (V7-9680)
- DSNUTIL allow loading of 24:00:00 as valid TIME in DB2LUW (V7-9697)
- Support HIGH-VALUES (0xff) comparison in NumberUtils.ne() / NumberUtils.eq() (V7-9731)
- JCL/GROOVY support DO ... THEN keywords in IDCAMS IF-THEN-ELSE clauses to execute multiple statements in a single block (V7-9750)
- Invalid JHDB called program outside JHDBBatchRunner (V7-9782)
- Support whitespace characters in SORT OUTFIL control card (V7-9808)
- Improve CICS READ PREV support (V7-9845)
- Improve concurrent access for dataset indexes (V7-9864)
- Improve CICS REWRITE support (V7-9873)

Runtime release 3.6.0 109

 COBOL - support for multi line SYSIN in ACCEPT statements to pass data from batch (JCL) to a program (COBOL) (V7-9875)

- Groovy Better handling of ConcatenatedFileConfiguration at files creation step (V7-9876)
- IDCAMS UTILITY Handling of DEFINE PATH statement (V7-9878)
- SORT BUILD Adjust TRAN option and handle implicit blanks (V7-9925)
- Improve CICS DELETE with GENERIC option support (V7-9939)
- Improve CICS STARTBR and ENDBR support (V7-9952)
- Improve close performance on concurrent access (V7-9953)
- Improve file status handling on start (V7-9991)
- Groovy Allow call of getDisposition()/getNormalTermination()/getAbnormalTermination() on ConcatenatedFileConfiguration (V7-10012)

### **AS400**

#### **New features**

- Support external indicators on COMMIT keywords (V7-6035)
- Reset ReadC loop after SFLCTL write (V7-8061)
- Support LR indicator in CALL (V7-9250)
- Add new type of dynamic-field (split) to handle input field on multiple lines (V7-9370)
- Support primary/secondary file (V7-9390)
- Local Data Area are now passed to the called job when submitting a job (V7-9775)
- Support of QTEMP for data area and support of datarea value creation. (V7-9916)
- Commitment Control support for enable/disable commitment control (V7-9956)
- Support external indicators on COMMIT keywords

### **Improvements**

- Improve 0 value display and EDTWRD (V7-8933)
- Support of DSPF keyword "CHKMSGID" (V7-9125)
- SQL commit transaction upon batch termination (V7-9232)
- Improve support of keywords EXPORT and IMPORT for field and datastructure (V7-9265)

Runtime release 3.6.0

- Support lower case in DateHelper (V7-9461)
- Support conversion \*CYMD to \*ISO (numeric) (V7-9488)
- Improve the handle of built-in %len for a varying field (left-hand and right-hand side of an expression) (V7-9733)
- Improve support for built-in functions '%LOOKUPXX' XX ("LE","LT","GE","GT") (V7-10064)

# Transversal capabilities

#### **New features**

- CICS Improve Inquire transaction for option status (V7-9712)
- JCL Improve Load for sysprint with system out file (V7-9797)
- CICS Improve INQUIRE TSQUEUE (V7-9823)
- CICS Improve Inquire terminal for option userid (V7-9906)

# **Improvements**

- Improve the handle of the comparison with blank (V7-8047)
- Improve logging for Jics and Blusam (V7-8847)
- Support BMS extended attributes SOSI and programmed symbol F8 for dynamic fields (V7-8857)
- Handle buffer overflow in program parameter (V7-9138)
- Improve threads write concurrency for Blusam locks registry (V7-9505)
- Support multiple datasources configuration for Utility-pgm (V7-9570)
- Blusam record level locking only mode (V7-9626)
- Ensure metadata persistence resists to server restart (V7-9748)
- Improve DAO clean-up on exception (Browser Close) (V7-9790)
- Support DummyFile for INFUTILB SYSPUNCH (V7-9799)
- Enhance support for negative values on NumericEditedType (V7-9935)

# Modernization tools release 3.6.0

### **Topics**

- zOS
- AS400
- Transversal capabilities

### zOS

#### **New features**

- JCL Enhance logging for end of procedure (V7-8509)
- PL1 Enhance bags generation for data type PakedLong (V7-8917)
- JCL Enhance logging for end of procedure when the file contains the "end" marker // (V7-9509)
- PL1 Enhance support for GET EDIT with Fixed-point and SYSIN stream (V7-9593)
- DB2 Enhance support for VARGRAPHIC DB2 type (V7-9809)
- CICS Improve command QUERY SECURITY for option LOGMESSAGE (V7-9969)
- PL1 Improve bags generation for CHARG/chargraphic built-in (V7-9989)

#### **Improvements**

- PL1- Enhance support for INCLUDEX keyword (V7-9588)
- PL/I Handle CHARGRAPHIC keyword as a valid parameter of any method call (V7-9589)
- Improving PL1 host variable resolution when named with specific characters @ # \$ §. (V7-9654)
- COBOL Support of C01...C12 & S01...S05 keywords as parameter of WRITE ADVANCING statement at parsing step (V7-9669)

#### **AS400**

## **New features**

- Support SQL-DDS transformation in Analyzer (V7-7687)
- Automate SQL-DDS file detection (V7-7687)
- Implementation of SQL-DDS preprocessing (V7-7687)
- Support ALIGN keyword (V7-9254)
- Support ExtName to DSPF and multi-dim array (V7-9663)

Modernization tools release 3.6.0

Support InvalidKey statements on COBOL WRITE (V7-9793)

#### **Improvements**

- Improvement on TESTB opcode (V7-8865)
- Improve support of DECFMT on focus (V7-8933)
- Handling resulting indicator on MOVE (V7-9224)
- Improve support of keyword TEMPLATE for field and datastructure (V7-9278)
- Improvement of LIKEDS (DS defined using LIKEDS is automatically qualified) (V7-9302)
- COBOL Improve generation of indicators structure (V7-9423)
- Const parameter in prototype is not read-only (V7-9437)
- Improve EDTCDE keyword with edit code "Y" (V7-9443)
- Support generation of \*ROUTINE field in PSDS and INFDS (V7-9487)
- Improve rewriting field XXX to standalone (default value is lost while rewriting) (V7-9522)
- Improve Support of DSPF keywords (V7-9658)
- Handling ZEROES default value on binary (V7-9666)
- Support implicit pointer (V7-9719)
- Improve the handling of built-in call %size with one parameter (V7-9730)
- Improve the handling of datastructure references in built-in calls (%ELEM) (V7-9736)
- Improve the handling of signed length for field with LIKE reference in definition specification (V7-9738)
- Improvement on REWRITE (V7-9791)
- Improvement of the generation of indexes from DDS files (V7-9803)
- Improve mappers robustness with invalid numeric value (V7-9813)
- Improve SQLModel and allIndexes files generation (V7-9818)
- Improve qualified DS support (V7-9863)
- Improve support of LOOKUP (with a standalone field LIKE a DS in parameter) (V7-9961)
- Improve LIKE on indicator (V7-9985)
- Handling resulting indicator on MVR (V7-9995)
- Support character N with tilde (V7-10021)
- Improve modern DDL files generation from SQLDDS legacy files (V7-10067)

Modernization tools release 3.6.0

# Transversal capabilities

#### **New features**

- Customize resource location with a yml property (D88816105)
- COBOL Support of EXIT PERFORM statement to exit from an inline PERFORM without using a GO TO / PERFORM ... THROUGH (V7-9582)
- Specifying default legacy encoding to consider into global metadata. (V7-9883)

## **Improvements**

- Improve mask generation (V7-9602)
- Improve context warm-up (V7-9621)
- Make Charset CUSTOM930 thread safe. (V7-9674)
- Improvement on MOVEA (V7-9773)

# Release notes 3.5.0

This release of AWS Blu Age Runtime and Modernization Tools provides new features for both zOS and AS400 legacy migrations, mainly oriented to datasets and messaging optimization, as well as extended Java capabilities as a resulting asset of the transformation process. Some of the key changes in this release are:

- Capability of migrating CL programs to Java in addition to the pre-existent groovy scripts
  feature, to facilitate its integration with other modernized programs, and to simplify customer
  learning curve by unifying the resulting programming language.
- Time reduction and optimization of the performance of dataset loads in Redis with the new data bulk feature.
- Ability to operate and pass datasets within job steps to modernize traditional datasets behaviors.
- Extension of SQL migration to support VB input files and Java 11 simplified migration.
- Multiple new mechanisms for faster integration with IBM MQ including additional headers, extended GET/PUT support and automatic retrieve of queue metadata.
- REST Endpoint for datasets metadata and import datasets from S3 buckets.

For more information about the changes included in this release, see the following sections.

Release notes 3.5.0 114

# Runtime release 3.5.0

# **Topics**

- zOS
- AS400
- Transversal capabilities

# zOS

#### **New features**

- JCL SORT Handle new keyword overlay (V7-9409)
- ZOS COBOL enhance support of floating char (V7-9404)
- Port of RedisJicsTSQueue to RedisTemplate & ListOperations (V7-9212)
- ZOS JCL enhance temporary directory's path with files directory if defined through UserDefinedParameters (V7-9012)
- Handle FUNCTION ORD-MAX with ALL (all array items) (V7-9366)
- Prefixed and human-readable keys are now used when storing TS Queues in Redis (V7-9212)
- Add get dataset endpoint for Blusam API
- JCL ADD support for batch job with name involving special character like # (V7-9136)
- TSModel fetching is now robustly performed on demand (V7-9212)

### **Improvements**

- Non-versioned INCLUDE support in LNK files (V7-6022)
- MQ Enhance encoding support (V7-9652)
- Improving support for double bytes or mixed charsets for varying character type (V7-9596)
- JCL Support of filesDirectory configuration in IDCAMS delete NONVSAM statements (V7-9609)
- Support bulk mode for ESDS and RRDS datasets loading from files (V7-8639)
- Handle the opening of empty ESDS in input mode. (V7-9287)
- Enhance DEFINE CLUSTER statement with ORD/UNORD abbreviation support (V7-9451)
- Blusam Redis lock performance improvements (V7-8639)

Runtime release 3.5.0 115

 Enhance DEFINE CLUSTER statement to support RECORDSIZE provided in DATA() argument scope (V7-9337)

- Adds support of BUFFERSPACE/UNIQUE attributes on DEFINE CLUSTER statements (V7-9419)
- Improve Blusam read operation for variable length record dataset. (V7-9391)
- CICS ADDRESS properly represents missing CWA as null (V7-9491)
- Remove Unnecessary write at end locks (V7-8639)
- Handle Redis cache template injection in cache (V7-9510)
- Decode correctly BPXWDYN parameter (V7-9417)
- Improvement on LISTCAT export consumption (V7-9201)
- Non-printable chars support in Blusam TS Queues name (V7-9212)
- Handle receive Map building for field with mapset null (V7-9486)
- Improve BluesamRelativeFile delete and rewrite operation for dynamic access mode. (V7-8989)

### **AS400**

#### **New features**

- Add a feature to generate CL files as Java programs through standard DS/STM pivot (V7-9427)
- Support Input File with ADD mode (V7-9378)
- Improved sort order and retrieval management to support cl command OPNQRYF (Open Query File) and added support of SHARE parameter in OverrideItem. (V7-9364)

### **Improvements**

- Support SFLNXTCHG on UpdateSubfile (V7-8061)
- Modify scope of CL context when run CL command (V7-9624)
- Handle return code for program BPXWDYN (V7-9417)
- Clear local monitors. (V7-9624)
- Support of DSPF keyword RTNCSRLOC (V7-9389)
- setOnGreaterOrEqual() not setting Equal to 1 (V7-9342)
- Update fields cache on UpdateSubfileRecord (V7-9376)
- Improve Support SFLNXTCHG (V7-8061)

Runtime release 3.5.0 116

# Transversal capabilities

#### **New features**

- Ignore G prefix on literal graphic string. (V7-9420)
- ZOS COBOL Enhance support of Fiedl.initialize() for some special structures (V7-9485)
- Allow initialization of context asynchronously to improve performance of program startup (V7-9446)
- SQL Release explicitly the opened prepare statement and ResulSet. (V7-9422)
- Enhance JMS MQ support MQRFH2 for MQ PUT / V7-7085 support of default queue manager (V7-9400)
- SQL Management Enable Lambda conversions on parameters for SET commands (V7-9492)
- ZOS MQ JMS Add support to MQCOMIT and MQBACK (V7-9399)
- ZOS IBMMQ Enhance support to MQINQ (V7-9544)
- Handle CONCAT operation with byte instead of string when using double byte encoding.
   (V7-8932)
- ZOS IBMMQ Enhance support of PUT command with options SET\_ALL\_CONTEXT (V7-9544)

### **Improvements**

- Handle gdg file names with \$ character (V7-9066)
- SQL Diagnostic return 1 as NUMBER clause when previous SQL statement is successful. (V7-9410)
- Outlining for field with non null length (V7-7536)
- Support built-in PL1 GRAPHIC function (V7-9245)
- MQ Add support of version for MQGMO fields setting (V7-9500)
- JMS MQ GET Message returned dataLength improvement (V7-9502)
- Set sqlerrd(3) with number of fetched items in ROWSET context. (V7-9371)

# Modernization tools release 3.5.0

# **Topics**

zOS

- AS400
- Transversal capabilities

### zOS

#### **New features**

- ZOS PLI Support asterisk index in assignment with binary expression (V7-9178)
- JCL to BatchScript A "//" marks the end of job execution (V7-9304)
- ZOS PLI enhance support of floating char and sign in numeric edited type (V7-8982)
- COBOL Support of built-in SUM function (V7-9367)
- JCL- optionally, comment dead code after null statement (//) (V7-9202)
- JCL- Support of operator '|' in condition statement (V7-9499)
- PL/I Comment of precompilation directives at preprocessing step to prevent parsing exceptions (V7-9507)

#### **Improvements**

- Handle Stream definition with delimiter (V7-9615)
- Improving LISTCAT exports handling. (V7-9201)
- PL/I Enhancement to support implicit 'null' arguments (V7-9204)

#### **AS400**

## **New features**

- Support of DDS keyword CONCAT (V7-9439)
- Refactor the generated java code for DSPF keywords. (V7-7700)
- Support Varying keyword on fields within a data structure definition (V7-9029)

### **Improvements**

- Improve parsing of logical relationship AND/OR (V7-9352)
- COBOL Improve mapping between vo and dsEntity (V7-9449)

- Display empty value if numerical input is focused (V7-9374)
- Local variable in SQL Declare Cursor (V7-9456)
- Scope problem with empty DS (V7-9466)
- Truncate lines after col 80 before parsing (V7-9632)
- Improve the handle of field references and built-in calls in keywords (DIM, LIKE,...) in definition specification (V7-9358)
- Support SQL comments (--) (V7-9632)
- FullFree parsing, type Date/Time/Timestamp (V7-9542)
- Include SQLCA from FullFree parsing (V7-9333)
- Improve Support of Control Level. (V7-9610)
- Handle DS comparison with \*BLANKS (V7-9668)
- Improve support of multiple indicators in DDS (V7-9318)
- Improve support of multiple DSPF programs (V7-9657)
- Improve the handle of field with LIKE (case of liked data structure and case of liked data structure in an array) (V7-9213)
- Free RPG, Handle continuation on literal (V7-9686)
- Improve Support of end of program records (V7-9452)
- Support of the LINKAGE phrase in the CALL statement. (V7-9685)
- CASXX operation code (CASBB without CASXX group) (V7-9357)
- Improve FullFreeRPG parsing (V7-9457)
- Built-in %LEN does not support DS as argument (V7-9267)
- Improvements of MOVEA when factor 2 is \*ALL'X...' (V7-9228)
- Support assign with RENAME field (V7-9385)

# Transversal capabilities

#### **New features**

- SQL Migrator tool Add OID option for variable record length at ebcdic loading step. (V7-9380)
- SQL Migrator tool Support for Java 11 on OID option (V7-9599)

#### **Improvements**

- Improve support for nested arrays (V7-9595)
- Replace ¬ character by ! in case of ¬ is supported by original encoding. (V7-9465)
- JCL Support of PASS normal termination to share datasets between job steps (V7-9504)
- Apply ON NULL to column definition on ORACLE when deals with VARCHAR and nullable db column type. (V7-9681)
- Improve Spring injection compliance (V7-9635)

# **Upgrading instructions for AWS Blu Age**

This page contains instructions for upgrading the AWS Blu Age version.

# **Migrating from 3.10.0 to 4.0.0**

The main change in 4.0.0 is the migration from Spring Boot 2.7 to Spring Boot 3.2 and from Tomcat 9 to Tomcat 10.

# **Code changes**

This section lists changes required to make the modernized code compatible with AWS Blu Age Runtime 4.0.0. You can skip this section if you decide to launch a new generation using the 4.0.0 version on Blu Insights (Transformation Center).

# **POM changes**

| Group                    | ArtifactId              | Change                                                                                                  |
|--------------------------|-------------------------|----------------------------------------------------------------------------------------------------|
| org.slf4j                | slf4j-api               | Remove (is a transitive dependency)                                                                     |
| org.yaml                 | snakeyaml               | Remove (is a transitive dependency)                                                                     |
| org.springframework.boot | spring-boot-starter-web | <ul> <li>- Upgrade spring.boot.version<br/>to 3.2.4 - Remove exclusion of<br/>log4j-to-slf4j</li> </ul> |

Upgrading AWS Blu Age 120

| Group                    | ArtifactId                           | Change                                                                 |
|--------------------------|--------------------------------------|------------------------------------------------------------------------|
| org.springframework.boot | spring-boot-starter-jta-ato<br>mikos | Change to com.atomi<br>kos:transactions-spring-boo<br>t3-starter:6.0.0 |
| org.apache.commons       | commons-dbcp2                        | Upgrade to 2.10.0                                                      |
| org.postgresql           | postgreql                            | Upgrade to 42.7.2                                                      |
| com.microsoft.sqlserver  | mssql-jdbc                           | Upgrade to 12.4.2.jre11                                                |
| com.oracle.database.jdbc | ojdbc8                               | Change to ojdbc11 version 23.3.0.23.09                                 |

# Migrate from Javax to Jakarta

The tomcat upgrade comes with a migration from the Javax Java package to Jakarta. **Make sure to update your imports accordingly from javax.\* to jakarta.\***.

Nearly all the old referenced classes in the Javax package can be found in Jakarta. Known exceptions to this are the javax.sql and javax.xml packages, which are still unchanged.

# **Atomikos change**

Due to the dependency change referenced above, references to org.springframework.boot.jta.atomikos.AtomikosDataSourceBean must be changed to com.atomikos.spring.AtomikosDataSourceBean.

# PostgreSQL dialect removal

The custom class PostgreSQLDialect.java is removed. References to it in the main launcher must be removed too.

# Deployment (AWS Blu Age Runtime (non-managed))

#### **Tomcat**

This version is compatible with Tomcat 10.1.17. Upgrading the Tomcat server to this version is required to run the Blu Age Runtime 4.0.0. Make sure to port the old configuration changes (notably the Catalina properties).

# **Shared dependencies**

The runtime shared folder contains the up-to-date dependencies.

# Extra dependencies

If you used extra dependencies (not included on the runtime), you might need to update them. The readme file in the extra folder lists the supported versions.

# **AWS Blu Age runtime concepts**

Understanding the basic concepts of the AWS Blu Age Runtime can help you understand how your applications are modernized with automated refactoring.

# **Topics**

- AWS Blu Age Runtime High Level Architecture
- AWS Blu Age Structure of a Modernized Application
- Data Simplifier

# AWS Blu Age Runtime High Level Architecture

As a part of the AWS Blu Age solution for modernizing legacy programs to Java, the AWS Blu Age Runtime provides a unified, REST-based entry point for modernized applications, and a framework of execution for such applications, through libraries providing legacy constructs and a standardization of programs code organization.

Such modernized applications are the result of the AWS Blu Age Automated Refactor process for modernizing mainframe and midrange programs (referred to in the following document as "legacy") to a web based architecture.

The AWS Blu Age Runtime goals are reproduction of legacy programs behavior (isofunctionality), performances (with respect to programs execution time and resources consumption), and ease of maintenance of modernized programs by Java developers, though the use of familiar environments and idioms such as tomcat, Spring, getters/setters, fluent APIs.

# **Topics**

• AWS Blu Age runtime components

- Execution environments
- Statelessness and session handling
- High Availability and statelessness

# **AWS Blu Age runtime components**

The AWS Blu Age Runtime environment is composed of two kinds of components:

- A set of java libraries (jar files) often referenced as "the shared folder", and providing legacy constructs and statements.
- A set of web applications (war files) containing Spring-based web applications providing a common set of frameworks and services to modernized programs.

The following sections detail the role of both of these components.

# **AWS Blu Age libraries**

The AWS Blu Age libraries are a set of jar files stored in a shared/ subfolder added to the standard tomcat classpath, so as to make them available to all modernized Java programs. Their goal is to provide features that are neither natively nor easily available in the Java programming environment, but typical of legacy development environments. Those features are exposed in a way that is as familiar as possible to Java developers (getters/setters, class-based, fluent APIs). An important example is the **Data Simplifier** library, which provides legacy memory layout and manipulation constructs (encountered in COBOL, PL1 or RPG languages) to Java programs. Those jars are a core dependency of the modernized Java code generated from legacy programs. For more information about the Data Simplifier, see Data Simplifier.

# Web application

Web Application Archives (WARs) are a standard way of deploying code and applications to the tomcat application server. The ones provided as part of the AWS Blu Age runtime aim at providing a set of execution frameworks reproducing legacy environments and transaction monitors (JCL batches, CICS, IMS...), and associated required services.

The most important one is gapwalk-application (often shortened as "Gapwalk"), which provides a unified set of REST-based entry points to trigger and control transactions, programs and batches execution. For more information, see AWS Blu Age Runtime APIs.

High Level Architecture 123

This web application allocates Java execution threads and resources to run modernized programs in the context for which they were designed. Examples of such reproduced environments are detailed in the following section.

Other web applications add to the execution environment (more precisely, to the "Programs Registry" described below) programs emulating the ones available to, and callable from, the legacy programs. Two important categories of such are:

- Emulation of OS-provided programs: JCL-driven batches especially expect to be able to call a variety of file and database manipulating programs as part of their standard environment. Examples include SORT/DFSORT or IDCAMS. For this purpose, Java programs are provided that reproduce such behavior, and are callable using the same conventions as the legacy ones.
- "Drivers", which are specialized programs provided by the execution framework or middleware as entry points. An example is CBLTDLI, which COBOL programs executing in the IMS environment depend on to access IMS-related services (IMS DB, user dialog through MFS, etc.).

# **Programs registry**

To participate in and take advantage of those constructs, frameworks and services, Java programs modernized from legacy ones adhere to a specific structure documented in <a href="AWS Blu Age Structure">AWS Blu Age Structure</a> of a Modernized Application. At startup, the AWS Blu Age Runtime will collect all such programs in a common "Programs Registry" so that they can be invoked (and call each other) afterwards. The Program Registry provides loose coupling and possibilities of decomposition (since programs calling each other do not have to be modernized simultaneously).

# **Execution environments**

Frequently encountered legacy environments and choreographies are available:

- JCL-driven batches, once modernized to Java programs and Groovy scripts, can be started in a synchronous (blocking) or asynchronous (detached) way. In the latter case, their execution can be monitored through REST endpoints.
- A AWS Blu Age subsystem provides an execution environment similar to CICS through:
  - an entry point used to start a CICS transaction and run associated programs while respecting CICS "run levels" choreography,
  - an external storage for Resource Definitions,
  - an homogeneous set of Java fluent APIs reproducing EXEC CICS statements,

High Level Architecture 124

a set of pluggable classes reproducing CICS services, such as Temporary Storage Queues,
Temporary Data Queues or files access (multiple implementations are usually available, such
as Amazon Managed Service for Apache Flink, Amazon Simple Queue Service, or RabbitMQ for
TD Queues),

- for user-facing applications, the BMS screen description format is modernized to an Angular web application, and the corresponding "pseudo-conversational" dialog is supported.
- Similarly, another subsystem provides IMS message-based choreography, and supports modernization of UI screens in the MFS format.
- In addition, a third subsystem allows execution of programs in an iSeries-like environment, including modernization of DSPF (Display File)-specified screens.

All of those environments build upon common OS-level services such as:

- the emulation of legacy memory allocation and layout (Data Simplifier),
- Java thread-based reproduction of the COBOL "run units" execution and parameters passing mechanism (CALL statement),
- emulation of flat, concatenated, VSAM (through the Blusam set of libraries), and GDG Data Set organizations,
- access to data stores, such as RDBMS (EXEC SQL statements).

# Statelessness and session handling

An important feature of the AWS Blu Age Runtime is to enable High Availability (HA) and horizontal scalability scenarios when executing modernized programs.

The cornerstone for this is statelessness, an important example of which is HTTP session handling.

# **Session handling**

Tomcat being web-based, an important mechanism for this is HTTP session handling (as provided by tomcat and Spring) and stateless design. As such statelessness design is based on the following:

- users connect though HTTPS,
- application servers are deployed behind a Load balancer,
- when a user first connects to the application it will be authenticated and the application server will create an identifier (typically within a cookie)

High Level Architecture 125

• this identifier will be used as a key to save and retrieve the user context to/from an external cache (data store).

Cookie management is done automatically by the AWS Blu Age framework and the underlying tomcat server, this is transparent to the user. The user internet browser will manage this automatically.

The Gapwalk web application may store the session state (the context) in various data stores:

- Amazon ElastiCache for Redis
- Redis cluster
- in memory map (only for development and standalone environments, not suitable for HA).

# **High Availability and statelessness**

More generally, a design tenet of the AWS Blu Age framework is statelessness: most non-transient states required to reproduce legacy programs behavior are not stored inside the application servers, but shared through an external, common "single source of truth".

Examples of such states are CICS's Temporary Storage Queues or Resource Definitions, and typical external storages for those are Redis-compatible servers or relational databases.

This design, combined with load balancing and shared sessions, leads to most of user-facing dialog (OLTP, "Online Transactional Processing") to be distributable between multiple "nodes" (here, tomcat instances).

Indeed a user may execute a transaction on any server and not care if the next transaction call is performed on a different server. Then when a new server is spawned (because of auto scaling, or to replace a non healthy server), we can guarantee that any reachable and healthy server can run the transaction as expected with the proper results (expected returned value, expected data change in database, etc.).

# AWS Blu Age Structure of a Modernized Application

This document provides details about the structure of modernized applications (using AWS Mainframe Modernization refactoring tools), so that developers can accomplish various tasks, such as:

• navigating into applications smoothly.

- developing custom programs that can be called from the modernized applications.
- safely refactoring modernized applications.

We assume that you already have basic knowledge about the following:

• legacy common coding concepts, such as records, data sets and their access modes to records -- indexed, sequential --, VSAM, run units, jcl scripts, CICS concepts, and so on.

- java coding using the Spring framework.
- Throughout the document, we use short class names for readability. For more information, see <u>AWS Blu Age fully qualified name mappings</u> to retrieve the corresponding fully qualified names for AWS Blu Age runtime elements and <u>Third party fully qualified name mappings</u> to retrieve the corresponding fully qualified names for third party elements.
- All artifacts and samples are taken from the modernization process outputs of the sample COBOL/CICS CardDemo application.

# **Topics**

- Artifacts organization
- Running and calling programs
- Write your own program
- · Fully qualified name mappings

# **Artifacts organization**

AWS Blu Age modernized applications are packaged as java web applications (.war), that you can deploy on a JEE server. Typically, the server is a <u>Tomcat</u> instance that embeds the AWS Blu Age Runtime, which is currently built upon the <u>Springboot</u> and <u>Angular</u> (for the UI part) frameworks.

The war aggregates several component artifacts (.jar). Each jar is the result of the compilation (using the <u>maven</u> tool) of a dedicated java project whose elements are the result of the modernization process.

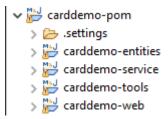

The basic organization relies on the following structure:

 Entities project: contains business model and context elements. The project name generally ends with "-entities". Typically, for a given legacy COBOL program, this corresponds to the modernization of the I/O section (data sets) and the data division. You can have more than one entities project.

- Service project: contains legacy business logic modernization elements. Typically, the procedure division of a COBOL program. You can have more than one service project.
- Utility project: contains shared common tools and utilities, used by other projects.
- Web project: contains the modernization of UI-related elements when applicable. Not used for batch-only modernization projects. These UI elements could come from CICS BMS maps, IMS MFS components, and other mainframe UI sources. You can have more than one Web project.

# **Entities project contents**

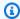

# Note

The following descriptions only apply to COBOL and PL/I modernization outputs. RPG modernization outputs are based on a different layout.

Before any refactoring, the packages organization in the entities project is tied to the modernized programs. You can accomplish this in a couple of different ways. The preferred way is to use the Refactoring toolbox, which operates before you trigger the code generation mechanism. This is an advanced operation, which is explained in the BluAge trainings. For more information, see Refactoring workshop. This approach allows you to preserve the capability to re-generate the java code later, to benefit from further improvements in the future, for instance). The other way is to do regular java refactoring, directly on the generated source code, using any java refactoring approach you might like to apply -- at your own risk.

D Cbact04cConfiguration.java D Cbact04cContext.java Abcode.java AccountFile.java AccountRecord.java AcctfileStatus.java > ApplResult.java CardXrefRecord.java CobolTs.java > DiscgrpFile.java DiscgrpStatus.java > DisGroupRecord.java > IndOfFile.java ExternalParms.java J Group1.java J Group2.java J loStatus.java J loStatus04.java > 🚺 TcatbalFile.java TcatbalfStatus.java > I Timing.java TranCatBalRecord.java TranfileStatus.java TranRecord.java TransactFile.java WsCounters.java > J WsMiscVars.java

# **Program related classes**

XrefFile.java
 XreffileStatus.java

Each modernized program is related to two packages, a business.context and a business.model package.

• base package.program.business.context

The business.context sub-package contains two classes, a configuration class and a context class.

One configuration class for the program, which contains specific configuration
details for the given program, such as the character set to use to represent
character-based data elements, the default byte value for padding data structure
elements and so on. The class name ends with "Configuration". It is marked with the

@org.springframework.context.annotation.Configuration annotation and contains a single method that must return a properly setup Configuration object.

```
package aws.bluage.l3.workshop.cbact04c.business.context;
 3⊕ import com.netfective.bluage.gapwalk.datasimplifier.configuration.Configuration;
 9⊕ /**
10 * Creates Datasimplifier configuration for the Cbact04cContext context.
11
12 @org.springframework.context.annotation.Configuration
13 @Lazy
14 public class Cbact04cConfiguration {
15
        @Bean(name = "Cbact04cContextConfiguration")
16⊖
        public Configuration configuration() {
17
18
            return new ConfigurationBuilder()
                   .encoding(Charset.forName("CP1047"))
19
20
                   .humanReadableEncoding(Charset.forName("ISO-8859-15"))
21
                   .initDefaultByte(0)
22
                   .build();
23
        }
24
                                    Ĩ
25 }
26
```

One context class, which serves as a bridge between the program service classes (see below)
and the data structures (Record) and data sets (File) from the model sub-package (see
below). The class name ends with "Context" and is a subclass of the RuntimeContext class.

```
Cbact04cContext.java ×
139 @Component("aws.bluage.l3.workshop.cbact04c.business.context.Cbact04cContext")
140 @Import({
141
         aws.bluage.13.workshop.cbact04c.business.model.TcatbalFile.class
142 ,
         aws.bluage.13.workshop.cbact04c.business.model.XrefFile.class
143
         aws.bluage.13.workshop.cbact04c.business.model.DiscgrpFile.class
144
         aws.bluage.13.workshop.cbact04c.business.model.AccountFile.class
145
         aws.bluage.l3.workshop.cbact04c.business.model.TransactFile.class
146 })
147 @Lazy
148 @Scope("prototype")
149 public class Cbact04cContext extends JicsRuntimeContext {
150
151⊖
         @Autowired
152
         private TcatbalFile tcatbalFile;
153
154⊖
         @Autowired
155
         private XrefFile xrefFile;
156
157⊝
         @Autowired
158
         private DiscgrpFile discgrpFile;
159
160⊖
         @Autowired
161
         private AccountFile accountFile;
162
163⊖
         @Autowired
164
         private TransactFile transactFile;
165
166
         private IndexedFile tcatbalFileFile;
167
168
         private IndexedFile xrefFileFile;
169
170
         private IndexedFile discgrpFileFile;
171
172
         private IndexedFile accountFileFile;
173
174
         private SequentialFile transactFileFile;
175
176
         private TranCatBalRecord tranCatBalRecord;
177
         private TcatbalfStatus tcatbalfStatus;
178
         private CardXrefRecord cardXrefRecord;
```

base package.program.business.model

The model sub-package contains all the data structures that the given program can use. For instance, any 01 level COBOL data structure corresponds to a class in the model sub-package (lower level data structures are properties of their owning 01 level structure). For more information about how we modernize 01 data structures, see <a href="Data Simplifier">Data Simplifier</a>.

```
    DiscgrpFile,java 
    X

    package aws.bluage.l3.workshop.cbact04c.business.model;
     30 import com.netfective.bluage.gapwalk.datasimplifier.configuration.Configuration;
     4 import com.netfective.bluage.gapwalk.datasimplifier.data.structure.Elementary;
     5 import com.netfective.bluage.gapwalk.datasimplifier.data.structure.Group;
     6 import com.netfective.bluage.gapwalk.datasimplifier.entity.ElementaryRangeReference;
           import com.netfective.bluage.gapwalk.datasimplifier.entity.RangeReference;
     8 import com.netfective.bluage.gapwalk.datasimplifier.entity.RecordEntity;
     9 import com.netfective.bluage.gapwalk.datasimplifier.metadata.type.AlphanumericType;
   import com.netfective.bluage.gapwalk.datasimplifier.metadata.type.ZonedType;
   11 import org.springframework.beans.factory.annotation.Qualifier;
   12 import org.springframework.context.annotation.Lazy;
   13 import org.springframework.context.annotation.Scope;
   14 import org.springframework.stereotype.Component;
   16@ /**
   17 * Data simplifier file DiscgrpFile.
   18
            * About 'fdDiscgrpRec' field, <br/>field, <br/>fiel
   19
   20
   21
           */
   22
   23 @Component("aws.bluage.l3.workshop.cbact04c.business.model.DiscgrpFile")
   25 @Scope("prototype")
   26 public class DiscgrpFile extends RecordEntity {
   28
                   private final Group root = new Group(getData());
                   private final Group fdDiscgrpRec = new Group(root);
                   private final Group fdDiscgrpKey = new Group(fdDiscgrpRec);
   30
                   private final Elementary fdDisAcctGroupId = new Elementary(fdDiscgrpKey,new AlphanumericType(10));
                   private final Elementary fdDisTranTypeCd = new Elementary(fdDiscgrpKey,new AlphanumericType(2));
   32
                  private final Elementary fdDisTranCatCd = new Elementary(fdDiscgrpKey,new ZonedType(4, 0, false));
                   private final Elementary fdDiscgrpData = new Elementary(fdDiscgrpRec,new AlphanumericType(34));
   34
   25
```

All classes extend the RecordEntity class, which represents the access to a business record representation. Some of the records have a special purpose, as they're bound to a File. The binding between a Record and a File is made in the corresponding \*FileHandler methods found in the context class when creating the file object. For example, the following listing shows how the TransactfileFile File is bound to the transactFile Record (from the model sub-package).

```
🖹 🕏 🥝 🖁 🗖 🗓 Cbact04cContext.java 🗙
Project Explorer X
     331⊖
       * Getter for the file transactFile.
                                                                                            * @return the transactFile
         333
                                                                                  334
          ☑ Cbact04cContext.java
                                                                                           public TransactFile getTransactFile() {
    return this.transactFile;
                                                                                  335⊜

    aws.bluage.l3.workshop.cbact04c.business.model

         > Abcode.java
                                                                                  337
          AccountFile.java
                                                                                  338
         >   AccountRecord.java
                                                                                  340⊜
         >  AcctfileStatus.iava
                                                                                  341
342
                                                                                            * Getter for the file handler transactFileFile.
         Mparam executionContext the execution context
         * @return the transactFileFile
         > CobolTs.java
                                                                                  345⊜
346
                                                                                           public SequentialFile getTransactFileHandler(ExecutionContext executionContext) {
         > DiscgrpFile.java
         > 🚺 DiscgrpStatus.java
                                                                                               if(this.transactFileFile == null){
                                                                                   347
                                                                                                    this.transactFileFile = executionContext.getFileProvider().getFile(
    "TRANSACT",
         > DisGroupRecord.iava
         > IndOfFile.java
         > II ExternalParms.java
                                                                                                        new SequentialFileDescriptionBuilder()
         > 🚺 Group1.java
                                                                                                            .fileStatus(this.getTranfileStatus())
                                                                                                            .accessMode(AccessMode.SEQUENTIAL)
          > I Group2.java
          > 🚺 loStatus.java
                                                                                                       getConfiguration(), transactFile);
          > In IoStatus04.java
          > II TcatbalFile.java
                                                                                                return this.transactFileFile;
                                                                                           3
         > I TcatbalfStatus.java
         > II Timing.java
         > In TranCatBalRecord.iava
                                                                                            * Getter for tranCatBulRecord.

* @return the tranCatBulRecord
                                                                                  360
         > II TranfileStatus.java
                                                                                  361
362
         > I TranRecord.java
                                                                                  3630
                                                                                           public TranCatBalRecord getTranCatBalRecord() {
         > I TransactFile.java
                                                                                               return this.tranCatBalRecord;
         >   WsCounters.java
          > 🚺 WsMiscVars.java
```

## Service project contents

Every service project comes with a dedicated <u>Springboot</u> application, which is used as the backbone of the architecture. This is materialized through the class named SpringBootLauncher, located in the base package of the service java sources:

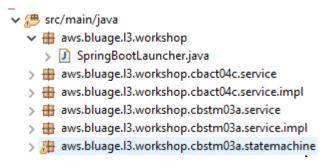

This class is notably responsible for:

- making the glue between the program classes and managed resources (datasources / transaction managers / data sets mappings / etc ...).
- providing a ConfigurableApplicationContext to programs.
- discovering all classes marked as spring components (@Component).
- ensuring programs are properly registered in the ProgramRegistry -- see the initialize method in charge of this registration.

```
/**
 * Initialization method called when the spring application is ready.
 * Register all programs and services to the gapwalk shared context.
 * @param event the application ready event
 */
@EventListener
public void initialize(ApplicationReadyEvent event) {
    Map<String, ProgramContainer> programContainers = event.getApplicationContext().getBeansOfType(ProgramContainer.class);
    programContainers.values().forEach(ProgramRegistry::registerProgram);
    Map<String, ServiceContainer> serviceContainers = event.getApplicationContext().getBeansOfType(ServiceContainer.class);
    serviceContainers.values().forEach(ServiceRegistry::registerService);
}
```

## **Program related artifacts**

Without prior refactoring, the business logic modernization outputs are organized on a two or three packages per legacy program basis:

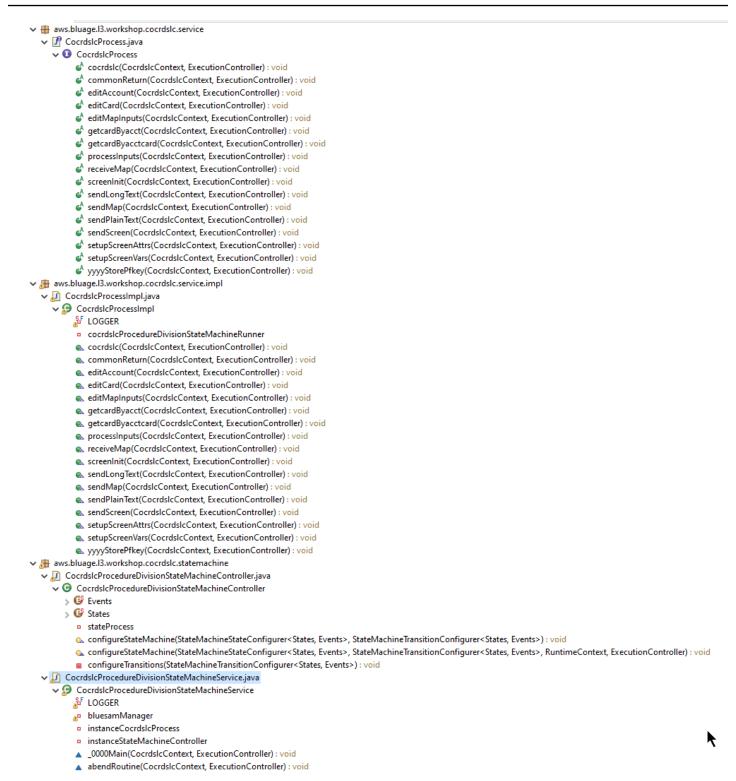

## The most exhaustive case will have three packages:

• base package.program.service: contains an interface named ProgramProcess, which has business methods to handle the business logic, preserving the legacy execution control flow.

• base package.program.service.impl: contains a class named *Program*ProcessImpl, which is the implementation of the Process interface described previously. This is where the legacy statements are "translated" to java statements, relying on the AWS Blu Age framework:

```
CocrdslcProcessImpl.java ×
 210⊝
 211
            Process operation sendScreen.
 212
           * @param ctx
 213
           * @param ctrl
 214
 215
 216⊖
         @Override
         public void sendScreen(final CocrdslcContext ctx, final ExecutionController ctrl) {
217
 218
              ctx.getCcWorkAreas().setCcardNextMapset(ctx.getWsLiterals().getLitThismapset());
 219
              ctx.getCcWorkAreas().setCcardNextMap(ctx.getWsLiterals().getLitThismap());
 220
              ctx.getCarddemoCommarea().setCdemoPgmReenter(true);
 221
              SendMapBuilder.newInstance(ctx.getDfheiblk(), ctx)
 222
              .withMap(ctx.getCcWorkAreas().getCcardNextMap())
 223
              .withMapset(ctx.getCcWorkAreas().getCcardNextMapset())
 224
              .withData(ctx.getGroup1().getCcrdslaoReference())
 225
              .withCursor()
 226
              .withErase()
 227
              .withFreeKB()
 228
              .execute();
 229
              ctx.getWsMiscStorage().setWsRespCd(ctx.getDfheiblk().getEibresp());
 230
         }
 231
 232⊖
 233
           * Process operation processInputs.
 234
          * @param ctx
 235
 236
           * @param ctrl
 237
 238⊜
         @Override
239
          public void processInputs(final CocrdslcContext ctx, final ExecutionController ctrl) {
 240
              receiveMap(ctx, ctrl);
 241
              editMapInputs(ctx, ctrl);
              ctx.getCcWorkAreas().setCcardErrorMsg(ctx.getWsMiscStorage().getWsReturnMsg());
 242
 243
              ctx.getCcWorkAreas().setCcardNextProg(ctx.getWsLiterals().getLitThispgm());
 244
              ctx.getCcWorkAreas().setCcardNextMapset(ctx.getWsLiterals().getLitThismapset());
 245
              ctx.getCcWorkAreas().setCcardNextMap(ctx.getWsLiterals().getLitThismap());
         }
 246
 247
```

• base package.program.statemachine: this package might not always be present. It is required when the modernization of the legacy control flow has to use a state machine approach (namely using the Spring StateMachine framework) to properly cover the legacy execution flow.

In that case, the statemachine sub-package contains two classes:

 ProgramProcedureDivisionStateMachineController: a class that extends a class implementing the StateMachineController (define operations needed to control the execution of a state machine) and StateMachineRunner (define operations required to run a

state machine) interfaces, used to drive the Spring state machine mechanics; for instance, the SimpleStateMachineController as in the sample case.

```
CocrdslcProcedureDivisionStateMachineController.java ×
            package aws.bluage.13.workshop.cocrdslc.statemachine;
3* import aws.bluage.13.workshop.cocrdslc.business.context.CocrdslcContext;[]
               * Controller managing the state machine "CocrdslcProcedureDivisionStateMachine" execution.
                      mponent("aws.bluage.13.workshop.cocrdslc.statemachine.CocrdslcProcedureDivisionStateMachineController")
                 ws.bluage.l3.workshop.cocrdslc.statemachine.CocrdslcProcedureDivisionStateMachineService.class
   public enum States {
    _0000_MAIN_1, _0000_MAIN, ABEND_ROUTINE, FINAL, LOCAL_FINAL
}
public enum Events {
    TO_0000_MAIN_1, TO_0000_MAIN, TO_ABEND_ROUTINE, TO_FINAL, TO_LOCAL_FINAL
                           * State machine state process service provider.
                                                                                                                                                                                                                                                   I
                        @Autowired
                        private CocrdslcProcedureDivisionStateMachineService stateProcess;
                           Override
rotected void configureStateMachine(StateMachineStateConfigurer<States, Events) stateMachineTransitionConfigurer<States, Events) transitions) throws Exception {
    throw new UnsupportedOperationException("Please use the four arguments configureStateMachine method instead: configureStateMachine(StateMachineStateConfigurer<States, Events) states, "
    + "StateMachineTransitionConfigurer<States, Events) transitions, RuntimeContext ctx, ExecutionController ctrl)");
                      StateConfigurer<States, Events> subConfigurer = states.withStates().parent(States._0000_MAIN_1); subConfigurer.initial(States._0000_MAIN).end(States.LOCAL_FINAL); CocrdslcContext lctx = (CocrdslcContext) ctx; subConfigurer.state(States._0000_MAIN, builAdction(() -> {stateProcess._0000MAIN, builAdction(() -> {stateProcess._0000MAIN(lctx, ctrl);}), null); subConfigurer.state(States.ABENO_BOUTINE, buildAction(() -> {stateProcess._o000MAIN(lctx, ctrl);}), null);
                              configureTransitions(transitions);
                      /**
* Declare state machine transitions.
* @param transitions the transitions configuration helper
                     Private void configureTransitions(StateMachineTransitionConfigurer<States, Events> transitions) throws Exception {
    transitions.withtocal().source(States_@000_MAIN_1).target(States_ABAD_ROUTINE).event(Events_IO_ABAD_ROUTINE);
    transitions.withtextenal().source(States_ABAD_ROUTINE).target(States_IFAN_L).event(Events_IO_ABAD_ROUTINE);
    transitions.withtextenal().source(States_ABAD_ROUTINE).target(States_IFAN_L).event(Events_IO_ABAD_ROUTINE);
    transitions.withtextenal().source(States_ABAD_ROUTINE).target(States_IFAN_L).event(Events_IO_ABAD_ROUTINE);
    transitions.withtextenal().source(States_ABAD_ROUTINE).target(States_IFAN_L).event(Events_IO_ABAD_ROUTINE);
    transitions.withtextenal().source(States_ABAD_ROUTINE).target(States_IFAN_L).event(Events_IO_ABAD_ROUTINE);
    transitions.withtextenal().source(States_ABAD_ROUTINE).target(States_IFAN_L).event(Events_IO_ABAD_ROUTINE);
    transitions.withtextenal().source(States_ABAD_ROUTINE).target(States_IFAN_L).event(Events_IO_ABAD_ROUTINE);
    transitions.withtextenal().source(States_ABAD_ROUTINE).target(States_IFAN_L).event(Events_IO_ABAD_ROUTINE);
    transitions.withtextenal().source(States_IBAD_ROUTINE).target(States_IBAD_ROUTINE);
    transitions.withtextenal().source(States_IBAD_ROUTINE);
    transitions.withtextenal().source(States_IBAD_ROUTINE);
    transitions.withtextenal().source(States_IBAD_ROUTINE);
    transitions.withtextenal().source(States_IBAD_ROUTINE);
    transitions.withtextenal().source(States_IBAD_ROUTINE);
    transitions.withtextenal().source(States_IBAD_ROUTINE);
    transitions.withtextenal().source(States_IBAD_ROUTINE);
    transitions.withtextenal().source(States_IBAD_ROUTINE);
    transitions.withtextenal().source(States_IBAD_ROUTINE);
    transitions.withtextenal().source(States_IBAD_ROUTINE);
    transitions.withtextenal().source(States_IBAD_ROUTINE);
    transitions.withtextenal().source(States_IBAD_ROUTINE);
    transitions.withtextenal().source(States_IBAD_ROUTINE);
    transitions.withtextenal().source(States_IBAD_ROU
```

The state machine controller defines the possible different states and the transitions between them, which reproduce the legacy execution control flow for the given program.

When building the state machine, the controller refers to methods that are defined in the associated service class located in the state machine package and described below:

```
subConfigurer.state(States._0000_MAIN, buildAction(() ->
  {stateProcess._0000Main(lctx, ctrl);}), null);
subConfigurer.state(States.ABEND_ROUTINE, buildAction(() ->
  {stateProcess.abendRoutine(lctx, ctrl);}), null);
```

• *Program*ProcedureDivisionStateMachineService: this service class represents some business logic that is required to be bound with the state machine that the state machine controller creates, as described previously.

## The code in the methods of this class use the Events defined in the state machine controller:

```
🔎 CocrdsIcProcedureDivisionStateMachineService.java 🔀
 59⊜
          * State process operation _0000Main.
          * @param ctx
          * @param ctrl
 63
          */
 64
 65⊜
         void 0000Main(CocrdslcContext ctx, ExecutionController ctrl) {
 66
             ctx.getDfheiblk().bind(ArgUtils.get(ctx, 0));
 67
             ctx.getDfhcommarea().bind(ArgUtils.get(ctx, 1));
 68
 69
             ****************
 70
 71
             Program:
                      COCRDSLC.CBL
                       Business logic
 72
             Layer:
             Function: Accept and process credit card detail request
 73
 74
 75
             Copyright Amazon.com, Inc. or its affiliates.
             All Rights Reserved.
 76
             Licensed under the Apache License, \gamma Version 2.0 (the \"License\").
 77
             You may not use this file except it compliance with the License.
 78
 79
             You may obtain a copy of the License at
 80
             http://www.apache.org/licenses/LICENSE-2.0
 81
             Unless required by applicable law or agreed to in writing,
 82
             software distributed under the License is distributed on an
             \"AS IS\" BASIS, WITHOUT WARRANTIES OR CONDITIONS OF ANY KIND,
 83
             either express or implied. See the License for the specific
 84
             language governing permissions and limitations under the License
 85
 86
             <u>Ver:</u> CardDemo_v1.0-15-g27d6c6f-68 Date: 2022-07-19 23:16:00 CDT */
 87
             instanceStateMachineController.registerSignalHandler(Events.TO_ABEND_ROUTINE, "!ABEND");
 88
 89
             HandleAbendBuilder.newInstance(ctx.getDfheiblk(), ctx).execute().handleException();
 90
             ctx.getCcWorkAreas().getCcWorkAreaReference().getField().initialize();
 91
             ctx.getWsMiscStorage().getField().initialize();
 92
             DataUtils.initialize(ctx.getWsCommarea().getWsCommareaReference());
 93
```

```
🚺 CocrdsIcProcedureDivisionStateMachineService.java 💢
221
          * @param ctx
222
          * @param ctrl
223
224
225⊖
         void abendRoutine(CocrdslcContext ctx, ExecutionController ctrl) {
226
             if (DataUtils.isLowValue(ctx.getAbendData().getAbendMsgReference())) {
227
                 ctx.getAbendData().setAbendMsg("UNEXPECTED ABEND OCCURRED.");
228
             ctx.getAbendData().setAbendCulprit(ctx.getWsLiterals().getLitThispgm());
229
230
             SendTextBuilder.newInstance(ctx.getDfheiblk(), ctx)
231
             .withData(ctx.getAbendData())
232
             .withLength(134)
233
             .execute();
234
             HandleAbendBuilder.newInstance(ctx.getDfheiblk(), ctx).cancel().execute().handleException();
235
             AbendBuilder.newInstance(ctx.getDfheiblk(), ctx).withAbendCode("9999").execute().handleException();
236
237
238
             Ver: CardDemo_v1.0-15-g27d6c6f-68 Date: 2022-07-19 23:12:33 CDT */
             instanceStateMachineController.sendEvent(Events.TO_FINAL);
239
240
241
         }
242 }
243
```

The statemachine service also makes calls to the process service implementation described previously:

In addition to that, a package named base package.program plays a significant role, as it gathers one class per program, which will serve as the program entry point (more details about this later on). Each class implements the Program interface, marker for a program entry point.

aws.bluage.l3.workshop.program > D Cbact04c.java > I Cbstm03a.java > 🚺 Cbstm03b.java > D Cbtrn02c.java D Cbtrn03c.java > Coactupc.java Coactvwc.java > I Coadm01c.java Cobil00c.java > Cocrdlic.java Cocrdslc.java > 🚺 Cocrdupc.java > I Comen01c.java > I Corpt00c.java > Cosgn00c.java > I Cotrn00c.java Cotrn01c.java Cotrn02c.java Cousr00c.java Cousr01c.java > Cousr02c.java Cousr03c.java > 🚺 Csutldtc.java

## Other artifacts

• BMS MAPs companions

In addition to program related artifacts, the service project can contain other artifacts for various purposes. In the case of the modernization of a CICS online application, the modernization process produces a json file and puts in the map folder of the /src/main/resources folder:

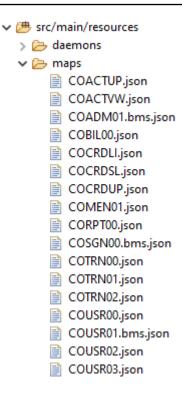

The Blu Age runtime consumes those json files to bind the records used by the SEND MAP statement with the screen fields.

## Groovy Scripts

If the legacy application had JCL scripts, those have been modernized as <u>groovy</u> scripts, stored in the /src/main/resources/scripts folder (more on that specific location later on):

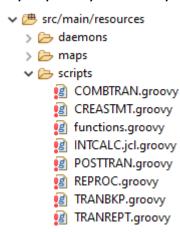

Those scripts are used to launch batch jobs (dedicated, non-interactive, cpu-intensive data processing workloads).

SQL files

If the legacy application was using SQL queries, the corresponding modernized SQL queries have been gathered in dedicated properties files, with the naming pattern *program*.sql, where *program* is the name of the program using those queries.

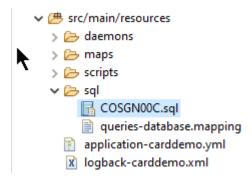

The contents of those sql files are a collection of (key=query) entries, where each query is associated to a unique key, that the modernized program uses to run the given query:

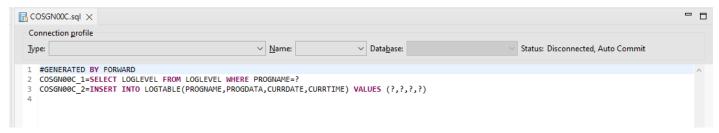

For instance, the COSGNOOC program is executing the query with key "COSGNOOC\_1" (the first entry in the sql file):

```
327⊝
328
          Process operation getProgramLogLevel.
329
           ************************
330
331
                                GET PROGRAM LOG LEVEL
           *******
                                    ***********
332
333
334
           @param ctx
         * @param ctrl
335
336
337⊜
        @Override
        public void getProgramLogLevel(final Cosgn00cContext ctx, final ExecutionController ctrl) {
338
339
            SQLExecutorBuilder.newInstance(ctrl, ctx, ctx.getSqlca())
340
                .mapInParameter(SQLParameterBuilder.newInstance(ctx.getLogData().getLogProgramName()).type(JDBCType.CHAR))
                . map Out Parameter (SQL Parameter Builder. \textit{newInstance} (\texttt{ctx.getLogData}(). \texttt{getLogProgramLevelReference}()))) \\
341
342
                .execute("COSGN00C_1");
            if (ctx.getSqlca().getSqlcode() == 100) {
343
344
                ctx.getLogData().setLogProgramLevel("N");
345
            }
346
        }
347
```

## **Utilities project contents**

The utilities project, whose name ends with "-tools", contains a set of technical utilities, which might be used by all the other projects.

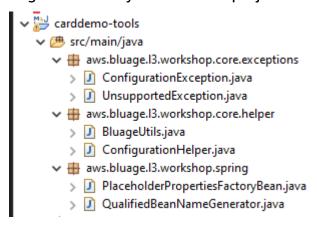

## Web project(s) contents

The web project is only present when modernizing legacy UI elements. The modern UI elements used to build the modernized application front-end are based on <u>Angular</u>. The sample application used to show the modernization artifacts is a COBOL/CICS application, running on a mainframe. The CICS system uses MAPs to represent the UI screens. The corresponding modern elements will be, for every map, a html file accompanied by Typescript files:

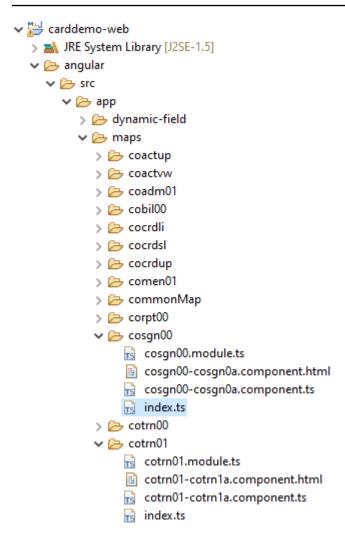

The web project only takes care of the front end aspect of the application The service project, which relies on the utility and entities projects, provides the backend services. The link between the front end and the backend is made through the web application named Gapwalk-Application, which is part of the standard AWS Blu Age runtime distribution.

## Running and calling programs

On legacy systems, programs are compiled as stand-alone executables that can call themselves through a CALL mechanism, such as the COBOL CALL statement, passing arguments when needed. The modernized applications offer the same capability but use a different approach, because the nature of the involved artifacts differs from the legacy ones.

On the modernized side, program entry points are specific classes that implement the Program interface, are Spring components (@Component) and are located in service projects, in a package named base package.program.

## **Programs registration**

Each time the <u>Tomcat</u> server that hosts modernized applications is started, the service Springboot application is also started, which triggers the programs registration. A dedicated registry named ProgramRegistry is populated with program entries, each program being registered using its identifiers, one entry per known program identifier, which means that if a program is known by several different identifiers, the registry contains as many entries as there are identifiers.

The registration for a given program relies on the collection of identifiers returned by the getProgramIdentifiers() method:

```
Cbact04c.java ×
  package aws.bluage.l3.workshop.program;
  3⊕ import aws.bluage.l3.workshop.SpringBootLauncher;
 24
 25@ /*
      ^{st} Reference the spring application of program CBACT04C.
      * Provides an access to the contained program for the run unit.
 27
 28
 29 @Component
 30 @Import({
 31
         aws.bluage.13.workshop.cbact04c.business.context.Cbact04cConfiguration.class,
 32
          aws.bluage.13.workshop.cbact04c.business.context.Cbact04cContext.class,
 33
          aws.bluage.l3.workshop.cbact04c.service.impl.Cbact04cProcessImpl.class
 34 })
 35 public class Cbact04c implements Program {
 369
          * Unique identifiers for the contained program.
 37
 38
         private \ static \ final \ Set < String > \ program I dentifiers = Collections. unmodifiable Set (Stream.of ("CBACT04C").collect (Collectors.to Set ()));
 39
 40
 41⊖
           * Main program identifier for the contained program.
 42
 43
         private static final String programIdentifier = "CBACT04C";
 44
 45⊝
 46
         PlatformTransactionManager transactionManager;
 47
 48⊖
         @Autowired
 49
         Map<String, DataSource> datasources;
 50⊝
          @Autowired
 51
         BeanFactory beanFactory;
 52⊝
          * {@inheritDoc}
 53
 54
 55⊝
         @Override
 56
         public ConfigurableApplicationContext getSpringApplication() {
             return SpringBootLauncher.getCac();
 57
 58
 59
 60⊝
 61
          * {@inheritDoc}
 62
 63⊜
         public void updateExecutionContext(ExecutionContext executionContext) {
 64
 65
             executionContext.setDatasources(datasources);
              executionContext.setDatabaseSupport(ExecutionContext.DatabaseSupport.POSTGRE);
             executionContext.setSqlcaVersion(ExecutionContext.SqlcaVersion.getEnum("ansi-comp5"));
             executionContext.setTransactionManager(transactionManager);
             executionContext.setUseSQLDateNewParadigm(true);
 70
              executionContext.setUseSQLTrimStringType(false);
 71
         }
 72
 73⊝
 74
           * {@inheritDoc}
 75
 76<del>0</del>
 77
         public Set<String> getProgramIdentifiers() {
 78
             return programIdentifiers;
```

In this example, the program is registered once, under the name 'CBACTO4C' (look at the contents of the programIdentifiers collection). The tomcat logs show every program registration. The program registration only depends on the declared program identifiers and not the program class name itself (though typically the program identifiers and program class names are aligned.

The same registration mechanism applies to utility programs brought by the various utility AWS Blu Age web applications, which are part of the AWS Blu Age runtime distribution. For instance, the Gapwalk-Utility-Pgm webapp provides the functional equivalents of the z/OS system utilities (IDCAMS, ICEGENER, SORT, and so on) and can be called by modernized programs or scripts. All available utility programs that are registered at Tomcat startup are logged in the Tomcat logs.

## Scripts and daemons registration

A similar registration process, at Tomcat startup time, occurs for groovy scripts that are located in the /src/main/resources/scripts folder hierarchy. The scripts folder hierarchy is traversed, and all groovy scripts that are discovered (except the special functions.groovy reserved script) are registered in the ScriptRegistry, using their short name (the part of the script file name located before the first dot character) as the key for retrieval.

## Note

- If several scripts have file names that will result in producing the same registration key, only the latest is registered, overwriting any previously encountered registration for that given key.
- Considering the above note, pay attention when using sub-folders as the registration
  mechanism flattens the hierarchy and could lead to unexpected overwrites. The hierarchy
  does not count in the registration process: typically /scripts/A/myscript.groovy and /
  scripts/B/myscript.groovy will lead to /scripts/B/myscript.groovy overwriting /scripts/A/
  myscript.groovy.

The groovy scripts in the /src/main/resources/daemons folder are handled a bit differently. They're still registered as regular scripts, but in addition, they are launched once, directly at Tomcat startup time, asynchronously.

After scripts are registered in the ScriptRegistry, a REST call can launch them, using the dedicated endpoints that the Gapwalk-Application exposes. For more information, see the corresponding documentation.

## **Programs calling programs**

Each program can call another program as a subprogram, passing parameters to it. Programs use an implementation of the ExecutionController interface to do so (most of the time, this will be an ExecutionControllerImpl instance), along with a fluent API mechanism named the CallBuilder to build the program call arguments.

All programs methods take both a RuntimeContext and an ExecutionController as method arguments, so an ExecutionController is always available to call other programs.

See, for instance, the following diagram, which shows how the CBST03A program calls the CBST03B program as a sub-program, passing parameters to it:

```
    Cbstm03aProcessImpl.java 
    X

  67⊝
           * Process operation xreffileGetNext.
  69
  70
  71
  72
           * @param ctx
           * @param ctrl
  73
  74
  75⊜
          @Override
          public void xreffileGetNext(final Cbstm03aContext ctx, final ExecutionController ctrl) {
  76
  77
              ctx.getWsM03bArea().setWsM03bDd("XREFFILE");
  78
              ctx.getWsM03bArea().setM03bRead(true);
  79
              DataUtils.setToZeroes(ctx.getWsM03bArea().getWsM03bRcReference());
  80
              DataUtils.setToBlank(ctx.getWsM03bArea().getWsM03bFldtReference());
              ctrl.callSubProgram("CBSTM03B", CallBuilder.newInstance()
  81
                  .byReference(ctx.getWsM03bArea())
  82
  83
                   .getArguments(), ctx);
  84
              if (DataUtils.compare(ctx.getWsM03bArea().getWsM03bRcReference(), "00") == 0) {
  85
  86
  87
                  Do nothing */
              } else if (DataUtils.compare(ctx.getWsM03bArea().getWsM03bRcReference(), "10") == 0) {
  88
  89
                  ctx.getMiscVariables().setEndOfFile("Y");
  90
               else {
  91
                  if (LOGGER.isInfoEnabled()) LOGGER.info("ERROR READING XREFFILE");
                  if (LOGGER.isInfoEnabled()) LOGGER.info("{}{}" , "RETURN CODE: "
                                                                                     , ctx.getWsM03bArea().getWsM03bRc());
  92
  93
                  abendProgram(ctx ctrl);
  94
  95
              ctx.getCardXrefRecord().setBytes(ctx.getWsM03bArea().getWsM03bFldtReference().getBytes());
  96
          }
```

- The first argument of the ExecutionController.callSubProgram is an identifier of the program to call (that is, one of the identifiers used for the program registration -- see paragraphs above).
- The second argument, which is the result of the build on the CallBuilder, is an array of Record, corresponding to the data passed from caller to callee.
- The third and last argument is the caller RuntimeContext instance.

All three arguments are mandatory and cannot be null, but the second argument can be an empty array.

The callee will be able to deal with passed parameters only if it was originally designed to do so. For a legacy COBOL program, that means having a LINKAGE section and a USING clause for the procedure division to make use of the LINKAGE elements.

For instance, see the corresponding CBSTM03B.CBL COBOL source file:

github.com/aws-samples/aws-mainframe-modernization-carddemo/blob/main/app/cbl/CBSTM03B.CBL

```
98
99
             LINKAGE SECTION.
             01 LK-M03B-AREA.
100
101
                 05 LK-M03B-DD
                                         PIC X(08).
102
                 05 LK-M03B-OPER
                                         PIC X(01).
                                       VALUE 'O'.
103
                   88 M03B-OPEN
                   88 M03B-CLOSE
                                       VALUE 'C'.
104
                   88 M03B-READ
                                       VALUE 'R'.
105
                   88 M03B-READ-K
                                       VALUE 'K'.
106
                   88 M03B-WRITE
                                       VALUE 'W'.
107
                   88 M03B-REWRITE
                                       VALUE 'Z'.
108
                                         PIC X(02).
109
                 05 LK-M03B-RC
                                         PIC X(25).
110
                 05 LK-M03B-KEY
                 05 LK-M03B-KEY-LN
                                         PIC S9(4).
111
                                         PIC X(1000).
112
                 05 LK-M03B-FLDT
113
             PROCEDURE DIVISION USING LK-M03B-AREA.
114
115
```

So the CBSTM03B program takes a single Record as a parameter (an array of size 1). This is what the CallBuilder is building, using the byReference() and getArguments() methods chaining.

The CallBuilder fluent API class has several methods available to populate the array of arguments to pass to a callee:

- asPointer(RecordAdaptable): add an argument of pointer kind, by reference. The pointer represents the address of a target data structure.
- byReference(RecordAdaptable): add an argument by reference. The caller will see the modifications that the callee performs.
- byReference(RecordAdaptable): varargs variant of the previous method.

 byValue(Object): add an argument, transformed to a Record, by value. The caller won't see the modifications the callee performs.

- byValue(RecordAdaptable): same as the previous method, but the argument is directly available as a RecordAdaptable.
- by Value With Bounds (Object, int, int): add an argument, transformed to a Record, extracting the byte array portion defined by the given bounds, by value.

Finally, the getArguments method will collect all added arguments and return them as an array of Record.

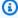

## Note

It is the responsability of the caller to make sure the arguments array has the required size, that the items are properly ordered and compatible, in terms of memory layout with the expected layouts for the linkage elements.

## Scripts calling programs

Calling registered programs from groovy scripts require using a class instance implementing the MainProgramRunner interface. Usually, getting such an instance is achieved through Spring's ApplicationContext usage:

```
REPROC.groovy ×
 1 // Import
 20 import com.netfective.bluage.gapwalk.rt.provider.ScriptRegistry
 3 import com.netfective.bluage.gapwalk.rt.call.MainProgramRunner
    import com.netfective.bluage.gapwalk.io.support.FileConfigurationUtils
 import com.netfective.bluage.gapwalk.rt.job.support.DefaultJobContext
 6 import com.netfective.bluage.gapwalk.rt.utils.GroovyUtils
 7 import com.netfective.bluage.gapwalk.rt.io.support.FileConfiguration
 8 import com.netfective.bluage.gapwalk.rt.shared.AbendException
 9 import com.netfective.bluage.gapwalk.rt.call.exception.GroovyExecutionException
10 // Variables
11 mpr = applicationContext.getBean("com.netfective.bluage.gapwalk.rt.call.ExecutionController", MainProgramRunner.class)
12 TreeMap mapTransfo = [:]
```

After a MainProgramRunner interface is available, use the runProgram method to call a program and pass the identifier of the target program as a parameter:

```
REPROC.groovy X
                          ************
54⊖ def stepPRC001(Object shell, Map params, Map programResults){
       shell.with {
           if (checkValidProgramResults(programResults)) {
56
              return execStep("PRC001", "IDCAMS", programResults, {
57⊕
58
                      .withFileConfigurations(new FileConfigurationUtils()
59
                         .systemOut("SYSPRINT")
60
                         .output("*")
61
                         .build()
                         .bluesam("FILEIN")
63
                         .dataset("NULLFILE")
64
65
                         .disposition("SHR")
66
                         .build()
67
                         .bluesam("FILEOUT")
                         .dataset("NULLFILE")
68
69
                         .disposition("SHR")
70
                         .build()
71
                         .fileSystem("SYSIN")
                         .path("&CNTLLIB(REPROCT)")
72
73
                         .disposition("SHR")
74
                         .build()
75
                         .getFileConfigurations(fcmap))
76
                      .withParameters(params)
77
                      .runProgram("IDCAMS")
78
                  })
79
           }
80
81 }
```

In the previous example, a job step calls IDCAMS (file handling utility program), providing a mapping between actual data set definitions and their logical identifiers.

When dealing with data sets, legacy programs mostly use logical names to identify data sets. When the program is called from a script, the script must map logical names with actual physical data sets. These data sets could be on the filesystem, in a Blusam storage or even defined by an inline stream, the concatenation of several data sets, or the generation of a GDG.

Use the withFileConfiguration method to build a logical to physical map of data sets and make it available to the called program.

# Write your own program

Writing your own program for scripts or other modernized programs to call is a common task. Typically, on modernization projects, you write your own programs when an executable legacy

program is written in a language that the modernization process doesn't support, or the sources have been lost (yes, that can happen), or the program is an utility whose sources are not available.

In that case, you might have to write the missing program, in java, by yourself (assuming you have enough knowledge about what the program expected behaviour should be, the memory layout of the program's arguments if any, and so on.) Your java program must comply with the program mechanics described in this document, so that other programs and scripts can run it.

To make sure the program is usable, you must complete two mandatory steps:

- Write a class that implements the Program interface properly, so that it can be registered and called.
- Make sure your program is registered properly, so that it is visible from other programs/scripts.

## Writing the program implementation

Use your IDE to create a new java class that implements the Program interface:

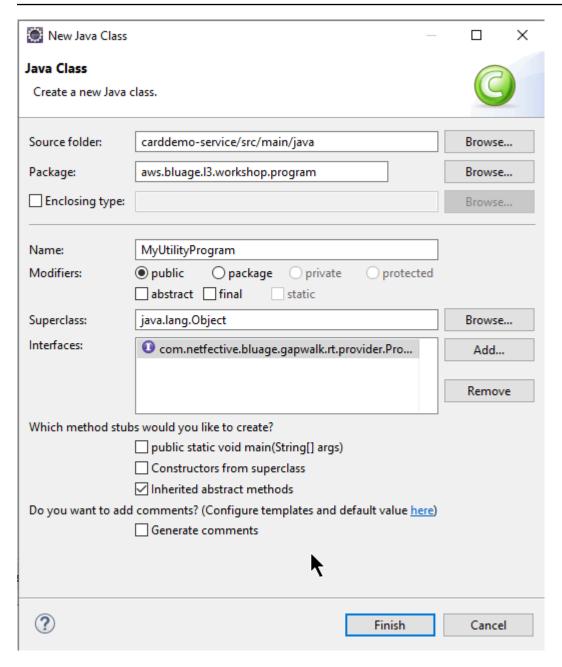

The following image shows the Eclipse IDE, which takes care of creating all mandatory methods to be implemented:

```
package aws.bluage.l3.workshop.program;
  2
  3⊕ import java.util.Set;
 10
     public class MyUtilityProgram implements Program {
 11
 12
 13⊖
\triangle 14
         public ConfigurableApplicationContext getSpringApplication() {
215
             // TODO Auto-generated method stub
             return null;
 16
 17
 18
         @Override
 19⊖
△20
         public Set<String> getProgramIdentifiers() {
             // TODO Auto-generated method stub
21
 22
             return null;
 23
         }
 24
         @Override
 25⊖
△26
         public Context getContext() {
<u>7</u>27
             // TODO Auto-generated method stub
 28
             return null;
 29
         }
 30
         @Override
 31⊖
△32
         public void run(ExecutionController ctrl) {
233
             // TODO Auto-generated method stub
 34
 35
         }
 36
 37 }
 38
```

## **Spring integration**

First, the class must be declared as a Spring component. Annotate the class with the @Component annotation:

```
import org.springframework.context.ConfigurableApplicationContext;
import org.springframework.stereotype.Component;
import com.netfective.bluage.gapwalk.rt.call.ExecutionController;
import com.netfective.bluage.gapwalk.rt.context.Context;
import com.netfective.bluage.gapwalk.rt.provider.Program;
import aws.bluage.l3.workshop.SpringBootLauncher;
@Component
public class MyUtilityProgram implements Program {
```

Next, implement the required methods properly. In the context of this sample, we added the MyUtilityProgram to the package that already contains all modernized programs. That

placement permits the program to use the existing Springboot application to provide the required ConfigurableApplicationContext for the getSpringApplication method implementation:

```
public class MyUtilityProgram implements Program {

@Override
   public ConfigurableApplicationContext getSpringApplication() {
        return SpringBootLauncher.getCac();
   }
}
```

You might choose a different location for your own program. For instance, you might locate the given program in another dedicated service project. Make sure the given service project has its own Springboot application, which makes it possible to retrieve the ApplicationContext (that should be a ConfigurableApplicationContext).

## Giving an identity to the program

To be callable by other programs and scripts, the program must be given at least one identifier, which must not collide with any other existing registered program within the system. The identifier choice might be driven by the need to cover an existing legacy program replacement; in that case, you'll have to use the expected identifier, as met in CALL occurrences found throughout the legacy programs. Most of the program identifiers are 8 characters long in legacy systems.

Creating an unmodifiable set of identifiers in the program is one way of doing this. The following example shows choosing "MYUTILPG" as the single identifier:

```
@Component
public class MyUtilityProgram implements Program {

    /**
    * Unique identifiers for the contained program.
    */
    private static final Set<String> programIdentifiers = Collections.unmodifiableSet(Stream.of("MYUTILPG").collect(Collectors.toSet()));

public ConfigurableApplicationContext getSpringApplication() {[]

@Override|
    public Set<String> getProgramIdentifiers() {
        return programIdentifiers;
    }
```

## Associate the program to a context

The program needs a companion RuntimeContext instance. For modernized programs, AWS Blu Age automatically generates the companion context, using the data structures that are part of the legacy program.

If you're writing your own program, you must write the companion context as well.

Referring to <u>Program related classes</u>, you can see that a program requires at least two companion classes:

- a configuration class.
- a context class that uses the configuration.

If the utility program uses any extra data structure, it should be written as well and used by the context.

Those classes should be in a package that is part of a package hierarchy that will be scanned at application startup, to make sure the context component and configuration will be handled by the Spring framework.

Let's write a minimal configuration and context, in the *base* package.myutilityprogram.business.context package, freshly created in the entities project:

- - > 🚺 FeedbackCode.java
  - > J LsDate.java
  - > I LsDateFormat.java
  - > I LsResult.java
  - > I OutputLillian.java
  - > J WsDateFormat.java

  - > J WsMessage.java
- aws.bluage.l3.workshop.myutilityprogram.business.context
  - > MyUtilityProgramConfiguration.java
  - MyUtilityProgramContext.java

Here is the configuration content. It is using a configuration build similar to other -- modernized -- programs nearby. You'll probably have to customize this for your specific needs.

```
MyUtilityProgramConfiguration.java ×
 package aws.bluage.l3.workshop.myutilityprogram.business.context;
 2
 3⊖ import java.nio.charset.Charset;
 4
 5
   import org.springframework.context.annotation.Bean;
   import org.springframework.context.annotation.Lazy;
    import com.netfective.bluage.gapwalk.datasimplifier.configuration.Configuration;
 9
    import com.netfective.bluage.gapwalk.datasimplifier.configuration.ConfigurationBuilder;
10
119 /**
12
    * Creates <u>Datasimplifier</u> configuration for the MyUtilityProgram context.
13
    @org.springframework.context.annotation.Configuration
14
15
16
    public class MyUtilityProgramConfiguration {
17
18⊝
        @Bean(name = "MyUtilityProgramContextConfiguration")
19
        public Configuration configuration() {
            return new ConfigurationBuilder()
20
21
                     .encoding(Charset.forName("CP1047"))
22
                     .humanReadableEncoding(Charset.forName("ISO-8859-15"))
23
                     .initDefaultByte(0)
24
                     .build();
25
        }
26 }
27
```

#### Notes:

- General naming convention is *ProgramName*Configuration.
- It must use the @org.springframework.context.annotation.Configuration and @Lazy annotations.
- The bean name usually follows the *ProgramName*ContextConfiguration convention, but this is not mandatory. Make sure to avoid bean name collisions across the project.
- The single method to implement must return a Configuration object. Use the ConfigurationBuilder fluent API to help you build one.

And the associated context:

```
MyUtilityProgramContext.java ×
  2
  3@ import org.springframework.beans.factory.annotation.Qualifier;
  4 import org.springframework.context.annotation.Lazy;
  5 import org.springframework.context.annotation.Scope;
  6 import org.springframework.stereotype.Component;
 8 import com.netfective.bluage.gapwalk.datasimplifier.configuration.Configuration;
 9 import com.netfective.bluage.gapwalk.rt.context.RuntimeContext;
 10
 11 @Component("aws.bluage.13.workshop.mytuilityprogram.business.context.MyUtilityProgramContext")
 12 @Lazy
 13 @Scope("prototype")
 14 public class MyUtilityProgramContext extends RuntimeContext{
 15
        protected MyUtilityProgramContext(@Qualifier("MyUtilityProgramContextConfiguration") Configuration configuration) {
16⊖
 17
            super(configuration);
 18
 19
 20⊝
        @Override
        public void cleanUp() {
421
22
            // TODO implement clean-up of associated data structures if any
23
24
25⊝
        @Override
        protected void doReset() {
△26
27
            // TODO implement reset of associated data structures if any
28
 29
30 }
31
```

#### Notes

- The context class should extend an existing Context interface implementation (either RuntimeContext or JicsRuntimeContext, which is an enhanced RuntimeContext with JICS specifics items).
- General naming convention is ProgramNameContext.
- You must declare it as a Prototype component, and use the @Lazy annotation.
- The constructor refers to the associated configuration, using the @Qualifier annotation to target the proper configuration class.
- If the utility program uses some extra data structures, they should be:
  - written and added to the base package.business.model package.
  - referenced in the context. Take a look at other existing context classes to see how to reference data structures classes and adapt the context methods (constructor / clean-up / reset) as needed.

Now that a dedicated context is available, let the new program use it:

```
19 import aws.bluage.l3.workshop.SpringBootLauncher;
 20
21 @Component
22 @Import({
23 aws.b
24 aws.b
         aws.bluage.l3.workshop.myutilityprogram.business.context.MyUtilityProgramConfiguration.class,
         aws.bluage.13.workshop.myutilityprogram.business.context.MyUtilityProgramContext.class
25
    })
26
27
    public class MyUtilityProgram implements Program {
28⊖
29
         MAutowired
         BeanFactory beanFactory;
 30
 31⊝
 32
          * Unique identifiers for the contained program.
 33
 34
         private static final Set<String> programIdentifiers = Collections.unmodifiableSet(Stream.of("MYUTILPG").collect(Collectors.toSet()));
 35
 36
         private static final String programIdentifier = "MYUTILPG";
 37
 38⊝
39
40
         public ConfigurableApplicationContext getSpringApplication() {
            return SpringBootLauncher.getCac();
41
42
43⊜
         @Override
        public Set<String> getProgramIdentifiers() {
                                                                      Τ
45
46
47
48 9
50
51 9
52
53
54
55
56
57 9
60
61
             return programIdentifiers;
          * {@inheritDoc}
         @Override
         public String getProgramMainIdentifier() {
            return programIdentifier;
        @Override
         public Context getContext() {
             return ProgramContextStore.getOrCreate(
             getProgramMainIdentifier(),
             aws.bluage.13.workshop.myutilityprogram.business.context.MyUtilityProgramContext.class,
             beanFactory);
```

#### Notes:

- The getContext method must be implemented strictly as shown, using a delegation to the getOrCreate method of the ProgramContextStore class and the auto wired Spring BeanFactory. A single program identifier is used to store the program context in the ProgramContextStore; this identifier is referenced as being the 'program main identifier'.
- The companion configuration and context classes must be referenced using the @Import spring annotation.

## Implementing the business logic

When the program skeleton is complete, implement the business logic for the new utility program.

Do this in the run method of the program. This method will be executed anytime the program is called, either by another program or by a script.

## Happy coding!

## Handling the program registration

Finally, make sure the new program is properly registered in the ProgramRegistry. If you added the new program to the package that already contains other programs, there's nothing more to be done. The new program is picked up and registered with all its neighbour programs at application startup.

If you chose another location for the program, you must make sure the program is properly registered at Tomcat startup. For some inspiration about how to do that, look at the initialize method of the generated SpringbootLauncher classes in the service project(s) (see <a href="Service project">Service project</a> contents).

Check the Tomcat startup logs. Every program registration is logged. If your program is successfully registered, you'll find the matching log entry.

When you're sure that your program is properly registered, you can start iterating on the business logic coding.

# Fully qualified name mappings

This section contains lists of the AWS Blu Age and third-party fully qualified name mappings for use in your modernized applications.

## AWS Blu Age fully qualified name mappings

| Short name           | Fully qualified name                                                                         |
|----------------------|----------------------------------------------------------------------------------------------|
| CallBuilder          | <pre>com.netfective.bluage.gapwa lk.runtime.statements.CallB uilder</pre>                    |
| Configuration        | <pre>com.netfective.bluage.gapwa lk.datasimplifier.configura tion.Configuration</pre>        |
| ConfigurationBuilder | <pre>com.netfective.bluage.gapwa lk.datasimplifier.configura tion.ConfigurationBuilder</pre> |

| Short name                   | Fully qualified name                                                                    |
|------------------------------|-----------------------------------------------------------------------------------------|
| ExecutionController          | <pre>com.netfective.bluage.gapwa lk.rt.call.ExecutionController</pre>                   |
| ExecutionControllerImpl      | <pre>com.netfective.bluage.gapwa lk.rt.call.internal.Executi onControllerImpl</pre>     |
| File                         | <pre>com.netfective.bluage.gapwa lk.rt.io.File</pre>                                    |
| MainProgramRunner            | <pre>com.netfective.bluage.gapwa lk.rt.call.MainProgramRunner</pre>                     |
| Program                      | <pre>com.netfective.bluage.gapwa lk.rt.provider.Program</pre>                           |
| ProgramContextStore          | <pre>com.netfective.bluage.gapwa lk.rt.context.ProgramContex tStore</pre>               |
| ProgramRegistry              | <pre>com.netfective.bluage.gapwa lk.rt.provider.ProgramRegistry</pre>                   |
| Record                       | <pre>com.netfective.bluage.gapwa lk.datasimplifier.data.Record</pre>                    |
| RecordEntity                 | <pre>com.netfective.bluage.gapwa lk.datasimplifier.entity.Re cordEntity</pre>           |
| RuntimeContext               | <pre>com.netfective.bluage.gapwa lk.rt.context.RuntimeContext</pre>                     |
| SimpleStateMachineController | <pre>com.netfective.bluage.gapwa lk.rt.statemachine.SimpleSt ateMachineController</pre> |

| Short name             | Fully qualified name                                                              |
|------------------------|-----------------------------------------------------------------------------------|
| StateMachineController | <pre>com.netfective.bluage.gapwa lk.rt.statemachine.StateMac hineController</pre> |
| StateMachineRunner     | <pre>com.netfective.bluage.gapwa lk.rt.statemachine.StateMac hineRunner</pre>     |

# Third party fully qualified name mappings

| Short name                     | Fully qualified name                                                   |
|--------------------------------|------------------------------------------------------------------------|
| @Autowired                     | org.springframework.beans.f<br>actory.annotation.Autowired             |
| @Bean                          | org.springframework.context .annotation.Bean                           |
| BeanFactory                    | org.springframework.beans.f<br>actory.BeanFactory                      |
| @Component                     | org.springframework.stereot<br>ype.Component                           |
| ConfigurableApplicationContext | <pre>org.springframework.context .ConfigurableApplicationContext</pre> |
| @Import                        | <pre>org.springframework.context .annotation.Import</pre>              |
| @Lazy                          | <pre>org.springframework.context .annotation.Lazy</pre>                |

# **Data Simplifier**

On mainframe and midrange systems (referred to in the following topic as "legacy" systems), frequently used programming languages such as COBOL, PL/I or RPG provide low-level access to memory. This access focuses on memory layout accessed through native types such as zoned, packed, or alphanumeric, possibly also aggregated through groups or arrays.

A mix of accesses to a given piece of memory, through both typed fields and as direct access to bytes (raw memory), coexists in a given program. For example, COBOL programs will pass arguments to callers as contiguous sets of bytes (LINKAGE), or read/write data from files in the same manner (records), while interpreting such memory ranges with typed fields organized in copybooks.

Such combinations of raw and structured access to memory, the reliance on precise, byte-level memory layout, and legacy types, such as zoned or packed, are features that are neither natively nor easily available in the Java programming environment.

As a part of the AWS Blu Age solution for modernizing legacy programs to Java, the **Data Simplifier** library provides such constructs to modernized Java programs, and exposes those in a way that is as familiar as possible to Java developers (getters/setters, byte arrays, class-based). It is a core dependency of the modernized Java code generated from such programs.

For simplicity, most of the following explanations are based on COBOL constructs, but you can use the same API for both PL1 and RPG data layout modernization, since most of the concepts are similar.

## **Topics**

- Main classes
- Data binding and access
- FQN of discussed Java types

### Main classes

For easier reading, this document uses the Java short names of the AWS Blu Age API interfaces and classes. For more information, see FQN of discussed Java types.

## Low level memory representation

At the lowest level, memory (a contiguous range of bytes accessible in a fast, random way) is represented by the Record interface. This interface is essentially an abstraction of a byte array of a fixed size. As such, it provides setters and getters able to access or modify the underlying bytes.

## **Structured data representation**

To represent structured data, such as "01 data items", or "01 copybooks", as found in COBOL DATA DIVISION, subclasses of the RecordEntity class are used. Those are normally not written by hand, but generated by the AWS Blu Age modernization tools from the corresponding legacy constructs. It is still useful to know about their main structure and API, so you can understand how the code in a modernized program uses them. In the case of COBOL, that code is Java generated from their PROCEDURE DIVISION.

Generated code represents each "01 data item" with a RecordEntity subclass; each elementary field or aggregate composing it is represented as a private Java field, organized as a tree (each item has a parent, except for the root one).

For illustration purposes, here is an example COBOL data item, followed by the corresponding AWS Blu Age generated code that modernizes it:

```
01 TST2.

02 FILLER PIC X(4).

02 F1 PIC 9(2) VALUE 42.

02 FILLER PIC X.

02 PIC 9(3) VALUE 123.

02 F2 PIC X VALUE 'A'.
```

```
public class Tst2 extends RecordEntity {
    private final Group root = new Group(getData()).named("TST2");
    private final Filler filler = new Filler(root, new AlphanumericType(4));
    private final Elementary f1 = new Elementary(root, new ZonedType(2, 0, false), new
BigDecimal("42")).named("F1");
    private final Filler filler1 = new Filler(root, new AlphanumericType(1));
    private final Filler filler2 = new Filler(root, new ZonedType(3, 0, false), new
BigDecimal("123"));
    private final Elementary f2 = new Elementary(root, new
AlphanumericType(1), "A").named("F2");
```

```
/**
 * Instantiate a new Tst2 with a default record.
 * @param configuration the configuration
 */
public Tst2(Configuration configuration) {
    super(configuration);
    setupRoot(root);
}
/**
 * Instantiate a new Tst2 bound to the provided record.
 * @param configuration the configuration
 * @param record the existing record to bind
 */
public Tst2(Configuration configuration, RecordAdaptable record) {
    super(configuration);
    setupRoot(root, record);
}
/**
 * Gets the reference for attribute f1.
 * @return the f1 attribute reference
 */
public ElementaryRangeReference getF1Reference() {
    return f1.getReference();
}
/* *
 * Getter for f1 attribute.
 * @return f1 attribute
 */
public int getF1() {
    return f1.getValue();
}
/**
 * Setter for f1 attribute.
 * @param f1 the new value of f1
 */
public void setF1(int f1) {
    this.f1.setValue(f1);
}
/**
 * Gets the reference for attribute f2.
 * @return the f2 attribute reference
```

```
*/
    public ElementaryRangeReference getF2Reference() {
        return f2.getReference();
    }
    /**
     * Getter for f2 attribute.
     * @return f2 attribute
     */
    public String getF2() {
        return f2.getValue();
    }
    /**
     * Setter for f2 attribute.
     * @param f2 the new value of f2
     */
    public void setF2(String f2) {
        this.f2.setValue(f2);
    }
}
```

## **Elementary fields**

Fields of class Elementary (or Filler, when unnamed) represent a "leaf" of the legacy data structure. They are associated with a contiguous span of underlying bytes ("range") and commonly have a type (possibly parameterized) expressing how to interpret and modify those bytes (by respectively "decoding" and "encoding" a value from/to a byte array).

All elementary types are subclasses of RangeType. Common types are:

| COBOL Type      | Data Simplifier Type |
|-----------------|----------------------|
| PIC X(n)        | AlphanumericType     |
| PIC 9(n)        | ZonedType            |
| PIC 9(n) COMP-3 | PackedType           |
| PIC 9(n) COMP-5 | BinaryType           |

## **Aggregate fields**

Aggregate fields organize the memory layout of their contents (other aggregates or elementary fields). They do not have an elementary type themselves.

Group fields represent contiguous fields in memory. Each of their contained fields are laid out in the same order in memory, the first field being at offset 0 with respect to the group field position in memory, the second field being at offset 0 + (size in bytes of first field), etc. They are used to represent sequences of COBOL fields under the same containing field.

Union fields represent multiples fields accessing the same memory. Each of their contained fields are laid out at offset 0 with respect to the union field position in memory. They are for example used to represent the COBOL "REDEFINES" construct (the first Union children being the redefined data item, the second children being its first redefinition, etc.).

Array fields (subclasses of Repetition) represent the repetition, in memory, of the layout of their child field (be it an aggregate itself or an elementary item). They lay out a given number of such child layouts in memory, each being at offset index \* (size in bytes of child). They are used to represent COBOL "OCCURS" constructs.

#### **Primitives**

In some modernization cases, "Primitives" may also be used to present independent, "root" data items. Those are very similar in use to RecordEntity but don't come from it, nor are based on generated code. Instead they are directly provided by the AWS Blu Age runtime as subclasses of the Primitive interface. Examples of such provided classes are Alphanumeric or ZonedDecimal.

# **Data binding and access**

Association between structured data and underlying data can be done in multiple ways.

An important interface for this purpose is RecordAdaptable, which is used to obtain a Record providing a "writable view" on the RecordAdaptable underlying data. As we will see below, multiple classes implement RecordAdaptable. Reciprocally, AWS Blu Age APIs and code manipulating low-level memory (such as programs arguments, file I/O records, CICS comm area, allocated memory...) will often expect a RecordAdaptable as an handle to that memory.

In the COBOL modernization case, most data items are associated with memory which will be fixed during the life time of the corresponding program execution. For this purpose, RecordEntity subclasses are instantiated once in a generated parent object (the program Context), and will take care of instantiating their underlying Record, based on the RecordEntity byte size.

In other COBOL cases, such as associating LINKAGE elements with program arguments, or modernizing the SET ADDRESS OF construct, a RecordEntity instance must be associated with a provided RecordAdaptable. For this purpose, two mechanisms exist:

- if the RecordEntity instance already exists, the RecordEntity.bind(RecordAdaptable)
  method (inherited from Bindable) can be used to make this instance "point" to this
  RecordAdaptable. Any getter or setter called on the RecordEntity will then be backed
  (bytes reading or writing) by the underlying RecordAdaptable bytes.
- if the RecordEntity is to be instantiated, a generated constructor accepting a RecordAdaptable is available.

Conversely, the Record currently bound to structured data can be accessed. For this, RecordEntity implements RecordAdaptable, so getRecord() can be called on any such instance.

Finally, many COBOL or CICS verbs require access to a single field, for reading or writing purpose. The RangeReference class is used to represent such access. Its instances can be obtained from RecordEntity generated getXXXReference() methods (XXX being the accessed field), and passed to runtime methods. RangeReference is typically used to access whole RecordEntity or Group, while its subclass ElementaryRangeReference represents accesses to Elementary fields.

Note that most observations above apply to Primitive subclasses, since they strive at implementing similar behavior as RecordEntity while being provided by the AWS Blu Age runtime (instead of generated code). For this purpose, all subclasses of Primitive implement RecordAdaptable, ElementaryRangeReference and Bindable interfaces so as to be usable in place of both RecordEntity subclasses and elementary fields.

## **FQN** of discussed Java types

The following table shows the fully qualified names of the Java types discussed in this section.

| Short Name   | Fully Qualified Name                                                              |
|--------------|-----------------------------------------------------------------------------------|
| Alphanumeric | <pre>com.netfective.bluage.gapwa lk.datasimplifier.elementar y.Alphanumeric</pre> |

Data Simplifier 167

| Short Name               | Fully Qualified Name                                                                      |
|--------------------------|-------------------------------------------------------------------------------------------|
| AlphanumericType         | <pre>com.netfective.bluage.gapwa lk.datasimplifier.metadata. type.AlphanumericType</pre>  |
| BinaryType               | <pre>com.netfective.bluage.gapwa lk.datasimplifier.metadata. type.BinaryType</pre>        |
| Bindable                 | <pre>com.netfective.bluage.gapwa lk.datasimplifier.data.Bindable</pre>                    |
| Elementary               | <pre>com.netfective.bluage.gapwa lk.datasimplifier.data.stru cture.Elementary</pre>       |
| ElementaryRangeReference | <pre>com.netfective.bluage.gapwa lk.datasimplifier.entity.El ementaryRangeReference</pre> |
| Filler                   | <pre>com.netfective.bluage.gapwa lk.datasimplifier.data.stru cture.Filler</pre>           |
| Group                    | <pre>com.netfective.bluage.gapwa lk.datasimplifier.data.stru cture.Group</pre>            |
| PackedType               | <pre>com.netfective.bluage.gapwa lk.datasimplifier.metadata. type.PackedType</pre>        |
| Primitive                | <pre>com.netfective.bluage.gapwa lk.datasimplifier.elementar y.Primitive</pre>            |

Data Simplifier 168

| Short Name      | Fully Qualified Name                                                                |
|-----------------|-------------------------------------------------------------------------------------|
| RangeReference  | <pre>com.netfective.bluage.gapwa lk.datasimplifier.entity.Ra ngeReference</pre>     |
| RangeType       | <pre>com.netfective.bluage.gapwa lk.datasimplifier.metadata. type.RangeType</pre>   |
| Record          | <pre>com.netfective.bluage.gapwa lk.datasimplifier.data.Record</pre>                |
| RecordAdaptable | <pre>com.netfective.bluage.gapwa lk.datasimplifier.data.Reco rdAdaptable</pre>      |
| RecordEntity    | <pre>com.netfective.bluage.gapwa lk.datasimplifier.entity.Re cordEntity</pre>       |
| Repetition      | <pre>com.netfective.bluage.gapwa lk.datasimplifier.data.stru cture.Repetition</pre> |
| Union           | <pre>com.netfective.bluage.gapwa lk.datasimplifier.data.stru cture.Union</pre>      |
| ZonedDecimal    | <pre>com.netfective.bluage.gapwa lk.datasimplifier.elementar y.ZonedDecimal</pre>   |
| ZonedType       | <pre>com.netfective.bluage.gapwa lk.datasimplifier.metadata. type.ZonedType</pre>   |

Data Simplifier 169

# AWS Blu Age Runtime configuration and configuration files

The AWS Blu Age Runtime and the client code are web applications using the <u>Spring Boot</u> <u>framework</u>. It leverages Spring capabilities to supply configuration, with several possible locations and precedence rules. There are also similar precedence rules for supplying many other files, such as groovy scripts, sql, etc.

The AWS Blu Age Runtime also contains additional optional web applications, that can be opted-in if needed.

#### **Topics**

- Application configuration basics
- Application precedence
- JNDI for databases
- Using AWS secrets
- Other files (groovy, sql, etc.)
- Additional web application
- Enabling properties
- · Configuring security for Gapwalk applications

# **Application configuration basics**

The default way to handle application configuration is through the use of dedicated YAML files to be supplied in the application server's config folder. There are two main YAML configuration files:

- application-main.yaml
- application-profile.yaml (where profile value is setup during application generation).

The first file configures the framework, i.e. Gapwalk-application.war, while the second one is for additional options specifically for the client application. This works with the use of spring profiles: the Gapwalk application uses the main profile, while the client application uses the *profile* profile.

The following example shows a typical main YAML file.

```
*********************************
##### JICS datasource configuration #####
*********************************
datasource:
 jicsDs:
   driver-class-name : org.postgresql.Driver
   url: jdbc:postgresql://localhost/jics
   username: jics
   password: jics
   type : org.postgresql.ds.PGSimpleDataSource
##### Embedded Bluesam datasource configuration #####
-----
 bluesamDs :
   driver-class-name : org.postgresql.Driver
   url : jdbc:postgresql://localhost/bluesam
   username : bluesam
   password : bluesam
   type : org.postgresql.ds.PGSimpleDataSource
********************************
##### Embedded Bluesam configuration #####
**********************************
bluesam :
 remote : false
 cache: ehcache
 persistence : pgsql #pgsql, mssql, xodus...
 ehcache:
   resource-pool:
    size: 4GB
```

#### The following example shows a typical client YAML file.

```
# Logback context logger integration
logging.config : classpath:logback-
# Limits Spring logger output.
logging.level.org.springframework.beans.factory.support.DefaultListableBeanFactory: WARN
logging.level.org.springframework.statemachine : WARN
# If the datasource support mode is not static-xa, spring JTA transactions autoconfiguration must me disabled
spring.jta.enabled : false
spring:
  aws:
    client:
      datasources:
        names: primary
        primary:
          secret: arn:aws:secretsmanager:
spring.jta.atomikos.datasource.primary.unique-resource-name: primary
spring.jta.atomikos.datasource.primary.xa-data-source-class-name: org.postgresql.xa.PGXADataSource
spring.jta.atomikos.datasource.primary.maxPoolSize: 20
spring.jta.atomikos.datasource.primary.autoCommit: false
```

For information about the content of the YAML files, see **Enabling properties**.

## **Application precedence**

For these configuration files, Spring precedence rules apply. Notably:

 The application-main YAML file appears in the Gapwalk main war file with default values, and the one in the config folder supersedes it.

- The same should be done for the client application configuration
- Additional parameters may be passed on the command line at server launch time. They would override the YAML ones.

For more information, see Official Spring Boot documentation.

## **JNDI** for databases

The database configuration might be supplied with JNDI in the context.xml file in Tomcat. Any such configuration would override the YAML one. But pay attention that using this will not allow to wrap your credentials in a secret manager (see below).

The following example shows sample configurations for JICS and BluSam databases.

```
<Resource auth="Container" driverClassName="org.postgresql.Driver" initialSize="0"
maxIdle="5"
maxOpenPreparedStatements="-1" maxTotal="10" maxWaitMillis="-1" name="jdbc/jics"
poolPreparedStatements="true" testOnBorrow="false" type="javax.sql.DataSource"
url="jdbc:postgresql://XXXX.rds.amazonaws.com:5432/XXXX" username="XXXX"
password="XXXX" />
```

#### jdbc/jics

Would be jdbc/jics for the JICS database and jdbc/bluesam (pay attention to the 'e') for the blusam database.

url="jdbc:postgresql://XXXX.rds.amazonaws.com:5432/XXXX" username="XXXX" password="XXXX"

The database url, username and password.

Application precedence 172

## **Using AWS secrets**

Some of the resource configurations that contain credentials can be further secured by using AWS secrets. The idea is to store critical data in an AWS secret and have a reference to the secret in the YAML configuration so the secret content is picked on the fly at tomcat startup.

#### **Secrets for Aurora**

Aurora database configuration (for jics, blusam, customer db, etc) will use the built-in database secret, which will populate all the relevant fields automatically from the corresponding database.

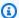

#### Note

The dbname key is optional, depending on your database configuration, it will get into the secret or not. You can add it there manually, or by supplying the name to the YAML file.

#### Other secrets

Other secrets are for resources that have a single password (notably password-protected redis caches). In this case the other type of secret must be used, with a single password key.

#### YAML references to secrets

The application-main.yaml can reference the secret ARN for various resources. The most important ones are:

- JICS database credentials with spring.aws.jics.db.secret
- JICS TS Queues Redis credentials with spring.aws.client.jics.queues.ts.redis.secret
- Blusam database credentials with spring.aws.client.bluesam.db.secret
- Blusam cache password with spring.aws.client.bluesam.redis.secret
- Blusam locks cache password with spring.aws.client.bluesam.locks.redis.secret

The following example shows how to declare these secrets in a YAML file.

spring:

```
aws:
  client:
    bluesam:
      locks:
        redis:
          secret: arn:aws:secretsmanager:XXXX
      db:
        dbname: bluesam
        secret: arn:aws:secretsmanager:XXXX
      redis:
        secret: arn:aws:secretsmanager:XXXX
    jics:
       queues:
        ts:
         redis:
          secret: arn:aws:secretsmanager:XXXX
  jics:
    db:
      secret: arn:aws:secretsmanager:XXXX
```

#### dbname: bluesam

In this example, the name of the database is not in the secret and is supplied here instead.

The client application-*profile*. yaml can reference the secret ARN for the client database. This requires an additional property to list the datasources, showcased in the example below:

```
spring:
   aws:
    client:
        datasources:
        names: primary, host
        primary:
        secret: arn:aws:secretsmanager:XXXX
        host:
        secret: arn:aws:secretsmanager:XXXX
```

#### names: primary,host

An example with two client datasources named primary and host, each with their database and credentials.

#### dbname: mydb

In this example, the name of the "host" database is not in the secret and is supplied here instead, while for the "primary" database it is in the secret.

You can also configure application-main.yaml to retrieve the OAuth2 client secret from AWS Secrets Manager by specifying the provider and ARN. The default value for the provider property is Amazon Cognito. The following is an example configuration for the OAuth2 provider Keycloak:

```
spring:
  aws:
  client:
    provider: keycloak
    keycloak:
    secret: arn:aws:secretsmanager:XXXX
```

In this example, the client-secret for the OAuth2 provider Keycloak is retrieved from the specified ARN in AWS Secrets Manager. This configuration supports multiple providers by dynamically resolving the provider name and corresponding secret ARN.

### **Application utility**

The application-utility-pgm.yml can reference the secret ARN for various resources.

- spring.aws.client.datasources.primary
  - secret Secret ARN for the application database.

Type: string

type

Fully qualified name of the connection pool implementation to use.

Type: string

Default: com.zaxxer.hikari.HikariDataSource

- spring.aws.client.utility.pgm.datasources
  - names

List of data source names.

Type: string

- dsname
  - dbname

Name of the host.

Type: string

• secret

Secret ARN of the host database.

Type: string

• type

Fully qualified name of the connection pool implementation to use.

Type: string

Default: com.zaxxer.hikari.HikariDataSource

For a multi-datasources secret:

```
spring:
   aws:
   client:
    primary:
     secret: arn:aws:secretsmanager:XXXX
     type: dataSourceType
   utility:
    pgm:
     datasources:
```

names: dsname1,dsname2,dsname3
 dsname1:
 dbname: dbname1
 secret: arn:aws:secretsmanager:XXXX
 type: dataSourceType
 dsname2:
 dbname: dbname2
 secret: arn:aws:secretsmanager:XXXX
 type: dataSourceType
 dsname3:
 dbname: dbname3
 secret: arn:aws:secretsmanager:XXXX
 type: dataSourceType

#### No XA supported secret keys

- engine (postgres/oracle/db2/mssql)
- port
- dbname
- currentSchema
- username
- password
- url
- sslConnection
- sslTrustStoreLocation
- sslTrustStorePassword

For postgres only the sslMode secret key valued (disable/allow/prefer/require/verify-ca/verify-full) in addition of spring.aws.rds.ssl.cert-path YAML property enables to connect with SSL.

#### XA supported secret keys

If the client database is using XA, the sub xa-properties are supported through secret values.

- host
- port

- dbname
- currentSchema
- username
- password
- url
- sslConnection (true/false)
- sslTrustStoreLocation
- sslTrustStorePassword

However, for other xa-properties (for example maxPoolSize or driverType), the regular YAML key spring.jta.atomikos.datasource.XXXX.unique-resource-name must still be supplied.

The secret value override the YAML properties.

## Other files (groovy, sql, etc.)

The other files used by the customer project use similar precedence rules as the ones for spring configuration. Examples:

- Groovy scripts are .groovy files in the scripts folder or subfolders.
- SQL scripts are .sql files in the sql folder or subfolders.
- Daemon scripts are .groovy files in the daemons folder or subfolders.
- Queries Database mapping file are files named queries-database.mapping files in the sql folder subfolders.
- Jasper templates are .jrxml files in the templates folder or subfolders.
- Dataset catalogs are .json files in the catalog folder.
- Lnk files are . json files in the 1nk folder.

All these locations can be overridden by way of a system property or a client YAML property.

- For Groovy scripts: configuration.scripts
- For SQL scripts: configuration.sql
- For Daemon scripts: configuration.daemons

Other files (groovy, sql, etc.)

- For Queries Database mapping file: configuration.databaseMapping
- For Jasper templates: configuration.templates
- For Dataset catalogs: configuration.catalog
- For Lnk files: configuration.lnk

If the property is not found, the files will be taken from the default location mentioned above. The lookup will first be done with the tomcat working directory as a root, and lastly in the application war file.

## Additional web application

The AWS Blu Age Runtime contains additional web applications in its webapps-extra folder. These applications are not served by default by the tomcat server.

Opting-in to these web applications is modernization project dependent and is done by moving the desired war file from the webapps-extra folder to the webapps folder. After that, the war will be served by the tomcat server at next startup.

Some project-specific additional configuration can also be added in a YAML configuration file for each additional war, as is done in the application-main.yml file and explained above. The additional wars are:

- gapwalk-utility-pgm.war: contains support for ZOS utility programs and uses application-utility-pgm.yaml as its configuration.
- gapwalk-cl-command.war: contains support for AS/400 utility programs and uses application-cl-command.yaml as its configuration.
- gapwalk-hierarchical-support.war: contains IMS/MFS transaction support and uses application-jhdb.yaml as its configuration

# **Enabling properties**

In Spring Boot applications application-main.yml is the configuration file in which we define different kinds of properties such as the listening port, database connectivity, and many more.

#### **Topics**

- YML notation
- Quick start / Use cases

Additional web application 179

- · Available properties for the main application
- Available properties for optional web applications

#### YML notation

In the following documentation, a property such as parent.child1.child2=true is written as follows in YAML format.

```
parent:
   child1:
    child2: true
```

### Quick start / Use cases

The following use cases show examples of the applicable keys and values.

Default application-main.yml

```
#### DEFAULT APPLICATION-MAIN.YML FILE
                                              #####
#### SHOWING USEFUL CONFIGURATION ELEMENTS #####
#### SHOULD BE OVERRIDDEN AND EXTERNALIZED
                                               #####
######################################
##### Logging configuration #####
####################################
logging:
  config: classpath:logback-main.xml
  level.org.springframework.beans.factory.support.DefaultListableBeanFactory : WARN
####################################
##### Spring configuration #####
###################################
spring:
  quartz:
    auto-startup: false
    scheduler-name: Default
    properties:
      org.quartz.threadPool.threadCount: 1
  jta:
    enabled: false
```

```
atomikos.properties.maxTimeout : 600000
    atomikos.properties.default-jta-timeout : 100000
  jpa:
# DISABLE OpenEntityManagerInViewInterceptor
   open-in-view: false
   # Fix Postgres JPA Error:
   # Method org.postgresql.jdbc.PgConnection.createClob() is not yet implemented.
    properties.hibernate.temp.use_jdbc_metadata_defaults : false
##### Jics tables configuration #####
# The dialect should match the jics datasource choice
   database-platform : org.hibernate.dialect.PostgreSQLDialect #
org.hibernate.dialect.PostgreSQLDialect, org.hibernate.dialect.SQLServerDialect
   # those properties can be used to create and initialize jics tables
automatically.
#
    properties:
#
      hibernate:
#
      globally_quoted_identifiers: true
#
        hbm2dd1:
           import_files_sql_extractor :
org.hibernate.tool.hbm2ddl.MultipleLinesSqlCommandExtractor
           import_files : file:./setup/initJics.sql
#
           auto : create
##############################
##### Level 2 cache #####
###########################
        cache:
#
          use_second_level_cache: true
#
          use_query_cache: true
#
          region:
#
            factory_class: org.hibernate.cache.ehcache.EhCacheRegionFactory
#
      iavax:
#
        persistence:
#
          sharedCache:
            mode: ENABLE_SELECTIVE
###########################
##### Redis settings #####
##############################
  session:
    store-type: none #redis
```

```
##### JICS datasource configuration #####
datasource:
 jicsDs:
   driver-class-name : org.postgresql.Driver # org.postgresql.Driver,
com.microsoft.sqlserver.jdbc.SQLServerDriver
   url: jdbc:postgresgl://localhost/jics # jdbc:postgresgl://localhost:5433/jics,
jdbc:sqlserver://localhost\SQLEXPRESS:1434;databasename=jics;
   username: jics
   password: jics
   type : org.postgresql.ds.PGSimpleDataSource #
org.postgresql.ds.PGSimpleDataSource,
com.microsoft.sqlserver.jdbc.SQLServerDataSource
##### Embedded Bluesam datasource configuration #####
bluesamDs :
   driver-class-name : org.postgresql.Driver # org.postgresql.Driver,
com.microsoft.sqlserver.jdbc.SQLServerDriver
   url : jdbc:postgresql://localhost/bluesam # jdbc:postgresql://localhost:5433/
jics, jdbc:sqlserver://localhost\SQLEXPRESS:1434;databasename=jics;
   username : bluesam
   password : bluesam
   type : org.postgresql.ds.PGSimpleDataSource #
org.postgresql.ds.PGSimpleDataSource,
com.microsoft.sqlserver.jdbc.SQLServerDataSource
##### Embedded Bluesam configuration #####
bluesam :
 remote : false
 cache: ehcache
 persistence : pgsql #pgsql, mssql, xodus...
 ehcache:
   resource-pool:
     size: 4GB
 write-behind:
   enabled: true
 pasal:
   dataSource : bluesamDs
```

```
############################
##### Jics settings #####
############################
rabbitmq.host: localhost
jics:
 cache: false #redis
 resource-definitions.store-type: jpa # default value: jpa, other possible value:
redis
 redis.hostname: 127.0.0.1 # Redis server host.
 redis.password: redis # Login password of the redis server.
 redis.port: 6379 # Redis server port.
 redis.username: # Redis username
 redis.mode: standalone # Redis mode. Possible values: standalone, cluster
jics.disableSyncpoint : false
#jics.initList:
#jics.parameters.datform: DDMMYY
#jics.parameters.applid: VELOCITY
#jics.parameters.sysid: CICS
#jics.parameters.eibtrmid: TERM
#jics.parameters.userid: MYUSERID
#jics.parameters.username: MYUSERNAME
#jics.parameters.opid: XXX
#jics.parameters.cwa.length: 0
#jics.parameters.netname: MYNETNAME
#jics.parameters.jobname: MJOBNAME
#jics.parameters.sysname: SYSNAME
##### Jics RunUnitLauncher pool settings #####
#jics.runUnitLauncherPool.enable: false
#jics.runUnitLauncherPool.size: 20
#jics.runUnitLauncherPool.validationInterval: 1000
############################
##### Jhdb settings #####
############################
#jhdb.lterm: LTERMVAL
#jhdb.identificationCardData: SomeIDData
##### DateHelper configuration ####
######################################
```

```
#forcedDate: "2013-08-26T12:59:58+01:57"
###################################
##### Sort configuration ####
###################################
#externalSort.threshold: 256MB
##### Server timeout (10 min) ####
spring.mvc.async.request-timeout: 600000
###################################
##### DATABASE STATISTICS ####
##################################
databaseStatistics : false
#####################
##### CALLS GRAPH ####
######################
callGraph : false
######################################
##### SOL SHIFT CODE POINT ####
####################################
# Code point 384 match unicode character \u0180
sqlCodePointShift: 384
#####################################
##### LOCK TIMEOUT RECORD ####
###################################
# Blu4IV record lock timeout
lockTimeout : 100
##################################
##### REPORTS OUTPUT PATH ####
###################################
reportOutputPath: reports
##################################
##### TASK EXECUTOR
                          ####
####################################
taskExecutor:
  corePoolSize: 5
```

```
maxPoolSize: 10
 queueCapacity: 50
 allowCoreThreadTimeOut: false
##################################
##### PROGRAM NOT FOUND
################################
stopExecutionWhenProgNotFound: false
##### DISP DEFAULT VALUE (to be removed one day) ####
defaultKeepExistingFiles: true
##### JOBQUEUE CONFIGURATION
                     ####
jobqueue:
 api.enabled: false
 impl: none # possible values: quartz, none
 schedulers: # list of schedulers
   name: queue1
    threadCount: 5
   name: queue2
   threadCount: 5
##### QUERY BUILDING
                                                   ##
# useConcatCondition : false by default
# if true, in the guery, the where condition is build with key concatenation
# query.useConcatCondition: true
```

• Use variable length files with LISTCAT commands

```
[**/*.*]
encoding=IBM930
reencoding=false
```

```
[global]
listcat.variablelengthpreprocessor.enabled=true
listcat.variablelengthpreprocessor.type=rdw
# use "rdw" if your .listcat file contains a set of records (RDW)
# use "bdw" if your .listcat file contains a set of blocks (bdw)
```

• Provide Null Byte Indicator Value in LOAD/UNLOAD utility

```
# Unload properties
# For date/time: if use database configuration is enabled, formats are ignored
# For nbi; use hexadecimal syntax to specify the byte value
# - When the value is null in database : the value dumped to the file is filled by
low value characters and the NBI is
# equal to the byte 6F (the ? character)
# - When the value is not null in database and the column is nullable: the NBI is
 equal to the byte 00 (low value) and NOT
# equal to the byte 40 (space)
unload:
  sqlCodePointShift: 0
  nbi:
    whenNull: "6F"
    whenNotNull: "00"
  useDatabaseConfiguration: false
  format:
    date: MM/dd/yyyy
    time: HH.mm.ss
    timestamp: yyyy-MM-dd-HH.mm.ss.SSSSSS
```

### Available properties for the main application

This table provides an exhaustive view of key/values parameters.

| Key            | Туре | Default value                  | Description                                                                               |
|----------------|------|--------------------------------|-------------------------------------------------------------------------------------------|
| logging.config | Path | classpath:logback-<br>main.xml | Standard key for<br>the reference to the<br>logback configuration<br>file. Other standard |

| Key                                                                                        | Туре                                    | Default value | Description                                                                                                    |
|--------------------------------------------------------------------------------------------|-----------------------------------------|---------------|----------------------------------------------------------------------------------------------------|
|                                                                                            |                                         |               | logging keys are available too.                                                                                                    |
| spring.jt<br>a.enabled                                                                     | boolean                                 | false         | Standard key. If<br>the datasource<br>support mode is<br>not static-xa, spring<br>JTA transactions<br>autoconfiguration<br>must be disabled.                                                  |
| <pre>datasourc e.jicsDs + -driver-class- name + -url + -username + -password + -type</pre> | Standard spring datasource with subkeys |               | Contains the connection informati on for the Jics database. Alternately, use of AWS secrets is strongly encouraged, as explained in xref:/configuration/configuration.adoc[Configuration].    |
| <pre>datasourc e.bluesamDs +-driver-cl ass-name +-url +-username+ -password+-type</pre>    | Standard spring datasource with subkeys |               | Contains the connection informati on for the Blusam database. Alternately, use of AWS secrets is strongly encouraged, as explained in xref:/ configuration/configuration.adoc[Configuration]. |
| bluesam.d<br>isabled                                                                       | boolean                                 | false         | Whether to disable<br>Blusam entirely.                                                                                                    |

| Key                                 | Туре                         | Default value | Description                                                                                                  |
|-------------------------------------|------------------------------|---------------|----------------------------------------------------------------------------------------------------|
| bluesam.cache                       | string                       |               | If not set, the Blusam cache will not be used. Possible values (cache implement ations) are cache and redis. |
| forcedDate                          | string                       |               | Forces the date to the date provided if there is one.                                                        |
| frozenDate                          | boolean                      | true          | Specifies whether to freeze the date. Applies only ifforcedDate is also set.                                 |
| externalS<br>ort.threshold          | datasize (example: 12<br>MB) |               | The sort threshold : when to switch to external (merge) sort.                                                |
| <pre>jics.para meters.datform</pre> | string                       | MMDDYY        | The date form.                                                                                               |

| Key                                   | Туре   | Default value | Description                                                                                                    |
|---------------------------------------|--------|---------------|----------------------------------------------------------------------------------------------------|
| jics.initList                         | string |               | The initialize JICS list, separated by commas. If present, it defines commaseparated names of lists to activate at Apache Tomcat startup among CICS lists. Example value: \$UUU, DFH \$IVPL, PEZ1 . This will cascade to groups contained in those lists and their underlying resource definitions, which will then be visible to the runtime. Empty by default. |
| <pre>jics.para meters.applid</pre>    | string | VELOCITY      | The applied to identify application in JICS (at least 4 characters, no max length).                                                                                                    |
| <pre>jics.para meters.sysid</pre>     | string | CICS          | The system identific ation (SYSID).                                                                                                    |
| <pre>jics.para meters.ei btrmid</pre> | string | TERM          | The terminal identifie r (4 character s maximum, 1 minimum).                                                                                                    |

| Key                                     | Туре   | Default value | Description                                                                                                    |
|-----------------------------------------|--------|---------------|----------------------------------------------------------------------------------------------------|
| jics.para<br>meters.userid              | string |               | The user id (8 characters maximum, no minimum). When no value is provided (blank by default) the HTTP session id is used as the user id. |
| <pre>jics.para meters.us ername</pre>   | string | MYUSERNAME    | The username (10 characters maximum, 1 minimum).                                                                                         |
| jics.para<br>meters.netname             | string | MYNETNAME     | The network name (8 characters maximum, 1 minimum).                                                                                      |
| <pre>jics.para meters.opid</pre>        | string | XXX           | The 3-character operator identific ation.                                                                                                |
| jics.para<br>meters.jobname             | string | MJOBNAME      | The job name.                                                                                                    |
| jics.para<br>meters.sysname             | string | SYSNAME       | The AS400 system name (sysname).                                                                                                    |
| <pre>jics.para meters.cw a.length</pre> | number | 0             | The length of the common work area (CWA).                                                                                                |
| <pre>jics.para meters.charset</pre>     | string | CP037         | JICS globally used character set.                                                                                                    |

| Key                                        | Туре   | Default value | Description                                                                                  |
|--------------------------------------------|--------|---------------|----------------------------------------------------------------------------------------------|
| jics.para<br>meters.tsqimpl                | string | bluesam       | JICS Temporary Storage Queue (TSQ) implementation (allowed values arebluesam /memory /redis) |
| <pre>jics.queu es.ts.red is.hostname</pre> | string | 127.0.0.1     | The hostname of the jics cache redis server.                                                 |
| <pre>jics.queu es.ts.red is.port</pre>     | number | 6379          | The port of the jics cache redis server.                                                     |
| <pre>jics.queu es.ts.red is.password</pre> | string | redis         | The password for the jics cache redis server.                                                |
| <pre>jics.queu es.ts.red is.username</pre> | string |               | Th username for the jics cache redis server. Default is blank (no username).                 |
| <pre>jics.queu es.ts.red is.mode</pre>     | string | standalone    | The jics cache mode. Possible values arestandalone orcluster. Default isstandalone .         |
| lockTimeout                                | number | 500           | The lock timeout, in milliseconds.                                                           |

| Key                               | Туре    | Default value | Description                                                                                                    |
|-----------------------------------|---------|---------------|----------------------------------------------------------------------------------------------------|
| sqlCodePo<br>intShift             | number  |               | Optional. The sql code point shift. Shifts the codepoint for control character s that we might encounter when migrating legacy RDBMS data to a modern RDBMS. For example, you can specify384 to match Unicode character \u0180. |
| sqlIntege<br>rOverflow<br>Allowed | boolean | false         | Specifies whether to allow the SQL integer overflow, meaning whether placing larger values in the host variable is allowed.                                                                                                    |

| Key                                   | Туре    | Default value | Description                                                                                                    |
|---------------------------------------|---------|---------------|----------------------------------------------------------------------------------------------------|
| database. cursor.ov erflow.allowed    | boolean | true          | Specifies whether to allow the cursor overflow. Set totrue to perform a next call on the cursor whatever its position. Set tofalse to check whether the cursor is at the last position before performin g a next call on cursor. Only enable if cursor is SCROLLABL E (SENSITIVE or INSENSITIVE). |
| reportOut<br>putPath                  | string  | /reports      | The report output path.                                                                                                    |
| spring.se<br>ssion.store-<br>type     | string  | none          | The session cache for high-availability environments. Possible values arenone orredis. Default isnone.                                                                                                    |
| stopExecu<br>tionWhenP<br>rogNotFound | boolean | true          | Specifies whether to stop running if a program isn't found. If set totrue, interrupts the run if a program is not found.                                                                                                    |

| Key                                    | Туре    | Default value | Description                                                                                                    |
|----------------------------------------|---------|---------------|----------------------------------------------------------------------------------------------------|
| forceHR                                | boolean | false         | Specifies whether to use Human Readable SYSPRINT, either on console or file output.                                                                    |
| rollbackOnRTE                          | boolean | false         | Specifies whether to rollback implicit run unit transaction on runtime exceptions.                                                                     |
| sctThreadLimit                         | long    | 5             | The thread limit for triggering scripts.                                                                                                    |
| dataSimpl ifier.onI nvalidNum ericData | string  | reject        | How to react when decoding invalid numeric data. Allowed values arereject /tolerates paces /tolerates paceslowvalues /toleratemost . Default isreject. |
| filesDirectory                         | string  |               | The directory for batches input/output files.                                                                                                    |
| <pre>ims.messa ges.exten dedSize</pre> | boolean | false         | Specifies whether to set the extended size on IMS messages.                                                                                            |
| <pre>defaultKe epExistin gFiles</pre>  | boolean | false         | Specifies whether to set the dataset default previous value.                                                                                           |

| Key                                          | Туре   | Default value | Description                                                                                                    |
|----------------------------------------------|--------|---------------|----------------------------------------------------------------------------------------------------|
| <pre>jics.db.d dlScriptL ocation</pre>       | string |               | The Jics DDL script location. Allows you to initiate the Jics database schema using a .sql script. Blank by default. For example, ./jics/sql/jics.sql. |
| <pre>jics.db.s chemaTest QueryLocation</pre> | string |               | Location of the sql<br>file that should<br>contain a unique<br>query that returns<br>the number of<br>objects in the jics<br>schema (if any).          |
| <pre>jics.db.d ataScript Location</pre>      | string |               | Location of the initJics.sql script, prepared by Analyzer from parsing CSD exports from the mainframe.                                                 |

| Key                                    | Туре    | Default value | Description                                                                                                    |
|----------------------------------------|---------|---------------|----------------------------------------------------------------------------------------------------|
| jics.db.d ataTestQu eryLocation        | string  |               | Location of a sql script containing a single sql query that is expected to return a count of objects (for example: counting number of records in the jics program table). If the count equals 0, database will be loaded using the jics.db.d ataScript Location script, otherwise database load will be skipped. |
| jics.data<br>.dataJson<br>InitLocation | string  |               |                                                                                                    |
| jics.xa.a<br>gent.timeout              | number  |               |                                                                                                    |
| query.use<br>ConcatCon<br>dition       | boolean | false         | Specifies whether key condition is built by key concatenation or not.                                                                                                    |
| system.qdecfmt                         | string  |               |                                                                                                    |

| Key                                              | Туре    | Default value | Description                                                                                    |
|--------------------------------------------------|---------|---------------|------------------------------------------------------------------------------------------------|
| dispositi<br>on.checke<br>xistence               | boolean | false         | Specifies whether to release a check on file existence for Dataset with DISP SHR or OLD.       |
| useContro<br>lMVariable                          | boolean | false         | Specifies whether to use control-M specification for variable replacement.                     |
| card.encoding                                    | string  | CP1145        | Card encoding: to be used withuseContro lMVariable .                                           |
| <pre>mapTransf o.prefixes</pre>                  | string  | &,@,%%        | List of prefixes to be used when transforming controlM variables. Each one separated by comma. |
| checkinpu<br>tfilesize                           | boolean | false         | Specifies whether to release a check if the file size is a multiple of record size.            |
| stepFailW<br>henAbend                            | boolean | true          | Specifies whether to raise an abend if a step fails or completes execution.                    |
| <pre>bluesam.f ileLoadin g.commitI nterval</pre> | number  | 100000        | The bluesam commit interval.                                                                   |

| Key                                             | Туре    | Default value | Description                                                                                                    |
|-------------------------------------------------|---------|---------------|----------------------------------------------------------------------------------------------------|
| uppercase<br>UserInput                          | boolean | true          | Specifies whether user input must be in uppercase.                                                                                                    |
| jhdb.lterm                                      | string  |               | Allow you to force<br>a common logical<br>terminal ID in the<br>case of an IMS<br>emulation. If not<br>set then sessionId is<br>used.                 |
| jhdb.iden<br>tificatio<br>nCardData             | string  |               | Used to hard-code some "operator identification card data" to the MID field designated by the CARD parameter. Blank by default, no input restriction. |
| encoding                                        | string  | ASCII         | The encoding used in projects (not in groovy files). Expects a valid encodingCP1047,IBM93                                                             |
| <pre>cl.config uration.c ontext.en coding</pre> | string  | CP297         | The encoding of CL files. Expects a valid encodingCP1047,IBM93 Default value isCP297                                                                  |

| Key                                               | Туре   | Default value | Description                                                                                                    |
|---------------------------------------------------|--------|---------------|----------------------------------------------------------------------------------------------------|
| cl.zonedMode                                      | string | EBCDIC_STRICT | The mode for encoding or decoding control language (CL) commands. Allowed values are EBCDIC_ST RICT /EBCDIC_MO DIFIED /AS400.                                                                     |
| <pre>ims.programs</pre>                           | string |               | List of IMS programs to use. Separate each parameter with a semicolon (;) and each transaction with a comma (,). For example:PCP008, PC T008; PCP0 54, PCT054 ; PCP066, P CT066; PCP 068, PCT068; |
| <pre>jhdb.conf iguration .context. encoding</pre> | string | CP297         | The JHDB (Java Hierarchi cal Database) encoding. Expects a valid encoding stringCP1047,IBM930,A                                                                                                   |
| jhdb.meta<br>data.extrapath                       | string | file:./setup/ | A configuration parameter that specifies an extra, runtime-specific root folder for psbs and dbds folders.                                                                                        |

| Key                                | Туре   | Default value | Description                                                                                                    |
|------------------------------------|--------|---------------|----------------------------------------------------------------------------------------------------|
| jhdb.chec<br>kpointPer<br>sistence | string | none          | The checkpoint persistence mode. Allowed values arenone /add /end. Useadd to persist checkpoints when a new one is created and added to the registry. Useend too persist checkpoint at server shutdown. Any other values disable the persistence. Note that each time a new checkpoint is added to the registry, all the existing checkpoin ts will be serialize d and the file will be erased. It is not an append to the existing data in the file. So depending on the number of checkpoints, it can have some effects on performances. |

| Key                                | Туре    | Default value | Description                                                                                                    |
|------------------------------------|---------|---------------|----------------------------------------------------------------------------------------------------|
| jhdb.chec<br>kpointPath            | string  | file:./setup/ | Ifjhdb.chec kpointPer sistence is notnone then this parameter allows you to setup the checkpoint persisten ce path (checkpoi nt.dat file storage location), all the checkpoints data contained in the registry are serialize d and backed up in a file (checkpoi nt.dat) located in provided folder. Note that only checkpoint data (scriptId, stepId, database position and checkpoint area) are concerned by this backup. |
| jhdb.navi<br>gation.ca<br>chenexts | number  | 5000          | The cache duration (in milliseconds) used in hierarchical navigation for an RDBMS.                                                                                                    |
| jhdb.use-db-<br>prefix             | boolean | true          | Specifies whether to enable a database prefix in hierarchi cal navigation for an RDBMS.                                                                                                    |

| Key                                    | Туре    | Default value | Description                                                                                                    |
|----------------------------------------|---------|---------------|----------------------------------------------------------------------------------------------------|
| <pre>jhdb.quer y.limitJo inUsage</pre> | boolean | true          | Specifies whether to use the limit join usage parameter on RDBMS graphs.                                                                                                    |
| taskExecu<br>tor.coreP<br>oolSize      | number  | 5             | When a transacti<br>on in a terminal is<br>initiated via a groovy<br>script, a new thread<br>is created. Use this<br>parameter to setup<br>the core pool size.                                                                 |
| taskExecu<br>tor.maxPo<br>olSize       | number  | 10            | When a transacti on in a terminal is initiated via a groovy script, a new thread is created. Use this parameter to setup the max pool size (max number of parallel threads).                                                   |
| taskExecu<br>tor.queue<br>Capacity     | number  | 50            | When a transacti on in a terminal is initiated via a groovy script, a new thread is created. Use this parameter to setup the queue size. (= maximum number of pending transacti ons whentaskExecu tor.maxPo olSize is reached) |

| Key                                                        | Туре    | Default value | Description                                                                                                    |
|------------------------------------------------------------|---------|---------------|----------------------------------------------------------------------------------------------------|
| taskExecu<br>tor.allow<br>CoreThrea<br>dTimeOut            | boolean | false         | Specifies whether to allow core threads to time out in JCIS. This enables dynamic growing and shrinking even in combination with a non-zero queue (since the max pool size will only grow once the queue is full). |
| <pre>jics.runU nitLaunch erPool.enable</pre>               | boolean | false         | Specifies whether to activate the run unit launcher pool in JICS.                                                                                                    |
| <pre>jics.runU nitLaunch erPool.size</pre>                 | number  | 20            | The run unit launcher pool size in JICS.                                                                                                    |
| <pre>jics.runU nitLaunch erPool.va lidationI nterval</pre> | number  | 1000          | The interval between each run of the task that adjusts the size of the pool.                                                                                                    |
| <pre>jics.runU nitLaunch erPool.pa rallelism</pre>         | number  | 2             | The number of threads used to produce the missing instances in the queue when the adjustment task runs.                                                                                                    |

| Key                                                  | Туре    | Default value | Description                                                                                             |
|------------------------------------------------------|---------|---------------|----------------------------------------------------------------------------------------------------|
| <pre>context.p reconstru ct.enable</pre>             | boolean | false         | Specifies whether to activate pre construct ion of program context.                                     |
| <pre>context.p reconstru ct.freque ncyInMillis</pre> | number  | 100           | The interval between each run of the task that adjusts the size of the pool.                            |
| <pre>context.p reconstru ct.parallelism</pre>        | number  | 5             | The number of threads used to produce the missing instances in the queue when the adjustment task runs. |
| <pre>context.p reconstru ct.minIns tances</pre>      | number  | 2             | The number of instances that will be created the first time a context is needed.                        |
| spring.aw<br>s.applica<br>tion.cred<br>entials       | string  | null          | Load the AWS credentials from the credential profiles file in JICS.                                     |
| jics.queu<br>es.sqs.region                           | string  | eu-west-1     | The AWS Region for AWS Simple Queue Service, used in JICS.                                              |
| <pre>mq.queues .sqs.region</pre>                     | string  | eu-west-3     | The AWS Region for<br>the AWS SQS MQ<br>service.                                                        |

| Key                                             | Туре    | Default value                 | Description                                                                                                    |
|-------------------------------------------------|---------|-------------------------------|----------------------------------------------------------------------------------------------------|
| <pre>quartz.sc heduler.stand- by-if-error</pre> | boolean | false                         | Specifies whether to trigger job execution if the job scheduler is in standby mode. If true, When enabled job execution is not triggered.                |
| databaseS<br>tatistics                          | boolean | false                         | Specifies whether to allow SQL builders to collect and display statistics information.                                                                   |
| dbDateFormat                                    | string  | yyyy-MM-dd                    | The db target date format.                                                                                                    |
| dbTimeFormat                                    | string  | HH:mm:ss                      | The db target time format.                                                                                                    |
| dbTimesta<br>mpFormat                           | string  | yyyy-MM-dd<br>HH:mm:ss.SSSSSS | The db target timestamp format.                                                                                                    |
| dateTimeFormat                                  | string  | ISO                           | The dateTimeFormat describes how to spill database date time timestamp type into data simplifie r entities. Allowed values are ISO /EUR /EUR /USA /LOCAL |
| localDateFormat                                 | string  |                               | List of local date formats. Separate each format with \.                                                                                                 |

| Key                                        | Туре    | Default value                  | Description                                                                                 |
|--------------------------------------------|---------|--------------------------------|---------------------------------------------------------------------------------------------|
| localTimeFormat                            | string  |                                | List of local time formats. Separate each format with                                       |
| localTime<br>stampFormat                   | string  |                                | List of local timestamp formats. Separate each format with\.                                |
| pgmDateFormat                              | string  | yyyy-MM-dd                     | The date time format.                                                                       |
| pgmTimeFormat                              | string  | HH.mm.ss                       | The time format used for pgm (programs) execution.                                          |
| pgmTimest<br>ampFormat                     | string  | yyyy-MM-dd-<br>HH.mm.ss.SSSSSS | The timestamp format.                                                                       |
| cacheMetadata                              | boolean | true                           | Specifies whether to cache database metadata.                                               |
| <pre>forceDisa bleSQLTri mStringType</pre> | boolean | false                          | Specifies whether to disable trim of all sql string parameters.                             |
| fetchSize                                  | number  |                                | The fetchSize value for cursors. Use when fetching data using chunks by load/unlo ad utils. |
| check-groovy-<br>file                      | boolean | true                           | Specifies whether to check groovy files content before registering.                         |

| Key                                        | Туре    | Default value | Description                                                                                                    |
|--------------------------------------------|---------|---------------|----------------------------------------------------------------------------------------------------|
| qtemp.uui<br>d.length                      | number  | 9             | The QTEMP unique id length.                                                                                                    |
| qtemp.dblog                                | boolean | false         | Whether to enable QTEMP Database logging.                                                                                             |
| <pre>qtemp.cle anup.thre shold.hours</pre> | number  | 0             | To specify whenqtemp.dblog is enabled. The db partition lifetime (in hours).                                                          |
| sort.function                              | string  |               | The sort function name for the blu4iv database.                                                                                       |
| invalidDa<br>taTolerence                   | boolean | true          | Specifies whether invalid data is tolerated for packed type.                                                                          |
| program.timeout                            | number  | -1            | Specifies a timeout for any program/t ransaction execution in seconds. After this time, the system will try to interrupt the program. |

| Key                        | Туре    | Default value | Description                                                                                                    |
|----------------------------|---------|---------------|----------------------------------------------------------------------------------------------------|
| gapwalk.l<br>ine.separator | string  | null          | Specifies line separator type in gapwalk. The allowed values are WIN (CRLF) / UNIX (LF) / LINUX (LF). Other values are ignored and System line.sepa tator property is used.                                                                                                    |
| enableAct<br>ivePgmIdCache | boolean | false         | Specifies whether to enable active program ID local cache. Use carefully this feature because JICS resources can be shared amongst programs and users. Those resources can be changed externall y by any administr ators and the local cache put in place might be invalidated. |

| Key                                               | Туре    | Default value | Description                                                                                                    |
|---------------------------------------------------|---------|---------------|----------------------------------------------------------------------------------------------------|
| mq.queues .default. syncpoint                     | boolean | false         | Specifies the default behavior for MQ PUT commands when neither MQPMO_SYNCPOINT nor MQPMO_NO_SYNCPOINT are set. When set to true, it acts as MQPMO_SYN CPOINT and messages are NOT directly committed during the PUT command. When set to false, it acts as MQPMO_NO_SYNCPOINT and messages are directly committed during the PUT command. |
| <pre>dataSimpl ifier.byt eRangeBou ndsCheck</pre> | boolean | false         | When set to true, it ensures that no ByteRange is created with improper values. The default is false.                                                                                                    |
| file.stdo<br>utIntoLogger                         | boolean | false         | Specifies whether to enable writing to logger instead of the default system output stream in the default SYSPRINT and SYSPUNCH files.                                                                                                    |

| Key                    | Туре   | Default value | Description                                                                                   |
|------------------------|--------|---------------|-----------------------------------------------------------------------------------------------|
| tempFiles<br>Directory | string | null          | Specifies the name of<br>the folder location of<br>the temporary files<br>that are generated. |

| Key                | Туре   | Default value | Description                                                                                                    |
|--------------------|--------|---------------|----------------------------------------------------------------------------------------------------|
| tempFolde rPattern | string | null          | Specifies a pattern that will be used to dynamically build the name of the temporary folder based on the following predefine d and customizable information.  HOST: the host name.  JOBID: the ID of the job.  HASHCODE: the hash code of the job context.  TIMESTAMP: the pattern to use when getting the timestamp . Target name of the temporary folder is TMP_DIR_{ tempFolderPattern} . For example, in the case of the following pattern, the name will start with the job ID and end with the "timestam p": tempFolde rPattern: JOBID,HOS T=xxxxx,HASHCODE,T |

| Key                                            | Туре    | Default value | Description                                                                                                    |
|------------------------------------------------|---------|---------------|----------------------------------------------------------------------------------------------------|
|                                                |         |               | IMESTAMP= yyyymmddh hmmss. If the property tempFolde rPattern is not added to the YAML file or is empty, the name of the temporary folder will be "TMP_DIR_ " + this.hashCode() (DefaultJobContext). |
| database. cursor.ra ise.alrea dy.opened .error | boolean | false         | Specifies whether to enable raising SQLCODE error 502 when an already opened cursor is opening.                                                                                                    |
| <pre>jics.spoo l.smtp.ho stname</pre>          | string  | null          | Specifies the SMTP server host. Example: smtp.xxx.com                                                                                                    |
| <pre>jics.spoo l.smtp.port</pre>               | string  | null          | Specifies the SMTP server port. Example: 25                                                                                                    |
| <pre>jics.spoo l.smtp.pa ssword</pre>          | string  | null          | Specifies the login password of the SMTP server.                                                                                                    |
| <pre>jics.spoo l.smtp.us ername</pre>          | string  | null          | Specifies the username of the SMTP server.                                                                                                    |

| Key                                                  | Туре    | Default value | Description                                                                                                    |
|------------------------------------------------------|---------|---------------|----------------------------------------------------------------------------------------------------|
| <pre>jics.spoo 1.smtp.debug</pre>                    | boolean | false         | Specifies the debug mode for the SMTP server.                                                                                                    |
| gapwalk-a<br>pplicatio<br>n.security                 | string  | disabled      | Toggle global security configuration (XSS, CORS, CSRF, OAUTH authentic ation). Allowed values are disabled and enabled.                                              |
| gapwalk-a pplicatio n.identity                       | string  | null          | Global authentic ation method. Recommended value is oauth. Allowed values are json and oauth. This option is required when gapwalk-applicatio n.security is enabled. |
| <pre>gapwalk-a pplicatio n.securit y.issuerUri</pre> | string  | null          | The issuer URI of the identity provider (IdP). This option is required when gapwalk- applicatio n.identity is oauth.                                                 |

| Key                                                                       | Туре     | Default value  | Description                                                                                                    |
|---------------------------------------------------------------------------|----------|----------------|----------------------------------------------------------------------------------------------------|
| <pre>gapwalk-a pplicatio n.securit y.allowed Origins</pre>                | string[] | null           | The list of origins to allow. This option requires gapwalk-applicatio n.identity to be set to oauth.                                                                |
| gapwalk-a pplicatio n.securit y.claimGr oupName                           | string   | cognito:groups | The claim attribute that contains the list of all the groups a user belongs to. Use cognito: groups for Amazon Cognito, or any other string for a foreign IdP.      |
| <pre>gapwalk-a pplicatio n.securit y.userAtt ributeName</pre>             | string   | username       | The claim attribute name used to identify a user request. Use username for Amazon Cognito, preferred _username for Keycloak, or any other string for a foreign IdP. |
| <pre>gapwalk-a pplicatio n.securit y.localho stWhiteli stingEnabled</pre> | boolean  | true           | Specifies whether to enable authentication from any localhost requests.                                                                                             |

| Key                                                   | Туре     | Default value | Description                                                                                                   |
|-------------------------------------------------------|----------|---------------|----------------------------------------------------------------------------------------------------|
| gapwalk-a pplicatio n.default SuperAdmi nUserName     | string   | sadmin        | When gapwalk- applicatio n.security is disabled, specifies the default local super user name.                 |
| gapwalk-a pplicatio n.default SuperAdmi nUserPwd      | string   | sadmin        | When gapwalk- applicatio n.security is disabled, specifies the default local super user password.             |
| <pre>gapwalk-a pplicatio n.securit y.filterURIs</pre> | string   | disabled      | Toggle filtering URIs configuration. Allowed values are disabled and enabled.                                 |
| gapwalk-a pplicatio n.securit y.blockedURIs           | string[] | null          | The list of URIs to block. This option is required when gapwalk-applicatio n.securit y.filterURIs is enabled. |
| jics.redi<br>s.database                               | number   | 0             | Specifies the database index for the Redis server connection factory, ranging from 0 to 15. The default is 0. |

| Key                             | Туре   | Default value | Description                                      |
|---------------------------------|--------|---------------|--------------------------------------------------|
| <pre>jics.redi s.maxTotal</pre> | number | 32            | Redis pool maximum number of active connections. |
| <pre>jics.redi s.maxIdle</pre>  | number | 32            | Redis pool maximum number of idle connections.   |
| jics.redi<br>s.minIdle          | number | 8             | Redis pool minimum number of idle connections.   |

# Available properties for optional web applications

Depending on your modernized application, you might need to configure one or more optional web applications that represent support for dependencies such as z/OS, AS/400, or IMS/MFS. The following tables contain lists of the available key/value parameters for configuring each optional web application.

# gapwalk-utility-pgm.war

This optional web application contains support for Z/OS utility programs.

This table provides an exhaustive view of key/values parameters for this application.

| Key                    | Туре    | Default value                     | Description                                                                                                    |
|------------------------|---------|-----------------------------------|----------------------------------------------------------------------------------------------------|
| logging.config         | Path    | classpath:logback-<br>utility.xml | Standard key for<br>the reference to the<br>logback configuration<br>file. Other standard<br>logging keys are<br>available too. |
| spring.jt<br>a.enabled | boolean | false                             | Standard key. If the datasource                                                                                                 |

| Key                                                             | Туре                                    | Default value | Description                                                                                                    |
|-----------------------------------------------------------------|-----------------------------------------|---------------|----------------------------------------------------------------------------------------------------|
|                                                                 |                                         |               | support mode is not<br>static-xa, spring JTA<br>transactions auto<br>configuration must<br>be disabled.                                                                                                    |
| <pre>spring.da tasource. primary.jndi- name</pre>               | string                                  | jdbc/primary  | The JNDI name (Java Naming And Directory Interface ) for the primary datasource, if using JNDI.                                                                                                    |
| primary.d atasource -driver- class-name -url-username -password | Standard spring datasource with subkeys |               | Contains the connection informati on for the application database, if not using JNDI. Must have the same configuration as in the modernized application YAML file.  Alternately, use of AWS secrets is strongly encouraged, as explained in xref:/ configuration/configuration.adoc[Configuration]. |
| encoding                                                        | string                                  | ASCII         | The encoding used in utility programs. Expects a valid encodingCP1047,IBM93                                                                                                    |

| Key                              | Туре    | Default value | Description                                                                                                    |
|----------------------------------|---------|---------------|----------------------------------------------------------------------------------------------------|
| sysPunchE<br>ncoding             | string  | ASCII         | The syspunch encoding character set. Expects a valid encodingCP1047,IBM93                                                                     |
| zonedMode                        | string  | EBCDIC_STRICT | The mode for encoding or decoding zoned data types. Allowed values areEBCDIC_ST RICT /EBCDIC_MO DIFIED /AS400.                                |
| unload.ch<br>unkSize             | number  | 0             | Chunk size used for unload utility.                                                                                                    |
| unload.sq<br>lCodePoin<br>tShift | number  | 0             | The SQL code pointshift for unload utility. Runs the shifting character s process. Required when your target database from DB2 is Postgresql. |
| unload.co<br>lumnFiller          | string  | space         | The unload utility column filler.                                                                                                    |
| unload.va<br>rCharIsNull         | boolean | false         | Use this parameter in INFTILB program, if set totrue then all not nullable fields with blank (space) values returns an empty string.          |

| Key                                     | Туре        | Default value                  | Description                                                                                          |
|-----------------------------------------|-------------|--------------------------------|----------------------------------------------------------------------------------------------------|
| unload.us<br>eDatabase<br>Configuration | boolean     | false                          | Specifies whether to use the date or time configuration from application-main.yml in unload utility. |
| unload.fo<br>rmat.date                  | string      | MM/dd/yyyy                     | Ifunload.us eDatabase Configuration is enabled, the date format to use in the unload utility.        |
| unload.fo rmat.time                     | string      | HH.mm.ss                       | Ifunload.us eDatabase Configuration is enabled, the time format to use in the unload utility.        |
| unload.fo rmat.timestamp                | string      | yyyy-MM-dd-<br>HH.mm.ss.SSSSSS | Ifunload.us eDatabase Configuration is enabled, the timestamp format to use in the unload utility.   |
| unload.nb<br>i.whenNull                 | hexadecimal | 6F                             | The Null Byte<br>Indicator (NBI) value<br>to add when value<br>from database is null.                |

| Key                               | Туре        | Default value                        | Description                                                                                    |
|-----------------------------------|-------------|--------------------------------------|------------------------------------------------------------------------------------------------|
| unload.nb<br>i.whenNotNull        | hexadecimal | 00                                   | The Null Byte Indicator (NBI) value to add when value from database is not null.               |
| unload.nb i.writeNu llIndicator   | boolean     | false                                | Specifies whether to write out the null indicator in the unload output file.                   |
| unload.fe<br>tchSize              | number      | 0                                    | Allows you to tune<br>the fetch size when<br>handling cursors in<br>the unload utility.        |
| treatLarg<br>eNumberAs<br>Integer | boolean     | false                                | Specifies whether to treat large numbers asInteger. They are treated asBigDecima 1 by default. |
| load.batchSize                    | number      | 0                                    | The load utility batch size.                                                                   |
| <pre>load.form at.localDate</pre> | string      | dd.MM.yyyy\dd/MM/<br>yyyy\yyyy-MM-dd | The load utility local date format to use.                                                     |
| <pre>load.form at.localTime</pre> | string      | HH:mm:ss\HH.mm.ss                    | The load utility local time format to use.                                                     |
| <pre>load.form at.dbDate</pre>    | string      | yyyy-MM-dd                           | The load utility database format to use.                                                       |

| Key                            | Туре    | Default value | Description                                                                                                    |
|--------------------------------|---------|---------------|----------------------------------------------------------------------------------------------------|
| <pre>load.form at.dbTime</pre> | string  | HH:mm:ss      | The load utility database time to use.                                                                                                    |
| load.sqlC<br>odePointShift     | number  | Os            | The SQL code pointshift for load utility. Runs the shifting character s process. Required when your target database from DB2 is Postgresql. |
| forcedDate                     | string  |               | Forces the date to the date provided if there is one.                                                                                       |
| frozenDate                     | boolean | true          | Specifies whether to freeze the date. Applies only ifforcedDate is also set.                                                                |
| jcl.type                       | string  | mvs           | .jcl file type. Allowed values are jcl /vse. The IDCAMS utility PRINT/REPRO commands return 4 if the file is empty for non-vse jcl.         |
| hasGraphic                     | boolean | false         | Whether the INFUTILB utility needs to handle GRAPHIC DB2 columns.                                                                           |

## gapwalk-cl-command.war

This optional web application contains support for AS/400 utility programs.

This table provides an exhaustive view of key/values parameters for this application.

| Key                                                                             | Туре                                    | Default value                     | Description                                                                                                    |
|---------------------------------------------------------------------------------|-----------------------------------------|-----------------------------------|----------------------------------------------------------------------------------------------------|
| logging.config                                                                  | Path                                    | classpath:logback-<br>utility.xml | Standard key for<br>the reference to the<br>logback configuration<br>file. Other standard<br>logging keys are<br>available too.                                   |
| spring.jt<br>a.enabled                                                          | boolean                                 | false                             | Standard key. If<br>the datasource<br>support mode is not<br>static-xa, spring JTA<br>transactions auto<br>configuration must<br>be disabled.                     |
| <pre>spring.da tasource. primary.jndi- name</pre>                               | string                                  | jdbc/primary                      | The JNDI name (Java Naming And Directory Interface ) for the primary datasource, if using JNDI.                                                                   |
| <pre>primary.d atasource +-driver-cl ass-name +-url +-username+ -password</pre> | Standard spring datasource with subkeys |                                   | Contains the connection informati on for the application database, if not using JNDI. Must have the same configuration as in the modernized application yml file. |

| Key          | Туре   | Default value | Description                                                                                                    |
|--------------|--------|---------------|----------------------------------------------------------------------------------------------------|
|              |        |               | Alternately, use of AWS secrets is strongly encouraged, as explained in xref:/ configuration/configuration.adoc[Configuration].                                                                                                    |
| encoding     | string | ASCII         | The encoding used in utility programs. Expects a valid encodingCP1047,IBM93                                                                                                    |
| zonedMode    | string | EBCDIC_STRICT | The mode for encoding or decoding zoned data types. Allowed values areEBCDIC_ST RICT /EBCDIC_MO DIFIED /AS400.                                                                                                    |
| commands-off | string |               | List of commands to turn off, separated by comma. Allowed values arePGM_BASIC ,RCVMSG,SNDRCVF,CHC Useful when you want to disable or overwrite an existing program. PGM_BASIC is a specific AWS Blu Age Runtime program designed for debugging purposes. |

| Key        | Туре   | Default value | Description                                           |
|------------|--------|---------------|-------------------------------------------------------|
| forcedDate | string |               | Forces the date to the date provided if there is one. |

# gapwalk-hierarchical-support.war

This optional web application contains IMS/MFS transaction support.

This table provides an exhaustive view of key/values parameters for this application.

| Key                                               | Туре    | Default value                     | Description                                                                                                    |
|---------------------------------------------------|---------|-----------------------------------|----------------------------------------------------------------------------------------------------|
| logging.config                                    | Path    | classpath:logback-<br>utility.xml | Standard key for<br>the reference to the<br>logback configuration<br>file. Other standard<br>logging keys are<br>available too.               |
| spring.jt<br>a.enabled                            | boolean | false                             | Standard key. If<br>the datasource<br>support mode is not<br>static-xa, spring JTA<br>transactions auto<br>configuration must<br>be disabled. |
| <pre>jhdb.conf iguration .context. encoding</pre> | string  |                                   | The JHDB (Java Hierarchi cal Database) encoding. Expects a valid encoding stringCP1047,IBM930,A                                               |

| Key                                | Туре   | Default value | Description                                                                                                    |
|------------------------------------|--------|---------------|----------------------------------------------------------------------------------------------------|
| jhdb.chec<br>kpointPer<br>sistence | string | none          | The checkpoint persistence mode. Allowed values arenone /add /end. Useadd to persist checkpoints when a new one is created and added to the registry. Useend too persist checkpoint at server shutdown. Any other values disable the persistence. Note that each time a new checkpoint is added to the registry, all the existing checkpoin ts will be serialize d and the file will be erased. It is not an append to the existing data in the file. So depending on the number of checkpoints, it can have some effects on performances. |

# **Configuring security for Gapwalk applications**

The following topics describe how to secure Gapwalk applications.

It is your responsibility to provide the right configuration to ensure that the use of the AWS Blu Age framework is secure.

All security-related features are disabled by default. To enable authentication (and CSRF,XSS,CSP, and so on), set gapwalk-application.security to enabled and gapwalk-application.security.identity to oauth.

#### **Topics**

- Configuring URI accessibility for Gapwalk applications
- Configure authentication for Gapwalk applications

# **Configuring URI accessibility for Gapwalk applications**

This topic describes how to configure the filtering of URIs for Gapwalk applications. It does not require an identity provider (IdP).

To block a list of URIs, add the following two lines to the application-main.yml of your modernized application, replacing *URI-1*, *URI-2*, and so on, with the URIs that you want to block.

```
gapwalk-application.security.filterURIs: enabled
gapwalk-application.security.blockedURIs: URI-1, URI-2, URI-3
```

# **Configure authentication for Gapwalk applications**

The following topics describe how to configure OAuth2 authentication for Gapwalk applications using an identity provider (IdP) such as Cognito or Keycloak.

## **Topics**

- Gapwalk OAuth2 authentication with Amazon Cognito
- Gapwalk OAuth2 authentication with Keycloak

# Gapwalk OAuth2 authentication with Amazon Cognito

This topic describes how to configure OAuth2 authentication for Gapwalk applications using Amazon Cognito as an identity provider (IdP).

### **Prerequisites**

In this tutorial we will use Amazon Cognito as the IdP and PlanetDemo as the modernized project.

You can use any other external identity provider. The ClientRegistration information must be obtained from your IdP and is required for Gapwalk authentication. For more information, see the Amazon Cognito Developer Guide.

#### The ClientRegistration information:

client-id

The ID of the ClientRegistration. In our example it will be PlanetsDemo.

client-secret

Your client secret.

authorization endpoint

The authorization endpoint URI for the authorization server.

token endpoint

The token endpoint URI for the authorization server.

jwks endpoint

The URI used to get the JSON Web Key (JWK) that contains the keys for validating the JSON web signature issued by the authorization server.

redirect URI

The URI to which the authorization server redirects the end-user if access is granted.

#### **Amazon Cognito setup**

First we will create and configure a Amazon Cognito user pool and user that we will use with our deployed Gapwalk application for testing purpose.

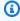

#### Note

If you are using another IdP, you can skip this step.

#### Create user pool

Go to Amazon Cognito in the AWS Management Console and authenticate using your AWS credentials.

- Choose User Pools.
- 3. Choose Create a user pool.
- 4. In **Configure sign-in experience**, keep the **Cognito user pool** default provider type. You can choose one or multiple **Cognito user pool sign-in options**; for now, choose **User name**, then choose **Next**.

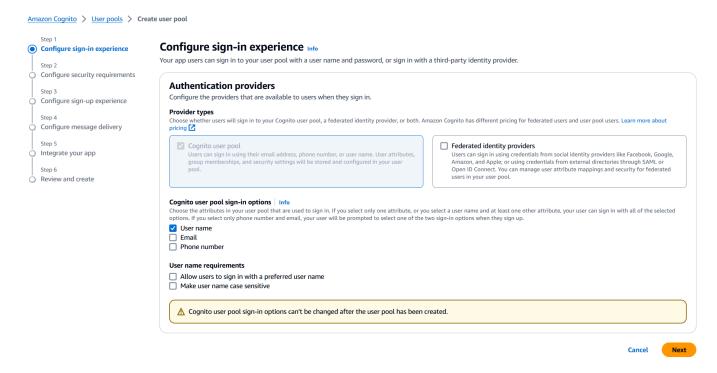

In Configure security requirements, keep the defaults and disable Multi-factor authentication by choosing No MFA, and then choose Next.

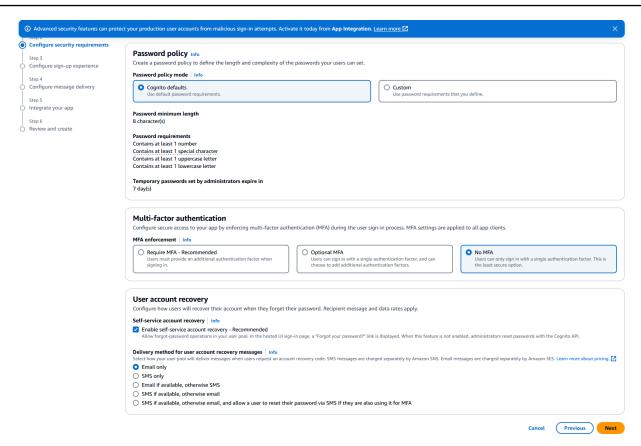

6. As a security measure, disable **Enable self-registration**, and then choose **Next**.

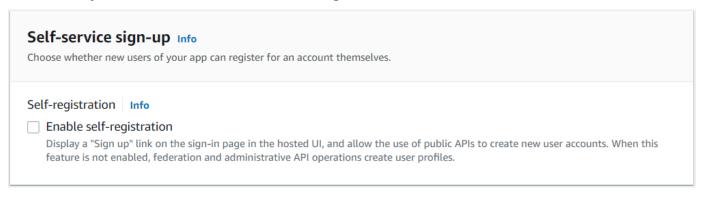

Choose Send email with Cognito, and then choose Next.

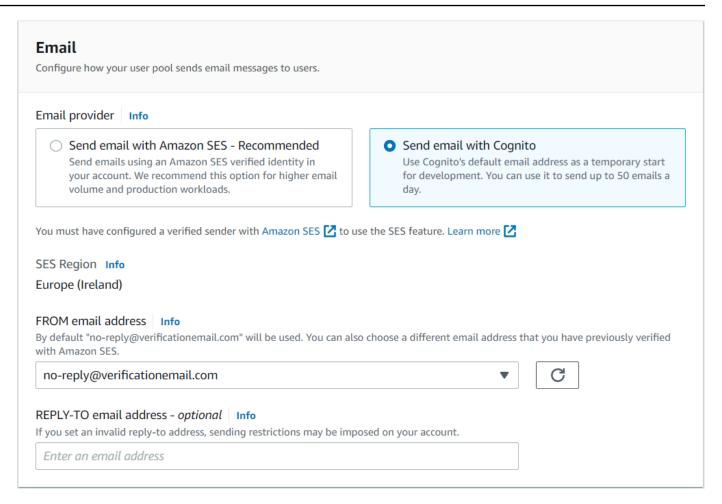

In Integrate your app, specify a name for your user pool. In Hosted authentication pages, choose Use the Cognito Hosted UI.

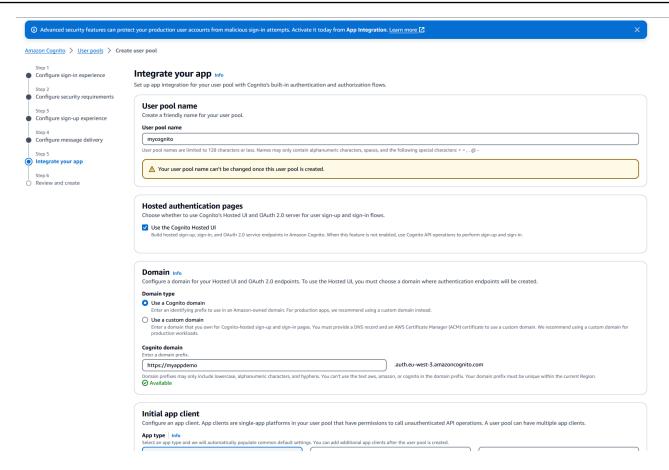

- For simplicity, in **Domain**, choose **Use a Cognito domain** and enter a domain prefix; for example, https://planetsdemo. The demo app must be added as a client.
  - In Initial app client, choose Confidential client. Enter an app client name, such as planetsdemo, and then choose Generate a client secret.
  - 2. In **Allowed callback URL** enter the URL to redirect the user to after authentication. The URL must end with /login/oauth2/code/cognito. For example, for our application and backend Gapwalk and BAC applications:

```
http://localhost:8080/bac
http://localhost:8080/bac/login/oauth2/code/cognito
http://localhost:8080/gapwalk-application
http://localhost:8080/gapwalk-application/login/oauth2/code/cognito
http://localhost:8080/planetsdemo
http://localhost:8080/planetsdemo/login/oauth2/code/cognito
```

You can edit the URL later.

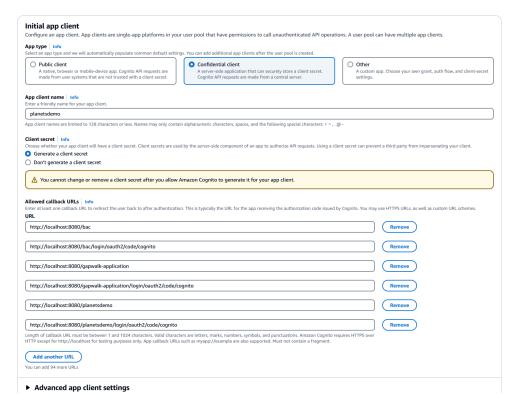

3. In Allowed sign-out URLs enter the URL of the sign-out page that you want Amazon Cognito to redirect to when your application signs users out. For example, for backend Gapwalk and BAC applications:

```
http://localhost:8080/bac/logout
http://localhost:8080/gapwalk-application/logout
http://localhost:8080/planetsdemo/logout
```

You can edit the URL later.

- 4. Keep the default values in the **Advanced app client settings** and **Attribute read and write permissions** sections.
- Choose Next.
- 10. In **Review and create**, verify your choices, and then choose **Create user pool**.

For more information, see Create user pool.

#### **User creation**

Because self-registration is disabled, create a Amazon Cognito user. Navigate to Amazon Cognito in the AWS Management Console. Choose the user pool you created, and then in **Users** choose **Create user**.

In **User information**, choose **Send an email invitation**, enter a user name and an email address, and choose **Generate a password**. Choose **Create user**.

#### Role creation

In the **Groups** tab, create 3 groups (SUPER\_ADMIN, ADMIN, and USER), and associate your user to one or more of these groups. These roles are later mapped to ROLE\_SUPER\_ADMIN, ROLE\_ADMIN and ROLE\_USER by the Gapwalk application to make it possible to access some restricted API REST calls.

#### Integrating Amazon Cognito into the Gapwalk application

Now that your Amazon Cognito user pool and users are ready, go the application-main.yml file of your modernized application and add the following code:

```
gapwalk-application.security: enabled
gapwalk-application.security.identity: oauth
gapwalk-application.security.issuerUri: https://cognito-idp.<region-id>.amazonaws.com/
<pool-id>
gapwalk-application.security.domainName: <your-cognito-domain>
gapwalk-application.security.localhostWhitelistingEnabled: false
spring:
  security:
    oauth2:
      client:
        registration:
          cognito:
            client-id: <client-id>
            client-name: <client-name>
            client-secret: <client-secret>
            provider: cognito
            authorization-grant-type: authorization_code
            scope: openid
            redirect-uri: "<redirect-uri>"
        provider:
          cognito:
            issuer-uri: ${gapwalk-application.security.issuerUri}
```

#### Replace the following placeholders as described:

- Go to Amazon Cognito in the AWS Management Console and authenticate using your AWS credentials.
- Choose User Pools and choose the user pool that you created. You can find your pool -id in User pool ID.
- Choose App integration where you can find your your-cognito-domain, and then go to App clients and analytics and choose your app.
- 4. In **App client: yourApp** you can find the *client-name*, *client-id*, and *client-secret* (Show client secret).
- 5. **region-id** corresponds to the AWS Region ID where you created your Amazon Cognito user and user pool. Example: eu-west-3.
- 6. For *redirect-uri* enter the URI that you specified for **Allowed callback URL**. In our example it is http://localhost:8080/planetsdemo/login/oauth2/code/cognito.

You can now deploy your Gapwalk application and use the user created previously to sign in to your app.

#### Gapwalk OAuth2 authentication with Keycloak

This topic describes how to configure OAuth2 authentication for Gapwalk applications using Keycloak as an identity provider (IdP). In this tutorial we use Keycloak 24.0.0.

#### **Prerequisites**

- Keycloak
- Gapwalk application

#### Keycloak setup

1. Go to your Keycloak dashboard in your web browser. The default credentials are admin/admin. Go to the top left navigation bar, and create a realm with the name **demo**, as shown in the following image.

# Create realm A realm manages a set of users, credentials, roles, and groups. A user belongs to and logs into a realm. Realms are isolated from one another and c Resource file Drag a file here or browse to upload Upload a JSON file Realm name demo Enabled Create Cancel

2. Create a client with the name app-demo.

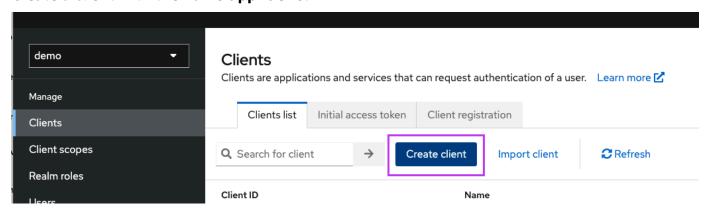

Replace localhost: 8080 with the address of your Gapwalk application

#### General settings

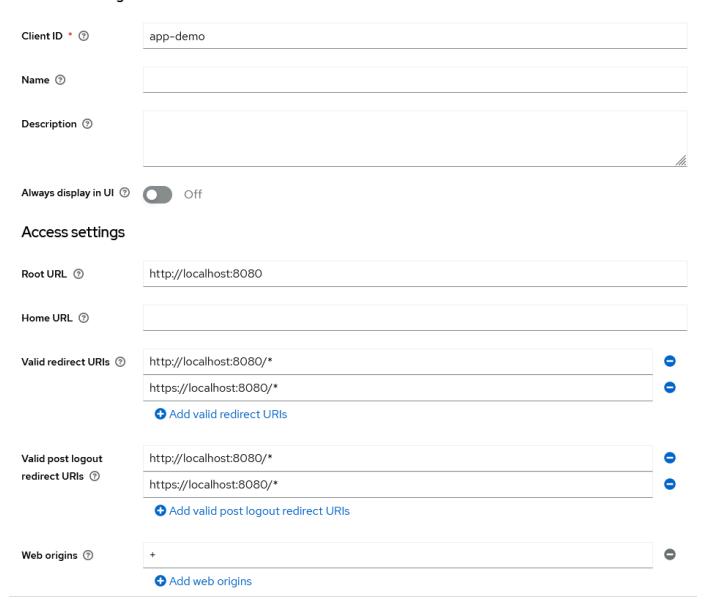

# Capability config

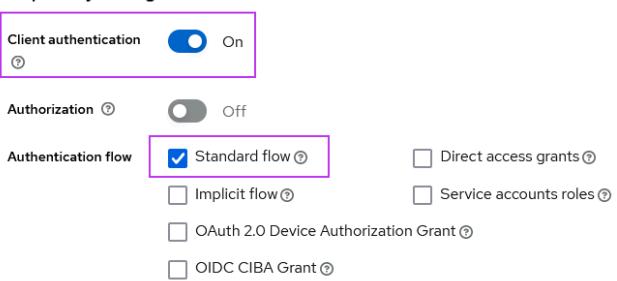

3. To get your client secret, choose **Clients**, then **app-demo**, then **Credentials**.

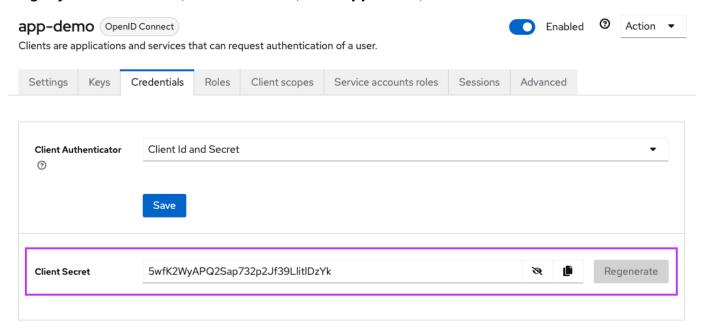

4. Choose Clients, then Client scopes, then Add predefined mapper. Choose realm roles.

# Add predefined mappers

Choose any of the predefined mappings from this table

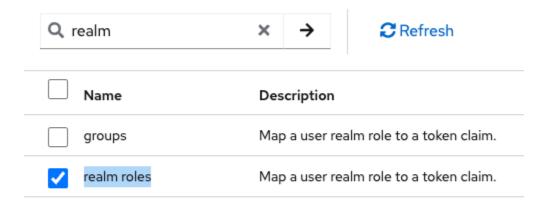

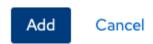

5. Edit your realm role with the configuration shown in the following image.

Clients > Client details > Dedicated scopes > Mapper details

# User Realm Role

ab8791fd-964d-48d2-89e7-c7234da3604e

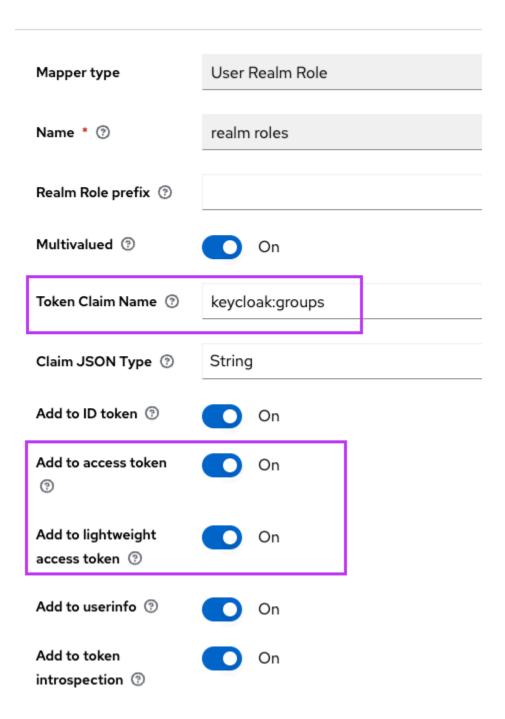

6. Remember the defined **Token Claim Name**. You'll need this value in the Gapwalk settings definition for the gapwalk-application.security.claimGroupName property.

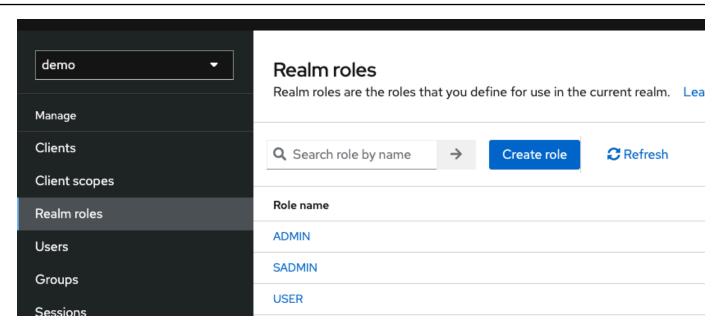

7. Choose **Realms roles**, and create 3 roles: **SUPER\_ADMIN**, **ADMIN**, and **USER**. These roles are later mapped to ROLE\_SUPER\_ADMIN, ROLE\_ADMIN, and ROLE\_USER by the Gapwalk application to be able to access some restricted API REST calls.

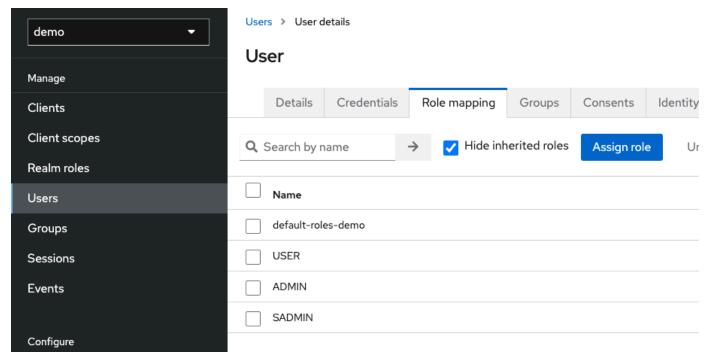

### Integrating Keycloak into the Gapwalk application

Edit your application-main.yml as follows:

gapwalk-application.security: enabled

```
gapwalk-application.security.identity: oauth
gapwalk-application.security.issuerUri: http://<KEYCLOAK_SERVER_HOSTNAME>/realms/
<YOUR_REALM_NAME>
gapwalk-application.security.claimGroupName: "keycloak:groups"
gapwalk-application.security.userAttributeName: "preferred_username"
# Use "username" for cognito,
      "preferred_username" for keycloak
       or any other string
gapwalk-application.security.localhostWhitelistingEnabled: false
spring:
  security:
    oauth2:
      client:
        registration:
          demo:
            client-id: <YOUR_CLIENT_ID>
            client-name: Demo App
            client-secret: <YOUR_CLIENT_SECRET>
            provider: keycloak
            authorization-grant-type: authorization_code
            scope: openid
            redirect-uri: "{baseUrl}/login/oauth2/code/{registrationId}"
        provider:
          keycloak:
            issuer-uri: ${gapwalk-application.security.issuerUri}
            authorization-uri: ${qapwalk-application.security.issuerUri}/protocol/
openid-connect/auth
            jwk-set-uri: ${gapwalk-application.security.issuerUri}/protocol/openid-
connect/certs
            token-uri: ${gapwalk-application.security.issuerUri}/protocol/openid-
connect/token
            user-name-attribute: ${gapwalk-application.security.userAttributeName}
      resourceserver:
        iwt:
          jwk-set-uri: ${gapwalk-application.security.issuerUri}/protocol/openid-
connect/certs
```

Replace <KEYCLOAK\_SERVER\_HOSTNAME>, <YOUR\_REALM\_NAME>, <YOUR\_CLIENT\_ID>, and <YOUR\_CLIENT\_SECRET> with your Keycloak server hostname, your realm name, your client ID, and your client secret.

# **AWS Blu Age Runtime APIs**

The AWS Blu Age Runtime uses several web-applications to expose REST endpoints, providing ways to interact with the modernized applications using REST clients (e.g. calling jobs using a scheduler).

The purpose of this document is to list available REST endpoints, giving details about:

- Their role
- The way to use them properly

The endpoints listing is organized into categories, depending on the nature of the provided service and the web-application exposing the endpoints.

We assume that you already have a basic knowledge of using REST endpoints using dedicated tools such as <u>POSTMAN</u>, <u>Thunder Client</u>, <u>CURL</u>, web browsers, etc ...) or writing your own piece of code to make an API call.

### **Topics**

- Building URLs
- Gapwalk-Application
- Blusam Application Console REST endpoints
- JICS Application Console
- Data Structures

# **Building URLs**

Each web-application below is defining a **root path**, shared by all endpoints. **Each endpoint then adds its own dedicated path**. The resulting URL to use is the result of the concatenation of the paths. For instance, considering the first endpoint for the Gapwalk-Application, we have:

- /gapwalk-application for the root web-application path.
- /scripts for the dedicated endpoint path.

The resulting URL to use will be http://server:port/gapwalk-application/scripts

AWS Blu Age Runtime APIs 242

#### server

points at the server name (the one hosting the given web-application).

#### port

the port exposed by the server.

# **Gapwalk-Application**

Endpoints for the Gapwalk web application use the root path /gapwalk-application.

### **Topics**

- Batch jobs (modernized JCLs and alike) related endpoints
- Metrics Endpoints
- Other Endpoints
- Job Queues related endpoints

# Batch jobs (modernized JCLs and alike) related endpoints

Batch jobs can be run either synchronously or asynchronously (see details below). Batch jobs are being executed using groovy scripts that are the results of the modernization of legacy scripts (JCL).

### **Topics**

- List deployed scripts
- Launch a script synchronously
- Launch a script asynchronously
- Listing triggered scripts
- Retrieving job execution details
- Listing asynchronously launched scripts that can be killed
- Listing synchronously launched scripts that can be killed
- Killing a given job execution
- · Listing existing checkpoints for restartability

- Restarting a job (synchronously)
- Restarting a job (asynchronously)
- Setting thread limit for asynchronous job executions

### **List deployed scripts**

Supported method: GET

• Path: /scripts

Arguments: none

• This endpoint returns the list of deployed groovy scripts on the server, as a String. This endpoint is primarily intended to be used from a web browser, since the resulting String is a HTML page, with active links (a link per launchable script -- see sample below).

### Sample response:

<a href=./script/COMBTRAN>COMBTRAN</a><a href=./script/CREASTMT</a><a href=./script/INTCALC>INTCALC</a><a href=./script/</p>
POSTTRAN>POSTTRAN</a><a href=./script/REPROC>REPROC</a><a href=./script/TRANBKP>TRANBKP</a><a href=./script/TRANREPT>TRANREPT</a><a href=./script/TRANREPT</p><a href=./script/TRANREPT</p><p

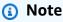

The links represent the url to use to launch each listed script synchronously.

- · Supported method: GET
- Path: /triggerscripts
- Arguments: none
- This endpoint returns the list of deployed groovy scripts on the server, as a String. This endpoint is primarily intended to be used from a web browser, since the resulting String is a HTML page, with active links (a link per launchable script -- see sample below).

As opposed to the previous endpoint response, the links represent the url to use to launch each listed script **asynchronously**.

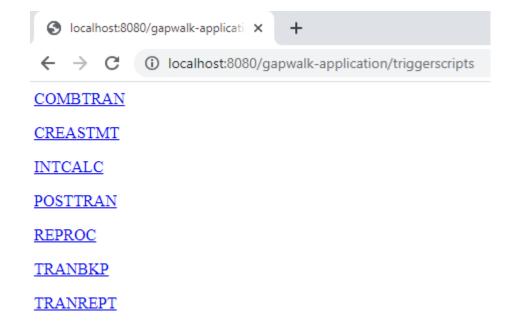

### Launch a script synchronously

This endpoint has two variants with dedicated paths for GET and POST usage (see below).

- Supported method: GET
- Path:/script/{scriptId:.+}
- Supported method: POST
- Path:/post/script/{scriptId:.+}
- Arguments:
  - identifier of the script to launch
  - optionally: parameters to pass to the script, using request parameters (seen as a Map<String, String>). The given parameters will be automatically added to the <u>bindings</u> of the invoked groovy script.
- The call will launch the script with the given identifier, using extra parameters if provided and wait for script execution completion before returning a message (String) that'll be either:
  - "Done." (if job execution ran smoothly).
  - A JSON error message with details about what went wrong during job execution. Further details can be retrieved from the server logs, to understand what went wrong with the job execution.

{

```
"exitCode": -1,
   "stepName": "STEP15",
   "program": "CBACT04C",
   "status": "Error"
}
```

Looking at the server logs, we can figure out that this a deployment issue (the expected program has not been properly deployed, so it cannot be found, making job execution fail):

```
- --> executing script INTCALC

- Bound jobContext 419695287 - GDGEventsQueueHandler :907380469

- Added jobExecutor [a65c2791-864f-43c9-972a-b5f2353389e6] to Sync Script Control Tower.
- a65c2791-864f-4329-972a-b5f235338966 - worker :Thread-26 [1547512424]

- Triggered script: INTCALC - [a65c2791-864f-43c9-972a-b5f2353389e6] - jobContext [419695287]
2023-06-09 10:27:28 default
2023-06-09 10:27:28 default
                                                                            INFO - c.n.b.g.r.s.BatchWebController
INFO - c.n.b.g.r.s.BatchWebController
                                                                                        - c.n.b.g.r.s.ScriptControlTower
- c.n.b.g.r.j.srJobExecutor
- c.n.b.g.r.j.s-JobExecutor
 2023-06-09 10:27:28 default
                                                                             INFO
 2023-06-09 10:27:28 default
2023-06-09 10:27:28 default
                                                                             TNFO
- Could not find program "CBACT04C" in the program registry. - Could not find program "CBACT04C" in the program registry.
2023-06-09 10:27:29 default ERROR - c.n.
2023-06-09_10-27-29-760 | Program not found => r
2023-06-09_10-27-29-761 | [STEP] STEP15 - Ended
2023-06-09_10-27-29-772 | [JOB] INTCALC - Ended
2023-06-09_10:27:29 default INFO - c.n.
2023-06-09_10:27:29 default INFO - c.n.
                                                                            INFO - c.n.b.g.r.j.s.DefaultJobContext
INFO - c.n.b.g.r.j.s.DefaultJobContext
INFO - c.n.b.g.r.s.ScriptControlTower
                                                                                                                                                                                   - Job [419695287] - starting final operation
- End of job [419695287]
- Removed jobExecutor [a65c2791-864f-43c9-972a-b5f2353389e6] from Script Control Tower.
2023-06-09 10:27:29 default
                                                                            INFO - c.n.b.g.r.s.ScriptControlTower
                                                                                                                                                                                    - Remaining jobExecutors:0
```

# Note

The synchronous calls should be reserved for short time running jobs. Long times running jobs should rather be launched asynchronously (see dedicated endpoint below).

### Launch a script asynchronously

- Supported methods: GET / POST
- Path:/triggerscript/{scriptId:.+}
- arguments:
  - identifier of the script to launch
  - optionally: parameters to pass to the script, using request parameters (seen as a Map<String, String>). The given parameters will be automatically added to the https://docs.groovy-lang.org/latest/html/api/groovy/lang/Binding.html[bindings] of the invoked groovy script.
- As opposed to the synchronous mode above, the endpoint is not waiting for the job execution to finish to send a response. The job execution is launched at once, if an available thread can be found to do so, and a response is sent immediately to caller, with the job execution id, a unique identifier representing the job execution, that can be used to query job execution status or force kill a job execution that is supposed to be malfunctioning. The format of the response is:

```
Triggered script <script identifier> [unique job execution id] @ <date and time>
```

• Since the job asynchronous execution relies on a fixed limited number of threads, the job execution might not be launched if no available thread could be found. In that case, the returned message will rather look like:

```
Script [<script identifier>] NOT triggered - Thread limit reached (<actual thread limit>) - Please retry later or increase thread limit.
```

See the settriggerthreadlimit endpoint below to learn how to increase the thread limit.

### Sample response:

```
Triggered script INTCALC [d43cbf46-4255-4ce2-aac2-79137573a8b4] @ 06-12-2023 16:26:15
```

The unique job execution identifier permits to quickly retrieve related log entries in the server logs if required. It is also used by several other endpoints detailed below.

### **Listing triggered scripts**

- Supported methods: GET
- Paths: /triggeredscripts/{status:.+}, /triggeredscripts/{status:.+}/
   {namefilter}
- Arguments:
  - Status (mandatory): the status of the triggered scripts to retrieve. Possibles values are:
    - all: show all job execution details, whether the jobs are still running or not.
    - running: only show jobs details for jobs that are currently running.
    - done: only show jobs details for jobs whose execution is over.
    - killed: only show jobs details for jobs whose execution has been forcefully killed using the dedicated endpoint (see below).
    - triggered: only show jobs details for jobs which have been triggered but not yet launched.
    - failed: only show jobs details for jobs whose execution has been marked as failed.
    - \_namefilter (optional)\_: retrieve only executions for the given script identifier.
- Returns a collection of job executions details as JSON. For more information, see <u>Job Execution</u>
   Details message structure.

### Sample response:

### Retrieving job execution details

- Supported method: GET
- Path: /getjobexecutioninfo/{jobexecutionid:.+}
- Arguments:
  - jobexecutionid (mandatory): the unique job execution identifier to retrieve the corresponding job execution details.
- Returns: a JSON string representing a single job execution details (see <u>Job Execution Details</u> <u>message structure</u>) or an empty response if no job execution details could be found for the given identifier.

# Listing asynchronously launched scripts that can be killed

- Supported method: GET
- Path: /killablescripts
- Returns a collection of job execution identifiers of jobs which have been launched
  asynchronously that are still currently running and can be forcefully killed (see the /kill
  endpoint below).

### Listing synchronously launched scripts that can be killed

· Supported method: GET

- Path: /killablesyncscripts
- Returns a collection of job execution identifiers of jobs which have been launched synchronously, are still currently running and can be forcefully killed (see the /kill endpoint below).

### Killing a given job execution

- Supported method: GET
- Path: /kill/{identifier:.+}
- argument: job execution identifier (mandatory): the unique job execution identifier to point at the job execution to be forcefully killed.
- Returns: a textual message detailing the job execution kill attempt outcome; the message will
  contain the script identifier, the job execution unique identifier and the date and time at which
  the execution kill occurred. If no running job execution could be found for the given identifier, an
  error message will be returned instead.

## Marning

- The runtime makes its best effort to kill the target job execution nicely. Thus, the
  response from the /kill endpoint might take a bit of time to reach the caller, as the AWS
  Blu Age runtime will try to minimize the business impact of killing the job.
- Forcefully killing a job execution should not be done lightly, as it may have direct
  business consequences, including possible data loss or corruption. It should be reserved
  for cases where a given job execution has gone sideways and data remediation means are
  clearly identified.
- Killing a job should lead to further investigations (post-mortem analysis) to figure out what went wrong and take proper remediations actions.
- In any case, attempt to kill a running job will be logged in the server logs with warning level messages.

### Listing existing checkpoints for restartability

Job restartability relies on the ability for the scripts to register checkpoints in the CheckpointRegistry to track down the job execution progress. If a job execution fails to end properly, and restart checkpoints have been registered, one can simply restart the job execution

from the last known registered checkpoint (without having to execute the steps above the checkpoint).

- Supported method: GET
- Path: /restarts
- Returns the list of existing restart points, that can be used to restart a job whose execution did
  not come to and end properly, as an html page. If no checkpoints were registered by any scripts,
  the page contents will be "No registered checkpoints.".

### Restarting a job (synchronously)

- Supported method: GET
- Path: /restart/{hashcode}
- Arguments: hashcode (integer mandatory): restart a previously aborted job execution, using
  the provided hashcode as checkpoint value (see the /restarts endpoint above to learn how to
  retrieve a valid checkpoint value).
- Returns: see script return description above.

### Restarting a job (asynchronously)

- Supported method: GET
- Path: /triggerrestart/{hashcode}
- Arguments: hashcode (integer mandatory): restart a previously aborted job execution, using
  the provided hashcode as checkpoint value (see the /restarts endpoint above to learn how to
  retrieve a valid checkpoint value).
- Returns: see triggerscript return description above.

### Setting thread limit for asynchronous job executions

The job asynchronous execution relies on a dedicated pool of threads in the JVM. That pool has a fixed limit regarding the number of available threads. The used has the ability to adjust the limit according to the host capabilities (number of CPUs, available memory, etc...). By default, the thread limit is set to 5 threads.

Supported method: GET

- Path: /settriggerthreadlimit/{threadlimit:.+}
- Argument (integer): the new thread limit to apply. Must be a strictly positive integer.
- Returns a message (String) giving the new thread limit and the previous one, or en error message if the provided thread limit value is not valid (not a strictly positive integer).

### Sample response:

```
Set thread limit for Script Tower Control to 10 (previous value was 5)
```

### Counting currently running triggered job executions

- Supported method: GET
- Path: /countrunningtriggeredscripts
- Returns a message indicating the number of running jobs launched asynchronously and the thread limit (that is the maximum number of triggered jobs that can run simultaneously).

### Sample response:

```
0 triggered script(s) running (limit =10)
```

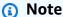

This can be used to check, prior to launching a job, if the thread limit has not been reached (which would prevent the job from being launched).

### Purge job executions information

The job executions information remain in the server memory as long as the server is up. It might be convenient to purge oldest informations from the memory, as they are not relevant anymore; this is the purpose of this endpoint.

- Supported method: GET
- Path: /purgejobinformation/{age:.+}
- Arguments: a strictly positive integer value representing the age in hours of informations to be purged.

- Returns a message with the following informations:
  - Name of the purge file where purged job execution informations are being stored for archiving purpose.
  - Number of purged job execution informations.
  - Number of remaining job execution informations in memo

### **Metrics Endpoints**

### JVM

This endpoint returns available metrics related to the JVM.

- Supported method: GET
- Path:/metrics/jvm
- Arguments: none
- Returns a message with the following information:
  - threadActiveCount: Number of active threads.
  - jvmMemoryUsed: Memory actively used by the Java Virtual Machine.
  - jvmMemoryMax: Maximum memory allowed for the Java Virtual Machine.
  - jvmMemoryFree: Available memory not currently in use by the Java Virtual Machine.

### Session

This endpoint returns metrics related to currently opened HTTP sessions.

- · Supported method: GET
- Path:/metrics/session
- Arguments: none
- Returns a message with the following information:
  - sessionCount: Number of active user sessions currently maintained by the server.

#### **Batch**

· Supported method: GET

- Path: /metrics/batch
- Arguments:
  - startTimestamp (optional, number): Starting timestamp for data filtering.
  - endTimestamp (optional, number): Ending timestamp for data filtering.
  - page (optional, number): Page number for pagination.
  - pageSize (optional, number): Number of items per page in pagination.
- Returns a message with the following information:
  - content: List of batch execution metrics.
  - pageNumber: Current page number in pagination.
  - pageSize: Number of items displayed per page.
  - totalPages: Total number of pages available.
  - numberOfElements: Count of items on the current page.
  - last: Boolean flag for the last page.
  - first: Boolean flag for the first page.

#### **Transaction**

- Supported method: GET
- Path: /metrics/transaction
- Arguments:
  - startTimestamp (optional, number): Starting timestamp for data filtering.
  - endTimestamp (optional, number): Ending timestamp for data filtering.
  - page (optional, number): Page number for pagination.
  - pageSize (optional, number): Number of items per page in pagination.
- Returns a message with the following information:
  - content: List of transaction execution metrics.
  - pageNumber: Current page number in pagination.
  - pageSize: Number of items displayed per page.
  - totalPages: Total number of pages available.
  - numberOfFlements: Count of items on the current page.

last: Boolean flag for the last page.

• first: Boolean flag for the first page.

# **Other Endpoints**

Use these endpoints to list list registered programs or services, discover health status, and manage JICS transactions.

### **Topics**

- · Listing registered programs
- Listing registered services
- · Health status
- Listing available JICS transactions
- Launch a JICS transaction
- Launch a JICS transaction (alternative)

### Listing registered programs

- · Supported method: GET
- Path: /programs
- Returns the list of registered programs, as a html page. Each program is designated by its main
  program identifier. Both modernized legacy programs and utility programs (IDCAMS, IEBGENER,
  etc ...) are being returned in the list. Please note that the available utility programs will depend
  on the utility web-applications that have been deployed on your tomcat server. For instance, z/
  OS utility support programs might not be available for modernized iSeries assets, as they are not
  relevant.

### **Listing registered services**

- Supported method: GET
- Path: /services
- Returns the list of registered runtime services, as a html page. The given services are brought by the AWS Blu Age runtime as utilities, that can be used for instance in groovy scripts. Blusam load services (to create Blusam datasets from legacy datasets) fall into that category.

### Sample response:

BluesamESDSFileLoaderBluesamKSDSFileLoaderBluesamRRDSFileLoader

#### Health status

- Supported method: GET
- Path: /
- Returns a simple message, indicating that the gapwalk-application is up and running (Jics application is running.)

### **Listing available JICS transactions**

- Supported method: GET
- Path: /transactions
- Returns a html page listing all available JICS transactions. This only makes sense for environments with JICS elements (modernization of legacy CICS elements).

### Sample response:

```
INQ1MENUMNT2ORD1PRNT
```

#### Launch a JICS transaction

- Supported methods: GET,POST
- Path:/jicstransrunner/{jtrans:.+}
- arguments:
  - JICS transaction identifier (string, required): identifier of the JICS transaction to be launched (8 characters long at max.)
  - required: additional input data to pass to the transaction, as a Map<String,Object>. The
    contents of this map will be used to feed the <u>COMMAREA</u> that will be consumed by the JICS
    transaction. The map can be empty if no data is required to run the transaction.
  - optional: Http headers entries, to customize the run environment for the given transaction. The following header keys are being supported:

• jics-channel: The name of the JICS CHANNEL to be used by the program that will be launched by this transaction launch.

- jics-container: The name of the JICS CONTAINER to be used for this JICS transaction launch.
- jics-startcode: the STARTCODE (String, up to 2 characters) to use at JICS transaction start. See STARTCODE for possible values (browse down the page).
- jicxa-xid: The XID (X/Open transaction identifier XID structure) of a "global transaction" (XA), initiated by the caller, to which the current JICS transaction launch will participate.
- Returns: a com.netfective.bluage.gapwalk.rt.shared.web.TransactionResultBean JSON serialization, representing the outcome of the JICS transaction launch.

For more information about the details of the structure, see Transaction launch outcome structure.

### Launch a JICS transaction (alternative)

- supported methods: GET,POST
- path:/jicstransaction/{jtrans:.+}
- · arguments:

### **JICS transaction identifier (string, required)**

identifier of the JICS transaction to be launched (8 characters long at max.)

### required: additional input data to pass to the transaction, as a Map<String,Object>

The contents of this map will be used to feed the <u>COMMAREA</u> that will be consumed by the JICS transaction. The map can be empty if no data is required to run the transaction.

#### optional: Http headers entries, to customize the run environment for the given transaction.

The following header keys are being supported:

- jics-channel: The name of the JICS CHANNEL to be used by the program that will be launched by this transaction launch.
- jics-container: The name of the JICS CONTAINER to be used for this JICS transaction launch.
- jics-startcode: the STARTCODE (String, up to 2 characters) to use at JICS transaction start. For possible values, see STARTCODE (browse down the page).

 jicxa-xid: The XID (X/Open transaction identifier XID structure) of a "global transaction" (XA), initiated by the caller, to which the current JICS transaction launch will participate.

returns: a com.netfective.bluage.gapwalk.rt.shared.web.RecordHolderBean
JSON serialization, representing the outcome of the JICS transaction launch. The details of the
structure can be found in Transaction launch record outcome structure.

# Job Queues related endpoints

Job Queues are the AWS Blu Age support for the AS400 jobs submission mechanism. Job Queues are used in AS400 to run job on specific thread pools. A job queue is defined by a name and a maximum number of threads that corresponds to the maximum number of programs that can be run simultaneously on that queue. If more jobs are submitted on the queue than the maximum number of threads, jobs will wait for a thread to be available.

For an exhaustive list of status for a job on a queue, see <u>Possible status of a job on a queue</u>.

Operations on job queues are handled through the following dedicated endpoints. You can invoke these operations from the Gapwalk Application URL with the following root URL: http://server:port/gapwalk-application/jobqueue.

### **Topics**

- List available queues
- Start or restart a job queue
- Submit a job for launch
- List all submitted jobs
- Release all jobs that are "on hold"
- Release all jobs that are "on hold" for a given job name
- Release a given job for a job number
- Submit a job on repeating schedule
- List all submitted repeating jobs
- Cancel the scheduling of a repeating job

#### List available queues

- Supported method: GET
- Path: list-queues
- Returns the list of available queues along with their status, as a JSON list of key-values.

### Sample response:

```
{"Default":"STAND_BY","queue1":"STARTED","queue2":"STARTED"}
```

Possible status for a job queue are:

### STAND\_BY

the job queue is waiting to be started.

#### **STARTED**

the job queue is up and running.

#### **UNKNOWN**

the job queue status cannot be determined.

### Start or restart a job queue

- Supported method: POST
- Path: /restart/{name}
- Argument: the name of the queue to be started/restarted, as a String mandatory.
- The endpoint does not return anything but rather relies on http status to indicate the outcome of the start/restart operation:

#### **HTTP 200**

the start/restart operation went well: the given job queue is now STARTED.

#### **HTTP 404**

the job queue does not exist.

#### **HTTP 503**

an exception occurred during the start/restart attempt (server logs should be inspected to figure out what went wrong).

### Submit a job for launch

- Supported method: POST
- Path: /submit
- Argument: mandatory as request body, a JSON serialization of a com.netfective.bluage.gapwalk.rt.jobqueue.SubmitJobMessage object. For more information, see Submit job and schedule job input.
- Returns: a JSON containing the original SubmitJobMessage and a log indicating if the job has been submitted or not.

### List all submitted jobs

- Supported method: GET
- Path: /list-jobs?status={status}&size={size}&page={page}&sort={sort}
- Arguments:
  - page: Page number to retrieve (default = 1)
  - size: Size of the page (default = 50, max = 300)
  - sort: The order of the Jobs. (default = "executionId"). "executionId" is currently the only supported value
  - status: (optional) If present, it will filter on the status.
- Returns: a list of all scheduled jobs, as a JSON string. For a sample response, see <u>List of scheduled jobs response</u>.

### Release all jobs that are "on hold"

- Supported method: POST
- Path: /release-all
- Returns: a message indicating the outcome for the release attempt operation. Two possible cases here:

• HTTP 200 and a message "All job released with success!" if all jobs were successfully released.

 HTTP 503 and a message "Jobs not released. An unknown error occured. See log for more details" if something went wrong with the release attempt.

### Release all jobs that are "on hold" for a given job name

For a given job name, multiple jobs can be submitted, with different job numbers (the unicity of a job run is garanted by a couple <job name, job number>). The endpoint will attempt to release all job submissions with the given job name, which are "on hold".

- Supported method: POST
- Path: /release/{name}
- Arguments: the job name to look for, as a string. Mandatory.
- Returns: a message indicating the outcome for the release attempt operation. Two possible cases here:
  - HTTP 200 and a message "Jobs in group <name> (<number of released jobs>) released with success!" jobs were successfully released.
  - HTTP 503 and a message "Jobs in group <name> not released. An unknown error occured. See log for more details" if something went wrong with the release attempt.

### Release a given job for a job number

The endpoint will attempt to release the unique job submission which is "on hold", for the given couple <job name, job number>.

- Supported method: POST
- Path: /release/{name}/{number}
- Arguments:

#### name

the job name to look for, as a string. Mandatory.

#### number

the job number to look for, as an integer. Mandatory.

#### returns

a message indicating the outcome for the release attempt operation. Two possible cases here:

- HTTP 200 and a message ""Job <name/number> released with success!" if the job was successfully released.
- HTTP 503 and a message "Job <name/number> not released. An unknown error occured.
   See log for more details" if something went wrong with the release attempt.

### Submit a job on repeating schedule

Schedule a job that will be executed with a repeating schedule.

- Supported method: POST
- Path: /schedule
- Argument: the request body must contain a JSON serialization of a com.netfective.bluage.gapwalk.rt.jobqueue.SubmitJobMessage object.

### List all submitted repeating jobs

- · Supported method: GET
- Path: /schedule/list?status={status}&size={size}&page={page}&sort={sort}
- Arguments:
  - 1. page: Page number to retrieve (default = 1)
  - 2. size: Size of the page (default = 50, max = 300)
  - 3. sort: The order of the Jobs. (default = "id"). "id" is the only supported value for now.
  - 4. status: (optional) If present, it will filter on the status. Possible values are the one mentionned in section 1.
  - 5. status: (optional) If present, it will filter on the status. Possible values are the one mentionned in section 1.
  - 6. Returns: a list of all scheduled jobs, as a JSON string.

# Cancel the scheduling of a repeating job

Removes a job that was created on a repeating schedule. The job scheduling status is set to INACTIVE.

- Supported method: GET
- Path: /schedule/remove/{schedule\_id}
- Argument: schedule\_id, the identifier of the scheduled job to remove.

# **Blusam Application Console REST endpoints**

The Blusam Application Console is an API designed to simplify the management of modernized VSAM datasets. Endpoints for the Blusam web application use the root path /bac.

### **Topics**

- Data sets related endpoints
- Bulk data sets related endpoints
- Records
- Masks
- Other
- Users

# Data sets related endpoints

Use the following endpoints to create or manage a specific data set.

### **Topics**

- Create a data set
- Upload a file
- Load a data set (POST)
- Load a data set (GET)
- Load a data set from an Amazon S3 bucket
- Export a data set to an Amazon S3 bucket
- Clear a data set
- Delete a data set
- Count data set records

#### Create a data set

You can use this endpoint to create a data set definition.

- Supported methods: POST
- Requires authentication and the ROLE\_ADMIN role.
- Path: /api/services/rest/bluesamservice/createDataSet
- Arguments:

```
name
```

(required, string): the name of the data set.

type

(required, string): the data set type. Possible values are: ESDS, KSDS, RRDS.

recordSize

(optional, string): Maximum size of each record of the data set.

fixedLength

(optional, boolean): Indicates if the records length is fixed.

compression

(optional, boolean): Indicates if the dataset is compressed.

cacheEnable

(optional, boolean): Indicates if caching is enabled for the dataset.

alternativeKeys

(optional, list of keys):

- offset (required, number)
- length (required, number)
- name (required, number)
- Returns a json file representing the newly created data set.

### Sample request:

POST /api/services/rest/bluesamservice/createDataSet

```
{
  "name": "DATASET",
  "checked": false,
  "records": [],
  "primaryKey": {
    "name": "PK"
  },
  "alternativeKeys": [
    {
      "offset": 10,
      "length": 10,
      "name": "ALTK_0"
    }
  ],
  "type": "ESDS",
  "recordSize": 10,
  "compression": true,
  "cacheEnable": true
}
```

# Sample response:

```
{
    "dataSet": {
      "name": "DATASET",
      "checked": false,
      "nbRecords": 0,
      "keyLength": -1,
      "recordSize": 10,
      "compression": false,
      "fixLength": true,
      "type": "ESDS",
      "cacheEnable": false,
      "cacheWarmup": false,
      "cacheEviction": "100ms",
      "creationDate": 1686744961234,
      "modificationDate": 1686744961234,
      "records": [],
      "primaryKey": {
        "name": "PK",
        "offset": null,
        "length": null,
        "columns": null,
```

```
"unique": true
    },
    "alternativeKeys": [
        "offset": 10,
        "length": 10,
        "name": "ALTK_0"
      }
    ],
    "readLimit": 0,
    "readEncoding": null,
    "initCharacter": null,
    "defaultCharacter": null,
    "blankCharacter": null,
    "strictZoned": null,
    "decimalSeparator": null,
    "currencySign": null,
    "pictureCurrencySign": null
  },
  "message": null,
  "result": true
}
```

### Upload a file

You can use this endpoint to upload files to the server. The file is stored in a temporary folder that corresponds to each specific user. Use this endpoint every time you need to upload a file.

- Supported methods: POST
- Requires authentication and the ROLE\_ADMIN role.
- Path: /api/services/rest/bluesamservice/upload
- Arguments:

file

(required, multipart/form-data): The file to upload.

• Returns a boolean reflecting the status of the upload

### Load a data set (POST)

After you use createDataSet to create the data set definition, you can load records that are associated with the uploaded file to a specific data set.

- Supported methods: POST
- Requires authentication and the ROLE\_ADMIN role.
- Path: /api/services/rest/bluesamservice/loadDataSet
- Arguments:

name

(required, string): the name of the data set.

Returns the status of the request and the loaded data set.

### Load a data set (GET)

- Supported methods: GET
- Requires authentication and the ROLE\_ADMIN role.
- Path: /api/services/rest/bluesamservice/loadDataSet
- Arguments:

name

(required, string): the name of the data set.

dataset file

(required, string): the data set file name.

Returns the status of the request and the loaded data set.

### Load a data set from an Amazon S3 bucket

Loads a data set using a listcat file from an Amazon S3 bucket.

- Supported methods: GET
- Requires authentication and the ROLE\_ADMIN role.
- Path: /api/services/rest/bluesamservice/loadDataSetFromS3
- Arguments:

#### listcatFileS3Location

```
(required, string): the Amazon S3 location of the listcat file.

datasetFileS3Location

(required, string): the Amazon S3 location of the data set file.

region
```

(required, string): the Amazon S3 AWS Region where the files are stored.

· Returns the newly created data set

### Sample request:

```
/BAC/api/services/rest/bluesamservice/loadDataSetFromS3?region=us-
east-1&listcatFileS3Location=s3://bucket-name/listcat.json&datasetFileS3Location=s3://bucket-name/dataset.DAT
```

### Export a data set to an Amazon S3 bucket

Exports a data set to the specified Amazon S3 bucket.

- · Supported methods: GET
- Requires authentication and the ROLE\_ADMIN role.
- Path: /api/services/rest/bluesamservice/exportDataSetToS3
- Arguments:

s3Location

(required, string): the Amazon S3 location to export the data set to.

datasetName

(required, string): the name of the data set to export.

region

(required, string): the AWS Region of the Amazon S3 bucket.

· Returns the exported data set

### Sample request:

/BAC/api/services/rest/bluesamservice/exportDataSetToS3?region=eu-west-1&s3Location=s3://bucket-name/dump&datasetName=dataset

#### Clear a data set

Clears all records from a data set.

- Supported methods: POST, GET
- Requires authentication and the ROLE\_ADMIN role.
- Path: /api/services/rest/bluesamservice/clearDataSet
- Arguments:

name

(required, string): the name of the data set to clear.

Returns the status of the request.

#### Delete a data set

Deletes the data set definiton and records.

- Supported methods: POST
- Requires authentication and the ROLE\_ADMIN role.
- Path: /api/services/rest/bluesamservice/deleteDataSet
- Arguments:

name

(required, string): the name of the data set to delete.

Returns the status of the request and the deleted data set.

#### Count data set records

This endpoint returns the number of records associated with a data set.

- Supported methods: POST
- Requires authentication and the ROLE\_USER role.
- Path: /api/services/rest/bluesamservice/countRecords

Arguments:

name

(required, string): the name of the data set.

• Returns: the number of records

### **Bulk data sets related endpoints**

Use the following endpoints to create or manage multiple data sets at once.

### **Topics**

- Export data sets (GET)
- Export data sets (POST)
- Create multiple data sets
- List all data sets
- Direct list all data sets
- Direct list all data sets by page
- Stream data set
- Delete all data sets
- Get data set definitions from listcat file
- Get data set definitions from uploaded list cat file
- Get a data set
- · Load listcat from JSON file

### Export data sets (GET)

- Supported methods: GET
- Requires authentication and the ROLE\_USER role.
- Path: /api/services/rest/bluesamservice/exportDataSet
- Arguments:

datasetName

(required, string): the name of the data set to export.

### datasetOutputFile

(required, string): the path of the folder where you want to store the exported dataset on the server.

rdw

(required, boolean): whether you want the record descriptor word (RDW) to be part of the exported records. If the data set has fixed length records, the value of this parameter is ignored.

Returns the status of the request and the path to the file containing the exported data set (if
any). If the dataset is null in the response, that means the system was not able to locate a data
set with the given name.

### **Export data sets (POST)**

- Supported methods: POST
- Requires authentication and the ROLE\_USER role.
- Path: /api/services/rest/bluesamservice/exportDataSet
- Arguments:

dumpParameters

(required, BACReadParameters): Bluesam read parameters.

Returns the status of the exported data set.

### Create multiple data sets

- Supported methods: POST
- Requires authentication and the ROLE\_ADMIN role.
- Path: /api/services/rest/bluesamservice/createAllDataSets
- Arguments:
  - List of data sets

name

(required, string): the name of the data set.

### type

```
(required, string): the data set type. Possible values are: ESDS, KSDS, RRDS.
recordSize
  (optional, string) : Maximum size of each record of the data set.
fixedLength
  (optional, boolean) : Indicates if the records length is fixed.
compression
  (optional, boolean) : Indicates if the dataset is compressed.
cacheEnable
  (optional, boolean) : Indicates if caching is enabled for the dataset.
```

• Returns: the status of the request and the newly created data set.

#### List all data sets

- · Supported methods: GET
- Requires authentication and the ROLE\_USER role.
- Path:/api/services/rest/bluesamservice/listDataSet
- Arguments: None
- Returns: the status of the request and the list of the data sets.

#### Direct list all data sets

- Supported methods: GET
- Requires authentication and the ROLE\_USER role.
- Path: /api/services/rest/bluesamservice/directListDataSet
- Arguments: None
- Returns: the status of the request and the list of the data sets.

### Direct list all data sets by page

- · Supported methods: GET
- Requires authentication and the ROLE\_USER role.
- Path: /api/services/rest/bluesamservice/directListDataSetByPage
- Arguments:

```
datasetName
```

```
(required, string): the name of the data set. pageNumber
```

(required, int): the page number.

pageSize

(required, int): the page size.

Returns: the status of the request and the list of the data sets.

### Stream data set

- Supported methods: GET
- Requires authentication and the ROLE\_ADMIN role.
- Path:/api/services/rest/bluesamservice/streamDataset
- Arguments:

datasetName

(required, string): the name of the data set.

• Returns: A stream of the requested data sets.

### Delete all data sets

- Supported methods: POST
- Requires authentication and the ROLE\_ADMIN role.
- Path: /api/services/rest/bluesamservice/removeAll
- Arguments: None
- Returns: a boolean representating the status of the request.

#### Get data set definitions from listcat file

- Supported methods: POST
- Requires authentication and the ROLE\_ADMIN role.
- Path: /api/services/rest/bluesamservice/getDataSetsDefinitionFromListcat
- Arguments:

paramFilePath

(required, string): The path to the listcat file.

Returns: a list of data sets

### Get data set definitions from uploaded list cat file

- Supported methods: POST
- Requires authentication and the ROLE\_ADMIN role.
- Path: /api/services/rest/bluesamservice/ getDataSetsDefinitionFromUploadedListcat
- Arguments: None
- · Returns: a list of data sets

#### Get a data set

- Supported methods: GET
- Requires authentication and the ROLE\_USER role.
- Path: /api/services/rest/bluesamservice/getDataSet
- Arguments:

name

(required, string): the name of the data set.

Returns the requested data set.

#### Load listcat from JSON file

Supported methods: GET

- Requires authentication and the ROLE\_ADMIN role.
- Path: /api/services/rest/bluesamservice/loadListcatFromJsonFile
- · Arguments:

filePath

(required, string): The path to the listcat file.

· Returns: a list of data sets

### Records

Use the following endpoints to create or manage records within a data set.

### **Topics**

- · Create a record
- · Read a data set
- · Delete a record
- · Update a record
- · Save a record
- · Validate a record
- Get a record tree

### Create a record

You can use this endpoint to create a new record.

- Supported methods: POST
- Requires authentication and the ROLE\_USER role.
- Path: /api/services/rest/crud/createRecord
- · Arguments:

dataset

(required, DataSet): the data set object

mask

(required, mask): the mask object.

• Returns the status of the request and the created record.

#### Read a data set

You can use this endpoint to read a data set.

- Supported methods: POST
- Requires authentication and the ROLE\_USER role.
- Path: /api/services/rest/crud/readDataSet
- Arguments:

dataset

(required, DataSet): the data set object.

• Returns the status of the request and the data set with the records.

#### Delete a record

You can use this endpoint to delete a record from a data set.

- Supported methods: POST
- Requires authentication and the ROLE\_USER role.
- Path: /api/services/rest/crud/deleteRecord
- Arguments:

dataset

```
(required, DataSet): the data set object record
```

(required, Record): the record to delete

• Returns the status of the deletion.

### Update a record

You can use this endpoint to update a record associated with a data set.

Supported methods: POST

- Requires authentication and the ROLE\_USER role.
- Path: /api/services/rest/crud/updateRecord
- Arguments:

```
dataset
```

```
(required, DataSet): the data set object record
```

(required, Record): the record to update

Returns the status of the request and the data set with the records.

#### Save a record

You can use this endpoint to save a record to a data set and using a mask.

- Supported methods: POST
- Requires authentication and the ROLE\_USER role.
- Path: /api/services/rest/crud/saveRecord
- Arguments:

dataset

```
(required, DataSet): the data set object record
```

(required, Record): the record to save

• Returns the status of the request and the data set with the records.

#### Validate a record

Use this endpoint to validate a record.

- Supported methods: POST
- Requires authentication and the ROLE\_USER role.
- Path: /api/services/rest/crud/validateRecord
- Arguments:

#### dataset

(required, DataSet): the data set object

• Returns the status of the request and the data set with the records.

#### Get a record tree

Use this endpoint to get the hierarchical tree of a record.

- Supported methods: POST
- Requires authentication and the ROLE\_USER role.
- Path: /api/services/rest/crud/getRecordTree
- · Arguments:

dataset

```
(required, DataSet): the data set object record
```

(required, Record): the record to fetch

Returns the status of the request and the hierarchical tree of the requested record.

### **Masks**

Use the following endpoints to load or apply masks to a data set.

### **Topics**

- Load masks
- Apply mask
- Apply mask filter

#### Load masks

You can use this endpoint to retrieve all the masks that are associated with a specific data set.

- Supported methods: POST
- Requires authentication and the ROLE\_USER role.

- Path: /api/services/rest/crud/loadMasks
- Arguments:

dataset

(required, DataSet): the data set object

• Returns the status of the request and the list of the masks.

### **Apply mask**

You can use this endpoint to apply a mask to a specific data set.

- Supported methods: POST
- Requires authentication and the ROLE\_USER role.
- Path:/api/services/rest/crud/applyMask
- Arguments:

dataset

```
(required, DataSet): the data set object mask
```

(required, Mask): the data set object

Returns the status of the request and the data set with the applied mask.

## Apply mask filter

You can use this endpoint to apply a mask and a filter to a specific data set.

- Supported methods: POST
- Requires authentication and the ROLE\_USER role.
- Path: /api/services/rest/crud/applyMaskFilter
- Arguments:

dataset

(required, DataSet): the data set object

#### mask

(required, Mask): the data set object

• Returns the status of the request and the data set with the applied mask and filter.

### Other

Use the following endpoints to manage cache for a data set or check data set characteristics

### **Topics**

- Check warm up cache
- Check cache enabled
- Enable cache
- Check allocated RAM cache
- Check persistence
- Check supported data set types
- Check server health

### Check warm up cache

Checks if the warmup cache is enabled for a specific data set.

- Supported methods: POST
- Requires authentication and the ROLE\_ADMIN role.
- Path: /api/services/rest/bluesamservice/warmupCache
- Arguments:

name

(required, string): the name of the data set.

Returns: true if the warm up cache is enabled and false otherwise.

### Check cache enabled

Checks if the cache is enabled for a specific data set.

- Supported methods: GET
- Requires authentication and the ROLE\_USER role.
- Path: /api/services/rest/bluesamservice/isEnableCache
- Arguments: None
- Returns true if the caching is enabled.

#### **Enable cache**

- Supported methods: GET
- Requires authentication and the ROLE\_ADMIN and ROLE\_SUPER\_ADMIN roles.
- Path: /api/services/rest/bluesamservice/enableDisableCache/{enable}
- Arguments:

enable

(required, boolean): if set to true, it will enable caching.

· Returns None

#### Check allocated RAM cache

You can use this endpoint to retrieve the allocated RAM cache memory.

- Supported methods: GET
- Requires authentication and the ROLE\_USER role.
- Path: /api/services/rest/bluesamservice/allocatedRamCache
- · Arguments: None
- · Returns: the size of the memory as a string

### Check persistence

- Supported methods: GET
- Requires authentication and the ROLE\_USER role.
- Path: /api/services/rest/bluesamservice/persistence
- Arguments: None

Returns: the persistence used as a string

### Check supported data set types

- · Supported methods: GET
- Path: /api/services/rest/bluesamservice/getDataSetTypes
- Requires authentication and the ROLE\_USER role.
- Arguments: None
- Returns: the list of supported data set types as a list of strings.

#### Check server health

- Supported methods: GET
- Path: /api/services/rest/bluesamserver/serverIsUp
- Arguments: None
- Returns: None. HTTP response status code 200 indicates that the server is up and running.

### **Users**

Use the following endpoints to manage user interactions.

### **Topics**

- Login
- Check user account
- Sign on
- Get user info
- List all users
- Delete user
- Logout

### Login

- Supported methods: POST
- Path: /api/services/security/servicelogin/login

• Arguments:

```
username
(required, string)
password
```

(required, string)

Returns the username and the roles of the logged in user

### Sample response

```
{"login":"some-user","roles":[{"id":0,"roleName":"ROLE_ADMIN"}]}
```

### Check user account

- Supported methods: POST
- Path: /api/services/security/servicelogin/hasAccount
- Arguments: None
- · Returns: true if the user is already logged in

### Sign on

- Supported methods: POST
- Requires authentication and the ROLE\_ADMIN role.
- Path: /api/services/security/servicelogin/recorduser
- Arguments: None
- Returns: true if the user is already logged in

#### Get user info

- Supported methods: GET
- Path: /api/services/security/servicelogin/userInfo
- Arguments: None
- Returns: the username and role of the currently connected user

#### List all users

- Supported methods: GET
- Requires authentication and the ROLE\_ADMIN role.
- Path: /api/services/security/servicelogin/listusers
- · Arguments: None
- Returns: the list of all users

#### Delete user

- Supported methods: POST
- Path: /api/services/security/servicelogin/deleteuser
- Arguments:

login

(required, string)

Returns: true if the user has been successfully removed

### Logout

- Supported methods: POST
- Path: /api/services/security/servicelogout/logout
- Arguments: None
- Returns: true if the user has been logged out successfully.

# **JICS Application Console**

The JICS component is the AWS Blu Age support for modernization of the legacy CICS resources. The JICS Application Console web application is dedicated to administrate JICS resources. The following endpoints allow to perform the administration tasks without having to interact with the JAC user interface. Whenever an endpoint requires authentication, the request will have to include authentication details (username/password typically, as required by Basic Authentication). Endpoints for the JICS Application Console web application use the root path /jac/.

### **Topics**

- JICS Resources management
- Other
- JAC Users management endpoints

## **JICS Resources management**

All following endpoints are related to JICS resources management, allowing JICS administrators to deal with resources on daily basis.

### **Topics**

- List JICS LISTS and GROUPS
- Retrieve JICS resources
- List JICS GROUPS
- List JICS GROUPS for a given LIST
- LIST JICS resources for a given GROUP
- LIST JICS resources for a given GROUP (alternative using a name)
- Editing the owned GROUPS of several LISTS
- Delete a LIST
- Delete a GROUP
- Delete a TRANSACTION
- Delete a PROGRAM
- Delete a FILE
- Delete a TDQUEUE
- Delete a TSMODEL
- Delete elements
- Create a LIST
- Create a GROUP
- Common RESOURCES creation considerations
- Create a TRANSACTION
- Create a PROGRAM

- Create a FILE
- Create a TDQUEUE
- Create a TSMODEL
- Create elements
- Update a LIST
- Update a GROUP
- Common RESOURCES update considerations
- Update a TRANSACTION
- Update a PROGRAM
- Update a FILE
- Update a TDQUEUE
- Update a TSMODEL
- Update elements
- Upsert elements
- Retrieve elements
- JICS CRUD operation

#### **List JICS LISTS and GROUPS**

The LIST and GROUPS are the main owning container resources within the JICS component. All JICS resources must belong to a GROUP. Groups can belong to LISTS, but this is not mandatory. LISTS might even not exist on a given JICS environment, but most of the time, LISTS are there to give an extra layer of organization for resources. For more information about the CICS resources organization, see CICS resources.

- Supported method: GET
- Requires authentication and the following roles: ROLE\_ADMIN, ROLE\_SUPER\_ADMIN, ROLE\_USER
- Path: /api/services/rest/jicsservice/listJicsListsAndGroups
- · Arguments: None
- Returns: a list of serialized JicsContainer objects, both LISTS and GROUPS, as JSON.

### Sample response:

```
Γ
    {
      "name": "Resources",
      "children": [
          "jacType": "JACList",
          "name": "MURACHS",
          "isActive": true,
          "children": [
               "jacType": "JACGroup",
              "name": "MURACHS",
              "isActive": true,
              "children": []
            }
          ]
        },
          "jacType": "JACGroup",
          "name": "TEST",
          "isActive": true,
          "children": []
        }
      ],
      "isExpanded": true
    }
  ]
```

### **Retrieve JICS resources**

- Supported method: POST
- Requires authentication and the following roles: ROLE\_ADMIN, ROLE\_SUPER\_ADMIN, ROLE\_USER
- Path: /api/services/rest/jicsservice/retrieveJicsResources
- Arguments: A JSON payload that represents the JICS resources that you want to retrieve. This is the JSON serialization of a com.netfective.bluage.jac.entities.request.RetrieveOperationRequest object.
- Returns: A list of serialized JicsResource objects. The objects are returned in no particular order and are of different types, like PROGRAM, TRANSACTION, FILE, and so on.

#### **List JICS GROUPS**

- Supported method: GET
- Requires authentication and the following roles: ROLE\_ADMIN, ROLE\_SUPER\_ADMIN, ROLE\_USER
- Path: /api/services/rest/jicsservice/listJicsGroups
- Returns: a list of serialized JicsContainer objects (GROUPS) as JSON. The GROUPS are being returned without their owning LIST information.

### Sample response:

## List JICS GROUPS for a given LIST

- · Supported method: POST
- Requires authentication and the following roles: ROLE\_ADMIN, ROLE\_SUPER\_ADMIN, ROLE\_USER
- Path: /api/services/rest/jicsservice/listGroupsForList
- Arguments: a JSON payload, representing the JICS LIST whose GROUPS we're looking for. This is the JSON serialization of a com.netfective.bluage.jac.entities.JACList object.

Sample request:

```
{
```

```
"jacType":"JACList",
"name":"MURACHS",
"isActive":true
}
```

• Returns: a list of serialized JicsContainer objects (GROUPS) as JSON, that are attached to the given LIST. The GROUPS are being returned without their owning LIST information.

Sample response:

### LIST JICS resources for a given GROUP

- Supported method: POST
- Requires authentication and the following roles: ROLE\_ADMIN, ROLE\_SUPER\_ADMIN, ROLE\_USER
- Path: /api/services/rest/jicsservice/listResourcesForGroup
- Arguments: a JSON payload, representing the JICS GROUP whose resources we're looking for.
  This is the JSON serialization of a com.netfective.bluage.jac.entities.JACGroup
  object. You do not need to specify all fields for the GROUP, but the name is mandatory.

### Sample request:

```
{
    "jacType":"JACGroup",
    "name":"MURACHS",
    "isActive":true
}
```

• Returns: a list of serialized JicsResource objects, owned by the given GROUP. The objects are being returned in no particular order and are of different types (PROGRAM, TRANSACTION, FILE, etc ...).

### LIST JICS resources for a given GROUP (alternative using a name)

- Supported method: POST
- Requires authentication
- Path: /api/services/rest/jicsservice/listResourcesForGroupName
- Arguments: the name of the GROUP owning the resources we're looking for.
- Returns: a list of serialized JicsResource objects, owned by the given GROUP. The objects are being returned in no particular order and are of different types (PROGRAM, TRANSACTION, FILE, etc ...)

### **Editing the owned GROUPS of several LISTS**

- Supported method: POST
- Requires authentication and the following roles: ROLE\_ADMIN, ROLE\_SUPER\_ADMIN, ROLE\_USER
- Path: /api/services/rest/jicsservice/editGroupsList
- Arguments: a JSON representation of a collection of LISTS with children GROUPS;

### Sample request:

```
Γ
  {
        "jacType": "JACList",
        "name": "MURACHS",
        "isActive": true,
        "children": [
          {
             "jacType": "JACGroup",
            "name": "MURACHS",
            "isActive": true,
             "children": []
          },
          {
             "jacType": "JACGroup",
            "name": "TEST",
            "isActive": true,
             "children": []
          }
        ]
```

}

Prior to this editing, only the group named "MURACHS" was belonging to the LIST named "MURACHS". With this editing, we "add" the group named "TEST" to the LIST named "MURACHS".

Returns a boolean value. If the value is 'true', the LISTS modifications have been properly
persisted to the underlying JICS storage.

#### **Delete a LIST**

- Supported method: POST
- Requires authentication and the following roles: ROLE\_ADMIN, ROLE\_SUPER\_ADMIN, ROLE\_USER
- Path: /api/services/rest/jicsservice/deleteList
- Arguments: a JSON payload, representing the JICS LIST to delete. This is the JSON serialization
  of a com.netfective.bluage.jac.entities.JACList object.
- Returns a boolean value. If the value is 'true', the LIST deletion have been properly operated on the underlying JICS storage.

#### **Delete a GROUP**

- Supported method: POST
- Requires authentication and the following roles: ROLE\_ADMIN, ROLE\_SUPER\_ADMIN, ROLE\_USER
- Path: /api/services/rest/jicsservice/deleteGroup
- Arguments: a JSON payload, representing the JICS GROUP to delete. This is the JSON serialization of a com.netfective.bluage.jac.entities.JACGroup object.
- Returns a boolean value. If the value is 'true', the GROUP deletion have been properly operated on the underlying JICS storage.

#### **Delete a TRANSACTION**

- Supported method: POST
- Requires authentication and the following roles: ROLE\_ADMIN, ROLE\_SUPER\_ADMIN, ROLE\_USER

- Path: /api/services/rest/jicsservice/deleteTransaction
- Arguments: a JSON payload, representing the JICS Transaction to delete. This is the JSON serialization of a com.netfective.bluage.jac.entities.JACTransaction object.

Returns a boolean value. If the value is 'true', the TRANSACTION deletion have been properly
operated on the underlying JICS storage.

#### **Delete a PROGRAM**

- Supported method: POST
- Requires authentication and the following roles: ROLE\_ADMIN, ROLE\_SUPER\_ADMIN, ROLE\_USER
- Path: /api/services/rest/jicsservice/deleteProgram
- Arguments: a JSON payload, representing the JICS Program to delete. This is the JSON serialization of a com.netfective.bluage.jac.entities.JACProgram object.
- Returns a boolean value. If the value is 'true', the PROGRAM deletion have been properly
  operated on the underlying JICS storage.

#### **Delete a FILE**

- Supported method: POST
- Requires authentication and the following roles: ROLE\_ADMIN, ROLE\_SUPER\_ADMIN, ROLE\_USER
- Path: /api/services/rest/jicsservice/deleteFile
- Arguments: a JSON payload, representing the JICS File to delete. This is the JSON serialization of a com.netfective.bluage.jac.entities.JACFile object.
- Returns a boolean value. If the value is 'true', the FILE deletion have been properly operated on the underlying JICS storage.

### **Delete a TDQUEUE**

- Supported method: POST
- Requires authentication and the following roles: ROLE\_ADMIN, ROLE\_SUPER\_ADMIN, ROLE\_USER
- Path: /api/services/rest/jicsservice/deleteTDQueue

 Arguments: a JSON payload, representing the JICS TDQUEUE to delete. This is the JSON serialization of a `com.netfective.bluage.jac.entities.JACTDQueue` object.

Returns a boolean value. If the value is 'true', the TDQUEUE deletion have been properly
operated on the underlying JICS storage.

#### **Delete a TSMODEL**

- Supported method: POST
- Requires authentication and the following roles: ROLE\_ADMIN, ROLE\_SUPER\_ADMIN, ROLE\_USER
- Path: /api/services/rest/jicsservice/deleteTSModel
- Arguments: a JSON payload, representing the JICS TSMODEL to delete. This is the JSON serialization of a `com.netfective.bluage.jac.entities.JACTSModel` object.
- Returns a boolean value. If the value is 'true', the TSMODEL deletion have been properly
  operated on the underlying JICS storage.

#### **Delete elements**

- Supported method: POST
- Requires authentication and the following roles: ROLE\_ADMIN, ROLE\_SUPER\_ADMIN, ROLE\_USER
- Path: /api/services/rest/jicsservice/deleteElements
- Arguments: A JSON payload that represents the JICS elements to delete.
- Returns a boolean value where true indicates that the deletion was successfully operated in the underlying JICS storage.

#### Create a LIST

- Supported method: POST
- Requires authentication and the following roles: ROLE\_ADMIN, ROLE\_SUPER\_ADMIN, ROLE\_USER
- Path: /api/services/rest/jicsservice/createList
- Arguments: a JSON payload, representing the JICS LIST to create. This is the JSON serialization of a `com.netfective.bluage.jac.entities.JACList` object.

• Returns a boolean value. If the value is 'true', the LIST has been properly created in the underlying JICS storage.

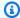

### Note

The LIST will always be created empty. Attaching GROUPS to the LIST will require another operation.

#### Create a GROUP

- Supported method: POST
- Requires authentication and the following roles: ROLE\_ADMIN, ROLE\_SUPER\_ADMIN, ROLE\_USER
- Path: /api/services/rest/jicsservice/createGroup
- Arguments: a JSON payload, representing the JICS GROUP to create. This is the JSON serialization of a com.netfective.bluage.jac.entities.JACGroup object.
- Returns a boolean value. If the value is 'true', the GROUP has been properly created in the underlying JICS storage.

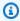

### Note

The GROUP will always be created empty. Attaching RESOURCES to the GROUP will require additional operations (creating resources will automatically attach them to a given GROUP.

#### **Common RESOURCES creation considerations**

All the following endpoints are related to JICS RESOURCES creation and share some common constraints: in the request payload to be sent to the endpoint, the groupName field has to be valued.

#### **GROUP** ownership constraint:

No resource can be created without being attached to an existing group, and the endpoint uses the groupName to retrieve the group to which this resource will be attached. The groupName must

point to the name of an existing GROUP. An error message with HTTP STATUS 400 will be sent if the groupName is not pointing at an existing group in the JICS underlying storage.

Unicity constraint within a GROUP:

A given resource with a given name must be unique within a given group. The check for unicity will be performed by each resource creation endpoint. If the given payload does not respect the unicity constraint, the endpoint will send a response with HTTP STATUS 400 (BAD REQUEST) -- see the sample response below.

Sample payload: we try to create the transaction 'ARIT' in the 'TEST' group, but a transaction with that name already exists in this GROUP.

```
{
   "jacType":"JACTransaction",
   "name":"ARIT",
   "groupName":"TEST",
   "isActive":true
}
```

We received the following error response:

```
"timestamp": 1686759054510,
   "status": 400,
   "error": "Bad Request",
   "path": "/jac/api/services/rest/jicsservice/createTransaction"
}
```

Insepecting servers logs will confirm the origin of the issue:

```
2023-06-14 18:10:54 default TRACE - o.s.w.m.HandlerMethod
- Arguments: [java.lang.IllegalArgumentException: Transaction already
present in the group, org.springframework.security.web.header.HeaderWriterFilter
$HeaderWriterResponse@e34f6b8]
2023-06-14 18:10:54 default ERROR - c.n.b.j.a.WebConfig -
400
java.lang.IllegalArgumentException: Transaction already present in the group
at
com.netfective.bluage.jac.server.services.rest.impl.JicsServiceImpl.createElement(JicsServiceI
```

#### Create a TRANSACTION

- Supported method: POST
- Requires authentication and the following roles: ROLE\_ADMIN, ROLE\_SUPER\_ADMIN, ROLE\_USER
- Path: /api/services/rest/jicsservice/createTransaction
- Arguments: a JSON payload, representing the JICS TRANSACTION to create. This is the JSON serialization of a com.netfective.bluage.jac.entities.JACTransaction object.
- Returns a boolean value. If the value is 'true', the TRANSACTION has been properly created in the underlying JICS storage.

#### Create a PROGRAM

- Supported method: POST
- Requires authentication and the following roles: ROLE\_ADMIN, ROLE\_SUPER\_ADMIN, ROLE\_USER
- Path: /api/services/rest/jicsservice/createProgram
- Arguments: a JSON payload, representing the JICS PROGRAM to create. This is the JSON serialization of a com.netfective.bluage.jac.entities.JACProgram object.
- Returns a boolean value. If the value is 'true', the PROGRAM has been properly created in the underlying JICS storage.

#### Create a FILE

- Supported method: POST
- Requires authentication and the following roles: ROLE\_ADMIN, ROLE\_SUPER\_ADMIN, ROLE\_USER
- Path: /api/services/rest/jicsservice/createFile
- Arguments: a JSON payload, representing the JICS FILE to create. This is the JSON serialization of a `com.netfective.bluage.jac.entities.JACFile` object.
- Returns a boolean value. If the value is 'true', the FILE has been properly created in the underlying JICS storage.

### **Create a TDQUEUE**

- Supported method: POST
- Requires authentication and the following roles: ROLE\_ADMIN, ROLE\_SUPER\_ADMIN, ROLE\_USER
- Path: /api/services/rest/jicsservice/createTDQueue
- Arguments: a JSON payload, representing the JICS TDQUEUE to create. This is the JSON serialization of a `com.netfective.bluage.jac.entities.JACTDQueue` object.
- Returns a boolean value. If the value is 'true', the TDQUEUE has been properly created in the underlying JICS storage.

#### Create a TSMODEL

- · Supported method: POST
- Requires authentication and the following roles: ROLE\_ADMIN, ROLE\_SUPER\_ADMIN, ROLE\_USER
- Path: /api/services/rest/jicsservice/createTSModel
- Arguments: a JSON payload, representing the JICS TSMODEL to create. This is the JSON serialization of a com.netfective.bluage.jac.entities.JACTSModel object.
- Returns a boolean value where true indicates that the creation of elements was successfully
  operated in the underlying JICS storage.

#### **Create elements**

- Supported method: POST
- Requires authentication and the following roles: ROLE\_ADMIN, ROLE\_SUPER\_ADMIN, ROLE\_USER
- Path: /api/services/rest/jicsservice/createElements
- Arguments: a JSON payload that represents the JICS elements to create.
- Returns a boolean value. If the value is 'true', the TSMODEL has been properly created in the underlying JICS storage.

### **Update a LIST**

- Supported method: POST
- Requires authentication and the following roles: ROLE\_ADMIN, ROLE\_SUPER\_ADMIN, ROLE\_USER
- Path: /api/services/rest/jicsservice/updateList
- Arguments: a JSON payload, representing the JICS LIST to update. This is the JSON serialization of a com.netfective.bluage.jac.entities.JACList object. There's no need to supply the children of the LIST, the LIST update mechanism won't take this into account.
- Returns a boolean value. If the value is 'true', the LIST has been properly updated in the underlying JICS storage.

Updating the LIST 'isActive' flag will propagate to all owned elements of the LIST, that is, all GROUPS owned by the LIST and all RESOURCES owned by those GROUPS. This is a convenient way of deactivating a lot of resources with a single operation, over several GROUPS.

### **Update a GROUP**

- Supported method: POST
- Requires authentication and the following roles: ROLE\_ADMIN, ROLE\_SUPER\_ADMIN, ROLE\_USER
- Path: /api/services/rest/jicsservice/updateGroup
- Arguments: a JSON payload, representing the JICS GROUP to update. This is the JSON serialization of a com.netfective.bluage.jac.entities.JACGroup object. There's no need to supply the children of the GROUP, the GROUP update mechanism won't take this into account.
- Returns a boolean value. If the value is 'true', the GROUP has been properly updated in the underlying JICS storage.

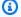

#### Note

Updating the GROUP 'isActive' flag will propagate to all owned elements of the GROUP, that is, all RESOURCES owned by the GROUP. This is a convenient way of deactivating a lot of resources with a single operation within a given GROUP.

### **Common RESOURCES update considerations**

All following endpoints are about updating JICS RESOURCES. Using the groupName field, you can change the owning GROUP of any JICS RESOURCE, provided the field value points to an existing GROUP in the underlying JICS storage (otherwise, you will get a BAD REQUEST response (HTTP STATUS 400) from the endpoint).

### Update a TRANSACTION

- · Supported method: POST
- Requires authentication and the following roles: ROLE\_ADMIN, ROLE\_SUPER\_ADMIN, ROLE\_USER
- Path: /api/services/rest/jicsservice/updateTransaction
- Arguments: a JSON payload, representing the JICS TRANSACTION to update. This is the JSON serialization of a com.netfective.bluage.jac.entities.JACTransaction object.
- Returns a boolean value. If the value is 'true', the TRANSACTION has been properly updated in the underlying JICS storage.

### **Update a PROGRAM**

- Supported method: POST
- Requires authentication and the following roles: ROLE\_ADMIN, ROLE\_SUPER\_ADMIN, ROLE\_USER
- Path: /api/services/rest/jicsservice/updateProgram
- Arguments: a JSON payload, representing the JICS PROGRAM to update. This is the JSON serialization of a com.netfective.bluage.jac.entities.JACProgram object.
- Returns a boolean value. If the value is 'true', the PROGRAM has been properly updated in the underlying JICS storage.

### **Update a FILE**

- Supported method: POST
- Requires authentication and the following roles: ROLE\_ADMIN, ROLE\_SUPER\_ADMIN, ROLE\_USER
- Path: /api/services/rest/jicsservice/updateFile

• Arguments: a JSON payload, representing the JICS FILE to update. This is the JSON serialization of a com.netfective.bluage.jac.entities.JACFile object.

• Returns a boolean value. If the value is 'true', the FILE has been properly updated in the underlying JICS storage.

### **Update a TDQUEUE**

- · Supported method: POST
- Requires authentication and the following roles: ROLE\_ADMIN, ROLE\_SUPER\_ADMIN, ROLE USER
- Path: /api/services/rest/jicsservice/updateTDQueue
- Arguments: a JSON payload, representing the JICS TDQUEUE to update. This is the JSON serialization of a com.netfective.bluage.jac.entities.JACTDQueue object.
- Returns a boolean value. If the value is 'true', the TDQueue has been properly updated in the underlying JICS storage.

### **Update a TSMODEL**

- Supported method: POST
- Requires authentication and the following roles: ROLE\_ADMIN, ROLE\_SUPER\_ADMIN, ROLE\_USER
- Path: /api/services/rest/jicsservice/updateTSModel
- Arguments: a JSON payload, representing the JICS TSMODEL to update. This is the JSON serialization of a com.netfective.bluage.jac.entities.JACTSModel object.
- Returns a boolean value. If the value is 'true', the TSMODEL has been properly updated in the underlying JICS storage.

### **Update elements**

- Supported method: POST
- Requires authentication and the following roles: ROLE\_ADMIN, ROLE\_SUPER\_ADMIN, ROLE\_USER
- Path: /api/services/rest/jicsservice/updateElements
- Arguments: A JSON payload that represents the elements to update.

Returns a boolean value where true indicates that the elements update was successfully
operated in the underlying JICS storage.

### **Upsert elements**

- Supported method: POST
- Requires authentication and the following roles: ROLE\_ADMIN, ROLE\_SUPER\_ADMIN, ROLE\_USER
- Path: /api/services/rest/jicsservice/upsertElements
- Arguments: A JSON payload that represents the elements to upsert.
- Returns a boolean value where true indicates that the elements upsert was successfully operated in the underlying JICS storage.

#### **Retrieve elements**

- Supported method: GET
- Requires authentication and the following roles: ROLE\_ADMIN, ROLE\_SUPER\_ADMIN, ROLE\_USER
- Path: /api/services/rest/jicsservice/retrieveElements
- Arguments: None
- Returns a list of all serialized JICS resources.

#### JICS CRUD operation

- Supported method: POST
- Requires authentication and the following roles: ROLE\_ADMIN, ROLE\_SUPER\_ADMIN, ROLE\_USER
- Path: /api/services/rest/jicsservice/jicsCrudOperation
- Arguments: a JSON payload that represents the JICS resources we're looking for. This is the JSON serialization of a
  - com.netfective.bluage.jac.entities.request.JicsCrudOperationRequest object.
- Returns a JSON payload that represents the response. This is the JSON serialization of a com.netfective.bluage.jac.entities.request.JicsCrudOperationResponse object.

### Other

## **Topics**

JICS server health status

#### JICS server health status

· Supported method: GET

Path: /api/services/rest/jicsserver/serverIsUp

• Arguments: None

• Returns: None. An HTTP STATUS 200 response indicates that the server is up and running.

## **JAC Users management endpoints**

Use the following endpoints to manage user interactions.

### **Topics**

- Logging a user
- Testing if at least an user exists in the system
- Recording a new user
- <u>User info</u>
- Listing users
- Deleting a user
- Logout the current user

## Logging a user

- Supported method: POST
- Path:/api/services/security/servicelogin/login
- Arguments: None
- Returns the JSON serialization of a com.netfective.bluage.jac.entities.SignOn object, representing the user whose credentials are provided in the current request. The password is hidden from the view in the returned object. The roles given to the used are being listed.

#### Sample response:

```
{
    "login": "some-admin",
    "password": null,
    "roles": [
        {
            "id": 0,
            "roleName": "ROLE_ADMIN"
        }
    ]
    ]
}
```

### Testing if at least an user exists in the system

- Supported method: GET
- Path: /api/services/security/servicelogin/hasAccount
- Arguments: None
- Returns the boolean value true if at least one user other than the default super admin user has been created. Returns false otherwise.

### Recording a new user

- Supported method: POST
- Requires authentication and the ROLE\_ADMIN role.
- Path: /api/services/security/servicelogin/recorduser
- Arguments: the JSON serialization of a com.netfective.bluage.jac.entities.SignOn object, representing the user to be added to the storage. The Roles for the user should be defined, otherwise the user might not be able to use the JAC facility and endpoints.
- Returns the boolean value true if the user was successfully created. Returns false otherwise.

### Sample request:

```
{
    "login": "simpleuser",
    "password": "simplepassword",
    "roles": [
```

```
{
    "id": 2,
    "roleName": "ROLE_USER"
}
]
```

Only the following roles can be used when recording a new user:

- ROLE\_ADMIN: can manage JICS resources and users.
- ROLE\_USER: can manage JICS resources but not users.

#### **User** info

- Supported method: GET
- Requires authentication and ADMIN rights
- Path:/api/services/security/servicelogin/userInfo
- Returns the username and roles of the currently connected user.

### **Listing users**

- Supported method: GET
- Requires authentication and the ROLE\_ADMIN role.
- Path: /api/services/security/servicelogin/listusers
- Arguments: None
- Returns a list of com.netfective.bluage.jac.entities.SignOn, serialized as JSON.

### **Deleting a user**

- Supported method: POST
- Path:/api/services/security/servicelogin/deleteuser
- Arguments: the JSON serialization of a com.netfective.bluage.jac.entities.SignOn object that represents the user to be removed from the storage.
- Returns the boolean value true if the user was successfully removed.

### 

This action cannot be undone. The deleted user won't be able to connect to the JAC application again.

### Logout the current user

- Supported method: GET
- Path: /api/services/security/servicelogout/logout
- Arguments: None
- Returns the JSON message {"success":true} if the current user was successfully logged out. The related HTTP session will be invalidated.

### **Data Structures**

This section describes details of the various data structures.

### **Topics**

- Job Execution Details message structure
- Transaction launch outcome structure
- Transaction launch record outcome structure
- Possible status of a job on a queue
- Submit job and schedule job input
- List of scheduled jobs response
- List of repeating jobs response

# Job Execution Details message structure

Each job execution details will have the following fields:

scriptId

the identifier of the called script.

#### caller

I.P. address of the caller.

#### identifier

unique job execution identifier.

#### startTime

date and time at which the job execution started.

#### endTime

date and time at which the job execution ended.

#### status

a status for the job execution. One possible value amongst:

- DONE: job execution ended normally.
- TRIGGERED: job execution triggered but not launched yet.
- RUNNING: job execution is running.
- KILLED: job execution has been killed.
- FAILED: job execution has failed.

#### executionResult

a message to sum up the outcome of the job execution. This message can either be a simple message if the job execution is not finished yet or a JSON structure with the following fields:

- exitCode: numeric exit code; negative values indicate failure situations.
- program: latest program launched by the job.
- status: one possible value amongst:
  - Error: when exitCode = -1; this corresponds to an (technical) error occurring during job execution.
  - Failed: when exitcode = -2; This corresponds to a failure occurring during a service program execution (like an ABEND situation).
  - Succeeded: when exitCode >= 0;
- stepName: name of the latest step executed in the job.

### executionMode

either SYNCHRONOUS or ASYNCHRONOUS, depending on the way the job has been launched.

### Sample output:

```
{
    "scriptId": "INTCALC",
    "caller": "127.0.0.1",
    "identifier": "97d410be-efa7-4bd3-b7b9-d080e5769771",
    "startTime": "06-09-2023 11:42:41",
    "endTime": "06-09-2023 11:42:42",
    "status": "DONE",
    "executionResult": "{ \"exitCode\": -1, \"stepName\": \"STEP15\", \"program\": \"CBACT04C\", \"status\": \"Error\" }",
    "executionMode": "ASYNCHRONOUS"
}
```

### Transaction launch outcome structure

The structure might contain the following fields:

### outCome

a string representing the transaction execution outcome. Possible values are:

- Success: transaction execution went to the end properly.
- Failure: transaction execution failed to end properly, some problem(s) were encountered.

#### commarea

a string representing the COMMAREA final value, as a byte64 encoded byte array. Might be an empty string.

### containerRecord

(optional) a string representing the CONTAINER's record content as a byte64 encoded byte array.

### serverDescription

May contain information about the server which served the request (for debugging purpose). Might be an empty string.

#### abendCode

(optional) if the program referenced by the launched transaction abended, the abend code value will be returned as as string in this field.

### Sample responses:

#### Success

```
{
    "outCome": "Success",
    "commarea": "",
    "serverDescription": ""
}
```

#### **Failure**

```
{
   "outCome": "Failure",
   "commarea": "",
   "serverDescription": "",
   "abendCode": "AEIA"
}
```

### Transaction launch record outcome structure

The structure might contain the following fields:

#### recordContent

a string representing the COMMAREA's record content as a byte64 encoded byte array. containerRecord

a string representing the CONTAINER's record content as a byte64 encoded byte array. serverDescription

May contain information about the server which served the request (for debugging purpose). Might be an empty string.

Sample responses:

#### Success

```
{
    "recordContent": "",
    "serverDescription": ""
```

}

## Possible status of a job on a queue

On a queue, jobs can have the following status:

### **ACTIVE**

The job is currently being run on the queue.

**EXECUTION\_WAIT** 

The job is waiting for a thread to be available.

#### **SCHEDULED**

Jobs is scheduled for execution at a specific date and time.

**HOLD** 

Job is waiting to be released before being run.

### **COMPLETED**

Job has been executed successfully.

**FAILED** 

Job execution has failed.

**UNKNOWN** 

Status is unknown.

# Submit job and schedule job input

The submit job and schedule job input is the JSON serialization of a com.netfective.bluage.gapwalk.rt.jobqueue.SubmitJobMessage object. The sample input below exhibits all the fields for such a bean.

Sample input for submit job:

```
{
   "messageQueueName":null,
   "scheduleDate":null,
   "scheduleTime":null,
   "programName":"PTA0044",
```

```
"programParams":
    {"wmind":"B"},
    "localDataAreaValue":"",
    "userName":"USER1",
    "jobName":"PTA0044",
    "jobNumber":9,
    "jobPriority":5,
    "executionDate":"20181231",
    "jobQueue":"queue1",
    "jobOnHold":false
}
```

### Sample input for schedule job:

```
{
     "scheduleCron": "*/2 * * * * ?",
     "programName":"LOGPGM",
     "programParams": {
         "cl_sbmjob_param_json": "[\"./output/schedule-job-log.txt\", \"Every 2
 seconds!\"]"
     },
     "localDataAreaValue":"",
     "userName": "PVO",
     "jobName":"LOGGERJOB",
     "jobPriority":5,
     "jobQueue": "queue1",
     "scheduleMisfirePolicy": 4,
     "startTime": "2003/05/04 07:00:00.000 GMT-06:00",
     "endTime": "2003/05/04 07:00:07.000 GMT-06:00"
 }
```

### jobNumber

if the job number is 0, the job number will be automatically generated using the next number in the job number sequence. That value should be set to 0 (except for testing purpose).

## jobPriority

Default job priority in AS400 is 5. Valid range is 0-9, 0 being the highest priority. jobOnHold

If a job is submitted on hold, it won't be executed right away but only when somebody "releases" it. A job can be released using the REST API (/release or /release-all).

#### scheduleDate and scheduleTime

If these values are not null, the job will be executed at the specified date and time.

#### Date

Can be provided with format MMddyy or ddMMyyyy (size of the input will determine what format is used)

#### Time

Can be provided with format HHmm or HHmmss (size of the input will determine what format is used)

### programParams

Will be passed to the program as a map.

### scheduleMisfirePolicy

Defines the strategy used when a trigger is misfired. The following are the possible values:

- 1. Release the first misfire and discard the other misfires.
- 2. Submit a job on hold for the first misfire and discard the other misfires.
- 3. Discard the misfire.
- 4. Release all misfires. The job queue will run all jobs.

# List of scheduled jobs response

This is the structure of the list-jobs job queue endpoint. The submit job message that was used to submit that job is part of the response. This can be used for tracking or testing / resubmitting purpose. When a job is completed, the start date and end date will also be populated.

```
"message": {
    "messageQueueName": null,
    "scheduleDate": null,
    "scheduleTime": null,
    "programName": "PTA0044",
    "programParams": {"wmind": "B"},
    "localDataAreaValue": "",
    "userName": "USER1",
    "jobName": "PTA0044",
    "jobNumber": 9,
    "jobPriority": 5,
    "executionDate": "20181231",
    "jobQueue": "queue1",
    "jobOnHold": true,
    "scheduleCron": null,
    "save": false,
    "scheduleMisfirePolicy": 4,
    "omitdates": null
  },
  "executionId": 1,
  "jobScheduledId": 0,
  "jobScheduledAt": null
},
  "jobName": "PTA0044",
  "userName": "USER1",
  "jobNumber": 9,
  "jobPriority": 5,
  "status": "COMPLETED",
  "jobDelay": 0,
  "startDate": "2022-10-13T22:48:34.025+00:00",
  "endDate": "2022-10-13T22:52:54.475+00:00",
  "jobQueue": "queue1",
  "message": {
    "messageQueueName": null,
    "scheduleDate": null,
    "scheduleTime": null,
    "programName": "PTA0044",
    "programParams": {"wmind": "B"},
    "localDataAreaValue": "",
    "userName": "USER1",
    "jobName": "PTA0044",
    "jobNumber": 9,
    "jobPriority": 5,
```

Data Structures 311

```
"executionDate": "20181231",
    "jobQueue": "queue1",
    "jobOnHold": true,
    "scheduleCron": "*/20 * * * * ?",
    "save": false,
    "scheduleMisfirePolicy": 4,
    "omitdates": null
},
    "executionId": 2,
    "jobScheduledId": 0,
    "jobScheduledAt": null
}
```

# List of repeating jobs response

This is the structure of the /schedule/list job queue endpoint.

```
Г
 {
    "id": 1,
    "status": "ACTIVE",
    "jobNumber": 1,
    "userName": "PVO",
    "msg": {
      "messageQueueName": null,
      "scheduleDate": null,
      "scheduleTime": null,
      "startTime": "2024/03/07 21:12:00.000 UTC",
      "endTime": "2024/03/07 21:13:59.000 UTC",
      "programName": "LOGPGM",
      "programParams": {"cl_sbmjob_param_json": "[\"./output/schedule-job-log.txt\",
\"Every 20 seconds!\"]"},
      "localDataAreaValue": "",
      "userName": "PVO",
      "jobName": "LOGGERJOB",
      "jobNumber": 1,
      "jobScheduleId": 1,
      "jobPriority": 5,
      "executionDate": null,
      "jobQueue": "queue1",
      "jobOnHold": false,
      "scheduleCron": "*/20 * * * * ?",
```

Data Structures 312

```
"save": false,
    "scheduleMisfirePolicy": 4,
    "omitdates": null
},
    "lastUpdatedAt": "2024-03-07T21:11:13.282+00:00",
    "lastUpdatedBy": ""
}
```

# AWS Blu Age Runtime (non-managed) Setup

This section explains the steps to set up AWS Blu Age Runtime (non-managed) on your AWS infrastructure.

#### **Topics**

- AWS Blu Age Runtime Prerequisites
- AWS Blu Age Runtime onboarding
- Infrastructure setup requirements for AWS Blu Age Runtime (non-managed)
- AWS Blu Age Runtime deployment on Amazon ECS managed by AWS Fargate
- AWS Blu Age Runtime deployment on Amazon EC2
- Test the PlanetsDemo application

# **AWS Blu Age Runtime Prerequisites**

AWS Blu Age Runtime (non-managed) is available in several <u>release versions</u>. If you have ongoing modernization projects, you might need incremental versions of the runtime for implementation and testing purposes. To define your needs, contact your AWS Blu Age delivery manager.

Before you begin the AWS Blu Age Runtime (non-managed) onboarding process, do the following:

- · Make sure that you have an AWS account.
- Make sure that you have a modernized application refactored with AWS Blu Age.
- Choose an AWS Region and one of the compute options that are supported for AWS Blu Age Runtime (non-managed).
- Choose the AWS Blu Age Runtime version that you want to use.

 Review the section called "Infrastructure setup requirements" and validate the additional components required to run the AWS Blu Age Runtime (non-managed).

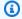

#### Note

If you want to test the features of AWS Blu Age Runtime (non-managed), you can use the demo application Planets Demo, which you can download from PlanetsDemo-v1.zip.

# **AWS Blu Age Runtime onboarding**

To get started, create an AWS Support case to request onboarding to access AWS Blu Age Runtime. Include in your request your AWS account ID, the AWS Region that you want to use, and a compute choice and runtime version. If you are not sure which version you need, contact your AWS Blu Age delivery manager.

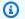

#### Note

The AWS Blu Age Runtime is available in two main varieties: alpha pre-releases and official releases. To determine which release to use, see Get Started on the Blu Insights site, or contact your AWS Blu Age delivery manager.

# AWS Blu Age Runtime (non-managed) on Amazon EC2

We store the AWS Blu Age Runtime (non-managed) artifacts in different Amazon S3 buckets by Region and by compute choice. To access the bucket for your AWS Region for AWS Blu Age Runtime (non-managed) on Amazon EC2, use the name listed in the following table.

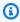

#### Note

This table applies to Amazon EC2 as well as Amazon EC2 instances used in Amazon ECS and Amazon EKS.

| AWS Region                | Release bucket                                                   | Pre-release bucket                                                   |
|---------------------------|------------------------------------------------------------------|----------------------------------------------------------------------|
| US East (Ohio)            | aws-bluage-runtime-artifact<br>s-055777665268-us-east-2          | aws-bluage-runtime-artifact<br>s-dev-055777665268-us-<br>east-2      |
| US East (N. Virginia)     | aws-bluage-runtime-artifact<br>s-139023371234-us-east-1          | aws-bluage-runtime-artifact<br>s-dev-139023371234-us-<br>east-1      |
| US West (N. California)   | aws-bluage-runtime-artifact<br>s-788454048782-us-west-1          | aws-bluage-runtime-artifact<br>s-dev-788454048782-us-<br>west-1      |
| US West (Oregon)          | aws-bluage-runtime-artifact<br>s-836771190483-us-west-2          | aws-bluage-runtime-artifact<br>s-dev-836771190483-us-<br>west-2      |
| Europe (Ireland)          | aws-bluage-runtime-artifact<br>s-925278190477-eu-west-1          | aws-bluage-runtime-artifact<br>s-dev-925278190477-eu-<br>west-1      |
| Europe (Paris)            | aws-bluage-runtime-artifact<br>s-673009995881-eu-west-3          | aws-bluage-runtime-artifact<br>s-dev-673009995881-eu-<br>west-3      |
| Europe (Frankfurt)        | aws-bluage-runtime-artifact<br>s-485196800481-eu-<br>central-1   | aws-bluage-runtime-artifact<br>s-dev-485196800481-eu-<br>central-1   |
| South America (São Paulo) | aws-bluage-runtime-artifact<br>s-737536804457-sa-east-1          | aws-bluage-runtime-artifact<br>s-dev-737536804457-sa-<br>east-1      |
| Asia Pacific (Tokyo)      | aws-bluage-runtime-artifact<br>s-445578176276-ap-<br>northeast-1 | aws-bluage-runtime-artifact<br>s-dev-445578176276-ap-<br>northeast-1 |

| AWS Region            | Release bucket                                                   | Pre-release bucket                                                   |
|-----------------------|------------------------------------------------------------------|----------------------------------------------------------------------|
| Asia Pacific (Sydney) | aws-bluage-runtime-artifact<br>s-726160321909-ap-<br>southeast-2 | aws-bluage-runtime-artifact<br>s-dev-726160321909-ap-<br>southeast-2 |

# AWS Blu Age Runtime (non-managed) on Amazon ECS managed by Fargate

We store the AWS Blu Age Runtime (non-managed) artifacts in different Amazon S3 buckets by Region and by compute choice. To access the bucket for your AWS Region for AWS Blu Age Runtime (non-managed) on Amazon ECS managed by Fargate, use the name listed in the following table.

| AWS Region              | Release bucket                                        | Pre-release bucket                                            |
|-------------------------|-------------------------------------------------------|---------------------------------------------------------------|
| US East (Ohio)          | aws-bluage-runtime-fargate-rel-483416914331-us-east-2 | aws-bluage-runtime-fargate-dev-483416914331-us-east-2         |
| US East (N. Virginia)   | aws-bluage-runtime-fargate-rel-308472162679-us-east-1 | aws-bluage-runtime-fargate-dev-308472162679-us-east-1         |
| US West (N. California) | aws-bluage-runtime-fargate-rel-343763094578-us-west-1 | aws-bluage-runtime-fargate-dev-343763094578-us-west-1         |
| US West (Oregon)        | aws-bluage-runtime-fargate-rel-688933007849-us-west-2 | aws-bluage-runtime-fargate-<br>dev-688933007849-us-<br>west-2 |
| Europe (Ireland)        | aws-bluage-runtime-fargate-rel-140138033705-eu-west-1 | aws-bluage-runtime-fargate-<br>dev-140138033705-eu-<br>west-1 |
| Europe (Paris)          | aws-bluage-runtime-fargate-rel-339712948211-eu-west-3 | aws-bluage-runtime-fargate-<br>dev-339712948211-eu-<br>west-3 |

| AWS Region                | Release bucket                                             | Pre-release bucket                                               |
|---------------------------|------------------------------------------------------------|------------------------------------------------------------------|
| Europe (Frankfurt)        | aws-bluage-runtime-fargate-rel-339712918892-eu-central     | aws-bluage-runtime-fargate-<br>dev-339712918892-eu-<br>central-1 |
| South America (São Paulo) | aws-bluage-runtime-fargate-rel-767397998881-sa-east-1      | aws-bluage-runtime-fargate-dev-767397998881-sa-east-1            |
| Asia Pacific (Tokyo)      | aws-bluage-runtime-fargate-rel-891377400849-ap-northeast-1 | aws-bluage-runtime-fargate-dev-891377400849-ap-northeast-1       |
| Asia Pacific (Sydney)     | aws-bluage-runtime-fargate-rel-533267435478-ap-southeast-2 | aws-bluage-runtime-fargate-dev-533267435478-ap-southeast-2       |

# Using the AWS CLI to list the contents of the bucket

After you are onboarded, you can list the contents of the bucket by running the following AWS CLI command in a terminal.

aws s3 ls bucket-name

Replace bucket-name with the name of the bucket for your AWS Region from the previous table.

This command returns a list of folders that correspond to different versions of the AWS Blu Age Runtime (non-managed) runtime, such as the following for a release bucket:

```
PRE 3.10.0/
PRE 4.0.0/
```

Or the following for a build bucket:

```
PRE 4.1.0-alpha.8/
PRE 4.1.0-alpha.9/
```

We recommend that you use the latest version available. If that isn't possible, then use the runtime version that was validated during the application refactoring phase. To list the available frameworks for a specific version, run the following command:

```
aws s3 ls s3://bucket-name/version/Framework/
```

Replace bucket-name with the name of the bucket for your AWS Region and version with the version you want. The following are two examples.

For a release bucket:

```
aws s3 ls s3://aws-bluage-runtime-artifacts-139023371234-us-east-1/4.0.0/Framework/
```

The command returns a list of frameworks, such as:

```
2024-04-08 16:11:19 152040176 aws-bluage-runtime-4.0.0.tar.gz

2024-04-08 16:11:50 45 aws-bluage-runtime-4.0.0.tar.gz.checksumSHA256

2024-04-08 16:11:52 176518889 aws-bluage-webapps-4.0.0.tar.gz

2024-04-08 16:12:28 45 aws-bluage-webapps-4.0.0.tar.gz.checksumSHA256
```

For a build bucket:

```
aws s3 ls s3://aws-bluage-runtime-artifacts-dev-139023371234-us-east-1/4.1.0-alpha.9/Framework/
```

The command returns a list of frameworks, such as:

```
2024-04-09 20:23:34 152304534 aws-bluage-runtime-4.1.0-alpha.9.tar.gz

2024-04-09 20:24:05 45 aws-bluage-runtime-4.1.0-alpha.9.tar.gz.checksumSHA256

2024-04-09 20:24:07 176262381 aws-bluage-webapps-4.1.0-alpha.9.tar.gz

2024-04-09 20:24:42 45 aws-bluage-webapps-4.1.0-alpha.9.tar.gz.checksumSHA256
```

#### **Download the framework**

You can download the framework for example to upgrade the AWS Blu Age Runtime version on an existing Amazon EC2 instance.

```
aws s3 cp s3://bucket-name/version/Framework/ folder-of-your-choice --
recursive
```

#### Where:

#### folder-of-your-choice

folder path where you'd like to download the framework.

```
For example: aws s3 cp s3://aws-bluage-runtime-artifacts-139023371234-us-east-1/4.0.0/Framework/ . --recursive
```

This command produces the following output:

```
download: s3://aws-bluage-runtime-artifacts-139023371234-us-east-1/4.0.0/
Framework/aws-bluage-runtime-4.0.0.tar.gz.checksumSHA256 to ./aws-bluage-
runtime-4.0.0.tar.gz.checksumSHA256
download: s3://aws-bluage-runtime-artifacts-139023371234-us-east-1/4.0.0/
Framework/aws-bluage-webapps-4.0.0.tar.gz.checksumSHA256 to ./aws-bluage-
webapps-4.0.0.tar.gz.checksumSHA256
download: s3://aws-bluage-runtime-artifacts-139023371234-us-east-1/4.0.0/Framework/aws-
bluage-webapps-4.0.0.tar.gz to ./aws-bluage-webapps-4.0.0.tar.gz
download: s3://aws-bluage-runtime-artifacts-139023371234-us-east-1/4.0.0/Framework/aws-
bluage-runtime-4.0.0.tar.gz to ./aws-bluage-runtime-4.0.0.tar.gz
```

You can list the framework files as follows:

#### ls -1

This command produces the following output:

```
total 230928
-rw-rw-r-- 1 cloudshell-user cloudshell-user 152040176 Apr 8 16:11 aws-bluage-
runtime-4.0.0.tar.gz
-rw-rw-r-- 1 cloudshell-user cloudshell-user 45 Apr 8 16:11 aws-bluage-
runtime-4.0.0.tar.gz.checksumSHA256
-rw-rw-r-- 1 cloudshell-user cloudshell-user 176518889 Apr 8 16:11 aws-bluage-
webapps-4.0.0.tar.gz
-rw-rw-r-- 1 cloudshell-user cloudshell-user 45 Apr 8 16:12 aws-bluage-
webapps-4.0.0.tar.gz.checksumSHA256
```

# Infrastructure setup requirements for AWS Blu Age Runtime (non-managed)

This topic describes the minimum infrastructure configuration required to run AWS Blu Age Runtime (non-managed). The following procedures describe how to set up AWS Blu Age Runtime

(non-managed) on your compute of choice to deploy a modernized application on the AWS Blu Age Runtime. The resources that you create must be in an Amazon VPC that has a subnet that is dedicated to your application domain.

#### **Topics**

- Infrastructure requirements
- Amazon EC2 instance types for AWS Blu Age Runtime (on Amazon EC2)
- Running AWS Blu Age Runtime on Amazon EC2
- Running AWS Blu Age Runtime on Amazon ECS on Amazon EC2
- Running AWS Blu Age Runtime on Amazon EKS on Amazon EC2
- Running AWS Blu Age Runtime on Amazon ECS managed by AWS Fargate

#### Infrastructure requirements

#### Create a security group

If you plan to work on Amazon EC2 instances on Amazon EKS, skip this procedure because the Amazon EKS cluster creation process creates a security group on your behalf. Use that security group in the following procedures instead of creating a new one.

- 1. Open the Amazon VPC console at <a href="https://console.aws.amazon.com/vpc/">https://console.aws.amazon.com/vpc/</a>.
- 2. In the left navigation pane, under **Security**, choose **Security groups**.
- 3. In the central pane, choose **Create security group**.
- 4. In the Security group name field, enter M2BluagePrivateLink-SG.
- 5. In the **Inbound rules** section, choose **Add rule**.
- 6. For **Type**, choose HTTPS.
- 7. For **Source** enter your VPC CIDR.
- 8. In the **Outbound rules** section, choose **Add rule**.
- 9. For **Type**, choose HTTPS.
- 10. For **Destination**, enter **0.0.0.0/0**.
- 11. Choose **Create security group**.

#### Create an Amazon VPC endpoint

- 1. Open the Amazon VPC console at <a href="https://console.aws.amazon.com/vpc/">https://console.aws.amazon.com/vpc/</a>.
- 2. In the left navigation pane, under **Virtual private cloud**, choose **Endpoints**.
- 3. In the central pane, choose **Create endpoint**.
- 4. In the **Services** section, enter **SQS** in the search field, and then select the Amazon SQS service that corresponds to your Region.
- 5. In the **VPC** section, select the Amazon VPC that you created in the previous step.
- 6. In the **Subnets** section, select the subnet that you created for your application domain.
- 7. In the **Security groups** section, select the security group from the previous procedure.
- 8. Choose Create endpoint.

#### Create an IAM policy

- 1. Open the IAM console at https://console.aws.amazon.com/iam/.
- 2. In the left navigation pane, under Access management, choose Policies.
- 3. In the central pane, choose **Create policy**.
- 4. In the **Policy editor** section, choose **JSON**.
- 5. Replace all of the JSON that you see in the editor with the following JSON.

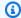

#### Note

If you need further details to customize your policy, contact your AWS Blu Age delivery manager or account manager.

- Choose Next.
- 7. Enter a name for the policy, then choose **Create policy**.

#### Create an IAM role

- 1. Open the IAM console at https://console.aws.amazon.com/iam/.
- In the left navigation pane, under Access management, choose Roles. 2.
- 3. In the central pane, choose **Create role**.
- In the **Use case** section, depending on your compute choice, choose one of the following: 4.
  - EC2 (for Amazon EC2 and Amazon EKS on Amazon EC2)
  - Elastic Container Service and then EC2 Role for Elastic Container Service (for Amazon ECS) on Amazon EC2)
  - Elastic Container Service and then Elastic Container Service Task (for Amazon ECS managed by Fargate)
- Choose **Next**. 5.
- In the search box, enter the name of the policy that you created earlier.
- Select the checkbox to the left of your policy. 7.

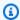

#### Note

If you can't add a policy, finish creating the role and then update the role to add the policy.

- Choose Next. 8.
- 9. Enter a name for the role, then choose **Create role**.

# Amazon EC2 instance types for AWS Blu Age Runtime (on Amazon EC2)

The following is a list of the Amazon EC2 instance types that you can use for AWS Blu Age Runtime (on Amazon EC2) when creating Amazon EC2 instances or when defining Amazon EKS worker nodes.

```
t3.xlarge
t3.small
t3.large
t2.small
t2.large
r7a.medium
r7a.large
r7a.xlarge
r7a.2xlarge
r7a.4xlarge
r7a.8xlarge
r7a.12xlarge
r7a.16xlarge
r7a.24xlarge
r7a.32xlarge
r7a.48xlarge
r7a.metal-48xl
r7i.large
r7i.xlarge
r7i.2xlarge
r7i.4xlarge
r7i.8xlarge
r7i.12xlarge
r7i.16xlarge
r7i.24xlarge
r7i.48xlarge
r7i.metal-24xl
r7i.metal-48xl
r6i.xlarge
r6i.large
r6i.4xlarge
r6i.2xlarge
r5b.xlarge
r5b.large
r5b.2xlarge
r3.xlarge
m6i.xlarge
```

```
m6i.large
m6i.8xlarge
m6i.4xlarge
m6i.2xlarge
m6i.16xlarge
m5zn.xlarge
m5zn.large
m5zn.3xlarge
m5zn.2xlarge
m5.xlarge
m5.large
m5.8xlarge
m5.4xlarge
m5.2xlarge
m5.16xlarge
m5.12xlarge
c6i.xlarge
c6i.large
c6i.8xlarge
c6i.4xlarge
c6i.2xlarge
c6i.16xlarge
c5.xlarge
c5.large
c5.9xlarge
c5.4xlarge
c5.2xlarge
c5.18xlarge
c5.12xlarge
```

# Running AWS Blu Age Runtime on Amazon EC2

To create an Amazon EC2 instance, use the following steps.

#### Create an Amazon EC2 instance

- 1. Open the Amazon EC2 console at <a href="https://console.aws.amazon.com/ec2/">https://console.aws.amazon.com/ec2/</a>.
- 2. Choose Launch instance.
- 3. For **Instance type**, choose one of the types listed in <u>the section called "Amazon EC2 instance</u> types for AWS Blu Age Runtime (on Amazon EC2)".
- 4. In the **Key pair** section, either choose an existing key pair or create a new one.

- 5. In the **Network settings** section, choose **Select existing security group**.
- 6. For Common security groups, choose M2BluagePrivateLink-SG.
- 7. Expand the **Advanced details** section.
- 8. For IAM instance profile, choose the IAM role that you created earlier.
- 9. Choose Launch instance.

#### Install the application on the Amazon EC2 instance

- 1. When the state of the Amazon EC2 instance changes to **Running**, connect to the instance.
- 2. Install the following software components on the instance:
  - Java Runtime Environment (JRE) 17.
  - Apache Tomcat 10.
  - AWS Blu Age Runtime (on Amazon EC2). Install the AWS Blu Age runtime at the root of Apache Tomcat installation folder (some files will be added while others will be overwritten).

To install the additional webapps delivered alongside the AWS Blu Age Runtime archive, set up a secondary instance of the Apache Tomcat server, and decompress the webapps archive at that location.

# Running AWS Blu Age Runtime on Amazon ECS on Amazon EC2

- Create an Amazon ECS cluster, with Amazon EC2 instances as an underlying infrastructure.
   See Getting started with Windows on Amazon EC2 in the Amazon Elastic Container Service Developer Guide.
- 2. Specify the IAM role that you created in the previous steps.
- Choose one of the instance types listed in the section called "Amazon EC2 instance types for AWS Blu Age Runtime (on Amazon EC2)".
- 4. In **Network settings for Amazon EC2 instances**, choose the security group that you created in the previous steps.

## Running AWS Blu Age Runtime on Amazon EKS on Amazon EC2

1. Create an Amazon EKS cluster. See <u>Creating an Amazon EKS cluster</u> in the *Amazon EKS User Guide*.

- 2. As mentioned previously, a security group is created on your behalf. You can use that security group when you create the Amazon VPC endpoint.
- 3. Create a node group. Specify the IAM role that you created in the previous steps.
- 4. Choose one of the instance types listed in the section called "Amazon EC2 instance types for AWS Blu Age Runtime (on Amazon EC2)".
- 5. Amazon EKS will automatically assign the security group to the spawned Amazon EC2 instances.

# Running AWS Blu Age Runtime on Amazon ECS managed by AWS Fargate

Create an Amazon ECS cluster with **AWS Fargate (serverless)** as an underlying infrastructure. See Getting started with Linux containers on AWS Fargate in the Amazon Elastic Container Service Developer Guide.

# AWS Blu Age Runtime deployment on Amazon ECS managed by AWS Fargate

The topics in this section describe how to set up AWS Blu Age Runtime on Amazon ECS managed by AWS Fargate, how to update the runtime version, how to monitor your deployment by using Amazon CloudWatch alarms, and how to add licensed dependencies.

#### **Topics**

- Setting up AWS Blu Age Runtime on Amazon ECS managed by AWS Fargate
- Upgrading the AWS Blu Age Runtime on Amazon ECS managed by AWS Fargate
- Amazon CloudWatch Alarms for AWS Blu Age Runtime on Amazon ECS managed by AWS Fargate
- Setting up licensed dependencies in AWS Blu Age Runtime on Amazon ECS managed by AWS
   Fargate

# Setting up AWS Blu Age Runtime on Amazon ECS managed by AWS Fargate

This topic explains how to set up and deploy the PlanetsDemo sample application using AWS Blu Age Runtime on Amazon ECS managed by AWS Fargate.

AWS Blu Age Runtime on Amazon ECS managed by AWS Fargate is available for Linux/X86.

#### **Topics**

- Prerequisites
- Setting up
- Test the deployed application

#### **Prerequisites**

Before you begin, make sure you complete the following prerequisites.

- Configure the AWS CLI by following the steps in Configuring the AWS CLI.
- Complete the section called "AWS Blu Age Runtime Prerequisites" and the section called "AWS
  Blu Age Runtime onboarding".
- Download the AWS Blu Age Runtime on Amazon ECS managed by AWS Fargate binaries. For instructions, see the section called "AWS Blu Age Runtime onboarding".
- Download the Apache Tomcat 10 binaries.
- Download the PlanetsDemo application archive.
- Create an Amazon Aurora PostgreSQL database for JICS, and run the PlanetsDemo-v1/jics/sql/initJics.sql query on it. For information about how to create an Amazon Aurora PostgreSQL database see, Creating and connecting to an Aurora PostgreSQL DB cluster.

#### **Setting up**

To set up the PlanetsDemo sample application, complete the following steps.

1. After downloading the Apache Tomcat binaries, extract the contents, and go to the conf folder. Open the catalina.properties file for editing and replace the line that starts with common.loader with the following line.

```
common.loader="${catalina.base}/lib","${catalina.base}/lib/
*.jar","${catalina.home}/lib","${catalina.home}/lib/*.jar","${catalina.home}/
shared","${catalina.home}/shared/*.jar","${catalina.home}/extra","${catalina.home}/
extra/*.jar"
```

2. Compress the Apache Tomcat folder by using the tar command to build a `tar.gz` archive.

Prepare a Dockerfile to build your custom image based on the provided runtime binaries and Apache Tomcat server binaries. See the following example Dockerfile. The goal is to install Apache Tomcat 10, followed by AWS Blu Age Runtime (for Amazon ECS managed by AWS Fargate) extracted at the root of Apache Tomcat 10 installation directory, and then to install the sample modernized application named PlanetsDemo.

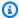

#### Note

The contents of install-gapwalk.sh and install-app.sh scripts, which are used in this example Dockerfile, are listed after the Dockerfile.

```
FROM --platform=linux/x86_64 amazonlinux:2
RUN mkdir -p /workdir/apps
WORKDIR /workdir
COPY install-gapwalk.sh .
COPY install-app.sh .
RUN chmod +x install-gapwalk.sh
RUN chmod +x install-app.sh
# Install Java and AWS CLI v2-y
RUN yum install sudo java-17-amazon-corretto unzip tar -y
RUN sudo yum remove awscli -y
RUN curl "https://awscli.amazonaws.com/awscli-exe-linux-x86_64.zip" -o
"awscliv2.zip"
RUN sudo unzip awscliv2.zip
RUN sudo ./aws/install
#·Installation dir
RUN mkdir -p /usr/local/velocity/installation/gapwalk
# Copy PlanetsDemo archive to a dedicated apps dir
COPY PlanetsDemo-v1.zip /workdir/apps/
# Copy resources (tomcat, blu age runtime) to installation dir
COPY tomcat.tar.gz /usr/local/velocity/installation/tomcat.tar.gz
COPY aws-bluage-on-fargate-runtime-4.x.x.tar.gz /usr/local/velocity/installation/
gapwalk/gapwalk-bluage-on-fargate.tar.gz
# run relevant installation scripts
RUN ./install-gapwalk.sh
```

```
RUN ./install-app.sh

EXPOSE 8080
EXPOSE 8081
# ...

# Run Command to start Tomcat server
CMD ["sh", "-c", "sudo /bluage-on-fargate/tomcat.gapwalk/velocity/startup.sh
$ECS_CONTAINER_METADATA_URI_V4 $AWS_CONTAINER_CREDENTIALS_RELATIVE_URI"]
```

The following are the contents of *install-gapwalk.sh*.

```
#!/bin/sh
# Vars
TEMP_DIR=/bluage-on-fargate/tomcat.gapwalk/temp
# Install
echo "Installing Gapwalk and Tomcat"
sudo rm -rf /bluage-on-fargate
mkdir -p ${TEMP_DIR}
# Copy Blu Age runtime and tomcat archives to temporary extraction dir
sudo cp /usr/local/velocity/installation/gapwalk/gapwalk-bluage-on-fargate.tar.gz
${TEMP_DIR}
sudo cp /usr/local/velocity/installation/tomcat.tar.gz ${TEMP_DIR}
#.Create velocity dir
mkdir -p /bluage-on-fargate/tomcat.gapwalk/velocity
#.Extract tomcat files
tar -xvf ${TEMP_DIR}/tomcat.tar.gz -C ${TEMP_DIR}
# Copy all tomcat files to velocity dir
cp -fr ${TEMP_DIR}/apache-tomcat-10.x.x/* /bluage-on-fargate/tomcat.gapwalk/
velocity
# Remove default webapps of Tomcat
rm -f /bluage-on-fargate/tomcat.gapwalk/velocity/webapps/*
# Extract Blu Age runtime at velocity dir
tar -xvf ${TEMP_DIR}/gapwalk-bluage-on-fargate.tar.gz -C /bluage-on-fargate/
tomcat.gapwalk
# Remove temporary extraction dir
sudo rm -rf ${TEMP_DIR}
```

The following are the contents of *install-app.sh*.

```
#!/bin/sh

APP_DIR=/workdir/apps
TOMCAT_GAPWALK_DIR=/bluage-on-fargate/tomcat.gapwalk

unzip ${APP_DIR}/PlanetsDemo-v1.zip -d ${APP_DIR}

cp -r ${APP_DIR}/webapps/* ${TOMCAT_GAPWALK_DIR}/velocity/webapps/
 cp -r ${APP_DIR}/config/* ${TOMCAT_GAPWALK_DIR}/velocity/config/
```

4. Provide the connection information for the database that you created as part of the prerequisites in the following snippet in the application-main.yml file, which is located in the {TOMCAT\_GAPWALK\_DIR}/config folder. For more information see, <a href="Creating and connecting to an Aurora PostgreSQL DB cluster">Creating and connecting to an Aurora PostgreSQL DB cluster</a>.

```
datasource:
    jicsDs:
        driver-class-name :
        url:
        username:
        password:
        type :
```

- 5. Build and push the image to your Amazon ECR repository. For instructions, see <a href="Pushing a Docker image">Pushing a Docker image</a> in the Amazon Elastic Container Registry User Guide.
- 6. Open the console at https://console.aws.amazon.com/ecs/v2.
- 7. In the left navigation pane, choose **Task definitions**.
- 8. For **Launch type**, choose AWS Fargate.
- 9. Select the task role that you created as part of the section called "Infrastructure setup requirements".
- 10. Attach your image to the container.
- 11. Finish filling out the form, and then choose **Create**.
- 12. In the left navigation pane, choose **Clusters**, then choose your cluster from the list.
- 13. On the details page of your cluster, on the **Services** tab, choose **Create**.
- 14. Select the task definition.
- 15. Expand the **Networking** section, and configure the VPC, subnets, and security group that you created as part of the section called "Infrastructure setup requirements".

#### 16. Deploy your Amazon ECS service.

If the deployment fails, check the logs. To find them, go to the task page in Amazon ECS managed by AWS Fargate, and then choose the Logs tab. If you find error codes that start with a C followed by a number, such as CXXXX, note the error messages. For example, error code C5102 is a common error indicating an incorrect infrastructure configuration. You can also navigate inside your running task and run a few commands, similar to AWS Blu Age Runtime (on Amazon EC2). For more information, see <a href="Using Amazon ECS Exec for debugging">Using Amazon ECS Exec for debugging</a> in the Amazon Elastic Container Service Developer Guide.

To open an interactive shell, run the following command from your local machine.

```
aws ecs execute-command --cluster your_cluster_name --container your_container_name --
task task_id --interactive --command /bin/sh
```

#### Test the deployed application

For an example of how to test the PlanetsDemo application, see <u>the section called "Test the PlanetsDemo application"</u>.

# Upgrading the AWS Blu Age Runtime on Amazon ECS managed by AWS Fargate

This guide describes how to upgrade the AWS Blu Age Runtime on Amazon ECS managed by AWS Fargate.

#### **Topics**

- Prerequisites
- Upgrade the AWS Blu Age Runtime

#### **Prerequisites**

Before you begin, make sure you meet the following prerequisites.

- Complete the section called "AWS Blu Age Runtime Prerequisites" and the section called "AWS Blu Age Runtime onboarding".
- Download the version of the AWS Blu Age Runtime that you want to upgrade to. For more
  information, see the section called "AWS Blu Age Runtime onboarding". The framework consists

of two binary files: aws-bluage-runtime-x.x.x.x.tar.gz and aws-bluage-webapps-x.x.x.x.tar.gz.

#### Upgrade the AWS Blu Age Runtime

Complete the following steps to upgrade the AWS Blu Age Runtime.

- Rebuild your Docker image with the desired AWS Blu Age Runtime version. For instructions, see the section called "Setting up AWS Blu Age Runtime on Amazon ECS managed by AWS Fargate".
- 2. Push your Docker image to your Amazon ECR repository.
- 3. Stop and restart your Amazon ECS service.
- 4. Verify the logs.

The AWS Blu Age Runtime is successfully upgraded.

# Amazon CloudWatch Alarms for AWS Blu Age Runtime on Amazon ECS managed by AWS Fargate

To have more visible notifications whenever your deployed applications encounter exceptions, set up CloudWatch to receive your application log, and add an alarm to warn you of possible errors.

#### **Alarm setup**

With CloudWatch logs, you can configure any number of metrics and alarms, depending on your application and your needs.

Specifically, you can set up proactive alarms for usage alerts directly during your Amazon ECS cluster creation, so that you get notified when errors occur. To highlight errors in the connection to the AWS Blu Age control system, add a metric concerning the string "Error C" in the logs. You can then define an alarm that reacts to this metric.

# Setting up licensed dependencies in AWS Blu Age Runtime on Amazon ECS managed by AWS Fargate

This topic describes how to set up additional licensed dependencies that you can use with AWS Blu Age Runtime on Amazon ECS managed by AWS Fargate.

#### **Topics**

- Prerequisites
- Overview

#### **Prerequisites**

Before you begin, make sure you complete the following prerequisites.

- Complete the section called "AWS Blu Age Runtime Prerequisites" and the section called "AWS Blu Age Runtime onboarding".
- Get the following dependencies from their source.

#### Oracle database

Supply an Oracle database driver. For example, ojdbc11-23.3.0.23.09.jar.

#### **IBM MQ connection**

Supply an IBM MQ client. For example, com.ibm.mq.jakarta.client-9.3.4.1.jar.

With this dependency version, also supply the following transitive dependencies:

- bcprov-jdk15to18-1.76.jar
- bcpkix-jdk15to18-1.76.jar
- bcutil-jdk15to18-1.76.jar

#### **DDS Printer files**

Supply the <u>Jasper reports library</u>. For example, **jasperreports-6.16.0.jar**, but a more recent version might be compatible.

With this dependency version, also supply the following transitive dependencies:

- castor-core-1.4.1.jar
- castor-xml-1.4.1.jar
- commons-digester-2.1.jar
- ecj-3.21.0.jar

- itext-2.1.7.js8.jar
- javax.inject-1.jar
- jcommon-1.0.23.jar
- jfreechart-1.0.19.jar
- commons-beanutils-1.9.4.jar
- commons-collections-3.2.2.jar

#### Overview

To install the dependencies, complete the following steps.

- 1. Copy any of the above dependencies as required to your Docker image build folder.
- 2. If your JICS or Blusam database is hosted on Oracle, provide the Oracle database driver in your-tomcat-path/extra
- 3. On your Dockerfile, copy these dependencies to your-tomcat-path/extra.
- 4. Build your Docker image, and then push it to Amazon ECR.
- 5. Stop and restart your Amazon ECS service.
- 6. Check the logs.

# AWS Blu Age Runtime deployment on Amazon EC2

The topics in this section describe how to set up AWS Blu Age Runtime (non-managed) on Amazon EC2, how to update the runtime version, how to monitor your deployment by using Amazon CloudWatch alarms, and how to add licensed dependencies. These instructions are applicable when you create Amazon EC2 instances as well as when you use Amazon ECS on Amazon EC2 or Amazon EKS on Amazon EC2.

#### **Topics**

- Setting up AWS Blu Age Runtime (non-managed) on Amazon EC2
- Using containers in Amazon EC2 for Amazon ECS and Amazon EKS
- Upgrading the AWS Blu Age Runtime on Amazon EC2
- AWS Blu Age Runtime (on Amazon EC2) Amazon CloudWatch Alarms
- Setting up licensed dependencies in AWS Blu Age Runtime on Amazon EC2

# Setting up AWS Blu Age Runtime (non-managed) on Amazon EC2

This topic explains how to set up and deploy the PlanetsDemo sample application using AWS Blu Age Runtime (non-managed) on Amazon EC2.

#### **Topics**

- Prerequisites
- Setting up
- · Test the deployed application

#### **Prerequisites**

Before you begin, make sure you complete the following prerequisites.

- Configure the AWS CLI by following the steps in Configuring the AWS CLI.
- Complete the section called "AWS Blu Age Runtime Prerequisites" and the section called "AWS Blu Age Runtime onboarding".
- Create an Amazon EC2 instance using one of the supported instance types. For more information, see Get started with Amazon EC2 Linux instances.
- Make sure you can connect to the Amazon EC2 instance successfully, for example by using SSM.
- Download and extract AWS Blu Age Runtime (on Amazon EC2) at your-tomcat-path/\*. Make sure to place the bluage.bin file exactly in the location specified by the CATALINA\_HOME environment variable described under <a href="CATALINA\_HOME">CATALINA\_HOME</a> and <a href="CATALINA\_BASE">CATALINA\_BASE</a> in the Apache Tomcat documentation. For instructions on how to retrieve the AWS Blu Age Runtime, see <a href="the-section called">the section called "AWS Blu Age Runtime onboarding"</a>.
- Download the <u>PlanetsDemo application archive</u>.
- Unzip the archive and upload the application to an Amazon S3 bucket of your choice.
- Create an Amazon Aurora PostgreSQL database for JICS, and run the PlanetsDemo-v1/jics/sql/initJics.sql query on it. For information about how to create an Amazon Aurora PostgreSQL database, see <a href="Creating and connecting to an Aurora PostgreSQL DB cluster">Creating and connecting to an Aurora PostgreSQL DB cluster</a>.

#### Setting up

To set up the PlanetsDemo sample application, complete the following steps.

Connect to your Amazon EC2 instance and go to the conf folder under your Apache Tomcat 10 installation folder. Open the catalina.properties file for editing and replace the line that starts with common.loader with the following line.

```
common.loader="${catalina.base}/lib","${catalina.base}/lib/
*.jar","${catalina.home}/lib","${catalina.home}/lib/*.jar","${catalina.home}/
shared", "${catalina.home}/shared/*.jar", "${catalina.home}/extra", "${catalina.home}/
extra/*.jar"
```

- 2. Navigate to the <*your-tomcat-path*>/webapps folder.
- 3. Copy the PlanetsDemo binaries available at PlanetsDemo-v1/webapps/ folder from the Amazon S3 bucket using the following command.

```
aws s3 cp s3://path-to-demo-app-webapps/ . --recursive
```

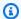

#### Note

Replace path-to-demo-app-webapps with the correct Amazon S3 URI for the bucket where you previously unzipped the PlanetsDemo archive.

- 4. Copy the content of PlanetsDemo-v1/config/ folder to <your-tomcat-path>/config/.
- Provide the connection information for the database that you created as part of the 5. prerequisites in the following snippet in the application-main.yml file. For more information see, Creating and connecting to an Aurora PostgreSQL DB cluster.

```
datasource:
   jicsDs:
     driver-class-name :
     url:
     username:
     password:
     type:
```

Start your Apache Tomcat server and verify the logs.

```
your-tomcat-path/startup.sh
tail -f your-tomcat-path/logs/catalina.log
```

If you find error codes that start with a C followed by a number, such as CXXXX, note the error messages. For example, error code C5102 is a common error indicating an incorrect infrastructure configuration.

#### Test the deployed application

For an example of how to test the PlanetsDemo application, see <u>the section called "Test the PlanetsDemo application"</u>.

### Using containers in Amazon EC2 for Amazon ECS and Amazon EKS

This topic explains how to set up and deploy the PlanetsDemo sample application using AWS Blu Age Runtime (non-managed) on Amazon EC2 as a container.

#### **Topics**

- Prerequisites
- Setting up
- Test the deployed application

#### **Prerequisites**

Before you begin, make sure you complete the following prerequisites.

- Configure the AWS CLI by following the steps in Configuring the AWS CLI.
- Complete the section called "AWS Blu Age Runtime Prerequisites" and the section called "AWS Blu Age Runtime onboarding".
- Download AWS Blu Age Runtime (on Amazon EC2). For instructions on how to retrieve the runtime, see the section called "AWS Blu Age Runtime onboarding".
- Download the PlanetsDemo application archive.
- Create an Amazon Aurora PostgreSQL database for JICS, and run the PlanetsDemo-v1/jics/sql/initJics.sql query on it. For information about how to create an Amazon Aurora PostgreSQL database, see Creating and connecting to an Aurora PostgreSQL DB cluster.

#### Setting up

To set up the PlanetsDemo sample application, complete the following steps.

1. Prepare a <u>Dockerfile</u> to build your custom image based on the provided runtime binaries and Apache Tomcat server binaries. See the following example Dockerfile. The goal is to install Apache Tomcat 10, followed by AWS Blu Age Runtime (on Amazon EC2) extracted at the root of the Apache Tomcat 10 installation directory, and then to install the sample modernized application named PlanetsDemo. The install-gapwalk.sh and install-app.sh scripts that are used in this example Dockerfile are listed after the Dockerfile.

```
FROM --platform=linux/x86_64 amazonlinux:2
RUN mkdir -p /workdir/apps
WORKDIR /workdir
COPY install-gapwalk.sh .
COPY install-app.sh .
RUN chmod +x install-gapwalk.sh
RUN chmod +x install-app.sh
# Install Java and AWS CLI v2-y
RUN yum install sudo java-17-amazon-corretto unzip tar -y
RUN sudo yum remove awscli -y
RUN curl "https://awscli.amazonaws.com/awscli-exe-linux-x86_64.zip" -o
"awscliv2.zip"
RUN sudo unzip awscliv2.zip
RUN sudo ./aws/install
#·Installation dir
RUN mkdir -p /usr/local/velocity/installation/gapwalk
# Copy PlanetsDemo archive to a dedicated apps dir
COPY PlanetsDemo-v1.zip /workdir/apps/
# Copy resources (tomcat, blu age runtime) to installation dir
COPY tomcat.tar.gz /usr/local/velocity/installation/tomcat.tar.gz
COPY aws-bluage-runtime-4.x.x.tar.gz /usr/local/velocity/installation/gapwalk/
gapwalk.tar.gz
# run relevant installation scripts
RUN ./install-gapwalk.sh
RUN ./install-app.sh
EXPOSE 8080
EXPOSE 8081
# ...
```

```
WORKDIR /bluage/tomcat.gapwalk/velocity
# Run Command to start Tomcat server
CMD ["sh", "-c", "sudo bin/catalina.sh run"]
```

The following are the contents of install-gapwalk.sh.

```
#!/bin/sh
# Vars
TEMP_DIR=/bluage/tomcat.gapwalk/temp
# Install
echo "Installing Gapwalk and Tomcat"
sudo rm -rf /bluage
mkdir -p ${TEMP_DIR}
# Copy Blu Age runtime and tomcat archives to temporary extraction dir
sudo cp /usr/local/velocity/installation/gapwalk/gapwalk-bluage.tar.gz ${TEMP_DIR}
sudo cp /usr/local/velocity/installation/tomcat.tar.gz ${TEMP_DIR}
# Create velocity dir
mkdir -p /bluage/tomcat.gapwalk/velocity
# Extract tomcat files
tar -xvf ${TEMP_DIR}/tomcat.tar.gz -C ${TEMP_DIR}
# Copy all tomcat files to velocity dir
cp -fr ${TEMP_DIR}/apache-tomcat-10.x.x/* /bluage/tomcat.gapwalk/velocity
# Remove default webapps of Tomcat
rm -f /bluage/tomcat.gapwalk/velocity/webapps/*
# Extract Blu Age runtime at velocity dir
tar -xvf ${TEMP_DIR}/gapwalk-bluage.tar.gz -C /bluage/tomcat.gapwalk
# Remove temporary extraction dir
sudo rm -rf ${TEMP_DIR}
```

The following are the contents of install-app.sh.

```
#!/bin/sh

APP_DIR=/workdir/apps
TOMCAT_GAPWALK_DIR=/bluage/tomcat.gapwalk

unzip ${APP_DIR}/PlanetsDemo-v1.zip -d ${APP_DIR}

cp -r ${APP_DIR}/webapps/* ${TOMCAT_GAPWALK_DIR}/velocity/webapps/
 cp -r ${APP_DIR}/config/* ${TOMCAT_GAPWALK_DIR}/velocity/config/
```

2. Provide the connection information for the database that you created as part of the prerequisites in the following snippet in the application-main.yml file, which is located in the {TOMCAT\_GAPWALK\_DIR}/config folder. For more information see, <a href="Creating and connecting to an Aurora PostgreSQL DB cluster">Creating and connecting to an Aurora PostgreSQL DB cluster</a>.

```
datasource:
    jicsDs:
        driver-class-name :
        url:
        username:
        password:
        type :
```

3. Build and push the image to your Amazon ECR repository. For instructions, see <a href="Pushing a Docker image">Pushing a Docker image</a> in the Amazon Elastic Container Registry User Guide. Then, depending on your situation, create an Amazon EKS pod or an Amazon ECS task definition using your Amazon ECR image and deploy it to your cluster. For example, see <a href="Creating a task definition using the console">Creating a task definition using the console</a> in the Amazon Elastic Container Service Developer Guide and <a href="Deploy a sample application">Deploy a sample application</a> in the Amazon EKS User Guide.

#### Test the deployed application

For an example of how to test the PlanetsDemo application, see <u>the section called "Test the PlanetsDemo application"</u>.

# Upgrading the AWS Blu Age Runtime on Amazon EC2

This guide describes how to upgrade the AWS Blu Age Runtime on Amazon EC2.

#### **Topics**

- Prerequisites
- Upgrade the AWS Blu Age Runtime in the Amazon EC2 instance
- Upgrade the AWS Blu Age Runtime in a container

#### **Prerequisites**

Before you begin, make sure you meet the following prerequisites.

• To check if there are specific instructions for your version, see the section called "Upgrading AWS Blu Age".

- Complete the section called "AWS Blu Age Runtime Prerequisites" and the section called "AWS Blu Age Runtime onboarding".
- Ensure that you have an Amazon EC2 instance that contains the latest AWS Blu Age Runtime. For more information, see Get started with Amazon EC2 Linux instances.
- Make sure you can connect to the Amazon EC2 instance successfully, for example, by using SSM.
- Download the version of the AWS Blu Age Runtime that you want to upgrade to. For more information, see <a href="the section called "AWS Blu Age Runtime (non-managed) Setup"</a> The framework consists of two binary files: <a href="https://www.aws-bluage-runtime-x.x.x.x.tar.gz">aws-bluage-runtime-x.x.x.x.tar.gz</a> and <a href="https://www.aws-bluage-runtime-x.x.x.x.tar.gz">aws-bluage-runtime-x.x.x.x.tar.gz</a>.

#### Upgrade the AWS Blu Age Runtime in the Amazon EC2 instance

Complete the following steps to upgrade the AWS Blu Age Runtime.

 Connect to your Amazon EC2 instance and change the user to su by running the following command.

```
sudo su
```

You need superuser privilege to run commands in this tutorial.

- 2. Create two folders, one for each binary file.
- 3. Name each folder with the same name as the binary file.
- 4. Copy each binary file to the corresponding folder.

# Marning

Extracting each binary produces a folder with the same name. Therefore, if you extract both binary files at the same location one after another, you will overwrite the content.

5. To extract the binaries, use the following commands. Run the commands in each folder.

```
tar xvf aws-bluage-runtime-x.x.x.x.tar.gz
tar xvf aws-bluage-webapps-x.x.x.x.tar.gz
```

6. Stop the Apache Tomcat services by using the following commands.

```
systemctl stop tomcat.service
systemctl stop tomcat-webapps.service
```

 Replace the content of <your-tomcat-path>/shared/ with the content of aws-bluageruntime-x.x.x/velocity/shared/.

- 8. Replace <your-tomcat-path>/webapps/gapwalk-application.war with aws-bluage-runtime-x.x.x.x/velocity/webapps/gapwalk-application.war.
- 9. Replace the war files in <your-tomcat-path>/webapps/, namely bac.war and jac.war, with the same files from aws-bluage-webapps-x.x.x.x/velocity/webapps/.
- 10. Start the Apache Tomcat services by running the following commands.

```
systemctl start tomcat.service
systemctl start tomcat-webapps.service
```

11. Check the logs.

To check the status of the deployed application, run the following commands.

```
curl http://localhost:8080/gapwalk-application/
```

The following message should appear.

```
Jics application is running

curl http://localhost:8181/jac/api/services/rest/jicsservice/
```

The following message should appear.

```
Jics application is running

curl http://localhost:8181/bac/api/services/rest/bluesamserver/serverIsUp
```

The response should be empty.

The AWS Blu Age runtime is successfully upgraded.

#### Upgrade the AWS Blu Age Runtime in a container

Complete the following steps to upgrade the AWS Blu Age Runtime.

1. Rebuild your Docker image with the desired AWS Blu Age Runtime version. For instructions, see the section called "Setting up AWS Blu Age Runtime (non-managed) on Amazon EC2".

- 2. Push your Docker image to your Amazon ECR repository.
- 3. Stop and restart your Amazon ECS or Amazon EKS service.
- 4. Check the logs.

The AWS Blu Age Runtime is successfully upgraded.

# AWS Blu Age Runtime (on Amazon EC2) Amazon CloudWatch Alarms

In order for you to have more visible notifications when your deployed applications encounter exceptions that will put your application in a grace period, you can set up CloudWatch to receive your application log, and add an alarm to warn you of possible errors.

#### **Deployment of CloudWatch Logging**

By default, the application-main.yml file includes a reference to another logging config file named logback-cloudwatch.yml.

```
logging:
  config: classpath:logback-cloudwatch.xml
```

Both files are in the config folder and this is how CloudWatch logging is configured, as explained in the following sections.

#### **Configuration of CloudWatch logging**

The default logback-cloudwatch.xml file has the following contents.

```
<pattern>%date{yyyy-MM-dd HH:mm:ss.SSS,UTC} %level --- [%thread{15}]
%logger{40} : %msg%n%xThrowable</pattern>
        </encoder>
    </appender>
    <appender name="cloudwatch"
class="com.netfective.bluage.runtime.cloudwatchlogger.CloudWatchAppender">
        <le><logGroup>BluAgeRuntimeOnEC2-Logs</logGroup>
        <le><logStream>%date{yyyy-MM-dd,UTC}.%instanceId.%uuid</logStream>
        <layout>
            <pattern>%date{yyyy-MM-dd HH:mm:ss.SSS,UTC} %level --- [%thread{15}]
%logger{40} : %msg%n%xThrowable</pattern>
        </layout>
        <appender-ref ref="console" />
    </appender>
    <root level="INFO">
        <appender-ref ref="cloudwatch" />
    </root>
</configuration>
```

Everything outside the <appender name="cloudwatch"/> element is standard logback configuration. There are two appenders in this file: a console appender to send logs to the console and a CloudWatch appender to send logs to CloudWatch.

The level attribute in the root element specifies the logging level of the entire application.

The required values inside the tag <appender name="cloudwatch"/> are:

- <logGroup/>:Sets the name of the log group in CloudWatch. If the value is not specified it defaults to BluAgeRuntimeOnEC2-Logs. If the log group doesn't exist it will be created automatically. This behavior can be changed through configuration, which is covered below.
- <logStream/>: Sets the name of the logStream (inside of the log group) in CloudWatch.

#### Optional values:

- <region/>: Overrides the Region that the log stream will be written to. By default, logs go to the same Region as the EC2 instance.
- <layout/>: The pattern the log messages will use.
- <maxbatchsize/>: The maximum number of log messages to send to CloudWatch per operation.

- <maxbatchtimemillis/>: The time in milliseconds to allow for CloudWatch logs to be written.
- <maxqueuewaittimemillis/>: The time in milliseconds to try to insert requests in the internal log queue.
- <internal queuesize/>: The maximum size of the internal queue.
- <createlogdests/>: Create log group and log stream if they don't exist.
- <initialwaittimemillis/>: The amount of time that you want the thread to sleep on startup. This initial wait allows for an initial accrual of logs.
- <maxeventmessagesize/>: The maximum size of a log event. Logs that exceed this size won't be sent.
- <truncateeventmessages/>: Truncate messages that are too long.
- <pri>rintrejectedevents/>: Enable the emergency appender.

#### CloudWatch setup

In order for the above configuration to correctly push logs to CloudWatch, update your Amazon EC2 IAM instance profile role to grant it additional permissions for the `BluAgeRuntimeOnEC2-Logs` log group and its log streams:

- logs:CreateLogStream
- logs:DescribeLogStreams
- logs:CreateLogGroup
- logs:PutLogEvents
- logs:DescribeLogGroups

#### Alarm setup

Thanks to CloudWatch logs, you can then configure different metrics and alarms, depending on your application and your needs. Specifically, you can set up proactive alarms for usage alerts, in order to be warned in the case of errors that might put your application in a grace period (and in the end, prevent it from working at all). To achieve this, you can add a metric concerning the "Error C5001" string in the logs, which highlights errors in the connection to the AWS Blu Age control system. You can then define an alarm that reacts to this metric.

### Setting up licensed dependencies in AWS Blu Age Runtime on Amazon EC2

This guide describes how to set up additional licensed dependencies that you can use with AWS Blu Age Runtime on Amazon EC2.

#### **Topics**

- Prerequisites
- Overview
- Set up the dependencies for JAC and BAC webapps

#### **Prerequisites**

Before you begin, make sure you complete the following prerequisites.

- Complete the section called "AWS Blu Age Runtime Prerequisites" and the section called "AWS Blu Age Runtime onboarding".
- Make sure that you have an Amazon EC2 instance containing the latest AWS Blu Age Runtime (on Amazon EC2). For more information, see Get started with Amazon EC2 Linux instances.
- Make sure you can connect to the Amazon EC2 instance successfully, for example, by using SSM.
- Get the following dependencies from their sources.

#### **Oracle database**

Supply an <u>Oracle database driver</u>. We tested the AWS Blu Age Runtime (on Amazon EC2) functionality with version **ojdbc11-23.3.0.23.09.jar**, but a more recent version might be compatible.

#### **IBM MQ connection**

Supply an <u>IBM MQ client</u>. We tested the AWS Blu Age Runtime (on Amazon EC2) functionality with version **com.ibm.mq.jakarta.client-9.3.4.1.jar**, but a more recent version might be compatible.

With this dependency version, also supply the following transitive dependencies:

- bcprov-jdk15to18-1.76.jar
- bcpkix-jdk15to18-1.76.jar
- bcutil-jdk15to18-1.76.jar

#### **DDS Printer files**

Supply the <u>Jasper reports library</u>. We tested the AWS Blu Age Runtime (on Amazon EC2) functionality with **jasperreports-6.16.0.jar**, but a more recent version might be compatible.

With this dependency version, also supply the following transitive dependencies:

- castor-core-1.4.1.jar
- castor-xml-1.4.1.jar
- commons-digester-2.1.jar
- ecj-3.21.0.jar
- itext-2.1.7.js8.jar
- javax.inject-1.jar
- jcommon-1.0.23.jar
- jfreechart-1.0.19.jar
- commons-beanutils-1.9.4.jar
- commons-collections-3.2.2.jar

#### **Overview**

To install the dependencies, complete the following steps.

1. Connect to your Amazon EC2 instance and change the user to **su** by running the following command.

```
sudo su
```

You need Superuser privilege to run commands in this tutorial.

2. Navigate to the <your-tomcat-path>/extra/ folder.

```
cd <your-tomcat-path>/extra/
```

- 3. Copy any of the above dependencies as required at this folder.
- 4. Stop and start the tomcat.service by running the following commands.

```
systemctl stop tomcat.service
```

Deployment on Amazon EC2 347

```
systemctl start tomcat.service
```

5. Check the status of the service to make sure it is running.

```
systemctl status tomcat.service
```

Verify the logs.

#### Set up the dependencies for JAC and BAC webapps

- 1. If your JICS or Blusam database is hosted on Oracle then you need to provide the Oracle database driver in <your-tomcat-path>/extra.
- 2. Create the folder if it is not present already.
- 3. Stop and restart your Apache Tomcat server.
- 4. Verify the logs.

## Test the PlanetsDemo application

To check the status of the deployed PlanetsDemo application, run the following commands after you replace load-balancer-DNS-name, listener-port, and web-binary-name with the correct values for your setup.

```
curl http://load-balancer-DNS-name:listener-port/gapwalk-application/
```

If the application is running, you see the following output message: Jics application is running.

Next, run the following command.

```
curl http://load-balancer-DNS-name:listener-port/jac/api/services/rest/jicsservice/
```

If the application is running, you see the following output message: Jics application is running.

```
Jics application is running
```

If you have configured Blusam, you can expect an empty response when you run the following command.

```
curl http://load-balancer-DNS-name:listener-port/bac/api/services/rest/bluesamserver/
serverIsUp
```

Note the name of the web binary (PlanetsDemo-web-1.0.0, if unchanged). To access the PlanetsDemo application, use a URL of the following format.

```
https://load-balancer-DNS-name:listener-port/web-binary-name
```

After the PlanetsDemo application starts, the home page is displayed.

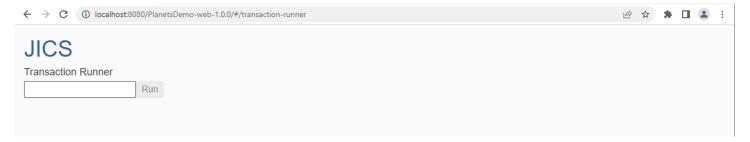

Enter PINQ in the text box and then press Enter. The data inquiry page is displayed.

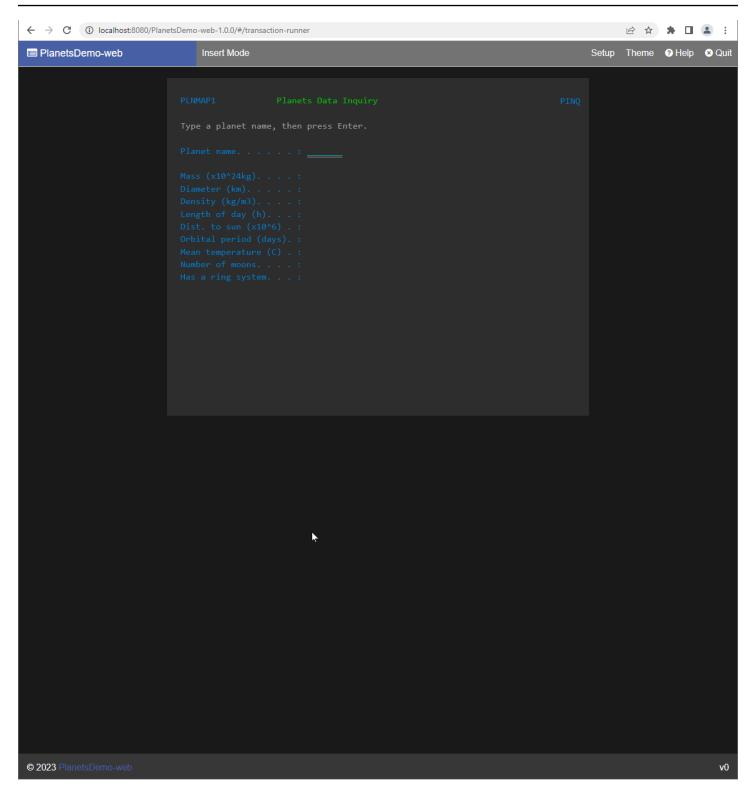

For example, enter EARTH in the PlanetsDemo name field, and then press Enter. The page for the planet you entered is displayed.

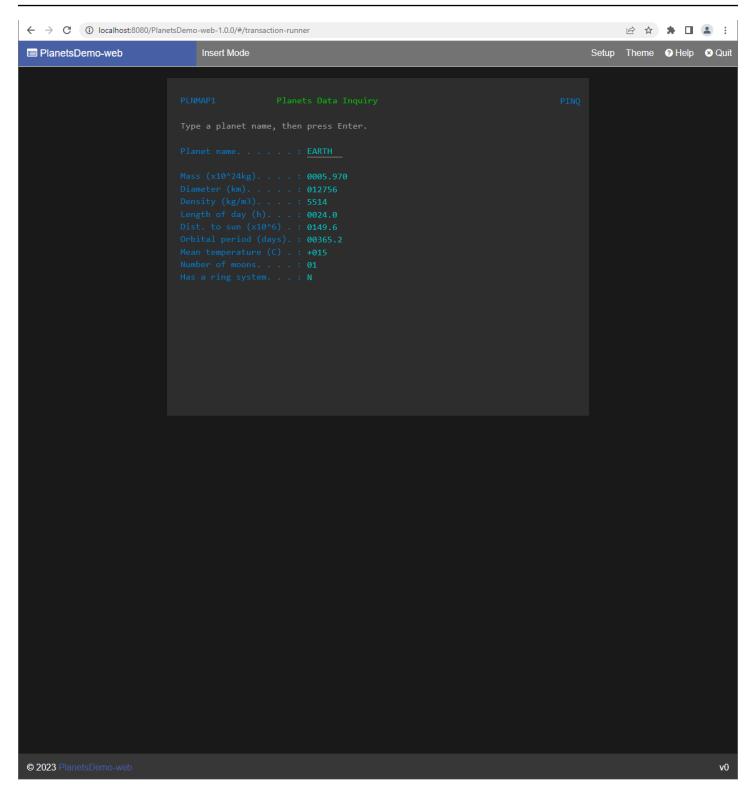

## Modify the source code with Blu Age Developer IDE

If you are using the AWS-managed AWS Blu Age runtime engine, you can use Blu Age Developer to modify the generated source code. You might want to do this if you need to update the modernized code for some reason, or if a portion of the legacy source code couldn't be modernized. You access Blu Age Developer through Amazon AppStream 2.0. This section describes how to set up Blu Age Developer on AppStream 2.0. It also explains how to use Blu Age Developer to update source code, using the sample application PlanetsDemo.

#### **Topics**

- Tutorial: Set up AppStream 2.0 for AWS Blu Age Developer IDE
- Tutorial: Use AWS Blu Age Developer on AppStream 2.0

## Tutorial: Set up AppStream 2.0 for AWS Blu Age Developer IDE

AWS Mainframe Modernization provides several tools through Amazon AppStream 2.0. AppStream 2.0 is a fully managed, secure application streaming service that lets you stream desktop applications to users without rewriting applications. AppStream 2.0 provides users with instant access to the applications that they need with a responsive, fluid user experience on the device of their choice. Using AppStream 2.0 to host runtime engine-specific tools gives customer application teams the ability to use the tools directly from their web browsers, interacting with application files stored in either Amazon S3 buckets or CodeCommit repositories.

For information about browser support in AppStream 2.0 see <u>System Requirements and Feature Support (Web Browser)</u> in the *Amazon AppStream 2.0 Administration Guide*. If you have issues when you are using AppStream 2.0 see <u>Troubleshooting AppStream 2.0 User Issues</u> in the *Amazon AppStream 2.0 Administration Guide*.

This document describes how to set up AWS Blu Age Developer IDE on an AppStream 2.0 fleet.

#### **Topics**

- Prerequisite
- Step 1: Create an Amazon S3 bucket
- Step 2: Attach a policy to the S3 bucket
- Step 3: Upload files to the Amazon S3 bucket
- Step 4: Download AWS CloudFormation templates

- Step 5: Create the fleet with AWS CloudFormation
- Step 6: Access an instance
- Clean up resources

#### **Prerequisite**

Download the archive file that contains the artifacts that you need to set up AWS Blu Age Developer IDE under AppStream 2.0.

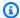

#### Note

This is a large file. If you have problems with the operation timing out, we recommend using an Amazon EC2 instance to improve the upload and download performance.

#### Step 1: Create an Amazon S3 bucket

Create an Amazon S3 bucket in the same AWS Region as the AppStream 2.0 fleet that you will create. This bucket will contain the artifacts that you need to complete this tutorial.

### Step 2: Attach a policy to the S3 bucket

Attach the following policy to the bucket that you create for this tutorial. Make sure to replace MYBUCKET with the actual name of the bucket that you create.

```
{
    "Version": "2012-10-17",
    "Statement": [{
        "Sid": "AllowAppStream2.0ToRetrieveObjects",
        "Effect": "Allow",
        "Principal": {
            "Service": "appstream.amazonaws.com"
        },
        "Action": "s3:GetObject",
        "Resource": "arn:aws:s3:::MYBUCKET/*"
    }]
}
```

### Step 3: Upload files to the Amazon S3 bucket

Unzip the files you downloaded in the Prerequisite and upload the appstream folder to your bucket. Uploading this folder creates the correct structure in your bucket. For more information, see Uploading objects in the Amazon S3 User Guide.

### **Step 4: Download AWS CloudFormation templates**

Download the following AWS CloudFormation templates. You need these templates to create and populate the AppStream 2.0 fleet.

- cfn-m2-appstream-elastic-fleet-linux.yaml
- cfn-m2-appstream-bluage-dev-tools-linux.yaml
- cfn-m2-appstream-bluage-shared-linux.yaml
- cfn-m2-appstream-chrome-linux.yaml
- <u>cfn-m2-appstream-eclipse-jee-linux.yaml</u>
- cfn-m2-appstream-pgadmin-linux.yaml

### Step 5: Create the fleet with AWS CloudFormation

In this step, you use the cfn-m2-appstream-elastic-fleet-linux.yaml AWS CloudFormation template to create an AppStream 2.0 fleet and stack to host the AWS Blu Age Developer IDE. After you create the fleet and stack, you will run the other AWS CloudFormation templates you downloaded in the previous step to install the Developer IDE and other required tools.

- 1. Navigate to AWS CloudFormation in the AWS Management console, and choose Stacks.
- 2. In Stacks, choose Create stack and With new Resources (standard):

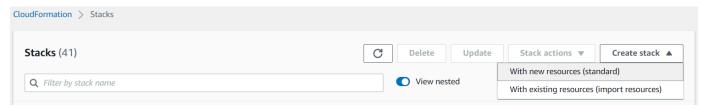

3. In Create stack, choose Template is ready and Upload a template file:

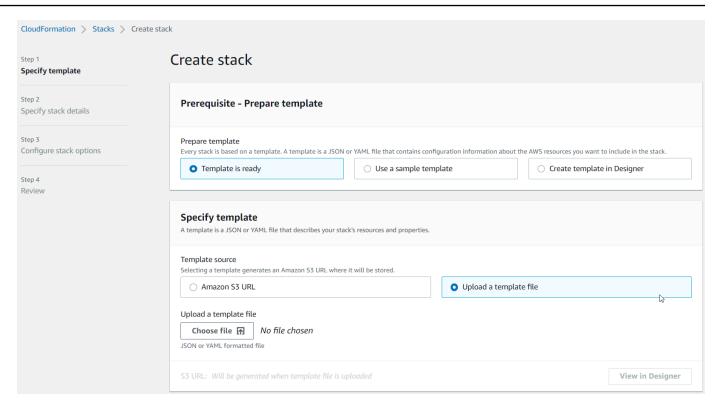

- Choose Choose file, and navigate to file cfn-m2-appstream-elastic-fleetlinux.yaml. Choose Next.
- In **Specify stack details**, provide the following information: 5.
  - A name for the stack.
  - Your default security group and two subnets of that security group.

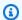

#### Note

The two subnets of security group need to be in different availability zones.

- 6. Choose **Next**, and then choose **Next** again.
- Choose I acknowledge that AWS CloudFormation might create IAM resources with custom names., and then choose Submit.
- After you create the fleet, create CloudFormation stacks with the other downloaded templates to finish setting up the applications. Make sure to update **BucketName** each time to point to the correct S3 bucket. You can edit the **BucketName** in the CloudFormation console. Alternatively, you can edit the template files directly and update the S3Bucket property.

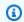

#### Note

The downloaded templates expect to find assets in an S3 bucket with a folder structure called appstream/bluage/developer-ide/. The bucket must be in the same AWS Region as the fleet that you created.

### **Step 6: Access an instance**

After you create and start the fleet, you can create a temporary link to access the fleet through the native client.

Navigate to AppStream 2.0 in the AWS Management Console and choose the previously created stack:

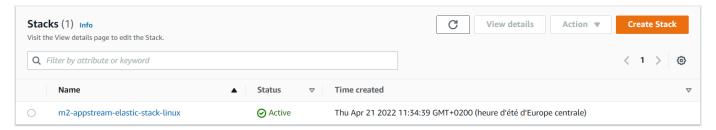

On the stack details page, choose **Action**, then choose **Create Streaming URL**: 2.

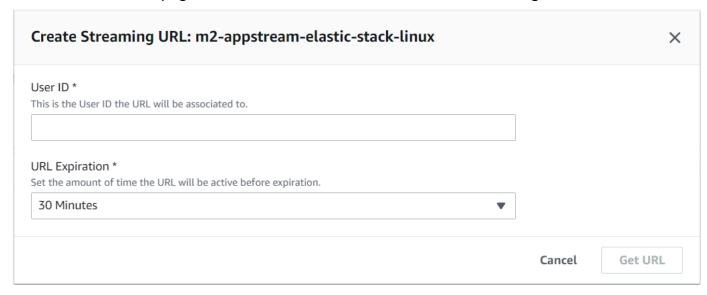

In Create Streaming URL, enter an arbitrary User ID and a URL expiration time, and then choose Get URL. You get an URL that you can use to stream to a browser or into the native client. We recommend that you stream into the native client.

#### Clean up resources

For the procedure to clean up the created stack and fleets, see Create an AppStream 2.0 Fleet and Stack.

When you've deleted the AppStream 2.0 objects, you or the account administrator can also clean up the S3 buckets for Application Settings and Home Folders.

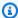

#### Note

The home folder for a given user is unique across all fleets, so you might need to retain it if other AppStream 2.0 stacks are active in the same account.

You can't use the AppStream 2.0 console to delete users. Instead, you must use the service API with the AWS CLI. For more information, see User Pool Administration in the Amazon AppStream 2.0 Administration Guide.

## Tutorial: Use AWS Blu Age Developer on AppStream 2.0

This tutorial shows you how to access AWS Blu Age Developer on AppStream 2.0 and use it with a sample application so you can try out the features. When you finish this tutorial, you can use the same steps with your own applications.

#### **Topics**

- Step 1: Create a database
- Step 2: Access the environment
- Step 3: Set up the runtime
- Step 4: Start the Eclipse IDE
- Step 5: Set up a Maven project
- Step 6: Configure a Tomcat server
- Step 7: Deploy to Tomcat
- Step 8: Create the JICS database
- Step 9: Start and test the application
- Step 10: Debug the application
- Clean up resources

#### Step 1: Create a database

In this step, you use Amazon RDS to create a managed PostgreSQL database that the demo application uses to store configuration information.

- 1. Open the Amazon RDS console.
- 2. Choose **Databases** > **Create database**.
- 3. Choose **Standard create** > **PostgreSQL**, leave the default version, and then choose **Free tier**.
- 4. Choose a DB instance identifier.
- 5. For **Credential Settings**, choose **Manage master credentials in AWS Secrets Manager**. For more information, see <u>Password management with Amazon RDS and AWS Secrets Manager</u> in the *Amazon RDS User Guide*.
- 6. Ensure that the VPC is the same as the one that you use for the AppStream 2.0 instance. You can ask your admin for this value.
- 7. For **VPC security group**, choose **Create New**.
- 8. Set Public access to Yes.
- 9. Leave all other default values. Review these values.
- 10. Choose Create database.

To make the database server accessible from your instance, select the database server in Amazon RDS. Under **Connectivity & security**, choose the VPC security group for the database server. This security group was previously created for you and should have a description similar to the one in **Created by RDS management console**. Choose **Action > Edit inbound rules**, choose **Add rule**, and create a rule of type **PostgreSQL**. For rule source, use the security group **default**You can start to type the source name in the **Source** field and then accept the suggested ID. Finally, choose **Save rules**.

### **Step 2: Access the environment**

In this step, you access the AWS Blu Age development environment on AppStream 2.0.

- Contact your administrator for the proper way to access your AppStream 2.0 instance. For general information about possible clients and configurations, see <u>AppStream 2.0 Access</u> <u>Methods and Clients</u> in the *Amazon AppStream 2.0 Administration Guide*. Consider using the native client for the best experience.
- 2. In AppStream 2.0 choose **Desktop**.

### Step 3: Set up the runtime

In this step, you set up the AWS Blu Age runtime. You must set up the runtime at first launch and again if you are notified of a runtime upgrade. This step populates your .m2 folder.

- 1. Choose **Applications**, from the menu bar, and then choose **Terminal**.
- 2. Enter the following command:

```
~/_install-velocity-runtime.sh
```

### Step 4: Start the Eclipse IDE

In this step, you start the Eclipse IDE and choose a location where you want to create a workspace.

In AppStream 2.0 choose the Launch Application icon on the toolbar, and then choose Eclipse
JEE.

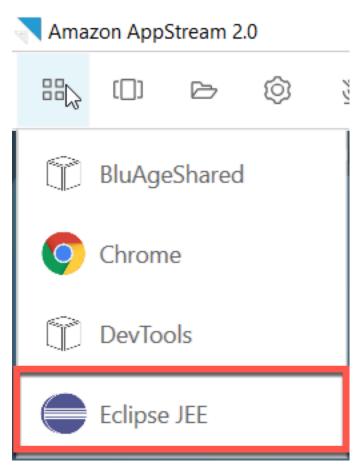

2. When the launcher opens, enter the location where you want to create your workspace, and choose **Launch**.

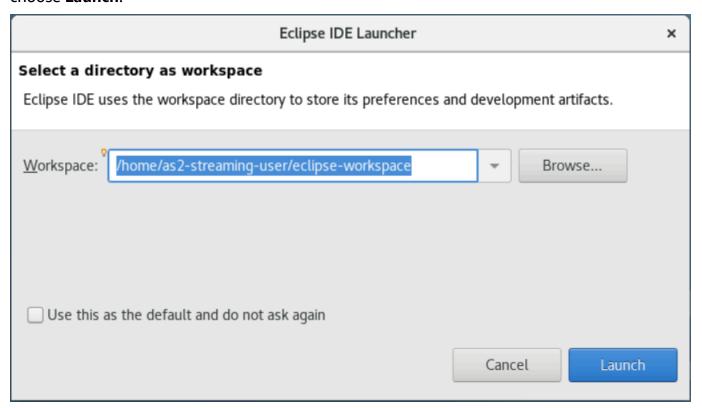

Optionally, you can launch Eclipse from the command line, as follows:

~/eclipse &

### Step 5: Set up a Maven project

In this step, you import a Maven project for the Planets demo application.

- 1. Upload <u>PlanetsDemo-pom.zip</u> to your Home folder. You can use the native client "My Files" feature to do this.
- 2. Use the unzip command line tool to extract the files.
- 3. Navigate inside the unzipped folder and open the root pom.xml of your project in a text editor.
- 4. Edit the gapwalk.version property so that it matches the installed AWS Blu Age runtime.

If you are unsure of the installed version, issue the following command in a terminal:

cat ~/runtime-version.txt

This command prints the currently available runtime version, for example, 3.1.0-b3257-dev.

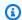

#### Note

Don't include the -dev suffix in gapwalk.version. For example, a valid value would be <gapwalk.version>3.1.0-b3257</gapwalk.version>.

- In Eclipse, choose **File**, then **Import**. In the **Import**, dialog window, expand **Maven** and choose Existing Maven Projects. Choose Next.
- 6. In **Import Maven Projects**, provide the location of the extracted files and choose **Finish**.

You can safely ignore the following popup. Maven downloads a local copy of node. js to build the Angular (\*-web) part of the project:

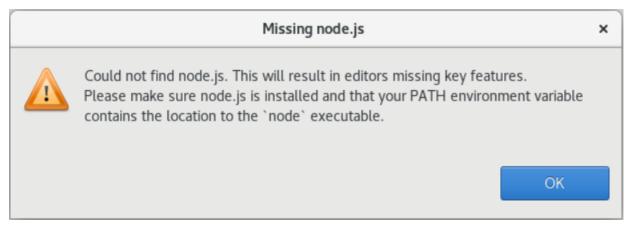

Wait until the end of the build. You can follow the build in the **Progress** view.

In Eclipse, select the project and choose **Run as**. Then choose **Maven install**. After the Maven installation succeeds, it creates the war file under PlanetsDemoPom/PlanetsDemo-web/ target/PlanetsDemo-web-1.0.0.war.

### **Step 6: Configure a Tomcat server**

In this step, you configure a Tomcat server where you deploy and start your compiled application.

In Eclipse, choose **Window > Show View > Servers** to show the **Servers** view: 1.

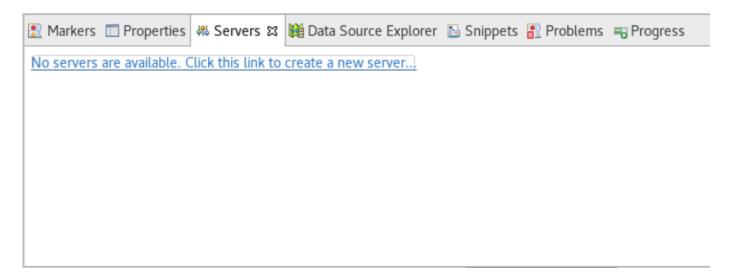

2. Choose **No servers are available. Click this link to create a new server...**. The **New Server**wizard appears. In the **Select the server type** field of the wizard, enter **tomcat v9**, and choose **Tomcat v9.0 Server**. Then choose **Next**.

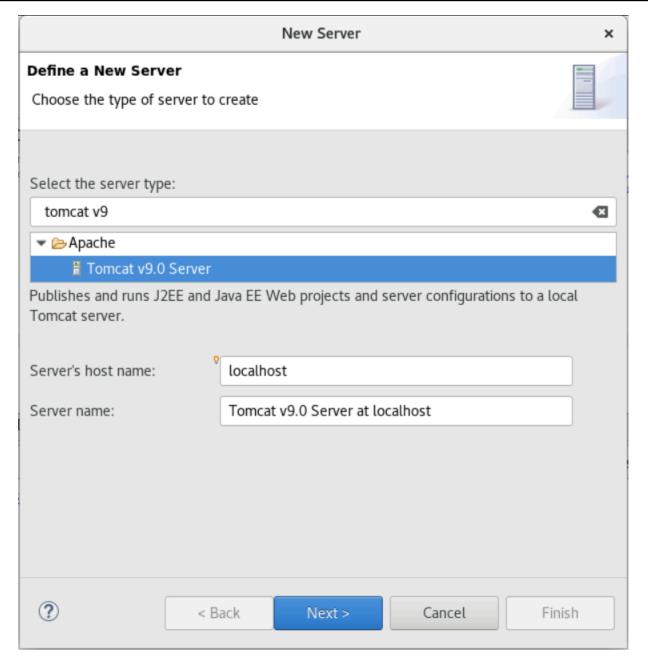

3. Choose **Browse**, and choose the **tomcat** folder at the root of the Home folder. Leave the JRE at its default value and choose **Finish**.

A **Servers** project is created in the workspace, and a Tomcat v9.0 server is now available in the **Servers** view. This is where the compiled application will be deployed and started:

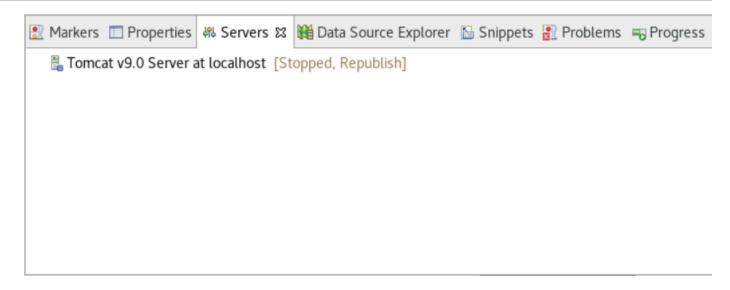

### **Step 7: Deploy to Tomcat**

In this step, you deploy the Planets demo application to the Tomcat server so you can run the application.

- Select the PlanetsDemo-web file and choose Run As > Maven install. Select PlanetsDemo-web again and choose Refresh to ensure that the npm-compiled frontend is properly compiled to a .war and noticed by Eclipse.
- 2. Upload the <u>PlanetsDemo-runtime.zip</u> to the instance, and unzip the file at an accessible location. This ensures that the demo application can access the configuration folders and files that it requires.
- 3. Copy the contents of PlanetsDemo-runtime/tomcat-config into the Servers/Tomcat v9.0... subfolder that you created for your Tomcat server:

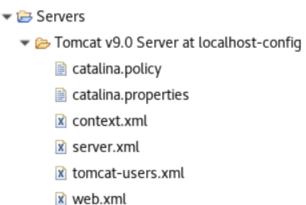

4. Open the tomcat v9.0 server entry in the Servers view. The server properties editor appears:

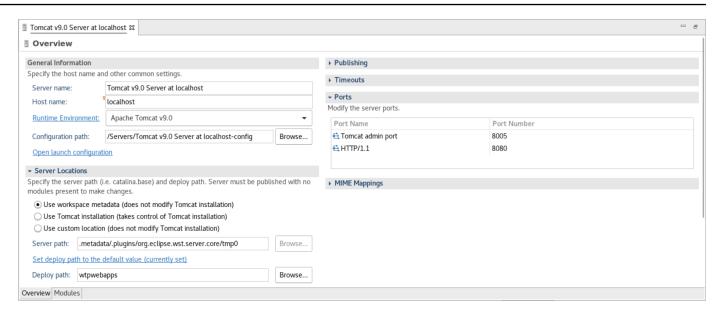

5. In the **Overview** tab, increase the **Timeouts** values to 450 seconds for Start, and 150 seconds for Stop, as shown here:

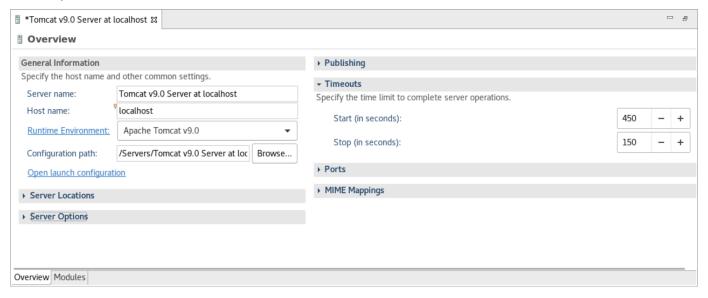

6. Choose Open launch configuration. A wizard appears. In the wizard, navigate to the Arguments folder and, for Working directory, choose Other. Choose File System, and navigate to the PlanetsDemo-runtime folder unzipped earlier. This folder should contain a direct subfolder called config.

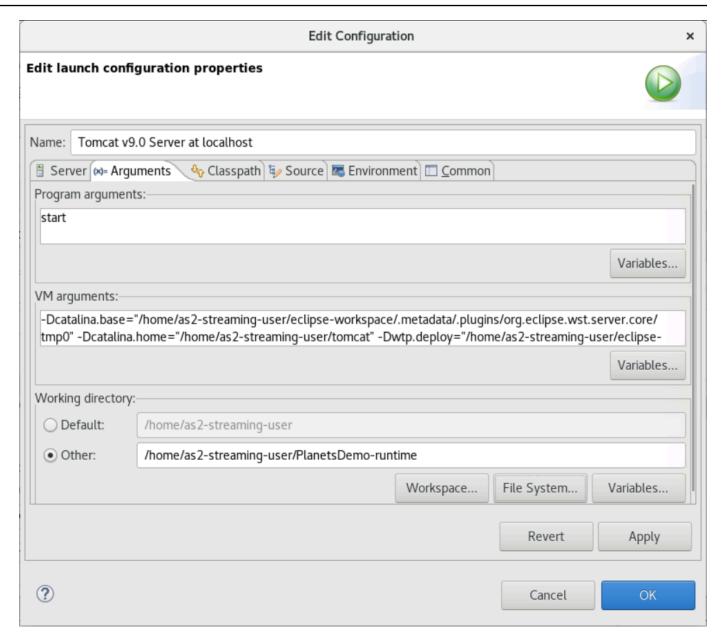

- 7. Choose the **Modules** tab of the server properties editor and make the following changes:
  - Choose Add Web Module and add PlanetsDemo-service.
  - Choose **Add External Web Module**. The **Add Web Module** dialog window appears. Make the following changes:
    - In Document base, choose Browse and navigate to ~/webapps/gapwalkapplication...war
    - In Path, enter /gapwalk-application.
  - · Choose OK.
  - Choose Add External Web Module again and make the following changes:

- For **Document base**, enter the path to the frontend .war (in PlanetsDemo-web/target)
- For **Path**, enter /demo
- Choose OK
- Save the editor modifications (Ctrl + S).

The editor content should now be similar to the following.

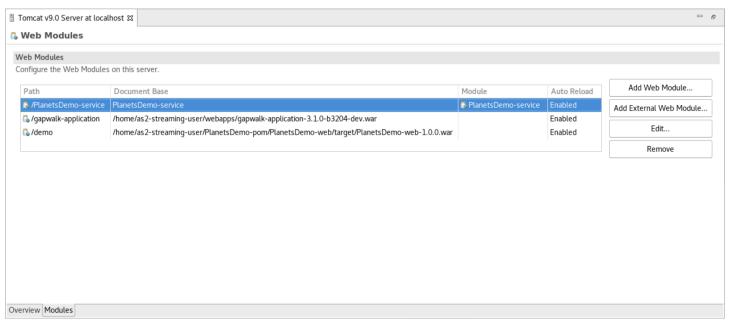

### **Step 8: Create the JICS database**

In this step, you connect to the database that you created in <a>Step 1: Create a database</a>.

 From the AppStream 2.0 instance, issue the following command in a terminal to launch pgAdmin:

```
./pgadmin-start.sh
```

2. Choose an email address and password as login identifiers. Take note of the provided URL (typically http://127.0.0.1:5050). Launch Google Chrome in the instance, copy and paste the URL into the browser, and log in with your identifiers.

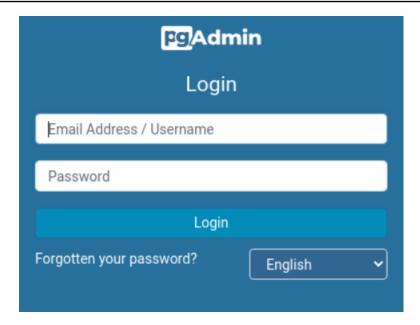

3. After you log in, choose **Add New Server** and enter the connection information to the previously created database as follows.

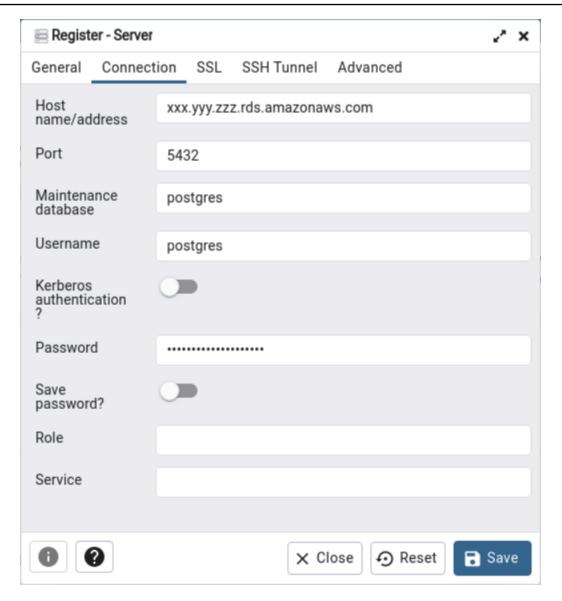

- 4. When you connect to the database server, use **Object > Create > Database** and create a new database named **jics**.
- 5. Edit the database connection information that the demo app used. This information is defined in PlanetsDemo-runtime/config/application-main.yml. Search for the jicsDs entry. To retrieve the values for username and password, in the Amazon RDS console, navigate to the database. On the Configuration tab, under Master Credentials ARN, choose Manage in Secrets Manager. Then, in the Secrets Manager console, in the secret, choose Retrieve secret value.

## **Step 9: Start and test the application**

In this step, you start the Tomcat server and the demo application so that you can test it.

1. To start the Tomcat server and the previously deployed applications, select the server entry in the Servers view and choose **Start**. A console appears that displays startup logs.

2. Check the server status in the Servers view, or wait for the Server startup in [xxx] milliseconds message in the console. After the server starts, check that gapwalk-application is properly deployed. To do this, access the http://localhost:8080/gapwalk-application URL in a Google Chrome browser. You should see the following.

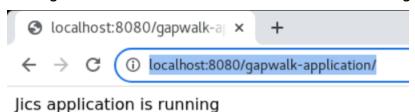

 Access the deployed application frontend from Google Chrome at http://localhost:8080/ demo. The following Transaction Launcher page should appear.

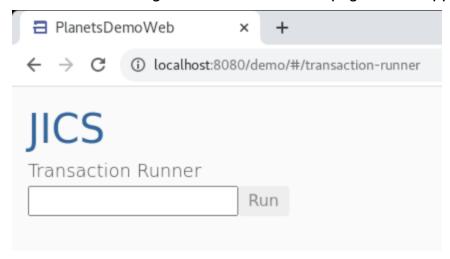

4. To start the application transaction, enter PINQ in the input field, and choose **Run** (or press Enter).

The demo app screen should appear.

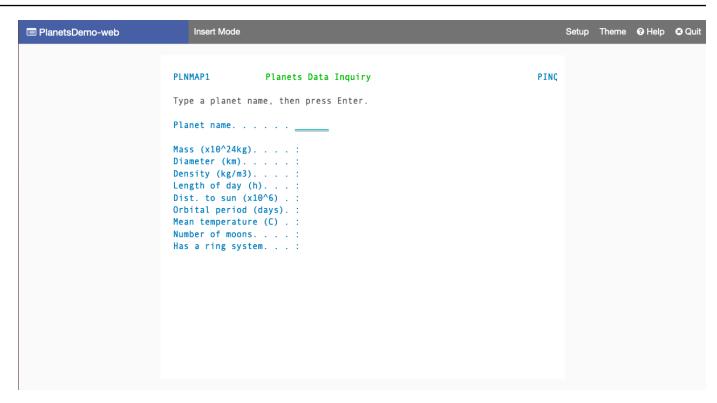

5. Type a planet name in the corresponding field and press Enter.

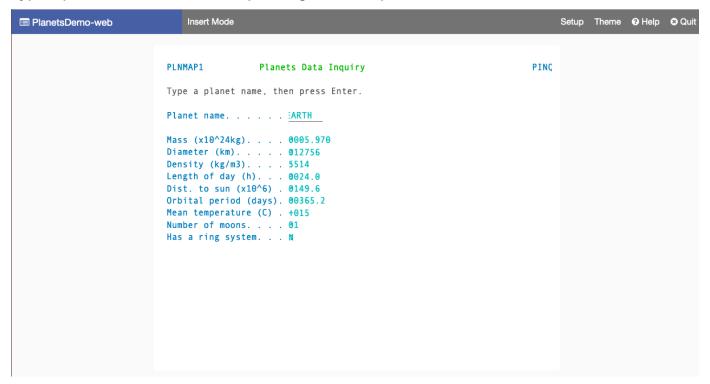

### Step 10: Debug the application

In this step, you test using the standard Eclipse debugging features. These features are available when you work on a modernized application.

1. To open the main service class, press Ctrl + Shift + T. Then enter PlanetsinqProcessImpl.

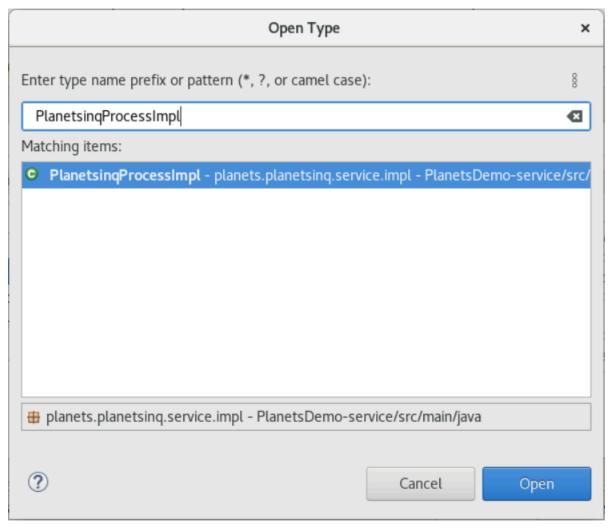

- 2. Navigate to the searchPlanet method, and put a breakpoint there.
- 3. Select the server name and select **Restart in Debug**.
- 4. Repeat the previous steps. That is, access the application, input a planet name, and press Enter.

Eclipse will stop the application in the searchPlanet method. Now you can examine it.

### **Clean up resources**

If you no longer need the resources that you created for this tutorial, delete them so that you don't incur additional charges. Complete the following steps:

- If the Planets application is still running, stop it.
- Delete the database that you created in <u>Step 1: Create a database</u>. For more information, see Deleting a DB instance.

# Replatforming applications with Micro Focus

This section describes each step in the replatforming process. It describes all tasks and includes information on configuring and operating AWS Mainframe Modernization runtime on Amazon EC2.

#### **Topics**

- Micro Focus Runtime (on Amazon EC2) Setup
- Tutorial: Set up AppStream 2.0 for use with Micro Focus Enterprise Analyzer and Micro Focus Enterprise Developer
- Tutorial: Set up Enterprise Analyzer on AppStream 2.0
- Tutorial: Set up Micro Focus Enterprise Developer on AppStream 2.0
- Set up Automation for Micro Focus Enterprise Analyzer and Micro Focus Enterprise Developer
   Streaming Sessions
- View Data Sets as Tables and Columns in Enterprise Developer
- Tutorial: Use templates with Micro Focus Enterprise Developer
- Tutorial: Setting up the Micro Focus build for the BankDemo sample application
- Tutorial: Setting up a CI/CD pipeline for use with Micro Focus Enterprise Developer
- Batch Utilities in AWS Mainframe Modernization

## Micro Focus Runtime (on Amazon EC2) Setup

AWS Mainframe Modernization provides several Amazon Machine Images (AMIs) that include Micro Focus licensed products. These AMIs allow you to quickly provision Amazon Elastic Compute Cloud (Amazon EC2) instances to support Micro Focus environments that you control and manage. This topic provides the steps required to access and launch these AMIs. Using these AMIs is entirely optional and they are not required to complete the tutorials in this user guide.

#### **Topics**

- Prerequisites
- Create the Amazon VPC Endpoint for Amazon S3
- Request the Allowlist update for the Account
- Creating the AWS Identity and Access Management role
- Grant License Manager the required permissions

- Subscribe to the Amazon Machine Images
- Launch an AWS Mainframe Modernization Micro Focus Instance
- Subnet or VPC with no Internet Access
- Troubleshooting license issues

### **Prerequisites**

Make sure you meet the following prerequisites.

- Administrator access to the account where the Amazon EC2 instances will be created.
- Identify the AWS Region where the Amazon EC2 instances will be created and verify the AWS
   Mainframe Modernization service is available. See <u>AWS Services by Region</u>. Make sure to choose
   a Region where the service is available.
- Identify the Amazon Virtual Private Cloud (Amazon VPC) where the Amazon EC2 instances will be created.

## Create the Amazon VPC Endpoint for Amazon S3

In this section, you create a Amazon VPC endpoint for Amazon S3 to use.

- 1. Navigate to Amazon VPC in the AWS Management Console.
- 2. In the navigation pane, choose **Endpoints**.
- 3. Choose Create endpoint.

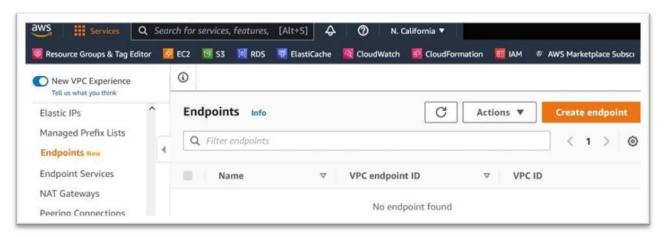

- 4. Enter a meaningful name tag, for example: "Micro-Focus-License-S3".
- 5. Choose **AWS Services** as the Service Category.

Prerequisites 375

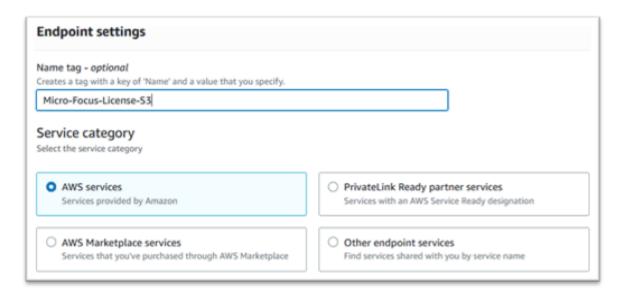

6. Under **Services** search for the Amazon S3 Gateway service: **com.amazonaws.[region].s3**.

For us-west-1 this would be: com.amazonaws.us-west-1.s3.

7. Choose the **Gateway** service.

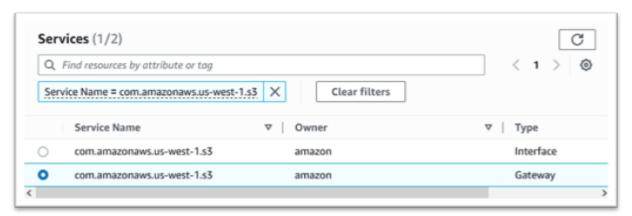

For VPC choose the VPC you will be using.

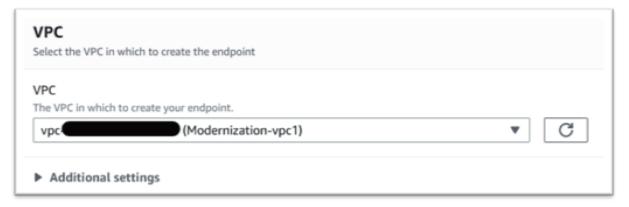

9. Choose all of the route tables for the VPC.

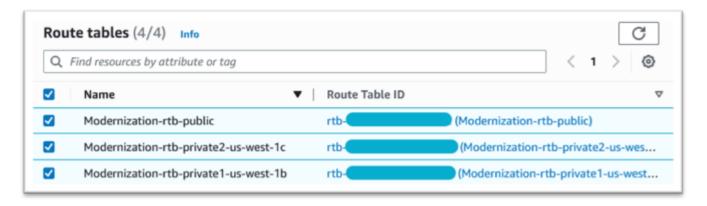

10. Under **Policy** choose **Full Access**.

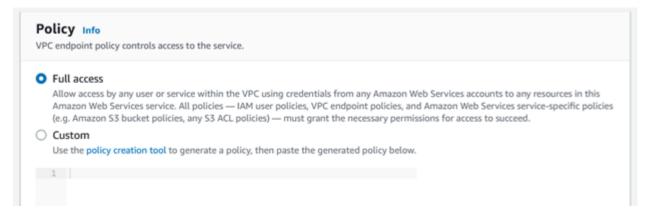

#### 11. Choose Create Endpoint.

## Request the Allowlist update for the Account

Work with your AWS representative to have your account allowlisted for the AWS Mainframe Modernization AMIs. Please provide the following information:

- The AWS account ID.
- The AWS Region where the Amazon VPC endpoint was created.
- The Amazon VPC Amazon S3 endpoint ID created in <u>Create the Amazon VPC Endpoint for Amazon S3</u>. This is the vpce-xxxxxxxxxxxxxxxxx id for the com.amazonaws.[region].s3
   Gateway endpoint.
- The number of licenses required across all Micro Focus Enterprise Suite AMI Amazon EC2 instances.

One license is required per CPU core (per 2 vCPUs for most Amazon EC2 instances).

For more information, see Optimize CPU options.

The requested number can be adjusted in the future by AWS.

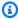

#### Note

The AWS representative must open the support ticket for the Allowlist request. It cannot be directly requested and the request may take several days to complete.

## Creating the AWS Identity and Access Management role

Create an AWS Identity and Access Management policy and role to be used by the AWS Mainframe Modernization Amazon EC2 instances. Creating the role through the IAM console will create an associated instance profile of the same name. Assigning this instance profile to the Amazon EC2 instances allows Micro Focus Licenses to be assigned. For more information on instance profiles, see Using an IAM role to grant permissions to applications running on Amazon EC2 instances.

### **Create an IAM Policy**

An IAM policy is created first and then attached to the role.

- 1. Navigate to AWS Identity and Access Management in the AWS Management Console.
- 2. Choose **Policies** and then **Create Policy**.

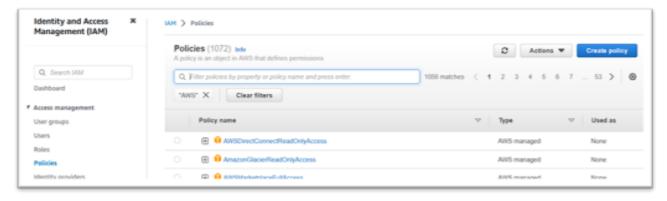

Choose the **JSON** tab.

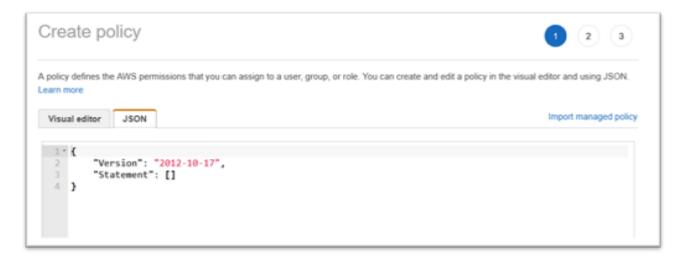

4. Replace us-west-1 in the following JSON with the AWS Region where the Amazon S3 endpoint was defined, then copy and paste the JSON into the policy editor.

```
{
    "Version": "2012-10-17",
    "Statement": [
        {
            "Sid": "S3WriteObject",
            "Effect": "Allow",
            "Action": [
                "s3:PutObject"
            ],
            "Resource": [
                "arn:aws:s3:::aws-supernova-marketplace-us-west-1-prod/*"
            ]
        },
            "Sid": "OtherRequiredActions",
            "Effect": "Allow",
            "Action": [
                "sts:GetCallerIdentity",
                "ec2:DescribeInstances",
                "license-manager:ListReceivedLicenses"
            ],
            "Resource": [
                11 * 11
            ]
        }
```

}

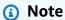

The Actions under the Sid OtherRequiredActions do not support resource-level permissions and must specify \* in the resource element.

```
Create policy
                                                                                                                                                                         (2)(3)
A policy defines the AWS permissions that you can assign to a user, group, or role. You can create and edit a policy in the visual editor and using JSON. Learn more
Visual editor JSON
                                                                                                                                                                    Import managed policy
               "Version": "2012-10-17",
"Statement": [
                         "Sid": "S3WriteObject",
"Effect": "Allow",
"Action": [
    "s3:PutObject"
                         "Resource": [
                               "arn:aws:s3:::aws-supernova-marketplace-us-west-1-prod/*"
                         "Sid": "OtherRequiredActions",
"Effect": "Allow",
"Action": [
                              "sts:GetCallerIdentity",
"ec2:DescribeInstances",
                              "license-manager:ListReceivedLicenses"
                         ],
"Resource": [
                   ☼ Errors: 0 ▲ Warnings: 0 ♀ Suggestions: 0
  Character count: 339 of 6,144.
                                                                                                                                                              Gancel Next: Tags
```

### 5. Choose **Next: Tags**.

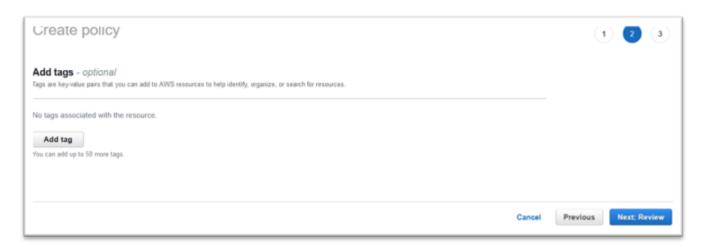

- 6. Optionally enter any tags, then choose **Next: Review**.
- 7. Enter a name for the policy, for example "Micro-Focus-Licensing-policy". Optionally enter a description, for example "A role that includes this policy must be attached to each AWS Mainframe Modernization Amazon EC2 instance."

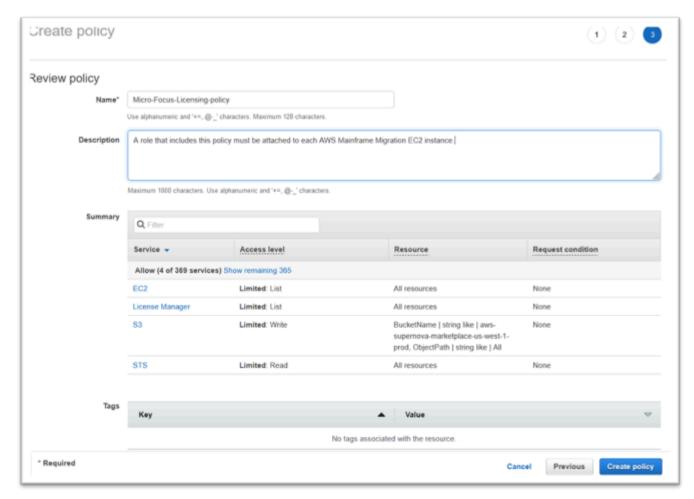

8. Choose **Create Policy**.

#### Create the IAM Role

- 1. Navigate to IAM in the AWS Management Console.
- 2. Choose Roles and then Create Role.

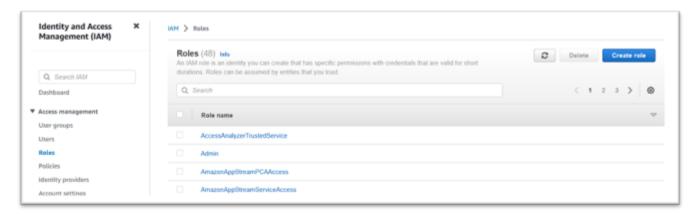

3. Leave **Trusted entity type** as **AWS service** and choose the **EC2** common use case.

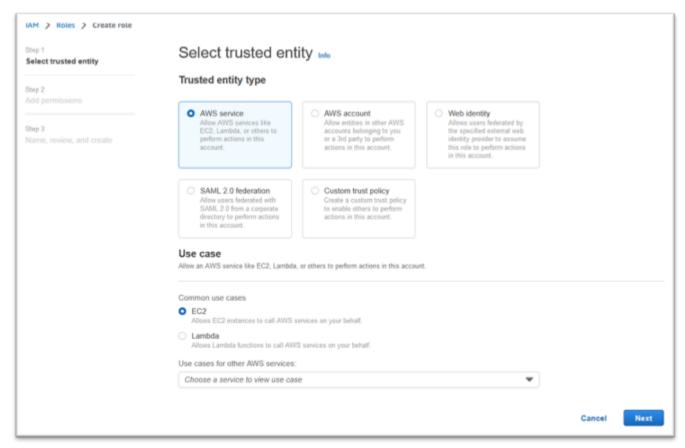

- 4. Choose Next.
- 5. Enter "Micro" into the filter and press enter to apply the filter.
- 6. Choose the policy that was just created, for example the "Micro-Focus-Licensing-policy".

#### 7. Choose Next.

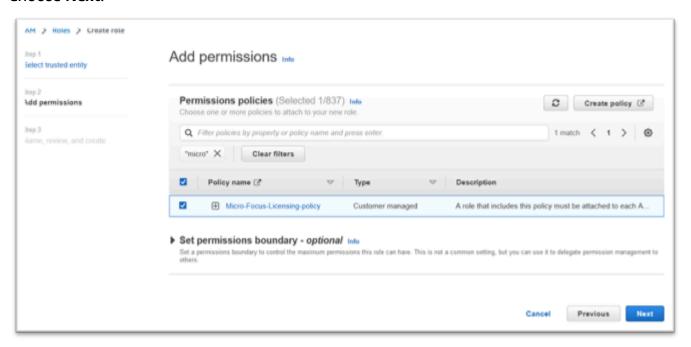

- 8. Enter the Role name, for example "Micro-Focus-Licensing-role".
- 9. Replace the description with one of your own, for example "Allows Amazon EC2 instances with this role to obtain Micro Focus Licenses".

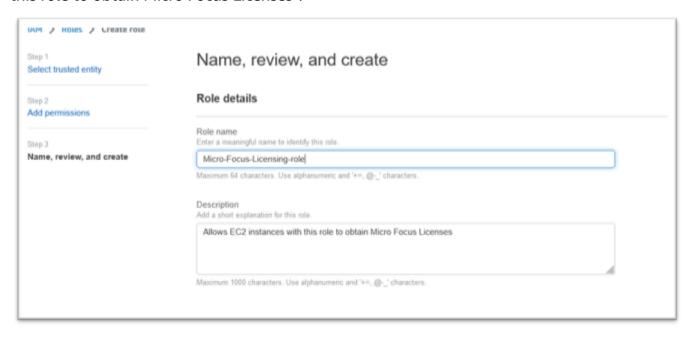

10. Under **Step 1: Select trusted entities** review the JSON and confirm it has the following values:

```
{
"Version": "2012-10-17",
```

# Note

The order of the Effect, Action, and Principal are not significant.

11. Confirm that **Step 2: Add permissions** shows your Licensing policy.

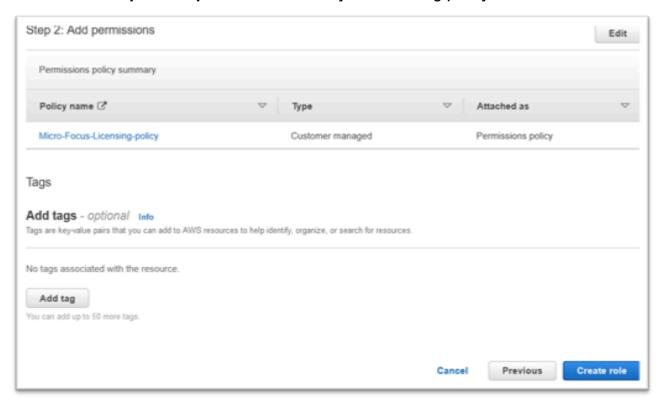

#### 12. Choose Create role.

After the allowlist request is complete, continue with the following steps.

# **Grant License Manager the required permissions**

1. Navigate to AWS License Manager in the AWS Management Console.

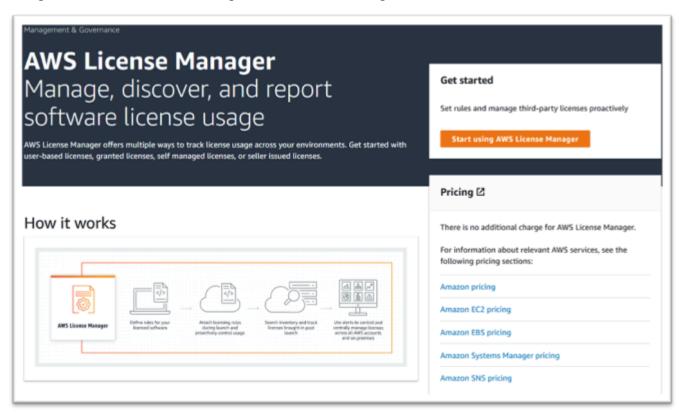

- 2. Choose Start using AWS License Manager.
- 3. If you see the following pop-up, view the details, then choose the check-box and press **Grant Permissions**.

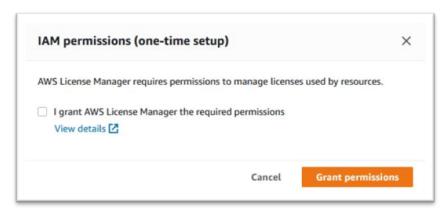

# **Subscribe to the Amazon Machine Images**

After you are subscribed to an AWS Marketplace product, you can launch an instance from the product's AMI.

- 1. Navigate to AWS Marketplace Subscriptions in the AWS Management Console.
- 2. Choose Manage subscriptions.

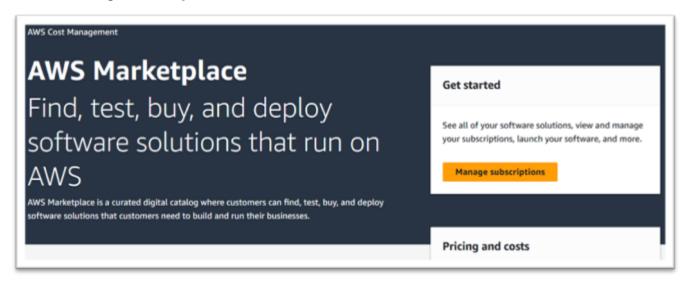

3. Copy and paste one of the following links into the browser address bar.

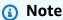

Only choose a link for one of the products you have been authorized to use.

- Enterprise Server: <a href="https://aws.amazon.com/marketplace/pp/prodview-g5emev63l7blc">https://aws.amazon.com/marketplace/pp/prodview-g5emev63l7blc</a>
- Enterprise Server for Windows: <a href="https://aws.amazon.com/marketplace/pp/prodview-lwybsiyikbhc2">https://aws.amazon.com/marketplace/pp/prodview-lwybsiyikbhc2</a>
- Enterprise Developer: https://aws.amazon.com/marketplace/pp/prodview-77qmpr42yzxwk
- Enterprise Developer with Visual Studio 2022: <a href="https://aws.amazon.com/marketplace/pp/">https://aws.amazon.com/marketplace/pp/</a>
   prodview-m4l3lqiszo6cm
- Enterprise Analyzer: <a href="https://aws.amazon.com/marketplace/pp/prodview-tttheylcmcihm">https://aws.amazon.com/marketplace/pp/prodview-tttheylcmcihm</a>
- Enterprise Build Tools for Windows: <a href="https://aws.amazon.com/marketplace/pp/">https://aws.amazon.com/marketplace/pp/</a> prodview-2rw35bbt6uozi

Enterprise Stored Procedures: <a href="https://aws.amazon.com/marketplace/pp/prodview-zoeyqnsdsj6ha">https://aws.amazon.com/marketplace/pp/prodview-zoeyqnsdsj6ha</a>

Enterprise Stored Procedures with SQL Server 2019: <a href="https://aws.amazon.com/marketplace/">https://aws.amazon.com/marketplace/</a>
 pp/prodview-ynfklquwubnz4

Choose Continue to Subscribe.

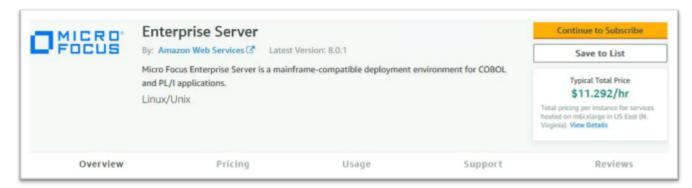

5. If the Terms and Conditions are acceptable, choose **Accept Terms**.

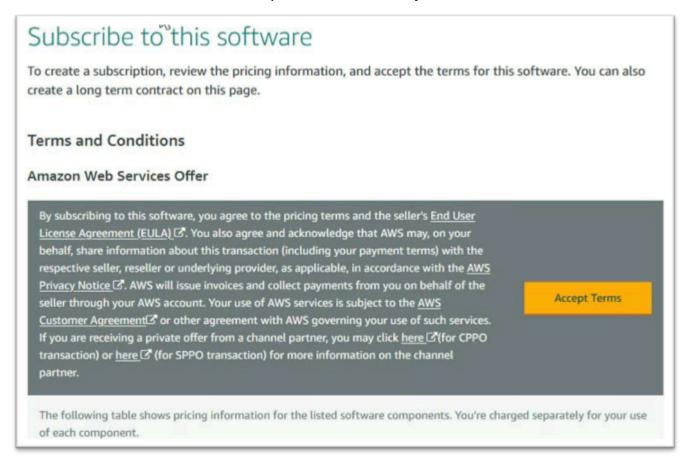

6. The subscription might take a few minutes to process.

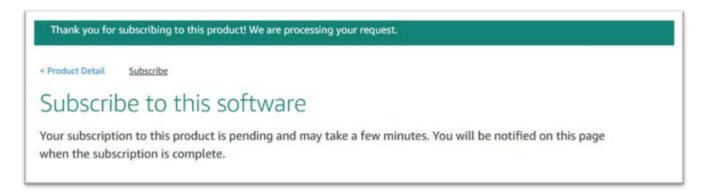

7. After the Thank you message shows, copy and paste the next link from step 3 to continue adding subscriptions.

Thank you for subscribing to this product! You can now configure your software.

8. Stop when Manage subscriptions shows all your subscribed AMIs.

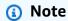

The panel preferences (gear icon) are set to show the View as a Table.

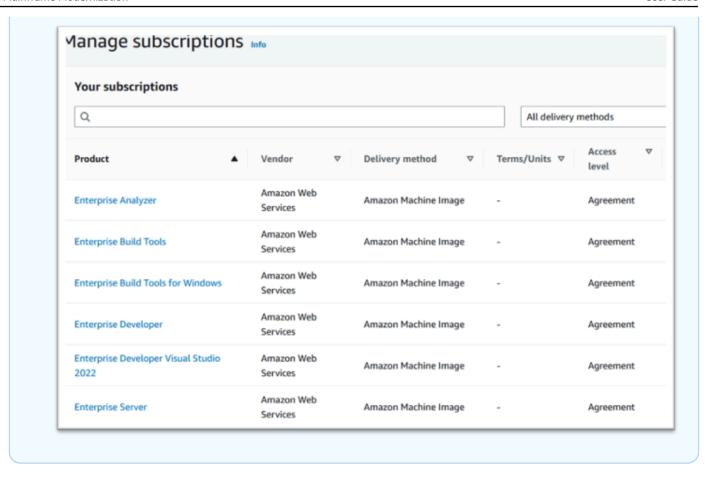

# **Launch an AWS Mainframe Modernization Micro Focus Instance**

- 1. Navigate to AWS Marketplace Subscriptions in the AWS Management Console.
- 2. Locate the AMI to be launched and choose **Launch New Instance**.

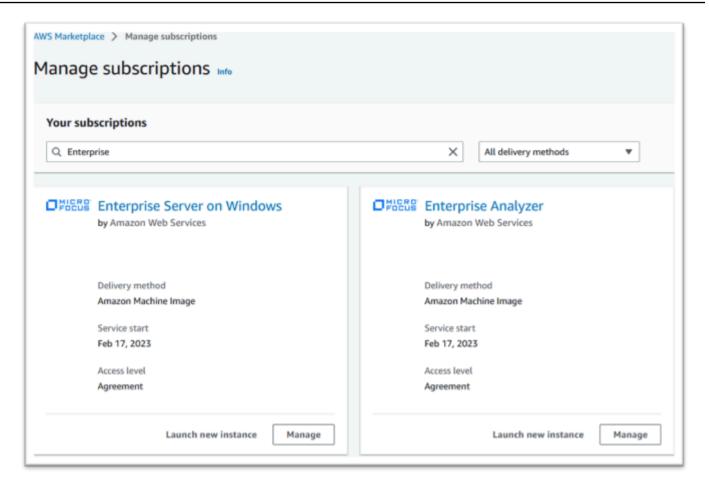

- 3. In the launch new instance dialog, ensure the allowlisted region is selected.
- 4. Press Continue to launch through EC2.

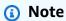

The following example shows a launch of an Enterprise Developer AMI, but the process is the same for all the AWS Mainframe Modernization AMIs.

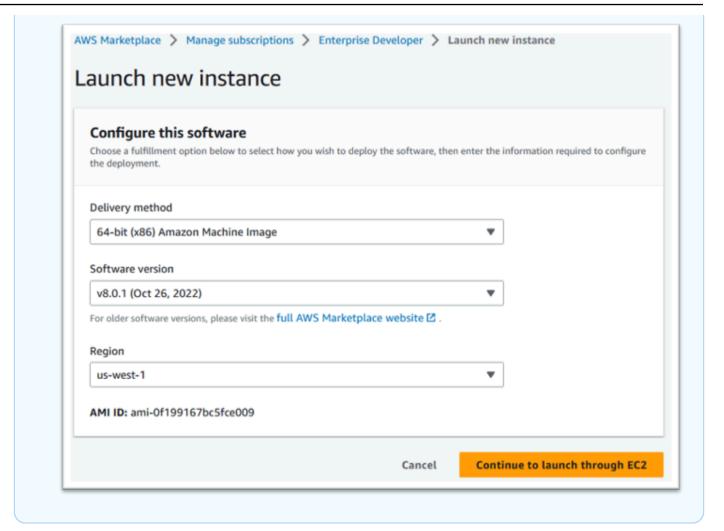

- 5. Enter a name for the server.
- 6. Choose an instance type.

The Instance type selected should be determined by the project performance and cost requirements. The following are suggested starting points:

- For Enterprise Analyzer, an r6i.xlarge
- For Enterprise Developer, an r6i.large
- For a standalone instance of Enterprise Server, an r6i.xlarge
- For Micro Focus Performance Availability Cluster (PAC) with scale-out, an r6i.large

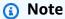

The Application and OS Images section has been collapsed for the screen shot.

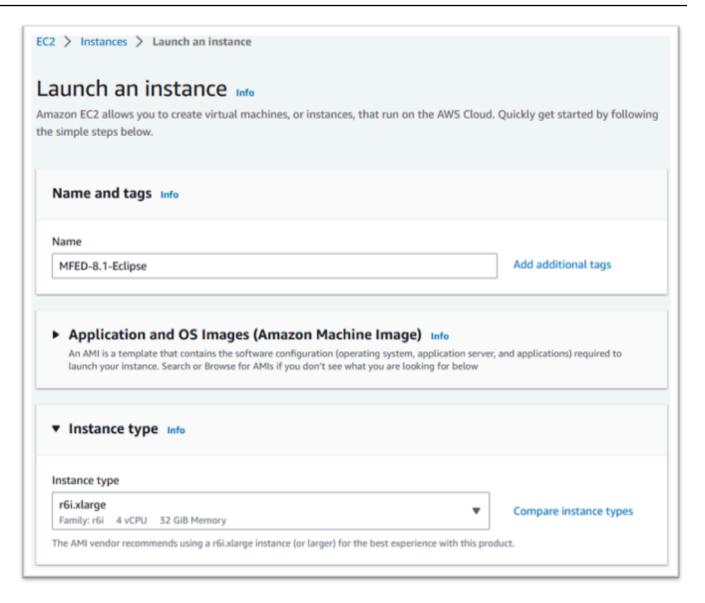

7. Choose or create (and save) a key-pair (not shown).

For more information on key pairs for Linux instances, see <u>Amazon EC2 key pairs and Linux</u> instances.

For more information on key pairs for Windows instances, see <u>Amazon EC2 key pairs and Windows instances</u>.

- 8. Edit the Network settings and **choose the allowlisted VPC** and appropriate Subnet.
- 9. **Choose or create a Security Group**. If this is an Enterprise Server EC2 instance it is typical to allow TCP traffic to ports 86 and 10086 to administer the Micro Focus configuration.
- 10. Optionally configure the storage for the Amazon EC2 instance.

11. Important - Expand Advanced details and under IAM instance profile choose the Licensing role created earlier, for example "Micro-Focus-Licensing-role".

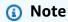

If this step is missed, after the instance is created you can modify the IAM role from the Security option of the Action menu for the EC2 instance.

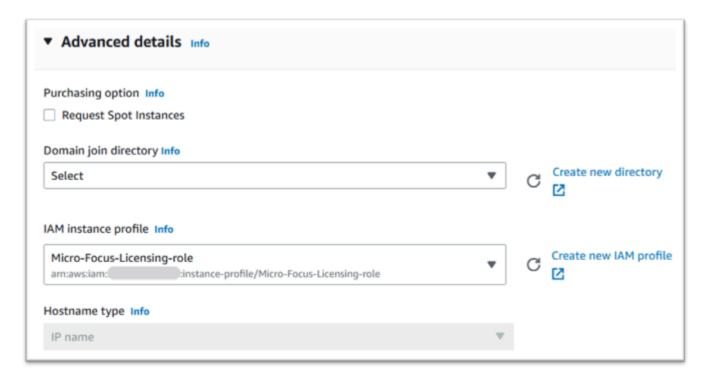

12. Review the Summary and push Launch Instance.

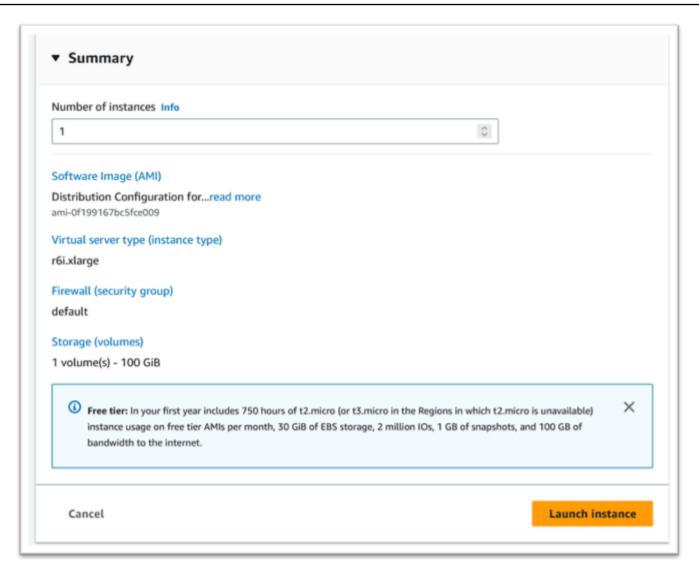

13. The instance launch will fail if an invalid virtual server type is chosen.

If this happens, choose **Edit instance config** and change the instance type.

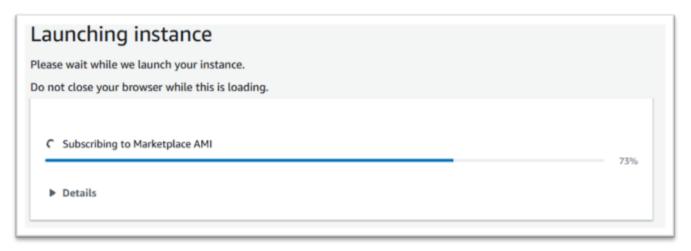

14. Once the "Success" message is shown choose Connect to instance to get connection details.

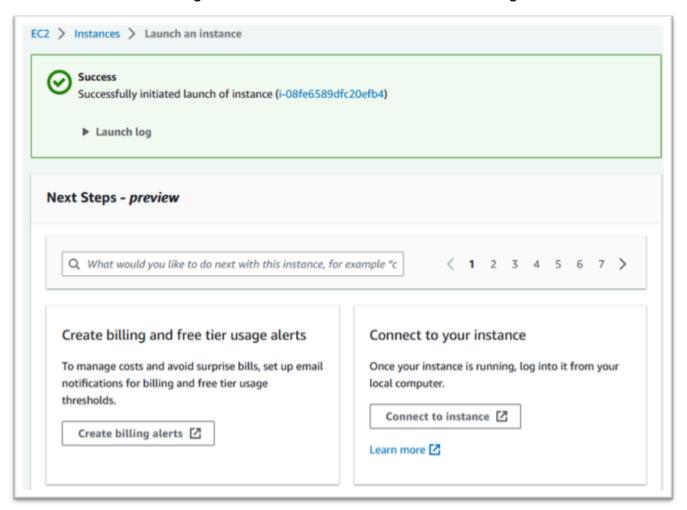

- 15. Alternatively, navigate to EC2 in the AWS Management Console.
- 16. Choose **Instances** to see the status of the new instance.

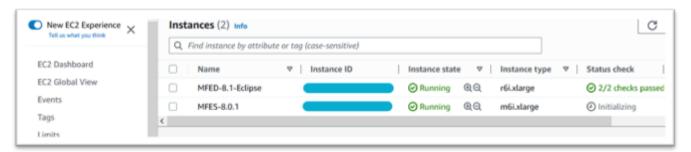

#### **Subnet or VPC with no Internet Access**

Make these additional changes if the subnet or VPC does not have outbound Internet access.

The license manager requires access to the following AWS services:

- com.amazonaws.region.s3
- com.amazonaws.region.ec2
- com.amazonaws.region.license-manager
- com.amazonaws.region.sts

The earlier steps defined the com.amazonaws. *region*.s3 service as a gateway endpoint. This endpoint needs a route table entry for any subnets without Internet access.

The additional three services will be defined as interface endpoints.

#### Add the Route table entry for the Amazon S3 endpoint

- 1. Navigate to **VPC** in the AWS Management Console and choose **Subnets**.
- 2. Choose the subnet where the Amazon EC2 instances will be created and choose the Route Table tab.
- 3. Note a few trailing digits of the Route table id. For example, the 6b39 in the image below.

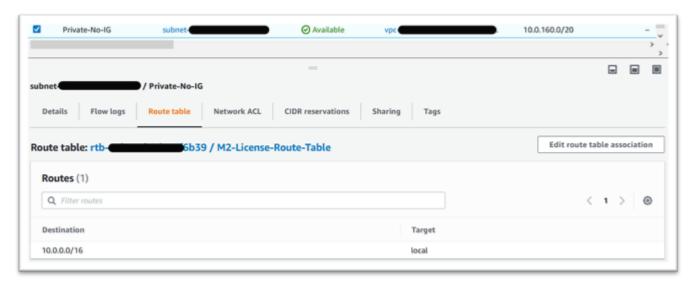

- 4. Choose **Endpoints** from the navigation pane.
- 5. Choose the endpoint created earlier and then **Manage Route tables**, either from the Route Tables tab for the endpoint, or from the Actions drop down.
- 6. Choose the Route table using the digits identified earlier and press Modify route tables.

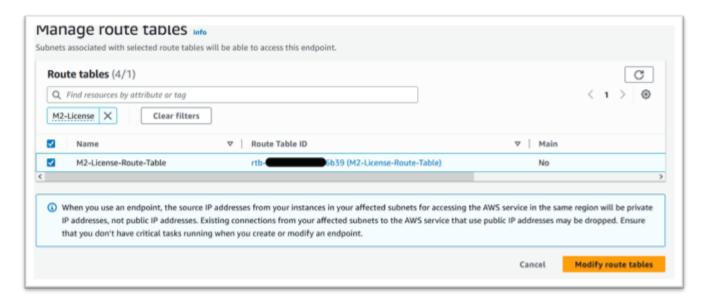

# Define the required security group

The Amazon EC2, AWS STS, and License Manager services communicate over HTTPS via port 443. This communication is bi-directional and requires inbound and outbound rules to allow the instance to communicate with the services.

- 1. Navigate to Amazon VPC in the AWS Management Console.
- 2. Locate **Security Groups** in the navigation bar and choose **Create security group**.
- 3. Enter a Security group name and description, for example "Inbound-Outbound HTTPS".
- Press the X in the VPC selection area to **remove the default VPC**, and choose the VPC that 4. contains the S3 endpoint.
- Add an Inbound Rule that allows TCP traffic on Port 443 from anywhere.

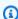

#### Note

The inbound (and outbound rules) can be restricted further by limiting the Source. For more information, see Control traffic to your AWS resources using security groups in the Amazon VPC User Guide.

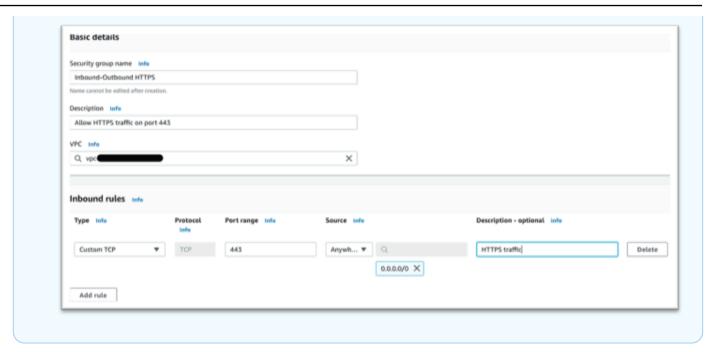

6. Press Create security group.

# Create the service endpoints

Repeat this process three times – once for each service.

- 1. Navigate to Amazon VPC in the AWS Management Console and choose **Endpoints**.
- 2. Press **Create endpoint**.
- 3. Enter a name, for example "Micro-Focus-License-EC2", "Micro-Focus-License-STS", or "Micro-Focus-License-Manager".
- 4. Choose the **AWS Services** Service Category.

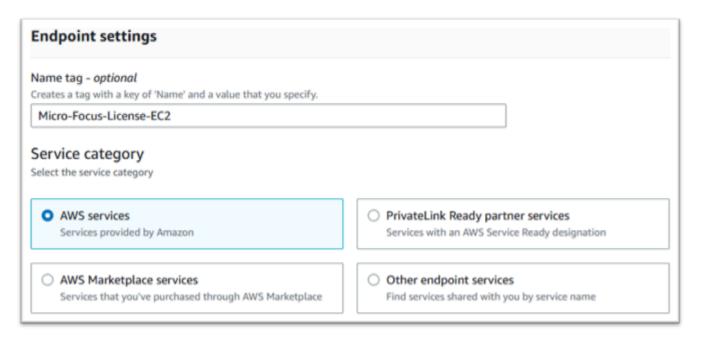

- 5. Under Services search for the matching Interface service which is one of:
  - "com.amazonaws.region.ec2"
  - "com.amazonaws.region.sts"
  - "com.amazonaws.region.license-manager"

#### For example:

- "com.amazonaws.us-west-1.ec2"
- "com.amazonaws.us-west-1.sts"
- "com.amazonaws.us-west-1.license-manager"
- 6. Choose the matching Interface service.

com.amazonaws.region.ec2:

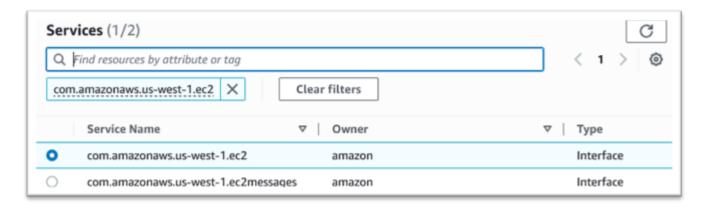

#### com.amazonaws.region.sts:

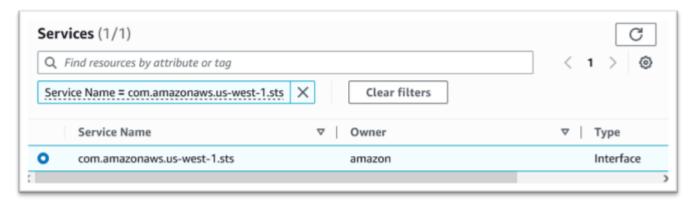

# com.amazonaws.region.license-manager:

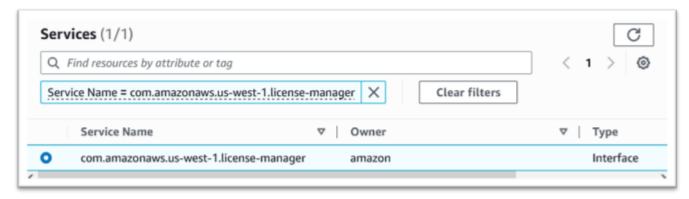

7. For VPC choose the VPC for the instance.

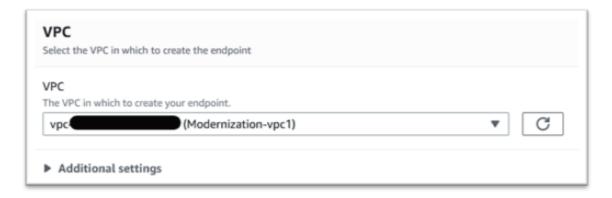

8. Choose the Availability Zone and the Subnets for the VPC.

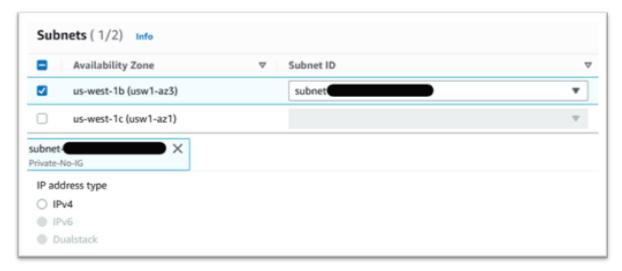

9. Choose the Security Group created earlier.

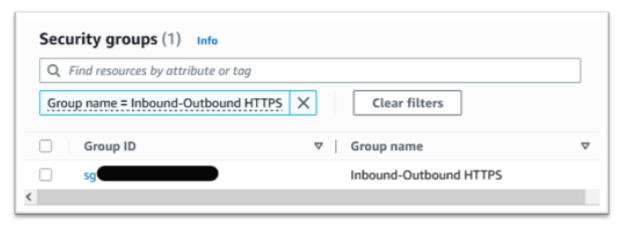

10. Under Policy choose Full Access.

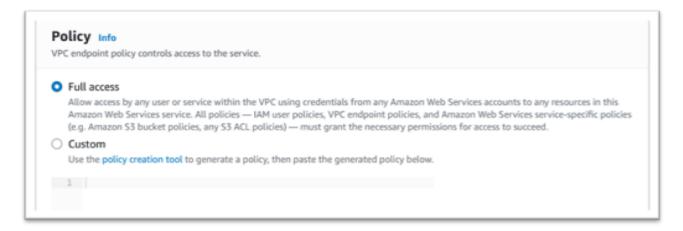

- 11. Choose Create Endpoint.
- 12. Repeat this process for the remaining interfaces.

# **Troubleshooting license issues**

If you have trouble accessing or using the AMIs, the following information might help you.

## Verify the Amazon EC2 Instance has the IAM Licensing role

This can be checked on the Security tab of the Amazon EC2 Instance Details. This can be changed using the Security Option of the Actions drop down menu.

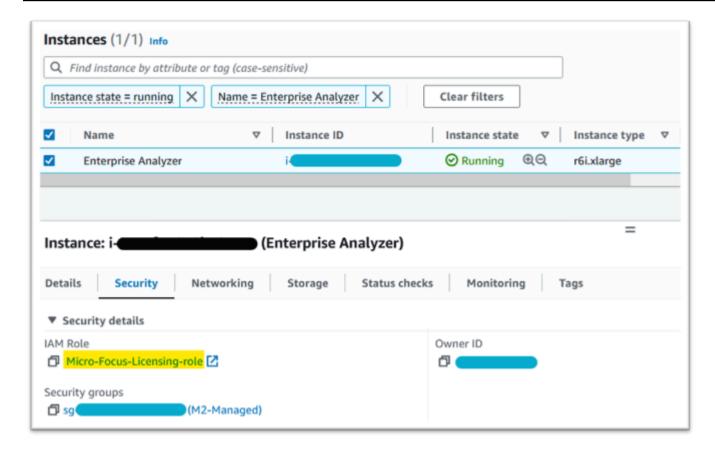

#### **Use the Reachability Analyzer**

Find the Reachability Analyzer on the AWS Network Manager Console page.

Create and analyze a path between the Amazon EC2 instance created from the AMI and the Amazon S3 VPC Endpoint.

If the Amazon EC2 Instance does not have internet access repeat the path analysis to all 4 endpoints.

For more information on the Reachability Analyzer, see <u>Getting started with Reachability Analyzer</u> in the Reachability Analyzer guide.

#### Run the license-daemon

On Windows Enterprise Developer use the following command from a Command Prompt:

"C:\Program Files (x86)\Micro Focus\Enterprise Developer\AdoptOpenJDK\bin\java" -jar "C:\Program Files (x86)\Micro Focus\Licensing\aws-license-daemon.jar"

and examine the output. Ignore the SLF4J messages and look for the first exception.

403

On Enterprise Analyzer use the following command from a Command Prompt:

```
"C:\Program Files (x86)\Micro Focus\AdoptOpenJDK\bin\java" -jar "C:\Program Files
(x86)\Micro Focus\Licensing\aws-license-daemon.jar"
```

and examine the output. Ignore the SLF4J messages and look for the first exception.

On Linux run:

```
java -jar /var/microfocuslicensing/bin/aws-license-daemon.jar
```

Ignore the SLF4J messages and look for the first exception.

For example, if the Amazon S3 resource is not available, the exception is as follows:

```
SLF4J: Failed to load class "org.slf4j.impl.StaticLoggerBinder".

SLF4J: Defaulting to no-operation (NOP) logger implementation

SLF4J: See http://www.slf4j.org/codes.html#StaticLoggerBinder for further details.

Exception in thread "main" software.amazon.awssdk.services.s3.model.S3Exception: Access

Denied (Service: S3, Status Code: 403, Request ID: P6
```

The exception message indicates which resource is not available. Compare the configuration values to those shown in this topic.

# Tutorial: Set up AppStream 2.0 for use with Micro Focus Enterprise Analyzer and Micro Focus Enterprise Developer

AWS Mainframe Modernization provides several tools through Amazon AppStream 2.0. AppStream 2.0 is a fully managed, secure application streaming service that lets you stream desktop applications to users without rewriting applications. AppStream 2.0 provides users with instant access to the applications that they need with a responsive, fluid user experience on the device of their choice. Using AppStream 2.0 to host runtime engine-specific tools gives customer application teams the ability to use the tools directly from their web browsers, interacting with application files stored in either Amazon S3 buckets or CodeCommit repositories.

For information about browser support in AppStream 2.0 see <u>System Requirements and Feature</u> <u>Support (Web Browser)</u> in the *Amazon AppStream 2.0 Administration Guide*. If you have issues

when you are using AppStream 2.0 see Troubleshooting AppStream 2.0 User Issues in the Amazon AppStream 2.0 Administration Guide.

This document is intended for members of the customer operations team. It describes how to set up Amazon AppStream 2.0 fleets and stacks to host the Micro Focus Enterprise Analyzer and Micro Focus Enterprise Developer tools used with AWS Mainframe Modernization. Micro Focus Enterprise Analyzer is usually used during the Assess phase and Micro Focus Enterprise Developer is usually used during the Migrate and Modernize phase of the AWS Mainframe Modernization approach. If you plan to use both Enterprise Analyzer and Enterprise Developer you must create separate fleets and stacks for each tool. Each tool requires its own fleet and stack because their licensing terms are different.

#### Important

The steps in this tutorial are based on the downloadable AWS CloudFormation template cfn-m2-appstream-fleet-ea-ed.yml.

#### **Topics**

- **Prerequisites**
- Step 1: Get the AppStream 2.0 images
- Step 2: Create the stack using the AWS CloudFormation template
- Step 3: Create a user in AppStream 2.0
- Step 4: Log in to AppStream 2.0
- Step 5: Verify buckets in Amazon S3 (optional)
- Next steps
- Clean up resources

# **Prerequisites**

- Download the template: cfn-m2-appstream-fleet-ea-ed.yml.
- Get the ID of your default VPC and security group. For more information on the default VPC, see Default VPCs in the Amazon VPC User Guide. For more information on the default security group, see Default and custom security groups in the Amazon EC2 User Guide.

Prerequisites 405

- Make sure you have the following permissions:
  - create stacks, fleets, and users in AppStream 2.0.
  - create stacks in AWS CloudFormation using a template.
  - create buckets and upload files to buckets in Amazon S3.
  - download credentials (access\_key\_id and secret\_access\_key) from IAM.

# Step 1: Get the AppStream 2.0 images

In this step, you share the AppStream 2.0 images for Enterprise Analyzer and Enterprise Developer with your AWS account.

- Open the AWS Mainframe Modernization console at https://console.aws.amazon.com/m2/. 1.
- 2. In the left navigation, choose **Tools**.
- In Analysis, development, and build assets, choose Share assets with my AWS account. 3.

# Step 2: Create the stack using the AWS CloudFormation template

In this step, you use the downloaded AWS CloudFormation template to create an AppStream 2.0 stack and fleet for running Micro Focus Enterprise Analyzer. You can repeat this step later to create another AppStream 2.0 stack and fleet for running Micro Focus Enterprise Developer, since each tool requires its own fleet and stack in AppStream 2.0. For more information on AWS CloudFormation stacks, see Working with stacks in the AWS CloudFormation User Guide.

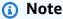

AWS Mainframe Modernization adds an additional fee to the standard AppStream 2.0 pricing for the use of Enterprise Analyzer and Enterprise Developer. For more information, see AWS Mainframe Modernization Pricing.

- 1. Download the cfn-m2-appstream-fleet-ea-ed.yml template, if necessary.
- 2. Open the AWS CloudFormation console and choose Create Stack and with new resources (standard).
- In Prerequisite Prepare template, choose Template is ready. 3.
- In Specify Template, choose Upload a template file. 4.

5. In **Upload a template file**, choose **Choose file** and upload the <u>cfn-m2-appstream-fleet-ea-ed.yml</u> template.

6. Choose Next.

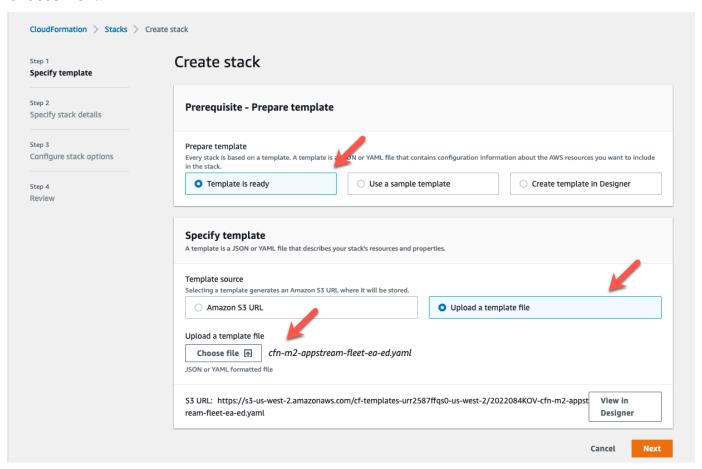

- 7. On **Specify stack details**, enter the following information:
  - In Stack name, enter a name of your choice. For example, m2-ea.
  - In AppStreamApplication, choose ea.
  - In AppStreamFleetSecurityGroup, choose your default VPC's default security group.
  - In AppStreamFleetVpcSubnet, choose a subnet within your default VPC.
  - In **AppStreamImageName**, choose the image starting with m2-enterprise-analyzer. This image contains the currently supported version of the Micro Focus Enterprise Analyzer tool.
  - · Accept the defaults for the other fields, then choose Next.

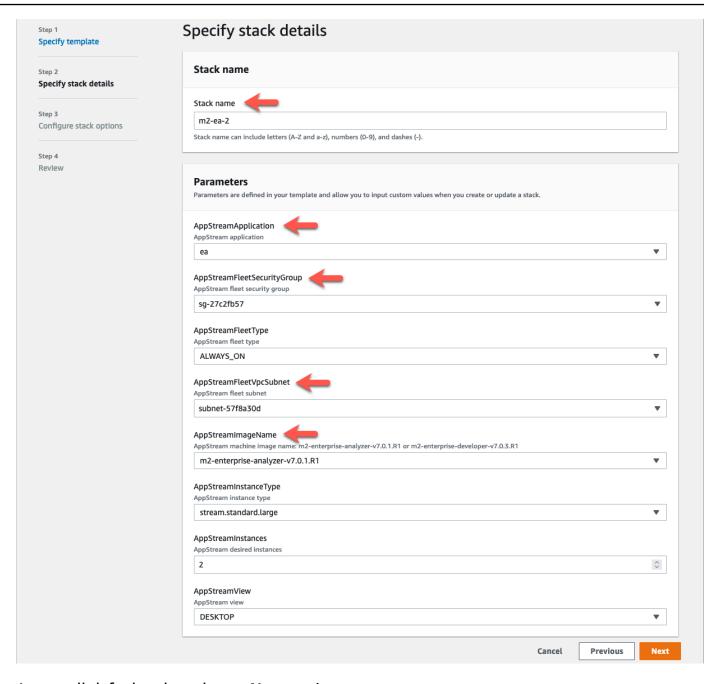

- 8. Accept all defaults, then choose **Next** again.
- 9. On **Review**, make sure all the parameters are what you intend.
- 10. Scroll to the bottom, choose I acknowledge that AWS CloudFormation might create IAM resources with custom names, and choose Create Stack.

It takes between 20 and 30 minutes for the stack and fleet to be created. You can choose **Refresh** to see the AWS CloudFormation events as they occur.

# Step 3: Create a user in AppStream 2.0

While you are waiting for AWS CloudFormation to finish creating the stack, you can create one or more users in AppStream 2.0. These users are those who will be using Enterprise Analyzer in AppStream 2.0. You will need to specify an email address for each user, and ensure that each user has sufficient permissions to create buckets in Amazon S3, upload files to a bucket, and link to a bucket to map its contents.

- 1. Open the AppStream 2.0 console.
- 2. In the left navigation, choose **User pool**.
- 3. Choose Create user.
- 4. Provide an email address where the user can receive an email invitation to use AppStream 2.0, a first name and last name, and choose **Create user**.
- 5. Repeat if necessary to create more users. The email address for each user must be unique.

For more information on creating AppStream 2.0 users, see <u>AppStream 2.0 User Pools</u> in the *Amazon AppStream 2.0 Administration Guide*.

When AWS CloudFormation finishes creating the stack, you can assign the user you created to the stack, as follows:

- 1. Open the AppStream 2.0 console.
- 2. Choose the user name.
- 3. Choose **Action**, then **Assign stack**.
- 4. In **Assign stack**, choose the stack that begins with m2-appstream-stack-ea.
- 5. Choose Assign stack.

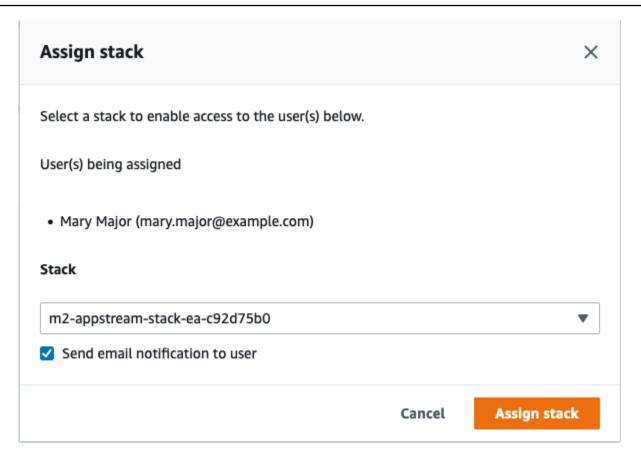

Assigning a user to a stack causes AppStream 2.0 to send an email to the user at the address you provided. This email contains a link to the AppStream 2.0 login page.

# Step 4: Log in to AppStream 2.0

In this step, you log in to AppStream 2.0 using the link in the email sent by AppStream 2.0 to the user you created in <a href="Step 3">Step 3</a>: Create a user in AppStream 2.0.

- 1. Log in to AppStream 2.0 using the link provided in the email sent by AppStream 2.0.
- 2. Change your password, if prompted. The AppStream 2.0 screen that you see is similar to the following:

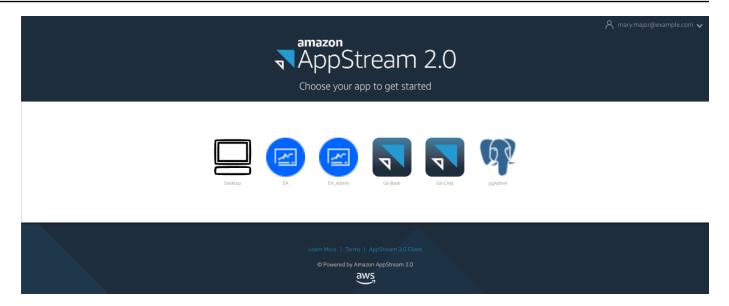

- Choose **Desktop**. 3.
- On the task bar, choose **Search** and enter **D**: to navigate to the Home Folder. 4.

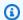

#### Note

If you skip this step, you might get a Device not ready error when you try to access the Home Folder.

At any point, if you have trouble signing into AppStream 2.0, you can restart your AppStream 2.0 fleet and try to sign in again, using the following steps.

- 1. Open the AppStream 2.0 console.
- In the left navigation, choose **Fleets**. 2.
- 3. Choose the fleet you are trying to use.
- Choose **Action**, then choose **Stop**. 4.
- Wait for the fleet to stop. 5.
- Choose Action, then choose Start. 6.

This process can take around 10 minutes.

# Step 5: Verify buckets in Amazon S3 (optional)

One of the tasks completed by the AWS CloudFormation template you used to create the stack was to create two buckets in Amazon S3, which are necessary to save and restore user data and application settings across work sessions. These buckets are as follows:

• Name starts with appstream2-. This bucket maps data to your Home Folder in AppStream 2.0 (D:\PhotonUser\My Files\Home Folder).

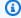

#### Note

The Home Folder is unique for a given email address and is shared across all fleets and stacks in a given AWS account. The name of the Home Folder is a SHA256 hash of the user's email address, and is stored on a path based on that hash.

 Name starts with appstream-app-settings-. This bucket contains user session information for AppStream 2.0, and includes settings such as browser favorites, IDE and application connection profiles, and UI customizations. For more information, see How Application Settings Persistence Works in the Amazon AppStream 2.0 Administration Guide.

To verify that the buckets were created, follow these steps:

- 1. Open the Amazon S3 console.
- 2. In the left navigation, choose **Buckets**.
- 3. In **Find buckets by name**, enter **appstream** to filter the list.

If you see the buckets, no further action is necessary. Just be aware that the buckets exist. If you do not see the buckets, then either the AWS CloudFormation template is not finished running, or an error occurred. Go to the AWS CloudFormation console and review the stack creation messages.

### **Next steps**

Now that the AppStream 2.0 infrastructure is set up, you can set up and start using Enterprise Analyzer. For more information, see Tutorial: Set up Enterprise Analyzer on AppStream 2.0. You can also set up Enterprise Developer. For more information, see Tutorial: Set up Micro Focus Enterprise Developer on AppStream 2.0.

# Clean up resources

The procedure to clean up the created stack and fleets is described in Create an AppStream 2.0 Fleet and Stack.

When the AppStream 2.0 objects have been deleted, the account administrator can also, if appropriate, clean up the Amazon S3 buckets for Application Settings and Home Folders.

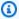

#### Note

The home folder for a given user is unique across all fleets, so you might need to retain it if other AppStream 2.0 stacks are active in the same account.

Finally, AppStream 2.0 does not currently allow you to delete users using the console. Instead, you must use the service API with the CLI. For more information, see User Pool Administration in the Amazon AppStream 2.0 Administration Guide.

# Tutorial: Set up Enterprise Analyzer on AppStream 2.0

This tutorial describes how to set up Micro Focus Enterprise Analyzer to analyze one or more mainframe applications. The Enterprise Analyzer tool provides several reports based on its analysis of the application source code and system definitions.

This setup is designed to foster team collaboration. Installation uses an Amazon S3 bucket to share the source code with virtual disks. Doing this makes use of Rclone) on the Windows machine. With a common Amazon RDS instance running PostgreSQL, any member of the team can access to all requested reports.

Team members can also mount the virtual Amazon S3 backed disk on their personal machines. and update the source bucket from their workstations. They can potentially use scripts or any other form of automation on their machines if they are connected to other on-premises internal systems.

The setup is based on the AppStream 2.0 Windows images that AWS Mainframe Modernization shares with the customer. Setup is also based on the creation of AppStream 2.0 fleets and stacks as described in Tutorial: Set up AppStream 2.0 for use with Micro Focus Enterprise Analyzer and Micro Focus Enterprise Developer.

413 Clean up resources

#### Important

The steps in this tutorial assume that you set up AppStream 2.0 with the downloadable AWS CloudFormation template cfn-m2-appstream-fleet-ea-ed.yml. For more information, see Tutorial: Set up AppStream 2.0 for use with Micro Focus Enterprise Analyzer and Micro Focus Enterprise Developer.

To perform the steps in this tutorial, you must have set up your Enterprise Analyzer fleet and stack and they must be running.

For a complete description of Enterprise Analyzer features and deliverables, see the Enterprise Analyzer Documentation on the Micro Focus website.

# **Image contents**

In addition to Enterprise Analyzer application itself, the image contains the following tools and libraries.

#### Third-party tools

- Python
- Rclone
- pgAdmin
- git-scm
- PostgreSQL ODBC driver

#### Libraries in C:\Users\Public

- BankDemo source code and project definition for Enterprise Developer: m2-bankdemotemplate.zip.
- MFA install package for the mainframe: mfa.zip. For more information, see Mainframe Access Overview in the Micro Focus Enterprise Developer documentation.
- Command and config files for Rclone (instructions for their use in the tutorials): m2-rclone.cmd and m2-rclone.conf.

#### **Topics**

Image contents 414

- Prerequisites
- Step 1: Setup
- Step 2: Create the Amazon S3 based virtual folder on Windows
- Step 3: Create an ODBC source for the Amazon RDS instance
- Subsequent sessions
- Troubleshooting workspace connection
- Clean up resources

# **Prerequisites**

 Upload the source code and system definitions for the customer application that you want to analyze to an S3 bucket. The system definitions include CICS CSD, DB2 object definitions, and so on. You can create a folder structure within the bucket that makes sense for how you want to organize the application artifacts. For example, when you unzip the BankDemo sample, it has the following structure:

```
demo
|--> jcl
|--> RDEF
|--> transaction
|--> xa
```

- Create and start an Amazon RDS instance running PostgreSQL. This instance will store the data and results produced by Enterprise Analyzer. You can share this instance with all members of the application team. In addition, create an empty schema called m2\_ea (or any other suitable name) in the database. Define credentials for authorized users that allow them to create, insert, update, and delete items in this schema. You can obtain the database name, its server endpoint URL, and TCP port from the Amazon RDS console or from the account administrator.
- Make sure you have set up programmatic access to your AWS account. For more information, see <u>Programmatic access</u> in the *Amazon Web Services General Reference*.

### Step 1: Setup

1. Start a session with AppStream 2.0 with the URL that you received in the welcome email message from AppStream 2.0.

Prerequisites 415

- 2. Use your email as your user ID, and define your permanent password.
- 3. Select the Enterprise Analyzer stack.
- 4. On the AppStream 2.0 menu page, choose **Desktop** to reach the Windows desktop that the fleet is streaming.

# Step 2: Create the Amazon S3 based virtual folder on Windows

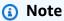

If you already used Rclone during the AWS Mainframe Modernization preview, you must update m2-rclone.cmd to the newer version located in C:\Users\Public.

- 1. Copy the m2-rclone.conf and m2-rclone.cmd files provided in C:\Users\Public to your home folder C:\Users\PhotonUser\My Files\Home Folder using File Explorer.
- 2. Update the m2-rclone.conf config parameters with your AWS access key and corresponding secret, as well as your AWS Region.

```
[m2-s3]
type = s3
provider = AWS
access_key_id = YOUR-ACCESS-KEY
secret_access_key = YOUR-SECRET-KEY
region = YOUR-REGION
acl = private
server_side_encryption = AES256
```

- 3. In m2-rclone.cmd, make the following changes:
  - Change your-s3-bucket to your Amazon S3 bucket name. For example, m2-s3mybucket.
  - Change your-s3-folder-key to your Amazon S3 bucket key. For example, myProject.
  - Change your-local-folder-path to the path of the directory where you want the
    application files synced from the Amazon S3 bucket that contains them. For example,
    D:\PhotonUser\My Files\Home Folder\m2-new. This synced directory must be a
    subdirectory of the Home Folder in order for AppStream 2.0 to properly back up and restore
    it on session start and end.

```
:loop
timeout /T 10
"C:\Program Files\rclone\rclone.exe" sync m2-s3:your-s3-bucket/your-s3-folder-
key "D:\PhotonUser\My Files\Home Folder\your-local-folder-path" --config "D:
\PhotonUser\My Files\Home Folder\m2-rclone.conf"
goto :loop
```

4. Open a Windows command prompt, cd to C:\Users\PhotonUser\My Files\Home Folder if needed and run m2-rclone.cmd. This command script runs a continuous loop, syncing your Amazon S3 bucket and key to the local folder every 10 seconds. You can adjust the time out as needed. You should see the source code of the application located in the Amazon S3 bucket in Windows File Explorer.

To add new files to the set that you are working on or to update existing ones, upload the files to the Amazon S3 bucket and they will be synced to your directory at the next iteration defined in m2-rclone.cmd. Similarly, if you want to delete some files, delete them from the Amazon S3 bucket. The next sync operation will delete them from your local directory.

# Step 3: Create an ODBC source for the Amazon RDS instance

- To start the EA\_Admin tool, navigate to the application selector menu in the top left corner of the browser window and choose MF EA\_Admin.
- 2. From the **Administer** menu, choose **ODBC Data Sources**, and choose **Add** from the **User DSN** tab.
- In the Create New Data Source dialog box, choose the PostgreSQL Unicode driver, and then choose Finish.
- 4. In the **PostgreSQL Unicode ODBC Driver (psqlODBC) Setup** dialog box, define and take note of the data source name that you want. Complete the following parameters with the values from the RDS instance that you previously created:

#### Description

Optional description to help you identify this database connection quickly.

#### **Database**

The Amazon RDS database you created previously.

#### Server

The Amazon RDS endpoint.

#### **Port**

The Amazon RDS port.

#### **User Name**

As defined in the Amazon RDS instance.

#### **Password**

As defined in the Amazon RDS instance.

- 5. Choose **Test** to validate that the connection to Amazon RDS is successful, and then choose **Save** to save your new User DSN.
- 6. Wait until you see the message that confirms creation of the proper workspace, and then choose **OK** to finish with ODBC Data Sources and close the EA Admin tool.
- 7. Navigate again to the application selector menu, and choose Enterprise Analyzer to start the tool. Choose **Create New**.
- 8. In the Workspace configuration window, enter your workspace name and define its location. The workspace can be the Amazon S3 based disk if you work under this config, or your home folder if you prefer.
- 9. Choose **Choose Other Database** to connect to your Amazon RDS instance.
- 10. Choose the **Postgre** icon from the options, and then choose **OK**.
- 11. For the Windows settings under **Options Define Connection Parameters**, enter the name of the data source that you created. Also enter the database name, the schema name, the user name, and password. Choose **OK**.
- 12. Wait for Enterprise Analyzer to create all the tables, indexes, and so on that it needs to store results. This process might take a couple of minutes. Enterprise Analyzer confirms when the database and workspace are ready for use.
- 13. Navigate again to the application selector menu and choose Enterprise Analyzer to start the tool.
- 14. The Enterprise Analyzer startup window appears in the new, selected workspace location. Choose **OK**.
- 15. Navigate to your repository in the left pane, select the repository name, and choose **Add files / folders to your workspace**. Select the folder where your application code is stored

to add it to the workspace. You can use the previous BankDemo example code if you want. When Enterprise Analyzer prompts you to verify those files, choose **Verify** to start the initial Enterprise Analyzer verification report. It might take some minutes to complete, depending on the size of your application.

16. Expand your workspace to see the files and folders that you've added to the workspace. The object types and cyclomatic complexity reports are also visible in the top quadrant of the **Chart Viewer** pane.

You can now use Enterprise Analyzer for all needed tasks.

## **Subsequent sessions**

- Start a session with AppStream 2.0 with the URL that you received in the welcome email message from AppStream 2.0.
- 2. Log in with your email and permanent password.
- 3. Select the Enterprise Analyzer stack.
- 4. Launch Rclone to connect to the Amazon S3 backed disk if you use this option to share the workspace files.
- 5. Launch Enterprise Analyzer to do your tasks.

## **Troubleshooting workspace connection**

When you try to reconnect to your Enterprise Analyzer workspace, you might see an error like this:

Cannot access the workspace directory D:\PhotonUser\My Files\Home Folder\EA\_BankDemo. The workspace has been created on a non-shared disk of the EC2AMAZ-E6LC33H computer. Would you like to correct the workspace directory location?

To resolve this issue, choose **OK** to clear the message, and then complete the following steps.

1. In AppStream 2.0, choose the **Launch Application** icon on the toolbar, and then choose **EA\_Admin** to start the Micro Focus Enterprise Analyzer Administration tool.

Subsequent sessions 419

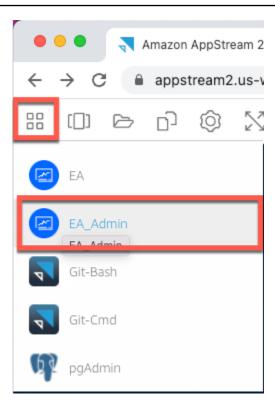

2. From the Administer menu, choose Refresh Workspace Path....

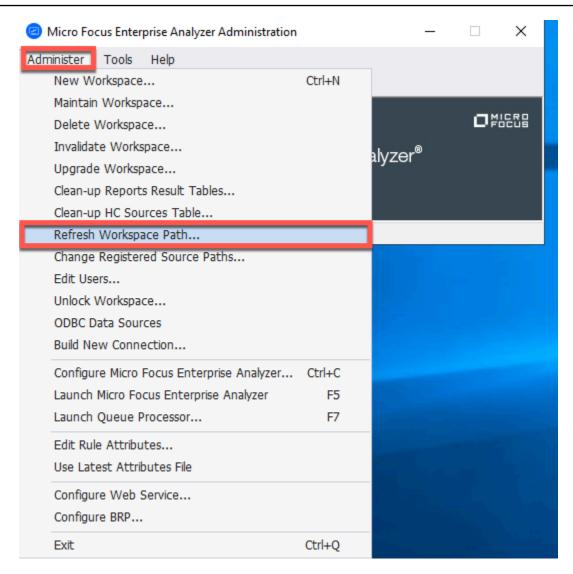

3. Under **Select workspace**, choose the workspace that you want, and then choose **OK**.

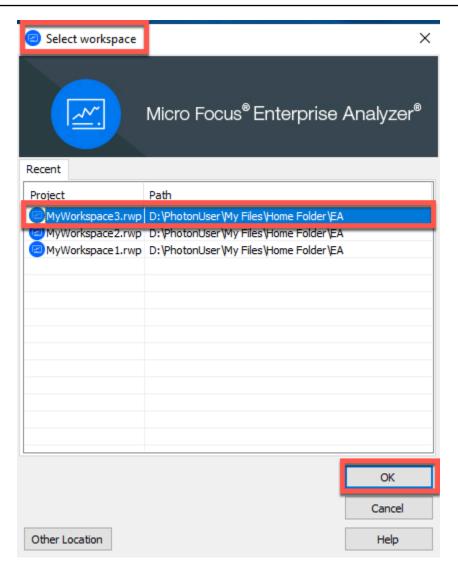

4. Choose **OK** to confirm the error message.

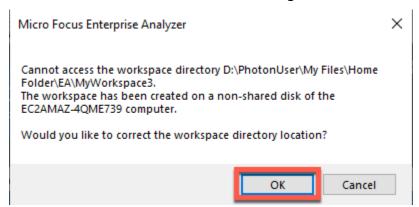

5. Under **Workspace directory network path**, enter the correct path to your workspace, for example, D:\PhotonUser\My Files\Home Folder\EA\MyWorkspace3.

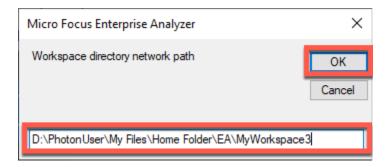

6. Close the Micro Focus Enterprise Analyzer Administration tool.

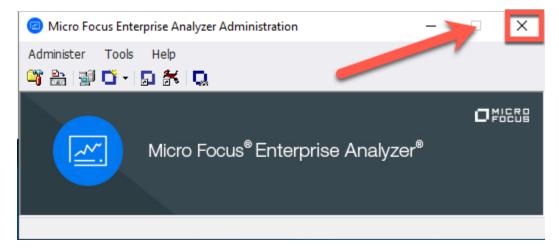

7. In AppStream 2.0, choose the **Launch Application** icon on the toolbar, and then choose **EA** to start Micro Focus Enterprise Analyzer.

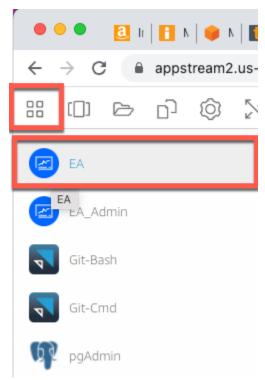

#### 8. Repeat steps 3 - 5.

Micro Focus Enterprise Analyzer should now open with the existing workspace.

## Clean up resources

If you no longer need the resources that you created for this tutorial, delete them so that you don't incur further charges. Complete the following steps:

- Use the EA\_Admin tool to delete the workspace.
- Delete the S3 buckets that you created for this tutorial. For more information, see Deleting a bucket in the Amazon S3 User Guide.
- Delete the database that you created for this tutorial. For more information, see Deleting a DB instance.

# Tutorial: Set up Micro Focus Enterprise Developer on AppStream 2.0

This tutorial describes how to set up Micro Focus Enterprise Developer for one or more mainframe applications in order to maintain, compile, and test them using the Enterprise Developer features. The setup is based on the AppStream 2.0 Windows images that AWS Mainframe Modernization shares with the customer and on the creation of AppStream 2.0 fleets and stacks as described in Tutorial: Set up AppStream 2.0 for use with Micro Focus Enterprise Analyzer and Micro Focus Enterprise Developer.

#### Important

The steps in this tutorial assume that you set up AppStream 2.0 using the downloadable AWS CloudFormation template cfn-m2-appstream-fleet-ea-ed.yaml. For more information, see Tutorial: Set up AppStream 2.0 for use with Micro Focus Enterprise Analyzer and Micro Focus Enterprise Developer.

You must perform the steps of this setup when the Enterprise Developer fleet and stack are up and running.

Clean up resources 424

For a complete description of Enterprise Developer v7 features and deliverables, check out its <u>up-to-date</u> online documentation (v7.0) on the Micro Focus site.

### **Image contents**

In addition to Enterprise Developer itself, the image contains the image contains Rumba (a TN3270 emulator). It also contains the following tools and libraries.

#### Third-party tools

- Python
- Rclone
- pgAdmin
- git-scm
- PostgreSQL ODBC driver

#### Libraries in C:\Users\Public

- BankDemo source code and project definition for Enterprise Developer: m2-bankdemotemplate.zip.
- MFA install package for the mainframe: mfa.zip. For more information, see <u>Mainframe Access</u>
   <u>Overview</u> in the *Micro Focus Enterprise Developer* documentation.
- Command and config files for Rclone (instructions for their use in the tutorials): m2-rclone.cmd and m2-rclone.conf.

If you need to access source code that is not yet loaded into CodeCommit repositories, but that is available in an Amazon S3 bucket, for example to perform the initial load of the source code into git, follow the procedure to create a virtual Windows disk as described in <u>Tutorial: Set up Enterprise</u> Analyzer on AppStream 2.0.

#### **Topics**

- Prerequisites
- Step 1: Setup by individual Enterprise Developer users
- Step 2: Create the Amazon S3-based virtual folder on Windows (optional)
- Step 3: Clone the repository

Image contents 425

- Subsequent sessions
- Clean up resources

## **Prerequisites**

 One or more CodeCommit repositories loaded with the source code of the application to be maintained. The repository setup should match the requirements of the CI/CD pipeline above to create synergies by combination of both tools.

• Each user must have credentials to the CodeCommit repository or repositories defined by the account administrator according to the information in Authentication and access control for AWS CodeCommit. The structure of those credentials is reviewed in Authentication and access control for AWS CodeCommit and the complete reference for IAM authorizations for CodeCommit is in the CodeCommit permissions reference: the administrator may define distinct IAM policies for distinct roles having credentials specific to the role for each repository and limiting its authorizations of the user to the specific set of tasks that he has to to accomplish on a given repository. So, for each maintainer of the CodeCommit repository, the account administrator will generate a primary user and grant this user permissions to access the required repository or repositories via selecting the proper IAM policy or policies for CodeCommit access.

## **Step 1: Setup by individual Enterprise Developer users**

- 1. Obtain your IAM credentials:
  - 1. Connect to the AWS console at https://console.aws.amazon.com/iam/.
  - 2. Follow the procedure described in step 3 of <u>Setup for HTTPS users using Git credentials</u> in the *AWS CodeCommit User Guide*.
  - 3. Copy the CodeCommit-specific sign-in credentials that IAM generated for you, either by showing, copying, and then pasting this information into a secure file on your local computer, or by choosing **Download credentials** to download this information as a .CSV file. You need this information to connect to CodeCommit.
- 2. Start a session with AppStream 2.0 based on the url received in the welcome email. Use your email as user name and create your password.
- 3. Select your Enterprise Developer stack.
- 4. On the menu page, choose **Desktop** to reach the Windows desktop streamed by the fleet.

Prerequisites 426

## Step 2: Create the Amazon S3-based virtual folder on Windows (optional)

If there is a need for Rclone (see above), create the Amazon S3-based virtual folder on Windows: (optional if all application artefacts exclusively come from CodeCommit access).

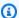

#### Note

If you already used Rclone during the AWS Mainframe Modernization preview, you must update m2-rclone.cmd to the newer version located in C:\Users\Public.

- Copy the m2-rclone.conf and m2-rclone.cmd files provided in C:\Users\Public to 1. your home folder C:\Users\PhotonUser\My Files\Home Folder using File Explorer.
- Update the m2-rclone.conf config parameters with your AWS access key and corresponding 2. secret, as well as your AWS Region.

```
[m2-s3]
type = s3
provider = AWS
access_key_id = YOUR-ACCESS-KEY
secret_access_key = YOUR-SECRET-KEY
region = YOUR-REGION
acl = private
server_side_encryption = AES256
```

- In m2-rclone.cmd, make the following changes:
  - Change your-s3-bucket to your Amazon S3 bucket name. For example, m2-s3mybucket.
  - Change your-s3-folder-key to your Amazon S3 bucket key. For example, myProject.
  - Change your-local-folder-path to the path of the directory where you want the application files synced from the Amazon S3 bucket that contains them. For example, D:\PhotonUser\My Files\Home Folder\m2-new. This synced directory must be a subdirectory of the Home Folder in order for AppStream 2.0 to properly back up and restore it on session start and end.

:loop

```
timeout /T 10
"C:\Program Files\rclone\rclone.exe" sync m2-s3:your-s3-bucket/your-s3-folder-
key "D:\PhotonUser\My Files\Home Folder\your-local-folder-path" --config "D:
\PhotonUser\My Files\Home Folder\m2-rclone.conf"
goto :loop
```

4. Open a Windows command prompt, cd to C:\Users\PhotonUser\My Files\Home Folder if needed and run m2-rclone.cmd. This command script runs a continuous loop, syncing your Amazon S3 bucket and key to the local folder every 10 seconds. You can adjust the time out as needed. You should see the source code of the application located in the Amazon S3 bucket in Windows File Explorer.

To add new files to the set that you are working on or to update existing ones, upload the files to the Amazon S3 bucket and they will be synced to your directory at the next iteration defined in m2-rclone.cmd. Similarly, if you want to delete some files, delete them from the Amazon S3 bucket. The next sync operation will delete them from your local directory.

## **Step 3: Clone the repository**

- 1. Navigate to the application selector menu in the top left corner of the browser window and select Enterprise Developer.
- 2. Complete the workspace creation required by Enterprise Developer in your Home folder by choosing C:\Users\PhotonUser\My Files\Home Folder (aka D: \PhotonUser\My Files\Home Folder) as location for the workspace.
- 3. In Enterprise Developer, clone your CodeCommit repository by going to the Project Explorer, right click and choose Import, Import ..., Git, Projects from Git Clone URI. Then, enter your CodeCommit-specific sign-in credentials and complete the Eclipse dialog to import the code.

The CodeCommit git repository in now cloned in your local workspace.

Your Enterprise Developer workspace is now ready to start the maintenance work on your application. In particular, you can use the local instance of Microfocus Enterprise Server (ES) integrated with Enterprise Developer to interactively debug and run your application to validate your changes locally.

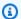

#### Note

The local Enterprise Developer environment, including the local Enterprise Server instance, runs under Windows while AWS Mainframe Modernization runs under Linux. We recommend that you run complementary tests in the Linux environment provided by AWS Mainframe Modernization after you commit the new application to CodeCommit and rebuild it for this target and before you roll out the new application to production.

## **Subsequent sessions**

As you select a folder that is under AppStream 2.0 management like the home folder for the cloning of your CodeCommit repository, it will be saved and restored transparently across sessions. Complete the following steps the next time you need to work with the application:

- Start a session with AppStream 2.0 based on the url received in the welcome email. 1.
- 2. Login with your email and permanent password.
- 3. Select the Enterprise Developer stack.
- Launch Rclone to connect (see above) to the Amazon S3-backed disk when this option is used to share the workspace files.
- Launch Enterprise Developer to do your work.

### Clean up resources

If you no longer need the resources you created for this tutorial, delete them so that you won't continue to be charged for them. Complete the following steps:

- Delete the CodeCommit repository you created for this tutorial. For more information, see Delete an CodeCommit repository in the AWS CodeCommit User Guide.
- Delete the database you created for this tutorial. For more information, see Deleting a DB instance.

Subsequent sessions 429

# Set up Automation for Micro Focus Enterprise Analyzer and Micro Focus Enterprise Developer Streaming Sessions

You can automatically run a script at session start and end to allow automation that is specific to your customer context. For more information on this AppStream 2.0 feature, see Use Session Scripts to Manage Your AppStream 2.0 Users' Streaming Experience in the Amazon AppStream 2.0 Administration Guide.

This feature requires that you have at least the following versions of the Enterprise Analyzer and Enterprise Developer images:

- m2-enterprise-analyzer-v8.0.4.R1
- m2-enterprise-developer-v8.0.4.R1

#### **Topics**

- Set up automation at session start
- Set up automation at session end

### Set up automation at session start

If you want to run an automation script when users connect to AppStream 2.0, create your script and name it m2-user-setup.cmd. Store the script in the AppStream 2.0 Home folder for the user. The AppStream 2.0 images that AWS Mainframe Modernization provides look for a script with that name in that location, and run it if it exists.

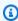

#### Note

The script duration cannot exceed the limit set by AppStream 2.0, which is currently 60 seconds. For more information, see Run Scripts Before Streaming Sessions Begin in the Amazon AppStream 2.0 Administration Guide.

## Set up automation at session end

If you want to run an automation script when users disconnect from AppStream 2.0, create your script and name it m2-user-teardown.cmd. Store the script in the AppStream 2.0 Home folder

for the user. The AppStream 2.0 images that AWS Mainframe Modernization provides look for a script with that name in that location, and run it if it exists.

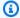

#### Note

The script duration cannot exceed the limit set by AppStream 2.0, which is currently 60 seconds. For more information, see Run Scripts After Streaming Sessions End in the Amazon AppStream 2.0 Administration Guide.

## View Data Sets as Tables and Columns in Enterprise Developer

You can access mainframe datasets that are deployed in AWS Mainframe Modernization using the Micro Focus runtime. You can view the migrated data sets as tables and columns from an Micro Focus Enterprise Developer instance. Viewing data sets this way allows you to:

- Perform SQL SELECT operations on the migrated data files.
- Expose data outside the migrated mainframe application without changing the application.
- Easily filter data and save as CSV or other file formats.

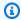

#### Note

Steps 1 and 2 are one time activities. Repeat steps 3 and 4 for each data set to create the database views.

#### **Topics**

- Prerequisites
- Step 1: Set up ODBC Connection to Micro Focus datastore (Amazon RDS database)
- Step 2: Create the MFDBFH.cfg file
- Step 3: Create a structure (STR) file for your copybook layout
- Step 4: Create a database view using the structure (STR) file
- Step 5: View Micro Focus data sets as tables and columns

View Data Sets as Tables 431

### **Prerequisites**

- You must have access to Micro Focus Enterprise Developer Desktop via AppStream 2.0.
- You must have an application deployed and running under AWS Mainframe Modernization using the Micro Focus runtime engine.

• You are storing your application data in Aurora PostgreSQL-Compatible Edition.

# Step 1: Set up ODBC Connection to Micro Focus datastore (Amazon RDS database)

In this step, you set up an ODBC connection to the database that contains the data you want to view as tables and columns. This is a one-time only step.

- 1. Log in to Micro Focus Enterprise Developer Desktop using AppStream 2.0 streaming URL.
- 2. Open **ODBC Data Source Administrator**, choose **User DSN** and then choose **Add**.
- 3. In Create New Data Source, choose PostgreSQL ANSI and then choose Finish.
- 4. Create a data source for PG. POSTGRES by providing the necessary database information, as follows:

Data Source : PG.POSTGRES
Database : postgres

Server : rds\_endpoint.rds.amazonaws.com

Port : 5432
User Name : user\_name
Password : user\_password

Prerequisites 432

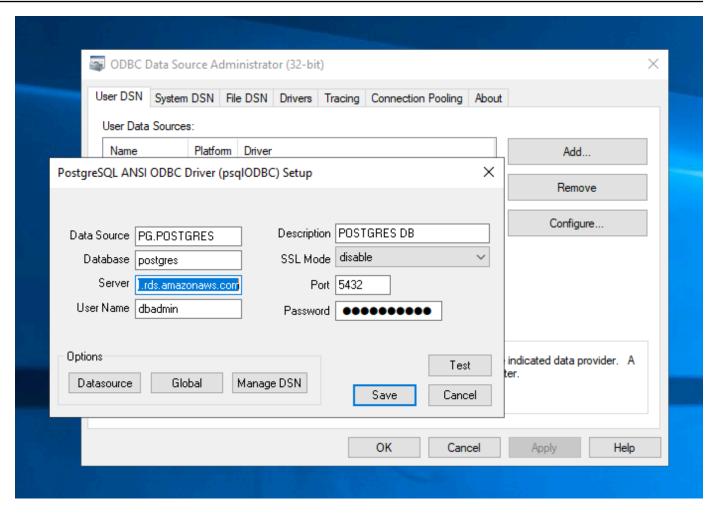

5. Choose **Test** to make sure the connection works. You should see the message Connection successful if the test succeeds.

If the test doesn't succeed, review the following information.

- <u>Troubleshooting for Amazon RDS</u>
- How do I resolve problems when connecting to my Amazon RDS DB instance?
- 6. Save the data source.
- 7. Create a data source for PG. VSAM, test the connection, and save the data source. Provide the following database information:

Data Source : PG.VSAM

Database : MicroFocus\$SEE\$Files\$VSAM

Server : rds\_endpoint.rds.amazonaws.com

Port : 5432

User Name : user\_name

Password : user\_password

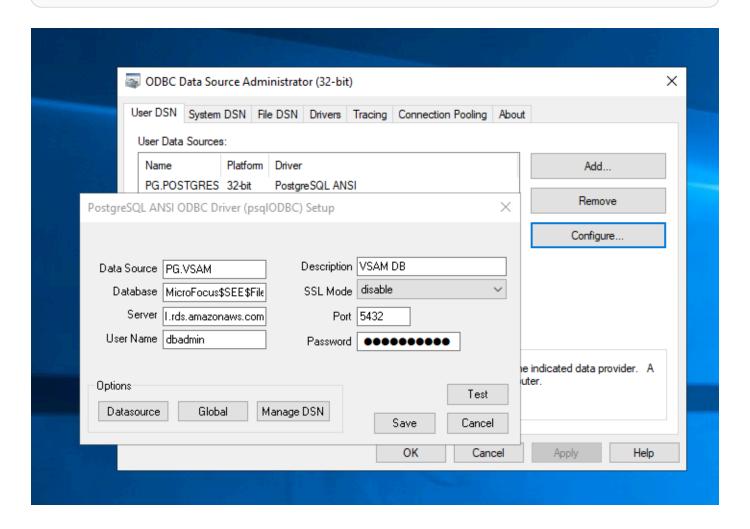

## Step 2: Create the MFDBFH.cfg file

In this step, you create a configuration file that describes the Micro Focus data store. This is a one-time only configuration step.

 In your Home Folder, for example, in D:\PhotonUser\My Files\Home Folder\MFED\cfg \MFDBFH.cfg, create the MFDBFH.cfg file with the following content.

2. Verify the MFDBFH configuration by running the following commands to query the Micro Focus datastore:

```
*##*

*## Test the connection by running the following commands*

*##*

set MFDBFH_CONFIG="D:\PhotonUser\My Files\Home Folder\MFED\cfg\MFDBFH.cfg"

dbfhdeploy list sql://ESPACDatabase/VSAM?folder=/DATA
```

## Step 3: Create a structure (STR) file for your copybook layout

In this step, you create a structure file for your copybook layout so that you can use it later to create database views from the data sets.

 Compile the program that is associated with your copybook. If no program is using the copybook, create and compile a simple program like the following with a COPY statement for your copybook.

```
IDENTIFICATION DIVISION.
PROGRAM-ID. TESTPGM1.

ENVIRONMENT DIVISION.
CONFIGURATION SECTION.

DATA DIVISION.
WORKING-STORAGE SECTION.

COPY CVTRA05Y.

PROCEDURE DIVISION.

GOBACK.
```

2. After successful compilation, right click on the program and choose **Create Record Layout File**. This will open the Micro Focus Data File Tools using the .idy file generated during the compilation.

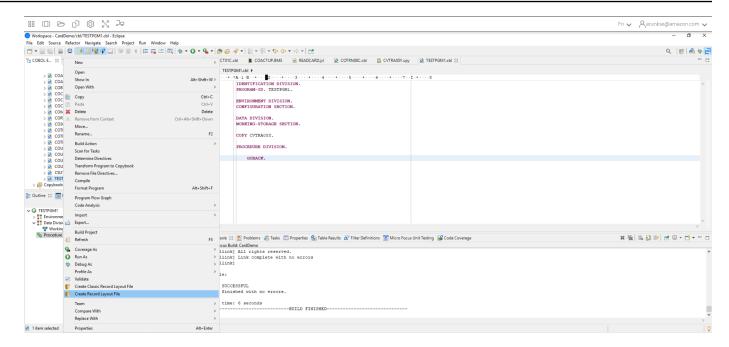

3. Right click on the Record structure and choose **Create Default Layout** (single structure) or **Create Conditional Layout** (multi structure) depending on the layout.

For more information, see <u>Creating Structure Files and Layouts</u> in the Micro Focus documentation.

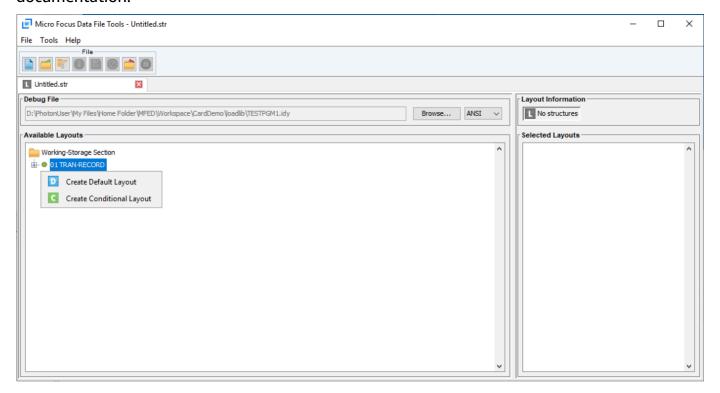

4. After creating the layout, choose **File** from the menu and then choose **Save As**. Browse and save the file under your Home Folder with same file name as your copybook. You can choose to create a folder called str and save all your structure files there.

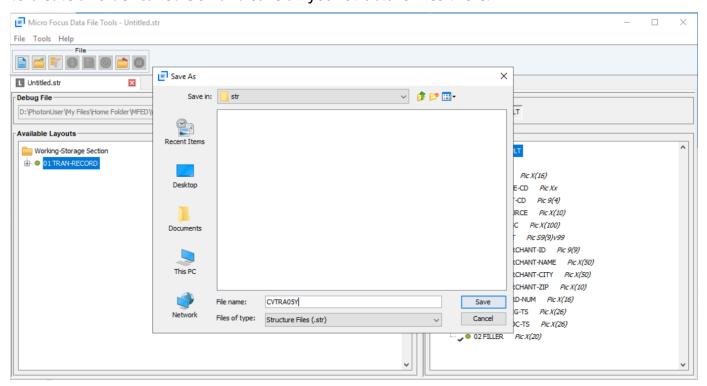

## Step 4: Create a database view using the structure (STR) file

In this step, you use the previously created structure file to create a database view for a data set.

• Use the dbfhview command to create a database view for a data set that is already in the Micro Focus datastore as shown in the following example.

```
##
    ## The below command creates database view for VSAM file
AWS.M2.CARDDEMO.TRANSACT.VSAM.KSDS
    ## using the STR file CVTRA05Y.str
    ##

    dbfhview -create -struct:"D:\PhotonUser\My Files\Home Folder\MFED\str
\CVTRA05Y.str" -name:V_AWS.M2.CARDDEMO.TRANSACT.VSAM.KSDS.DAT -file:sql://
ESPACDatabase/VSAM/AWS.M2.CARDDEMO.TRANSACT.VSAM.KSDS.DAT?folder=/DATA

    ##
    ##
    ## Output:
```

##

Micro Focus Database File Handler - View Generation Tool Version 8.0.00
Copyright (C) 1984-2022 Micro Focus. All rights reserved.

VGN0017I Using structure definition 'TRAN-RECORD-DEFAULT'
VGN0022I View 'V\_AWS.M2.CARDDEMO.TRANSACT.VSAM.KSDS.DAT' installed in
datastore 'sql://espacdatabase/VSAM'
VGN0002I The operation completed successfully

## Step 5: View Micro Focus data sets as tables and columns

In this step, connect to the database using pgAdmin so you can run queries to view the datasets like tables and columns.

 Connect to the database MicroFocus\$SEE\$Files\$VSAM using pgAdmin and query the database view you created in step 4.

SELECT \* FROM public."V\_AWS.M2.CARDDEMO.TRANSACT.VSAM.KSDS.DAT"; Fn 🗸 Aarunkse@amazon.com 🗸 pgAdmin 4

PSAdmin File > Object > Tools > Hel \$ ð No limit V D V S S I EV ✓ ■ Databases (3) Query Query History Scratch Pad × 1 SELECT \* FROM public."V\_AWS.M2.CARDDEMO.TRANSACT.VSAM.KSDS.DAT": > \* Catalogs Data output Messages Notifications > # Foreign Data Wrappers > 🤤 Languages \_cd a tran\_cat\_cd a tran\_source a tran\_desc tran\_amt text tran\_merchant\_id tran\_merchant\_id tran\_merchant\_id rchant\_name a tran\_r int\_city a tran\_mi int\_zip a tran\_card\_num a tran\_orig\_ts text POS TERM Purchase at Abshire-Lowe 8000000000 Abshire-Lowe North Enoshaven 72112 485945261287... 2022-06-10 0000000006292564 POS TERM Purchase at Ernser, Roob an... Ernser, Roob and Gle... North Makenzie 78487-7965 600961915067... 2022-06-10 00000000000101861 51508-0166 > A FTS Configuration: East Eulahstad 0000000010229018 POS TERM Purchase at Gislason-Medhu... 800000000 Gislason-Medhurst 23712-2080 737933563466... 2022-06-10 > @ FTS Templates 0000000017874199 01 POS TERM Purchase at Legros Group Legros Group 34849-5127 804058041034... 2022-06-10

OPERATOR

POS TERM

0000000025430891

0000000030755266

0000000032979555

0000000040455859 01

Total rows: 301 of 301 Query complete 00:00:00.521

Return item at Turcotte Group

Purchase at Beatty-Hessel

Purchase at Wolf, Cruicksha

Purchase at Treutel-Leffler

Return item at Nader-Bayer

Purchase at Brekke, Bradtke ... 0000007...

Purchase at Ratke LLC

Turcotte Group

Beatty-Hessel

Ratke LLC

Treutel-Leffler

Brekke, Bradtke and ...

800000000

> R Materialized Views

✓ III Views (12)

650353518179...

376628198415...

114216769287...

453478410271

65014-0045

326076361233... 2022-06-10

2022-06-10

Ln 1, Col 65

## Tutorial: Use templates with Micro Focus Enterprise Developer

This tutorial describes how to use templates and predefined projects with Micro Focus Enterprise Developer. It covers three use cases. All of the use cases use the sample code provided in the BankDemo sample. To download the sample, choose bankdemo.zip.

#### Important

If you use the version of Enterprise Developer for Windows, the binaries generated by the compiler can run only on the Enterprise Server provided with Enterprise Developer. You cannot run them under the AWS Mainframe Modernization runtime, which is based on Linux.

#### **Topics**

- Use Case 1 Using the COBOL Project Template containing source components
- Use Case 2 Using the COBOL Project Template without source components
- Use Case 3 Using the pre-defined COBOL project linking to the source folders
- Using the Region Definition JSON Template

## Use Case 1 - Using the COBOL Project Template containing source components

This use case requires you to copy the source components into the Template directory structure as part of the demo pre setup steps. In the bankdemo.zip this has been changed from the original AWSTemplates.zip delivery to avoid having two copies of the source.

Start Enterprise Developer and specify the chosen workspace. 1.

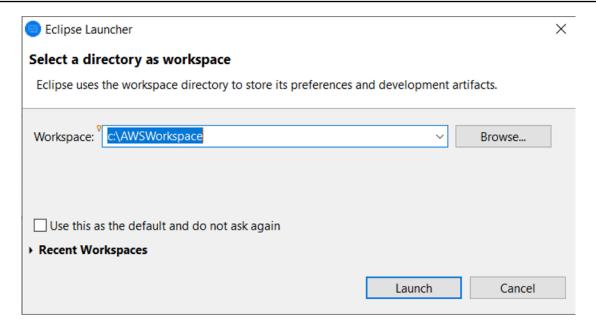

2. Within the **Application Explorer** view, from the **Enterprise Development Project** tree view item, choose **New Project from Template** from the context menu.

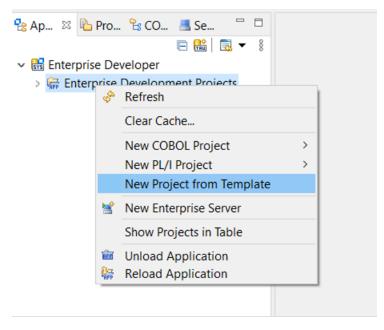

3. Enter the template parameters as shown.

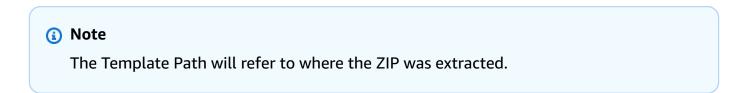

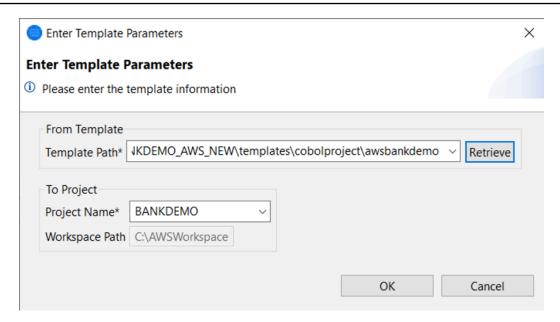

4. Choosing OK will create a local development Eclipse Project based on the provided template, with a complete source and execution environment structure.

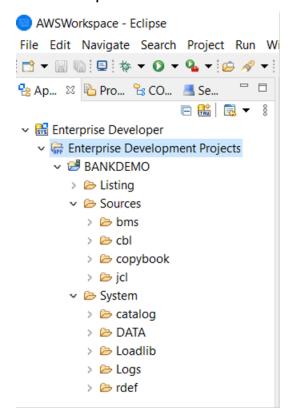

The System structure contains a complete resource definition file with the required entries for BANKDEMO, the required catalog with entries added and the corresponding ASCII data files.

Because the source template structure contains all the source items, these files are copied to the local project and therefore are automatically built in Enterprise Developer.

# Use Case 2 - Using the COBOL Project Template without source components

Steps 1 to 3 are identical to <u>Use Case 1 - Using the COBOL Project Template containing source</u> components.

The System structure in this use case also contains a complete resource definition file with the required entries for BankDemo, the required catalog with entries added, and the corresponding ASCII data files.

However, the template source structure does not contain any components. You must import these into the project from whatever source repository you are using.

1. Choose the project name. From the related context menu, choose Import.

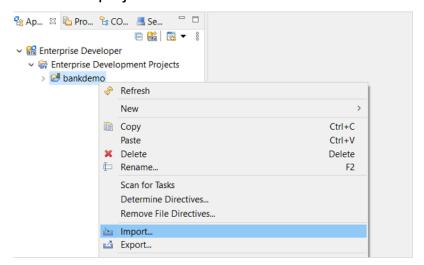

2. From the resulting dialog, under the **General** section, choose **File System** and then choose Next.

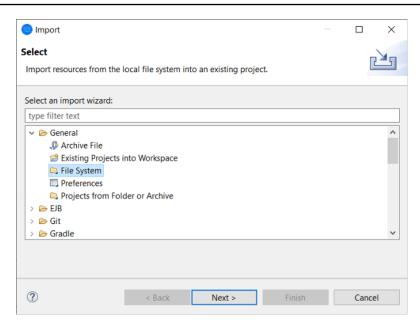

3. Populate the From directory field by browsing the file system to point to the repository folder. Choose all the folders you wish to import, such as sources. The Into folder field will be pre-populated. Choose Finish.

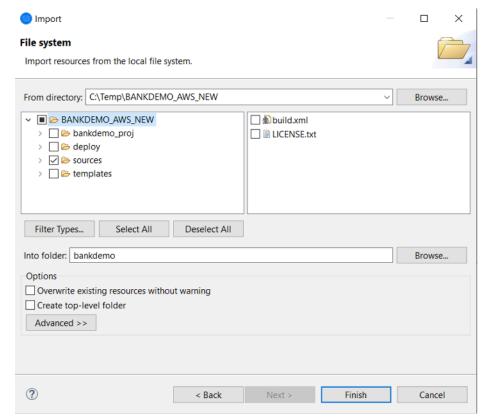

After the source template structure contains all the source items, they are built automatically in Enterprise Developer.

# Use Case 3 - Using the pre-defined COBOL project linking to the source folders

1. Start Enterprise Developer and specify the chosen workspace.

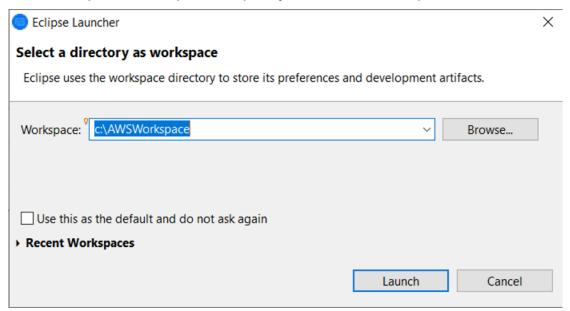

2. From the **File** menu, choose **Import**.

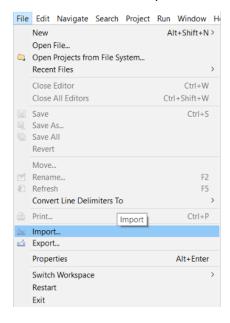

3. From the resulting dialog, under **General**, choose **Projects from Folder or Archive** and choose **Next**.

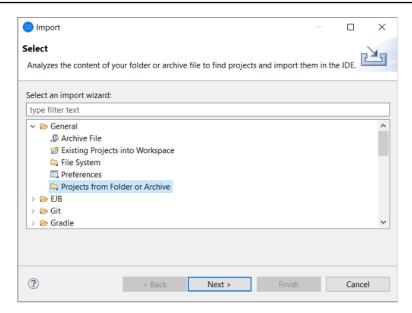

4. Populate **Import source**, Choose **Directory** and browse through the file system to select the pre-defined project folder. The project contained within has links to the source folders in the same repository.

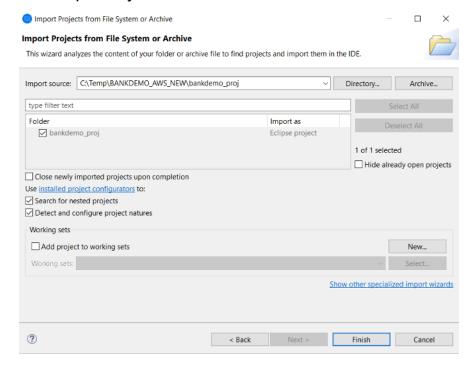

#### Choose Finish.

Because the project is populated by the links to the source folder, the code is automatically built.

## **Using the Region Definition JSON Template**

1. Switch to the Server Explorer view. From the related context menu, choose **Open Administration Page**, which starts the default browser.

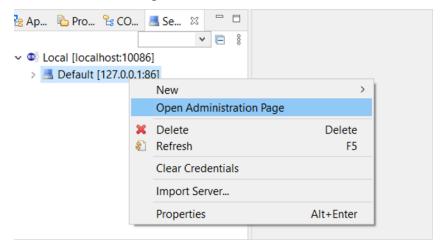

2. From the resulting Enterprise Server Common Web Administration (ESCWA) screen, choose **Import** .

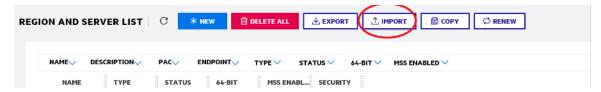

3. Choose the **JSON** import type and choose **Next**.

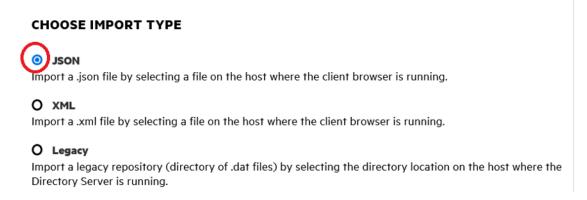

4. Upload the supplied BANKDEMO. JSON file.

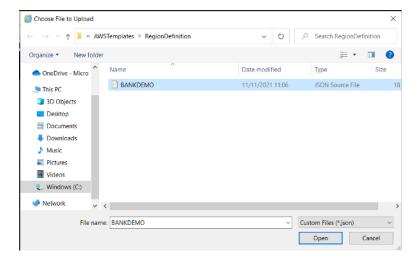

#### Once selected, choose Next.

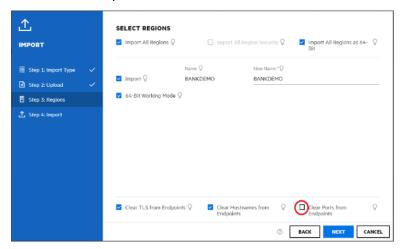

On the **Select Regions** panel, ensure that the **Clear Ports from Endpoints** option is not selected, and then continue to choose **Next** through the panels until the **Perform Import** panel is shown. Then choose **Import**.

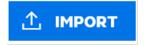

Finally click Finish. The BANKDEMO region will then be added to the server list.

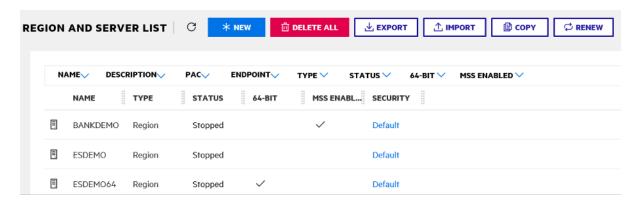

- 5. Navigate to the **General Properties** for the BANKDEMO region.
- 6. Scroll to the **Configuration** section.
- 7. The ESP environment variable needs to be set to the System folder relevant to the Eclipse Project created in the previous steps. This should be workspacefolder/projectname/ System.

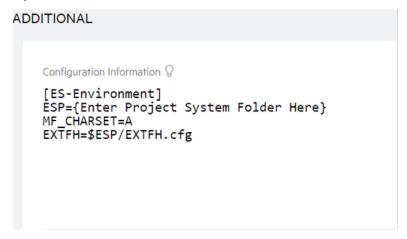

8. Click Apply.

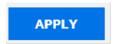

The region is now fully configured to run in conjunction with the Eclipse COBOL project.

9. Finally, back in Enterprise Developer, associate the imported region with the project.

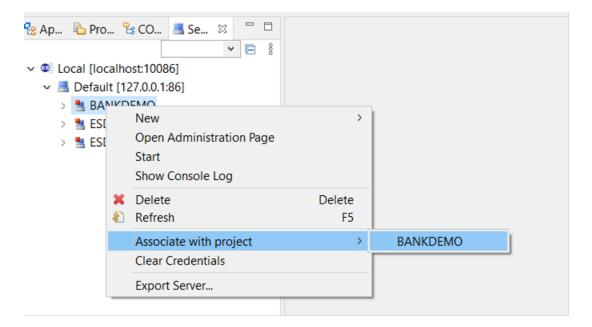

The Enterprise Developer environment is now ready to use, with a complete working version of BankDemo. You can edit, compile, and debug code against the region.

#### ∧ Important

If you use the version of Enterprise Developer for Windows, the binaries generated by the compiler can run only on the Enterprise Server provided with Enterprise Developer. You cannot run them under the AWS Mainframe Modernization runtime, which is based on Linux.

# Tutorial: Setting up the Micro Focus build for the BankDemo sample application

AWS Mainframe Modernization provides you with the ability to set up builds and continuous integration/continuous delivery (CI/CD) pipelines for your migrated applications. These builds and pipelines use AWS CodeBuild, AWS CodeCommit, and AWS CodePipeline to provide these capabilities. CodeBuild is a fully managed build service that compiles your source code, runs unit tests, and produces artifacts that are ready to deploy. CodeCommit is a version control service that enables you to privately store and manage Git reponsitories in the AWS Cloud. CodePipeline is a continuous delivery service that enables you to model, visualize, and automate the steps required to release your software.

This tutorial demonstrates how to use AWS CodeBuild to compile the BankDemo sample application source code from Amazon S3 and then export the compiled code back to Amazon S3.

AWS CodeBuild is a fully managed continuous integration service that compiles source code, runs tests, and produces software packages that are ready to deploy. With CodeBuild, you can use prepackaged build environments, or you can create custom build environments that use your own build tools. This demo scenario uses the second option. It consists of a CodeBuild build environment that uses a pre-packaged Docker image.

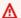

#### Important

Before you start your mainframe modernization project, we recommend that you learn about the AWS Migration Acceleration Program (MAP) for Mainframe or contact AWS mainframe specialists to learn about the steps required to modernize a mainframe application.

#### **Topics**

- Prerequisites
- Step 1: Share the build assets with AWS account
- Step 2: Create Amazon S3 buckets
- Step 3: Create the build spec file
- Step 4: Upload the source files
- Step 5: Create IAM policies
- Step 6: Create an IAM role
- Step 7: Attach the IAM policies to the IAM role
- Step 8: Create the CodeBuild project
- Step 9: Start the build
- Step 10: Download output artifacts
- Clean up resources

## **Prerequisites**

Before you start this tutorial, complete the following prerequisites.

Prerequisites 450

 Download the <u>BankDemo sample application</u> and unzip it to a folder. The source folder contains COBOL programs and Copybooks, and definitions. It also contains a JCL folder for reference, although you do not need to build JCL. The folder also contains the meta files required for the build.

• In the AWS Mainframe Modernization console, choose **Tools** . In **Analysis, development, and build assets**, choose **Share assets with my AWS account**.

## **Step 1: Share the build assets with AWS account**

In this step, you ensure that you share the build assets with your AWS account, especially in the Region where assets are being used.

- 1. Open the AWS Mainframe Modernization console at https://console.aws.amazon.com/m2/.
- 2. In the left navigation, choose **Tools**.
- 3. In Analysis, development, and build assets, choose Share assets with my AWS account.

#### 

You need to do this step once in every AWS Region where you intend to do builds.

## Step 2: Create Amazon S3 buckets

In this step, you create two Amazon S3 buckets. The first is an input bucket to hold the source code, and the other is an output bucket to hold the build output. For more information, see <a href="Mailto:Creating">Creating</a>, configuring, and working with Amazon S3 buckets in the Amazon S3 User Guide.

- 1. To create the input bucket, log in to the Amazon S3 console and choose **Create bucket**.
- 2. In **General configuration**, provide a name for the bucket and specify the AWS Region where you want to create the bucket. An example name is codebuild-regionId-accountId-input-bucket, where regionId is the AWS Region of the bucket, and accountId is your AWS account ID.

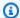

#### Note

If you are creating the bucket in a different AWS Region from US East (N. Virginia), specify the LocationConstraint parameter. For more information, see Create Bucket in the Amazon Simple Storage Service API Reference.

- Retain all other settings and choose **Create bucket**.
- Repeat steps 1-3 to create the output bucket. An example name is codebuild-regionIdaccountId-output-bucket, where regionId is the AWS Region of the bucket and account Id is your AWS account ID.

Whatever names you choose for these buckets, be sure to use them throughout this tutorial.

## Step 3: Create the build spec file

In this step, you create a build spec file,. This file provides build commands and related settings, in YAML format, for CodeBuild to run the build. For more information, see Build specification reference for CodeBuild in the AWS CodeBuild User Guide.

- 1. Create a file named buildspec.yml in the directory that you unzipped as a prerequisite.
- Add the following content to the file and save. No changes are required for this file.

```
version: 0.2
env:
 exported-variables:
    - CODEBUILD_BUILD_ID
    - CODEBUILD_BUILD_ARN
phases:
 install:
    runtime-versions:
      python: 3.7
 pre_build:
    commands:
      - echo Installing source dependencies...
      - ls -lR $CODEBUILD_SRC_DIR/source
  build:
    commands:
      - echo Build started on `date`
```

```
- /start-build.sh -Dbasedir=$CODEBUILD_SRC_DIR/source -Dloaddir=
$CODEBUILD_SRC_DIR/target
post_build:
    commands:
        - ls -lR $CODEBUILD_SRC_DIR/target
        - echo Build completed on `date`
artifacts:
    files:
        - $CODEBUILD_SRC_DIR/target/**
```

Here CODEBUILD\_BUILD\_ID, CODEBUILD\_BUILD\_ARN, \$CODEBUILD\_SRC\_DIR/source, and \$CODEBUILD\_SRC\_DIR/target are environment variables available within CodeBuild. For more information, see Environment variables in build environments.

At this point, your directory should look like this.

3. Zip the contents of the folder to a file named BankDemo.zip.. For this tutorial, you can't zip the folder. Instead, zip the contents of the folder to the file BankDemo.zip.

## **Step 4: Upload the source files**

In this step, you upload the source code for the BankDemo sample application to your Amazon S3 input bucket.

- 1. Log in to the Amazon S3 console and choose **Buckets** in the left navigation pane. Then choose the input bucket you created previously.
- 2. Under **Objects**, choose **Upload**.
- 3. In the **Files and folders** section, choose **Add Files**.
- 4. Navigate to and choose your BankDemo.zip file.
- 5. Choose Upload.

## **Step 5: Create IAM policies**

In this step, you create two <u>IAM policies</u>. One policy grants permissions for AWS Mainframe Modernization to access and use the Docker image that contains the Micro Focus build tools. This policy is not customized for customers. The other policy grants permissions for AWS Mainframe Modernization to interact with the input and output buckets, and with the <u>Amazon CloudWatch</u> logs that CodeBuild generates.

To learn about creating an IAM policy, see Editing IAM policies in the IAM User Guide.

#### To create a policy for accessing Docker images

1. In the IAM console, copy the following policy document and paste it into the policy editor.

```
{
    "Version": "2012-10-17",
    "Statement": [
        {
            "Effect": "Allow",
            "Action": [
                "ecr:GetAuthorizationToken"
            ],
            "Resource": "*"
        },
        {
            "Effect": "Allow",
            "Action": [
                "ecr:BatchCheckLayerAvailability",
                "ecr:GetDownloadUrlForLayer",
                "ecr:BatchGetImage"
            ],
            "Resource": "arn:aws:ecr:*:673918848628:repository/m2-enterprise-build-
tools"
        },
        {
            "Effect": "Allow",
            "Action": [
                "s3:PutObject"
            ],
            "Resource": "arn:aws:s3:::aws-m2-repo-*-<region>-prod"
        }
    ]
```

Step 5: Create IAM policies 454

}

2. Provide a name for the policy, for example, m2CodeBuildPolicy.

#### To create a policy that allows AWS Mainframe Modernization to interact with buckets and logs

1. In the IAM console, copy the following policy document and paste it into the policy editor.

Make sure to update regionId to the AWS Region, and accountId to your AWS account.

```
{
      "Version": "2012-10-17",
      "Statement": [
          {
              "Action": [
                  "logs:CreateLogGroup",
                  "logs:CreateLogStream",
                  "logs:PutLogEvents"
              ],
              "Resource": [
                  "arn:aws:logs:regionId:accountId:log-group:/aws/codebuild/
codebuild-bankdemo-project",
                  "arn:aws:logs:regionId:accountId:log-group:/aws/codebuild/
codebuild-bankdemo-project:*"
              ],
              "Effect": "Allow"
          },
          {
              "Action": [
                  "s3:PutObject",
                  "s3:GetObject",
                  "s3:GetObjectVersion",
                  "s3:GetBucketAcl",
                  "s3:GetBucketLocation",
                  "s3:List*"
              ],
              "Resource": [
                  "arn:aws:s3:::codebuild-regionId-accountId-input-bucket",
                  "arn:aws:s3:::codebuild-regionId-accountId-input-bucket/*",
                  "arn:aws:s3:::codebuild-regionId-accountId-output-bucket",
                  "arn:aws:s3:::codebuild-regionId-accountId-output-bucket/*"
              ],
              "Effect": "Allow"
```

Step 5: Create IAM policies 455

```
}
```

2. Provide a name for the policy, for example, BankdemoCodeBuildRolePolicy.

#### **Step 6: Create an IAM role**

In this step, you create a new <u>IAM role</u> that allows CodeBuild to interact with AWS resources for you, after you associate the IAM policies that you previously created with this new IAM role.

For information about creating a service role, see <u>Creating a Role to Delegate Permissions to an</u> <u>AWS Service</u> in the *IAM User Guide*,.

- 1. Log in to the IAM console and choose **Roles** in the left navigation pane.
- 2. Choose Create role.
- 3. Under **Trusted entity type**, choose **AWS service**.
- 4. Under **Use cases for other AWS services**, choose **CodeBuild**, and then choose **CodeBuild** again.
- Choose Next.
- 6. On the **Add permissions** page, choose **Next**. You assign a policy to the role later.
- 7. Under **Role details**, provide a name for the role, for example, BankdemoCodeBuildServiceRole.
- 8. Under **Select trusted entities**, verify that the policy document looks like the following:

Step 6: Create an IAM role 456

#### 9. Choose Create role.

#### Step 7: Attach the IAM policies to the IAM role

In this step, you attach the two IAM policies you previously created to the BankdemoCodeBuildServiceRole IAM role.

- 1. Log in to the IAM console and choose **Roles** in the left navigation pane.
- 2. In **Roles**, choose the role you created previously, for example, BankdemoCodeBuildServiceRole.
- 3. In Permissions policies, choose Add permissions, and then Attach policies.
- In Other permissions policies, choose the policies that you created previously, for example, m2CodeBuildPolicy and BankdemoCodeBuildRolePolicy.
- Choose Attach policies.

#### **Step 8: Create the CodeBuild project**

In this step, you create the CodeBuild project.

- 1. Log in to the CodeBuild console and choose Create build project.
- 2. In the **Project configuration** section, provide a name for the project, for example, codebuild-bankdemo-project.
- In the Source section, for Source provider, choose Amazon S3, and then choose the input bucket you created previously, for example, codebuild-regionId-accountId-inputbucket.
- 4. In the **S3 object key or S3 folder** field, enter the name of the zip file that you uploaded to the S3 bucket. In this case, the file name is bankdemo.zip.
- 5. In the **Environment** section, choose **Custom image**.
- 6. In the **Environment type** field, choose **Linux**.
- 7. Under Image registry, choose Other registry.
- 8. In the External registry URL field,
  - For Micro Focus v9: Enter 673918848628.dkr.ecr.us-west-1.amazonaws.com/m2-enterprise-build-tools:9.0.7.R1. If you're using a different AWS

Region with Micro Focus v9, you can also specify 673918848628.dkr.ecr.<m2-region>.amazonaws.com/m2-enterprise-build-tools:9.0.7.R1, where <m2-region> is an AWS Region in which AWS Mainframe Modernization service is available (for example, eu-west-3).

- For Micro Focus v8: Enter 673918848628.dkr.ecr.us-west-2.amazonaws.com/m2-enterprise-build-tools:8.0.9.R1
- For Micro Focus v7: Enter 673918848628.dkr.ecr.us-west-2.amazonaws.com/m2-enterprise-build-tools:7.0.R10
- Under Service role, choose Existing service role, and in the Role ARN field, choose the service role you created previously; for example, BankdemoCodeBuildServiceRole.
- 10. In the Buildspec section, choose Use a buildspec file.
- 11. In the **Artifacts** section, under **Type**, choose **Amazon S3**, and then choose your output bucket, for example, codebuild-regionId-accountId-output-bucket.
- 12. In the **Name** field, enter the name of a folder in the bucket that you want to contain the build output artifacts, for example, bankdemo-output.zip.
- 13. Under Artifacts packaging, choose Zip.
- Choose Create build project.

#### Step 9: Start the build

In this step, you start the build.

- 1. Log in to the CodeBuild console.
- 2. In the left navigation pane, choose **Build projects**.
- Choose the build project that you created previously, for example, codebuild-bankdemoproject.
- 4. Choose Start build.

This command starts the build. The build runs asynchronously. The output of the command is a JSON that includes the attribute id. This attribute idis a reference to the CodeBuild build id of the build that you just started. You can view the status of the build in the CodeBuild console. You can also see detailed logs about the build execution in the console. For more information, see <u>View</u> detailed build information in the *AWS CodeBuild User Guide*.

Step 9: Start the build 458

When the current phase is COMPLETED, it means that your build finished successfully, and your compiled artifacts are ready on Amazon S3.

#### **Step 10: Download output artifacts**

In this step, you download the output artifacts from Amazon S3. The Micro Focus build tool can create several different executable types. In this tutorial, it generates shared objects.

- 1. Log in to the Amazon S3 console.
- In the Buckets role="bold"> section, choose the name of your output bucket, for example, codebuild-regionId-accountId-output-bucket.
- 3. Choose **Download** role="bold">.
- 4. Unzip the downloaded file. Navigate to the target folder to see the build artifacts. These include the . so Linux shared objects.

#### Clean up resources

If you no longer need the resources that you created for this tutorial, delete them to avoid additional charges. To do so, complete the following steps:

- Delete the S3 buckets that you created for this tutorial. For more information, see <u>Deleting a bucket</u> in the *Amazon Simple Storage Service User Guide*.
- Delete the IAM policies that you created for this tutorial. For more information, see <u>Deleting IAM</u> policies in the *IAM User Guide*.
- Delete the IAM role that you created for this tutorial. For more information, see <u>Deleting roles or</u> instance profiles in the *IAM User Guide*.
- Delete the CodeBuild project that you created for this tutorial. For more information, see <u>Delete</u> a build project in CodeBuild in the AWS CodeBuild User Guide.

# Tutorial: Setting up a CI/CD pipeline for use with Micro Focus Enterprise Developer

This tutorial shows you how to import, edit, compile, and run the BankDemo sample application in Micro Focus Enterprise Developer, and then to commit your changes to trigger a CI/CD pipeline.

#### **Contents**

- Prerequisites
- Create CI/CD pipeline basic infrastructure
- Create AWS CodeCommit repository and CI/CD pipeline
  - Sample YAML Trigger File config\_git.yml
- Enterprise Developer AppStream 2.0 Creation
- Enterprise Developer Setup and Test
  - Clone the BankDemo CodeCommit repository in Enterprise Developer
  - Create BankDemo mainframe COBOL project and build application
  - Create local BankDemo CICS and batch environment for testing
  - Start the BANKDEMO server from Enterprise Developer
  - Start the Rumba 3270 terminal
  - Run a BankDemo transaction
  - Stop the BANKDEMO server from Enterprise Developer
- Exercise 1: Enhance Loan Calculation in BANKDEMO Application
  - Add loan analysis rule to Enterprise Developer Code Analysis
  - Step 1: Perform code analysis for loan calculation
  - Step 2: Modify CICS BMS map and COBOL program and test
  - Step 3: Add total amount calculation in COBOL program
  - Step 4: Commit changes and run CI/CD pipeline
- Exercise 2: Extract loan calculation in BankDemo application
  - Step 1: Refactor loan calculation routine into a COBOL section
  - Step 2: Extract loan calculation routine to a standalone COBOL program
  - Step 3: Commit changes and run the CI/CD pipeline
- Clean up resources

#### **Prerequisites**

Download the following files.

- basic-infra.yaml
  - Download from Europe (Frankfurt) Region.
  - Download from US East (N. Virginia) Region.

Prerequisites 460

- pipeline.yaml
  - Download from Europe (Frankfurt) Region.
  - Download from US East (N. Virginia) Region.
- m2-code-sync-function.zip
  - Download from Europe (Frankfurt) Region.
  - Download from US East (N. Virginia) Region.
- config\_git.yml
  - Download from Europe (Frankfurt) Region.
  - Download from US East (N. Virginia) Region.
- BANKDEMO-source.zip
  - Download from Europe (Frankfurt) Region.
  - Download from US East (N. Virginia) Region.
- BANKDEMO-exercise.zip
  - Download from Europe (Frankfurt) Region.
  - Download from US East (N. Virginia) Region.

The purpose of each file is as follows:

basic-infra.yaml

This AWS CloudFormation template creates the basic infrastructure needed for the CI/CD pipeline: VPC, Amazon S3 buckets, and so on.

pipeline.yaml

This AWS CloudFormation template is used by an Lambda function to launch the pipeline stack. Make sure this template is located in a publicly accessible Amazon S3 bucket. Add the link to this bucket as the default value for the PipelineTemplateURLparameter in the basic-infra.yaml template.

m2-code-sync-function.zip

This Lambda function creates the CodeCommit repository, the directory structure based on the config\_git.yaml, and launches the pipeline stack using pipeline.yaml. Make sure this zip file is available in a publicly accessible Amazon S3 bucket in all the AWS Regions where AWS Mainframe Modernization is supported. We recommend that you store the file in a bucket in

Prerequisites 461

one AWS Region and replicate it to buckets across all AWS Regions. Use a naming convention for the bucket with a suffix that identifies the specific AWS Region (for example, m2-cicddeployment-source-eu-west-1) and add the prefix m2-cicd-deployment-source as default value for parameter DeploymentSourceBucket and form the full bucket by using the AWS CloudFormation substitution function !Sub {DeploymentSourceBucket}-\${AWS::Region} while referring to that bucket in the basic-infra.yaml template for resource SourceSyncLambdaFunction.

config\_git.yml

CodeCommit directory structure definition. For more information, see Sample YAML Trigger File config\_git.yml.

BANKDEMO-source.zip.

BankDemo source code and configuration file created from the CodeCommit repository. BANKDEMO-exercise.zip.

BankDemo source for tutorial exercises created from the CodeCommit repository.

#### Create CI/CD pipeline basic infrastructure

Use the AWS CloudFormation template basic-infra.yaml to create the CI/CD pipeline basic infrastructure stack through the AWS CloudFormation console. This stack creates Amazon S3 buckets where you upload your application code and data, and a supporting AWS Lambda function to create other necessary resources such as an AWS CodeCommit repository and an AWS CodePipeline pipeline.

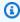

#### Note

To launch this stack you need permissions to administer IAM, Amazon S3, Lambda, and AWS CloudFormation and permissions to use AWS KMS.

- Sign in to the AWS Management Console and open the AWS CloudFormation console at 1. https://console.aws.amazon.com/cloudformation.
- Create a new stack by using one of the following options:
  - Choose Create Stack. This is the only option if you have a currently running stack.

• On the **Stacks** page, choose **Create Stack**. This option is visible only if you have no running stacks.

#### 3. On the **Specify template** page:

- In Prepare template, choose Template is ready.
- In **Specify template**, choose **Amazon S3 URL** as the template source and enter one of the following URLs depending on your AWS Region.
  - https://m2-us-east-1.s3.us-east-1.amazonaws.com/cicd/mf/basic-infra.yaml
  - https://m2-eu-central-1.s3.eu-central-1.amazonaws.com/cicd/mf/basic-infra.yaml
- To accept your settings, choose Next.

The **Create stack** page opens.

#### Specify stack details

### Stack name Stack name m2-cicd-pipeline-foundation Stack name can include letters (A-Z and a-z), numbers (0-9), and dashes (-). **Parameters** Parameters are defined in your template and allow you to input custom values when you create or update a stack. **Networking Configuration** Do you want to use an existing VPC in your account? If you select 'Yes', then you must provide the VPC ID and the Subnet IDs. No (Create one) Which VPC ID should be used? If you selected 'Yes' for UseExistingVPC, this parameter is required. Otherwise, this value will be ignored. Which private subnet ID should be used? If you selected 'Yes' for UseExistingVPC, this parameter is required. Otherwise, this value will be ignored. Which private subnet ID in a different AZ should be used for HA? If you selected 'Yes' for UseExistingVPC, this parameter is required. Otherwise, this value will be ignored. Enter the CIDR block that should be used for the new VPC If you selected 'No (Create one)' for UseExistingVPC, this parameter is required. Otherwise, this value will be ignored. 11.11.0.0/16 CIDR bits for creating subnets. Choose 5 for /27, 6 for /26, 7 for /25, 8 for /24 range If you selected 'No (Create one)' for UseExistingVPC, this parameter is required. Otherwise, this value will be ignored. **Deployment Configuration** Name of the S3 bucket which contains the source files for this stack deployment Don't change unless you know what you are doing. m2 Name of the source package file for the infrastructure Lambda function Don't change unless you know what you are doing. cicd/mf/m2-code-sync-function.zip Full URL of the pipeline CloudFormation template file Don't change unless you know what you are doing. https://m2-us-east-1.s3.us-east-1.amazonaws.com/cicd/mf/pipeline.yaml What name prefix to use for the new S3 buckets? A name prefix for the S3 buckets that will be created by this stack. mf

Create CI/CD pipeline basic infrastructure

Cancel Prev

Next

464

#### Make the following changes:

Provide appropriate values for Stack name and parameters for Networking Configuration.

- Most parameters in **Deployment Configurations** are pre-populated appropriately so you don't need to modify them. Depending on your AWS Region, change the pipeline AWS CloudFormation template to one of the following Amazon S3 URLs.
  - https://m2-us-east-1.s3.amazonaws.com/cicd/mf/pipeline.yaml
  - https://m2-eu-central-1.s3.eu-central-1.amazonaws.com/cicd/mf/ pipeline.yaml
- Choose Next.

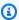

#### Note

Don't change the default parameter values unless you have modified the AWS CloudFormation template yourself.

- In Configure stack options, choose Next. 4.
- In Capabilities, choose I acknowledge that AWS CloudFormation might create IAM resources 5. to allow permission for AWS CloudFormation to create IAM Role on your behalf. Choose Create stack.

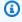

#### Note

It can take 3 to 5 minutes for this stack to be provisioned.

After the stack has been created successfully, navigate to the **Outputs** section of the newly provisioned stack. There you'll find the Amazon S3 bucket where you need to upload your mainframe code and dependent files.

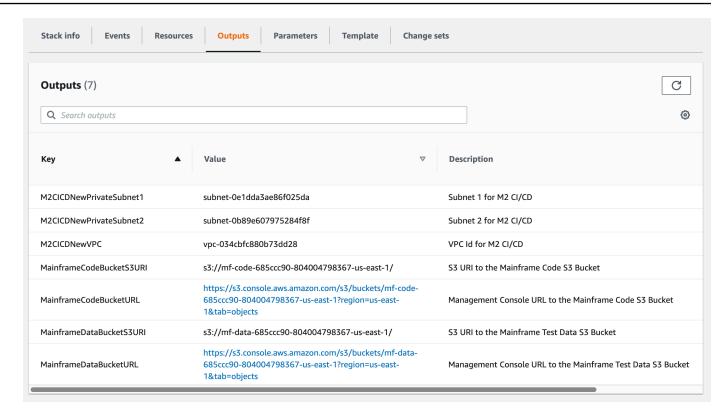

#### Create AWS CodeCommit repository and CI/CD pipeline

In this step, you create a CodeCommit repository and provision a CI/CD pipeline stack by calling a Lambda function that calls AWS CloudFormation to create the pipeline stack.

- 1. Download the BankDemo sample application to your local machine.
- 2. Upload bankdemo.zip from your local machine to the Amazon S3 bucket created in <a href="CI/CD">CI/CD</a> pipeline basic infrastructure.
- Download config\_git.yml.
- Modify the config\_git.yml if needed, as follows:
  - Add your own target repository name, target branch and commit message.

```
repository-config:
  target-repository: bankdemo-repo
  target-branch: main
  commit-message: Initial commit for bankdemo-repo main branch
```

Add the email address you want to receive notifications.

```
pipeline-config:
    # Send pipeline failure notifications to these email addresses
    alert-notifications:
    - myname@mycompany.com
# Send notifications for manual approval before production deployment to these
email addresses
approval-notifications:
    - myname@mycompany.com
```

5. Upload the config\_git.yml file containing the definition of the CodeCommit repository folder structure to the Amazon S3 bucket created in <a href="Create CI/CD pipeline basic infrastructure">Create CI/CD pipeline basic infrastructure</a>. This will invoke the Lambda function that will automatically provision the repository and pipeline.

This will create a CodeCommit repository with the name provided in the target-repository defined in the config\_git.yml file; for example, bankdemo-repo.

The Lambda function will also create the CI/CD pipeline stack through AWS CloudFormation. The AWS CloudFormation stack will have the same prefix as the target-repository name provided followed by a random string (for example bankdemo-repo-01234567. You can find the CodeCommit repository URL and the URL to access the created pipeline in the AWS Management Console.

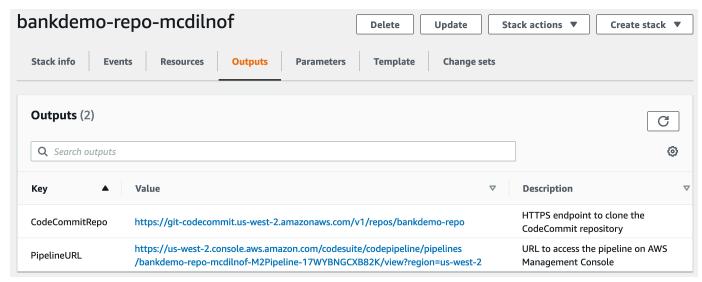

If the CodeCommit repository creation is complete, the CI/CD pipeline will be triggered immediately to perform a full CI/CD.

7. Once the file has been pushed it will automatically trigger the pipeline which will build, deploy in staging, run some tests and wait for manual approval before getting it deployed in the production environment.

#### Sample YAML Trigger File config\_git.yml

```
repository-config:
  target-repository: bankdemo-repo
  target-branch: main
  commit-message: Initial commit for bankdemo-repo main branch
  directory-structure:
    - '/':
        files:
        - build.xml
        - '*.yaml'
        - '*.yml'
        - '*.xml'
        - 'LICENSE.txt'
        readme: |
          # Root Folder
          - 'build.xml' : Build configuration for the application
    - tests:
        files:
        - '*.py'
        readme: |
          # Test Folder
          - '*.py' : Test scripts
    - config:
        files:
        - 'BANKDEMO.csd'
        - 'BANKDEMO.json'
        - 'BANKDEMO_ED.json'
        - 'dfhdrdat'
        - 'ESPGSQLXA.dll'
        - 'ESPGSQLXA64.so'
        - 'ESPGSQLXA64_S.so'
        - 'EXTFH.cfg'
        - 'm2-2021-04-28.normal.json'
        - 'MFDBFH.cfg'
        - 'application-definition-template-config.json'
        readme: |
          # Config Folder
```

```
This folder contains the application configuration files.
          - 'BANKDEMO.csd' : CICS Resource definitions export file
          - 'BANKDEMO.json' : Enterprise Server configuration
          - 'BANKDEMO_ED.json' : Enterprise Server configuration for ED
          - 'dfhdrdat'
                             : CICS resource definition file
          - 'ESPGSOLXA.dll' : XA switch module Windows
          - 'ESPGSQLXA64.so' : XA switch module Linux
          - 'ESPGSQLXA64_S.so' : XA switch module Linux
          'EXTFH.cfq'
                               : Micro Focus File Handler configuration
          - 'm2-2021-04-28.normal.json' : M2 request document
                               : Micro Focus Database File Handler
          'MFDBFH.cfg'
          - 'application-definition-template-config.json' : Application definition for
 M2
    - source:
        subdirs:
        - .settings:
            files:
              - '.bms.mfdirset'
              - '.cbl.mfdirset'
        - copybook:
            files:
              - '*.cpy'
              - '*.inc'
            readme: |
              # Copy folder
              This folder contains the source for COBOL copy books, PLI includes, ...
              - .cpy COBOL copybooks
              - .inc PLI includes
         - ctlcards:
#
             files:
#
#
               - '*.ctl'
               - 'KBNKSRT1.txt'
#
#
             readme: |
#
               # Control Card folder
#
               This folder contains the source for Batch Control Cards
               - .ctl Control Cards
#
        - ims:
            files:
              - '*.dbd'
              - '*.psb'
            readme: |
              # ims folder
              This folder contains the IMS DB source files with the extensions
              - .dbd for IMS DBD source
```

```
- .psb for IMS PSB source
        - jcl:
            files:
              - '*.jcl'
              - '*.ctl'
              - 'KBNKSRT1.txt'
              - '*.prc'
            readme: |
              # jcl folder
              This folder contains the JCL source files with the extensions
#
         - proclib:
#
             files:
               - '*.prc'
#
             readme: |
#
#
               # proclib folder
               This folder contains the JCL procedures referenced via PROCLIB
 statements in the JCL with extensions
               - .prc
        - rdbms:
            files:
              - '*.sql'
            readme: |
              # rdbms folder
              This folder contains any DB2 related source files with extensions
              - .sql for any kind of SQL source
        - screens:
            files:
            - '*.bms'
            - '*.mfs'
            readme: |
              # screens folder
              This folder contains the screens source files with the extensions
              - .bms for CICS BMS screens
              - .mfs for IMS MFS screens
            subdirs:
            - .settings:
                files:
                    - '*.bms.mfdirset'
        - cobol:
            files:
              - '*.cbl'
              - '*.pli'
            readme: |
```

```
# source folder
              This folder contains the program source files with the extensions
              - .cbl for COBOL source
              - .pli for PLI source
            subdirs:
            - .settings:
                files:
                   - '*.cbl.mfdirset'
    - tests:
        files:
        - 'test_script.py'
        readme: |
          # tests Folder
          This folder contains the application test scripts
pipeline-config:
  alert-notifications:
    - myname@mycompany.com
  approval-notifications:
    - myname@mycompany.com
```

#### **Enterprise Developer AppStream 2.0 Creation**

To set up Micro Focus Enterprise Developer on AppStream 2.0, see <u>Tutorial: Set up Micro Focus</u> <u>Enterprise Developer on AppStream 2.0</u>.

To connect the CodeCommit repository to Enterprise Developer, use the name specified in target-repository in <a href="Sample YAML Trigger File config\_git.yml">Sample YAML Trigger File config\_git.yml</a>.

#### **Enterprise Developer Setup and Test**

#### **Topics**

- Clone the BankDemo CodeCommit repository in Enterprise Developer
- Create BankDemo mainframe COBOL project and build application
- Create local BankDemo CICS and batch environment for testing
- Start the BANKDEMO server from Enterprise Developer
- Start the Rumba 3270 terminal
- Run a BankDemo transaction
- Stop the BANKDEMO server from Enterprise Developer

Connect to the Enterprise Developer AppStream 2.0 instance you created in Enterprise Developer AppStream 2.0 Creation.

Start Enterprise Developer from Windows Start. Choose Micro Focus Enterprise Developer, then choose Enterprise Developer for Eclipse. If you are starting for the first time, it might take some time.

2. In the Eclipse Launcher, in **Workspace**: enter C:\Users\<username>\workspace then choose Launch.

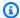

#### Note

Make sure you choose the same location after reconnecting to the AppStream 2.0 instance. Workspace selection is not persistent.

In Welcome, choose Open COBOL Perspective. This will only be shown the first time for a new workspace.

#### Clone the BankDemo CodeCommit repository in Enterprise Developer

- Choose Window / Perspective / Open Perspective / Other ... / Git. 1.
- Choose **Clone a Git repository**. 2.
- 3. In **Clone Git Repository**, enter the following information:
  - In **Location URI**, enter the HTTPS URL of the CodeCommit repository.

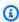

#### Note

Copy the Clone URL HTTPS for the CodeCommit repository in the AWS Management Console and paste it here. The URI will be split into the **Host** and **Repository** paths..

- The user CodeCommit repository credentials in Authentication User and Password and choose **Store** in **Secure Store**.
- In **Branch Selection**, choose **Main** branch, then choose **Next**.
- 5. In Local Destination, in Directory, enter C:\Users\<username>\workspace and choose Finish.

The clone process is completed when BANKDEMO [main] is shown in the Git Repositories view.

#### Create BankDemo mainframe COBOL project and build application

- Change to **COBOL Perspective**. 1.
- In Project, disable Build Automatically. 2.
- 3. In File, choose New, then Mainframe COBOL Project.
- In **New Mainframe COBOL Project**, enter the following information: 4.
  - In **Project name**, enter BankDemo.
  - Choose Micro Focus template [64 bit].
  - Choose Finish.
- In **COBOL Explorer**, expand the new BankDemo project.

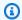

#### Note

[BANKDEMO main] in square brackets indicates that the project is connected with the local BankDemo CodeCommit repository.

- If the tree view does not show entries for COBOL Programs, Copybooks, BMS Source, and JCL Files, choose **Refresh** from the BankDemo project context menu.
- From the BankDemo context menu, choose Properties / Micro Focus / Project Settings / COBOL:
  - Choose Character Set ASCII.
  - Choose Apply, then Close.
- If the build of the BMS and COBOL source does not immediately start, check in the **Project** menu, that the option **Build Automatically** is enabled.

The Build output will be displayed in the **Console** view and should complete after a few minutes with messages BUILD SUCCESSFUL and Build finished with no errors.

The BankDemo application should now be compiled and ready for local execution.

#### Create local BankDemo CICS and batch environment for testing

- 1. In **COBOL Explorer**, expand BANKDEMO / config.
- 2. In the editor, open BANKDEMO\_ED.json.
- 3. Find string ED\_Home= and change path to point to the Enterprise Developer project, as follows: D:\\<username>\\workspace\\BANKDEMO. Note the use of double slashes (\\)in the path definition.
- Save and close the file.
- 5. Choose **Server Explorer**.
- 6. From the **Default** context menu, choose **Open Administration Page**. The Micro Focus Enterprise Server **Administration** page is opened in the default browser.
- 7. For AppStream 2.0 sessions only, make the following changes so you can preserve your local Enterprise Server region for local testing:
  - In Directory Server / Default, choose PROPERTIES / Configuration.
  - Replace Repository Location with D:\<username>\My Files\Home Folder\MFDS.

#### Note

You must complete steps 5 - 8 after every new connection to an AppStream 2.0 instance.

- 8. In **Directory Server / Default**, choose **Import**, then complete the following steps:
  - In Step 1: Import Type, choose JSON and choose Next.
  - In **Step 2: Upload**, click to upload file in blue square.
  - In Choose File to Upload, enter:
    - File name: D:\<username>\workspace\BANKDEMO\config\BANKDEMO\_ED.json.
    - Choose Open.
  - · Choose Next.
  - In Step 3: Regions clear Clear Ports from Endpoints.
  - Choose Next.
  - In Step 4: Import, choose Import.
  - Choose Finish.

The list will now show a new server name BANKDEMO.

#### Start the BANKDEMO server from Enterprise Developer

- 1. Choose Enterprise Developer.
- 2. In **Server Explorer**, choose **Default**, then choose **Refresh** from the context menu.

The server list should now also show BANKDEMO.

- Choose BANKDEMO.
- 4. From the context menu, choose **Associate with project**, then choose **BANKDEMO**.
- 5. From the context menu, choose **Start**.

The Console view should display the log for the server startup.

If the message BANKDEMO CASSI5030I PLTPI Phase 2 List(PI) Processing Completed is displayed, the Server is ready for testing the CICS BANKDEMO application.

#### Start the Rumba 3270 terminal

- 1. From Windows Start, launch Micro Focus Rumba+ Desktop / Rumba+ Desktop.
- 2. In Welcome, choose CREATE NEW SESSION / Mainframe Display.
- 3. In Mainframe Display, choose Connection / Configure.
- 4. In **Session Configuration**, choose **Connection / TN3270**.
- 5. In **Host Name / Address**, choose **Insert** and enter IP address 127.0.0.1.
- 6. In **Telnet Port**, enter port 6000.
- 7. Choose Apply.
- 8. Choose **Connect**.

The CICS welcome screen displays screen with row 1 message: This is the Micro Focus MFE CICS region BANKDEMO.

Press CTRL+Shift+Z to clear screen.

#### Run a BankDemo transaction

- 1. In an empty screen, enter BANK.
- 2. In screen **BANK10**, in the input field for **User id.....**; enter guest and press Enter.
- 3. In screen **BANK20**, in the input field before **Calculate the cost of a loan**, enter / (forward slash) and press Enter.
- 4. In screen **BANK70**:
  - In The amount you would like to borrow...:, enter 10000.
  - In At an interest rate of....., enter 5.0.
  - In For how many months....., enter 10.
  - Press Enter.

The following result should be displayed:

```
Resulting monthly payment..... $1023.06
```

This completes the BANKDEMO application setup in Enterprise Developer.

#### Stop the BANKDEMO server from Enterprise Developer

- 1. In **Server Explorer**, choose **Default**, then choose **Refresh** from the context menu.
- Choose BANKDEMO.
- 3. From the context menu, choose **Stop**.

The Console view should display the log for the server stopping.

If the message Server: BANKDEMO stopped successfully is displayed, the server has successfully shut down.

#### **Exercise 1: Enhance Loan Calculation in BANKDEMO Application**

#### **Topics**

- Add loan analysis rule to Enterprise Developer Code Analysis
- Step 1: Perform code analysis for loan calculation

- Step 2: Modify CICS BMS map and COBOL program and test
- Step 3: Add total amount calculation in COBOL program
- Step 4: Commit changes and run CI/CD pipeline

In this scenario, you walk through the process of making a sample change to the code, deploying it, and testing it.

The Loan department wants a new field on the Loan Calculation screen BANK70 to show the Total Loan Amount. This requires a change of the BMS screen MBANK70.CBL, adding a new field and the corresponding screen handling program SBANK70P.CBL with related copybooks. In addition, the loan calculation routine in BBANK70P.CBL needs to be extended with the additional formula.

To complete this exercise, make sure you complete the following prerequisites.

- Download BANKDEMO-exercise.zip to D:\PhotonUser\My Files\Home Folder.
- Extract the zip file to D:\PhotonUser\My Files\Home Folder\BANKDEMO-exercise.
- Create folder D:\PhotonUser\My Files\Home Folder\AnalysisRules.
- Copy the rules file Loan+Calculation+Update.General-1.xml from the BANKDEMOexercise folder to D:\PhotonUser\My Files\Home Folder\AnalysisRules.

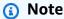

Code changes in \*.CBL and \*.CPY are marked with EXER01 in column 1 - 6 for this exercise.

#### Add loan analysis rule to Enterprise Developer Code Analysis

Analysis rules defined in Micro Focus Enterprise Analyzer can be exported from Enterprise Analyzer and imported into Enterprise Developer to run same analysis rules across the sources in the Enterprise Developer project.

- 1. Open Window/Preferences/Micro Focus/COBOL/Code Analysis/Rules.
- Choose **Edit...** and enter the folder name D:\PhotonUser\My Files\Home Folder \AnalysisRules containing the rules file Loan+Calculation+Update.General-1.xml.
- Choose Finish.

- 4. Choose **Apply**, then choose **Close**.
- 5. From the BANKDEMO project context menu, choose **Code Analysis**.

You should see an entry for **Loan Calculation Update**.

#### Step 1: Perform code analysis for loan calculation

With the new analysis rule we want to identify the COBOL programs and lines of code in there that are matching the search patterns \*PAYMENT\*, \*LOAN\* and \*RATE\* in expressions, statements and variables. This will help to navigate through the code and identify required code changes.

1. From the BANKDEMO project context menu, choose **Code Analysis/Loan Calculation Update**.

This will run the search rule and list the results in a new tab called **Code Analysis**. The analysis run is completed when the green progress bar at the bottom right disappears.

The **Code Analysis** tab should display an expanded list of BBANK20P.CBL, BBANK70P.CBL and SBANK70P.CBL, each listing the statements, expressions and variables matching the search patterns.

Looking at the result for BBANK20P. CBL there are only literals moved that have a match with search pattern. So this program can be ignored.

- 2. In the tab menu bar choose Icon to collapse all.
- 3. Expand SBANK70P.CBL and select any lines in any order with a double-click to see how this will open the source and highlight the line selected in source code. You will also recognize that all identified source lines are marked.

#### Step 2: Modify CICS BMS map and COBOL program and test

First we will change the BMS map MBANK70.BMS and the screen handling program SBANK70P.CBL and copybook CBANKDAT.CPY to display the new field. To avoid unnecessary coding in this exercise, modified source modules are available in the D:\PhotonUser\My Files\Home Folder\BANKDEMO-exercise\Exercise01 folder. Normally a developer would use the Code Analysis results to navigate and modify the sources. If you have the time and and want to do the manual changes do so with the information provided in \*Manual change in MBANK70.BMS and SBANK70P.CBL (Optional)\*.

For quick changes, copy the following files:

1. ..\BANKDEMO-exercise\Exercis01\screens\MBANK70.BMS to D:\PhotonUser \workspace\bankdemo\source\screens.

- 2. .\BANKDEMO-exercise\Exercis01\cobol\SBANK70P.CBL to D:\PhotonUser \workspace\bankdemo\source\cobol.
- ..\BANKDEMO-exercise\Exercis01\copybook\CBANKDAT.CPY to D:\PhotonUser \workspace\bankdemo\source\copybook.
- To ensure that all programs impacted by the changes are compiled, choose Project/Clean.../
   Clean all project.

For manual changes to MBANK70.BMS and SBANK70P.CBL, complete the following steps:

- For manual change in BMS MBANK70.BMS source add after the PAYMENT field:
  - TXT09 with same attributes as TXT08 and INITIAL value "Total Loan Amount"
  - TOTAL with same attributes as PAYMENT

#### **Test changes**

To test the changes, repeat the steps in the following sections:

- 1. Start the BANKDEMO server from Enterprise Developer
- 2. Start the Rumba 3270 terminal
- 3. Run a BankDemo transaction

| In addition you should now also see the text Total | . Loan |
|----------------------------------------------------|--------|
| Amount                                             |        |

4. Stop the BANKDEMO server from Enterprise Developer

#### Step 3: Add total amount calculation in COBOL program

In the second step we will change BBANK70P.CBL and add the calculation for the total loan amount. The prepared source with required changes is available in D:\PhotonUser\My Files \Home Folder\BANKDEMO-exercise\Exercise01 folder. If you have the time and want to do the manual changes do so with the information provided in \*Manual change in BBANK70P.CBL (Optional)\*.

For guick change, copy the following file:

..\BANKDEMO-exercise\Exercis01\source\cobo1\BBANK70P.CBL to D:\PhotonUser \workspace\bankdemo\source\cobol.

To make a manual change to BBANK70P.CBL, complete the following steps:

Use the Code Analysis result to identify the required changes.

#### Test changes

To test the changes, repeat the steps in the following sections:

- 1. Start the BANKDEMO server from Enterprise Developer
- 2. Start the Rumba 3270 terminal
- 3. Run a BankDemo transaction

```
In addition you should now also see the text Total Loan
```

Stop the BANKDEMO server from Enterprise Developer

#### Step 4: Commit changes and run CI/CD pipeline

Commit the changes to the central CodeCommit repository and trigger the CI/CD pipeline to build, test, and deploy the changes.

- 1. From BANKDEMO project, in the context menu, choose **Team/Commit**.
- In the Git Staging tab, enter the following commit message: Added Total Amount Calculation.
- 3. Choose Commit and Push....
- Open the CodePipeline console and check status of the pipeline execution. 4.

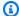

#### Note

In case you face any problem with the Enterprise Developer or Teams function Commit or Push, use the Git Bash command line interface.

#### Exercise 2: Extract loan calculation in BankDemo application

#### **Topics**

- Step 1: Refactor loan calculation routine into a COBOL section
- Step 2: Extract loan calculation routine to a standalone COBOL program
- Step 3: Commit changes and run the CI/CD pipeline

In this next exercise, you work through another sample change request. In this scenario, the Loan department want to reuse the loan calculation routine as a standalone WebService. The routine should remain in COBOL and should also still be callable from the existing CICS COBOL program BBANK70P. CBL.

#### Step 1: Refactor loan calculation routine into a COBOL section

In the first step we extract the loan calculation routine into a COBOL Section. This step is required to extract the code into a stand-alone COBOL program in the next step.

- 1. Open BBANK70P. CBL in the COBOL Editor.
- 2. In the editor, choose from the context menu **Code Analysis/Loan Calculation Update**. This will only scan the current source for patterns defined in the analysis rule.
- In the result in the Code Analysis tab, find the first arithmetic statement DIVIDE WS-LOAN-INTEREST BY 12.
- 4. Double click on the statement to navigate to source line in Editor. This is the first statement of the loan calculation routine.
- 5. Mark the following code block for loan calculation routine to be extracted to a section.

```
DIVIDE WS-LOAN-INTEREST BY 12

GIVING WS-LOAN-INTEREST ROUNDED.

COMPUTE WS-LOAN-MONTHLY-PAYMENT ROUNDED =

((WS-LOAN-INTEREST * ((1 + WS-LOAN-INTEREST)

** WS-LOAN-TERM)) /

(((1 + WS-LOAN-INTEREST) * WS-LOAN-TERM) - 1 ))

* WS-LOAN-PRINCIPAL.

EXER01 COMPUTE WS-LOAN-TOTAL-PAYMENT =

EXER01 (WS-LOAN-MONTHLY-PAYMENT * WS-LOAN-TERM).
```

6. From the context menu in the editor, choose **Refactor/Extract to Section...**.

- 7. Enter New section name: LOAN-CALCULATION.
- 8. Choose OK.

The marked code block has now been extracted to the new LOAN-CALCULATION section and the code block has been replaced with the PERFROM LOAN-CALCULATION statement.

#### **Test changes**

To test the changes repeat the steps described in the following sections.

- 1. Start the BANKDEMO server from Enterprise Developer
- 2. Start the Rumba 3270 terminal
- 3. Run a BankDemo transaction

```
In addition you should now also see the text Total Loan Amount..... $10230.60.
```

4. Stop the BANKDEMO server from Enterprise Developer

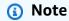

If you want to avoid the above steps to extract the code block to a section you can copy the modified source for Step 1 from ..\BANKDEMO-exercise \Exercis02\Step1\cobol\BBANK70P.CBL to D:\PhotonUser\workspace \bankdemo\source\cobol.

#### Step 2: Extract loan calculation routine to a standalone COBOL program

In Step 2 the code block in the LOAN-CALCULATION section will be extracted to a standalone program and the original code will be replaced with code to call the new subprogram.

- Open BBANK70P.CBL in editor and find the new PERFORM LOAN-CALCULATION statement created in Step 1.
- 2. Place the cursor within the section name. It will be marked grey.
- 3. From the context menu, select Refactor->Extract Section/Paragraph to Program....
- 4. In Extract Section/Paragraph to Program, enter New file name: LOANCALC.CBL.
- Choose OK.

The new LOANCALC. CBL program will open in the editor.

6. Scroll down and review the code being extracted and generated for the call interface.

Select editor with BBANK70P.CBL and go to LOAN-CALCULATION SECTION. Review the code 7. being generated to call the new sub-program LOANCALC.CBL.

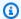

#### Note

The CALL statement is using DFHEIBLK and DFHCOMMAREA to call LOANCALC with CICS control blocks. Because we want to call the new LOANCALC. CBL sub-program as non-CICS program, we have to remove DFHEIBLK and DFHCOMMAREA from the call either by commenting out or deleting.

#### Test changes

To test the changes repeat the steps described in the following sections.

- Start the BANKDEMO server from Enterprise Developer 1.
- 2. Start the Rumba 3270 terminal
- 3. Run a BankDemo transaction

In addition you should now also see the text Total Loan Amount....: \$10230.60.

Stop the BANKDEMO server from Enterprise Developer

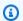

#### Note

If you want to avoid the above steps to extract the code block to a section you can copy the modified source for Step 1 from ..\BANKDEMO-exercise \Exercis02\Step2\cobo1\BBANK70P.CBL and LOANCALC.CBL to D: \PhotonUser\workspace\bankdemo\source\cobol.

#### Step 3: Commit changes and run the CI/CD pipeline

Commit the changes to the central CodeCommit reposiotry and trigger the CI/CD Pipeline to build, test and deploy the changes.

- 1. From BANKDEMO project, in the context menu, choose **Team/Commit**.
- In the **Git Staging** tab 2.
  - Add in Unstaged Stages LOANCALC.CBL and LOANCALC.CBL.mfdirset.
  - Enter a commit message: Added Total Amount Calculation.
- Choose Commit and Push.... 3.
- Open the CodePipeline console and check status of the pipeline execution. 4.

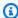

#### Note

In case you face any problem with the Enterprise Developer or Teams function Commit or Push, use the Git Bash command line interface.

#### Clean up resources

If you no longer need the resources you created for this tutorial, delete them so that you won't continue to be charged for them. Complete the following steps:

- Delete the CodePipeline pipeline. For more information, see Delete a pipeline in CodePipeline in the AWS CodePipeline User Guide.
- Delete the CodeCommit repository. For more information, see Delete an CodeCommit repository in the AWS CodeCommit User Guide.
- Delete the S3; bucket. For more information, see Deleting a bucket in the Amazon Simple Storage Service User Guide.
- Delete the AWS CloudFormation stack. For more information, see Deleting a stack on the AWS CloudFormation console in the AWS CloudFormation User Guide.

484 Clean up resources

#### **Batch Utilities in AWS Mainframe Modernization**

Mainframe applications often use batch utility programs to perform specific functions such as sorting data, transferring files using FTP, loading data into databases like DB2, unloading data from databases, and so on.

When you migrate your applications to AWS Mainframe Modernization, you need functionally equivalent replacement utilities that can perform the same tasks as the ones you used on the mainframe. Some of these utilities might already be available as part of the AWS Mainframe Modernization runtime engines, but we are providing the following replacement utilities:

- M2SFTP enables secure file transfer using SFTP protocol.
- M2WAIT waits for a specified amount of time before continuing with the next step in a batch job.
- TXT2PDF converts text files to PDF format.
- M2DFUTIL provides backup, restore, delete, and copy functions on data sets that is similar to the support provided by the mainframe ADRDSSU utility.
- M2RUNCMD lets you run Micro Focus commands, scripts, and system calls directly from JCL.

We developed these batch utilities based on customer feedback and designed them to provide the same functionality as the mainframe utilities. The goal is to make your transition from mainframe to AWS Mainframe Modernization as smooth as possible.

#### **Topics**

- Binary Location
- M2SFTP Batch utility
- M2WAIT Batch utility
- TXT2PDF Batch utility
- M2DFUTIL Batch utility
- M2RUNCMD Batch utility

Batch Utilities 485

#### **Binary Location**

These utilities are preinstalled on the Micro Focus Enterprise Developer (ED) and Micro Focus Enterprise Server (ES) products. You can find them in the following location for all variants of ED and ES:

- Linux: /opt/aws/m2/microfocus/utilities/64bit
- Windows (32 bit): C:\AWS\M2\MicroFocus\Utilities\32bit
- Windows (64 bit): C:\AWS\M2\MicroFocus\Utilities\64bit

#### M2SFTP Batch utility

M2SFTP is a JCL utility program designed to perform secure file transfers between systems using the Secure File Transfer Protocol (SFTP). The program uses the Putty SFTP client, psftp, to perform the actual file transfers. The program works similarly to a mainframe FTP utility program and uses user and password authentication.

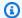

#### Note

Public key authentication is not supported.

To convert your mainframe FTP JCLs to use SFTP, change PGM=FTP to PGM=M2SFTP.

#### **Topics**

- Supported platforms
- Installing dependencies
- Configure M2SFTP for AWS Mainframe Modernization Managed
- Configure M2SFTP for AWS Mainframe Modernization runtime on Amazon EC2 (including AppStream 2.0)
- Sample JCLs
- Putty SFTP (PSFTP) client command reference
- Next steps

**Binary Location** 486

#### **Supported platforms**

You can use M2SFTP on any of the following platforms:

- AWS Mainframe Modernization Micro Focus Managed
- Micro Focus Runtime (on Amazon EC2)
- All variants of Micro Focus Enterprise Developer (ED) and Micro Focus Enterprise Server (ES)
  products.

#### **Installing dependencies**

#### To install the Putty SFTP client on Windows

Download the PuTTY SFTP client and install it.

#### To install the Putty SFTP client on Linux:

Run the following command to install the Putty SFTP client:

```
sudo yum -y install putty
```

#### **Configure M2SFTP for AWS Mainframe Modernization Managed**

If your migrated applications are running on AWS Mainframe Modernization Managed, you will need to configure M2SFTP as follows.

- Set the appropriate Micro Focus Enterprise Server environment variables for MFFTP. Here are few examples:
  - MFFTP\_TEMP\_DIR
  - MFFTP\_SENDEOL
  - MFFTP\_TIME
  - MFFTP\_ABEND

You can set as few or as many of these variables as you want. You can set them in your JCL using the ENVAR DD statement. For more information on these variables, see <a href="MFFTP Control">MFFTP Control</a> Variables in the Micro Focus documentation.

To test your configuration, see Sample JCLs.

## Configure M2SFTP for AWS Mainframe Modernization runtime on Amazon EC2 (including AppStream 2.0)

If your migrated applications are running on AWS Mainframe Modernization runtime on Amazon EC2, configure M2SFTP as follows.

- Change the <u>Micro Focus JES Program Path</u> to include the binary location for batch utilities. If you need to specify multiple paths, use colons (:) to separate paths on Linux and semicolons (;) on Windows.
  - Linux: /opt/aws/m2/microfocus/utilities/64bit
  - Windows (32bit): C:\AWS\M2\MicroFocus\Utilities\32bit
  - Windows (64bit): C:\AWS\M2\MicroFocus\Utilities\64bit
- 2. Set the appropriate Micro Focus Enterprise Server environment variables for MFFTP. Here are few examples:
  - MFFTP\_TEMP\_DIR
  - MFFTP\_SENDEOL
  - MFFTP\_TIME
  - MFFTP ABEND

You can set as few or as many of these variables as you want. You can set them in your JCL using the ENVAR DD statement. For more information on these variables, see <a href="MFFTP Control">MFFTP Control</a> Variables in the Micro Focus documentation.

To test your configuration, see Sample JCLs.

#### Sample JCLs

To test the installation, you can use either of the following sample JCL files.

#### M2SFTP1.jcl

This JCL shows how to call M2SFTP to send a file to a remote SFTP server. Notice the environment variables that are set in the ENVVAR DD statement.

```
//M2SFTP1 JOB 'M2SFTP1', CLASS=A, MSGCLASS=X, TIME=1440
//*
//* Copyright Amazon.com, Inc. or its affiliates.*
//* All Rights Reserved.*
//*
//*----**
//* Sample SFTP JCL step to send a file to SFTP server*
//*----**
//*
//STEP01 EXEC PGM=M2SFTP,
//
            PARM='127.0.0.1 (EXIT=99 TIMEOUT 300'
//*
//SYSFTPD DD *
RECFM FB
LRECL 80
SBSENDEOL CRLF
MBSENDEOL CRLF
TRAILINGBLANKS FALSE
/*
//NETRC
         DD *
machine 127.0.0.1 login sftpuser password sftppass
/*
//SYSPRINT DD SYSOUT=*
//OUTPUT
         DD SYSOUT=*
         DD SYSOUT=*
//STDOUT
         DD *
//INPUT
type a
locsite notrailingblanks
cd files
put 'AWS.M2.TXT2PDF1.PDF' AWS.M2.TXT2PDF1.pdf
put 'AWS.M2.CARDDEMO.CARDDATA.PS' AWS.M2.CARDDEMO.CARDDATA.PS1.txt
quit
/*
//ENVVAR
         DD *
```

```
MFFTP_VERBOSE_OUTPUT=ON
MFFTP_KEEP=N
/*
//*
//
```

#### M2SFTP2.jcl

This JCL shows how to call M2SFTP to receive a file from a remote SFTP server. Notice the environment variables set in the ENVVAR DD statement.

```
//M2SFTP2 JOB 'M2SFTP2', CLASS=A, MSGCLASS=X, TIME=1440
//*
//* Copyright Amazon.com, Inc. or its affiliates.*
//* All Rights Reserved.*
//*
//*-----**
//* Sample SFTP JCL step to receive a file from SFTP server*
                            _____**
//*
//STEP01 EXEC PGM=M2SFTP
//*
//SYSPRINT DD SYSOUT=*
//OUTPUT DD SYSOUT=*
//STDOUT DD SYSOUT=*
//INPUT
         DD *
open 127.0.0.1
sftpuser
sftppass
cd files
locsite recfm=fb lrecl=150
get AWS.M2.CARDDEMO.CARDDATA.PS.txt +
'AWS.M2.CARDDEMO.CARDDATA.PS2' (replace
quit
/*
//ENVVAR
         DD *
MFFTP_VERBOSE_OUTPUT=ON
MFFTP_KEEP=N
/*
//*
//
```

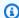

# Note

We strongly recommend storing FTP credentials in a NETRC file and restricting access to only authorized users.

# **Putty SFTP (PSFTP) client command reference**

The PSFTP client does not support all FTP commands. The following list shows all the commands that PSFTP does support.

| Command | Description                                           |
|---------|-------------------------------------------------------|
| !       | Run a local command                                   |
| bye     | Finish your SFTP session                              |
| cd      | Change your remote working directory                  |
| chmod   | Change file permissions and modes                     |
| close   | Finish your SFTP session but do not quit PSFTP        |
| del     | Delete files on the remote server                     |
| dir     | List remote files                                     |
| exit    | Finish your SFTP session                              |
| get     | Download a file from the server to your local machine |
| help    | Give help                                             |
| lcd     | Change local working directory                        |
| lpwd    | Print local working directory                         |
| ls      | List remote files                                     |

M2SFTP Batch utility 491

| Command | Description                                         |
|---------|-----------------------------------------------------|
| mget    | Download multiple files at once                     |
| mkdir   | Create directories on the remote server             |
| mput    | Upload multiple files at once                       |
| mv      | Move or rename file(s) on the remote server         |
| open    | Connect to a host                                   |
| put     | Upload a file from your local machine to the server |
| pwd     | Print your remote working directory                 |
| quit    | Finish your SFTP session                            |
| reget   | Continue downloading files                          |
| ren     | Move or rename file(s) on the remote server         |
| reput   | Continue uploading files                            |
| rm      | Delete files on the remote server                   |
| rmdir   | Remove directories on the remote server             |

# **Next steps**

To upload and download files into Amazon Simple Storage Service using SFTP, you could use M2SFTP in conjunction with the AWS Transfer Family, as described in the following blog posts.

- Using AWS SFTP logical directories to build a simple data distribution service
- Enable password authentication for AWS Transfer for SFTP using AWS Secrets Manager

M2SFTP Batch utility 492

# **M2WAIT Batch utility**

M2WAIT is a mainframe utility program that enables you to introduce a wait period in your JCL scripts by specifying a time duration in seconds, minutes, or hours. You can call M2WAIT directly from JCL by passing the time you want to wait as an input parameter. Internally, the M2WAIT program calls the Micro Focus supplied module C\$SLEEP to wait for a specified time.

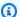

### Note

You can use Micro Focus aliases to replace what you have in your JCL scripts. For more information, see JES Alias in the Micro Focus documentation.

### **Topics**

- Supported platforms
- Configure M2WAIT for AWS Mainframe Modernization Managed
- Configure M2WAIT for AWS Mainframe Modernization runtime on Amazon EC2 (including AppStream 2.0)
- Sample JCL

# Supported platforms

You can use M2WAIT on any of the following platforms:

- AWS Mainframe Modernization Micro Focus Managed
- Micro Focus Runtime (on Amazon EC2)
- All variants of Micro Focus Enterprise Developer (ED) and Micro Focus Enterprise Server (ES) products.

# **Configure M2WAIT for AWS Mainframe Modernization Managed**

If your migrated applications are running on AWS Mainframe Modernization Managed, you will need to configure M2WAIT as follows.

Use the program M2WAIT in your JCL by passing input parameter as shown in Sample JCL.

M2WAIT Batch utility 493

# Configure M2WAIT for AWS Mainframe Modernization runtime on Amazon EC2 (including AppStream 2.0)

If your migrated applications are running on AWS Mainframe Modernization runtime on Amazon EC2, configure M2WAIT as follows.

- Change the <u>Micro Focus JES Program Path</u> to include the binary location for batch utilities. If you need to specify multiple paths, use colons (:) to separate paths on Linux and semicolons (;) on Windows.
  - Linux: /opt/aws/m2/microfocus/utilities/64bit
  - Windows (32bit): C:\AWS\M2\MicroFocus\Utilities\32bit
  - Windows (64bit): C:\AWS\M2\MicroFocus\Utilities\64bit
- 2. Use the program M2WAIT in your JCL by passing the input parameter as shown in Sample JCL.

# Sample JCL

To test the installation, you can use the M2WAIT1.jcl program.

This sample JCL shows how to call M2WAIT and pass it several different durations.

```
//M2WAIT1 JOB 'M2WAIT', CLASS=A, MSGCLASS=X, TIME=1440
//*
//* Copyright Amazon.com, Inc. or its affiliates.*
//* All Rights Reserved.*
//*
//*-----**
//* Wait for 12 Seconds*
//*-----**
//*
//STEP01 EXEC PGM=M2WAIT, PARM='S012'
//SYSOUT DD SYSOUT=*
//*
//*-----**
//* Wait for 0 Seconds (defaulted to 10 Seconds)*
//*
//STEP02 EXEC PGM=M2WAIT, PARM='S000'
//SYSOUT DD SYSOUT=*
//*
```

M2WAIT Batch utility 494

```
//*-----**
//* Wait for 1 Minute*
//*-----**
//*
//STEP03 EXEC PGM=M2WAIT, PARM='M001'
//SYSOUT DD SYSOUT=*
//*
//
```

# **TXT2PDF Batch utility**

TXT2PDF is a mainframe utility program commonly used to convert a text file to a PDF file. This utility uses the same source code for TXT2PDF (z/OS freeware). We modified it to run under the AWS Mainframe Modernization Micro Focus runtime environment.

## **Topics**

- Supported platforms
- Configure TXT2PDF for AWS Mainframe Modernization Managed
- Configure TXT2PDF for AWS Mainframe Modernization runtime on Amazon EC2 (including AppStream 2.0)
- Sample JCL
- Modifications
- References

# **Supported platforms**

You can use TXT2PDF on any of the following platforms:

- AWS Mainframe Modernization Micro Focus Managed
- Micro Focus Runtime (on Amazon EC2)
- All variants of Micro Focus Enterprise Developer (ED) and Micro Focus Enterprise Server (ES) products.

# **Configure TXT2PDF for AWS Mainframe Modernization Managed**

If your migrated applications are running on AWS Mainframe Modernization Managed, configure TXT2PDF as follows.

Create a REXX EXEC library called AWS.M2.REXX.EXEC. Download these REXX modules and copy them into the library.

- TXT2PDF.rex TXT2PDF z/OS freeware (modified)
- TXT2PDFD.rex TXT2PDF z/OS freeware (unmodified)
- TXT2PDFX.rex TXT2PDF z/OS freeware (modified)
- M2GETOS.rex To check the OS type (Windows or Linux)

To test your configuration, see Sample JCL.

# Configure TXT2PDF for AWS Mainframe Modernization runtime on Amazon EC2 (including AppStream 2.0)

If your migrated applications are running on AWS Mainframe Modernization runtime on Amazon EC2, configure TXT2PDF as follows.

1. Set the Micro Focus environment variable MFREXX\_CHARSET to the appropriate value, such as "A" for ASCII data.

#### Important

Entering the wrong value could cause data conversion issues (from EBCDIC to ASCII), making the resulting PDF unreadable or inoperable. We recommend setting MFREXX\_CHARSET to match MF\_CHARSET.

- 2. Change the Micro Focus JES Program Path to include the binary location for batch utilities. If you need to specify multiple paths, use colons (:) to separate paths on Linux and semicolons (;) on Windows.
  - Linux: /opt/aws/m2/microfocus/utilities/64bit
  - Windows (32bit): C:\AWS\M2\MicroFocus\Utilities\32bit
  - Windows (64bit): C:\AWS\M2\MicroFocus\Utilities\64bit
- Create a REXX EXEC library called AWS.M2.REXX.EXEC. Download these REXX modules and copy them into the library.
  - TXT2PDF.rex TXT2PDF z/OS freeware (modified)
  - TXT2PDFD.rex TXT2PDF z/OS freeware (unmodified)

- TXT2PDFX.rex TXT2PDF z/OS freeware (modified)
- M2GETOS.rex To check the OS type (Windows or Linux)

To test your configuration, see Sample JCL.

# Sample JCL

To test the installation, you can use either of the following sample JCL files.

### TXT2PDF1.jcl

This sample JCL file uses a DD name for the TXT2PDF conversion.

```
//TXT2PDF1 JOB 'TXT2PDF1', CLASS=A, MSGCLASS=X, TIME=1440
//*
//* Copyright Amazon.com, Inc. or its affiliates.*
//* All Rights Reserved.*
//*
//*-----**
//* PRE DELETE*
//*----**
//*
//PREDEL EXEC PGM=IEFBR14
//*
//DD01
       DD DSN=AWS.M2.TXT2PDF1.PDF.VB,
//
          DISP=(MOD, DELETE, DELETE)
//*
        DD DSN=AWS.M2.TXT2PDF1.PDF,
//DD02
//
          DISP=(MOD, DELETE, DELETE)
//*
//*----**
//* CALL TXT2PDF TO CONVERT FROM TEXT TO PDF (VB)*
//*----**
//*
//STEP01 EXEC PGM=IKJEFT1B
//*
//SYSEXEC DD DISP=SHR, DSN=AWS.M2.REXX.EXEC
//*
//INDD
        DD *
1THIS IS THE FIRST LINE ON THE PAGE 1
OTHIS IS THE THIRD LINE ON THE PAGE 1
-THIS IS THE 6TH LINE ON THE PAGE 1
THIS IS THE 7TH LINE ON THE PAGE 1
```

```
____ - OVERSTRIKE 7TH LINE
1THIS IS THE FIRST LINE ON THE PAGE 2
OTHIS IS THE THIRD LINE ON THE PAGE 2
-THIS IS THE 6TH LINE ON THE PAGE 2
THIS IS THE 7TH LINE ON THE PAGE 2
                         - OVERSTRIKE 7TH LINE
/*
//*
//OUTDD DD DSN=AWS.M2.TXT2PDF1.PDF.VB,
//
            DISP=(NEW, CATLG, DELETE),
            DCB=(LRECL=256, DSORG=PS, RECFM=VB, BLKSIZE=0)
//
//*
//SYSTSPRT DD SYSOUT=*
//SYSTSIN DD DDNAME=SYSIN
//*
//SYSIN DD *
%TXT2PDF BROWSE Y IN DD:INDD +
OUT DD:OUTDD +
CC YES
/*
//*
//*----**
//* CONVERT PDF (VB) TO PDF (LSEQ - BYTE STREAM)*
//*-----**
//*
//STEP02 EXEC PGM=VB2LSEQ
//*
//INFILE DD DSN=AWS.M2.TXT2PDF1.PDF.VB,DISP=SHR
//*
//OUTFILE DD DSN=AWS.M2.TXT2PDF1.PDF,
            DISP=(NEW, CATLG, DELETE),
//
            DCB=(LRECL=256, DSORG=PS, RECFM=LSEQ, BLKSIZE=0)
//
//*
//SYSOUT DD SYSOUT=*
//*
//
```

### TXT2PDF2.jcl

This sample JCL uses a DSN name for the TXT2PDF conversion.

```
//TXT2PDF2 JOB 'TXT2PDF2',CLASS=A,MSGCLASS=X,TIME=1440
//*
//* Copyright Amazon.com, Inc. or its affiliates.*
```

```
//* All Rights Reserved.*
//*
//*-----**
//* PRE DELETE*
//*----**
//*
//PREDEL EXEC PGM=IEFBR14
//*
//DD01 DD DSN=AWS.M2.TXT2PDF2.PDF.VB,
//
           DISP=(MOD, DELETE, DELETE)
//*
//DD02 DD DSN=AWS.M2.TXT2PDF2.PDF,
           DISP=(MOD, DELETE, DELETE)
//
//*
//* CALL TXT2PDF TO CONVERT FROM TEXT TO PDF (VB)*
//*-----*:
//*
//STEP01 EXEC PGM=IKJEFT1B
//*
//SYSEXEC DD DISP=SHR, DSN=AWS.M2.REXX.EXEC
//*
//INDD
       DD *
1THIS IS THE FIRST LINE ON THE PAGE 1
OTHIS IS THE THIRD LINE ON THE PAGE 1
-THIS IS THE 6TH LINE ON THE PAGE 1
THIS IS THE 7TH LINE ON THE PAGE 1
                         _____ - OVERSTRIKE 7TH LINE
1THIS IS THE FIRST LINE ON THE PAGE 2
OTHIS IS THE THIRD LINE ON THE PAGE 2
-THIS IS THE 6TH LINE ON THE PAGE 2
THIS IS THE 7TH LINE ON THE PAGE 2
                        _____ - OVERSTRIKE 7TH LINE
/*
//*
//SYSTSPRT DD SYSOUT=*
//SYSTSIN DD DDNAME=SYSIN
//*
//SYSIN
        DD *
%TXT2PDF BROWSE Y IN DD:INDD +
OUT 'AWS.M2.TXT2PDF2.PDF.VB' +
CC YES
/*
//*
```

```
//* CONVERT PDF (VB) TO PDF (LSEQ - BYTE STREAM)*
//*
//STEP02 EXEC PGM=VB2LSEQ
//*
           DD DSN=AWS.M2.TXT2PDF2.PDF.VB,DISP=SHR
//INFILE
//*
//OUTFILE DD DSN=AWS.M2.TXT2PDF2.PDF,
//
              DISP=(NEW, CATLG, DELETE),
              DCB=(LRECL=256, DSORG=PS, RECFM=LSEQ, BLKSIZE=0)
//
//*
           DD SYSOUT=*
//SYSOUT
//*
//
```

#### **Modifications**

To make the TXT2PDF program run on the AWS Mainframe Modernization Micro Focus runtime environment, we made the following changes:

- Changes to the source code to ensure compatibility with the Micro Focus REXX runtime
- Changes to ensure that the program can run on both Windows and Linux operating systems
- Modifications to support both EBCDIC and ASCII runtime

#### References

TXT2PDF references and source code:

- Text to PDF converter
- z/OS Freeware TCP/IP and Mail Tools
- TXT2PDF User Reference Guide

# **M2DFUTIL Batch utility**

M2DFUTIL is a JCL utility program that provides backup, restore, delete, and copy functions on datasets, similar to the support provided by the mainframe ADRDSSU utility. This program retains many of the SYSIN parameters from ADRDSSU, which streamlines the process to migrate to this new utility.

#### **Topics**

- Supported platforms
- Platform requirements
- · Planned future support
- Asset locations
- Configure M2DFUTIL or AWS Mainframe Modernization runtime on Amazon EC2 (including AppStream 2.0)
- General syntax
- Sample JCLs

# **Supported platforms**

You can use M2DFUTIL on any of the following platforms:

- Micro Focus ES on Windows (64 bit and 32 bit)
- Micro Focus ES on Linux (64 bit)

# **Platform requirements**

M2DFUTIL depends on calling a script to perform a regular expression test. On Windows, you must install Windows Services for Linux (WSL) for this script to run.

# **Planned future support**

Features that are not currently available from the mainframe ADRDSSU utility, but are in the future scope include:

- M2 Managed
- VSAM
- COPY support for file name renaming
- RENAME support for RESTORE
- Multiple INCLUDE and EXCLUDE
- BY clause for subselecting by DSORG, CREDT, EXPDT

- MWAIT clause to retry enqueue failures
- S3 storage support for DUMP/RESTORE

### **Asset locations**

The load module for this utility is called M2DFUTIL. so on Linux and M2DFUTIL.dll on Windows. This load module can be found in the following locations:

- Linux: /opt/aws/m2/microfocus/utilities/64bit
- Windows (32 bit): C:\AWS\M2\MicroFocus\Utilities\32bit
- Windows (64 bit): C:\AWS\M2\MicroFocus\Utilities\64bit

The script used for regular expression testing is called compare. sh. This script can be found in the following locations:

- Linux: /opt/aws/m2/microfocus/utilities/scripts
- Windows (32 bit): C:\AWS\M2\MicroFocus\Utilities\scripts

# Configure M2DFUTIL or AWS Mainframe Modernization runtime on Amazon EC2 (including AppStream 2.0)

Configure your Enterprise Server region with the following:

- Add the following variables in [ES-Environment]
  - M2DFUTILS\_BASE\_LOC The default location for DUMP output
  - M2DFUTILS\_SCRIPTPATH The location of the compare.sh script documented in Asset Locations
  - M2DFUTILS\_VERBOSE [VERBOSE or NORMAL]. This controls the level of detail in the SYSPRINT output
- Verify that the load module path is added to the JES\Configuration\JES Program Path setting
- Verify that the scripts in the utilities directory have run permissions. You can add a run
  permission using the chmod + x <script name> command, in the Linux environment

# **General syntax**

#### **DUMP**

Provides the ability to copy files from the present cataloged location to a backup location. This location must currently be a file system.

#### **Process**

DUMP will perform the following:

- 1. Create the target location directory.
- 2. Catalog the target location directory as a PDS member.
- 3. Determine the files to be included by processing the INCLUDE parameter.
- 4. Deselect included files by processing the EXCLUDE parameter.
- 5. Determine if the files being dumped are to be DELETED.
- 6. Enqueue the files to be processed.
- 7. Copy the files.
- 8. Export the copied files cataloged DCB information to a side file in the target location to assist with future RESTORE operations.

#### **Syntax**

```
DUMP
TARGET ( TARGET LOCATION ) -
INCLUDE ( DSN. )
[ EXCLUDE ( DSN ) ]
[ CANCEL | IGNORE ]
[ DELETE ]
```

#### **Required parameters**

Following are the required parameters for DUMP:

- SYSPRINT DD NAME To contain additional logging information
- TARGET Target location. It can be either:
  - Full path of the dump location

• Subdirectory name created in the location defined in the M2DFUTILS\_BASE\_LOC variable

- INCLUDE Either a single named DSNAME or a valid mainframe DSN search string
- EXCLUDE Either a single named DSNAME or a valid mainframe DSN search string

#### **Optional parameters**

- CANCEL Cancel if any error occurs. Files that were processed will be retained
- (Default) IGNORE Ignore any error and process until end
- DELETE If no ENQ error occurs, then the file is deleted and is uncataloged

#### **DELETE**

Provides the ability to mass delete and uncatalog files. Files are not backed up.

#### **Process**

DELETE will perform the following:

- 1. Determine the files to be included by processing the INCLUDE parameter.
- 2. Deselect included files by processing the EXCLUDE parameter.
- 3. Enqueue the files to be processed. Setting the disposition to OLD, DELETE, KEEP.

# **Syntax**

```
DELETE
INCLUDE ( DSN )
[ EXCLUDE ( DSN ) ]
[ CANCEL | IGNORE ]
[ DELETE ]
```

#### **Required parameters**

Following are the required parameters for DELETE:

- SYSPRINT DD NAME To contain additional logging information
- INCLUDE Either a single named DSNAME or a valid mainframe DSN search string
- EXCLUDE Either a single named DSNAME or a valid mainframe DSN search string

#### **Optional parameters**

- CANCEL Cancel if any error occurs. Files that are processed will be retained
- (Default) IGNORE Ignore any error and process until end

#### **RESTORE**

Provides the ability to restore files previously backed up using DUMP. Files are restored to the original cataloged location unless RENAME is used to alter the restored DSNAME.

#### **Process**

RESTORE will perform the following:

- 1. Validate the source location directory.
- 2. Determine the files to be included by processing the catalog export file.
- 3. Deselect included files by processing the EXCLUDE parameter.
- 4. Enqueue the files to be processed.
- 5. Catalog files that aren't cataloged based on their export information.
- 6. If a file is already cataloged and the export catalog information is the same, RESTORE will replace the cataloged dataset if the REPLACE option is set.

# **Syntax**

```
RESTORE
SOURCE ( TARGET LOCATION )
INCLUDE ( DSN )
[ EXCLUDE ( DSN ) ]
[ CANCEL | IGNORE ]
[ REPLACE]
```

#### **Required parameters**

Following are the required parameters for RESTORE:

- SYSPRINT DD NAME To contain additional logging information
- SOURCE Source location. It can be either:
  - Full path of the dump location

• Subdirectory name created in the location defined in the M2DFUTILS\_BASE\_LOC variable

- INCLUDE Either a single named DSNAME or a valid mainframe DSN search string
- EXCLUDE Either a single named DSNAME or a valid mainframe DSN search string

#### **Optional parameters**

- · CANCEL Cancel if any error. Files processed retained
- (Default) IGNORE Ignore any error and process until end
- REPLACE If the file being restored is already cataloged and the catalog records are the same, then replace the cataloged file

# Sample JCLs

# **DUMP** job

This job will create a subdirectory called TESTDUMP. This is the default backup location specified by the **M2DFUTILS\_BASE\_LOC** variable. It will create a PDS library for this backup called M2DFUTILS.TESTDUMP. The exported catalog data is stored in a line sequential file in the backup directory called CATDUMP.DAT. All files selected will be copied to this backup directory.

```
//M2DFDMP JOB 'M2DFDMP',CLASS=A,MSGCLASS=X
//STEP001 EXEC PGM=M2DFUTIL
//SYSPRINT DD DSN=TESTDUMP.SYSPRINT,
// DISP=(NEW,CATLG,DELETE),
// DCB=(RECFM=LSEQ,LRECL=256)
//SYSIN DD *
DUMP TARGET(TESTDUMP) -
    INCLUDE(TEST.FB.FILE*.ABC) -
CANCEL
/*
//
```

# **DELETE** job

This job will delete all files from the catalog that match the INCLUDE parameter.

```
/M2DFDEL JOB 'M2DFDEL',CLASS=A,MSGCLASS=X
//STEP001 EXEC PGM=M2DFUTIL
//SYSPRINT DD DSN=TESTDEL.SYSPRINT,
```

```
// DISP=(NEW,CATLG,DELETE),
// DCB=(RECFM=LSEQ,LRECL=256)
//SYSPRINT DD SYSOUT=A
//SYSIN DD *
DELETE -
INCLUDE(TEST.FB.FILE*.ABC) -
CANCEL
/*
//
```

### **RESTORE** job

This job will restore the files that match the INCLUDE parameter from the TESTDUMP backup location. Files that are cataloged will be replaced if the cataloged file is the same as the one in the CATDUMP export and the REPLACE option is specified.

```
//M2DFREST JOB 'M2DFREST',CLASS=A,MSGCLASS=X
//STEP001 EXEC PGM=M2DFUTIL
////SYSPRINT DD DSN=TESTREST.SYSPRINT,
// DISP=(NEW,CATLG,DELETE),
// DCB=(RECFM=LSEQ,LRECL=256)
//SYSPRINT DD SYSOUT=A
//SYSIN DD *
RESTORE SOURCE(TESTDUMP) -
   INCLUDE(TEST.FB.FILE*.ABC) -
IGNORE
REPLACE
/*
//
```

# **M2RUNCMD Batch utility**

You can use M2RUNCMD, a batch utility program, to run Micro Focus commands, scripts, and system calls directly from JCL instead of running them from a terminal or command prompt. The output from the commands is logged to the batch job's spool log.

#### **Topics**

- Supported platforms
- Configure M2RUNCMD for AWS Mainframe Modernization runtime on Amazon EC2 (including AppStream 2.0)

• Sample JCLs

# **Supported platforms**

You can use M2RUNCMD on the following platforms:

- Micro Focus Runtime (on Amazon EC2)
- All variants of Micro Focus Enterprise Developer (ED) and Micro Focus Enterprise Server (ES)
  products.

# Configure M2RUNCMD for AWS Mainframe Modernization runtime on Amazon EC2 (including AppStream 2.0)

If your migrated applications are running on AWS Mainframe Modernization runtime on Amazon EC2, configure M2RUNCMD as follows.

- Change the Micro Focus JES Program Path to include the binary location for batch utilities. If you must specify multiple paths, use colons (:) to separate paths on Linux and semicolons (;) on Windows.
  - Linux: /opt/aws/m2/microfocus/utilities/64bit
  - Windows (32bit): C:\AWS\M2\MicroFocus\Utilities\32bit
  - Windows (64bit): C:\AWS\M2\MicroFocus\Utilities\64bit

# **Sample JCLs**

To test the installation, you can use either of the following sample JCLs.

### RUNSCRL1.jcl

This sample JCL creates a script and runs it. The first step creates a script called /tmp/ TEST\_SCRIPT. sh and with content from SYSUT1 in-stream data. The second step sets the run permission and runs the script created in the first step. You can also choose to perform only the second step to run already existing Micro Focus and system commands.

```
//RUNSCRL1 JOB 'RUN SCRIPT', CLASS=A, MSGCLASS=X, TIME=1440
//*
//*
//*
//*-----*
//* CREATE SCRIPT (LINUX)
//*-----*
```

```
//*
//STEP0010 EXEC PGM=IEBGENER
//*
//SYSPRINT DD SYSOUT=*
//SYSIN DD DUMMY
//*
//SYSUT1 DD *
#!/bin/bash
set -x
## ECHO PATH ENVIRONMNET VARIABLE
echo $PATH
## CLOSE/DISABLE VSAM FILE
casfile -r$ES_SERVER -oc -ed -dACCTFIL
## OPEN/ENABLE VSAM FILE
casfile -r$ES_SERVER -ooi -ee -dACCTFIL
exit $?
/*
//SYSUT2 DD DSN=&&TEMP,
//
           DISP=(NEW, CATLG, DELETE),
           DCB=(RECFM=LSEQ, LRECL=300, DSORG=PS, BLKSIZE=0)
//
//*MFE: %PCDSN='/tmp/TEST_SCRIPT.sh'
//*
//*-----*
    RUN SCRIPT (LINUX)
//*-----*
//*
//STEP0020 EXEC PGM=RUNCMD
//*
//SYSOUT DD SYSOUT=*
//*
//SYSIN DD *
*RUN SCRIPT
sh /tmp/TEST_SCRIPT.sh
/*
//
```

#### **SYSOUT**

The output from the command or script that is run, is written into the SYSOUT log. For each carried out command, it displays the command, output, and return code.

```
CMD_STR: sh /tmp/TEST_SCRIPT.sh
CMD_OUT:
+ echo /opt/microfocus/EnterpriseServer/bin:/sbin:/usr/sbin:/usr/bin
/opt/microfocus/EnterpriseServer/bin:/sbin:/bin:/usr/sbin:/usr/bin
+ casfile -rMYDEV -oc -ed -dACCTFIL
-Return Code:
Highest return code:
+ casfile -rMYDEV -ooi -ee -dACCTFIL
-Return Code:
Highest return code:
+ exit 8
CMD_RC=8
```

# RUNCMDL1.jcl

This sample JCL uses RUNCMD to run multiple commands.

```
//RUNCMDL1 JOB 'RUN CMD', CLASS=A, MSGCLASS=X, TIME=1440
//*
//*
//*

//*
RUN SYSTEM COMMANDS

*
//*------*
//*
```

```
//STEP0001 EXEC PGM=RUNCMD
//*
//SYSOUT DD SYSOUT=*
//*
//SYSIN DD *
*LIST DIRECTORY
ls
*ECHO PATH ENVIRONMNET VARIABLE
echo $PATH
/*
//
```

# AWS Mainframe Modernization data replication with **Precisely**

AWS Mainframe Modernization offers a variety of Amazon Machine Images (AMIs). These AMIs facilitate rapid provisioning of Amazon EC2 instances, creating a tailored environment for data replication from Mainframe systems to AWS using Precisely. This guide provides the steps required to access and use these AMIs.

# **Prerequisites**

- Ensure that you have administrator access to an AWS account where you can create Amazon EC2 instances.
- Verify that the AWS Mainframe Modernization service is available in the Region where you plan to create the Amazon EC2 instances. See List of AWS Services Available by Region.
- Identify the Amazon Virtual Private Cloud (Amazon VPC) where the Amazon EC2 instances will be created.
- When creating Amazon EC2 instances in an Amazon VPC, ensure that the associated route table has an internet gateway or a NAT gateway.

#### Note

Successful data replication requires the AWS EC2 instance has communication access to the AWS Marketplace. If there's a connectivity issue with the AWS Marketplace, the replication process will fail.

# **Subscribe to the Amazon Machine Image**

When you subscribe to an AWS Marketplace product, you can launch an instance from the product's AMI.

- Sign in to the AWS Management Console and open the AWS Marketplace console at https:// console.aws.amazon.com/marketplace.
- Choose Manage subscriptions.

Prerequisites 512

3. Copy and paste the following link into the browser address bar: https://aws.amazon.com/marketplace/pp/prodview-en3xrbgzbs3dk

- 4. Choose Continue to Subscribe.
- 5. If the terms and conditions are acceptable, choose **Accept Terms**. The subscription might take a few minutes to process.
- 6. Wait for the thank you message to appear, as shown below. This message confirms that you have successfully subscribed to the product.

# precisely

# AWS Mainframe Modernization service Data Replication with Precisely

Thank you for subscribing to this product! You can now configure your software.

7. In the left navigate pane, choose **Manage subscriptions**. This view shows you all the subscriptions that you've subscribed to.

# Launch AWS Mainframe Modernization data replication with Precisely

- 1. Open the AWS Marketplace console at <a href="https://console.aws.amazon.com/marketplace">https://console.aws.amazon.com/marketplace</a>.
- 2. In the left navigation pane, choose **Manage subscriptions**.
- 3. Find the AMI that you want to launch, and choose **Launch new instance**.
- 4. Under **Region**, select the allow-listed Region.
- 5. Choose Continue to launch through EC2. This action takes you to the Amazon EC2 console.
- 6. Enter a name for the server.
- 7. Select an instance type that matches your project performance and cost requirements. The suggested starting point for instance size is c5.2xLarge.
- 8. Choose an existing key pair or create and save a new one. For information about key pairs, see Amazon EC2 key pairs and Linux instances in the Amazon EC2 User Guide.
- 9. Edit the network settings and choose the allow-listed VPC and appropriate subnet.
- 10. Choose an existing security group or create a new one. In addition to allowing SSH access (by default on port 22), for data replication with a Precisely server EC2 instance, it is typical to allow TCP traffic to its default port 2626.

- 11. Configure the storage for the Amazon EC2 instance.
- 12. Review the summary and choose **Launch instance**. For the launch to success, the instance type must be valid. If the launch fails, choose **Edit instance configuration** and choose a different instance type.
- 13. After you see the success message, choose **Connect to instance**.
- 14. Open the Amazon EC2 console at <a href="https://console.aws.amazon.com/ec2/">https://console.aws.amazon.com/ec2/</a>.
- 15. In the left navigation pane, under the **Instances** menu, choose **Instances**.
- 16. In the main pane, check the status of your instance.

# Create an IAM policy

To successfully operate AWS Mainframe Modernization EC2 instances deployed via our AWS Marketplace listing, you must configure an IAM role and policy. This specifically-tailored IAM setup is not optional; it authorizes your Amazon EC2 instances to interact with the AWS Marketplace service. The IAM role and policy allow AWS Mainframe Modernization to accurately record usage data, which is essential for precise billing. Failing to implement this configuration may lead to unsuccessful data replication attempts and operational disruptions.

- 1. Open the IAM console at https://console.aws.amazon.com/iam/.
- 2. In the navigation pane on the left, choose **Policies**.
- 3. If this is your first-time choosing **Policies**, the **Welcome to Managed Policies** page appears. Choose **Get Started**.
- 4. At the top of the page, choose **Create policy**.
- 5. In the **Policy** editor section, choose the **JSON** option.
- 6. Enter the following JSON policy.

Create an IAM policy 514

# Create an IAM role

- 1. Open the IAM console at https://console.aws.amazon.com/iam/.
- 2. In the navigation pane, choose **Roles**, and then choose **Create role**.
- 3. In the **Trusted entity type** section, choose **AWS service**.
- 4. In the Use case section, under Service or use case, choose Amazon EC2.
- 5. Choose **Next**.
- 6. In the list of policies, select **Customer managed** from the **Filter by Type** drop-down and enter the name of the policy that you created. Select the checkbox next to the name of the policy.
- 7. Choose **Next**.
- 8. Enter a name and, optionally, a description for the role.
- 9. Review the trust policy and permissions, and then choose **Create role**.

# Attach the IAM role to the Amazon EC2 instance

- 1. Open the Amazon EC2 console at <a href="https://console.aws.amazon.com/ec2/">https://console.aws.amazon.com/ec2/</a>.
- 2. In the navigation pane, choose **Instances**.
- 3. Select your Amazon EC2 instance.
- 4. From the Actions menu, choose Security, and then choose Modify IAM role.
- 5. Select the role to attach to your instance, and then choose **Update IAM role**.

Create an IAM role 515

# **Charon integration**

# Introduction to Charon-SSP

In 1987, Sun Microsystems released the SPARC V7 processor, a 32-bit RISC processor. The SPARC V8 followed in 1990 - a revision of the original SPARC V7, with the most notable inclusion of hardware divide and multiply instructions. The SPARC V8 processors formed the basis for a number of servers and workstations such as the SPARCstation 5, 10 and 20. In 1993, the SPARC V8 was followed by the 64-bit SPARC V9 processor. This too became the basis for a number of servers and workstations, such as the Enterprise 250 and 450.

Due to hardware obsolescence and lack of spare or refurbished parts, software and systems developed for these older SPARC-based workstations and servers have become harder to maintain. To fill the continuous need for certain, end-of-life SPARC-based systems, Stromasys S.A. developed the Charon-SSP line of SPARC emulator products. The following products are software-based, virtual machine replacements for the specified native- hardware SPARC systems. The following is a general overview of the emulated hardware families.

Charon-SSP/4M emulates the following SPARC hardware:

Sun-4m family (represented by the Sun SPARCstation 20): originally, a multiprocessor Sun-4 variant, based on the MBus processor module bus introduced in the SPARCServer 600MP series.
 The Sun-4m architecture later also encompassed non-MBus uniprocessor systems such as the SPAR Cstation 5, utilizing SPARC V8-architecture processors. Supported starting with SunOS 4.1.2 and by Solaris 2.1 to Solaris 9. SPARCServer 600MP support was dropped after Solaris 2.5.1.

Charon-SSP/4U(+) emulates the following SPARC hardware:

• Sun-4u family (represented by the Sun Enterprise 450): (U for UltraSPARC) - this variant introduced the 64-bit SPARC V9 processor architecture and UPA processor interconnect first used in the Sun Ultra series. Supported by 32-bit versions of Solaris starting from version 2.5.1. The first 64-bit Solaris release for Sun-4u was Solaris 7. UltraSPARC I support was dropped after Solaris 9. Solaris 10 supports Sun-4u implementations from UltraSP ARC II to UltraSPARC IV.

Charon-SSP/4V(+) emulates the following SPARC hardware:

Introduction to Charon-SSP 516

Sun-4v family (represented by the SPARC T2 and T4): this variation added hypervisor processor virtualization to the Sun-4u; introduced in the Ultra SPARC T1 multicore processor. Selected hardware was supported by Solaris version 10 starting from release 3/05 HW2 (most models - including the hardware emulated by Charon-SSP - require newer versions of Solaris 10). Several Solaris 11 versions are also supported.

The following image shows the basic concept of migrating physical hardware to an emulator.

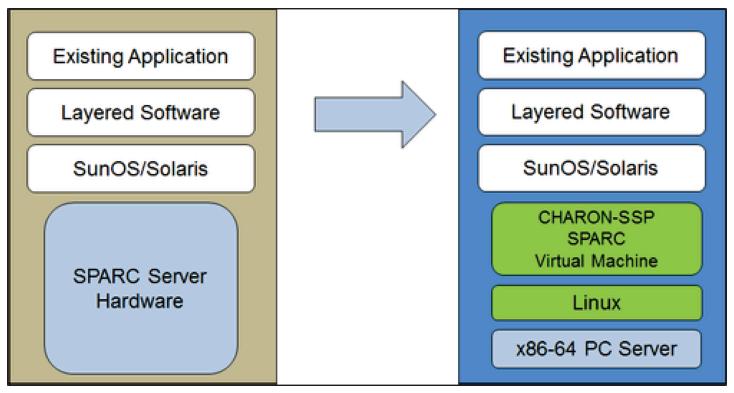

The Charon-SSP virtual machines allow users of Sun and Oracle SPARC-based computers to replace their native hardware in a way that requires little or no change to the original system configuration. This means you can continue to run your applications and data without the need to switch or port to another platform. The Charon-SSP software runs on commodity, Intel 64-bit systems ensuring the continued protection of your investment.

Charon-SSP/4U+ supports the same virtual SPARC platforms as Charon-SSP/4U, and Charon-SSP/4V+ the same as Charon-SSP/4V. However, the 4U+ and 4V+ versions take advantage of Intel's VTx/EPT and AMD's AMD-v/NPT hardware assisted virtualization technology in modern CPUs to offer better virtual CPU performance. Charon-SSP/4U+ and Charon-SSP/4V+ require CPUs with VT-x/EPT or AMD-v/NPT support and must be installed on a dedicated host system. Running these product variants in a VM (e.g., on VMware) is not supported.

Introduction to Charon-SSP 517

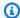

### Note

If you plan to run Charon-SSP/4U+ or 4V+ in a cloud environment, contact Stromasys or a Stromasys VAR to discuss your requirements.

# Supported guest operating systems

The Charon-SSP/4M virtual machines support the following guest operating system releases:

- SunOS 4.1.3 4.1.4
- Solaris 2.3 to Solaris 9

The Charon-SSP/4U(+) virtual machines support the following guest operating system releases:

Solaris 2.5.1 to Solaris 10

The Charon-SSP/4V(+) virtual machines support the following guest operating system releases:

Solaris 10 (starting with update 4, 08/07) and Solaris 11.1 to Solaris 11.4

For Charon-SSP/4V(+), note the following:

- For the emulated SPARC T4, supported Solaris 10 versions are: Oracle Solaris 10 1/13, Oracle Solaris 10 8/11, and Solaris 10 9/10, or Solaris 10 10/09 with the Oracle Solaris 10 8/11 patch set.
- The emulated SPARC T4 model is a prerequisite for running Solaris 11.4 in the emulator.
- Solaris kernel zones are not supported.

# **Charon-SSP cloud instance prerequisites**

By selecting an instance type or shape, you select the virtual hardware that will be used for the Charon-SSP host instance in the cloud. Therefore, the selection of an instance type or shape determines the hardware characteristics of the Charon-SSP virtual host hardware (e.g., how many CPU cores and how much memory your virtual Charon host system will have).

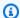

### Note

If you use a Charon-SSP marketplace image to launch your instance, all Linux host operating system requirements are fulfilled.

The minimum hardware requirements are described below.

Important points regarding the sizing guidelines:

- The sizing guidelines below-in particular regarding number of host CPU cores and host memoryshow the minimum requirements. Every deployment situation must be reviewed and the actual host sizing has to be adapted as necessary. For example, the number of CPU cores available for I/O must be increased if the guest applications produce a high I/O load. Also, a system with many emulated CPUs is typically able to create a higher I/O load and thus the number of CPU cores available for I/O may have to be increased. In a hyper-threading environment, for best performance, the number of CPU cores (that is, real/physical CPUs) must be sufficient to fulfill CPU requirements of the active emulators, thus avoiding high-workload threads sharing one physical CPU core.
- The CPU core allocation for emulated CPUs and CPU cores for I/O processing is determined by the configuration. See CPU Configuration in the general Charon-SSP User's Guide for more information about this and the default allocation of CPU cores for I/O processing.

# Important general information

- To facilitate a fast transfer of emulator data from one cloud instance to another, it is strongly recommended to store all relevant emulator data on a separate disk volume that can easily be detached from the old instance and attached to a new instance.
- Make sure to dimension your instance correctly from the beginning (check the minimum requirements below). The Charon-SSP license for Charon-SSP AL is created when the instance is first launched. Changing later to another instance size/type and thereby changing the number of CPU cores will invalidate the license and thus prevent Charon instances from starting (new instance required). If planning to use the Charon-SSP AL instance in AutoVE mode, be sure to include the AutoVE server information before first launch, otherwise the public license servers will be used. The license for Charon-SSP VE is created based on the fingerprint taken on the license server. If the license server is run

directly on the emulator host and the emulator host later requires, for example, a change in the number of CPU cores, the license will be invalidated (new license and possibly new instance required).

# **Instance prerequisites**

General CPU requirements: Charon-SSP supports modern x86-64 architecture processors based Amazon EC2 instances.

Minimum requirements for Charon-SSP:

- Minimum number of host system CPU cores:
  - At least one CPU core for the host operating system, plus:
  - For each emulated SPARC system:
    - One CPU core for each emulated CPU of the instance, plus:
    - At least one additional CPU core for I/O processing (at least two, if server JIT optimization is used). See the CPU Configuration section mentioned above for configuration options. By default, Charon will assign 1/3 (min. 1; rounded down) of the number of CPUs visible to the Charon host to I/O processing.
- Minimum memory requirements:
  - 4GB or more of RAM for the Linux host operating system. The actual requirements may be
    higher and will depend on the requirements of the non- emulator services running on the
    Linux host. The previous recommendation of at least 2GB of RAM for the Linux host will still
    be valid for many systems, but the increasing requirements of the Linux operating system and
    applications have led to the updated recommendation for new installations. Plus:
  - For each emulated SPARC system:
    - The configured memory of the emulated instance, plus:
    - 2GB of RAM (6GB of RAM if server JIT is used) to allow for DIT optimization, emulator requirements, run-time buffers, SMP and graphics emulation.
- If hyper-threading is enabled on modern x86-64 CPUs, two threads can run on one physical CPU core providing two logical CPUs to the host operating system. If possible, disable hyper-threading on the Charon-SSP host. However, this is frequently not possible in VMware and cloud environments, or it is unclear whether hyper-threading is used or not. The Charon-SSP hyper-threading option enables Charon-SSP to adapt to such environments. See the CPU

Instance prerequisites 520

Configuration section in your general Charon-SSP User's Guide mentioned above for detailed configuration information. P lease note: for best performance, Charon-SSP threads should not share a physical CPU core - enough physical cores should be available on the host system to satisfy the requirements of the configured emulator(s).

- One or more network interfaces, depending on customer requirements.
- Charon-SSP/4U+ and Charon-SSP/4V+ must run on physical hardware supporting Intel VT-x/EPT or AMD-v/NPT (baremetal instances) and therefore cannot run in all cloud environments. Please check your cloud provider's documentation for the availability of such hardware. In addition, note the following points:
  - Charon-SSP/4U+ and Charon-SSP/4V+ are only available when using a Linux kernel supported by Stromasys.
  - If you need this type of emulated SPARC hardware, contact Stromasys or your Stromasys VAR to discuss your requirements in detail.

# Creating and configuring an AWS cloud instance for Charon (New GUI)

This section reflects the AWS Management Console in spring 2022. If you still use the older console, refer to the Appendix of the Charon-SSP AWS Getting Started guide.

# **General prerequisites**

This description shows the basic setup of a Linux instance in AWS. It does not list specific prerequisites. However, depending on your use case, consider the following prerequisites:

- Amazon account and AWS Marketplace subscriptions
  - To set up a Linux instance in AWS, you need an AWS account with administrator access.
  - Identify the AWS Region in which you plan to launch your instance. Ensure that AWS services that you plan to use are available in that Region. See AWS Services by Region.
  - Identify the VPC and subnet in which you plan to launch your instance.
  - If your instance requires internet access, ensure that the route table associated with your VPC
    has an internet gateway. If your instance requires VPN access to your on-premises network,
    ensure that a VPN gateway is available. The exact configuration of your VPC and its subnets
    will depend on your network design and application requirements.

• To subscribe to a specific AWS Marketplace service, choose **AWS Marketplace Subscriptions** in the AWS Management Console and then choose **Manage subscriptions**.

- Search for the service that you plan to use and subscribe to it. After a successful subscription,
  you will find the subscription in the Manage subscriptions section. From there you can directly
  launch a new instance.
- The instance hardware and software prerequisites will be different depending on the planned use of the instance:
  - Option 1: the instance is to be used as a Charon emulator host system:
    - Refer to the hardware and software prerequisite sections of the User's Guide and/or Getting
      Started guide of your Charon product to determine the exact hardware and software
      prerequisites that must be fulfilled by the Linux instance. The image you use to launch your
      instance and the instance type you chose determine the software and hardware of your
      cloud instance.
    - A Charon product license is required to run emulated legacy systems. Refer to the licensing information in the documentation of your Charon product, or contact your Stromasys representative or Stromasys VAR for additional information.
  - Option 2: the instance is to be used as a dedicated VE license server:
    - See the VE License Server Guide for detailed prerequisites.
- Certain legacy operating systems that can run in the emulated systems provided by Charon
  emulator products require a license of the original vendor of the operating system. The user
  is responsible for any licensing obligations related to the legacy operating system and has to
  provide the appropriate licenses.

# Using the AWS Management Console to launch a new instance

#### To create a new instance

- Sign in to the AWS Management Console and open the Amazon EC2 console at <a href="https://console.aws.amazon.com/ec2/">https://console.aws.amazon.com/ec2/</a>.
- 2. Choose Launch instance.
- 3. Enter a name for the instance.
- 4. Select an AMI. An AMI is a prepackaged image used to launch cloud instances. It includes the operating system and applicable application software. The choice of AMI depends on how you plan to use the instance:

• If the instance is to be used as a Charon emulator host system several AMI choices are possible:

- Installing the Charon host system from a prepackaged Charon marketplace image: they contain the underlying operating system and the preinstalled Charon software.
  - Check with your Stromasys representative which options are currently available in your cloud providers marketplace.
  - Depending on the cloud provider and the Stromasys product release plans, there can be two variants:
    - Automatic licensing (AL) for use with a public, Stromasys-operated license server, or with a private, customer-operated AutoVE license server
    - Virtual environment (VE) for use with a private, customer-operated VE license server
- Installing the Charon host system using a conventional Charon emulator installation with the Charon emulator installation RPM packages for Linux:
  - Choose a Linux AMI of a distribution supported by your selected Charon product and version. See the user guide for your product on the Stromasys documentation site.
- If the instance is to be used as a dedicated VE license server, see the VE License Server Guide in Licensing Documentation for the requirements of the Linux instance.

After you decide which AMI is required, select a matching Linux or Charon product AMI. If you don't see the AMI that you need, choose **Browse more AMIs**. Choose the Linux AMI that matches how you plan to use the instance. It can be one of the following:

- A prepackaged Charon VE marketplace image. The name of the AMI will include the string "ve".
- A prepackaged Charon AL marketplace image for Automatic Licensing or AutoVE.
- A Linux version supported for an RPM product installation.
- A Linux version supported for the VE license server.
- 5. Select an instance type. Amazon EC2 offers instance types with varying combinations of CPU, memory, storage, and networking capacity. Select an instance type that matches the requirements of the Charon product that you want to use. Some marketplace images have a restricted selection of instance types.

Select an existing key pair or create and save a new one. If you select an existing key pair, make 6. sure you have the matching private key. Otherwise, you will not be able to connect to your instance.

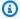

#### (i) Note

If your management system supports it, for RHEL 9.x, Rocky Linux 9.x, and Oracle Linux 9.x, use SSH key type ECDSA or ED25519. These types allow you to connect to these Charon host Linux systems by using an SSH tunnel without needing to change the the default crypto-policy settings on the Charon host to less secure settings. For example, this is important for the Charon-SSP Manager. See Using system-wide cryptographic policies in the *Red Hat* documentation.

- 7. In the **Network settings** section, choose **Edit**. Choose the settings that correspond to your environment.
  - Specify a VPC.
  - Specify an existing subnet or create a new one.
  - Enable or disable the automatic assignment of a public IP address to the primary interface. Automatic assignment is only possible if the instance has a single network interface.
  - Assign an existing or new custom security group. The security group must allow at least SSH to access the instance. Any ports required by applications that you plan to run on the instance must also be allowed. You can modify the security group at any time after you create the instance.
- In the **Storage** section, for the root volume (the system disk), choose a size that is appropriate for your environment. The recommended minimum system disk size for the Linux system is 30 GiB. To provide space for virtual disk containers and other storage requirements, you can add more storage now or after you launch the instance. But the system disk size must cover the Linux system requirements, including any applications and utilities that you plan to install.

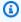

### Note

We recommend that you create separate storage volumes for Charon application data (e.g., disk images). If necessaryou, you can later migrate such volumes to another instance.

9. Expand the **Advanced details** section, scroll down, and select **Specify CPU options**. Three that are more likely to be useful to a Charon emulator environment are shown in the following image as examples.

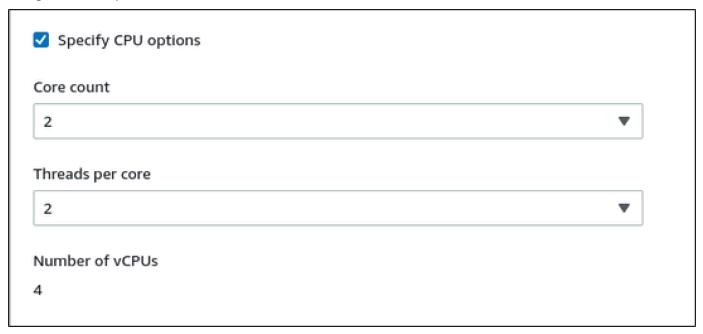

- 10. For a VE license server system with a version earlier than 1.1.23, you must assign the required IAM role to the instance. It must be a role that allows the ListUsers action. To assign a role, in the expanded **Advanced details** section either select a role under **IAM instance profile**, or choose **Create a new IAM profile**. For more information, see IAM roles for Amazon EC2.
- 11. If your instance is based on a Charon AL AWS Marketplace image and you plan to use the Stromasys-operated public license servers, you must add the corresponding information to the instance configuration before you launch the instance.

Enter the information for the AutoVE license server as shown in the following image.

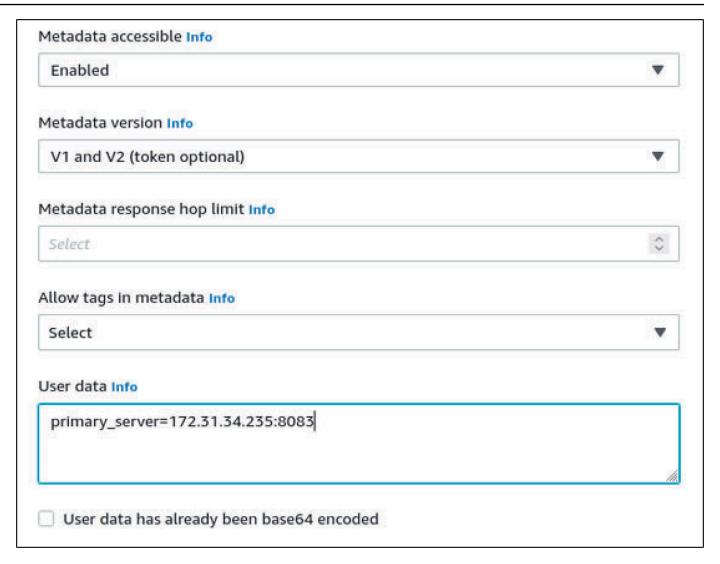

The following are valid user data configuration options:

- primary\_server=<ip-address>[:<port>]
- backup\_server=<ip-address>[:<port>]

#### Where

- <ip-address> stands for the IP address of the primary and the backup server as applicable.
- <port> stands for a non-default TCP port used to communicate with the license server (default: TCP/8083).

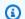

## Note

At least one license server must be configured at initial launch to enable AutoVE mode. Otherwise, the instance will bind to one of the public license servers operated by Stromasys.

12. In the **Summary** section, choose **Launch instance**. After a while, you will see the following success message:

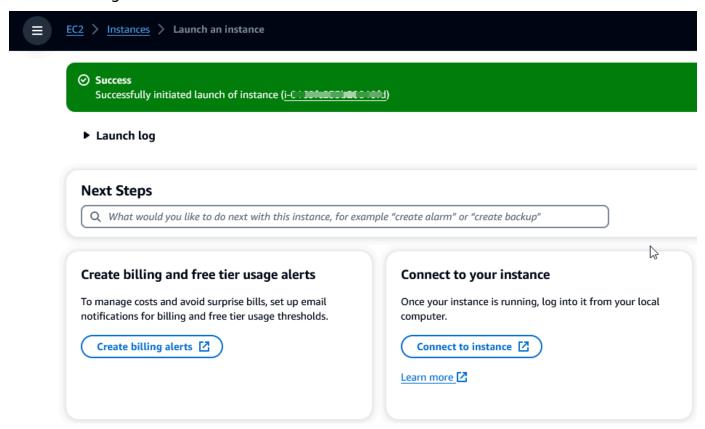

- 13. At the bottom-right corner of the screen, choose View all instances.
- 14. To see the details of your instance, select the checkbox to the left of the row that represents the instance in the **Instances** table. Your instance details will appear in the bottom half of the screen. For information on how to connect to your instance, see Connect in the Amazon EC2 User Guide.

# AWS Mainframe Modernization replatforming with NTT DATA

AWS Mainframe Modernization offers a variety of Amazon Machine Images (AMIs). These AMIs facilitate the rapid provisioning of Amazon EC2 instances, creating a tailored environment for rehosting and replatforming mainframe applications in AWS by using NTT Data. This guide provides the steps required to access and use these AMIs.

# **Prerequisites**

- Ensure that you have administrator access to an AWS account where you can create Amazon EC2 instances.
- Verify that the AWS Mainframe Modernization service is available in the Region where you plan to create the Amazon EC2 instances. See List of AWS Services Available by Region.
- Identify the Amazon VPC where you want to create the Amazon EC2 instances.

# **Subscribe to the Amazon Machine Image**

When you subscribe to an AWS Marketplace product, you can launch an instance from the product's AMI.

- 1. Sign in to the AWS Management Console and open the AWS Marketplace console at <a href="https://console.aws.amazon.com/marketplace">https://console.aws.amazon.com/marketplace</a>.
- 2. Choose Manage subscriptions.
- Copy and paste the following link into the browser address bar: <a href="https://aws.amazon.com/">https://aws.amazon.com/</a> marketplace/pp/prodview-eg227ymldsnx2
- 4. Choose Continue to Subscribe.
- 5. If the terms and conditions are acceptable, choose **Accept Terms**. The subscription might take a few minutes to process.
- 6. Wait for a thank-you message to appear. This message confirms that you have successfully subscribed to the product.
- In the left navigate pane, choose Manage subscriptions. This view shows you all of your subscriptions.

Prerequisites 528

# Launch AWS Mainframe Modernization replatform with NTT DATA instance

- 1. Open the AWS Marketplace console at https://console.aws.amazon.com/marketplace.
- 2. In the left navigation pane, choose **Manage subscriptions**.
- 3. Find the AMI that you want to launch, and choose Launch new instance.
- 4. Under **Region**, select the allow-listed Region.
- 5. Choose **Continue to launch through EC2**. This action takes you to the Amazon EC2 console.
- Enter a name for the server.
- 7. Select an instance type that matches your project performance and cost requirements. The suggested starting point for instance size is c5.2xLarge.
- 8. Choose an existing key pair or create and save a new one. For information about key pairs, see Amazon EC2 key pairs and Linux instances in the Amazon EC2 User Guide.
- 9. Edit the network settings and choose the allow-listed VPC and appropriate subnet.
- 10. Choose an existing security group or create a new one. If this is an Enterprise Server Amazon EC2 instance it is typical to allow TCP traffic to ports 86 and 10086 to administer the Micro Focus configuration.
- 11. Configure the storage for the Amazon EC2 instance.
- 12. Review the summary and choose **Launch instance**. For the launch to success, the instance type must be valid. If the launch fails, choose **Edit instance configuration** and choose a different instance type.
- 13. After you see the success message, choose **Connect to instance**.
- 14. Open the Amazon EC2 console at https://console.aws.amazon.com/ec2/.
- 15. In the left navigation pane, under the **Instances** menu, choose **Instances**.
- 16. In the main pane, check the status of your instance.

# Getting started with NTT Data

After you provision the Amazon EC2 instance, SSH into it with the user name ec2-user. The screen will look like the following image.

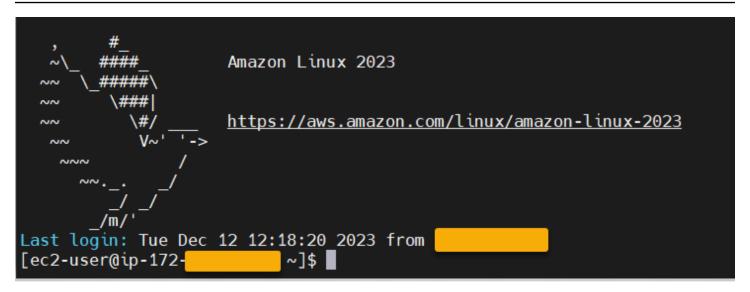

Under the /opt/software/ folder, there is a folder named UniKix\_Product\_Guides, as shown in the following image.

```
[ec2-user@ip-172:
                           ~]$ ls -l /opt/software/
total 64
                                    23 Oct 17 19:27 BPE -> /opt/software/BPE17.2.3
lrwxrwxrwx.
             1 root
drwxr-xr-x.
             6 ec2-user ec2-user 16384 Oct 4 16:38 BPE17.2.3
                                    32 Oct 17 19:27 COBOL -> /opt/software/NTT DATA COBOL 6.5
             1 ec2-user ec2-user
lrwxrwxrwx.
drwxr-xr-x. 11 ec2-user ec2-user
                                 16384 Oct
                                              19:27 NTT_DATA_COBOL_6.5
             1 ec2-user ec2-user
                                    36 Oct 17 19:28 NTT_DATA_TPE_Agent -> /opt/software/NTT_DATA_TPE_Agent_4.9
lrwxrwxrwx.
drwxr-xr-x.
             8 ec2-user ec2-user 16384 Nov 9 01:59 NTT DATA TPE Agent 4.9
                                    25 Oct 17 19:28 Secure -> /opt/software/Secure6.3.1
lrwxrwxrwx.
             1 ec2-user ec2-user
             8 ec2-user ec2-user
                                   156 Oct 17 19:28 Secure6.3.1
drwxr-xr-x.
             1 ec2-user ec2-user
                                    23 Oct 17
                                              19:27 TPE -> /opt/software/TPE17.2.2
lrwxrwxrwx.
drwxr-xr-x. 12 ec2-user ec2-user 16384 Oct 4
                                              16:34 TPE17.2.2
                                    20 Oct 17 19:28 UCM -> /opt/software/UCM2.1
lrwxrwxrwx.
             1 ec2-user ec2-user
             7 ec2-user ec2-user
                                   173 Oct 17 19:28 UCM2.1
drwxr-xr-x.
                                     6 Dec 12 12:20 UniKix Product Guides
drwxr-xr-x.
             2 ec2-user ec2-user
             2 ec2-user ec2-user
                                     6 Oct
                                           17
                                              19:22 bin
drwxr-xr-x.
             2 ec2-user ec2-user
                                    34 Nov 10 17:03 license
drwxr-xr-x.
                                    88 Oct 17 19:28 staging
drwxr-xr-x.
             8 root
```

The UniKix\_Product\_Guides folder includes the documentation for the following components that are installed on this Amazon EC2 instance:

- NTT DATA TPE
- NTT DATA BPE
- NTT DATA Enterprise COBOL
- NTT DATA UniKix Secure
- NTT DATA UniKix Central Manager

The software folder that appears in the previous image has the binaries for the components that are listed above.

After you successfully validate the Amazon EC2 instance, get started using AWS Mainframe Modernization Replatform with NTT DATA by following the NTT Data documentation.

# **Applications in AWS Mainframe Modernization**

If you're new to AWS Mainframe Modernization see the following topics to get started:

- What is AWS Mainframe Modernization?
- Set up AWS Mainframe Modernization
- Tutorial: Set up managed runtime for AWS Blu Age
- Tutorial: Set up managed runtime for Micro Focus

An application in AWS Mainframe Modernization contains a migrated mainframe workload. The application is analogous to a workload on the mainframe and is associated with a runtime environment. You can add batch files and data sets to applications and monitor applications as they run. You create AWS Mainframe Modernization applications for each workload that you migrate. When you create an AWS Mainframe Modernization application, you specify the engine that the application runs on when you create it. Choose AWS Blu Age if you are using the automated refactoring pattern, and choose Micro Focus if you are using the replatforming pattern.

## **Topics**

- Create an AWS Mainframe Modernization application
- Deploy an AWS Mainframe Modernization application
- Update an AWS Mainframe Modernization application
- Delete an AWS Mainframe Modernization application from an environment
- Delete an AWS Mainframe Modernization application
- Submit batch jobs for AWS Mainframe Modernization applications
- Import data sets for AWS Mainframe Modernization applications
- Manage transactions for AWS Mainframe Modernization applications
- Create AWS resources for a migrated application
- Configure the managed application
- AWS Mainframe Modernization application definition reference
- AWS Mainframe Modernization data set definition reference

# **Create an AWS Mainframe Modernization application**

Use the AWS Mainframe Modernization console to create an AWS Mainframe Modernization application.

These instructions assume that you have completed the steps in Set up AWS Mainframe Modernization.

# Create an application

#### To create an application

- Open the AWS Mainframe Modernization console at https://console.aws.amazon.com/m2/. 1.
- In the AWS Region selector, choose the Region where you want to create the application. 2.
- 3. On the **Applications** page, choose **Create application**.
- On the **Specify basic information** page, in the **Name and description** section, enter a name 4. for the application.
- (Optional) In the **Application description** field, enter a description for the application. This description can help you and other users identify the purpose of the application.
- In the **Engine type** section, choose **Blu Age** for automated refactoring, or **Micro Focus** for replatforming.
- In the KMS key section, choose Customize encryption settings if you want to use a customer 7. managed AWS KMS key. For more information, see Data encryption at rest for AWS Mainframe Modernization service.

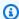

#### Note

By default, AWS Mainframe Modernization encrypts your data with a AWS KMS key that AWS Mainframe Modernization owns and manages for you. However, you can choose to use a customer managed AWS KMS key.

- (Optional) Choose an AWS KMS key by name or Amazon Resource Name (ARN), or choose Create an AWS KMS key to go to the AWS KMS console and create a new AWS KMS key.
- (Optional) In the **Tags** section, choose **Add new tag** to add one or more application tags to your application. An application tag is a custom attribute label that helps you organize and manage your AWS resources).

Create an application 533

#### 10. Choose Next.

11. In the Resources and configurations section, use the inline editor to enter the application definition. Alternatively, choose Use an application definition JSON file in an Amazon S3 bucket and provide the location of the application definition that you want to use. For more information, see <a href="AWS Blu Age application definition sample">AWS Blu Age application definition sample</a> or <a href="Micro Focus application definition">Micro Focus application definition</a>.

- 12. Choose Next.
- 13. On the Review and create page, review the information that you entered, and then choose Create application.

# **Deploy an AWS Mainframe Modernization application**

Use the AWS Mainframe Modernization console to deploy an AWS Mainframe Modernization application.

These instructions assume that you have completed the steps in <u>Set up AWS Mainframe</u> Modernization.

# **Deploy an application**

To run an AWS Mainframe Modernization application, you must first deploy it to a runtime environment. An application can have more than one version. Each version of an application has its own application definition. To deploy an application, you must specify the version that you want to deploy.

You can deploy only one version of a given application at a time. If you deploy a version of an application, then decide to deploy a different version instead, you must first stop the application if it is running.

## To deploy an application

- 1. Open the AWS Mainframe Modernization console at <a href="https://console.aws.amazon.com/m2/">https://console.aws.amazon.com/m2/</a>.
- 2. In the AWS Region selector, choose the Region where you want to create the application.
- 3. On the Applications page, choose the application that you want to deploy.
- 4. Choose **Deploy application**.
- 5. In the Available versions section, choose the version that you want to deploy.

Deploy an application 534

6. In the **Environments** section, choose a runtime environment where you want your application to run.

7. Choose **Deploy**.

#### To deploy a different version of a deployed application

- 1. Open the AWS Mainframe Modernization console at https://console.aws.amazon.com/m2/.
- 2. In the AWS Region selector, choose the Region where you want to create the application.
- 3. On the **Applications** page, choose the application that you want to deploy.
- 4. From the **Actions** menu, choose **Stop application**.
- 5. After the application stops, choose **Deploy application**.
- In the Available versions section, choose the version that you want to deploy. In the Environments section, the environment that the application is already deployed in is preselected.
- Choose Deploy.

# **Update an AWS Mainframe Modernization application**

Use the AWS Mainframe Modernization console to update an AWS Mainframe Modernization application.

These instructions assume that you have completed the steps in <u>Set up AWS Mainframe</u> Modernization.

# **Update an application**

An AWS Mainframe Modernization application can have multiple versions, each with its own application definition. To update an application, provide a new application definition. This creates a new version of the application.

# To update an application

- 1. Open the AWS Mainframe Modernization console at https://console.aws.amazon.com/m2/.
- 2. In the AWS Region selector, choose the Region where the application that you want to update was created.
- 3. On the **Applications** page, choose the application that you want to update.

Update an application 535

On the application details page, in the **Current definition** section, choose **Edit** to update the current application definition.

On the **Update application** page, use the inline editor to update the current application definition.

Alternatively, choose Use an application definition JSON file in an Amazon S3 bucket and provide the location of the application definition that you want to use. For more information, see AWS Blu Age application definition sample or Micro Focus application definition.

When you're finished updating the application definition, choose **Update**.

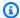

#### Note

After you update the application, you must deploy it again. For more information, see Deploy an AWS Mainframe Modernization application.

# Delete an AWS Mainframe Modernization application from an environment

You can delete an AWS Mainframe Modernization application from an environment using the AWS Mainframe Modernization console.

These instructions assume that you have completed the steps in Set up AWS Mainframe Modernization.

# Delete an application from an environment

If you need to delete an AWS Mainframe Modernization application, and it is running, make sure that you stop it first. You can see the application status on the **Applications** page.

# To delete an application from an environment

- 1. Open the AWS Mainframe Modernization console at https://console.aws.amazon.com/m2/.
- In the AWS Region selector, choose the Region where the application that you want to delete from the environment was created.
- On the **Applications** page, choose the application that you want to delete from the environment, and then choose Actions.

4. (Optional) If the status of the application is Running, choose **Stop application**.

Choose Delete from environment.

The delete process starts immediately.

# **Delete an AWS Mainframe Modernization application**

Use the AWS Mainframe Modernization console to delete an AWS Mainframe Modernization application.

These instructions assume that you have completed the steps in <u>Set up AWS Mainframe</u> Modernization.

# **Delete an application**

If you need to delete an AWS Mainframe Modernization application, and it is running, make sure that you stop it first. You can see the application status on the **Applications** page.

## To delete an application

- 1. Open the AWS Mainframe Modernization console at https://console.aws.amazon.com/m2/.
- 2. In the AWS Region selector, choose the Region where the application that you want to delete was created.
- 3. On the **Applications** page, choose the application that you want to delete, and then choose **Actions**.
- 4. (Optional) If the status of the application is Running, choose **Stop application**.
- 5. Choose **Delete application**.
- 6. In the **Delete application** window, enter delete to confirm that you want to delete the application, and then choose **Delete**.

# Submit batch jobs for AWS Mainframe Modernization applications

In AWS Mainframe Modernization you can submit batch jobs for your applications. You can submit or cancel batch jobs and review details about batch job executions. Each time that you submit a batch job, AWS Mainframe Modernization creates a separate batch job execution. You can monitor

Delete an application 537

this job execution. You can search for batch jobs by name and supply JCL or script files to batch jobs.

#### Important

If you cancel a batch job, this doesn't delete the job. It cancels a particular execution of the batch job. The batch job records remain available for you to view in the details for the batch job execution.

If your batch job requires access to one or more data sets, use the AWS Mainframe Modernization console or the AWS Command Line Interface (AWS CLI) to import the data sets. For more information, see Import data sets for AWS Mainframe Modernization applications.

These instructions assume that you have completed the steps in Set up AWS Mainframe Modernization and in Create an AWS Mainframe Modernization application.

## **Topics**

- Submit a batch job
- Restart a batch job

# Submit a batch job

# To submit a batch job

- 1. Open the AWS Mainframe Modernization console at https://console.aws.amazon.com/m2/.
- 2. In the AWS Region selector, choose the Region where the application that you want to submit a batch job for was created.
- On the **Applications** page, choose the application that you want to submit a batch job for.

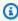

# Note

Before you can submit a batch job to an application, you must deploy the application successfully.

- 4. On the application details page, choose **Batch jobs**.
- 5. Choose **Submit job**.

Submit a batch job 538

In the **Select a script** section, choose a script. You can search for the script that you want by name.

Choose **Submit job**. 7.

# Restart a batch job

## To restart a batch job

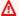

#### Important

A batch job restart is available only on Micro Focus environment engine versions 8.0.6 or greater. You also need to have an EFS or FSx file system attached to your environment.

- 1. Open the AWS Mainframe Modernization console at https://console.aws.amazon.com/m2/.
- In the AWS Region selector, choose the Region where the application and your batch job was 2. created.
- 3. On the **Applications** page, choose the application where you want to restart a batch job.
- On the application details page, choose **Batch jobs**. 4.
- Select the batch job you want to restart from the generated list. Navigate to the **Actions** menu, and choose **Restart job**.
- Specify how you want to restart the batch job. You can either choose to **Restart from the** beginning or Restart using steps or procsteps.
  - Restart from the beginning option allows you to restart all steps of a batch job from the start.
  - With **Restart using steps or procsteps** option, you can choose a specific step or procstep (procedure step) you want to restart, and optionally a step or procstep after which to end.

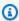

# Note

The end step or procstep must be greater than or equal to the start step or procstep number.

Choose **Submit job**. 7.

Restart a batch job 539

# Import data sets for AWS Mainframe Modernization applications

With AWS Mainframe Modernization you can import data sets to use with your applications. You can specify the data sets in a JSON file stored in an Amazon S3 bucket, or you can specify data set configuration values separately. After you import the data sets, you can review the details of the import task to confirm that the data sets that you wanted were imported. All cataloged data sets for an application are listed together in the console.

Use the AWS Mainframe Modernization console to import data sets for a AWS Mainframe Modernization application.

These instructions assume that you have completed the steps in <u>Set up AWS Mainframe</u> <u>Modernization</u> and in <u>Create an AWS Mainframe Modernization application</u>.

# Import a data set

## To import a data set

- 1. Open the AWS Mainframe Modernization console at https://console.aws.amazon.com/m2/.
- 2. In the AWS Region selector, choose the Region where the application that you want to import data sets for was created.
- 3. On the **Applications** page, choose the application that you want to import data sets for.
- 4. On the application details page, choose **Data sets**.
- 5. Choose **Import**.
- 6. Do one of the following:
  - Choose **Use data set configuration JSON file in an Amazon S3 bucket** and provide the location of the data set configuration.
  - Choose **Specify the data set configuration values separately** with guided configuration. Refer the section called "Data set definition reference" for specific definition details.

Enter the name, data set organization (VSAM, GDG, PO, PS), location, and external Amazon S3 location, and parameter settings for each data set configuration value. In guided configuration you can also choose **Generate JSON** to review JSON configuration from your input.

#### 7. Choose **Submit**.

# Manage transactions for AWS Mainframe Modernization applications

With AWS Mainframe Modernization you can run an application, by request, at the same time as many other users who submit requests to run the same application using the same files and programs. A single transaction consists of one or more application programs that carry out the needed processing.

These instructions assume that you have completed the steps in Set up AWS Mainframe Modernization and in Create an AWS Mainframe Modernization application.

# Manage transactions for applications

## To manage transactions for applications

- Open the AWS Mainframe Modernization console at https://console.aws.amazon.com/m2/. 1.
- In the AWS Region selector, choose the Region where the application that you want to run was 2. created.
- On the **Applications** page, choose the application where you want to manage transactions. 3.
- On the **Transactions** tab, under **Transaction resources**, choose how you want your resources displayed from the dropdown list. You can display resources according to transaction resources, groups, lists, or SITs.
  - Transaction resources allow you to choose the resource type according to file definitions, transaction definitions, program definitions, or transient data queue definitions.

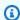

#### Note

The AWS Mainframe Modernization service supports additional resource types to manage transactions for applications, and can be accessed in the console.

- **Groups** are collection of transaction resources. You can choose groups that you want to associate with your transaction resource.
- Lists are ordered collection of groups. You can see all your transaction resources and groups in a list view. The **startup list** determines which resources are loaded when the server is initialized.

 With AWS Blu Age refactor engine, you specify the lists to be included at the startup. There is no limit to number of lists.

- With Micro Focus replatform engine, you can specify up to four lists in one SIT.
- SIT (System Initialization Table) displays all available transaction configurations. You can find SITs according to properties (name, description, and startup lists). You can also choose lists to associate with your chosen SIT.

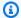

#### (i) Note

SITs are only applicable for the Micro Focus replatform engine.

Choose a transaction resource to display all the resource information. You can also view all attributes associated with your transaction resource.

# Create AWS resources for a migrated application

In order to run your migrated application in AWS, you must create some AWS resources with other AWS services. The resources you must create include the following:

- An S3 bucket to hold application code, configuration, data files, and other required artifacts.
- An Amazon RDS or Amazon Aurora database to hold the data that the application requires.
- An AWS KMS key, which is required by AWS Secrets Manager to create and store secrets.
- A Secrets Manager secret to hold the database credentials.

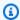

#### (i) Note

Each migrated application requires its own set of these resources. This is a minimum set. Your application might also require additional resources, such as Amazon Cognito secrets or MQ queues.

# **Required permissions**

Make sure that you have the following permissions:

s3:CreateBucket, s3:PutObject

- rds:CreateDBInstance
- kms:CreateKey
- secretsmanager:CreateSecret

# Amazon S3 bucket

Both refactored and replatformed applications require an S3 bucket that you configure as follows:

bucket-name/root-folder-name/application-name

#### bucket-name

Any name within the constraints of Amazon S3 naming. We recommend that you include the AWS Region name as part of your bucket name. Make sure that you create the bucket in the same Region where you plan to deploy the migrated application.

#### root-folder-name

Name required to satisfy constraints in the application definition, which you create as part of the AWS Mainframe Modernization application. You can use the root-folder-name to distinguish between different versions of an application, for example, V1 and V2.

#### application-name

The name of your migrated application, for example, PlanetsDemo or BankDemo.

# **Database**

Both refactored and replatformed applications might require a database. You must create, configure, and manage the database according to specific requirements for each runtime engine. AWS Mainframe Modernization supports encryption in transit on this database. If you enable SSL on your database, make sure that you specify sslMode in the database secret along with the connection details of the database. For more information, see <a href="May Secrets Manager secret">AWS Secrets Manager secret</a>.

If you use the AWS Blu Age refactoring pattern, and you need a BluSam database, the AWS Blu Age runtime engine expects an Amazon Aurora PostgreSQL database, which you must create, configure, and manage. The BluSam database is optional. Create this database only if your application requires it. To create the database, follow the steps in <a href="Creating an Amazon Aurora DB cluster">Creating an Amazon Aurora DB cluster</a> in the Amazon Aurora User Guide.

Amazon S3 bucket 543

If you are using the Micro Focus replatforming pattern, you can create either an Amazon RDS or an Amazon Aurora PostgreSQL database. To create the database, follow the steps in <u>Creating an Amazon RDS DB instance</u> in the *Amazon RDS User Guide* or in <u>Creating an Amazon Aurora DB cluster</u> in the *Amazon Aurora User Guide*.

For both runtime engines, you must store the database credentials in AWS Secrets Manager using an AWS KMS key to encrypt them.

# **AWS Key Management Service key**

You must store the credentials for the application database securely in AWS Secrets Manager. To create a secret in Secrets Manager, you must create an AWS KMS key. To create an KMS key, follow the steps in <u>Creating keys</u> in the AWS Key Management Service Developer Guide.

After you create the key, you must update the key policy to grant AWS Mainframe Modernization decrypt permissions. Add the following policy statements:

```
{
  "Effect" : "Allow",
  "Principal" : {
    "Service" : "m2.amazonaws.com"
    },
    "Action" : "kms:Decrypt",
    "Resource" : "*"
    }
```

# **AWS Secrets Manager secret**

You must store the credentials for the application database securely in AWS Secrets Manager. To create a secret follow the steps in Create a database secret in the AWS Secrets Manager User Guide.

AWS Mainframe Modernization supports encryption in transit on this database. If you enable SSL on your database, make sure that you specify sslMode in the database secret along with the connection details of the database. You can specify one of the following values for sslMode: verify-full, verify-ca, or disable.

During the key creation process, choose **Resource permissions - optional**, and then choose **Edit permissions**. In the policy editor, add a resource-based policy, such as the following, to retrieve the content of the encrypted fields.

```
{
    "Effect" : "Allow",
    "Principal" : {
        "Service" : "m2.amazonaws.com"
     },
      "Action" : "secretsmanager:GetSecretValue",
      "Resource" : "*"
    }
}
```

# Configure the managed application

You can configure your application to include access to legacy utilities. You can customize additional properties as well. In order to understand what you can configure and where, it helps to understand the overall structure of an AWS Blu Age modernized application.

## **Topics**

- Structure of AWS Blu Age managed applications
- Configuring access to utilities for managed applications
- Add configuration properties for the AWS Blu Age engine

# **Structure of AWS Blu Age managed applications**

If you use the AWS Blu Age refactoring pattern, the AWS Blu Age runtime engine expects the following structure inside the application-name folder in your S3 bucket:

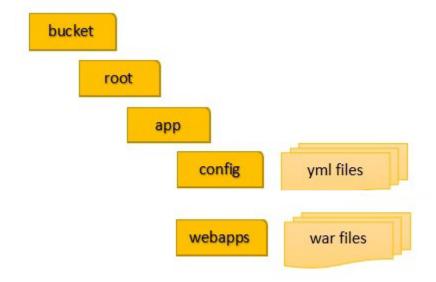

## config

Contains the YAML files for your project. These are the YAML files specific to your application, typically named something like application-planetsdemo.yaml and not the application-main.yaml file that AWS Mainframe Modernization supplies and sets up automatically for you.

#### webapps

Contains the war files for your application. Those files are an output of the modernization process.

An application can also have the following optional folders:

jics/sql

Contains the initJics.sql script that initializes the JICS database for your application. scripts

Contains application scripts, which you can also supply directly inside the war files. sql

Contains application SQL files, which you can also supply directly inside the war files. lnk

Contains application LNK files, which you can also supply directly inside the war files. extra

Contains jars that can provide additional capabilities for the modernized application.

# Managing an application's Java memory consumption

To manage the Java memory consumption for the application, add a properties file named tomcat.properties to the application-name folder. This file can have two properties: xms, which specifies the minimum Java memory consumption, and xmx, which specifies the maximum Java memory consumption. The following is an example of the contents of a valid tomcat.properties file.

xms=512M xmx=1G

The values that you specify for these two properties can be in any of the following units:

- Bytes: don't specify a unit.
- Kilobytes: append a K to the value.
- Megabytes: append an M to the value.
- Gigabytes: append a G to the value.

# Configuring access to utilities for managed applications

When you refactor a mainframe application with AWS Blu Age, you might need to provide support for various legacy platform utility programs, such as IDCAMS, INFUTILB, SORT, and so on, if your application depends on them. AWS Blu Age refactoring provides this access with a dedicated web application that is deployed alongside modernized applications. This web application requires a configuration file, application-utility-pgm.yml, that you must provide. If you don't provide this configuration file, the web application can't deploy alongside your application and won't be available.

## **Topics**

Configuration properties

This topic describes all the possible properties that you can specify in the application-utility-pgm.yml configuration file, along with their defaults. The topic describes both required and optional properties. The following example is a complete configuration file. It lists properties in the order that we recommend. You can use this example as a starting point for your own configuration file.

```
# If the datasource support mode is not static-xa, spring JTA transactions
autoconfiguration must be disabled
spring.jta.enabled: false
logging.config: 'classpath:logback-utility.xml'

# Encoding
encoding: cp1047

# Encoding to be used by INFUTILB and DSNUTILB to generate and read SYSPUNCH files
sysPunchEncoding: cp1047

# Utility database access
```

```
spring.aws.client.datasources.primary.secret: `arn:aws:secretsmanager:us-
west-2:111122223333:secret:business-FfmXLG`
 treatLargeNumberAsInteger: false
 # Zoned mode : valid values = EBCDIC_STRICT, EBCDIC_MODIFIED, AS400
 zonedMode: EBCDIC_STRICT
 jcl.type: mvs
 # Unload properties
 # For date/time: if use database configuration is enabled, formats are ignored
 # For nbi; use hexadecimal syntaxe to specify the byte value
 unload:
  sqlCodePointShift: 384
  nbi:
   whenNull: "6F"
    whenNotNull: "00"
  useDatabaseConfiguration: false
  format:
    date: MM/dd/yyyy
    time: HH.mm.ss
    timestamp: yyyy-MM-dd-HH.mm.ss.SSSSSS
  chunkSize:500
  fetchSize: 500
  varCharIsNull: false
  columnFiller: space
 # Load properties
 # Batch size for DSNUTILB Load Task
 load:
  salCodePointShift: 384
  batchSize: 500
  format:
    localDate: dd.MM.yyyy|dd/MM/yyyy|yyyy-MM-dd
    dbDate: yyyy-MM-dd
    localTime: 'HH:mm:ss|HH.mm.ss'
    dbTime: 'HH:mm:ss'
 table-mappings:
  TABLE_1_NAME : LEGACY_TABLE_1_NAME
  TABLE_2_NAME : LEGACY_TABLE_2_NAME
```

# **Configuration properties**

You can specify the following properties in your configuration file.

# spring.jta.enabled

Optional. Controls whether JTA support is enabled. For utilities, we recommend that you set this value to false.

```
spring.jta.enabled : false
```

# logging.config

Required. Specifies the path to the dedicated logger configuration file. We recommend that you use the name logback-utility.xml and provide this file as part of the modernized application. The common way to organize these files is to put all logger configuration files in the same place, usually in the subfolder /config/logback where /config is the folder that contains YAML configuration files. For more information, see <a href="Chapter 3">Chapter 3</a>: Logback configuration in the Logback documentation.

```
logging.config : classpath:logback-utility.xml
```

## encoding

Required. Specifies the character set that the utility program uses. For most cases, when you migrate from z/OS platforms, this character set is an EBCDIC variant, and should match the character set that is configured for the modernized applications. Default if not set is ASCII.

```
encoding : cp1047
```

# sysPunchEncoding

Optional. Specifies the character set that INFUTILB and DSNUTILB use to generate and read SYSPUNCH files. If you use the SYSPUNCH files from the legacy platform as they are, this value should be an EBCDIC variant. Default if not set is ASCII.

```
sysPunchEncoding : cp1047
```

#### Primary data source configuration

Some database-related utilities, such as LOAD and UNLOAD, require access to a target database through a data source. Like other data source definitions within AWS Mainframe Modernization, this access requires that you use AWS Secrets Manager. The properties that point to the proper secrets in Secrets Manager are as follows:

#### spring.aws.client.datasources.primary.secret

Optional. Specifies the secret in Secrets Manager that contains the data source properties.

```
spring.aws.client.datasources.primary.secret: datasource-secret-ARN
```

## spring.aws.client.datasources.primary.dbname

Optional. Specifies the target database name if the database name isn't provided directly in the database secret, with the dbname property.

```
spring.aws.client.datasources.primary.dbname: target-database-name
```

## treatLargeNumberAsInteger

Optional. Related to Oracle database engine specifics and DSNTEP2/DSNTEP4 utilities usage. If you set this flag to true, large numbers coming from the Oracle database (NUMBER (38,0)) are treated as integers. Default: false

```
treatLargeNumberAsInteger : false
```

#### zonedMode

Optional. Sets the zoned mode to encode or decode zoned data types. This setting influences the way sign digits are represented. The following values are valid:

- *EBCDIC\_STRICT*: Default. Use strict definition for signs handling. Depending on whether the character set is EBCDIC or ASCII, the sign digit representation uses the following characters:
  - EBCDIC characters that correspond to bytes (Cn+Dn) to represent positive and negative digit ranges (+0 to +9, -0 to -9). The characters are displayed as {,A to I, }, J to R
  - ASCII characters that correspond to bytes (3n+7n) to represent positive and negative digit ranges (+0 to +9, -0 to -9). The characters are displayed as 0 to 9, p to y

EBCDIC\_MODIFIED: Use a modified definition for signs handling. For both EBDIC and ASCII,
the same list of characters represent the sign digits, that is, +0 to +9 mapped to { + A to I
and -0 to -9 mapped to } + J to R. \

• AS400: Use for modernized legacy assets that come from iSeries (AS400) platforms.

```
zonedMode:EBCDIC_STRICT
```

# jcl.type

Optional. Indicates the legacy type of modernized JCL scripts. The IDCAMS utility uses this setting to tailor the return code if the invoking JCL is of type vse. Valid values are as follows:

- mvs (Default)
- vse

```
jcl.type : mvs
```

## **Database Unload utilities related properties**

Use these properties to configure utilities that unload database tables to data sets. All of the following properties are optional.

This example shows all the possible unload properties.

```
# Unload properties
 # For date/time: if use database configuration is enabled, formats are ignored
 # For nbi; use hexadecimal syntaxe to specify the byte value
 unload:
 sqlCodePointShift: 0
 nbi:
 whenNull: "6F"
 whenNotNull: "00"
 useDatabaseConfiguration: false
 format:
 date: MM/dd/yyyy
 time: HH.mm.ss
 timestamp: yyyy-MM-dd-HH.mm.ss.SSSSSS
 chunkSize: 0
 fetchSize: 0
 varCharIsNull: false
 columnFiller: space
```

#### sqlCodePointShift

Optional. Specifies an integer value that represents the SQL code point shift used on data. The default is 0. This means that no code point shifting is made. Align this setting with the SQL code point shift parameter used for modernized applications. When code point shifting is in use, the most common value for this parameter is 384.

```
unload.sqlCodePointShift: 0
```

#### nbi

Optional. Specifies a null indicator byte. This is a hexadecimal value (as a string) added to the right of the data value. The two possible values are as follows:

• whenNull: Add the hexadecimal value when the data value is null. Default is 6 `. Sometimes the high value FF is used instead.

```
unload.nbi.whenNull: "6F"
```

• whenNotNull: Add the hexadecimal value when the data value is not null, but the column is nullable. Default is 00 (low value).

```
unload.nbi.whenNotNull: "00"
```

# useDatabaseConfiguration

Optional. Specifies date and time formatting properties. This is used to deal with date/time objects in UNLOAD queries. Default is false.

- If set to true, uses the pgmDateFormat, pgmTimeFormat, and pgmTimestampFormat properties from the main configuration file (application-main.yml).
- If set to false, uses the following date and time formatting properties:
  - unload.format.date: Specifies a date formatting pattern. Default is MM/dd/yyyy.
  - unload.format.time: Specifies a time formatting pattern. Default is HH.mm.ss.
  - unload.format.timestamp: Specifies a timestamp formatting pattern. Default is yyyy-MM-dd-HH.mm.ss.SSSSSS.

#### chunkSize

Optional. Specifies the size of data chunks used to create SYSREC data sets. These data sets are the target of the data set unload operation, with parallel operations. Default is 0 (no chunks).

```
unload.chunkSize:0
```

#### **fetchSize**

Optional. Specifies the data fetch size. The value is the number of records to fetch at one time when a data chunks strategy is used. Default: 0.

```
unload.fetchSize:0
```

#### varCharIsNull

Optional. Specifies how to handle a non nullable varchar column with blank content. Default is false.

If you set this value to true, the column content is treated as an empty string for unload purposes, instead of a single space string. Set this flag to true for the Oracle database engine case only.

```
unload.varCharIsNull: false
```

#### columnFiller

Optional. Specifies the value to use for padding unloaded columns in varchar columns. Possible values are space or low values. Default is space.

```
unload.columnFiller: space
```

# **Database Load related properties**

Use these properties to configure utilities that load data set records into a target database, for example, DSNUTILB. All of the following properties are optional.

This example shows all of the possible load properties.

```
# Load properties
# Batch size for DSNUTILB Load Task
load:
sqlCodePointShift: 384
batchSize: 500
format:
```

localDate: dd.MM.yyyy|dd/MM/yyyy|yyyy-MM-dd

dbDate: yyyy-MM-dd

localTime: HH:mm:ss|HH.mm.ss

dbTime: HH:mm:ss

table-mappings:

TABLE\_1\_NAME : LEGACY\_TABLE\_1\_NAME TABLE\_2\_NAME : LEGACY\_TABLE\_2\_NAME

#### sqlCodePointShift

Optional. Specifies an integer value that represents the SQL code point shift that is used on data. Defaults to 0, which means that applications make no code point shifting. Align this setting with the SQL code point shift parameter used for modernized applications. When you use code point shifts, the most common value for this parameter is 384.

```
load.sqlCodePointShift : 384
```

#### batchSize

Optional. Specifies an integer value that represents the number of records to treat before you send an actual batch statement to the database. Defaults to 0.

```
load.batchSize: 500
```

#### format

Optional. Specifies the date and time formatting patterns to use for date/time conversions during the database load operations.

- load.format.localDate: Local date formatting pattern. This defaults to dd.MM.yyyy|
   dd/MM/yyyy|yyyy-MM-dd.
- load.format.dbDate: Database date formatting pattern. This defaults to yyyy-MM-dd.
- load.format.localTime: Local time formatting pattern. This defaults to HH:mm:ss| HH.mm.ss.
- load.format.dbTime: Database time formatting pattern. This defaults to HH:mm:ss.

## table-mappings

Optional. Specifies a collection of customer-provided mappings between legacy and modern table names. The DSNUTILB utility program consumes these mappings.

Specify the values in the following format: MODERN\_TABLE\_NAME: LEGACY\_TABLE\_NAME

#### Here is an example:

```
table-mappings:
  TABLE_1_NAME : LEGACY_TABLE_1_NAME
  TABLE_2_NAME : LEGACY_TABLE_2_NAME
  ...
  TABLE_*N*_NAME : LEGACY_TABLE_*N*_NAME
```

# Note

....

When the utility application starts, it explicitly logs all provided mappings.

# Add configuration properties for the AWS Blu Age engine

You can add a file in the config folder for your refactored application that will give you access to new features in the AWS Blu Age runtime engine. You must name this file user-properties.yml. This file doesn't replace the application definition but extends it. This topic describes the properties you can include in the user-properties.yml file.

# Note

You can't change some parameters because they are controlled either by AWS Mainframe Modernization or by the application definition. All parameters defined in the application definition for your application have priority over the parameters you specify in user-properties.yml.

For more information about the structure of refactored applications, see <u>Structure of AWS Blu Age</u> <u>managed applications</u>.

The following diagram shows where to locate the user-properties.yml file within the structure of the AWS Blu Age sample application, PlanetsDemo.

```
PlanetsDemo-v1/
## config/
# ## application-PlanetsDemo.yml
# ## user-properties.yml
```

```
## jics/
## webapps/
```

# **Configuration properties reference**

This is the list of available properties. All parameters are optional.

## **Topics**

- · Gapwalk application properties
- Gapwalk batchscript properties
- · Gapwalk Blugen properties
- · Gapwalk CL command properties
- Gapwalk CL runner properties
- Gapwalk JHDB properties
- Gapwalk JICS properties
- Gapwalk runtime properties
- Gapwalk utility program properties
- Other properties

# **Gapwalk application properties**

## bluesam.fileLoading.commitInterval

Optional. The BluSAM commit interval.

Type: number

Default: 100000

#### card.encoding

Optional. Card encoding: to be used with useControlMVariable.

Type: string

Default: CP1145

# checkinputfilesize

Optional. Specifies whether to release a check if the file size is a multiple of record size.

Type: boolean

Default: false

#### database.cursor.overflow.allowed

Optional. Specifies whether to allow the cursor overflow. Set to true to perform a next call on the cursor whatever its position. Set to false to check whether the cursor is at the last position before performing a next call on cursor. Only enable if cursor is SCROLLABLE (SENSITIVE or INSENSITIVE)

Type: boolean

Default: true

## dataSimplifier.onInvalidNumericData

Optional. How to react when decoding invalid numeric data. Allowed values are reject, toleratespaces, toleratespaceslowvalues, toleratemost.

Type: string

Default: reject

# defaultKeepExistingFiles

Optional. Specifies whether to set the dataset default previous value.

Type: boolean

Default: false

# disposition.checkexistence

Optional. Specifies whether to release a check on file existence for Dataset with DISP SHR or OLD.

Type: boolean

Default: false

#### externalSort.threshold

Optional. The sort threshold: when to switch to external (merge) sort.

Default: null

externalSort.threshold: 12MB

#### forceHR

Optional. Specifies whether to use Human Readable SYSPRINT, either on console or file output.

Type: boolean

Default: false

#### forcedDate

Optional. Forces a specific date and time in the database. Use only during development and testing.

Default: null

forcedDate: 2022-08-26T12:59:58.123456+01:57

#### frozenDate

Optional. Freezes the date and time in the database. Use only during development and testing.

Default: false

frozenDate: false

## ims.messages.extendedSize

Optional. Specifies whether to set the extendedSize on ims messages.

Type: boolean

Default: false

#### lockTimeout

Optional. The timeout in milliseconds of a transaction when unable to acquire a lock within a specified timeframe.

Type: number

Default: 500

#### mapTransfo.prefixes

Optional. List of prefixes to be used when transforming controlM variables. Each one separated by comma.

Type: string

Default: &,@,%%

## query.useConcatCondition

Optional. Specifies whether key condition is built by key concatenation or not.

Type: boolean

Default: false

#### rollbackOnRTE

Optional. Specifies whether to rollback implicit run unit transaction on runtime exceptions.

Type: boolean

Default: false

## sctThreadLimit

Optional. The thread limit for triggering scripts.

Type: number

Default: 5

#### sqlCodePointShift

Optional. The sql code point shift. Shifts the codepoint for control characters that we might encounter when migrating legacy rdbms data to a modern rdbms. For example, you could specify 384 to match unicode character \u0180.

Type: number

Default: 0

#### sqlIntegerOverflowAllowed

Optional. Specifies whether to allow the SQL integer overflow, meaning whether placing larger values in the host variable is allowed.

Type: boolean

Default: false

# stepFailWhenAbend

Optional. Specifies whether to raise an abend if a step fails or completes execution.

Type: boolean

Default: true

## stopExecutionWhenProgNotFound

Optional. Specifies whether to stop running if a program isn't found. If set to true, interrupts the run if a program is not found.

Type: boolean

Default: true

## uppercaseUserInput

Optional. Specifies whether user input must be in uppercase.

Type: boolean

Default: true

#### useControlMVariable

Optional. Specifies whether to use control-M specification for variable replacement.

Type: boolean

Default: false

# **Gapwalk batchscript properties**

## encoding

Optional. The encoding used in batchscript projects (not with groovy). Expects a valid encoding CP1047, IBM930, ASCII, UTF-8...

Default: ASCII

#### **Gapwalk Blugen properties**

#### managers.trancode

Optional. The dialog manager trancode mapping. Allows you to map a JICS transaction code to a dialog manager. Expected format is trancode1:dialogManager1;trancode2:dialogManager2;.

Type: string

Default: null

managers.trancode: OR12:MYDIALOG1

#### **Gapwalk CL command properties**

#### commands-off

Optional. List of commands to turn off, separated by comma. Allowed values are PGM\_BASIC, RCVMSG, SNDRCVF, CHGVAR, QCLRDTAQ, RTVJOBA, ADDLFM, ADDPFM, RCVF, OVRDBF, DLTOVR, CPYF, SNDDTAQ. Useful when you want to disable or overwrite an existing program. PGM\_BASIC is a specific AWS Blu Age Runtime program designed for debugging purposes.

Type: string

Default: null

#### spring.datasource.primary.jndi-name

Optional. The primary Java Naming And Directory Interface (JNDI) datasource.

Type: string

Default: jdbc/primary

#### zonedMode

Optional. The mode for encoding or decoding zoned data types. Allowed values are EBCDIC\_STRICT / EBCDIC\_MODIFIED / AS400.

Default: EBCDIC\_STRICT

#### **Gapwalk CL runner properties**

#### cl.configuration.context.encoding

Optional. The encoding of CL files. Expects a valid encoding CP1047, IBM930, ASCII, UTF-8...

Type: string

Default: CP297

#### cl.zonedMode

Optional. The mode for encoding or decoding control language (CL) commands. Allowed values are EBCDIC\_STRICT / EBCDIC\_MODIFIED / AS400.

Type: string

Default: EBCDIC\_STRICT

#### **Gapwalk JHDB properties**

#### ims.programs

Optional. List of IMS programs to use. Separate each parameter with a semicolon (;) and each transaction with a comma (,). For example: ims.programs: PCP008, PCT008; PCP054, PCT054; PCP066, PCT066; PCP068, PCT068;

Type: string

Default: null

#### jhdb.checkpointPath

Optional. If jhdb.checkpointPersistence is not none then this parameter allows you to set up the checkpoint persistence path (checkpoint.dat file storage location), all the checkpoints data contained in the registry are serialized and backed up in a file (checkpoint.dat) located in provided folder. Note that only checkpoint data (scriptId, stepId, database position, and checkpoint area) are concerned by this backup.

Default: file:./setup/

## jhdb.checkpointPersistence

Optional. The checkpoint persistence mode. Allowed values are none / add / end. Use add to persist checkpoints when a new one is created and added to the registry. Use end to persist checkpoint at server shutdown. Any other values disable the persistence. Note that each time a new checkpoint is added to the registry, all the existing checkpoints will be serialized and the file will be erased. It is not an append to the existing data in the file. So depending on the number of checkpoints, it can have some effect on performance.

Type: string

Default: none

# jhdb.configuration.context.encoding

Optional. The JHDB (Java Hierarchical Database) encoding. Expects a valid encoding string CP1047, IBM930, ASCII, UTF-8...

Type: string

Default: CP297

# jhdb.identificationCardData

Optional. Used to hardcode some "operator identification card data" to the MID field designated by the CARD parameter.

Type: string

Default: ""

# jhdb.lterm

Optional. Allow you to force a common logical terminal ID in the case of an IMS emulation. If not set then sessionId is used.

Type: string

Default: null

# jhdb.metadata.extrapath

A configuration parameter that specifies an extra, runtime-specific root folder for psbs and dbds folders.

Type: string

Default: file:./setup/

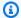

### Note

Currently, for deployment constraints, you must copy your dbds and psbs directories in the config directory of your application or in a subdirectory of the config directory: e.g., config/setup

```
config
|- setup
   |- dbds
   |- psbs
```

and set in application-jhdb.yml

jhdb.metadata.extrapath: file: ./config/setup/

# jhdb.navigation.cachenexts

Optional. The cache duration (in milliseconds) used in hierarchical navigation for an RDBMS.

Type: number

Default: 5000

# jhdb.query.limitJoinUsage

Optional. Specifies whether to use the limit join usage parameter on RDBMS graphs.

Type: boolean

Default: true

# jhdb.use-db-prefix

Optional. Specifies whether to enable a database prefix in hierarchical navigation for an RDBMS.

Type: boolean

Default: true

### **Gapwalk JICS properties**

## jics.data.dataJsonInitLocation

Optional. Location of the json file prepared by the Analyzer from parsing CSD, and used to initialize the jics database,

Type: string

Default: ""

## jics.db.dataScriptLocation

Optional. Location of the initJics.sql script, prepared by Analyzer from parsing CSD exports from the mainframe.

Type: string

Default: ""

# jics.db.dataTestQueryLocation

Optional. Location of a sql script containing a single sql query that is expected to return a count of objects (for example: counting number of records in the jics program table). If the count equals 0, database will be loaded using the jics.db.dataScriptLocation script, otherwise database load will be skipped.

Type: string

Default: ""

# jics. db. ddl Script Location

Optional. The Jics ddl script location. Allows you to initiate the jics database schema using a .sql script.

Type: string

Default: ""

jics.db.ddlScriptLocation: ./jics/sql/jics.sql

### jics.db.schemaTestQueryLocation

Optional. Location of the sql file that should contain a unique query that returns the number of objects in the jics schema (if any).

Type: string

Default: ""

# jics.runUnitLauncherPool.enable

Optional. Specifies whether to activate the run unit launcher pool in JICS.

Type: boolean

Default: false

## jics.runUnitLauncherPool.size

Optional. The run unit launcher pool size in JICS.

Type: number

Default: 20

## jics.runUnitLauncherPool.validationInterval

Optional: The validation interval of the run unit launcher pool in JICS, expressed in milliseconds.

Type: number

Default: 1000

# jics.queues.sqs.region

Optional. The AWS Region for Amazon SQS, used in JICS. It is advised to be set the same region of the deployed application for performance, but it is not mandatory.

Type: string

Default: eu-west-1

# jics.xa.agent.timeout

Optional. Defines the maximum duration for the xa agent responsible for managing distributed transactions, to complete its operations.

Type: number

Default: null

### mq.queues.sqs.region

Optional. The AWS Region for the Amazon SQS MQ service.

Type: string

Default: eu-west-3

#### taskExecutor.allowCoreThreadTimeOut

Optional. Specifies whether to allow core threads to time out in JCIS. This enables dynamic growing and shrinking even in combination with a non-zero queue (since the max pool size will only grow once the queue is full).

Type: boolean

Default: false

#### taskExecutor.corePoolSize

Optional. When a transaction in a terminal is initiated via a groovy script, a new thread is created. Use this parameter to setup the core pool size.

Type: number

Default: 5

### taskExecutor.maxPoolSize

Optional. When a transaction in a terminal is initiated via a groovy script, a new thead is created. Use this parameter to setup the max pool size (max number of parallel threads).

Type: number

Default: 10

### taskExecutor.queueCapacity

Optional. When a transaction in a terminal is initiated via a groovy script, a new thead is created. Use this parameter to setup the queue size. (= maximum number of pending transactions when taskExecutor.maxPoolSize is reached)

Type: number

Default: 50

### Gapwalk runtime properties

#### cacheMetadata

Optional. Specifies whether to cache database metadata.

Type: boolean

Default: true

## check-groovy-file

Optional. Specifies whether to check groovy files content before registering.

Type: boolean

Default: true

#### databaseStatistics

Optional. Specifies whether to allow SQL builders to collect and display statistics information.

Type: boolean

Default: false

### dateTimeFormat

Optional. The dateTimeFormat describes how to spill database date time timestamp type into data simplifier entities. Allowed values are ISO / EUR / USA / LOCAL

Type: string

Default: ISO

## dbDateFormat

Optional. The database target date format.

Type: string

Default: yyyy-MM-dd

### dbTimeFormat

Optional. The database target time format.

Type: string

Default: HH:mm:ss

## dbTimestampFormat

Optional. The database target timestamp format.

Type: string

Default: yyyy-MM-dd HH:mm:ss.SSSSSS

### fetchSize

Optional. The fetchSize value for cursors. Use when fetching data using chunks by load/unload utils.

Type: number

Default: 10

# force Disable SQL Trim String Type

Optional. Specifies whether to disable trim of all sql string parameters.

Type: boolean

Default: false

#### localDateFormat

Optional. List of local date formats. Separate each format with |.

Type: string

### localTimeFormat

Optional. List of local time formats. Separate each format with | .

Type: string

### localTimestampFormat

Optional. List of local timestamp formats. Separate each format with |.

Type: string

#### Default:

# pgmDateFormat

Optional. The date time format used in the programs.

Type: string

Default: yyyy-MM-dd

## pgmTimeFormat

Optional. The time format used for pgm (programs) execution.

Type: string

Default: HH.mm.ss

## pgmTimestampFormat

Optional. The timestamp format.

Type: string

Default: yyyy-MM-dd-HH.mm.ss.SSSSSS

# Gapwalk utility program properties

# jcl.type

Optional. . jcl file type. Allowed values are jcl / vse. The IDCAMS utility PRINT/REPRO commands return 4 if the file is empty for non-vse jcl.

Type: string

Default: mvs

# listcat.variablelengthpreprocessor.enabled

Optional. Specifies whether to enable the variable length preprocessor for the LISTCAT command.

Type: boolean

Default: false

# listcat.variablelengthpreprocessor.type

Optional. The type of objects contained in the listcat file, if you enable listcat.variablelengthpreprocessor.enabled. Allowed values are rdw / bdw.

Type: string

Default: rdw

### load.batchSize

Optional. The load utility batch size.

Type: number

Default: 0

#### load.format.dbDate

Optional. The load utility database format to use.

Type: string

Default: yyyy-MM-dd

### load.format.dbTime

Optional. The load utility database time to use.

Type: string

Default: HH:mm:ss

#### load.format.localDate

Optional. The load utility local date format to use.

Type: string

Default: dd.MM.yyyy|dd/MM/yyyy|yyyy-MM-dd

#### load.format.localTime

Optional. The load utility local time format to use.

Type: string

Default: HH:mm:ss|HH.mm.ss

## load.sqlCodePointShift

Optional. The SQL code pointshift for load utility. Runs the shifting characters process. Required when your target database from DB2 is Postgresql.

Type: number

Default: 0

# sysPunchEncoding

Optional. The syspunch encoding character set. Supported values are Cp1047 / ASCII.

Type: string

Default: ASCII

## treatLargeNumberAsInteger

Optional. Specifies whether to treat large numbers as Integer. They are treated as BigDecimal by default.

Type: boolean

Default: false

#### unload.chunkSize

Optional. Chunk size used for unload utility.

Type: number

Default: 0

#### unload.columnFiller

Optional. The unload utility column filler.

Type: string

Default: space

### unload.fetchSize

Optional. Allows you to tune the fetch size when handling cursors in the unload utility.

Type: number

Default: 0

#### unload.format.date

Optional. If unload.useDatabaseConfiguration is enabled, the date format to use in the unload utility. For more information, see unload.format.date.

Type: string

Default: MM/dd/yyyy

### unload.format.time

Optional. If unload.useDatabaseConfiguration is enabled, the time format to use in the unload utility.

Type: string

Default: HH.mm.ss

### unload.format.timestamp

Optional. If unload.useDatabaseConfiguration is enabled, the timestamp format to use in the unload utility.

Type: string

Default: yyyy-MM-dd-HH.mm.ss.SSSSSS

#### unload.nbi.whenNotNull

Optional. The Null Byte Indicator (nbi) value to add when value from database is not null.

Type: hexadecimal

Default: 00

#### unload.nbi.whenNull

Optional. The Null Byte Indicator (nbi) value to add when value from database is null.

Type: hexadecimal

Default: 6F

#### unload.nbi.writeNullIndicator

Optional. Specifies whether to write out the null indicator in the unload output file.

Type: boolean

Default: false

## unload.sqlCodePointShift

Optional. The SQL code pointshift for unload utility. Runs the shifting characters process. Required when your target database from DB2 is Postgresql.

Type: number

Default: 0

## unload.useDatabaseConfiguration

Optional. Specifies whether to use the date or time configuration from application-main.yml in unload utility.

Type: boolean

Default: false

#### unload.varCharIsNull

Optional. Use this parameter in INFTILB program, if set to true then all not nullable fields with blank (space) values returns an empty string.

Type: boolean

Default: false

# Other properties

# qtemp.cleanup.threshold.hours

Optional. To specify when qtemp.dblog is enabled. The db partition lifetime (in hours).

Type: number

Default: 0

# qtemp.dblog

Optional. Whether to enable QTEMP Database logging.

Type: boolean

Default: false

## qtemp.uuid.length

Optional. The QTEMP unique id length.

Type: number

Default: 9

## quartz.scheduler.stand-by-if-error

Optional. Specifies whether to trigger job execution if the job scheduler is in standby mode. If true, When enabled job execution is not triggered.

Type: boolean

Default: false

## warmUpCache

Optional. Specifies whether to load all datacom table data into a warm up cache at server start.

Type: boolean

Default: false

# AWS Mainframe Modernization application definition reference

In AWS Mainframe Modernization, you configure migrated mainframe applications in an application definition JSON file, which is specific to the runtime engine you choose. An application definition contains both general information and engine-specific information. This topic describes both the AWS Blu Age and Micro Focus application definitions and identifies all required and optional elements.

### **Topics**

- General header section
- Definition section overview
- AWS Blu Age application definition sample
- AWS Blu Age definition details
- Micro Focus application definition
- Micro Focus definition details

# **General header section**

Each application definition starts with general information about the template version and source locations. The current version of the application definition is 2.0.

Use the following structure to specify the template version and source locations.

## Note

You can use the following syntax if you want to input S3 ARN as s3-bucket:

# template-version

Required. Specifies the version of the application definition file. Do not change this value. Currently, the only allowed value is 2.0. Specify template-version with a string.

General header section 576

#### source-locations

Specifies the locations of the files and other resources that the application requires during runtime.

#### source-id

Specifies a name for the location. This name is used to reference the source location as needed in the application definition JSON.

### source-type

Specifies the type of the source. Currently, the only allowed value is s3.

## properties

Provides the details of the source location. Each property is specified with a string.

- s3-bucket Required. Specifies the name of the Amazon S3 bucket where the files are stored.
- s3-key-prefix Required. Specifies the name of the folder in the Amazon S3 bucket where the files are stored.

# **Definition section overview**

Specifies the resource definitions of the services, settings, data, and other typical resources that the application needs to run. When you update an application definition, AWS Mainframe Modernization detects changes by comparing the source-locations and definition lists from both the previous and the current versions of the application definition JSON file.

The definition section is engine-specific and subject to change. The following sections show sample engine-specific application definitions for both engines.

# AWS Blu Age application definition sample

Definition section overview 577

```
"s3-key-prefix": "v1"
            }
        }
    ],
    "definition" : {
        "listeners": [{
            "port": 8194,
            "type": "http"
        }],
        "ba-application": {
            "app-location": "${s3-source}/murachs-v6/"
        },
        "blusam": {
            "db": {
                "nb-threads": 8,
                "batch-size": 10000,
                "name": "blusam",
                "secret-manager-arn": "arn:aws:secretsmanager:us-
west-2:111122223333:secret:blusam-FfmXLG"
            },
            "redis": {
                "hostname": "blusam.c3geul.ng.0001.usw2.cache.amazonaws.com",
                "port": 6379,
                "useSsl": true,
                "secret-manager-arn": "arn:aws:secretsmanager:us-
west-2:111122223333:secret:bluesamredis-nioefm"
        }
    }
}
```

# **AWS Blu Age definition details**

# Listener(s) - required

Specify the port you will use to access the application through the AWS Mainframe Modernization-created Elastic Load Balancing. Use the following structure:

578

#### port

Required. You can use any available port except for the well-known ports of 0 to 1023. We recommend using the range from 8192 to 8199. Make sure there's no other listeners or applications operating on this port.

### type

Required. Currently, only http is supported.

# AWS Blu Age application - required

Specify the location where the engine picks up the application image file using the following structure.

```
"ba-application": {
          "app-location": "${s3-source}/murachs-v6/",
          "files-directory": "/m2/mount/myfolder",
          "enable-jics": <true|false>,
          "shared-app-location": "${s3-source}/shared/"
},
```

# app-location

The specific location in Amazon S3 where the application image file is stored.

# files-directory

Optional. The location of the input/output files for batches. Must be a subfolder of the Amazon EFS or Amazon FSx mount point setup at environment level. The subfolder must be owned by a suitable user for use by the **Blu Age** application running inside AWS Mainframe Modernization. To achieve this, when attaching the drive to a Linux Amazon EC2 instance, a group with ID 101 and a user with ID 3001 must be created, and the desired folder must be owned by this user. For example, this way, the testclient folder can be used by **Blu Age** AWS Mainframe Modernization Managed.

```
groupadd -g 101 mygroup
useradd -M -g mygroup -p mypassword -u 3001 myuser
mkdir testclient
chown myuser:mygroup testclient
```

### enable-jics

Optional. Specifies whether to enable JICS. Defaults to true. Setting this to false prevents the JICS database from being spawned.

## shared-app-location

Optional. Further location in Amazon S3 where shared application elements are stored. It can contain the same kind of application structure as app-location.

# **BluSAM - optional**

Specify the BluSAM database and Redis cache using the following structure.

```
"blusam": {
            "db": {
                "nb-threads": 8,
                "batch-size": 10000,
                "name": "blusam",
                "secret-manager-arn": "arn:aws:secretsmanager:us-
west-2:111122223333:secret:blusam-FfmXLG"
            },
            "redis": {
                "hostname": "blusam.c3geul.ng.0001.usw2.cache.amazonaws.com",
                "port": 6379,
                "useSsl": true,
                "secret-manager-arn": "arn:aws:secretsmanager:us-
west-2:111122223333:secret:bluesamredis-nioefm"
            }
}
```

#### db

Specifies the properties of the database used with the application. The database must be an Aurora PostgreSQL database. You can specify the following properties:

- nb-threads Optional. Specifies how many dedicated threads are used for the write-behind mechanism that the BluSAM engine relies on. The default is 8.
- batch-size Optional. Specifies the threshold that the write-behind mechanism uses to start batch storage operations. The threshold represents the number of modified records that will start a batch storage operation to ensure that modified records are persisted. The trigger

itself is based on a combination of batch-size and an elapsed time of one second, whichever is reached first. The default is 10000.

- name Optional. Specifies the name of the database.
- secret-manager-arn Specifies the Amazon Resource Name (ARN) of the secret that
  contains the database credentials. For more information, see <a href="Step 4">Step 4</a>: Create and configure an
  AWS Secrets Manager database secret.

#### Redis

Specifies the properties of the Redis cache that the application uses to store temporary data that it needs in a central location to improve performance. We recommend that you both encrypt and password-protect the Redis cache.

- hostname Specifies the location of the Redis cache.
- port Specifies the port, typically 6379, where the Redis cache sends and receives communication.
- useSs1 Specifies whether the Redis cache is encrypted. If the cache is not encrypted, set useSs1 to false.
- secret-manager-arn Specifies the Amazon Resource Name (ARN) of the secret that
  contains the Redis cache password. If the Redis cache is not password-protected, do not
  specify secret-manager-arn. For more information, see <a href="Step 4">Step 4</a>: Create and configure an
  AWS Secrets Manager database secret.

# AWS Blu Age message queues - optional

Specify the JMS-MQ connection details for AWS Blu Age application.

```
"queue-manager": "QMgr2",
    "channel": "mqChannel2",
    "hostname": "mqserver-host2",
    "port": 1412,
    "user-id": "app-user2",
    "secret-manager-arn": "arn:aws:secretsmanager:us-
west-2:123456789012:secret:sample/mq/test-279PTa"
  }
]
```

### product-type

Required. Specifies the product type. Currently, this can only be "JMS-MQ" for AWS Blu Age applications.

### queue-manager

Required. Specifies the name of the queue manager.

#### channel

Required. Specifies the name of the server-connection channel.

### hostname

Required. Specifies the hostname of the message queue server.

#### port

Required. Specifies the listener port number the server is listening on.

#### user-id

Optional. Specifies the user account ID permitted to perform message queue operations on the specified channel.

### secret-manager-arn

Optional. Specifies the Amazon Resource Name (ARN) of Secrets Manager that provides the password of the specified user.

# AWS Blu Age Application storage EFS config - optional

Specify the application storage EFS Access point details using the following structure.

```
"ba-application": {
```

AWS Blu Age definition details 582

## file-system-id

Required. The ID of EFS file system that the access point applies to. Pattern: "fs-([0-9a-f]{8,40}) {1,128}\$"

# mount-point

Required. The mount point for the application level file system. This must be different than the environment level storage mount point.

### access-point-id

Required. The ID of the access point, assigned by Amazon EFS. Pattern: "^fsap-([0-9a-f]{8,40}) {1,128}\$"

## file-permission-mask

Optional. Defines the file creation mask for files created by the application process. For example, when the value is set to UMASK006, all the files will have permission 660. This will mean that only the file owner and file group will have the read and write access, while other users don't have any permissions.

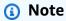

The value set for this field is only considered when using application level EFS storage.

# Note

When efs config is provided, files-directory must be specified in the application definition section. It must be a subfolder of the Amazon EFS mount point set up at application level.

# Micro Focus application definition

The following sample definition section is for the Micro Focus runtime engine, and contains both required and optional elements.

```
"template-version": "2.0",
"source-locations": [
       {
           "source-id": "s3-source",
           "source-type": "s3",
           "properties": {
               "s3-bucket": "mainframe-deployment-bucket-aaa",
               "s3-key-prefix": "v1"
           }
       }
   ],
   "definition" : {
       "listeners": [{
           "port": 5101,
           "type": "tn3270"
       }],
       "dataset-location": {
           "db-locations": [{
               "name": "Database1",
               "secret-manager-arn": "arn:aws:secrets:1234:us-east-1:secret:123456"
           }]
       },
       "cognito-auth-handler": {
           "user-pool-id": "cognito-idp.us-west-2.amazonaws.com/us-west-2_rvYFnQIxL",
           "client-id": "58k05jb8grukjjsudm5hhn1v87",
           "identity-pool-id": "us-west-2:64464b12-0bfb-4dea-ab35-5c22c6c245f6"
       },
       "ldap-ad-auth-handler": {
           "ldap-ad-connection-secrets": [LIST OF AD-SECRETS]
       },
       "batch-settings": {
           "initiators": [{
               "classes": ["A", "B"],
               "description": "initiator...."
           }],
           "jcl-file-location": "${s3-source}/batch/jcl",
           "program-path": "/m2/mount/libs/loadlib:$EFS_MOUNT/emergency/loadlib",
```

```
"system-procedure-libraries": "SYS1.PROCLIB; SYS2.PROCLIB",
            "aliases": [
               {"alias": "FDSSORT", "program": "SORT"},
               {"alias": "MFADRDSU", "program": "ADRDSSU"}
            1
        },
        "cics-settings": {
            "binary-file-location": "${s3-source}/cics/binaries",
            "csd-file-location": "${s3-source}/cics/def",
            "system-initialization-table": "BNKCICV"
        },
        "xa-resources" : [{
            "name": "XASQL",
            "secret-manager-arn": "arn:aws:secrets:1234:us-east-1:secret:123456",
            "module": "${s3-source}/xa/ESPGSQLXA64.so"
        }],
        "runtime-settings": {
          "environment-variables": {
            "ES_JES_RESTART": "N",
            "EFS_MOUNT": "/m2/mount/efs"
          }
        }
    }
}
```

# Micro Focus definition details

The content in the definition section of the Micro Focus application definition file varies, depending on the resources that your migrated mainframe application requires at runtime.

# Listener(s) - required

Specify a listener using the following structure:

```
"listeners": [{
    "port": 5101,
    "type": "tn3270"
}],
```

#### port

For tn3270, the default is 5101. For other types of service listeners, the port varies. You can use any available port except for the well-known ports of 0 to 1023. Each listener should have a distinctive port. Listeners should not share ports. For more information, see <u>Listener Control</u> in the *Micro Focus Enterprise Server* documentation.

## type

Specifies the type of service listener. For more information, see <u>Listeners</u> in the *Micro Focus Enterprise Server* documentation.

# Data set locations - required

Specify the data set location using the following structure.

#### db-locations

Specifies the location of the data sets that the migrated application creates. Currently, AWS Mainframe Modernization supports only data sets from a single VSAM database.

- name Specifies the name of the database instance that contains the data sets that the migrated application creates.
- secret-manager-arn Specifies the Amazon Resource Name (ARN) of the secret that contains the database credentials.

# Amazon Cognito authentication and authorization handler - optional

AWS Mainframe Modernization uses Amazon Cognito for authentication and authorization for migrated applications. Specify the Amazon Cognito authentication handler using the following structure.

```
"cognito-auth-handler": {
          "user-pool-id": "cognito-idp.Region.amazonaws.com/Region_rvYFnQIxL",
```

```
"client-id": "58k05jb8grukjjsudm5hhn1v87",

"identity-pool-id": "Region:64464b12-0bfb-4dea-ab35-5c22c6c245f6"
}
```

## user-pool-id

Specifies the Amazon Cognito user pool that AWS Mainframe Modernization uses to authenticate users of the migrated application. The AWS Region for the user pool should match the AWS Region for the AWS Mainframe Modernization application.

#### client-id

Specifies the migrated application that the authenticated user can access.

# identity-pool-id

Specifies the Amazon Cognito identity pool where the authenticated user exchanges a user pool token for credentials that allow the user to access AWS Mainframe Modernization. The AWS Region for the identity pool should match the AWS Region for the AWS Mainframe Modernization application.

# LDAP and Active Directory handler - optional

You can integrate your application with Active Directory (AD) or any type of LDAP server to make it possible for users of the application to use their LDAP/AD credentials for authorization and authentication.

# To integrate your application with AD

- 1. Follow the steps described in <u>Configuring Active Directory for Enterprise Server Security</u> in the Micro Focus Enterprise Server documentation.
- Create an AWS Secrets Manager secret with your AD/LDAP details for each AD/LDAP server
  that you want to use with your application. For information on how to create a secret, see
   <u>Create an AWS Secrets Manager secret</u> in the AWS Secrets Manager User Guide. For secret
  type, choose **Other type of secret** and include the following key-value pairs.

```
"connectionPath" : "<HOST-ADDRESS>:<PORT>",
    "authorizedId" : "<USER-FULL-DN>",
    "password" : "<PASSWORD>",
    "baseDn" : "<BASE-FULL-DN>",
```

```
"userClassDn" : "<USER-TYPE>",
"userContainerDn" : "<USER-CONTAINER-DN>",
"groupContainerDn" : "<GROUP-CONTAINER-DN>",
"resourceContainerDn" : "<RESOURCE-CONTAINER-DN>"
}
```

# ★ Security recommendations

- For connectionPath, AWS Mainframe Modernization supports the LDAP and LDAP over SSL (LDAPS) protocols. We recommend using LDAPS because it is more secure and prevents credentials from appearing in network transmissions.
- For authorizedId and password, we recommend that you specify the credentials
  of a user with no more permissions than the most restrictive read-only and
  verification permissions that are required for your application to run.
- We recommend rotating the AD/LDAP credentials on a regular basis.
- Do not create AD users with the username awsuser or mfuser. These two
  usernames are reserved for AWS use.

# The following is an example.

Create the secret with a customer-managed KMS key. You must grant AWS Mainframe Modernization the GetSecretValue and DescribeSecret permissions on the secret, and DescribeKey permissions on the KMS key. For more information, see Permissions for the KMS key in the AWS Secrets Manager User Guide.

3. Add the following to your application definition.

```
"ldap-ad-auth-handler": {
    "ldap-ad-connection-secrets": [LIST OF AD/LDAP SECRETS]
}
```

The following is an example.

```
"ldap-ad-auth-handler": {
    "ldap-ad-connection-secrets": ["arn:aws:secrets:1234:us-east-1:secret:123456"]
}
```

The LDAP/AD authentication handler is available for Micro Focus 8.0.11 and later versions.

# **Batch settings - required**

Specify the details required by the batch jobs that run as part of the application using the following structure.

#### initiators

Specifies a batch initiator that starts when the migrated application starts successfully and continues running until the application stops. You can define one or multiple classes per initiator. You can also define multiple initiators. For example:

```
"batch-settings": {
```

```
"initiators": [
               {
                  "classes": ["A", "B"],
                  "description": "initiator...."
               },
                  "classes": ["C", "D"],
                  "description": "initiator...."
               }
       ],
}
```

For more information, see To define a batch initiator or printer SEP in the Micro Focus Enterprise Server documentation.

- classes Specifies the job classes that the initiator can run. You can use up to 36 characters. You can use the following characters: A-Z or 0-9.
- description Describes what the initiator is for.

## jcl-file-location

Specifies the location of the JCL (Job Control Language) files that are required by the batch jobs the migrated application runs.

# program-path

Specifies the path required to run batch jobs when a program in a JCL is not in the default location. The different path names are separated with a colon (:).

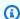

#### Note

The program path can only be an EFS path.

# system-procedure-libraries

Specifies the default partitioned data sets that will be searched for JCL procedures. The procedure is, however, not found in the JCL or via the JCLLIB statements. These data sets must be cataloged and the catalog name must be used. And the entries are separated with a semicolon (;).

#### aliases

Defines a mapping for the utility and program names used in JCL to the implementation name of the utility. AWS and 3rd party batch utilities (e.g. M2SFTP, M2WAIT, Syncsort, etc.) can optionally have aliases to eliminate the need to change the JCL. For example:

- FDSSORT Alias FDSSORT for SORT and Alias FDSICET for ICETOOL
- ADRDSSU Alias MFADRDSU for ADRDSSU
- Syncsort Alias DMXMFSRT for SORT

# **CICS** settings - required

Specify the details required for the CICS transactions that run as part of the application using the following structure.

```
"cics-settings": {
        "binary-file-location": "${s3-source}/cics/binaries",
        "csd-file-location": "${s3-source}/cics/def",
        "system-initialization-table": "BNKCICV"
}
```

# binary-file-location

Specifies the location of the CICS transaction program files.

### csd-file-location

Specifies the location of the CICS resource definition (CSD) file for this application. For more information, see <u>CICS Resource Definitions</u> in the *Micro Focus Enterprise Server* documentation.

# system-initialization-table

Specifies the system initialization table (SIT) that the migrated application uses. The name of the SIT table can be up to 8 characters. You can use A-Z, 0-9, \$, @, and #. For more information, see CICS Resource Definitions in the *Micro Focus Enterprise Server* documentation.

# **XA resources - required**

Specify the details required for the XA resources that the application requires using the following structure.

#### name

Required. Specifies the name of the XA resource.

### secret-manager-arn

Specifies the Amazon Resource Name (ARN) for the secret that contains the credentials for connecting to the database.

#### module

Specifies the location of the RM switch module executable file. For more information, see <u>Planning and Designing XARs</u> in the *Micro Focus Enterprise Server* documentation.

# **Runtime settings - optional**

Specify the details required for runtime settings to manage permitted environment variables using the following structure.

```
"runtime-settings": {
          "environment-variables": {
                "ES_JES_RESTART": "N",
                "EFS_MOUNT": "/m2/mount/efs"
        }
}
```

### environment-variables

Specifies Micro Focus supported environment variables that are applied to this application's runtime.

- ES\_JES\_RESTART is a Micro Focus environment variable that enables JCL restart processing. Optionally, you can also use ES\_ALLOC\_OVERRIDE as a Micro Focus environment variable.
- EFS\_MOUNT is a custom environment variable that your application might use to identify where the environment's EFS mount is located.

You can access all the <u>Micro Focus environment variables</u> in the *Micro Focus Enterprise Server for UNIX quide.* 

# **AWS Mainframe Modernization data set definition reference**

If your application requires more than a few data sets for processing, entering them one by one in the AWS Mainframe Modernization console is inefficient. Instead, we recommend that you create a JSON file to specify each data set. Different data set types are specified differently in the JSON, although many parameters are common. This document describes the details of the JSON required to import different types of data sets.

# Note

Before you import any data sets, you must transfer the data sets from the mainframe to AWS. Then you must make sure that the data sets are converted from the mainframe format to a format that AWS can use. If necessary, transform the data as needed and store the transformed data sets in Amazon S3. Specify the name of the bucket and folder in the data set definition JSON file.

If you are using the Micro Focus runtime engine, you can use the DFCONV utility to convert the data sets. We include this utility in our Micro Focus Enterprise Developer and Enterprise Server images. For more information, see <a href="DFCONV Batch File Conversion">DFCONV Batch File Conversion</a> in the Micro Focus Enterprise Developer documentation.

## **Topics**

- Common properties
- Sample data set request format for VSAM
- Sample data set request format for GDG Base
- Sample data set request format for PS or GDG Generations
- Sample data set request format for PO

# **Common properties**

Several parameters are common to all data sets. These parameters cover the following areas:

• Information about the data set (datasetName, datasetOrg, recordLength, encoding)

Data set definition reference 593

• Information about the location you are importing **from**; that is, the source location of the data set. This is not the location on the mainframe. It is the path to the Amazon S3 location where you uploaded the data set (externalLocation).

- Information about the location you are importing to; that is, the target location of the data set. This location is either a database or a file system, depending on your runtime engine. (storageType and relativePath).
- Information about the data set type (specific data set type, format, encoding, and so on).

Each data set definition has the same JSON structure. The following example JSON shows all these common parameters.

The following properties are common to all data sets.

## storageType

Required. Applies to the **target** location. Specifies whether the data set is stored in a database or a file system. Possible values are Database or FileSystem.

- AWS Blu Age runtime engine: file systems are not supported. You must use a database.
- Micro Focus runtime engine: databases and file systems are both supported. You can use either Amazon Relational Database Service or Amazon Aurora for databases, and Amazon Elastic File System or Amazon FSx for Lustre for file systems.

#### datasetName

Required. Specifies the fully qualified name of the data set as it appears on the mainframe.

Common properties 594

#### relativePath

Required. Applies to the target location. Specifies the relative location of the data set in the database or file system.

## datasetOrg

Required. Specifies the type of data set. Possible values are vsam, gdg, ps, po, or unknown.

- AWS Blu Age runtime engine: only VSAM type data sets are supported.
- Micro Focus runtime engine: VSAM, GDG, PS, PO, or Unknown type data sets are supported.

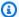

### Note

If your application requires files that are not COBOL data files but are PDF or other binary files, you can specify them as follows:

```
"datasetOrg": {
            "type": PS {
                 "format": U
            },
```

# Sample data set request format for VSAM

- AWS Blu Age runtime engine: supported.
- Micro Focus runtime engine: supported.

If you are importing VSAM data sets, specify vsam as the datasetOrg. Your JSON should resemble the following example:

```
{
    "storageType": "Database",
    "datasetName": "AWS.M2.VSAM.KSDS",
    "relativePath": "DATA",
    "datasetOrg": {
        "vsam": {
            "encoding": "A",
```

The following properties are supported for VSAM data sets.

### encoding

Required. Specifies the character set encoding of the data set. Possible values are ASCII (A), EBCDIC (E), and Unknown (?).

### format

Required. Specifies the VSAM data set type and the record format.

- AWS Blu Age runtime engine: possible values are ESDS (ES), KSDS (KS), and RRDS (RR). Record format can be fixed or variable.
- Micro Focus runtime engine: possible values are ESDS (ES), KSDS (KS), and RRDS (RR). The VSAM definition includes the record format, so you don't need to specify it separately.

## primaryKey

Applies to VSAM KSDS data sets only. Specifies the primary key. Consists of the primary key name, key offset, and key length. The name is optional; offset and length are required.

### recordLength

Required. Specifies the length of a record. For fixed-length record formats, these values must match.

 AWS Blu Age runtime engine: for VSAM ESDS, KSDS, and RRDS, min is optional and max is required.

• Micro Focus runtime engine: min and max are required.

#### externalLocation

Required. Specifies the **source** location: that is, the Amazon S3 bucket where you uploaded the data set.

# Blu Age engine-specific properties

The AWS Blu Age runtime engine supports compression for VSAM data sets. The following example shows how you can specify this property in JSON.

```
{
    common properties
    ...
    "datasetOrg": {
        "vsam": {
            common properties
            ...
             "compressed": boolean,
            common properties
            ...
        }
    }
}
```

Specify the compression property as follows:

## compression

Optional. Specifies whether indexes for this data set are stored as compressed values. If you have a large data set (typically > 100 Mb), consider setting this flag to true.

# Sample data set request format for GDG Base

- AWS Blu Age runtime engine: not supported.
- Micro Focus runtime engine: supported.

If you are importing GDG base data sets, specify gdg as the datasetOrg. Your JSON should resemble the following example:

```
{
    "storageType": "Database",
    "datasetName": "AWS.M2.GDG",
    "relativePath": "DATA",
    "datasetOrg": {
        "gdg": {
            "limit": "3",
            "rollDisposition": "Scratch and No Empty"
        }
    }
}
```

The following properties are supported for GDG base data sets.

#### limit

Required. Specifies the number of active generations, or biases. For a GDG base cluster, the maximum is 255.

### rollDisposition

Optional. Specifies how to handle generation data sets when the maximum is reached or exceeded. Possible values are No Scratch and No Empty, Scratch and No Empty, Scratch and Empty, or No Scratch and Empty. The default is Scratch and No Empty.

# Sample data set request format for PS or GDG Generations

- AWS Blu Age runtime engine: not supported.
- Micro Focus runtime engine: supported.

If you are importing PS or GDG generations data sets, specify ps as the dataset0rg. Your JSON should resemble the following example:

```
"encoding": "A"
    },
    "recordLength": {
        "min": 300,
        "max": 300
    }
},
"externalLocation": {
        "s3Location": "s3://$M2_DATA_STORE/catalog/data/AWS.M2.PS.LSEQ"
}
```

The following properties are supported for PS or GDG generations data sets.

#### format

Required. Specifies the format of the data set records. Possible values are F, FA, FBA, FBM, FBS, FM, FS, LSEQ, U, V, VA, VB, VBA, VBM, VBS, VM, and VS.

#### encoding

Required. Specifies the character set encoding of the data set. Possible values are ASCII (A), EBCDIC (E), and Unknown (?)

## recordLength

Required. Specifies the length of a record. You must specify both the minimum (min) and maximum (max) length of the record. For fixed-length record formats, these values must match.

#### externalLocation

Required. Specifies the **source** location: that is, the Amazon S3 bucket where you uploaded the data set.

## Sample data set request format for PO

If you are importing PO data sets, specify po as the dataset0rg. Your JSON should resemble the following example:

```
{
    "storageType": "Database",
    "datasetName": "AWS.M2.P0.PROC",
```

```
"relativePath": "DATA",
    "datasetOrg": {
        "po": {
             "format": "LSEQ",
            "encoding": "A",
            "memberFileExtensions": ["PRC"]
        }
    },
    "recordLength": {
        "min": 80,
        "max": 80
    }
},
"externalLocation": {
    "s3Location": "s3://$M2_DATA_STORE/source/proc/"
}
}
```

The following properties are supported for PO data sets.

#### format

Required. Specifies the format of the data set records. Possible values are F, FA, FB, FBA, FBM, FBS, FM, FS, LSEQ, U, V, VA, VB, VBA, VBM, VBS, VM, and VS.

#### encoding

Required. Specifies the character set encoding of the data set. Possible values are ASCII (A), EBCDIC (E), and Unknown (?).

#### memberFileExtensions

Required. Specifies an array containing one or more filename extensions, allowing you to specify which files to be included as PDS member.

## recordLength

Optional. Specifies the length of a record. Both the minimum (min) and maximum (max) length of the record are optional. For fixed-length record formats, these values must match.

#### externalLocation

Required. Specifies the **source** location: that is, the Amazon S3 bucket where you uploaded the data set.

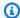

## Note

The current implementation for the Micro Focus runtime engine adds PDS entries as dynamic data sets.

## Managed Runtime Environments in AWS Mainframe Modernization

If you're new to AWS Mainframe Modernization see the following topics to get started:

- What is AWS Mainframe Modernization?
- Set up AWS Mainframe Modernization
- Getting started with AWS Mainframe Modernization
- Tutorial: Set up managed runtime for AWS Blu Age
- Tutorial: Set up managed runtime for Micro Focus

A runtime environment in AWS Mainframe Modernization is a named combination of AWS compute resources, a runtime engine, and the configuration details that you specify. The runtime environment hosts one or more applications. Applications in AWS Mainframe Modernization contain migrated mainframe workloads. You can choose the runtime engine for the environments that you create. Choose AWS Blu Age if you are using the automated refactoring pattern, and Micro Focus if you are using the replatforming pattern. You can also choose the amount of compute resources that are right for your application and optionally attach storage to runtime environments. AWS Mainframe Modernization enables Amazon CloudWatch metrics and logging for you so that you can monitor your runtime environment.

#### **Topics**

- Create an AWS Mainframe Modernization runtime environment
- Update an AWS Mainframe Modernization runtime environment
- Stop an AWS Mainframe Modernization runtime environment
- Restart an AWS Mainframe Modernization runtime environment
- Delete an AWS Mainframe Modernization runtime environment

## **Create an AWS Mainframe Modernization runtime environment**

Use the AWS Mainframe Modernization console to create an AWS Mainframe Modernization environment.

Create a runtime environment 602

These instructions assume that you've completed the steps in <u>Set up AWS Mainframe</u> Modernization.

#### Create a runtime environment

#### To create a runtime environment

- 1. Open the AWS Mainframe Modernization console at https://console.aws.amazon.com/m2/.
- 2. In the AWS Region selector, choose the Region where you want to create the environment.
- 3. On the **Environments** page, choose **Create environment**.
- 4. On the **Specify basic information** page, provide the following information:
  - a. In the **Name and description** section, enter a name for the environment.
  - b. (Optional) In the **Environment description** field, enter a description for the environment. This description can help you and other users identify the purpose of the runtime environment.
  - c. In the **Engine options** section, choose **Blu Age** for automated refactoring, or **Micro Focus** for replatforming.
  - d. Choose a version for the engine that you selected.
  - e. (Optional) In the **Tags** section, choose **Add new tag** to add one or more environment tags to your environment. An environment tag is a custom attribute label that helps you organize and manage your AWS resources.
  - f. Choose **Next**.
- 5. On the **Specify configurations** page, provide the following information:
  - a. In the **Availability** section, choose **Standalone runtime environment** or **High availability** cluster.

The availability pattern determines how available your application will be when it runs. *Standalone* is fine for development purposes. *High availability* is for applications that must be available at all times.

b. In **Resources**, choose an instance type and desired capacity.

These resources are the AWS Mainframe Modernization managed Amazon EC2 instances that will host your runtime environment. Standalone runtime environments offer two choices for instance type and permit only one instance. High availability runtime environments offer two choices for instance type and permit up to two instances.

Create a runtime environment 603

For more information, see <u>Amazon EC2 Instance Types</u>, and contact an AWS mainframe specialist for guidance.

- 6. In the **Security and network** section, do the following:
  - a. If you want the applications to be publicly accessible, choose **Allow applications** deployed to this environment to be publicly accessible.
  - b. Choose a Virtual Private Cloud (VPC).
  - c. If you're using the high availability pattern, choose two or more subnets. If you're using the standalone pattern with the AWS Blu Age engine, choose two or more subnets. If you're using the standalone pattern with the Micro Focus engine, you can specify one subnet.
  - d. Choose a security group for the VPC that you selected.

## Note

AWS Mainframe Modernization creates a Network Load Balancer for you to distribute connections to your runtime environment. Make sure your security group inbound rules allow access from an IP address to the port you specified in the listener property of the application definition. For more information, see Register targets in the User Guide for Network Load Balancers.

e. In the **KMS key** field, choose **Customize encryption settings** if you want to use a customer managed AWS KMS key. For more information, see <u>Data encryption at rest for</u> AWS Mainframe Modernization service.

## Note

By default, AWS Mainframe Modernization encrypts your data with a AWS KMS key that AWS Mainframe Modernization owns and manages for you. However, you can choose to use a customer managed AWS KMS key.

- f. (Optional) Choose an AWS KMS key by name or Amazon Resource Name (ARN). Alternately, choose Create an AWS KMS key to go to the AWS KMS console and create a new AWS KMS key.
- g. Choose Next.

Create a runtime environment 604

7. (Optional) On the **Attach storage** page, choose one or more Amazon EFS or Amazon FSx file systems, and then choose **Next**.

- 8. In the **Maintenance window** section, choose when you want to apply pending changes to the environment.
  - If you choose **No preference**, AWS Mainframe Modernization chooses an optimized maintenance window for you.
  - If you want to specify a particular maintenance window, choose Select new maintenance window. Then choose a day of the week, a start time, and a duration for the maintenance window.

For more information about the maintenance window, see <u>AWS Mainframe Modernization</u> maintenance window.

Choose Next.

On the Review and create page, review the information that you entered, and then chooseCreate environment.

## **Update an AWS Mainframe Modernization runtime environment**

Use the AWS Mainframe Modernization console to update an AWS Mainframe Modernization runtime environment. You can update the minor version of the runtime engine or the instance type that hosts the runtime environment. You can choose whether you want to apply updates immediately or during the preferred maintenance window.

These instructions assume that you have completed the steps in <u>Set up AWS Mainframe</u> Modernization.

## **Update a runtime environment**

#### To update a runtime environment

- 1. Open the AWS Mainframe Modernization console at https://console.aws.amazon.com/m2/.
- 2. In the AWS Region selector, choose the Region where the environment that you want to update was created.

- 3. On the **Environments** page, choose the environment that you want to update.
- On the details page for the environment, choose **Actions**, and then choose **Edit environment**. 4.
- 5. Make any of the following changes:
  - In the **Engine options** section, choose the engine version that you want.
  - In the **Resources** section, choose the instance type that you want.
  - In the **Maintenance window** section, choose the day, time, and duration that you want.

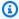

#### Note

The only changes that you can choose to apply during the maintenance window are changes to the engine version. You must apply all other changes immediately.

- 6. Choose Next.
- 7. In When to apply these changes, choose Immediately or During the next maintenance window. Then choose Update environment.

If you choose **Immediately**, you see a message when the environment has finished updating.

## **AWS Mainframe Modernization maintenance window**

Every runtime environment has a weekly two-hour maintenance window. Any system changes are applied during this time. The maintenance window is your chance to control when modifications, and software and security patching occurs. If a maintenance event is scheduled for a given week, it begins during that two-hour maintenance window. Most maintenance events also complete during the two-hour maintenance window, although larger maintenance events might take more than a couple of hours to complete.

The two-hour maintenance window is selected at random from an 8 hour block of time per Region. If you don't specify a maintenance window when you create a runtime environment, AWS Mainframe Modernization assigns a 2 hour maintenance window on a randomly selected day of the week.

AWS Mainframe Modernization consumes some of the resources in your environment instance while maintenance is being applied. You might observe a minimal effect on performance or some disruptions in applications during maintenance.

Maintenance window 606

The following table shows the default time blocks when maintenance windows are assigned for each Region.

| Region Name                  | Region         | Time Block      |
|------------------------------|----------------|-----------------|
| US East (N. Virginia)        | us-east-1      | 03:00–11:00 UTC |
| US West (Oregon)             | us-west-2      | 06:00–14:00 UTC |
| Asia Pacific (Mumbai)        | ap-south-1     | 06:00–14:00 UTC |
| Asia Pacific (Singapor<br>e) | ap-southeast-1 | 14:00–22:00 UTC |
| Asia Pacific (Sydney)        | ap-southeast-2 | 12:00–20:00 UTC |
| Asia Pacific (Tokyo)         | ap-northeast-1 | 13:00–21:00 UTC |
| Canada (Central)             | ca-central-1   | 03:00–11:00 UTC |
| Europe (Frankfurt)           | eu-central-1   | 21:00–05:00 UTC |
| Europe (Ireland)             | eu-west-1      | 22:00–06:00 UTC |
| Europe (London)              | eu-west-2      | 22:00–06:00 UTC |
| Europe (Paris)               | eu-west-3      | 23:59–07:29 UTC |
| South America (São<br>Paulo) | sa-east-1      | 00:00-08:00 UTC |

## Stop an AWS Mainframe Modernization runtime environment

Use the AWS Mainframe Modernization console to stop an AWS Mainframe Modernization runtime environment. When you stop an environment the current application deployments are retained and you won't be charged for the environment until the environment is restarted.

These instructions assume that you have completed the steps in <u>Set up AWS Mainframe</u> <u>Modernization</u>.

Stop a runtime environment 607

## Stop a runtime environment

If you need to stop an AWS Mainframe Modernization runtime environment, you follow similar steps as the update environment section.

Use the AWS Mainframe Modernization console to stop an AWS Mainframe Modernization runtime environment. When you stop an environment, the current application deployments are retained and you won't be charged for the environment until the environment is restarted.

## Stop a runtime environment

To stop an AWS Mainframe Modernization runtime environment, you follow similar steps as the update environment section.

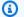

#### Note

You must stop all applications before stopping environment.

#### To stop a runtime environment

- 1. Open the AWS Mainframe Modernization console at https://console.aws.amazon.com/m2/.
- 2. In the AWS Region selector, choose the Region where the environment that you want to stop was created.
- On the **Environments** page, choose the environment that you want to stop.
- On the details page for the environment, choose **Actions**, and then choose **Edit environment**. 4.
- 5. On the **Edit environment page**, find **Resources section**, and update the desired capacity to zero.

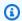

#### Note

To stop an environment, you can only choose to stop immediately.

- Choose Next. 6.
- In When to apply these changes, choose Immediately. Then choose Update environment. 7.

You see a message when the environment capacity is updated.

Stop a runtime environment 608

## Restart an AWS Mainframe Modernization runtime environment

Use the AWS Mainframe Modernization console to restart an AWS Mainframe Modernization runtime environment. When you restart a runtime environment, the billing for the environment will be resumed.

## Restart a runtime environment

To restart an AWS Mainframe Modernization runtime environment, you follow similar steps as the stop environment section.

#### To restart a runtime environment

- Open the AWS Mainframe Modernization console at https://console.aws.amazon.com/m2/. 1.
- In the AWS Region selector, choose the Region where the environment that you want to restart was created.
- On the **Environments** page, choose the environment that you want to restart.
- 4. On the details page for the environment, choose **Actions**, and then choose **Edit environment**.

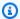

## Note

The desired capacity for standalone environment can only be updated to 1. To restart a runtime environment, you can only choose to restart immediately.

- 5. On the **Edit environment page**, find **Resources section**, and update the desired capacity from zero to the required capacity.
- Choose Next. 6.
- 7. In When to apply these changes, choose Immediately. Then choose Update environment.

You see a message when the environment capacity is updated and the environment is restarted.

## Delete an AWS Mainframe Modernization runtime environment

Use the AWS Mainframe Modernization console to delete an AWS Mainframe Modernization runtime environment.

Restart a runtime environment 609

These instructions assume that you have completed the steps in <u>Set up AWS Mainframe</u> Modernization.

## Delete a runtime environment

If you need to delete an AWS Mainframe Modernization runtime environment, make sure that you delete any deployed applications from the environment first. You can't delete a runtime environment where applications are deployed.

#### To delete an environment

- 1. Open the AWS Mainframe Modernization console at https://console.aws.amazon.com/m2/.
- 2. In the AWS Region selector, choose the Region where the environment that you want to delete was created.
- 3. On the **Environments** page, choose the environment that you want to delete, and then choose **Actions** and **Delete environment**.
- 4. In the **Delete environment** window, enter delete to confirm that you want to delete the runtime environment, and then choose **Delete**.

Delete a runtime environment 610

## **Application Testing in AWS Mainframe Modernization**

AWS Mainframe Modernization Application Testing provides automated functional equivalence testing for your migration projects.

#### **Topics**

- What is AWS Mainframe Modernization Application Testing?
- AWS Mainframe Modernization Application Testing concepts
- AWS Mainframe Modernization Application Testing prerequisites
- Console workflows
- Tutorial: Set up the CardDemo sample application
- Tutorial: AWS Mainframe Modernization Application Testing replay and compare using CardDemo for AWS Blu Age deployed on Amazon EC2
- AWS Mainframe Modernization Application Testing supported data sets code pages
- Data protection in AWS Mainframe Modernization Application Testing

## What is AWS Mainframe Modernization Application Testing?

Testing impacts migration projects significantly. It can consume up to 70% of your migration, modernization, or augmentation project time and effort. AWS Application Testing, a feature of AWS Mainframe Modernization, provides automated functional equivalence testing for your migrated applications. Functional equivalence testing helps you validate that your applications on the AWS Cloud are equivalent to your applications on your mainframe. AWS Application Testing automatically compares changes to data sets, database records, and online 3270 screens between your mainframe and AWS. Moreover, Application Testing permits repeatable testing, so you can run your test scenarios many times as you update target architecture, resolve issues, and progress toward a fully migrated application. After migration, you can continue to use Application Testing for regression testing, to make sure that updates to runtime engines or other components don't cause regressions. Application Testing is cost-efficient: target test environments are created using the user-provided CloudFormation templates, leveraging Infrastructure-as-Code (IaC) concepts. Application Testing accelerates migration projects using the elasticity of the cloud. You can run independent test suites on as many parallel environments as required, reducing testing timelines.

## **Topics**

What is Application Testing? 611

- Are you a first-time Application Testing user?
- Benefits of Application Testing
- Integration with AWS CloudFormation
- How Application Testing works
- Related services
- Accessing Application Testing
- Pricing for Application Testing

## Are you a first-time Application Testing user?

If you are a first-time user of Application Testing, we recommend that you begin by reading the following sections:

- Application Testing concepts
- Tutorial: Set up CardDemo
- the section called "Tutorial: Replay and compare on AWS Blu Age using CardDemo"

## **Benefits of Application Testing**

Application Testing provides several benefits to help you in your migration process:

- Testing acceleration, agility, and flexibility.
- "Record once on mainframe, replay multiple times in AWS" testing concepts.
- IaC creation of target environments through user-supplied CloudFormation templates.
- High degrees of testing repeatability.
- Built for the cloud, with scalability and elasticity in mind.
- Large-scale testing with high degree of automation.
- Cost efficiency.

## **Integration with AWS CloudFormation**

Application Testing uses infrastructure as code with AWS CloudFormation. This design choice simplifies and improves your testing experience. AWS CloudFormation gives you autonomy and

the independence to define the better infrastructure for your needs. You can select or define for many parameters (instance size, RDS instance, optimal security group) independently. You can add resources, such as an Amazon SQS queue that you require for your application to work properly under test conditions.

In the AWS CloudFormation templates provided for download, you will notice some common features:

- Application Testing creates a fully isolated stack, including an AWS Mainframe Modernization
  runtime environment and application, with its own network and security definitions. This
  isolated stack provides resiliency, because other actors in the same AWS account cannot interfere
  with testing activity. It also avoids situations where system operators modify the default VPC or
  security group, which can cause testing activity failures.
- The security group also allows you to control external access to the resources used in testing. For example, a database might contain confidential data.
- Full isolation prevents other actors that share the VPC from snooping on the traffic.
- It enhances performance. For example, communication between the AWS Mainframe Modernization application that the template creates and its Amazon RDS database occurs on a separate network (a private VPC), which avoids other actors slowing down traffic.

We recommend that you implement these features in the AWS CloudFormation templates you create as well.

## **How Application Testing works**

The following figure is an overview of how Application Testing works.

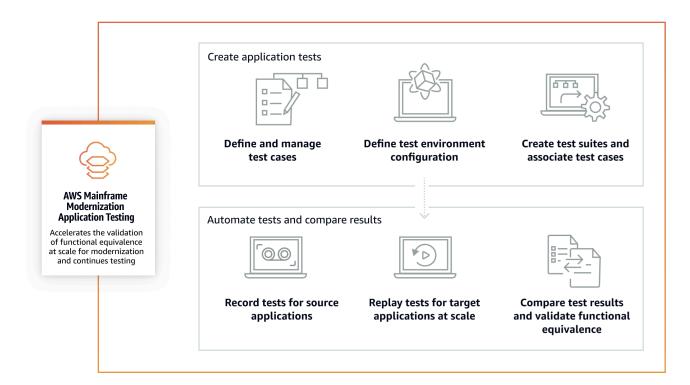

- You can transfer input data from the source to AWS using <u>File Transfer</u> or your preferred tools for mainframe data transfer.
- You run the same business logic on both the source and the target.
- Application Testing automatically compares the output data (data sets, relational database changes, online 3270 screens and user interactions) from both source and target. After you run your test scenario on the mainframe, you capture the output data and transfer them to AWS, then replay the test scenario on the target. Application Testing automatically compares the output data from the test run on AWS with the output data from the source. You can see at a glance which records are identical, equivalent, different, or missing. In addition, you can define equivalence rules, so that records that are not identical but have the same business meaning are understood to be equivalent.

The workflow you follow in Application Testing consists of the following steps:

- 1. **Create test cases**: Test cases are the smallest unit of testing actions. When you create a test case, you also identify the data types to be compared that best represent functional equivalence between the source and target.
- 2. **Define test environment configuration**: Specify your environment configuration by specifying AWS CloudFormation template and additional attributes.

- 3. Create test suites: Test suites are a collection of test cases.
- 4. **Upload data sets on the source and replay on the target**: Capture the input and output data sets on the mainframe, and upload them to AWS. Then replay the test scenario on AWS.

Compare source and target data sets: Application Testing automatically compares the output data sets from both source and target, so you can see at a glance what is correct and what is not.

Both the final action of a test scenario and the goal of the entire process is to identify discrepancies between the source and the target test runs. Application Testing compares the source version and the target version for the data captured on all the interaction channels during the test run. It also compares the final states of the relevant data (as defined in the test cases).

## **Related services**

Application Testing is a feature of AWS Mainframe Modernization. It also uses infrastructure as code with AWS CloudFormation to ensure testing repeatability, automation, and cost efficiency. For more information, see:

- AWS Mainframe Modernization
- AWS CloudFormation

## **Accessing Application Testing**

You can access Application Testing console at <a href="https://console.aws.amazon.com/apptest/">https://console.aws.amazon.com/apptest/</a> or from the AWS Mainframe Modernization console by choosing **Application Testing** in the left navigation pane.

## **Pricing for Application Testing**

Pricing for Application Testing can be found at AWS Mainframe Modernization Pricing.

## **AWS Mainframe Modernization Application Testing concepts**

AWS Application Testing uses terms that other testing services or software packages might use with a slightly different meaning. The following sections explain how AWS Mainframe Modernization Application Testing uses this terminology.

#### **Topics**

Related services 615

- Test case
- Test suite
- Test environment configuration
- Upload
- Replay
- Compare
- Database comparisons
- Dataset comparisons
- Comparison status
- Equivalence rules
- Final-state data set comparison
- State-progress database comparisons
- Functional equivalence (FE)
- Online 3270 screen comparisons
- Replay data
- Reference data
- Upload, Replay, and Compare
- Differences
- Equivalencies
- Source application
- Target application

#### Test case

A test case is the individual most atomic unit of action in your testing workflow. Usually, a test case is used to represent an independent unit of business logic that modifies data. Comparisons will be done for each test case. Test cases are added to a test suite. Test cases contain metadata about the data artifacts (datasets, databases) which the test case modifies and about the business functions that are triggered during the test case execution: batch jobs, 3270 interactive dialogs, and others. For example, the names and code pages of datasets.

Test case 616

Input data → Test case → Output data

Test cases can be either online or batch type:

• Online 3270 screen test cases are test cases where user executes interactive screen dialogs (3270) to read, modify, or produce new business data (database and / or datasets records).

• Batch test cases are test cases requiring to submit a batch to read, process, and modify or produce new business data (datasets and / or database records).

## **Test suite**

Test suites have a collection of test cases that are run in a sequential order, one by one. Replay is done at a test suite level. All test cases in the test suite are run on the target testing environment when a test suite is replayed. If there are differences after comparing reference and replay testing artifacts, the differences will be shown at the test case level.

For example, Test Suite A:

Test Case 1, Test Case 2, Test Case 3, and so forth.

## **Test environment configuration**

Test environment configuration allows you to set up the initial set of data and configuration parameters (or resources) with CloudFormation that you need to make the test run repeatable.

## **Upload**

Uploads are done at a test suite level. During upload, you must provide an Amazon S3 location that contains the artifacts, data sets, and relational database CDC journals from the source mainframe to be compared against. These will be considered as reference data from the source mainframe. During replay, the generated replay data will be compared against the uploaded reference data to ensure application equivalency.

## Replay

Replays are done at a test suite level. During replay, AWS Mainframe Modernization Application Testing uses the CloudFormation script to create the target test environment and run the application. Data sets and database records that are modified during replay are captured and

Test suite 617

compared against the reference data from the mainframe. Typically, you will upload on the mainframe once and then replay multiple times, until functional equivalency has been reached.

## **Compare**

Comparisons are made automatically after a replay finishes successfully. During comparisons, the referenced data you uploaded and captured during the upload phase is compared against the replay data generated during the replay phase. Comparisons happen at an individual test case level for data sets, database records, and online screens separately.

## **Database comparisons**

Application Testing employs a state-progress matching functionality when comparing changes in database records between the source and target applications. State-progress matching compares differences in each individual run INSERT, UPDATE, and DELETE statement, unlike comparing table rows at the end of the process. State-progress matching is more efficient than alternatives, providing faster and more accurate comparisons by only comparing changed data and detecting self-correcting errors in the transaction flow. By using CDC (Changed Data Capture) technology, Application Testing can detect individual relation database changes and compare them between the source and target.

Relation database changes are generated on source and target by the tested application code using DML (Data Modification Language) statements like **SQL INSERT**, **UPDATE**, or **DELETE**, but also indirectly when the application is using stored procedures, or when database triggers are set on some tables, or when **CASCADE DELETE** are used to guarantee referential integrity, triggering automatically additional deletions.

## **Dataset comparisons**

Application Testing automatically compares the reference and replay data sets produced on the source (recording) and target replay) systems.

To compare data sets:

- 1. Start with the same input data (data sets, database) on both the source and the target.
- 2. Run your test cases on the source system (mainframe).
- 3. Capture the produced data sets and upload them to an Amazon S3 bucket. You can transfer input data sets from the source to AWS using CDC journals, screens, and data sets.

Compare 618

4. Specify the location of the Amazon S3 bucket where the mainframe data sets were uploaded when you uploaded the test case.

After replay is complete, Application Testing automatically compares the output reference and target data sets, showing if records are identical, equivalent, different, or missing. For example, date fields that are relative to the moment of workload execution (day + 1, end of current month, etc.) are automatically considered as equivalent. In addition, you can optionally define equivalence rules, so that records that are not identical still have the same business meaning, and are flagged as equivalent.

## **Comparison status**

Application Testing uses the following comparison statuses: IDENTICAL, EQUIVALENT, and DIFFERENT.

#### **IDENTICAL**

The source and target data are exactly the same.

#### **EQUIVALENT**

The source and target data contain false differences considered as equivalences, such as dates or timestamps that do not affect functional equivalence when they are relative to the moment of workload execution. You can define equivalence rules to identify what these differences are. When all replayed test suites compared to their reference test suites show the status of IDENTICAL or EQUIVALENT, your test suite shows no differences.

#### **DIFFERENT**

The source and target data contains differences, such as a different number of records in a dataset, or different values in the same record.

## **Equivalence rules**

A set of rules to identify false differences that can be considered equivalent results. Offline functional equivalence testing (OFET) inevitably causes differences for some results between the source and target systems. For example, update timestamps are different by design. Equivalence rules explain how to adjust for those differences and avoid false positives at comparison time. For example, if a date is runtime + 2 days in a particular data column, the equivalence rule describes it

Comparison status 619

and accepts a time on the target system that is runtime on target + 2 days instead of a value that strictly equals the same column in the reference uploading.

## Final-state data set comparison

The end state of data sets that have been created or modified, including all changes or updates made to the data sets from their initial state. For data sets, Application Testing looks at the records in those data sets at the end of a test case run, and compare the results.

## State-progress database comparisons

Comparisons of changes done to database records as a sequence of individual DML (Delete, Update, Insert) statements. Application Testing compares individual changes (insert, update, or delete a table's row) from the source database to the target database, and will identify differences for each individual change. For example, an individual INSERT statement may be used to insert in a table a row with different values on the source database compared to the target database.

## Functional equivalence (FE)

Two systems are considered functionally equivalent if they produce the same results on all observable operations, given the same input data. For example, two applications are considered functionally equivalent if the same input data produces identical output data (through screens, dataset changes or database changes).

## Online 3270 screen comparisons

Compares the output of the mainframe 3270 screens with the output of the modernized application web screens when the target system is running under AWS Blu Age runtime in the AWS Cloud. And it compares the output of the mainframe 3270 screens with the 3270 screens of the rehosted application when the target system is running under Micro Focus runtime in the AWS Cloud.

## Replay data

Replay data is used to describe the data generated by replaying a test suite on the target test environment. For example, replay data is generated when a test suite is running on an AWS Mainframe Modernization service application. Replay data is then compared to the reference data captured from the source. Every time you replay the workload in the target environment, a new generation of replay data is generated.

## Reference data

Reference data is used to describe the data captured on the source mainframe. It is the reference to which replay (target) generated data will be compared. Usually, for every record on the mainframe that creates reference data, there will be many replays. This is because users typically capture the correct state of the application on the mainframe, and replay the test cases on the target modernized application to validate equivalency. If bugs are found, they are fixed and the test cases are replayed again. Often, multiple cycles of replay, fixing bugs, and replaying again to validate the occurrence. This is called the **capture once**, **replay multiple times** paradigm of testing.

## Upload, Replay, and Compare

Application Testing operates in three steps:

- Upload: captures the referenced data created on the mainframe for each test case of a test scenario. These can include 3270 online screens, data sets, and database records.
  - For online 3270 screens, you must use the Blu Insights terminal emulator to capture your source workload. For more information see, Blu Insights documentation.
  - For data sets, you will need to capture the data sets produced by each test case on the mainframe by using common tools, like FTP or the dataset transfer service part of AWS Mainframe Modernization.
  - For database changes, you use the AWS Mainframe Modernization Data Replication with Precisely documentation to capture and generate CDC journals containing changes.
- Replay: The test suite is replayed in the target environment. All test cases specified in the test suite run. Specified data types created by the individual test cases, such as data sets, relational database changes, or 3270 screens, will be captured with automation. These data are known as replay data, and will be compared against the reference data captured during the upload phase.

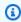

#### Note

The relational database changes will require DMS-specific configuration options in your initial condition CloudFormation template.

 Compare: the source testing reference data, and the target replay data are compared, and the results will be displayed to you as identical, different, equivalent, or missing data.

Reference data 621

## **Differences**

Indicates differences have been detected between the reference and replay data sets by data comparison. For example, a field in an online 3270 screen that is showing different values from a business logic standpoint between the source mainframe and the target modernized application will be considered as a difference. Another example is a upload in a data set that is not identical between source and target applications.

## **Equivalencies**

Equivalent records are records that are different between the reference and replay data sets, but should not be treated as different from a business logic standpoint. For example, a record containing the timestamp of when the dataset was produced (workload execution time). Using customizable equivalency rules, you can instruct Application Testing to treat such false positive difference as an equivalence, even if it shows different values between reference and replay data.

## **Source application**

The source mainframe application to be compared against.

## **Target application**

The new or modified application on which testing is done and which will be compared to the source application to detect any defects and to achieve functional equivalence between source and target applications. The target application is typically running in the AWS Cloud.

# AWS Mainframe Modernization Application Testing prerequisites

AWS Mainframe Modernization Application Testing feature in AWS Mainframe Modernization allows you to perform automated functional equivalence testing for your migration projects. To prepare for using the Application Testing in the AWS Mainframe Modernization console, do the following:

 Define test cases: Define the basic units of testing you want to run and replay in a specific order, for your target application. For additional information on how to create test cases, see <u>the</u> section called "Test cases".

Differences 622

2. Prepare CloudFormation template and input data: Create a CloudFormation template that will be used to provision the target test environment. The variables from this template will be used for adding input data and output variable names in your AWS Mainframe Modernization application. For additional information, see Working with AWS CloudFormation template in AWS CloudFormation User guide.

3. **Ensure mainframe access and data capture**: Verify that you have access to the source mainframe. This will also ensure that you can capture and upload the source data generated by the applications running on the mainframe.

## Console workflows

AWS Mainframe Modernization Application Testing console helps you create test cases, test suites, and test environment configurations.

#### **Topics**

- Test cases
- Test suites
- Test environment configurations

#### Test cases

A test case is an atomic unit that represents a certain action in your workflow. For additional information on various concepts, see ???.

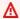

#### Important

You need to create at least one test environment configurations first before running test cases. To create your first environment configuration, see the section called "Test environment configurations".

#### **Topics**

- Create a Batch test case
- Create an Online 3270 screen test case

Console workflows 623

#### Create a Batch test case

Batch test cases allow you to submit a batch to read, process, and modify or produce new business data (database and/or data set records).

#### To create a Batch test case

- Open the AWS Mainframe Modernization Application Testing console at https:// console.aws.amazon.com/apptest/.
- In the AWS Region selector, choose the Region where Application Testing is available.

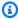

#### Note

Application Testing is currently available in US East (N. Virginia), Asia Pacific (Sydney), Europe (Frankfurt), and South America (São Paulo) regions only.

- In the left navigation pane, select **Test cases**.
- In **Define test case**, enter your test case name and optional description. Choose **Batch** under 4. Test case type.
- 5. Choose **Next**.
- (Optional) On Specify batch JCL parameters page, add the JCL (job control language) name and your job parameters (names and values).
- Choose Next. 7.
- On Data source to capture page, you can choose either Relational database changes, Data sets, or both.
  - Choose Relational database changes when you want the test case to modify database records.
  - Choose Data sets when you want the test case to modify data sets. Under Output data sets, add the name of your output data set.

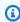

#### Note

You can add multiple data sets.

- Choose Next. 9.
- 10. On **Review and create** page, review all information and choose **Create test case**.

Test cases 624

#### Create an Online 3270 screen test case

Online 3270 screen test cases allow you to run interactive screen dialogs (3270) to read, modify, or produce new business data (database and/or data set records).

#### To create an Online 3270 screen test case

- Open the AWS Mainframe Modernization Application Testing console at https:// console.aws.amazon.com/apptest/.
- In the AWS Region selector, choose the Region where Application Testing is available.

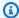

#### Note

Application Testing is currently available in US East (N. Virginia), Asia Pacific (Sydney), Europe (Frankfurt), and South America (São Paulo) regions only.

- In the left navigation pane, select **Test cases**. 3.
- In **Define test case**, enter your test case name and optional description. Choose **Online 3270** 4. **screens** under Test case type.
- Choose Next.

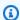

## Note

Online 3270 screen does not need you to Specify JCL parameters.

- Choose Next. 6.
- On **Data source to capture** page, the default selection is **Online 3270 screens**. Additionally, 7. you can choose **Relational database changes** and **Data sets**.
  - Choose Relational database changes when you want the test case to modify database records.
  - Choose Data sets when you want the test case to modify data sets. Under Output data sets, add the name of your output data set.

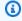

#### Note

You can add multiple data sets.

Test cases 625

- Choose Next. 8.
- 9. On **Review and create** page, review all information and choose **Create test case**.

## **Test suites**

**Test suites** are series of test cases that are run in a sequential order. Test suites are important for replaying test cases.

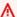

#### Important

Before creating test suites, you need to have at least one test case. You can create your first test case using, the section called "Test cases".

For additional information on various concepts, see the section called "Application Testing concepts".

#### **Topics**

- Create a Test suite
- Upload reference data
- · Replay and compare

#### Create a Test suite

Test suites allow you to run different test cases, and replay and compare them later.

#### To create a Test suite

- Open the AWS Mainframe Modernization Application Testing console at https:// console.aws.amazon.com/apptest/.
- In the AWS Region selector, choose the Region where Application Testing is available.

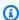

#### Note

Application Testing is currently available in US East (N. Virginia), Asia Pacific (Sydney), Europe (Frankfurt), and South America (São Paulo) regions only.

Test suites 626

- In the left navigation pane, select **Test cases**. 3.
- 4. Choose Create test suites.
- In the Create test suites section, find test cases from the test case library, and choose Add 5. selected test cases.

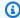

#### Note

You can add up to 20 test cases in one test suite.

- In the **Test suite** pane, enter your test suite name and optional description. Also, select from the either managed runtime or non-managed runtime, which will define how test suite configures and deconfigures an AWS Mainframe Modernization application. Optionally, add the AWS Mainframe Modernization import data set JSON S3 URI.
- In the **Added test cases** section, stack your test cases in the order you want to upload and replay them.
- Choose Create test suite.

## **Upload reference data**

Upload mainframe reference data to AWS Application Testing. You only need to save the uploaded reference data the first time. The testing service can reuse the uploaded results from the source and compare them consecutively with the replayed results on the target.

#### To upload reference data

- From the **Test suites section**, choose the test suite to upload reference data. 1.
- 2. Choose **Upload**.
- 3. On the **Upload reference data** page, select test cases you want to replay. Complete fields for Data captured date, Database change journal S3 location, Data sets S3 location, and Choose Upload.

## Replay and compare

Replay and compare process associates your test case to the target test environment and runs the application. You need to upload data before running the replay process.

Test suites 627

#### To replay and compare

- From the **Test suites section**, choose the test suite to replay. 1.
- 2. Choose **Replay and compare**.
- On the Replay and compare overview page, select your test environment configuration and 3. review information. **Edit** function allows you to edit any test environment configuration fields. You can also find AWS CloudFormation parameters.
- 4. Under **Test cases to be replayed** section, choose test cases and place them in the order you want to replay them.
- 5. Choose Replay and compare.

## **Test environment configurations**

**Test environment configurations** allow you to set up the initial set of data and configuration parameters (or resources) with AWS CloudFormation that you need to make the test run repeatable.

For additional information on various concepts, see the section called "Application Testing concepts".

## Create a Test environment configuration

Configure your test environment to replay and compare test cases in Application Testing.

#### Set up Test environment configurations

- Open the AWS Mainframe Modernization Application Testing console at https:// console.aws.amazon.com/apptest/.
- In the AWS Region selector, choose the Region where Application Testing is available.

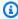

## Note

Application Testing is currently available in US East (N. Virginia), Asia Pacific (Sydney), Europe (Frankfurt), and South America (São Paulo) regions only.

- 3. In the left navigation pane, select **Test environment configurations**.
- 4. Choose Create test environment configuration.

On the **Create test environment configuration** pane, enter the name and description. Also add your Amazon S3 bucket that contains the CloudFormation template for Application Testing. Additionally, you can add the CloudFormation input parameters that will be used during the CloudFormation stack creation.

Specify your AWS Mainframe Modernization application that will be affected by this test configuration. Add output variable name for AWS Mainframe Modernization application ID, runtime engine (AWS Blu Age non-managed or Micro Focus managed).

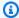

#### Note

The output variable name for AWS Mainframe Modernization application ID should match the output variable name from the CloudFormation template for stack creation.

#### 

AWS Blu Age non-managed runtime also requires you to specify the output variable name for VPC endpoint service ID, output variable name for listener port, and output variable name for WebApp name. These names should match the output variable names from the CloudFormation template.

(Optional) Additional attribute such as output variable name can be defined for the Database Migration Service (DMS) task Amazon Resource Name (ARN), which is used for capturing relational database changes. Another attribute is Source database DDL S3 URI.

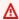

#### 

The output variable name should match the variable name from CloudFormation template.

- (Optional) Customize your Key Management Service (KMS) key. For more information, see Managing access to customer managed keys in the AWS Key Management Service Developer Guide.
- Choose Create test environment configuration.

## Tutorial: Set up the CardDemo sample application

For this tutorial, you create an AWS CloudFormation stack that helps you set up the <u>CardDemo</u> <u>sample application</u> for replatforming with Micro Focus on AWS Mainframe Modernization managed service, and features including AWS Mainframe Modernization Application Testing. The tutorial describes a sample AWS CloudFormation template that you can use to create the stack. We also provide a zipped file of the necessary application artifacts. The example template provisions a database, a runtime environment, an application, and a fully isolated network environment.

This template creates several AWS resources. You will be billed for them if you create a stack from this template.

## **Prerequisites**

- Download and unzip the <u>IC3-card-demo-zip</u> and <u>datasets\_Mainframe\_ebcdic.zip</u>.
   These files contain the CardDemo sample and sample datasets for use with AWS Application Testing.
- Create an Amazon S3 bucket to hold the CardDemo files and other artifacts. For example, mycarddemo-bucket.

## **Step 1: Prepare to set up CardDemo**

Upload the CardDemo sample files and edit the AWS CloudFormation template that will create the CardDemo application.

- Upload the datasets\_Mainframe\_ebcdic and IC3-card-demo folders that you unzipped previously to your bucket.
- 2. Download the aws-m2-math-mf-carddemo.yaml AWS CloudFormation template from your bucket. It is in the IC3-card-demo folder.
- 3. Edit the aws-m2-math-mf-carddemo.yaml AWS CloudFormation template as follows:
  - Change the BucketName parameter to the name of the bucket that you defined previously, such as my-carddemo-bucket.
  - Change the ImportJsonPath to the location in your bucket of the mf-carddemo-datasets-import.json file. For example, s3://my-carddemo-bucket/IC3-card-demo/mf-carddemo-datasets-import.json Updating this value makes sure that the output M2ImportJson has the correct value.

Tutorial: Set up CardDemo 630

 (Optional) Adapt the EngineVersion and InstanceType parameters to match your standards.

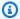

#### Note

Do not modify the M2EnvironmentId and M2ApplicationId outputs. Application Testing uses those values to locate the resources with which it will interact.

## **Step 2: Create all necessary resources**

Run your customized AWS CloudFormation template to create all the resources you need to complete this tutorial successfully. This template sets up the CardDemo application so that you can use it in testing.

- Log in to the AWS CloudFormation console and choose Create stack, then choose With new resources (standard).
- In Prerequisite Prepare template, choose Template is ready. 2.
- 3. In **Specify template**, choose **Upload a template file**, then choose **Choose file**.
- Navigate to where you downloaded aws-m2-math-mf-carddemo.yaml and choose that file, 4. then choose Next.
- In **Specify stack details** provide a name for the stack so you can easily find it in a list and then choose **Next**.
- In **Configure stack options**, keep the default values and choose **Next**.
- 7. In **Review**, check what AWS CloudFormation is creating for you, and then choose **Submit**.

It takes about 10–15 minutes for AWS CloudFormation to create the stack.

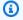

#### Note

The template is set up to append a unique suffix to the names of the resources it creates. This means that you can create multiple instances of this stack template in parallel, a key feature for Application Testing that allows you to run multiple test suites at the same time.

## Step 3: Deploy and start the application

Deploy the CardDemo application that AWS CloudFormation created for you and make sure it is running.

- 1. Open the AWS Mainframe Modernization console and choose **Applications** from the left navigation.
- Choose the CardDemo application, which is named something like aws-m2-math-mfcarddemo-abc1d2e3.
- 3. Choose **Actions**, then choose **Deploy application**.
- 4. In **Environments**, choose the runtime environment that corresponds to the application. It will have the same unique identifier appended to the end of the name. For example, aws-m2-math-mf-carddemo-abc1d2e3.
- 5. Choose **Deploy**. Wait until the application deploys successfully and is in the Ready state.
- 6. Choose the application, then choose **Actions** and **Start application**. Wait until the application is in the Running state.
- 7. In the application details page, copy the **Port** and **DNS Hostname**, which you need in order to connect to the running application.

## Step 4: Import initial data

To use the CardDemo sample application, you must import an initial set of data. Complete the following steps.

- Download the mf-carddemo-datasets-import.json file.
- 2. Edit the file in your preferred text editor.
- Locate the s3Location parameter and update the value to point to the Amazon S3 bucket you created.
- 4. Make this same change for all occurrences of s3Location, then save the file.
- 5. Log in to the Amazon S3 console and navigate to the bucket you created earlier.
- 6. Upload the customized mf-carddemo-datasets-import.json file.
- 7. Open the AWS Mainframe Modernization console and choose **Applications** from the left navigation.
- 8. Choose the CardDemo application.

- Choose **Data sets** and then choose **Import**.
- 10. Navigate to the location in Amazon S3 where you uploaded the customized JSON file and choose **Submit**.

This job imports 23 datasets. To monitor the outcome of the import job, check the console. When all datasets are successfully imported, connect to the application.

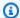

#### Note

When you use this template in Application Testing, the Output M2ImportJson automatically handles the import process.

## **Step 5: Connect to the CardDemo application**

Connect to the CardDemo sample application using the 3270 emulator of your choice.

When the application is running, use your 3270 emulator to connect to the application, specifying the DNS hostname and the port name, if necessary.

For example, if you are using the open source c3270 emulator, your command looks like this:

c3270 -port port-number DNS-hostname

port

The port specified on the application detail page. For example, 6000.

Hostname

The DNS Hostname specified on the application detail page.

The following figure shows where to find the port and DSN Hostname.

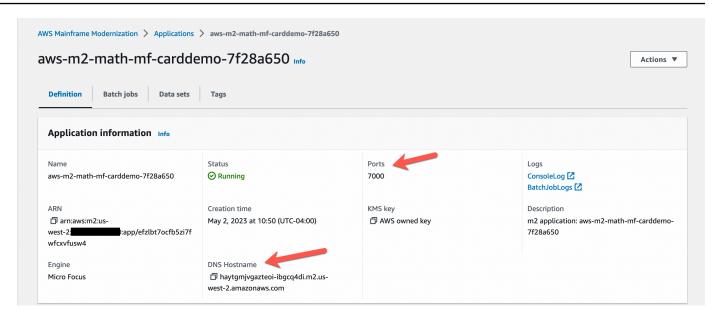

# Tutorial: AWS Mainframe Modernization Application Testing replay and compare using CardDemo for AWS Blu Age deployed on Amazon EC2

In this tutorial, you will complete required steps to replay and compare testing workloads with the CardDemo application running on AWS Blu Age deployed on Amazon EC2.

## Step 1: Obtain AWS Blu Age Amazon EC2 Amazon Machine Image (AMI)

Follow the instructions in the <u>AWS Blu Age Runtime (on Amazon EC2) Setup</u> tutorial for onboarding steps required to get access to AWS Blu Age on Amazon EC2 AMI.

## Step 2: Start an Amazon EC2 instance using the AWS Blu Age AMI

- 1. Set up your AWS credentials.
- Identify the location of the 3.5.0 Amazon EC2 AMI binary file (CLI only/AWS Blu Age version) from the Amazon S3 bucket:

```
aws s3 ls s3://aws-bluage-runtime-artifacts-xxxxxxx-eu-west-1/
aws s3 ls s3://aws-bluage-runtime-artifacts-xxxxxxx-eu-west-1/3.5.0/AMI/
```

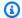

### Note

Application Testing feature is only available to use in 4 regions in prod (us-east-1, saeast-1, eu-central-1 and ap-southeast-2).

Restore the AMI in your account with the following command: 3.

aws ec2 create-restore-image-task --object-key 3.5.0/AMI/ami-0182ffe3b9d63925b.bin --bucket aws-bluage-runtime-artifacts-xxxxxxxx-eu-west-1 --region eu-west-1 --name "AWS BLUAGE RUNTIME AMI"

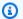

### Note

Replace the AMI bin file name and the Region where you want to create the AMI.

After you create an Amazon EC2 instance you can find the correct AMI ID that was restored AMI from the Amazon S3 bucket in the Amazon EC2 image catalog.

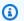

#### Note

In this tutorial, the AMI ID is ami-0d0fafcc636fd1e6d, and you must change this ID in the different configuration files to the one provided to you.

1. If the aws ec2 create-restore-image-task fails, then check your version of Python and CLI using the following command:

aws --version

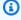

#### Note

Python version must be  $\geq 3$  and CLI version must be  $\geq 2$ .

- 2. If these versions are obsolete, the CLI must be updated. To update the CLI:
  - a. Follow the instructions in Install or update the latest version of the AWS CLI.
  - b. Remove CLI v1 with the following command:

```
sudo yum remove awscli
```

c. And install CLI v2 with the following commands:

```
curl "https://awscli.amazonaws.com/awscli-exe-linux-x86_64.zip" -o
   "awscliv2.zip"
unzip awscliv2.zip
sudo ./aws/install
```

d. Finally, check version of Python and CLI with the following command:

```
aws --version
```

3. You can then redo the **aws ec2 create-restore-image-task**.

## Step 3: Upload CardDemo dependent files to S3

Copy the content of folders **databases**, **file-system**, and **userdata**. Download and unzip the CardDemo applications. These three folders must be copied into one of your buckets called **your-s3-bucket** in this documentation.

### Step 4: Load databases and initialize the CardDemo application

Create a temporary Amazon EC2 instance that you will use as a **compute resource** to generate the required database snapshots for the CardDemo application. This EC2 instance will not run the CardDemo application itself, but instead generate the database snapshots that will be used later.

Start by editing the provided CloudFormation template named 'load-and-create-basnapshots.yml.' This is the CloudFormation template that's used to create the Amazon EC2 instance used to generate the database snapshots.

1. Generate and provide your EC2 key pair that will be used for the EC2 instance. For more information, see Create key pairs.

#### Example:

```
Ec2KeyPair:

Description: 'ec2 key pair'

Default: 'm2-tests-us-west-2'
```

```
Type: String
```

2. Specify the Amazon S3 path of your folder where you have put the **database** folder from the previous step:

```
S3DBScriptsPath:

Description: 'S3 DB scripts folder path'

Type: String

Default: 's3://your-s3-bucket/databases'
```

3. Specify the Amazon S3 path of your folder where you have put the **file-system** folder from the previous step:

```
S3ApplicationFilesPath:

Description: 'S3 application files folder path'

Type: String

Default: 's3://your-s3-bucket/file-system'
```

4. Specify the Amazon S3 path of your folder where you have put the **userdata** folder from the previous step:

```
S3UserDataPath:

Description: 'S3 userdata folder path'

Type: String

Default: 's3://your-s3-bucket/userdata'
```

5. Also specify an Amazon S3 path where you will save the result files to be used in the next step.

```
S3SaveProducedFilesPath:

Description: 'S3 path folder to save produced files'

Type: String

Default: 's3://your-s3-bucket/post-produced-files'
```

6. Change the AMI ID with the correct one obtained earlier in this tutorial using the following template:

```
BaaAmiId:

Description: 'ami id (AL2) for ba anywhere'

Default: 'ami-0bd41245734fd20d9'

Type: String
```

You can optionally change the name of the three snapshots that will be created by the run of the load databases with Cloud Formation. These will be visible in the Cloud Formation stack as it's being created and will be used later in this tutorial. Remember to note the names used for the database snapshots.

```
SnapshotPrimary:
    Description: 'Snapshot Name DB BA Primary'
    Type: String
    Default: 'snapshot-primary'
 SnapshotBluesam:
    Description: 'Snapshot Name DB BA Bluesam'
    Type: String
    Default: 'snapshot-bluesam'
 SnapshotJics:
    Description: 'Snapshot Name DB BA Jics'
    Type: String
    Default: 'snapshot-jics'
```

### Note

In this document, we assume that the name of the snapshots remains consistent.

7. Run the CloudFormation with CLI or AWS console using the Create Stack button and wizard. At the end of the process, you should see three snapshots in the RDS console with the name you chose followed by a unique ID. You will need these names in the next step.

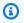

#### Note

RDS will add postfixes to the snapshots names defined in the AWS CloudFormation template. Be sure to obtain the full snapshot name from RDS before proceeding to the next step.

Sample CLI command-

```
aws cloudformation create-stack --stack-name load-and-create-ba-snapshots --
template-url https://your-apptest-bucket.s3.us-west-2.amazonaws.com/load-and-
create-ba-snapshots.yml --capabilities CAPABILITY_NAMED_IAM
```

You can also check in the Amazon S3 path that you provided for **S3SaveProducedFilesPath** that the datasets have been correctly created.

### **Step 5: Launch AWS Blu Age runtime CloudFormation**

Use CloudFormation to run the Amazon EC2 instance with the CardDemo AWS Blu Age application. You must replace some variables in the CloudFormation named m2-with-ba-using-snapshots-https-authentication.yml by editing the YAML file or by modifying the values in the console during launch of the CFN.

 Modify the AllowedVpcEndpointPrincipals to specify which account will reach the VPC endpoint for accessing the AWS Blu Age runtime, using the following commands:

```
AllowedVpcEndpointPrincipals:
   Description: 'comma-separated list of IAM users, IAM roles, or AWS accounts'
   Default: 'apptest.amazonaws.com'
   Type: String
```

2. Change the value of variables SnapshotPrimaryDb, SnapshotBlusamDb, and SnapshotJicsDb to the name of the snapshots. Also obtain the snapshots names from RDS after they were created in the previous step.

```
SnapshotPrimary:
    Description: 'Snapshot DB cluster for DB Primary'
    Type: String
    Default: 'snapshot-primary87d067b0'

SnapshotBluesam:
    Description: 'Snapshot DB cluster for DB Bluesam'
    Type: String
    Default: 'snapshot-bluesam87d067b0'

SnapshotJics:
    Description: 'Snapshot DB cluster for DB Jics'
    Type: String
```

Default: 'snapshot-jics87d067b0'

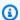

#### Note

RDS will add its own postfix to the snapshot names.

Provide your Amazon EC2 key pair for the EC2 instance, using this command:

```
Ec2KeyPair:
    Description: 'ec2 key pair'
    Default: 'm2-tests-us-west-2'
    Type: String
```

Provide the AMI ID that you have obtained during the AMI registration process for the variable **BaaAmild**, using:

```
BaaAmiId:
    Description: 'ami id (AL2) for ba anywhere'
    Default: 'ami-0d0fafcc636fd1e6d'
    Type: String
```

5. Provide the Amazon S3 folder path that you used in the previous step to save the produced files, using the following command:

```
S3ApplicationFilesPath:
    Description: 'bucket name'
   Type: String
    Default: 's3://your-s3-bucket/post-produced-files'
```

Lastly, provide the folder path of the **s3-userdata-folder-path**:

```
S3UserDataPath:
    Description: 'S3 userdata folder path'
    Type: String
    Default: 's3://your-s3-bucket/userdata'
```

• (Optional) You can enable the HTTPS mode and the basic HTTP authentication for tomcat. Although the default settings would also work.

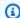

#### Note

By default, the HTTPS mode is disabled and set to mode HTTP in the parameter BacHttpsMode:

#### For example:

```
BacHttpsMode:
   Description: 'http or https for Blue Age Runtime connection mode '
    Default: 'http'
   Type: String
   AllowedValues: [http, https]
```

 (Optional) To enable HTTPS mode, you must change the value to HTTPS and to provide your ACM certificate ARN by changing the value of the variable **ACMCertArn**:

```
ACMCertArn:
    Type: String
    Description: 'ACM certificate ARN'
    Default: 'your arn certificate'
```

• (Optional) The basic authentication is disabled by default with the parameter **WithBacBasicAuthentication** set to false. You can enable it by setting the value to **true**.

```
WithBacBasicAuthentication:
   Description: 'false or true for Blue Age Runtime Basic Authentication '
   Default: false
   Type: String
   AllowedValues: [true, false]
```

7. When you have completed the configuration, you can create the stack by using the edited CloudFormation template.

### Step 6: Testing the AWS Blu Age Amazon EC2 instance

Manually run the CloudFormation template to create the AWS Blu Age Amazon EC2 instance for the CardDemo application to make sure that it starts without errors. This is done to verify that the CloudFormation template and all prerequisites are valid, before using the CloudFormation

template with the Application Testing feature. You can then use Application Testing to automatically create the target AWS Blu Age Amazon EC2 instance during replay and compare.

Run the CloudFormation create stack command to create the AWS Blu Age Amazon EC2 instance, providing the m2-with-ba-using-snapshots-https-authentication.yml CloudFormation template you edited in the previous step:

aws cloudformation create-stack --stack-name load-and-create-ba-snapshots -template-url https://apptest-ba-demo.s3.us-west-2.amazonaws.com/m2-with-ba-usingsnapshots-https-authentication.yml --capabilities CAPABILITY\_NAMED\_IAM --region uswest-2

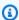

#### Note

Remember to specify the correct Region where the AWS Blu Age AMI was restored.

- Make sure that everything is working correctly by looking in the console to find the running Amazon EC2 instance. Connect to it using Session Manager.
- After you are connected to the Amazon EC2 instance, use the following commands:

```
sudo su
cd /m2-anywhere/tomcat.gapwalk/velocity/logs
cat catalina.log
```

- Make sure that there are no exceptions or errors in the log. 4.
- 5. Next, check that the application is responding by using this command:

```
curl http://localhost:8080/gapwalk-application/
```

You will see the message, "Jics application is running."

### Step 7: Validate previous steps were completed correctly

In the next several steps, we will use AWS Mainframe Modernization Application Testing to replay and compare datasets created by the CardDemo application. These steps rely on successful completion of all previous steps in this tutorial. Validate the following before proceeding:

1. You have successfully created the AWS Blu Age on Amazon EC2 instance through the AWS CloudFormation template.

2. The Tomcat service on the AWS Blu Age on Amazon EC2 is up and running, without exceptions.

When you get the EC2 instance running with the CardDemo application, complete the following steps on the Application Testing console to perform replay and compare for batch datasets.

### **Step 8: Create the test case**

In this step, you create the test case that will be used to compare the datasets created in the Card Demo application.

- 1. Create a new test case. Give it a name and description.
- 2. Specify CREASTMT. JCL as the JCL name.
- 3. Add following datasets to Test case definition:

| Name                                  | CCSID | RecordFormat | RecordLength |
|---------------------------------------|-------|--------------|--------------|
| AWS.M2.CA<br>RDDEMO.ST<br>ATEMNT.PS   | "037" | FB           | 80           |
| AWS.M2.CA<br>RDDEMO.ST<br>ATEMNT.HTML | "037" | FB           | 100          |

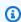

#### Note

Your JCL name and dataset details must match.

### Step 9: Create a test suite

- 1. Create a new test suite, and provide a name and description for it.
- 2. Add the test case that you created in the previous step to your test suite.

Step 8: Create the test case 643

Once the test suite is created, capture test cases on mainframe, and upload mainframe reference data to AWS Application Testing.

Choose Create test suite. 4.

### Step 10: Create a test environment configuration

- Create a new test environment configuration, and provide a name and description for it. 1.
- 2. Add your CloudFormation template. You can also add input parameter name and value from you CloudFormation template.
- Choose AWS Mainframe Modernization service AWS Blu Age non-managed as your runtime.
- Add the output variable name for name for AWS Mainframe Modernization application ID, output variable name for VPC endpoint service ID, output variable name for Listener port, and output variable name for WebApp name.

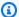

### Note

The names of these fields should match the output variable names from the CloudFormation template that will be returned from AWS Mainframe Modernization during stack creation.

- (Optional) Choose output variable name for DMS (Database Migration Service) task ARN and source database DDL (Database definition language) S3 URI location.
- (Optional) Customize your Key Management Service (KMS) key. For more information, see Managing access to customer managed keys in the AWS Key Management Service Developer Guide.
- Choose Create test environment configuration.

### Step 11: Upload your input data in test suite

In this step, you run test cases on the source. To do that:

- 1. Download and run the datasets that originated from the mainframe run of the CardDemo application.
- Upload the unzipped folder to your Amazon S3 bucket. This Amazon S3 bucket must be in the same Region as your other Application Testing resources.

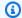

### Note

There should be two files with the names matching the dataset names passed in the previous test case.

- On the **Test suite overview** page, choose the **Upload** button. 3.
- On the **Upload reference data** page, specify the Amazon S3 location to where you uploaded the datasets obtained from the source mainframe.
- Choose **Upload** to start the upload process.

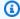

#### Note

Wait for the recording to complete before you perform replay and compare.

### **Step 12: Replay and compare**

Run the test suite and test cases in the target AWS AWS Blu Age on Amazon EC2 environment. Application Testing will capture the replay produced datasets, and compare them to the reference datasets that were recorded on the mainframe.

 Choose Replay and compare. It should take about three minutes to create the CloudFormation. stack, and perform the comparison.

Once everything is complete, you should have comparison results with a few differences intentionally created for the purpose of this demo.

# AWS Mainframe Modernization Application Testing supported data sets code pages

Use the following table to determine whether the coded character set identifier (CCSID) for your data is supported on AWS Application Testing. If your data uses an unsupported CCSID, we recommend that you either convert it to a supported CCSID or contact us for help.

Step 12: Replay and compare 645

| CCSID | Character sets                                       | Description                                                                          |
|-------|------------------------------------------------------|--------------------------------------------------------------------------------------|
| 37    | IBM037, IBM-037, Cp037                               | Host: USA, Canada (ESA),<br>Netherlands, Portugal, Brazil,<br>Australia, New Zealand |
| 273   | IBM273, IBM-273, Cp273                               | Host: Austria, Germany                                                               |
| 277   | IBM277, IBM-277, Cp277                               | Host: Denmark, Norway                                                                |
| 278   | IBM278, IBM-278, Cp278                               | Host: Finland, Sweden                                                                |
| 280   | IBM280, IBM-280, Cp280                               | Host: Italy                                                                          |
| 284   | IBM284, IBM-284, Cp284                               | Host: Spain, Latin America (Spanish)                                                 |
| 285   | IBM285, IBM-285, Cp285                               | Host: United Kingdom                                                                 |
| 297   | IBM297, IBM-297, Cp297                               | Host: France                                                                         |
| 300   | IBM-300                                              | JAPAN DB EBCDIC                                                                      |
| 301   | IBM-301                                              | PC data: Japan DB                                                                    |
| 437   | IBM437, IBM-437, US-ASCII,<br>ASCII, Cp437, US-ASCII | PC data: PC Base USA, many other countries                                           |
| 500   | IBM500, IBM-500, Cp500                               | Host: Belgium, Canada<br>(AS/400), Switzerland,<br>International Latin-1             |
| 720   | IBM-720                                              | MSDOS ARABIC                                                                         |
| 737   | IBM-737, x-IBM737                                    | MSDOS GREEK                                                                          |
| 775   | IBM775, IBM-775                                      | MSDOS BALTIC                                                                         |
| 808   | IBM-808                                              | PC data: Cyrillic, Russia, with euro                                                 |

| CCSID | Character sets           | Description                           |
|-------|--------------------------|---------------------------------------|
| 813   | ISO-8859-7, ISO8859_7    | ISO 8859-7: Greece                    |
| 819   | ISO-8859-1, ISO8859_1    | ISO 8859-1: Latin-1 countries         |
| 833   | IBM-833                  | KOREAN EBCDIC                         |
| 834   | IBM-834, x-IBM834        | KOREAN DB EBCDIC                      |
| 835   | IBM-835                  | T-CHINESE DB EBCD                     |
| 836   | IBM-836                  | S-CHINESE EBCDIC                      |
| 837   | IBM-837                  | S-CHINESE EBCDIC                      |
| 850   | IBM850, IBM-850, Cp850   | PC data: Latin-1 countries            |
| 855   | IBM855, IBM-855, Cp855   | PC data: Cyrillic                     |
| 856   | IBM-856, x-IBM856, Cp856 | PC data: Hebrew                       |
| 858   | IBM00858, IBM-858, Cp858 | PC data: Latin-1 countries, with euro |
| 859   | IBM-859                  | PC data: LATIN-9                      |
| 860   | IBM860, IBM-860          | PC data: Portuguese                   |
| 861   | IBM861, IBM-861          | PC data: Iceland                      |
| 862   | IBM862, IBM-862, Cp862   | PC data: Hebrew (migration)           |
| 863   | IBM863, IBM-863          | PC data: Canada                       |
| 865   | IBM865, IBM-865, Cp865   | PC data: Den/Norway                   |
| 866   | IBM866, IBM-866, Cp866   | PC data: Cyrillic, Russia             |
| 867   | IBM-867                  | PC data: Hebrew with euro             |
| 870   | IBM870, IBM-870, Cp870   | Host: Latin-2 multilingual            |

| CCSID | Character sets                         | Description                                                                                    |
|-------|----------------------------------------|------------------------------------------------------------------------------------------------|
| 871   | IBM871, IBM-871, Cp871                 | Host: Iceland                                                                                  |
| 874   | x-IBM874                               | PC data: Thai                                                                                  |
| 875   | IBM-875, x-IBM875, Cp875               | Host: Greece                                                                                   |
| 897   | IBM-897                                | PC data: Japan SB                                                                              |
| 912   | ISO-8859-2, ISO8859_2                  | ISO 8859-2: Latin-2 multiling ual                                                              |
| 915   | ISO-8859-5, ISO8859_5                  | ISO 8859-5: Cyrillic                                                                           |
| 916   | ISO-8859-8, ISO8859_8                  | ISO 8859-8: Hebrew                                                                             |
| 918   | IBM918, IBM-918, Cp918                 | Host: Urdu                                                                                     |
| 920   | ISO-8859-9, ISO8859_9                  | ISO 8859-9: Latin-5<br>(ECMA-128, Turkey TS-5881)                                              |
| 921   | IBM-921, x-IBM921, Cp921               | PC data: Latvia, Lithuania                                                                     |
| 922   | IBM-922, x-IBM922, Cp922               | PC data: Estonia                                                                               |
| 923   | ISO-8859-15, Cp923,<br>ISO8859_15_FDIS | ISO 8859-15: Latin-9                                                                           |
| 924   | IBM-924                                | ISO 8859-15: Latin-9                                                                           |
| 927   | IBM-927                                | PC data: T-Chinese                                                                             |
| 930   | IBM-930, x-IBM930, Cp930               | Katakana Host: extended<br>SBCS. Kanji Host: DBCS<br>including 4370 user-defined<br>characters |
| 932   | IBM-932                                | PC data: Japan Mix                                                                             |

| CCSID | Character sets                                                                                              | Description                                                                                                    |
|-------|----------------------------------------------------------------------------------------------------|----------------------------------------------------------------------------------------------------|
| 933   | IBM-933, x-IBM933, Cp933                                                                                    | Host: Extended SBCS. Host:<br>DBCS including 1880 user-<br>defined characters and 11172<br>full Hangul characters |
| 935   | IBM-935, x-IBM935, Cp935                                                                                    | Host: Extended SBCS. Host:<br>DBCS including 1880 user-<br>defined characters.                                    |
| 937   | IBM-937, x-IBM937, Cp937                                                                                    | Host: Extended SBCS. Host:<br>DBCS including 6204 user-<br>defined characters                                     |
| 939   | IBM-939, x-IBM939, Cp939                                                                                    | Latin Host: extended SBCS.<br>Kanji Host: DBCS including<br>4370 user-defined characters.                         |
| 942   | IBM-942, IBM-942C, x-<br>IBM942, x-IBM942C, Cp942,<br>Cp942C                                                | PC data: Extended SBCS. PC data: DBCS including 1880 user-defined characters                                      |
| 943   | IBM-943, IBM-943C, Shift_JIS<br>, windows-31j, windows-932,<br>x-IBM943, x-IBM943C, Cp943,<br>Cp943C, MS932 | PC data: SBCS. PC data: DBCS for Open environment including 1880 IBM user- defined characters                     |
| 947   | IBM-947                                                                                                    | T-CHINESE BIG-5                                                                                                   |
| 948   | IBM-948, x-IBM948, Cp948                                                                                    | PC data: Extended SBCS. PC data: DBCS including 6204 user-defined characters                                      |
| 949   | IBM-949, IBM-949C, x-<br>IBM949, x-IBM949C, Cp949,<br>Cp949C                                                | IBM KS Code - PC data: SBCS. IBM KS code - PC data: DBCS including 1880 user-defined characters                   |

| CCSID | Character sets                      | Description                                                                                                 |
|-------|-------------------------------------|----------------------------------------------------------------------------------------------------|
| 950   | Big5, IBM-950, x-IBM950,<br>Cp950   | PC data: SBCS (IBM BIG5). PC data: DBCS including 13493 CNS, 566 IBM selected, 6204 user-defined characters |
| 951   | IBM-951                             | PC data: IBM KS                                                                                             |
| 954   | EUC-JP, IBM-954, IBM-954C           | G0: JIS X201 Roman. G1: JIS<br>X208-1990. G1: JIS X201<br>Katakana. G1: JIS X212                            |
| 964   | EUC-TW, IBM-964, x-IBM964,<br>Cp964 | G0: ASCII. G1: CNS 11643<br>plane 1. G1: CNS 11643 plane<br>2.                                              |
| 970   | EUC-KR, x-IBM970, Cp970             | G0: ASCII. G1: KSC X5601-198<br>9 including 1880 user-defined<br>characters                                 |
| 971   | IBM-971                             | KOREAN EUC                                                                                                  |
| 1006  | IBM-1006, x-IBM1006,<br>Cp1006      | ISO-8: Urdu                                                                                                 |
| 1025  | IBM-1025, x-IBM1025,<br>Cp1025      | Host: Cyrillic multilingual                                                                                 |
| 1026  | IBM1026, IBM-1026, Cp1026           | Host: Latin-5 (Turkey)                                                                                      |
| 1027  | IBM-1027                            | JAPAN LATIN EBCD                                                                                            |
| 1041  | IBM-1041                            | PC data: Japan                                                                                              |
| 1043  | IBM-1043                            | PC data: T-Chinese                                                                                          |
| 1046  | IBM-1046, IBM-1046S, x-<br>IBM1046  | ARABIC - PC                                                                                                 |

| CCSID | Character sets                 | Description                                                                                        |
|-------|--------------------------------|----------------------------------------------------------------------------------------------------|
| 1047  | IBM1047, IBM-1047              | Host: Latin-1                                                                                      |
| 1051  | hp-roman8                      | HP EMULATION                                                                                       |
| 1088  | IBM-1088                       | PC data: Korea KS                                                                                  |
| 1089  | ISO-8859-6, ISO8859_6          | ISO 8859-6: Arabic                                                                                 |
| 1097  | IBM-1097, x-IBM1097,<br>Cp1097 | Host: Farsi                                                                                        |
| 1098  | IBM-1098, x-IBM1098,<br>Cp1098 | PC data: Farsi                                                                                     |
| 1112  | IBM-1112, x-IBM1112,<br>Cp1112 | Host: Latvia, Lithuania                                                                            |
| 1114  | IBM-1114                       | PC data: T-CH SB                                                                                   |
| 1115  | IBM-1115                       | PC data: S-CH GB                                                                                   |
| 1122  | IBM-1122, x-IBM1122,<br>Cp1122 | Host: Estonia                                                                                      |
| 1123  | IBM-1123, x-IBM1123,<br>Cp1123 | Host: Cyrillic Ukraine                                                                             |
| 1124  | IBM-1124, x-IBM1124,<br>Cp1124 | 8-bit: Cyrillic, Belarus                                                                           |
| 1140  | IBM01140, IBM-1140, Cp1140     | Host: USA, Canada (ESA),<br>Netherlands, Portugal, Brazil,<br>Australia, New Zealand, with<br>euro |
| 1141  | IBM01141, IBM-1141, Cp1141     | Host: Austria, Germany, with euro                                                                  |

| CCSID | Character sets             | Description                                                                                                    |
|-------|----------------------------|----------------------------------------------------------------------------------------------------|
| 1142  | IBM01142, IBM-1142, Cp1142 | Host: Denmark, Norway, with euro                                                                                   |
| 1143  | IBM01143, IBM-1143, Cp1143 | Host: Finland, Sweden, with euro                                                                                   |
| 1144  | IBM01144, IBM-1144, Cp1144 | Host: Italy, with euro                                                                                             |
| 1145  | IBM01145, IBM-1145, Cp1145 | Host: Spain, Latin America (Spanish), with euro                                                                    |
| 1146  | IBM01146, IBM-1146, Cp1146 | Host: United Kingdom, with euro                                                                                    |
| 1147  | IBM01147, IBM-1147, Cp1147 | Host: France, with euro                                                                                            |
| 1148  | IBM01148, IBM-1148, Cp1148 | Host: Belgium, Canada<br>(AS/400), Switzerland,<br>International Latin-1, with<br>euro                             |
| 1149  | IBM01149, IBM-1149, Cp1149 | Host: Iceland, with euro                                                                                           |
| 1200  | UTF-16BE                   | Unicode with character set 65535. In the absence of a byte-order mark (BOM), assumed to be UTF-16 BE (big-endian). |
| 1202  | UTF-16LE                   | UTF-16 LE with IBM PUA                                                                                             |
| 1204  | UTF-16                     | UTF-16 with IBM PUA                                                                                                |
| 1208  | UTF-8, UTF-8J, UTF8        | Unicode with character set 65535. UTF-8.                                                                           |
| 1232  | UTF-32BE                   | UTF-32 BE with IBM PUA                                                                                             |

| CCSID | Character sets                             | Description                                                                                                    |
|-------|--------------------------------------------|----------------------------------------------------------------------------------------------------|
| 1234  | UTF-32LE                                   | UTF-32 LE with IBM PUA                                                                                            |
| 1236  | UTF-32                                     | UTF-32 with IBM PUA                                                                                               |
| 1351  | IBM-1351                                   | JAPAN OPEN                                                                                                    |
| 1362  | IBM-1362                                   | KOREAN MS-WIN                                                                                                    |
| 1363  | IBM-1363, IBM-1363C,<br>windows-949, MS949 | PC data: MS Windows Korean<br>SBCS. PC data: MS Windows<br>Koran DBCS including 11172<br>full Hangul              |
| 1364  | IBM-1364                                   | Host: Extended SBCS. Host:<br>DBCS including 1880 user-<br>defined characters and 11172<br>full Hangul characters |
| 1370  | IBM-1370                                   | PC data: Extended SBCS, with<br>euro. PC data: DBCS including<br>6204 user-defined characters,<br>with euro       |
| 1371  | IBM-1371                                   | Host: Extended SBCS, with<br>euro. Host: DBCS including<br>6204 user-defined characters,<br>with euro             |
| 1375  | Big5-HKSCS                                 | Mixed Big-5 Ext for HKSCS                                                                                         |
| 1380  | IBM-1380                                   | PC data: S-CH GB                                                                                                  |
| 1381  | IBM-1381, x-IBM1381,<br>Cp1381             | PC data: Extended SBCS (IBM GB). PC data: DBCS (IBM GB) including 31 IBM-selected, 1880 user-defined characters   |

| CCSID | Character sets                                          | Description                                                                                                    |
|-------|---------------------------------------------------------|----------------------------------------------------------------------------------------------------|
| 1382  | IBM-1382                                                | S-CHINESE EUC                                                                                                    |
| 1383  | EUC-CN, GB2312, IBM-1383,<br>x-IBM1383, Cp1383          | G0: ASCII. G1: GB 2312-80 set                                                                                     |
| 1385  | IBM-1385                                                | PC data: S-CH GBK                                                                                                 |
| 1386  | GBK, IBM-1386, windows-9<br>36, MS936                   | PC data: S-Chinese GBK and<br>T-Chinese IBM BIG-5. PC data:<br>S-Chinese GBK                                      |
| 1388  | IBM-1388                                                | Host: Extended SBCS. Host:<br>DBCS including 1880 user-<br>defined characters                                     |
| 1390  | IBM-1390                                                | Katakana Host: extended<br>SBCS, with euro. Kanji Host:<br>DBCS including 6205 user-<br>defined characters        |
| 1399  | IBM-1399                                                | Latin Host: extended SBCS,<br>with euro. Kanji Host: DBCS<br>including 4370 user-defined<br>characters, with euro |
| 5050  | JIS0201, JIS0208, JIS0212,<br>JIS0201, JIS0208, JIS0212 | G0: JIS X201 Roman. G1: JIS X208-1990. G1: JIS X201 Katakana. G1: JIS X212                                        |
| 5054  | ISO-2022-JP                                             | JAPANESE TCP                                                                                                    |
| 5346  | windows-1250, Cp1250                                    | MS Windows: Latin-2, version 2 with euro                                                                          |
| 5347  | windows-1251, Cp1251                                    | MS Windows: Cyrillic, version 2 with euro                                                                         |

| CCSID | Character sets                          | Description                                                          |
|-------|-----------------------------------------|----------------------------------------------------------------------|
| 5348  | windows-1252, Cp1252                    | MS Windows: Latin-1 countries, version 2 with euro                   |
| 5349  | windows-1253, Cp1253                    | MS Windows: Greece, version 2 with euro                              |
| 5350  | windows-1254, Cp1254                    | MS Windows: Turkey, version 2 with euro                              |
| 5351  | windows-1255, Cp1255                    | MS Windows: Hebrew, version 2 with euro                              |
| 5352  | windows-1256, windows-1<br>256S, Cp1256 | MS Windows: Arabic, version 2 with euro                              |
| 5353  | windows-1257, Cp1257                    | MS Windows: Baltic Rim, version 2 with euro                          |
| 5354  | windows-1258, Cp1258                    | MS Windows: Vietnamese, version 2 with euro                          |
| 5488  | GB18030                                 | GB18030, 1-byte data<br>GB18030, 2-byte data<br>GB18030, 4-byte data |
| 9030  | IBM-838, Cp838                          | Host: Thai extended SBCS                                             |
| 9066  | IBM-874, Cp874                          | PC data: Thai extended SBCS                                          |
| 9400  | CESU-8                                  | CESU-8 with IBM PUA                                                  |
| 25546 | ISO-2022-KR                             | KOREAN TCP                                                           |
| 33722 | IBM-33722, IBM-33722C                   | IBMeucJP                                                             |

# Data protection in AWS Mainframe Modernization Application Testing

The AWS <u>shared responsibility model</u> applies to data protection in AWS Mainframe Modernization Application Testing. As described in this model, AWS is responsible for protecting the global infrastructure that runs all of the AWS Cloud. You are responsible for maintaining control over your content that is hosted on this infrastructure. You are also responsible for the security configuration and management tasks for the AWS services that you use. For more information about data privacy, see the <u>Data Privacy FAQ</u>. For information about data protection in Europe, see the <u>AWS Shared Responsibility Model and GDPR blog post on the AWS Security Blog</u>.

We recommend that you protect AWS account credentials and set up individual users with AWS IAM Identity Center or AWS Identity and Access Management (IAM). As a result, each user is given only the permissions necessary to fulfill their job duties. We also recommend that you secure your data in the following ways:

- Use multi-factor authentication (MFA) with each account.
- Use SSL/TLS to communicate with AWS resources. We require TLS 1.2 and recommend TLS 1.3.
- Set up API and user activity logging with AWS CloudTrail.
- Use AWS encryption solutions, along with all default security controls within AWS services.
- Use advanced managed security services such as Amazon Macie, which assists in discovering and securing sensitive data that is stored in Amazon S3.
- If you require FIPS 140-2 validated cryptographic modules when accessing AWS through a command line interface or an API, use a FIPS endpoint. For more information about the available FIPS endpoints, see Federal Information Processing Standard (FIPS) 140-2.

We recommend that you avoid using any confidential or sensitive information, such as your customers' email addresses, into tags or free-form text fields (for example, Name field). This includes when you work with AWS Mainframe Modernization Application Testing or other AWS services using the console, API, AWS CLI, or AWS SDKs. Any data that you enter into tags or free-form text fields used for names might be used for billing or diagnostic logs. If you provide a URL to an external server, avoid using credentials information in the URL to validate your request to that server.

# Data collected by the AWS Mainframe Modernization Application Testing

AWS Mainframe Modernization Application Testing collects several types of data from you:

- Resource definition: Resource definition indicates the data passed to Application Testing when you create or update a resource of type test case, test suite, or a test configuration.
- Scripts for replay: These are scripts passed to Application Testing against your AWS Mainframe Modernization application.
- Data for comparison: These are data sets or Database Change Data Capture (CDC) files passed to Application Testing for comparison.

AWS Mainframe Modernization Application Testing stores this data natively in AWS. The data we collect from you is stored in an AWS Mainframe Modernization Application Testing-managed Amazon S3 bucket. When you delete a resource, the associated data is removed from the Amazon S3 bucket.

When you start a test run to perform replay for testing interactive workloads, AWS Mainframe Modernization Application Testing downloads the script to an ephemeral storage backed-Amazon ECS-managed Fargate container to perform the replay. The script file is deleted once the replay is complete and the script generated output file is stored in Application Testing-managed Amazon S3 bucket in your account. The replay output file is deleted from the Amazon S3 bucket when you delete the test run.

Similarly, when you start a test run to compare files (datasets or database changes), AWS Mainframe Modernization Application Testing downloads the files to an ephemeral storage backed-Amazon ECS-managed Fargate container to perform the comparison. The downloaded files are deleted as soon as the comparison operation is complete. The comparison output data is stored in Application Testing-managed Amazon S3 bucket in your account. The output data is deleted from the S3 bucket when you delete the test run.

You can use all available Amazon S3 encryption options to secure your data when you place it in the Amazon S3 bucket that AWS Mainframe Modernization Application Testing uses for comparing files.

# Data encryption at rest for the AWS Mainframe Modernization **Application Testing**

AWS Mainframe Modernization Application Testing integrates with AWS Key Management Service (KMS) to provide transparent server side encryption (SSE) on all dependent resources that store data permanently. Resource examples include Amazon Simple Storage Service, Amazon DynamoDB, and Amazon Elastic Block Store. AWS Mainframe Modernization Application Testing creates and manages symmetric encryption AWS KMS keys for you in AWS KMS.

Encryption of data at rest by default helps reduce the operational overhead and complexity involved in protecting sensitive data. At the same time, it enables you to test applications that require strict encryption compliance and regulatory requirements.

You can't disable this layer of encryption or select an alternate encryption type when you create test cases, test suites, or test configurations.

You can use your own customer managed key for comparison files and AWS CloudFormation templates to encrypt Amazon S3. You can use this key to encrypt all the resources created for test runs in Application Testing.

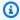

#### Note

DynamoDB resources are always encrypted using an AWS managed key in the Application Testing service account. You cannot encrypt DynamoDB resources using a customer managed key.

AWS Mainframe Modernization Application Testing uses your customer managed key for the following tasks:

- Exporting data sets from Application Testing to Amazon S3.
- Uploading comparison output files to Amazon S3.

For more information, see Customer managed keys in the AWS Key Management Service Developer Guide.

### Create a customer managed key

You can create a symmetric customer managed key by using the AWS Management Console or the AWS KMS APIs.

#### To create a symmetric customer managed key

Follow the steps for <u>Creating symmetric customer managed key</u> in the AWS Key Management Service Developer Guide.

#### **Key policy**

Key policies control access to your customer managed key. Every customer managed key must have exactly one key policy, which contains statements that determine who can use the key and how they can use it. When you create your customer managed key, you can specify a key policy.

Following is an example key policy scoped down access with ViaService that allows Application Testing to write replay and comparison-generated data in your account. You should attach this policy to the IAM role when you invoke StartTestRun API.

#### Example

```
{
    "Sid": "TestRunKmsPolicy",
    "Action": ["kms:Decrypt", "kms:GenerateDataKey"],
    "Effect": "Allow",
    "Principal": {
        "AWS": "arn:aws:iam::111122223333:role/TestRunRole"
    },
    "Resource": "*",
    "Condition": {
        "StringEquals": {
            "kms:ViaService": ["s3.amazonaws.com"]
        },
        "ForAnyValue:StringEquals": {
            "kms:EncryptionContextKeys": "aws:apptest:testrun"
        }
    }
}
```

For more information, see <u>Managing access to customer managed keys</u> in the *AWS Key Management Service Developer Guide*.

For more information about <u>troubleshooting key access</u>, see the *AWS Key Management Service Developer Guide*.

# Specifying a customer managed key for AWS Mainframe Modernization Application Testing

When you create a test configuration, you can specify a customer managed key by entering a **KEY ID**. Application Testing uses to encrypt the data uploaded to the Amazon S3 bucket during the test run.

 KEY ID— A <u>key identifier</u> for a customer managed key. Enter a key ID, key ARN, alias name, or alias ARN.

To add your customer managed key when you create a test configuration with the AWS CLI, specify the kmsKeyId parameter, as follows:

### **AWS Mainframe Modernization Application Testing encryption context**

An <u>encryption context</u> is an optional set of key-value pairs that contain additional contextual information about the data.

AWS KMS uses the encryption context as <u>additional authenticated data</u> to support <u>authenticated encryption</u>. When you include an encryption context in a request to encrypt data, AWS KMS binds the encryption context to the encrypted data. To decrypt data, you include the same encryption context in the request.

#### **AWS Mainframe Modernization Application Testing encryption context**

AWS Mainframe Modernization Application Testing uses the same encryption context in all AWS KMS cryptographic operations related to a test run, where the key is aws:apptest:testrun and the value is the unique identifier of the test run.

### Example

```
"encryptionContext": {
        "aws:apptest:testrun": "u3qd7uhdandgdkhhi44qv77iwq"
}
```

#### Using encryption context for monitoring

When you use a symmetric customer managed key to encrypt your test run, you can also use the encryption context in audit records and logs to identify how the customer managed key is being used when uploading data to Amazon S3.

# Monitoring your encryption keys for AWS Mainframe Modernization Application Testing

When you use an AWS KMS customer managed key with your AWS Mainframe Modernization Application Testing resources, you can use <u>AWS CloudTrail</u> to track requests that AWS Mainframe Modernization Application Testing sends to Amazon S3 when uploading objects.

### **Encryption in transit**

For test cases that define steps to test transactional workloads, the data exchanges between the Application Testing managed terminal emulator running your selenium scripts and the AWS Mainframe Modernization application endpoints are not encrypted in transit. AWS Mainframe Modernization Application Testing uses AWS PrivateLink to connect to your application endpoint to privately exchange data without exposing the traffic over the public internet.

AWS Mainframe Modernization Application Testing uses HTTPS to encrypt the service APIs. All other communication within AWS Mainframe Modernization Application Testing is protected by the service VPC or security group, as well as HTTPS.

Basic encryption in transit is configured by default, but does not apply to TN3270 protocol based interactive workload tests.

# File Transfer in AWS Mainframe Modernization

AWS Mainframe Modernization File Transfer lets you transfer and convert mainframe data sets to Amazon S3 for mainframe modernization, migration, and augmentation use cases.

### **Topics**

- What is AWS Mainframe Modernization File Transfer?
- Install a File Transfer agent
- Configure a File Transfer agent
- · Data transfer endpoints
- Transfer tasks
- Tutorial: Getting started with AWS Mainframe Modernization File Transfer
- AWS Mainframe Modernization File Transfer supported source and target encodings

### What is AWS Mainframe Modernization File Transfer?

With AWS Mainframe Modernization File Transfer, you can transfer and convert datasets and files with a fully managed service to accelerate and simplify modernization, migration, and augmentation use cases to the AWS Mainframe Modernization service and Amazon S3.

#### **Topics**

- Benefits of AWS Mainframe Modernization File Transfer
- How AWS Mainframe Modernization File Transfer works

### **Benefits of AWS Mainframe Modernization File Transfer**

AWS Mainframe Modernization File Transfer helps you transfer datasets from mainframe to Amazon S3. Some benefits include:

- · Discovery of source mainframe datasets and artifacts
- · Automated transfers and datasets conversion
- Scalability, efficiency, and speed to achieve faster dataset transfers to AWS

What is File Transfer? 662

### How AWS Mainframe Modernization File Transfer works

The following figure is an overview of how AWS Mainframe Modernization File Transfer works on a conceptual level.

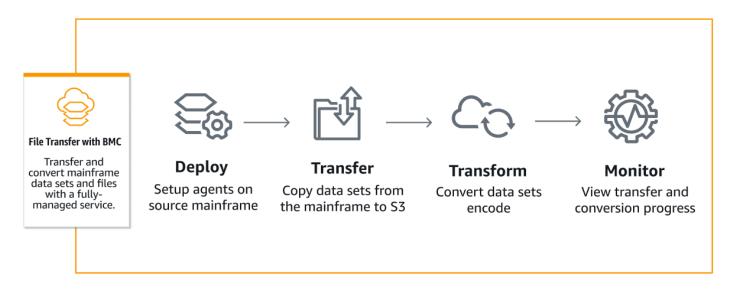

The following figure is an architectural overview of AWS Mainframe Modernization File Transfer feature.

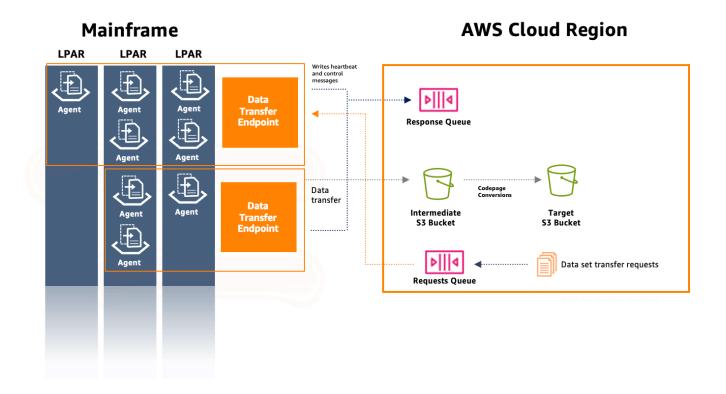

# Install a File Transfer agent

You can use this document as a step-by-step guide to install an agent on the source mainframe.

#### **Topics**

- Step 1: Create a zFS data set for the M2-agent
- Step 2: Format the data set as zFS
- Step 3: Mount the filesystem
- Step 4: Verify the mount
- Step 5: Enter OMVS
- Step 6: Set the agent installation directory environment variable
- Step 7: Set the work directory environment variable
- Step 8: Create the work directory
- Step 9: Copy the agent tar file and copy the work directory
- Step 10: Assume the root user
- Step 11: Finish the agent installation

### Step 1: Create a zFS data set for the M2-agent

Create a zFS for the M2-agent installation using the JCL below.

```
//DEFINE EXEC PGM=IDCAMS
//SYSPRINT DD SYSOUT=A
//SYSIN DD *
DEFINE CLUSTER (NAME(yourhlq.M2AGENT.ZFS) -
VOLUMES(*) -
LINEAR CYL(1000 200))
```

### Step 2: Format the data set as zFS

After creating the data set, format it as a zFS filesystem.

One way to do that is using the following Job Control Language (JCL):

```
//FORMAT EXEC PGM=I0EAGFMT,PARM='AGGRNAME(yourhlq.M2AGENT.ZFS),FORMAT,AGGRSIZE(1200)'
```

Install a File Transfer agent 664

```
//SYSPRINT DD SYSOUT=A
```

Submit this job and check if it completed successfully.

### **Step 3: Mount the filesystem**

To mount the filesystem, use the MOUNT command. You can mount the filesystem in command line in ISPF or in batch.

For example:

```
MOUNT FILESYSTEM('yourhlq.M2AGENT.ZFS') TYPE(ZFS) MODE(RDWR) MOUNTPOINT('/usr/lpp/aws/
m2-agent')
```

### **Step 4: Verify the mount**

Verify that the filesystem is correctly mounted using D OMVS, F command or by checking within Unix System Service (USS).

### **Step 5: Enter OMVS**

Use the following command to enter OMVS:

TSO OMVS

### Step 6: Set the agent installation directory environment variable

Use the following command to set the agent installation directory environment:

export AGENT\_DIR=/usr/lpp/aws/m2-agent

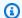

#### Note

Mount point is defined in step 3.

### Step 7: Set the work directory environment variable

Use the following command to set the work directory environment variable:

Step 3: Mount the filesystem 665

export WORK\_DIR=\$AGENT\_DIR/tmp

# Step 8: Create the work directory

Use the following command to set the work directory environment:

```
mkdir -p $WORK_DIR
```

### Step 9: Copy the agent tar file and copy the work directory

Download the agent tar file from AWS using the M2 agent link.

The transfer mechanism will depend on your environment, but make sure that the tar file is transferred in binary mode.

### Step 10: Assume the root user

Use the following command to assume root user:

su

### Step 11: Finish the agent installation

Follow these steps to finish the agent installation.

 Set the m2-agent version environment variable to the version currently being installed using the following command:

```
export M2_AGENT_VERSION=1.0.0
```

2. Extract the agent tar package using the following command:

```
tar -xpf m2-agent-package-$M2_AGENT_VERSION.tar -C $AGENT_DIR
```

3. Create a current-version symbolic link to the current agent installation directory with the following command:

```
ln -s $AGENT_DIR/m2-agent-v$M2_AGENT_VERSION $AGENT_DIR/current-version
```

Update and submit CPY#PDS to create the File Transfer agent data sets.

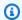

### Note

JCL uses the SYS2.AWS.M2 HLQ.

To create the File Transfer agent, set parameter lines 000006-000012. Also, update the three symbolic variables HLQ, VOLSER, and AGNTPATH to be used later in the JCL:

oedit \$AGENT\_DIR/current-version/installation/CPY#PDS submit \$AGENT\_DIR/current-version/installation/CPY#PDS

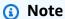

This JCL is tailored for setting up certain aspects of the agent installation on the mainframe. It allocates necessary data sets and then copies specific files from the Unix filesystem to these data sets.

## Configure a File Transfer agent

Once you have installed a file transfer agent, follow these steps to configure the agent. If you need to install a new agent, follow instructions on the the section called "Install a File Transfer agent" page.

#### **Topics**

- Step 1: Configure permissions and Started Task Control (STC)
- Step 2: Create Amazon S3 buckets
- Step 3: Create an AWS KMS customer managed key for encryption
- Step 4: Create an AWS Secrets Manager secret for the mainframe credentials
- Step 5: Create an IAM policy
- Step 6: Create an IAM user with long-term access credentials
- Step 7: Create an IAM role for the agent to assume
- Step 8: Agent configuration

### **Step 1: Configure permissions and Started Task Control (STC)**

Update and submit one of SYS2.AWS.M2.SAMPLIB(SEC#RACF) (for setting up RACF permissions) or SYS2.AWS.M2.SAMPLIB(SEC#TSS) (for setting up TSS permissions) in accordance with their instructions. These members were created by the previous CPY#PDS step.

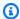

#### Note

SYS2. AWS. M2 is the high-level qualifier (HLQ) that was chosen during the install.

- Update the PWD export in the SYS2.AWS.M2.SAMPLIB(M2AGENT) STC JCL, if the default File Transfer agent directory path(/usr/lpp/aws/m2-agent) was changed.
- 3. Update and copy the SYS2.AWS.M2.SAMPLIB(M2AGENT) JCL to SYS1.PROCLIB.
- 4. Add SYS2.AWS.M2.LOADLIB to the APF list using the following command:

```
SETPROG APF ADD DSNAME(SYS2.AWS.M2.LOADLIB) SMS
```

Set the agent's logs and diag folders' group and owner to the agent user/group (M2USER/ M2GROUP). Use the following command:

```
chown -R M2USER:M2GROUP $AGENT_DIR/current-version/logs
chown -R M2USER:M2GROUP $AGENT_DIR/current-version/diag
```

### Step 2: Create Amazon S3 buckets

AWS Mainframe Modernization File Transfer requires an intermediate Amazon S3 bucket as a work area. We recommend creating a bucket specifically for this.

Optionally, create a new target Amazon S3 bucket for the transferred data sets. Otherwise you can also use your existing Amazon S3 bucket. For more information on creating Amazon S3 buckets, see Creating a bucket.

# Step 3: Create an AWS KMS customer managed key for encryption

#### To create a customer managed key in AWS KMS

Open the AWS KMS console at https://console.aws.amazon.com/kms.

- Choose **Customer managed keys** in left navigation pane. 2.
- 3. Choose **Create key**.
- Under Configure key, choose Key type as Symmetric, and Key usage as encrypt and decrypt. Use other default configurations.
- In Add labels, add Alias and description for your key.
- Choose **Next**.
- 7. Under **Define key administrative permissions**, choose at least one IAM user and role who administers this key.
- Choose **Next**.
- On the **Review** page, add the following syntax to the **Key policy**. This allows the AWS Mainframe Modernization service to read and use these keys for encryption/decryption.

#### Important

Add the statement to the existing statements. Don't replace what's already in the policy.

```
{
    "Sid" : "Enable AWS M2 File Transfer Permissions",
    "Effect" : "Allow",
    "Principal" : {
        "Service" : "m2.amazonaws.com"
    },
    "Action" : [
        "kms:Encrypt",
        "kms:Decrypt"
    ],
   "Resource" : "*"
},
```

Save the ARN for the customer managed key once it is created. It will be used in the policy later.

# Step 4: Create an AWS Secrets Manager secret for the mainframe credentials

Mainframe credentials are required to access the data sets to be transferred and these must be stored as an AWS Secrets Manager secret.

#### To create an AWS Secrets Manager secret

- 1. Open Secrets manager console at https://console.aws.amazon.com/secretsmanager.
- 2. In Choose Secret type, choose Other type of secret.
- 3. Use the key value userId for the mainframe userId that has access to the data sets.
- 4. Use the key value password for the password field.
- 5. For **Encryption Key**, choose the AWS customer managed key created earlier.
- 6. Choose Next.
- 7. On the **Configure secret** page, provide a name and description.
- 8. On the same page, edit the **Resource permissions**, and use the following resource policy so the AWS Mainframe Modernization service can access it.

- 9. Choose **Save** to save the updated permissions before choosing **Next**.
- 10. Skip through Configure rotations page, and choose Next.
- 11. On the **Review** page, check all configurations and choose **Store** to save the secret.

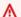

### 

The userId and password secret keys are case-sensitive and must be entered as shown.

## **Step 5: Create an IAM policy**

### To create a new policy with the permissions required for the agent

Switch from the Visual editor to the JSON editor and replace the contents with the following template:

```
"Version": "2012-10-17",
    "Statement": [
         "Sid": "FileTransferAgentSQSReceive",
            "Effect": "Allow",
            "Action": [
                "sqs:DeleteMessage",
                "sqs:ReceiveMessage"
            ],
            "Resource": "arn:aws:sqs:*:111122223333:m2-*-request-queue.fifo"
        },
         "Sid": "FileTransferAgentSQSSend",
            "Effect": "Allow",
            "Action": "sqs:SendMessage",
            "Resource": "arn:aws:sqs:*:111122223333:m2-*-response-queue.fifo"
        },
         "Sid": "FileTransferWorkingS3",
            "Effect": "Allow",
            "Action": "s3:PutObject",
            "Resource": "<file-transfer-endpoint-intermediate-bucket-arn>/*"
        },
         "Sid": "FileTransferAgentKMSDecrypt",
            "Effect": "Allow",
            "Action": "kms:Decrypt",
            "Resource": "<kms-key-arn>"
        }
```

Step 5: Create an IAM policy 671

] }

Replace the 111122223333 in the request-queue and response-queue ARN's with your 2. account.

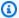

### Note

These are wildcard ARN's that match the two Amazon SQS queues created during the data transfer endpoint initialization. After creating a File Transfer endpoint, optionally replace these ARN's with the actual values from Amazon SQS.

- Replace file-transfer-endpoint-intermediate-bucket-arn with the ARN of the transfer bucket created earlier. Leave the "/\*" wildcard at the end.
- Replace kms-key-arn with the ARN of the AWS KMS key created earlier.

## Step 6: Create an IAM user with long-term access credentials

Create an IAM user that allows the mainframe agent to connect to your AWS account. The agent will connect with this user and then assume a role you define with permissions to use Amazon SQS response and request queues and to save datasets to Amazon S3 buckets.

### To create this IAM user

- Navigate to AWS IAM console at https://console.aws.amazon.com/iam. 1.
- In the **Permissions options**, choose the **Attach policies directly** option but do not attach any 2. permissions policies. These permissions will be managed by a role that will be attached.
- 3. Once the user is created, choose the user and open **Security credentials** tab.
- In Create access key, choose Other when prompted for Use case. 4.
- Copy and securely save the generated Access key and Secret access key. These will be used 5. later.

For more information on creating IAM access key, see Managing access keys for IAM users.

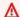

### Important

Save the Access key and Secret access key displayed on the last page of the access key creation wizard, before choosing **Done**. These keys are used to configure the mainframe agent.

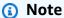

Save the IAM user ARN used to set up a trust relationship with an IAM role.

## Step 7: Create an IAM role for the agent to assume

### To create a new IAM role for the agent

- Choose **Roles** in the IAM console at https://console.aws.amazon.com/iam.
- 2. Choose Create role.
- 3. On the **Select trusted entity** page, choose **Custom trust policy** for the **Trusted entity type**.
- 4. Replace the Custom trust policy with the following and replace <iam-user-arn> with the ARN of the user created earlier.

```
{
    "Version": "2012-10-17",
    "Statement": [ {
         "Sid": "FileTransferAgent",
         "Effect": "Allow",
         "Principal": {
            "AWS": "<IAM-User-arn>"
         },
         "Action": "sts:AssumeRole"
    } ]
}
```

- Choose Next. 5.
- In **Add Permissions**, filter for the **Policy name** you created earlier and choose it.
- Choose Next. 7.
- Name the role, and choose **Create Role**. 8.

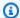

### Note

Save the *role name*, which you will use later to configure the mainframe agent.

## **Step 8: Agent configuration**

### To configure the File Transfer agent

- 1. Navigate to \$AGENT\_DIR/current-version/config.
- Edit the agent's configuration file appication.properties to add an environments configuration using the following command:

```
oedit $AGENT_DIR/current-version/config/application.properties
```

### For example:

```
agent.environments[0].account-id=<AWS_ACCOUNT_ID>
agent.environments[0].agent-role-name=<AWS_IAM_ROLE_NAME>
agent.environments[0].access-key-id=<AWS_IAM_ROLE_ACCESS_KEY>
agent.environments[0].secret-access-id=<AWS_IAM_ROLE_SECRET_KEY>
agent.environments[0].bucket-name=<AWS_S3_BUCKET_NAME>
agent.environments[0].environment-name=<AWS_REGION>
agent.environments[0].region=<AWS_REGION>
zos.complex-name=<File_Transfer_Endpoint_Name>
```

### Where:

- AWS\_ACCOUNT\_ID is the ID of the AWS account.
- AWS\_IAM\_ROLE\_NAME is the name of the IAM role created in the the section called "Step 7: Create an IAM role for the agent to assume".
- AWS\_IAM\_ROLE\_ACCESS\_KEY is the access key of the IAM user created in the section called "Step 6: Create an IAM user with long-term access credentials".
- AWS\_IAM\_ROLE\_SECRET\_KEY is the access secret key for the IAM user created in the section called "Step 6: Create an IAM user with long-term access credentials".
- AWS\_S3\_BUCKET\_NAME is the name of the transfer bucket created with the data transfer endpoint.

Step 8: Agent configuration 674

• AWS REGION is the region in which you configure the File Transfer agent.

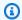

### Note

You can have the File Transfer agent transfer to multiple regions and accounts in AWS by defining multiple environments.

• (Optional). zos.complex-name is the complex name you created when creating a File Transfer endpoint.

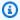

### Note

This field is necessary only if you want to customize the complex name (which defaults to your sysplex name) that is the same as you defined when creating your File Transfer endpoint. For more information, see the section called "Data transfer endpoints".

### Important

There can be several such sections, as long as the index in brackets — [0]— is incremented for each.

You must restart the agent for changes to take effect.

### Requirements

1. When a parameter is added or removed, the agent has to be stopped and started. Start the File transfer agent using the following command in the CLI:

/S M2AGENT

To stop the M2 agent, use the following command in CLI:

/P M2AGENT

Step 8: Agent configuration 675

2. You can have the File Transfer agent transfer to multiple regions and accounts in AWS by defining multiple environments.

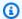

### (i) Note

Replace the values with the parameter values you created and configured previously.

```
#Region 1
agent.environments[0].account-id=AWS_ACCOUNT_ID
agent.environments[0].agent-role-name=AWS_IAM_ROLE_NAME
agent.environments[0].access-key-id=AWS_IAM_ROLE_ACCESS_KEY
agent.environments[0].secret-access-id=AWS_IAM_ROLE_SECRET_KEY
agent.environments[0].bucket-name=AWS_S3_BUCKET_NAME
agent.environments[0].environment-name=AWS_REGION
agent.environments[0].region=AWS_REGION
#Region 2
agent.environments[1].account-id=AWS_ACCOUNT_ID
agent.environments[1].agent-role-name=AWS_IAM_ROLE_NAME
agent.environments[1].access-key-id=AWS_IAM_ROLE_ACCESS_KEY
agent.environments[1].secret-access-id=AWS_IAM_ROLE_SECRET_KEY
agent.environments[1].bucket-name=AWS_S3_BUCKET_NAME
agent.environments[1].environment-name=AWS_REGION
agent.environments[1].region=AWS_REGION
```

## **Data transfer endpoints**

Data transfer endpoints enable connectivity with the source mainframe, and support high availability, scalability, and streamlined management of agents. Individual agents are installed on mainframe LPARs and can be grouped together into a data transfer endpoint. When a request is made to transfer a dataset, one agent in the data transfer endpoint will handle that specific transfer. To initiate data transfers, at least one agent on the data transfer endpoint must be online.

This procedure assumes that you have completed the steps in Set up AWS Mainframe Modernization and Configure File Transfer agent on the source mainframe.

676 Data transfer endpoints

## Create a data transfer endpoint

To create data transfer endpoints for File Transfer, follow these steps in the AWS Mainframe Modernization console.

### To create a data transfer endpoint

- 1. Open the AWS Mainframe Modernization console at https://console.aws.amazon.com/m2/.
- In the AWS Region selector, choose the region where you want to transfer files from your mainframe to an Amazon S3 bucket.
- On the Data transfer endpoints page, under File Transfer, choose Create data transfer endpoint.
- 4. On the **Data transfer endpoint prerequisites** page, read all the instructions to make sure you have completed these steps on the source mainframe. Once confirmed, choose **Next**.
- On the Configure data transfer endpoint page, add basic information for your data transfer endpoint.
  - 1. In the basic information section, enter your data transfer endpoint name.

## Note

The data transfer endpoint name must match the Sysplex name, unless you specify a complex name in the agent configuration.

- 2. An optional description.
- 3. The KMS key used to encrypt the secret.

## Note

You must add the following resource-based policy for KMS so the AWS Mainframe Modernization service can read and use these keys for encryption/decryption:

```
"kms:Encrypt",
       "kms:Decrypt"
               ],
   "Resource" : "*"
}
```

4. Specify the **S3 location for intermediate data**, which is the intermediate S3 location where transferred datasets from the mainframe are stored before they are converted and transferred to the target Amazon S3 bucket.

### Note

It's recommended that you create a new Amazon S3 bucket for your transfer tasks. For additional information, see Creating a bucket. You can also browse your existing Amazon S3 buckets by choosing **Browse S3** option.

- 5. After entering required fields, choose **Next**.
- On the **Review and create data transfer endpoint** page, check if you have completed prerequisites, and review basic information. Once confirmed, choose Create data transfer endpoint.

You will be redirected to the **Data transfer endpoints overview** page where you can see the list of all data transfer endpoints. You will also be able to see the data transfer endpoints that are available or have failed.

You can also search data transfer endpoints by name and access additional information for each available agent.

## **Transfer tasks**

Transfer tasks are used to specify the data sets to be transferred from the mainframe to Amazon S3 and allow you to choose the code page conversion options.

These instructions assume that you have completed the steps in Set up AWS Mainframe Modernization and have created the section called "Data transfer endpoints".

### **Topics**

Transfer tasks 678

- Create transfer tasks
- View transfer tasks

### Create transfer tasks

To create transfer tasks in File Transfer, follow these steps in the AWS Mainframe Modernization console.

### To create a transfer task

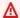

### 

You must have at least one data transfer endpoint to create new transfer tasks.

- Open the AWS Mainframe Modernization console at https://console.aws.amazon.com/m2/. 1.
- 2. In the AWS Region selector, choose the Region where you want to transfer files from your mainframe to an Amazon S3 bucket.
- On the **Transfer tasks** page, you can choose any data transfer endpoint to create transfer tasks.
- 4. On the **Create transfer task** page, set up properties for your transfer task. If you have not created any transfer tasks previously, you can create your first one by choosing the **Create** Transfer task option.
  - On this page, enter the basic information of your transfer task, including the transfer task name, description, and secret key.

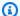

### Note

- Encrypt the secret using the KMS key defined with the data transfer endpoint. The secret should contain the mainframe credentials needed to access data sets on the mainframe using the userId and password keys. For more information, see the AWS Secrets Manager secret.
- You must configure the secret key with the following resource-based policy so that AWS Mainframe Modernization service can access it to perform data transfer task.

Create transfer tasks 679

```
"Version" : "2012-10-17",
  "Statement" : [ {
    "Effect" : "Allow",
    "Principal" : {
        "Service": "m2.amazonaws.com"
    },
    "Action" : [ "secretsmanager:GetSecretValue",
                 "secretsmanager:DescribeSecret" ],
    "Resource" : "*"
  } ]
}
```

### Note

The current maximum supported dataset size for transfer is 90 GB.

- Next, select the target Amazon S3 bucket location where the target data sets from the mainframe will be transferred.
- The previously chosen data transfer endpoint will be selected. You can also select another endpoint from the available endpoints.
- Choose Next. 5.
- On the **Add data sets** page, enter your query in the **Search mainframe for data sets** to search the mainframe for data sets to be included in your transfer task. Select View data sets.

The following wildcard symbols can be used as part of the data set search criteria for mainframe:

- A single asterisk (\*) as a qualifier (between periods or after the final period) matches a single qualifier in that position.
- A single asterisk (\*) within a qualifier matches zero or more characters in that position.
- A double asterisk (\*\*) as a qualifier (between periods or after the final period) matches zero or more qualifiers in that position.
- A double asterisk (\*\*) within a qualifier is not a valid query.
- A single percent sign (%) matches any single alphanumeric or national character in that position. You can use up to eight percent signs in each qualifier.

Create transfer tasks 680

### Important

We suggest always ending your search criteria with a period followed by a double asterisk (.\*\*) and then refine the search further, if needed.

For more information on wildcard rules, see the Filtering data set names in IBM documentation.

These data sets will load under **Mainframe data sets section**, where you can search or choose one or more data sets you want to configure code page conversions for. These chosen data sets will be displayed in the **Added data sets** section.

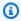

### Note

You can select data sets from multiple search queries and add them to your transfer task.

- In the **Added data sets** section, you need to manually select the source code page and target code page for each of your chosen data set. Source code page is the source data set format, and target code page is the target data set format used to convert the data sets and store them in the target Amazon S3 bucket.
- 9. After confirming the source and target code pages, choose **Next**.
- 10. On the **Review and create** page, you can review or edit information for your transfer task.
- Then, choose Create transfer task.

## View transfer tasks

To view transfer tasks in File Transfer, you must follow these steps in the AWS Mainframe Modernization console.

### To view transfer tasks

- Open the AWS Mainframe Modernization console at https://console.aws.amazon.com/m2/. 1.
- 2. In the AWS Region selector, choose the Region where you want to transfer files from your mainframe to an Amazon S3 bucket.

View transfer tasks 681

3. On the **Transfer tasks** page, select the data transfer endpoint to view your transfer tasks.

4. For endpoints that have pre-existing transfer tasks, these will be displayed under the **Transfer tasks** section. You can choose to view details of any transfer task from this list.

# Tutorial: Getting started with AWS Mainframe Modernization File Transfer

AWS Mainframe Modernization File Transfer lets you transfer and convert mainframe data sets for mainframe modernization, migration, and augmentation use cases.

Follow the steps in this tutorial to understand how AWS Mainframe Modernization File Transfer works.

### Overview

File Transfer consists of the following:

- 1. An agent to be installed on the source mainframe.
- 2. Access to dataset discovery, transfer, and conversion capabilities directly from the AWS Mainframe Modernization management service console.

As a user, you can transfer datasets from the mainframe to your Amazon S3 bucket.

### **Topics**

- Step 1: Transfer the agent binaries tar package from AWS to the mainframe logical partition
- Step 2: Configure the File Transfer agent on the source mainframe
- Step 3: Create a data transfer endpoint
- Step 4: Create a transfer task
- Step 5: View transfer task progress

# Step 1: Transfer the agent binaries tar package from AWS to the mainframe logical partition

Download tar files from the M2-agent tar link.

## Step 2: Configure the File Transfer agent on the source mainframe

In this step, you configure and start the AWS Mainframe Modernization File Transfer agent on the source mainframe. The agent is required to facilitate communications between the File Transfer service feature and the source mainframe. At least one agent is required per mainframe. More than one agent can be started for high availability and enhanced scalability.

Follow the instructions in the section called "Install a File Transfer agent" guide to complete File Transfer agent installation on the mainframe.

## Step 3: Create a data transfer endpoint

Follow steps on the section called "Data transfer endpoints" page to create a new data transfer endpoint.

## Step 4: Create a transfer task

Follow steps on the section called "Transfer tasks" page to create and manage your transfer tasks.

## Step 5: View transfer task progress

You can view your transfer task's progress in the AWS Mainframe Modernization console. For more details, refer the section called "View transfer tasks" section.

# AWS Mainframe Modernization File Transfer supported source and target encodings

AWS Mainframe Modernization File Transfer supports various data set types and code page conversion options.

## Mainframe data set types

AWS Mainframe Modernization File Transfer supports the following mainframe data set types:

- Non-VSAM: Sequential (PS), PDS, GDS, GDG
- VSAM types: KSDS

## Supported code pages

AWS Mainframe Modernization File Transfer supports the following code pages for data set conversion (from/to):

```
"BIG5", "BIG5_HKSCS", "CESU_8", "EUC_JP", "EUC_KR", "GB18030", "GB2312", "GBK",
"IBM00858", "IBM01140", "IBM01141", "IBM01142", "IBM01143", "IBM01144", "IBM01145",
"IBM01146", "IBM01147", "IBM01148", "IBM01149", "IBM037", "IBM1026", "IBM1047",
"IBM273", "IBM277", "IBM278", "IBM280", "IBM284", "IBM285", "IBM290", "IBM297",
"IBM420", "IBM424", "IBM437", "IBM500", "IBM775", "IBM850", "IBM852", "IBM855"
"IBM857", "IBM860", "IBM861", "IBM862", "IBM863", "IBM864", "IBM865", "IBM866", "IBM868",
"IBM869", "IBM870", "IBM871", "IBM918", "IBM_THAI", "ISO_2022_CN", "ISO_2022_JP",
"ISO 2022 JP 2", "ISO 2022 KR", "ISO 8859 1", "ISO 8859 13", "ISO 8859 15",
"ISO_8859_16", "ISO_8859_2", "ISO_8859_3", "ISO_8859_4", "ISO_8859_5", "ISO_8859_6",
"ISO_8859_7", "ISO_8859_8", "ISO_8859_9", "JIS_X0201", "JIS_X0212_1990", "KOI8_R",
"KOI8_U", "SHIFT_JIS", "TIS_620", "US_ASCII", "UTF_16", "UTF_16BE", "UTF_16LE", "UTF_32",
"UTF_32BE", "UTF_32LE", "UTF_8", "WINDOWS_1250", "WINDOWS_1251", "WINDOWS_1252",
"WINDOWS_1253", "WINDOWS_1254", "WINDOWS_1255", "WINDOWS_1256",
"WINDOWS_1257", "WINDOWS_1258", "WINDOWS_31J", "X_BIG5_HKSCS_2001",
"X_BIG5_SOLARIS", "X_EUCJP_OPEN", "X_EUC_JP_LINUX", "X_EUC_TW", "X_IBM1006",
"X_IBM1025", "X_IBM1046", "X_IBM1097", "X_IBM1098", "X_IBM1112", "X_IBM1122",
"X_IBM1123", "X_IBM1124", "X_IBM1129", "X_IBM1166", "X_IBM1364", "X_IBM1381",
"X_IBM1383", "X_IBM29626C", "X_IBM300", "X_IBM33722", "X_IBM737", "X_IBM833",
"X IBM834", "X IBM856", "X IBM874", "X IBM875", "X IBM921", "X IBM922", "X IBM930",
"X_IBM933", "X_IBM935", "X_IBM937", "X_IBM939", "X_IBM942", "X_IBM942C",
"X_IBM943", "X_IBM943C", "X_IBM948", "X_IBM949", "X_IBM949C", "X_IBM950",
"X_IBM964", "X_IBM970", "X_ISCII91", "X_ISO_2022_CN_CNS", "X_ISO_2022_CN_GB",
"X_ISO_8859_11", "X_JISO208", "X_JISAUTODETECT", "X_JOHAB", "X_MACARABIC",
"X_MACCENTRALEUROPE", "X_MACCROATIAN", "X_MACCYRILLIC", "X_MACDINGBAT",
"X_MACGREEK", "X_MACHEBREW", "X_MACICELAND", "X_MACROMAN", "X_MACROMANIA",
"X MACSYMBOL", "X MACTHAI", "X MACTURKISH", "X MACUKRAINE", "X MS932 0213",
"X_MS950_HKSCS", "X_MS950_HKSCS_XP", "X_MSWIN_936", "X_PCK", "X_SJIS_0213",
"X_UTF_16LE_BOM", "X_UTF_32BE_BOM", "X_UTF_32LE_BOM", "X_WINDOWS_50220",
"X_WINDOWS_50221", "X_WINDOWS_874", "X_WINDOWS_949", "X_WINDOWS_950",
"X WINDOWS ISO2022j"
```

Supported code pages 684

# **Security in AWS Mainframe Modernization**

Cloud security at AWS is the highest priority. As an AWS customer, you benefit from a data center and network architecture that is built to meet the requirements of the most security-sensitive organizations.

Security is a shared responsibility between AWS and you. The <u>shared responsibility model</u> describes this as security of the cloud and security in the cloud:

- Security of the cloud AWS is responsible for protecting the infrastructure that runs AWS services in the AWS Cloud. AWS also provides you with services that you can use securely. Third-party auditors regularly test and verify the effectiveness of our security as part of the <u>AWS</u>
   <u>Compliance Programs</u>. To learn about the compliance programs that apply to AWS Mainframe Modernization, see AWS Services in Scope by Compliance Program.
- **Security in the cloud** Your responsibility is determined by the AWS service that you use. You are also responsible for other factors including the sensitivity of your data, your company's requirements, and applicable laws and regulations

This documentation helps you understand how to apply the shared responsibility model when using AWS Mainframe Modernization. It shows you how to configure AWS Mainframe Modernization to meet your security and compliance objectives. You also learn how to use other AWS services that help you to monitor and secure your AWS Mainframe Modernization resources.

AWS Mainframe Modernization provides its own IAM-protected resources (application, environment, deployment etc), which are the AWS Mainframe Modernization administrative resources, on which any action must be allowed by IAM policies.

AWS Mainframe Modernization for replatforming is also secured by IAM. IAM grants or denies permission to a principal for a specific action on a defined resource, derived from the original mainframe environment, through standard IAM policies as well. The AWS Mainframe Modernization replatforming runtime calls the IAM authorization service when an application attempts such action on a protected resource. IAM will return allow or deny based on standard IAM policy evaluation mechanisms.

### **Contents**

- Data protection in AWS Mainframe Modernization
- Identity and Access Management for AWS Mainframe Modernization

- Compliance validation for AWS Mainframe Modernization
- Resilience in AWS Mainframe Modernization
- Infrastructure security in AWS Mainframe Modernization
- Access AWS Mainframe Modernization using an interface endpoint (AWS PrivateLink)

## **Data protection in AWS Mainframe Modernization**

The AWS <u>shared responsibility model</u> applies to data protection in AWS Mainframe Modernization. As described in this model, AWS is responsible for protecting the global infrastructure that runs all of the AWS Cloud. You are responsible for maintaining control over your content that is hosted on this infrastructure. You are also responsible for the security configuration and management tasks for the AWS services that you use. For more information about data privacy, see the <u>Data Privacy FAQ</u>. For information about data protection in Europe, see the <u>AWS Shared Responsibility Model and GDPR</u> blog post on the *AWS Security Blog*.

For data protection purposes, we recommend that you protect AWS account credentials and set up individual users with AWS IAM Identity Center or AWS Identity and Access Management (IAM). That way, each user is given only the permissions necessary to fulfill their job duties. We also recommend that you secure your data in the following ways:

- Use multi-factor authentication (MFA) with each account.
- Use SSL/TLS to communicate with AWS resources. We require TLS 1.2 and recommend TLS 1.3.
- Set up API and user activity logging with AWS CloudTrail.
- Use AWS encryption solutions, along with all default security controls within AWS services.
- Use advanced managed security services such as Amazon Macie, which assists in discovering and securing sensitive data that is stored in Amazon S3.
- If you require FIPS 140-2 validated cryptographic modules when accessing AWS through a command line interface or an API, use a FIPS endpoint. For more information about the available FIPS endpoints, see <u>Federal Information Processing Standard (FIPS) 140-2</u>.

We strongly recommend that you never put confidential or sensitive information, such as your customers' email addresses, into tags or free-form text fields such as a **Name** field. This includes when you work with AWS Mainframe Modernization or other AWS services using the console, API, AWS CLI, or AWS SDKs. Any data that you enter into tags or free-form text fields used for names may be used for billing or diagnostic logs. If you provide a URL to an external server, we strongly

Data protection 686

recommend that you do not include credentials information in the URL to validate your request to that server.

### **Data that AWS Mainframe Modernization collects**

AWS Mainframe Modernization collects several types of data from you:

- Application configuration: This is a JSON file that you create to configure your
  application. It contains your choices for the different options that AWS Mainframe Modernization
  offers. The file also contains information for dependent AWS resources such as Amazon Simple
  Storage Service paths where application artifacts are stored or the Amazon Resource Name
  (ARN) for AWS Secrets Manager where your database credentials are stored.
- Application executable (binary): This is a binary that you compile and that you intend to deploy on AWS Mainframe Modernization.
- Application JCL or scripts: This source code manages batch jobs or other processing on behalf of your application.
- User application data: When you import data sets, AWS Mainframe Modernization stores them in the relational database so your application can access them.
- Application source code: Through Amazon AppStream 2.0, AWS Mainframe Modernization provides a development environment for you to write and compile code.

AWS Mainframe Modernization stores this data natively in AWS. The data we collect from you is stored in an AWS Mainframe Modernization-managed Amazon S3 bucket. When you deploy an application, AWS Mainframe Modernization downloads the data onto an Amazon Elastic Block Store-backed Amazon Elastic Compute Cloud instance. When cleanup is triggered, the data is removed from the Amazon EBS volume and from Amazon S3. The Amazon EBS volumes are single-tenanted, meaning that one instance is used for one customer. Instances are never shared. When you delete a runtime environment, the Amazon EBS volume is also deleted. When you delete an application, the artifacts and configuration are deleted from Amazon S3.

Application logs are stored in Amazon CloudWatch. Customer application log messages are exported to CloudWatch as well. The CloudWatch logs might contain customer-sensitive data, such as business data or security information in debug messages). For more information, see <a href="Monitoring">Monitoring</a> AWS Mainframe Modernization with Amazon CloudWatch.

In addition, if you choose to attach one or more Amazon Elastic File System or Amazon FSx file systems to your runtime environment, the data within those systems will be stored in AWS. You will need to clean up that data if you decide to stop using the file systems.

You can use all available Amazon S3 encryption options to secure your data when you place it in the Amazon S3 bucket that AWS Mainframe Modernization uses for application deployment and dataset imports. In addition, you can use the Amazon EFS and Amazon FSx encryption options if you attach one or more of these file systems to your runtime environment.

## Data encryption at rest for AWS Mainframe Modernization service

AWS Mainframe Modernization integrates with AWS Key Management Service to provide transparent server side encryption (SSE) on all dependent resources that store data permanently; namely Amazon Simple Storage Service, Amazon DynamoDB, and Amazon Elastic Block Store. AWS Mainframe Modernization creates and manages symmetric encryption AWS KMS keys for you in AWS KMS.

Encryption of data at rest by default helps reduce the operational overhead and complexity involved in protecting sensitive data. At the same time, it enables you to migrate applications that require strict encryption compliance and regulatory requirements.

You can't disable this layer of encryption or select an alternate encryption type when you create runtime environments and applications.

You can use your own customer managed key for AWS Mainframe Modernization applications and runtime environments to encrypt Amazon S3 and Amazon EBS resources.

For your AWS Mainframe Modernization applications, you can use this key to encrypt your application definition as well as other application resources, like JCL files, which are saved in the Amazon S3 bucket that is created in the service's account. For more information, see <a href="Create an application">Create an application</a>.

For your AWS Mainframe Modernization runtime environments, AWS Mainframe Modernization uses your customer managed key to encrypt the Amazon EBS volume that it creates and attaches to your AWS Mainframe Modernization Amazon EC2 instance, which is also in the service's account. For more information, see Create a runtime environment.

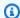

### Note

DynamoDB resources are always encrypted using an AWS managed key in the AWS Mainframe Modernization service account. You cannot encrypt DynamoDB resources using a customer managed key.

AWS Mainframe Modernization uses your customer managed key for the following tasks:

- Redeploying an application.
- Replacing a AWS Mainframe Modernization Amazon EC2 instance.

AWS Mainframe Modernization doesn't use your customer managed key to encrypt Amazon Relational Database Service or Amazon Aurora databases, Amazon Simple Queue Service queues, and Amazon ElastiCache caches that are created to support a AWS Mainframe Modernization application, because none of them contain customer data.

For more information, see Customer managed keys in the AWS Key Management Service Developer Guide.

The following table summarizes how AWS Mainframe Modernization encrypts your sensitive data.

| Data type                                             | AWS managed key encryptio | Customer managed key encryption |
|-------------------------------------------------------|---------------------------|---------------------------------|
| Definition                                            | Enabled                   | Enabled                         |
| Contains the definition for a particular application. |                           |                                 |
| EnvironmentSummary                                    | Enabled                   | Enabled                         |
| Contains information about the runtime environment.   |                           |                                 |
| ApplicationSummary                                    | Enabled                   | Enabled                         |

| Data type                                                                                                  | AWS managed key encryptio | Customer managed key encryption |
|----------------------------------------------------------------------------------------------------|---------------------------|---------------------------------|
| Contains information about the AWS Mainframe Modernization application.                                    |                           |                                 |
| DeploymentSummary  Contains information about a deployment of an AWS  Mainframe Modernization application. | Enabled                   | Enabled                         |

### Note

AWS Mainframe Modernization automatically enables encryption at rest using AWS managed keys to protect your sensitive data at no charge. However, AWS KMS charges apply for using a customer managed key. For more information about pricing, see AWS Key Management Service Pricing.

For more information on AWS KMS, see AWS Key Management Service.

## How AWS Mainframe Modernization uses grants in AWS KMS

AWS Mainframe Modernization requires a grant to use your customer managed key.

When you create an application or runtime environment, or deploy an application in AWS Mainframe Modernization encrypted with a customer managed key, AWS Mainframe Modernization creates a grant on your behalf by sending a CreateGrant request to AWS KMS. Grants in AWS KMS are used to give AWS Mainframe Modernization access to a KMS key in a customer account.

AWS Mainframe Modernization requires the grant to use your customer managed key for the following internal operations:

 Send DescribeKey requests to AWS KMS to verify that the symmetric customer managed key ID entered when creating an application, runtime environment, or application deployment is valid.

• Send <u>GenerateDataKey</u> requests to AWS KMS to encrypt the Amazon EBS volume attached to Amazon EC2 instances that host AWS Mainframe Modernization runtime environments.

• Send Decrypt requests to AWS KMS to decrypt encrypted content on Amazon EBS.

AWS Mainframe Modernization uses AWS KMS grants to decrypt your secrets stored in Secrets Manager and when creating a runtime environment, creating or redeploying an application, and creating a deployment. The grants that AWS Mainframe Modernization creates support the following operations:

- Create or update a runtime environment grant:
  - Decrypt
  - Encrypt
  - ReEncryptFrom
  - ReEncryptTo
  - GenerateDataKey
  - DescribeKey
  - CreateGrant
- Create or redeploy an application grant:
  - GenerateDataKey
- Create a deployment grant:
  - Decrypt

You can revoke access to the grant, or remove the service's access to the customer managed key at any time. If you do, AWS Mainframe Modernization won't be able to access any of the data encrypted by the customer managed key, which affects operations that depend on the data. For example, if AWS Mainframe Modernization tried to access an application definition encrypted by a customer managed key without the grant to that key, the application creation operation would fail.

AWS Mainframe Modernization collects user application configurations (JSON files) and artifacts (binaries and executables). It also creates metadata that tracks various entities used for the operation of AWS Mainframe Modernization, and creates logs and metrics. The logs and metrics that are customer-visible include:

• CloudWatch logs that reflect application and runtime engine (either AWS Blu Age or Micro Focus).

• CloudWatch metrics for operation dashboards.

In addition, AWS Mainframe Modernization collects usage data and metrics for metering, activity reporting, and so on about the services. This data is not customer-visible.

AWS Mainframe Modernization stores this data in different places depending on the type of data. Customer data that you upload is stored in an Amazon S3 bucket. Service data is stored in both Amazon S3 and DynamoDB. When you deploy an application, both your data and service data are downloaded onto Amazon EBS volumes. If you choose to attach Amazon EFS or Amazon FSx storage to your runtime environment, data stored in those file systems is also downloaded to the Amazon EBS volume.

Encryption at rest is configured by default. You cannot disable it or change it. Currently, you cannot change its configuration either.

## Create a customer managed key

You can create a symmetric customer managed key by using the AWS Management Console or the AWS KMS APIs.

### To create a symmetric customer managed key

Follow the steps for <u>Creating symmetric customer managed key</u> in the AWS Key Management Service Developer Guide.

### **Key policy**

Key policies control access to your customer managed key. Every customer managed key must have exactly one key policy, which contains statements that determine who can use the key and how they can use it. When you create your customer managed key, you can specify a key policy. For more information, see <a href="Management Service Developer Guide">Management Service Developer Guide</a>.

To use your customer managed key with your AWS Mainframe Modernization resources, the following API operations must be permitted in the key policy:

<u>kms:CreateGrant</u> – Adds a grant to a customer managed key. Grants control access to a specified KMS key, which allows access to <u>grant operations</u> AWS Mainframe Modernization requires. For more information about <u>Using Grants</u>, see the *AWS Key Management Service Developer Guide*.

This allows AWS Mainframe Modernization to do the following:

• Call GenerateDataKey to generate an encrypted data key and store it, because the data key isn't immediately used to encrypt.

- Call Decrypt to use the stored encrypted data key to access encrypted data.
- Set up a retiring principal to allow the service to RetireGrant.
- <a href="mailto:kms:DescribeKey">kms:DescribeKey</a> Provides the customer managed key details to allow AWS Mainframe Modernization to validate the key.

AWS Mainframe Modernization requires kms:CreateGrant and kms:DescribeKey permissions in the customer's key policy. AWS Mainframe Modernization uses this policy to create a grant for itself.

```
{
    "Version": "2012-10-17",
    "Statement": [{
        "Sid": "Enable IAM User Permissions",
        "Effect": "Allow",
        "Principal": {
            "AWS": "arn:aws:iam::AccountId:role/ExampleRole"
        },
        "Action": [
            "kms:CreateGrant",
            "kms:DescribeKey"
        ],
        "Resource": "*"
    }]
}
```

## Note

The role shown for Principal in the preceding example is the one that you use for AWS Mainframe Modernization operations such as CreateApplication and CreateEnvironment.

For more information about <u>specifying permissions in a policy</u>, see the AWS Key Management Service Developer Guide.

For more information about <u>troubleshooting key access</u>, see the AWS Key Management Service Developer Guide.

## Specifying a customer managed key for AWS Mainframe Modernization

You can specify a customer managed key for the following resources:

- Application
- Environment

When you create a resource, you can specify the key by entering a **KMS ID**, which AWS Mainframe Modernization uses to encrypt the sensitive data stored by the resource.

• KMS ID— A <u>key identifier</u> for a customer managed key. Enter a key ID, key ARN, alias name, or alias ARN.

You can specify a customer managed key using the AWS Management Console or the AWS CLI.

To specify your customer managed key when creating a runtime environment in the AWS Management Console, see <u>Create an AWS Mainframe Modernization runtime environment</u>. To specify your customer managed key when creating an application in the AWS Management Console, see <u>Create an AWS Mainframe Modernization application</u>.

To add your customer managed key when you create a runtime environment with the AWS CLI, specify the kms-key-id parameter, as follows:

```
aws m2 create-environment -engine-type microfocus -instance-type M2.m5.large
--publicly-accessible -engine-version 7.0.3 -name test
--high-availability-config desiredCapacity=2
--kms-key-id myEnvironmentKey
```

To add your customer managed key when you create an application with the AWS CLI, specify the kms-key-id parameter, as follows:

```
aws m2 create-application -name test-application -description my description
--engine-type microfocus
--definition content="$(jq -c . raw-template.json | jq -R)"
--kms-key-id myApplicationKey
```

## **AWS Mainframe Modernization encryption context**

An <u>encryption context</u> is an optional set of key-value pairs that contain additional contextual information about the data.

AWS KMS uses the encryption context as <u>additional authenticated data</u> to support <u>authenticated encryption</u>. When you include an encryption context in a request to encrypt data, AWS KMS binds the encryption context to the encrypted data. To decrypt data, you include the same encryption context in the request.

### **AWS Mainframe Modernization encryption context**

AWS Mainframe Modernization uses the same encryption context in all AWS KMS cryptographic operations related to an application (create application and create deployment), where the key is aws:m2:app and the value is the unique identifier of the application.

### Example

```
"encryptionContextSubset": {
     "aws:m2:app": "a1bc2defabc3defabc4defabcd"
}
```

### Using encryption context for monitoring

When you use a symmetric customer managed key to encrypt your applications or runtime environments, you can also use the encryption context in audit records and logs to identify how the customer managed key is being used.

### Using encryption context to control access to your customer managed key

You can use the encryption context in key policies and IAM policies as conditions to control access to your symmetric customer managed key. You can also use encryption context constraints in a grant.

AWS Mainframe Modernization uses an encryption context constraint in grants to control access to the customer managed key in your account or region. The grant constraint requires that the operations that the grant allows use the specified encryption context. The following example is a grant that AWS Mainframe Modernization leverages to encrypt application artifact when creating an application.

```
//This grant is retired immediately after create application finish
```

## Monitoring your encryption keys for AWS Mainframe Modernization

When you use an AWS KMS customer managed key with your AWS Mainframe Modernization resources, you can use <u>AWS CloudTrail</u> or <u>Amazon CloudWatch Logs</u> to track requests that AWS Mainframe Modernization sends to AWS KMS.

## **Examples for runtime environments**

The following examples are AWS CloudTrail events for DescribeKey, CreateGrant, GenerateDataKey, and Decrypt to monitor KMS operations called by AWS Mainframe Modernization to access data encrypted by your customer managed key:

### DescribeKey

AWS Mainframe Modernization uses the DescribeKey operation to verify if the AWS KMS customer managed key associated with your runtime environment exists in the account and region.

The following example event records the DescribeKey operation:

```
"eventVersion": "1.08",
"userIdentity": {
    "type": "AssumedRole",
    "principalId": "AROAIGDTESTANDEXAMPLE:Sampleuser01",
    "arn": "arn:aws:sts::111122223333:assumed-role/Admin/Sampleuser01",
    "accountId": "111122223333",
    "accessKeyId": "AKIAIOSFODNN7EXAMPLE3",
    "sessionContext": {
        "sessionIssuer": {
```

```
"type": "Role",
                "principalId": "AROAIGDTESTANDEXAMPLE:Sampleuser01",
                "arn": "arn:aws:sts::111122223333:assumed-role/Admin/Sampleuser01",
                "accountId": "111122223333",
                "userName": "Admin"
            },
            "webIdFederationData": {},
            "attributes": {
                "creationDate": "2022-12-06T19:40:26Z",
                "mfaAuthenticated": "false"
            }
        }
    },
    "eventTime": "2022-12-06T20:23:43Z",
    "eventSource": "kms.amazonaws.com",
    "eventName": "DescribeKey",
    "awsRegion": "us-west-2",
    "sourceIPAddress": "205.251.233.182",
    "userAgent": "ExampleDesktop/1.0 (V1; OS)",
    "requestParameters": {
        "keyId": "00dd0db0-0000-0000-ac00-b0c000SAMPLE"
    },
    "responseElements": null,
    "requestID": "ff000af-00eb-00ce-0e00-ea000fb0fba0SAMPLE",
    "eventID": "ff000af-00eb-00ce-0e00-ea000fb0fba0SAMPLE",
    "readOnly": true,
    "resources": [
        {
            "accountId": "111122223333",
            "type": "AWS::KMS::Key",
            "ARN": "arn:aws:kms:us-
west-2:111122223333:key/1234abcd-12ab-34cd-56ef-123456SAMPLE"
    ],
    "eventType": "AwsApiCall",
    "managementEvent": true,
    "recipientAccountId": "111122223333",
    "eventCategory": "Management",
    "tlsDetails": {
        "tlsVersion": "TLSv1.3",
        "cipherSuite": "TLS_AES_256_GCM_SHA384",
        "clientProvidedHostHeader": "kms.us-west-2.amazonaws.com"
    },
    "sessionCredentialFromConsole": "true"
```

}

### CreateGrant

When you use an AWS KMS customer managed key to encrypt your runtime environment, AWS Mainframe Modernization sends several CreateGrant requests on your behalf to perform necessary KMS operations. Some of the grants that AWS Mainframe Modernization creates are retired immediately after use. Others are retired when you delete the runtime environment.

The following example event records the CreateGrant operation for the Lambda execution role associated with the Create Environment workflow.

```
{
    "eventVersion": "1.08",
    "userIdentity": {
        "type": "AssumedRole",
        "principalId": "AROAIGDTESTANDEXAMPLE:Sampleuser01",
        "arn": "arn:aws:sts::111122223333:assumed-role/Admin/Sampleuser01",
        "accountId": "111122223333",
        "accessKeyId": "AKIAIOSFODNN7EXAMPLE3",
        "sessionContext": {
            "sessionIssuer": {
                "type": "Role",
                "principalId": "AROAIGDTESTANDEXAMPLE:Sampleuser01",
                "arn": "arn:aws:sts::111122223333:assumed-role/Admin/Sampleuser01",
                "accountId": "111122223333",
                "userName": "Admin"
            },
            "webIdFederationData": {},
            "attributes": {
                "creationDate": "2022-12-06T20:11:45Z",
                "mfaAuthenticated": "false"
            }
        },
        "invokedBy": "m2.us-west-2.amazonaws.com"
    },
    "eventTime": "2022-12-06T20:23:09Z",
    "eventSource": "kms.amazonaws.com",
    "eventName": "CreateGrant",
    "awsRegion": "us-west-2",
    "sourceIPAddress": "m2.us-west-2.amazonaws.com",
    "userAgent": "m2.us-west-2.amazonaws.com",
    "requestParameters": {
```

```
"keyId": "arn:aws:kms:us-
west-2:111122223333:key/1234abcd-12ab-34cd-56ef-123456SAMPLE",
        "operations": [
            "Encrypt",
            "Decrypt",
            "ReEncryptFrom",
            "ReEncryptTo",
            "GenerateDataKey",
            "GenerateDataKey",
            "DescribeKey",
            "CreateGrant"
        ],
        "granteePrincipal": "m2.us-west-2.amazonaws.com",
        "retiringPrincipal": "m2.us-west-2.amazonaws.com"
    },
    "responseElements": {
        "grantId":
 "0ab0ac0d0b000f00ea00cc0a0e00fc00bce000c000f0000000c0bc0a0000aaafSAMPLE",
        "keyId": "arn:aws:kms:us-
west-2:111122223333:key/1234abcd-12ab-34cd-56ef-123456SAMPLE"
    "requestID": "ff000af-00eb-00ce-0e00-ea000fb0fba0SAMPLE",
    "eventID": "ff000af-00eb-00ce-0e00-ea000fb0fba0SAMPLE",
    "readOnly": false,
    "resources": [
        {
            "accountId": "111122223333",
            "type": "AWS::KMS::Key",
            "ARN": "arn:aws:kms:us-
west-2:111122223333:key/1234abcd-12ab-34cd-56ef-123456SAMPLE"
        }
    ],
    "eventType": "AwsApiCall",
    "managementEvent": true,
    "recipientAccountId": "111122223333",
    "eventCategory": "Management"
}
```

The following example event records the CreateGrant operation for the Auto Scaling group service-linked role. The Lambda execution role associated with the Create Environment workflow calls this CreateGrant operation. It grants permission for the execution role to create a subgrant against the Auto Scaling group's service-linked role.

```
{
    "eventVersion": "1.08",
    "userIdentity": {
        "type": "AssumedRole",
        "principalId": "AROA3YPCLM65MZFUPM4J0:EnvironmentWorkflow-alpha-
CreateEnvironmentLambda7-HfxDj5zz86tr",
        "arn": "arn:aws:sts::111122223333:assumed-role/EnvironmentWorkflow-
alpha-CreateEnvironmentLambdaS-1AU4A8VNQEEKN/EnvironmentWorkflow-alpha-
CreateEnvironmentLambda7-HfxDj5zz86tr",
        "accountId": "111122223333",
        "accessKeyId": "AKIAIOSFODNN7EXAMPLE3",
        "sessionContext": {
            "sessionIssuer": {
                "type": "Role",
                "principalId": "AROAIGDTESTANDEXAMPLE:Sampleuser01",
                "arn": "arn:aws:iam::111122223333:role/EnvironmentWorkflow-alpha-
CreateEnvironmentLambdaS-1AU4A8VNQEEKN",
                "accountId": "111122223333",
                "userName": "EnvironmentWorkflow-alpha-
CreateEnvironmentLambdaS-1AU4A8VNQEEKN"
            },
            "webIdFederationData": {},
            "attributes": {
                "creationDate": "2022-12-06T20:22:28Z",
                "mfaAuthenticated": "false"
            }
        }
    },
    "eventTime": "2022-12-06T20:23:09Z",
    "eventSource": "kms.amazonaws.com",
    "eventName": "CreateGrant",
    "awsRegion": "us-west-2",
    "sourceIPAddress": "54.148.236.160",
    "userAgent": "aws-sdk-java/2.18.21 Linux/4.14.255-276-224.499.amzn2.x86_64
 OpenJDK_64-Bit_Server_VM/11.0.14.1+10-LTS Java/11.0.14.1 vendor/Amazon.com_Inc. md/
internal exec-env/AWS_Lambda_java11 io/sync http/Apache cfg/retry-mode/legacy",
    "requestParameters": {
        "keyId": "arn:aws:kms:us-
west-2:111122223333:key/1234abcd-12ab-34cd-56ef-123456SAMPLE",
        "operations": [
            "Encrypt",
            "Decrypt",
            "ReEncryptFrom",
```

```
"ReEncryptTo",
            "GenerateDataKey",
            "GenerateDataKey",
            "DescribeKey",
            "CreateGrant"
        ],
        "granteePrincipal": "m2.us-west-2.amazonaws.com",
        "retiringPrincipal": "m2.us-west-2.amazonaws.com"
    },
    "responseElements": {
        "grantId":
 "0ab0ac0d0b000f00ea00cc0a0e00fc00bce000c000f0000000c0bc0a0000aaafSAMPLE",
        "keyId": "arn:aws:kms:us-
west-2:111122223333:key/1234abcd-12ab-34cd-56ef-123456SAMPLE"
    },
    "requestID": "ff000af-00eb-00ce-0e00-ea000fb0fba0SAMPLE",
    "eventID": "ff000af-00eb-00ce-0e00-ea000fb0fba0SAMPLE",
    "readOnly": false,
    "resources": [
        {
            "accountId": "111122223333",
            "type": "AWS::KMS::Key",
            "ARN": "arn:aws:kms:us-
west-2:111122223333:key/1234abcd-12ab-34cd-56ef-123456SAMPLE"
    ],
    "eventType": "AwsApiCall",
    "managementEvent": true,
    "recipientAccountId": "111122223333",
    "eventCategory": "Management",
    "tlsDetails": {
        "tlsVersion": "TLSv1.3",
        "cipherSuite": "TLS_AES_256_GCM_SHA384",
        "clientProvidedHostHeader": "kms.us-west-2.amazonaws.com"
    }
}
}
```

### GenerateDataKey

When you enable an AWS KMS customer managed key for your runtime environment resource, Auto Scaling creates a unique key for encrypting the Amazon EBS volume associated with the

runtime environment. It sends a GenerateDataKey request to AWS KMS that specifies the AWS KMS customer managed key for the resource.

The following example event records the GenerateDataKey operation:

```
{
    "eventVersion": "1.08",
    "userIdentity": {
        "type": "AssumedRole",
        "principalId": "AROA3YPCLM65EEXVIEH7D:AutoScaling",
        "arn": "arn:aws:sts::111122223333:assumed-role/AWSServiceRoleForAutoScaling/
AutoScaling",
        "accountId": "111122223333",
        "accessKeyId": "AKIAIOSFODNN7EXAMPLE3",
        "sessionContext": {
            "sessionIssuer": {
                "type": "Role",
                "principalId": "AROAIGDTESTANDEXAMPLE:Sampleuser01",
                "arn": "arn:aws:iam::111122223333:role/aws-service-role/
autoscaling.amazonaws.com/AWSServiceRoleForAutoScaling",
                "accountId": "111122223333",
                "userName": "AWSServiceRoleForAutoScaling"
            },
            "webIdFederationData": {},
            "attributes": {
                "creationDate": "2022-12-06T20:23:16Z",
                "mfaAuthenticated": "false"
            }
        },
        "invokedBy": "autoscaling.amazonaws.com"
    },
    "eventTime": "2022-12-06T20:23:18Z",
    "eventSource": "kms.amazonaws.com",
    "eventName": "GenerateDataKey",
    "awsRegion": "us-west-2",
    "sourceIPAddress": "autoscaling.amazonaws.com",
    "userAgent": "autoscaling.amazonaws.com",
    "requestParameters": {
        "encryptionContext": {
            "aws:ebs:id": "vol-080f7a32d290807f3"
        },
        "keyId": "arn:aws:kms:us-
west-2:111122223333:key/1234abcd-12ab-34cd-56ef-123456SAMPLE",
        "numberOfBytes": 64
```

```
},
    "responseElements": null,
    "requestID": "ff000af-00eb-00ce-0e00-ea000fb0fba0SAMPLE",
    "eventID": "ff000af-00eb-00ce-0e00-ea000fb0fba0SAMPLE",
    "readOnly": true,
    "resources": [
        {
            "accountId": "111122223333",
            "type": "AWS::KMS::Key",
            "ARN": "arn:aws:kms:us-
west-2:111122223333:key/1234abcd-12ab-34cd-56ef-123456SAMPLE"
    ],
    "eventType": "AwsApiCall",
    "managementEvent": true,
    "recipientAccountId": "111122223333",
    "eventCategory": "Management"
}
```

### Decrypt

When you access an encrypted runtime environment, Amazon EBS calls the Decrypt operation to use the stored encrypted data key to access the encrypted data.

The following example event records the Decrypt operation:

```
{
    "eventVersion": "1.08",
    "userIdentity": {
        "type": "AWSService",
        "invokedBy": "ebs.amazonaws.com"
    },
    "eventTime": "2022-12-06T20:23:22Z",
    "eventSource": "kms.amazonaws.com",
    "eventName": "Decrypt",
    "awsRegion": "us-west-2",
    "sourceIPAddress": "ebs.amazonaws.com",
    "userAgent": "ebs.amazonaws.com",
    "requestParameters": {
        "encryptionAlgorithm": "SYMMETRIC_DEFAULT",
        "encryptionContext": {
            "aws:ebs:id": "vol-080f7a32d290807f3"
        }
    },
```

```
"responseElements": null,
    "requestID": "ff000af-00eb-00ce-0e00-ea000fb0fba0SAMPLE",
    "eventID": "ff000af-00eb-00ce-0e00-ea000fb0fba0SAMPLE",
    "readOnly": true,
    "resources": [
        {
            "accountId": "111122223333",
            "type": "AWS::KMS::Key",
            "ARN": "arn:aws:kms:us-
west-2:111122223333:key/1234abcd-12ab-34cd-56ef-123456SAMPLE"
    ],
    "eventType": "AwsApiCall",
    "managementEvent": true,
    "recipientAccountId": "111122223333",
    "sharedEventID": "ff000af-00eb-00ce-0e00-ea000fb0fba0SAMPLE",
    "eventCategory": "Management"
}
```

## **Examples for applications**

The following examples are AWS CloudTrail events for CreateGrant and GenerateDataKey to monitor KMS operations called by AWS Mainframe Modernization to access data encrypted by your customer managed key:

### CreateGrant

When you use an AWS KMS customer managed key to encrypt your application resources, the Lambda execution role sends a CreateGrant request on your behalf to access the KMS key in your AWS account. The grant allows the Lambda execution role to upload customer application resources to Amazon S3 using your customer managed key. This grant is retired immediately after the application is created.

The following example event records the CreateGrant operation:

```
"eventVersion": "1.08",
"userIdentity": {
    "type": "AssumedRole",
    "principalId": "AROAIGDTESTANDEXAMPLE:Sampleuser01",
    "arn": "arn:aws:sts::111122223333:assumed-role/Admin/Sampleuser01",
```

```
"accountId": "111122223333",
        "accessKeyId": "AKIAIOSFODNN7EXAMPLE3",
        "sessionContext": {
            "sessionIssuer": {
                "type": "Role",
                "principalId": "AROAIGDTESTANDEXAMPLE:Sampleuser01",
                "arn": "arn:aws:sts::111122223333:assumed-role/Admin/Sampleuser01",
                "accountId": "111122223333",
                "userName": "Admin"
            },
            "webIdFederationData": {},
            "attributes": {
                "creationDate": "2022-12-06T21:51:45Z",
                "mfaAuthenticated": "false"
            }
        },
        "invokedBy": "m2.us-west-2.amazonaws.com"
    },
    "eventTime": "2022-12-06T22:47:04Z",
    "eventSource": "kms.amazonaws.com",
    "eventName": "CreateGrant",
    "awsRegion": "us-west-2",
    "sourceIPAddress": "m2.us-west-2.amazonaws.com",
    "userAgent": "m2.us-west-2.amazonaws.com",
    "requestParameters": {
        "keyId": "arn:aws:kms:us-
west-2:111122223333:key/1234abcd-12ab-34cd-56ef-123456SAMPLE",
        "constraints": {
            "encryptionContextSubset": {
                "aws:m2:app": "a1bc2defabc3defabc4defabcd"
            }
        },
        "retiringPrincipal": "m2.us-west-2.amazonaws.com",
        "operations": [
            "GenerateDataKey"
        ],
        "granteePrincipal": "m2.us-west-2.amazonaws.com"
    "responseElements": {
        "grantId":
 "0ab0ac0d0b000f00ea00cc0a0e00fc00bce000c000f0000000c0bc0a0000aaafSAMPLE",
        "keyId": "arn:aws:kms:us-
west-2:111122223333:key/1234abcd-12ab-34cd-56ef-123456SAMPLE"
    },
```

```
"requestID": "ff000af-00eb-00ce-0e00-ea000fb0fba0SAMPLE",
    "eventID": "ff000af-00eb-00ce-0e00-ea000fb0fba0SAMPLE",
    "readOnly": false,
    "resources": [
        {
            "accountId": "111122223333",
            "type": "AWS::KMS::Key",
            "ARN": "arn:aws:kms:us-
west-2:111122223333:key/1234abcd-12ab-34cd-56ef-123456SAMPLE"
        }
    ],
    "eventType": "AwsApiCall",
    "managementEvent": true,
    "recipientAccountId": "111122223333",
    "eventCategory": "Management"
}
```

### GenerateDataKey

When you enable an AWS KMS customer managed key for your application resource, the Lambda execution role creates a key that it uses to encrypt and upload customer data to Amazon Simple Storage Service. The Lambda execution role sends a GenerateDataKey request to AWS KMS that specifies the AWS KMS customer managed key for the resource.

The following example event records the GenerateDataKey operation:

```
{
    "eventVersion": "1.08",
    "userIdentity": {
        "type": "AssumedRole",
        "principalId": "AROA3YPCLM65CLCEKKC7Z:ApplicationWorkflow-alpha-
CreateApplicationVersion-CstWZUn5R4u6",
        "arn": "arn:aws:sts::111122223333:assumed-role/ApplicationWorkflow-
alpha-CreateApplicationVersion-1IZRBZYDG20B/ApplicationWorkflow-alpha-
CreateApplicationVersion-CstWZUn5R4u6",
        "accountId": "111122223333",
        "accessKeyId": "AKIAIOSFODNN7EXAMPLE3",
        "sessionContext": {
            "sessionIssuer": {
                "type": "Role",
                "principalId": "AROAIGDTESTANDEXAMPLE:Sampleuser01",
                "arn": "arn:aws:iam::111122223333:role/ApplicationWorkflow-alpha-
CreateApplicationVersion-1IZRBZYDG20B",
```

```
"accountId": "111122223333",
                "userName": "ApplicationWorkflow-alpha-
CreateApplicationVersion-1IZRBZYDG20B"
            },
            "webIdFederationData": {},
            "attributes": {
                "creationDate": "2022-12-06T23:28:32Z",
                "mfaAuthenticated": "false"
            }
        },
        "invokedBy": "m2.us-west-2.amazonaws.com"
    },
    "eventTime": "2022-12-06T23:29:08Z",
    "eventSource": "kms.amazonaws.com",
    "eventName": "GenerateDataKey",
    "awsRegion": "us-west-2",
    "sourceIPAddress": "m2.us-west-2.amazonaws.com",
    "userAgent": "m2.us-west-2.amazonaws.com",
    "requestParameters": {
        "encryptionContext": {
            "aws:m2:app": "a1bc2defabc3defabc4defabcd",
            "aws:s3:arn": "arn:aws:s3:::supernova-processedtemplate-111122223333-us-
west-2/111122223333/a1bc2defabc3defabc4defabcd/1/cics-transaction/ZBNKE35.so"
        },
        "keySpec": "AES_256",
        "keyId": "arn:aws:kms:us-
west-2:111122223333:key/1234abcd-12ab-34cd-56ef-123456SAMPLE"
    "responseElements": null,
    "requestID": "ff000af-00eb-00ce-0e00-ea000fb0fba0SAMPLE",
    "eventID": "ff000af-00eb-00ce-0e00-ea000fb0fba0SAMPLE",
    "readOnly": true,
    "resources": [
        {
            "accountId": "111122223333",
            "type": "AWS::KMS::Key",
            "ARN": "arn:aws:kms:us-
west-2:111122223333:key/1234abcd-12ab-34cd-56ef-123456SAMPLE"
    ],
    "eventType": "AwsApiCall",
    "managementEvent": true,
    "recipientAccountId": "111122223333",
    "eventCategory": "Management"
```

}

#### **Examples for deployments**

The following examples are AWS CloudTrail events for CreateGrant and Decrypt to monitor KMS operations called by AWS Mainframe Modernization to access data encrypted by your customer managed key:

#### CreateGrant

When you use an AWS KMS customer managed key to encrypt your deployment resources, AWS Mainframe Modernization sends two CreateGrant requests on your behalf. The first grant is against the current Lambda execution role to call ListBatchJobScriptFiles, and is retired immediately after deployment finishes. The second grant is against the Amazon EC2 scoped down instance role so that Amazon EC2 can download customer application resources from Amazon S3. This grant is retired when the application is deleted from the runtime environment.

The following example event records the CreateGrant operation:

```
{
    "eventVersion": "1.08",
    "userIdentity": {
        "type": "AssumedRole",
        "principalId": "AROAIGDTESTANDEXAMPLE:Sampleuser01",
        "arn": "arn:aws:sts::111122223333:assumed-role/Admin/Sampleuser01",
        "accountId": "111122223333",
        "accessKeyId": "AKIAIOSFODNN7EXAMPLE3",
        "sessionContext": {
            "sessionIssuer": {
                "type": "Role",
                "principalId": "AROAIGDTESTANDEXAMPLE:Sampleuser01",
                "arn": "arn:aws:sts::111122223333:assumed-role/Admin/Sampleuser01",
                "accountId": "111122223333",
                "userName": "Admin"
            },
            "webIdFederationData": {},
            "attributes": {
                "creationDate": "2022-12-06T21:51:45Z",
                "mfaAuthenticated": "false"
            }
        },
```

```
"invokedBy": "m2.us-west-2.amazonaws.com"
    },
    "eventTime": "2022-12-06T23:40:07Z",
    "eventSource": "kms.amazonaws.com",
    "eventName": "CreateGrant",
    "awsRegion": "us-west-2",
    "sourceIPAddress": "m2.us-west-2.amazonaws.com",
    "userAgent": "m2.us-west-2.amazonaws.com",
    "requestParameters": {
        "operations": [
            "Decrypt"
        ],
        "constraints": {
            "encryptionContextSubset": {
                "aws:m2:app": "a1bc2defabc3defabc4defabcd"
            }
        },
        "granteePrincipal": "m2.us-west-2.amazonaws.com",
        "retiringPrincipal": "m2.us-west-2.amazonaws.com",
        "keyId": "arn:aws:kms:us-
west-2:111122223333:key/1234abcd-12ab-34cd-56ef-123456SAMPLE"
    },
    "responseElements": {
        "grantId":
 "0ab0ac0d0b000f00ea00cc0a0e00fc00bce000c000f0000000c0bc0a0000aaafSAMPLE",
        "keyId": "arn:aws:kms:us-
west-2:111122223333:key/1234abcd-12ab-34cd-56ef-123456SAMPLE"
    "requestID": "ff000af-00eb-00ce-0e00-ea000fb0fba0SAMPLE",
    "eventID": "ff000af-00eb-00ce-0e00-ea000fb0fba0SAMPLE",
    "readOnly": false,
    "resources": [
        {
            "accountId": "111122223333",
            "type": "AWS::KMS::Key",
            "ARN": "arn:aws:kms:us-
west-2:111122223333:key/1234abcd-12ab-34cd-56ef-123456SAMPLE"
        }
    ],
    "eventType": "AwsApiCall",
    "managementEvent": true,
    "recipientAccountId": "111122223333",
    "eventCategory": "Management"
```

}

#### Decrypt

When you access a deployment, Amazon EC2 calls the Decrypt operation to use the stored encrypted data key to decrypt and download encrypted customer data from Amazon S3.

The following example event records the Decrypt operation:

```
{
    "eventVersion": "1.08",
    "userIdentity": {
        "type": "AssumedRole",
        "principalId": "AROA3YPCLM65BSPZ37E6G:m2-hm-bqe367dxtfcpdbzmnhfzranisu",
        "arn": "arn:aws:sts::111122223333:assumed-role/
SupernovaEnvironmentInstanceScopeDownRole/m2-hm-bge367dxtfcpdbzmnhfzranisu",
        "accountId": "111122223333",
        "accessKeyId": "AKIAIOSFODNN7EXAMPLE3",
        "sessionContext": {
            "sessionIssuer": {
                "type": "Role",
                "principalId": "AROAIGDTESTANDEXAMPLE:Sampleuser01",
                "arn": "arn:aws:iam::111122223333:role/
SupernovaEnvironmentInstanceScopeDownRole",
                "accountId": "111122223333",
                "userName": "SupernovaEnvironmentInstanceScopeDownRole"
            },
            "webIdFederationData": {},
            "attributes": {
                "creationDate": "2022-12-06T23:19:29Z",
                "mfaAuthenticated": "false"
            }
        },
        "invokedBy": "m2.us-west-2.amazonaws.com"
    },
    "eventTime": "2022-12-06T23:40:15Z",
    "eventSource": "kms.amazonaws.com",
    "eventName": "Decrypt",
    "awsRegion": "us-west-2",
    "sourceIPAddress": "m2.us-west-2.amazonaws.com",
    "userAgent": "m2.us-west-2.amazonaws.com",
    "requestParameters": {
        "encryptionContext": {
```

```
"aws:m2:app": "a1bc2defabc3defabc4defabcdm",
            "aws:s3:arn": "arn:aws:s3:::supernova-processedtemplate-111122223333-us-
west-2/111122223333/a1bc2defabc3defabc4defabcdm/1/cics-transaction/BBANK40P.so"
        "encryptionAlgorithm": "SYMMETRIC_DEFAULT"
    },
    "responseElements": null,
    "requestID": "ff000af-00eb-00ce-0e00-ea000fb0fba0SAMPLE",
    "eventID": "ff000af-00eb-00ce-0e00-ea000fb0fba0SAMPLE",
    "readOnly": true,
    "resources": [
        {
            "accountId": "111122223333",
            "type": "AWS::KMS::Key",
            "ARN": "arn:aws:kms:us-
west-2:111122223333:key/1234abcd-12ab-34cd-56ef-123456SAMPLE"
        }
    ],
    "eventType": "AwsApiCall",
    "managementEvent": true,
    "recipientAccountId": "111122223333",
    "eventCategory": "Management"
}
```

#### Learn more

The following resources provide more information about data encryption at rest.

- For more information about <u>AWS Key Management Service basic concepts</u>, see the <u>AWS Key Management Service Developer Guide</u>.
- For more information about <u>Security best practices for AWS Key Management Service</u>, see the AWS Key Management Service Developer Guide.

#### **Encryption in transit**

For interactive applications that are part of transactional workloads, the data exchanges between the terminal emulator and the AWS Mainframe Modernization service endpoint for TN3270 protocol are not encrypted in transit. If the application requires encryption in transit, you might want to implement some additional tunneling mechanisms.

Learn more 711

AWS Mainframe Modernization uses HTTPS to encrypt the service APIs. All other communication within AWS Mainframe Modernization is protected by the service VPC or security group, as well as HTTPS. AWS Mainframe Modernization transfers application artifacts, configurations, and application data. Application artifacts are copied from an Amazon S3 bucket that you own, as are application data. You can provide application configurations using a link to Amazon S3 or by uploading a file locally.

Basic encryption in transit is configured by default, but does not apply to the TN3270 protocol. AWS Mainframe Modernization uses HTTPS for API endpoints, which are also configured by default.

# Identity and Access Management for AWS Mainframe Modernization

AWS Identity and Access Management (IAM) is an AWS service that helps an administrator securely control access to AWS resources. IAM administrators control who can be *authenticated* (signed in) and *authorized* (have permissions) to use AWS Mainframe Modernization resources. IAM is an AWS service that you can use with no additional charge.

#### **Topics**

- Audience
- Authenticating with identities
- Managing access using policies
- How AWS Mainframe Modernization works with IAM
- Identity-based policy examples for AWS Mainframe Modernization
- Troubleshooting AWS Mainframe Modernization identity and access
- Using service-linked roles for Mainframe Modernization

#### **Audience**

How you use AWS Identity and Access Management (IAM) differs, depending on the work that you do in AWS Mainframe Modernization.

**Service user** – If you use the AWS Mainframe Modernization service to do your job, then your administrator provides you with the credentials and permissions that you need. As you use

more AWS Mainframe Modernization features to do your work, you might need additional permissions. Understanding how access is managed can help you request the right permissions from your administrator. If you cannot access a feature in AWS Mainframe Modernization, see Troubleshooting AWS Mainframe Modernization identity and access.

**Service administrator** – If you're in charge of AWS Mainframe Modernization resources at your company, you probably have full access to AWS Mainframe Modernization. It's your job to determine which AWS Mainframe Modernization features and resources your service users should access. You must then submit requests to your IAM administrator to change the permissions of your service users. Review the information on this page to understand the basic concepts of IAM. To learn more about how your company can use IAM with AWS Mainframe Modernization, see <a href="How AWS Mainframe Modernization works with IAM">How Mainframe Modernization works with IAM</a>.

**IAM administrator** – If you're an IAM administrator, you might want to learn details about how you can write policies to manage access to AWS Mainframe Modernization. To view example AWS Mainframe Modernization identity-based policies that you can use in IAM, see <u>Identity-based policy examples for AWS Mainframe Modernization</u>.

#### **Authenticating with identities**

Authentication is how you sign in to AWS using your identity credentials. You must be *authenticated* (signed in to AWS) as the AWS account root user, as an IAM user, or by assuming an IAM role.

You can sign in to AWS as a federated identity by using credentials provided through an identity source. AWS IAM Identity Center (IAM Identity Center) users, your company's single sign-on authentication, and your Google or Facebook credentials are examples of federated identities. When you sign in as a federated identity, your administrator previously set up identity federation using IAM roles. When you access AWS by using federation, you are indirectly assuming a role.

Depending on the type of user you are, you can sign in to the AWS Management Console or the AWS access portal. For more information about signing in to AWS, see <a href="How to sign in to your AWS">How to sign in to your AWS</a> account in the AWS Sign-In User Guide.

If you access AWS programmatically, AWS provides a software development kit (SDK) and a command line interface (CLI) to cryptographically sign your requests by using your credentials. If you don't use AWS tools, you must sign requests yourself. For more information about using the recommended method to sign requests yourself, see <u>Signing AWS API requests</u> in the *IAM User Guide*.

Authenticating with identities 713

Regardless of the authentication method that you use, you might be required to provide additional security information. For example, AWS recommends that you use multi-factor authentication (MFA) to increase the security of your account. To learn more, see <a href="Multi-factor authentication">Multi-factor authentication</a> in the AWS IAM Identity Center User Guide and <a href="Using multi-factor authentication">Using multi-factor authentication</a> (MFA) in AWS in the IAM User Guide.

#### AWS account root user

When you create an AWS account, you begin with one sign-in identity that has complete access to all AWS services and resources in the account. This identity is called the AWS account *root user* and is accessed by signing in with the email address and password that you used to create the account. We strongly recommend that you don't use the root user for your everyday tasks. Safeguard your root user credentials and use them to perform the tasks that only the root user can perform. For the complete list of tasks that require you to sign in as the root user, see <u>Tasks that require root user credentials</u> in the *IAM User Guide*.

#### **Federated identity**

As a best practice, require human users, including users that require administrator access, to use federation with an identity provider to access AWS services by using temporary credentials.

A federated identity is a user from your enterprise user directory, a web identity provider, the AWS Directory Service, the Identity Center directory, or any user that accesses AWS services by using credentials provided through an identity source. When federated identities access AWS accounts, they assume roles, and the roles provide temporary credentials.

For centralized access management, we recommend that you use AWS IAM Identity Center. You can create users and groups in IAM Identity Center, or you can connect and synchronize to a set of users and groups in your own identity source for use across all your AWS accounts and applications. For information about IAM Identity Center, see <a href="What is IAM Identity Center">What is IAM Identity Center</a>? in the AWS IAM Identity Center User Guide.

#### IAM users and groups

An <u>IAM user</u> is an identity within your AWS account that has specific permissions for a single person or application. Where possible, we recommend relying on temporary credentials instead of creating IAM users who have long-term credentials such as passwords and access keys. However, if you have specific use cases that require long-term credentials with IAM users, we recommend that you rotate access keys. For more information, see <u>Rotate access keys regularly for use cases that require long-term credentials</u> in the *IAM User Guide*.

Authenticating with identities 714

An <u>IAM group</u> is an identity that specifies a collection of IAM users. You can't sign in as a group. You can use groups to specify permissions for multiple users at a time. Groups make permissions easier to manage for large sets of users. For example, you could have a group named *IAMAdmins* and give that group permissions to administer IAM resources.

Users are different from roles. A user is uniquely associated with one person or application, but a role is intended to be assumable by anyone who needs it. Users have permanent long-term credentials, but roles provide temporary credentials. To learn more, see <a href="When to create an IAM user (instead of a role">When to create an IAM user (instead of a role)</a> in the IAM User Guide.

#### IAM roles

An <u>IAM role</u> is an identity within your AWS account that has specific permissions. It is similar to an IAM user, but is not associated with a specific person. You can temporarily assume an IAM role in the AWS Management Console by <u>switching roles</u>. You can assume a role by calling an AWS CLI or AWS API operation or by using a custom URL. For more information about methods for using roles, see <u>Using IAM roles</u> in the <u>IAM User Guide</u>.

IAM roles with temporary credentials are useful in the following situations:

- Federated user access To assign permissions to a federated identity, you create a role and define permissions for the role. When a federated identity authenticates, the identity is associated with the role and is granted the permissions that are defined by the role. For information about roles for federation, see <a href="Creating a role for a third-party Identity Provider">Creating a role for a third-party Identity Provider</a> in the IAM User Guide. If you use IAM Identity Center, you configure a permission set. To control what your identities can access after they authenticate, IAM Identity Center correlates the permission set to a role in IAM. For information about permissions sets, see <a href="Permission sets">Permission sets</a> in the AWS IAM Identity Center User Guide.
- **Temporary IAM user permissions** An IAM user or role can assume an IAM role to temporarily take on different permissions for a specific task.
- Cross-account access You can use an IAM role to allow someone (a trusted principal) in a different account to access resources in your account. Roles are the primary way to grant cross-account access. However, with some AWS services, you can attach a policy directly to a resource (instead of using a role as a proxy). To learn the difference between roles and resource-based policies for cross-account access, see Cross account resource access in IAM in the IAM User Guide.
- **Cross-service access** Some AWS services use features in other AWS services. For example, when you make a call in a service, it's common for that service to run applications in Amazon EC2 or

Authenticating with identities 715

store objects in Amazon S3. A service might do this using the calling principal's permissions, using a service role, or using a service-linked role.

- Forward access sessions (FAS) When you use an IAM user or role to perform actions in AWS, you are considered a principal. When you use some services, you might perform an action that then initiates another action in a different service. FAS uses the permissions of the principal calling an AWS service, combined with the requesting AWS service to make requests to downstream services. FAS requests are only made when a service receives a request that requires interactions with other AWS services or resources to complete. In this case, you must have permissions to perform both actions. For policy details when making FAS requests, see Forward access sessions.
- Service role A service role is an <u>IAM role</u> that a service assumes to perform actions on your behalf. An IAM administrator can create, modify, and delete a service role from within IAM. For more information, see <u>Creating a role to delegate permissions to an AWS service</u> in the *IAM User Guide*.
- Service-linked role A service-linked role is a type of service role that is linked to an AWS service. The service can assume the role to perform an action on your behalf. Service-linked roles appear in your AWS account and are owned by the service. An IAM administrator can view, but not edit the permissions for service-linked roles.
- Applications running on Amazon EC2 You can use an IAM role to manage temporary credentials for applications that are running on an EC2 instance and making AWS CLI or AWS API requests. This is preferable to storing access keys within the EC2 instance. To assign an AWS role to an EC2 instance and make it available to all of its applications, you create an instance profile that is attached to the instance. An instance profile contains the role and enables programs that are running on the EC2 instance to get temporary credentials. For more information, see <a href="Using an IAM role to grant permissions to applications running on Amazon EC2 instances">Using an IAM role to grant permissions to applications running on Amazon EC2 instances</a> in the IAM User Guide.

To learn whether to use IAM roles or IAM users, see When to create an IAM role (instead of a user) in the IAM User Guide.

#### Managing access using policies

You control access in AWS by creating policies and attaching them to AWS identities or resources. A policy is an object in AWS that, when associated with an identity or resource, defines their permissions. AWS evaluates these policies when a principal (user, root user, or role session) makes a request. Permissions in the policies determine whether the request is allowed or denied. Most

policies are stored in AWS as JSON documents. For more information about the structure and contents of JSON policy documents, see Overview of JSON policies in the *IAM User Guide*.

Administrators can use AWS JSON policies to specify who has access to what. That is, which **principal** can perform **actions** on what **resources**, and under what **conditions**.

By default, users and roles have no permissions. To grant users permission to perform actions on the resources that they need, an IAM administrator can create IAM policies. The administrator can then add the IAM policies to roles, and users can assume the roles.

IAM policies define permissions for an action regardless of the method that you use to perform the operation. For example, suppose that you have a policy that allows the iam: GetRole action. A user with that policy can get role information from the AWS Management Console, the AWS CLI, or the AWS API.

#### **Identity-based policies**

Identity-based policies are JSON permissions policy documents that you can attach to an identity, such as an IAM user, group of users, or role. These policies control what actions users and roles can perform, on which resources, and under what conditions. To learn how to create an identity-based policy, see <a href="Creating IAM policies">Creating IAM policies</a> in the IAM User Guide.

Identity-based policies can be further categorized as *inline policies* or *managed policies*. Inline policies are embedded directly into a single user, group, or role. Managed policies are standalone policies that you can attach to multiple users, groups, and roles in your AWS account. Managed policies include AWS managed policies and customer managed policies. To learn how to choose between a managed policy or an inline policy, see <a href="Choosing between managed policies and inline policies">Choosing between managed policies and inline policies</a> in the *IAM User Guide*.

#### **Resource-based policies**

Resource-based policies are JSON policy documents that you attach to a resource. Examples of resource-based policies are IAM *role trust policies* and Amazon S3 *bucket policies*. In services that support resource-based policies, service administrators can use them to control access to a specific resource. For the resource where the policy is attached, the policy defines what actions a specified principal can perform on that resource and under what conditions. You must <u>specify a principal</u> in a resource-based policy. Principals can include accounts, users, roles, federated users, or AWS services.

Resource-based policies are inline policies that are located in that service. You can't use AWS managed policies from IAM in a resource-based policy.

#### **Access control lists (ACLs)**

Access control lists (ACLs) control which principals (account members, users, or roles) have permissions to access a resource. ACLs are similar to resource-based policies, although they do not use the JSON policy document format.

Amazon S3, AWS WAF, and Amazon VPC are examples of services that support ACLs. To learn more about ACLs, see <u>Access control list (ACL) overview</u> in the *Amazon Simple Storage Service Developer Guide*.

#### Other policy types

AWS supports additional, less-common policy types. These policy types can set the maximum permissions granted to you by the more common policy types.

- Permissions boundaries A permissions boundary is an advanced feature in which you set the maximum permissions that an identity-based policy can grant to an IAM entity (IAM user or role). You can set a permissions boundary for an entity. The resulting permissions are the intersection of an entity's identity-based policies and its permissions boundaries. Resource-based policies that specify the user or role in the Principal field are not limited by the permissions boundary. An explicit deny in any of these policies overrides the allow. For more information about permissions boundaries, see Permissions boundaries for IAM entities in the IAM User Guide.
- Service control policies (SCPs) SCPs are JSON policies that specify the maximum permissions for an organization or organizational unit (OU) in AWS Organizations. AWS Organizations is a service for grouping and centrally managing multiple AWS accounts that your business owns. If you enable all features in an organization, then you can apply service control policies (SCPs) to any or all of your accounts. The SCP limits permissions for entities in member accounts, including each AWS account root user. For more information about Organizations and SCPs, see <a href="How SCPs work">How SCPs</a> work in the AWS Organizations User Guide.
- Session policies Session policies are advanced policies that you pass as a parameter when you programmatically create a temporary session for a role or federated user. The resulting session's permissions are the intersection of the user or role's identity-based policies and the session policies. Permissions can also come from a resource-based policy. An explicit deny in any of these policies overrides the allow. For more information, see Session policies in the IAM User Guide.

#### Multiple policy types

When multiple types of policies apply to a request, the resulting permissions are more complicated to understand. To learn how AWS determines whether to allow a request when multiple policy types are involved, see Policy evaluation logic in the *IAM User Guide*.

#### How AWS Mainframe Modernization works with IAM

Before you use IAM to manage access to AWS Mainframe Modernization, learn what IAM features are available to use with AWS Mainframe Modernization.

#### IAM features you can use with AWS Mainframe Modernization

| IAM feature                   | AWS Mainframe Modernization support |
|-------------------------------|-------------------------------------|
| Identity-based policies       | Yes                                 |
| Resource-based policies       | No                                  |
| Policy actions                | Yes                                 |
| Policy resources              | Yes                                 |
| Policy condition keys         | Yes                                 |
| ACLs                          | No                                  |
| ABAC (tags in policies)       | Yes                                 |
| Temporary credentials         | Yes                                 |
| Forward access sessions (FAS) | Yes                                 |
| Service roles                 | Yes                                 |
| Service-linked roles          | Yes                                 |

To get a high-level view of how AWS Mainframe Modernization and other AWS services work with most IAM features, see AWS services that work with IAM in the IAM User Guide.

#### **Identity-based policies for AWS Mainframe Modernization**

| Supports identity-based policies | Yes |
|----------------------------------|-----|
|----------------------------------|-----|

Identity-based policies are JSON permissions policy documents that you can attach to an identity, such as an IAM user, group of users, or role. These policies control what actions users and roles can perform, on which resources, and under what conditions. To learn how to create an identity-based policy, see <a href="Creating IAM policies">Creating IAM policies</a> in the IAM User Guide.

With IAM identity-based policies, you can specify allowed or denied actions and resources as well as the conditions under which actions are allowed or denied. You can't specify the principal in an identity-based policy because it applies to the user or role to which it is attached. To learn about all of the elements that you can use in a JSON policy, see <a href="IAM JSON policy elements reference">IAM JSON policy elements reference</a> in the IAM User Guide.

#### Identity-based policy examples for AWS Mainframe Modernization

To view examples of AWS Mainframe Modernization identity-based policies, see <u>Identity-based</u> policy examples for AWS Mainframe Modernization.

#### Resource-based policies within AWS Mainframe Modernization

| Supports resource-based policies | No |
|----------------------------------|----|
|----------------------------------|----|

Resource-based policies are JSON policy documents that you attach to a resource. Examples of resource-based policies are IAM *role trust policies* and Amazon S3 *bucket policies*. In services that support resource-based policies, service administrators can use them to control access to a specific resource. For the resource where the policy is attached, the policy defines what actions a specified principal can perform on that resource and under what conditions. You must <u>specify a principal</u> in a resource-based policy. Principals can include accounts, users, roles, federated users, or AWS services.

To enable cross-account access, you can specify an entire account or IAM entities in another account as the principal in a resource-based policy. Adding a cross-account principal to a resource-based policy is only half of establishing the trust relationship. When the principal and the resource are in different AWS accounts, an IAM administrator in the trusted account must also grant

the principal entity (user or role) permission to access the resource. They grant permission by attaching an identity-based policy to the entity. However, if a resource-based policy grants access to a principal in the same account, no additional identity-based policy is required. For more information, see Cross account resource access in IAM in the IAM User Guide.

#### **Policy actions for AWS Mainframe Modernization**

```
Supports policy actions Yes
```

Administrators can use AWS JSON policies to specify who has access to what. That is, which **principal** can perform **actions** on what **resources**, and under what **conditions**.

The Action element of a JSON policy describes the actions that you can use to allow or deny access in a policy. Policy actions usually have the same name as the associated AWS API operation. There are some exceptions, such as *permission-only actions* that don't have a matching API operation. There are also some operations that require multiple actions in a policy. These additional actions are called *dependent actions*.

Include actions in a policy to grant permissions to perform the associated operation.

To see a list of AWS Mainframe Modernization actions, see <u>Actions Defined by AWS Mainframe</u> Modernization in the *Service Authorization Reference*.

Policy actions in AWS Mainframe Modernization use the following prefix before the action:

```
m2
```

To specify multiple actions in a single statement, separate them with commas.

```
"Action": [
    "m2:StartApplication",
    "m2:StopApplication"
]
```

You can specify multiple actions using wildcards (\*). For example, to specify all actions that begin with the word List, include the following action:

```
"Action": "m2:List*"
```

To view examples of AWS Mainframe Modernization identity-based policies, see <u>Identity-based</u> policy examples for AWS Mainframe Modernization.

#### **Policy resources for AWS Mainframe Modernization**

Supports policy resources Yes

Administrators can use AWS JSON policies to specify who has access to what. That is, which **principal** can perform **actions** on what **resources**, and under what **conditions**.

The Resource JSON policy element specifies the object or objects to which the action applies. Statements must include either a Resource or a NotResource element. As a best practice, specify a resource using its <a href="Management-Amazon Resource Name">Amazon Resource Name</a> (ARN). You can do this for actions that support a specific resource type, known as resource-level permissions.

For actions that don't support resource-level permissions, such as listing operations, use a wildcard (\*) to indicate that the statement applies to all resources.

```
"Resource": "*"
```

You can restrict access to specific AWS Mainframe Modernization resources by using their ARNs to identify the resource that the IAM policy applies to. For more information about the format of ARNs, see Amazon Resource Names (ARNs) in the AWS General Reference.

For example, an AWS Mainframe Modernization environment has the following ARN.

```
"Resource": "arn:aws:m2:regionId:accountId:env/service-generated-unique-identifier"
```

An AWS Mainframe Modernization application has the following ARN.

```
"Resource": "arn:aws:m2:regionId:accountId:app/service-generated-unique-identifier"
```

Not all AWS Mainframe Modernization actions support resource-level permissions. For actions that don't support resource-level permissions, you must use the wildcard (\*).

The following AWS Mainframe Modernization actions do not support resource-level permissions.

ListApplications

ListApplicationVersions
ListBatchJobDefinitions
ListBatchJobExecutions
ListDataSetImportHistory
ListDataSets
ListDeployments
ListEngineVersions
ListEnvironments
ListTagsForResource

To see a list of AWS Mainframe Modernization resource types and their ARNs, see <u>Resources</u> <u>Defined by AWS Mainframe Modernization</u> in the <u>Service Authorization Reference</u>. To learn with which actions you can specify the ARN of each resource, see <u>Actions Defined by AWS Mainframe Modernization</u>.

To view examples of AWS Mainframe Modernization identity-based policies, see <u>Identity-based</u> policy examples for AWS Mainframe Modernization.

## AWS Mainframe Modernization API permissions: Actions, resources, and conditions reference

When you are writing permissions policies that you can attach to an IAM identity (identity-based policies), you can use the following table as a reference. The table includes the following:

- Each AWS Mainframe Modernization API operation.
- The corresponding actions for which you can grant permissions to perform the action.
- The AWS resource for which you can grant the permissions.

You specify the actions in the policy's Action field and the resource value in the policy's Resource field.

You can use AWS global condition keys in your AWS Mainframe Modernization policies to express conditions. For a complete list of AWS keys, see <u>Available Global Condition Keys</u> in the *IAM User Guide*.

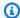

#### Note

To specify an action, use the m2: prefix followed by the API operation name (for example, m2:CreateApplication).

#### AWS Mainframe Modernization API and required permissions for actions

| AWS Mainframe<br>Modernization API<br>Operations | Required Permissions (API Actions)                                                                                                    | Resources   |
|--------------------------------------------------|----------------------------------------------------------------------------------------------------|-------------|
| <u>CancelBatchJobExec</u><br><u>ution</u>        |                                                                                                    | Application |
| CreateApplication                                | <pre>iam:PassRole kms:DescribeKey kms:CreateGrant s3:GetObject s3:ListBucket</pre>                                                                  | Application |
| <u>CreateDataSetImpor</u><br><u>tTask</u>        | <pre>m2:CreateDataSetImportTask s3:GetObject</pre>                                                                                                  | Application |
| CreateDeployment                                 | elasticloadbalanci ng:AddTags  elasticloadbalanci ng:CreateListener  elasticloadbalanci ng:CreateTargetGroup  elasticloadbalanci ng:RegisterTargets | Application |

| AWS Mainframe<br>Modernization API<br>Operations | Required Permissions (API Actions)                                                                                                    | Resources   |
|--------------------------------------------------|----------------------------------------------------------------------------------------------------|-------------|
|                                                  | ec2:CreateNetworkInterface ec2:CreateNetworkI nterfacePermission ec2:DescribeNetwor kInterfaces ec2:DescribeSecurityGroups ec2:DescribeSubnets ec2:DescribeVpcAttribute ec2:DescribeVpcs ec2:ModifyNetworkI nterfaceAttribute elasticfilesystem: DescribeMountTargets elasticloadbalanci ng:AddTags | Environment |
|                                                  | <pre>elasticloadbalanci ng:CreateLoadBalancer elasticloadbalanci ng:DeleteLoadBalancer</pre>                                                                                                    |             |
|                                                  | kms:DescribeKey kms:CreateGrant                                                                                                    |             |
|                                                  | fsx:DescribeFileSystems                                                                                                    |             |

| AWS Mainframe<br>Modernization API<br>Operations | Required Permissions (API Actions)                 | Resources                |
|--------------------------------------------------|----------------------------------------------------|--------------------------|
|                                                  | <pre>iam:CreateServiceL inkedRole</pre>            |                          |
| DeleteApplication                                | elasticloadbalanci<br>ng:DeleteListener            | Application              |
|                                                  | <pre>elasticloadbalanci ng:DeleteTargetGroup</pre> |                          |
|                                                  | logs:DeleteLogDelivery                             |                          |
| DeleteApplicationF<br>romEnvironment             | elasticloadbalanci<br>ng:DeleteListener            | Application  Environment |
|                                                  | <pre>elasticloadbalanci ng:DeleteTargetGroup</pre> | Liviloriment             |
| DeleteEnvironment                                | elasticloadbalanci<br>ng:DeleteLoadBalancer        | Environment              |
| GetApplication                                   |                                                    | Application              |
| GetApplicationVersion                            |                                                    | Application              |
| GetBatchJobExecution                             |                                                    | Application              |
| GetDataSetDetails                                |                                                    | Application              |
| GetDataSetImportTa<br>sk                         |                                                    | Application              |
| GetDeployment                                    |                                                    | Application              |
| GetEnvironment                                   |                                                    | Environment              |
| ListApplications                                 |                                                    | *                        |

| AWS Mainframe<br>Modernization API<br>Operations | Required Permissions (API Actions) | Resources   |
|--------------------------------------------------|------------------------------------|-------------|
| <u>ListApplicationVer</u><br><u>sions</u>        |                                    | *           |
| <u>ListBatchJobDefini</u><br><u>tions</u>        |                                    | *           |
| <u>ListBatchJobExecut</u><br><u>ions</u>         |                                    | *           |
| <u>ListDataSetImportH</u><br><u>istory</u>       |                                    | *           |
| ListDataSets                                     |                                    | *           |
| ListDeployments                                  |                                    | *           |
| ListEngineVersions                               |                                    | *           |
| ListEnvironments                                 |                                    | *           |
| ListTagsForResource                              |                                    | *           |
| StartApplication                                 |                                    | Application |
| StartBatchJob                                    |                                    | Application |
| StopApplication                                  |                                    | Application |
| <u>TagResource</u>                               |                                    | *           |
| UntagResource                                    |                                    | *           |
| UpdateApplication                                | s3:GetObject                       | Application |
|                                                  | s3:ListBucket                      |             |
| UpdateEnvironment                                | kms:DescribeKey                    | Environment |

#### **Policy condition keys for AWS Mainframe Modernization**

Supports service-specific policy condition keys Yes

Administrators can use AWS JSON policies to specify who has access to what. That is, which **principal** can perform **actions** on what **resources**, and under what **conditions**.

The Condition element (or Condition *block*) lets you specify conditions in which a statement is in effect. The Condition element is optional. You can create conditional expressions that use <u>condition operators</u>, such as equals or less than, to match the condition in the policy with values in the request.

If you specify multiple Condition elements in a statement, or multiple keys in a single Condition element, AWS evaluates them using a logical AND operation. If you specify multiple values for a single condition key, AWS evaluates the condition using a logical OR operation. All of the conditions must be met before the statement's permissions are granted.

You can also use placeholder variables when you specify conditions. For example, you can grant an IAM user permission to access a resource only if it is tagged with their IAM user name. For more information, see IAM policy elements: variables and tags in the IAM User Guide.

AWS supports global condition keys and service-specific condition keys. To see all AWS global condition keys, see AWS global condition context keys in the *IAM User Guide*.

The following condition keys are specific to AWS Mainframe Modernization

To see a list of AWS Mainframe Modernization condition keys, see <u>Condition Keys for AWS</u>
<u>Mainframe Modernization</u> in the *Service Authorization Reference*. To learn with which actions and resources you can use a condition key, see Actions Defined by AWS Mainframe Modernization.

To view examples of AWS Mainframe Modernization identity-based policies, see <u>Identity-based</u> policy examples for AWS Mainframe Modernization.

#### Access control lists (ACLs) in AWS Mainframe Modernization

| No |
|----|
| No |

Access control lists (ACLs) control which principals (account members, users, or roles) have permissions to access a resource. ACLs are similar to resource-based policies, although they do not use the JSON policy document format.

#### Attribute-based access control (ABAC) with AWS Mainframe Modernization

Supports ABAC (tags in policies)
Yes

Attribute-based access control (ABAC) is an authorization strategy that defines permissions based on attributes. In AWS, these attributes are called *tags*. You can attach tags to IAM entities (users or roles) and to many AWS resources. Tagging entities and resources is the first step of ABAC. Then you design ABAC policies to allow operations when the principal's tag matches the tag on the resource that they are trying to access.

ABAC is helpful in environments that are growing rapidly and helps with situations where policy management becomes cumbersome.

To control access based on tags, you provide tag information in the <u>condition element</u> of a policy using the aws:ResourceTag/<u>key-name</u>, aws:RequestTag/<u>key-name</u>, or aws:TagKeys condition keys.

If a service supports all three condition keys for every resource type, then the value is **Yes** for the service. If a service supports all three condition keys for only some resource types, then the value is **Partial**.

For more information about ABAC, see <u>What is ABAC?</u> in the *IAM User Guide*. To view a tutorial with steps for setting up ABAC, see <u>Use attribute-based access control (ABAC)</u> in the *IAM User Guide*.

#### Using Temporary credentials with AWS Mainframe Modernization

| Supports temporary credentials Yes |  |
|------------------------------------|--|
|------------------------------------|--|

Some AWS services don't work when you sign in using temporary credentials. For additional information, including which AWS services work with temporary credentials, see AWS services that work with IAM in the IAM User Guide.

You are using temporary credentials if you sign in to the AWS Management Console using any method except a user name and password. For example, when you access AWS using your company's single sign-on (SSO) link, that process automatically creates temporary credentials. You also automatically create temporary credentials when you sign in to the console as a user and then switch roles. For more information about switching roles, see Switching to a role (console) in the IAM User Guide.

You can manually create temporary credentials using the AWS CLI or AWS API. You can then use those temporary credentials to access AWS. AWS recommends that you dynamically generate temporary credentials instead of using long-term access keys. For more information, see Temporary security credentials in IAM.

#### Forward access sessions for AWS Mainframe Modernization

Supports forward access sessions (FAS)

Yes

When you use an IAM user or role to perform actions in AWS, you are considered a principal. When you use some services, you might perform an action that then initiates another action in a different service. FAS uses the permissions of the principal calling an AWS service, combined with the requesting AWS service to make requests to downstream services. FAS requests are only made when a service receives a request that requires interactions with other AWS services or resources to complete. In this case, you must have permissions to perform both actions. For policy details when making FAS requests, see Forward access sessions.

#### Important

These tokens give AWS Mainframe Modernization access to customer data without your explicit agreement; for example, AWS Mainframe Modernization deploys application artifacts with associated business data from an Amazon S3 bucket without obtaining explicit permission from the customer. You might need to update any compliance documentation accordingly.

#### Service roles for AWS Mainframe Modernization

Supports service roles Yes

A service role is an IAM role that a service assumes to perform actions on your behalf. An IAM administrator can create, modify, and delete a service role from within IAM. For more information, see Creating a role to delegate permissions to an AWS service in the IAM User Guide.

AWS Mainframe Modernization supports service roles for activity hooks (transaction / jobs abend or completion, etc).

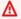

#### Marning

Changing the permissions for a service role might break AWS Mainframe Modernization functionality. Edit service roles only when AWS Mainframe Modernization provides guidance to do so.

#### Choosing an IAM role in AWS Mainframe Modernization

If you have previously created an IAM role that your applications running on Amazon EC2 can assume, you can choose this role when you create a launch template or launch configuration. AWS Mainframe Modernization provides you with a list of roles to choose from. When creating these roles, it's important to associate least privilege IAM policies that restrict access to the specific API calls that the application requires. For more information, see IAM role for applications that run on Amazon EC2 instances in the Amazon EC2 Auto Scaling User Guide.

#### Service-linked roles for AWS Mainframe Modernization

| Supports service-linked roles |
|-------------------------------|
|-------------------------------|

A service-linked role is a type of service role that is linked to an AWS service. The service can assume the role to perform an action on your behalf. Service-linked roles appear in your AWS account and are owned by the service. An IAM administrator can view, but not edit the permissions for service-linked roles.

For details about creating or managing AWS Mainframe Modernization service-linked roles, see Using service-linked roles for Mainframe Modernization.

For details about creating or managing service-linked roles, see <u>AWS services that work with IAM</u>. Find a service in the table that includes a Yes in the **Service-linked role** column. Choose the **Yes** link to view the service-linked role documentation for that service.

#### **Identity-based policy examples for AWS Mainframe Modernization**

By default, users and roles don't have permission to create or modify AWS Mainframe Modernization resources. They also can't perform tasks by using the AWS Management Console, AWS Command Line Interface (AWS CLI), or AWS API. To grant users permission to perform actions on the resources that they need, an IAM administrator can create IAM policies. The administrator can then add the IAM policies to roles, and users can assume the roles.

To learn how to create an IAM identity-based policy by using these example JSON policy documents, see Creating IAM policies in the IAM User Guide.

For details about actions and resource types defined by AWS Mainframe Modernization, including the format of the ARNs for each of the resource types, see <u>Actions, Resources, and Condition Keys</u> for AWS Mainframe Modernization in the *Service Authorization Reference*.

#### **Topics**

- Policy best practices
- Using the AWS Mainframe Modernization console
- Allow users to view their own permissions

#### **Policy best practices**

Identity-based policies determine whether someone can create, access, or delete AWS Mainframe Modernization resources in your account. These actions can incur costs for your AWS account. When you create or edit identity-based policies, follow these guidelines and recommendations:

• Get started with AWS managed policies and move toward least-privilege permissions – To get started granting permissions to your users and workloads, use the AWS managed policies that grant permissions for many common use cases. They are available in your AWS account. We recommend that you reduce permissions further by defining AWS customer managed policies

that are specific to your use cases. For more information, see <u>AWS managed policies</u> or <u>AWS managed policies</u> for job functions in the *IAM User Guide*.

- Apply least-privilege permissions When you set permissions with IAM policies, grant only the
  permissions required to perform a task. You do this by defining the actions that can be taken on
  specific resources under specific conditions, also known as least-privilege permissions. For more
  information about using IAM to apply permissions, see <a href="Policies and permissions in IAM">Policies and permissions in IAM</a> in the
  IAM User Guide.
- Use conditions in IAM policies to further restrict access You can add a condition to your
  policies to limit access to actions and resources. For example, you can write a policy condition to
  specify that all requests must be sent using SSL. You can also use conditions to grant access to
  service actions if they are used through a specific AWS service, such as AWS CloudFormation. For
  more information, see IAM JSON policy elements: Condition in the IAM User Guide.
- Use IAM Access Analyzer to validate your IAM policies to ensure secure and functional
  permissions IAM Access Analyzer validates new and existing policies so that the policies
  adhere to the IAM policy language (JSON) and IAM best practices. IAM Access Analyzer provides
  more than 100 policy checks and actionable recommendations to help you author secure and
  functional policies. For more information, see <a href="IAM Access Analyzer policy validation">IAM Access Analyzer policy validation</a> in the IAM
  User Guide.
- Require multi-factor authentication (MFA) If you have a scenario that requires IAM users
  or a root user in your AWS account, turn on MFA for additional security. To require MFA when
  API operations are called, add MFA conditions to your policies. For more information, see
  Configuring MFA-protected API access in the IAM User Guide.

For more information about best practices in IAM, see <u>Security best practices in IAM</u> in the *IAM User Guide*.

#### **Using the AWS Mainframe Modernization console**

To access the AWS Mainframe Modernization console, you must have a minimum set of permissions. These permissions must allow you to list and view details about the AWS Mainframe Modernization resources in your AWS account. If you create an identity-based policy that is more restrictive than the minimum required permissions, the console won't function as intended for entities (users or roles) with that policy.

You don't need to allow minimum console permissions for users that are making calls only to the AWS CLI or the AWS API. Instead, allow access to only the actions that match the API operation that they're trying to perform.

To ensure that users and roles can still use the AWS Mainframe Modernization console, also attach the AWS Mainframe Modernization ConsoleAccess or ReadOnly AWS managed policy to the entities. For more information, see Adding permissions to a user in the *IAM User Guide*.

#### Allow users to view their own permissions

This example shows how you might create a policy that allows IAM users to view the inline and managed policies that are attached to their user identity. This policy includes permissions to complete this action on the console or programmatically using the AWS CLI or AWS API.

```
{
    "Version": "2012-10-17",
    "Statement": [
        {
            "Sid": "ViewOwnUserInfo",
            "Effect": "Allow",
            "Action": [
                "iam:GetUserPolicy",
                "iam:ListGroupsForUser",
                "iam:ListAttachedUserPolicies",
                "iam:ListUserPolicies",
                "iam:GetUser"
            ],
            "Resource": ["arn:aws:iam::*:user/${aws:username}"]
        },
        {
            "Sid": "NavigateInConsole",
            "Effect": "Allow",
            "Action": [
                "iam:GetGroupPolicy",
                "iam:GetPolicyVersion",
                "iam:GetPolicy",
                "iam:ListAttachedGroupPolicies",
                "iam:ListGroupPolicies",
                "iam:ListPolicyVersions",
                "iam:ListPolicies",
                "iam:ListUsers"
            ],
            "Resource": "*"
        }
    ]
}
```

#### **Troubleshooting AWS Mainframe Modernization identity and access**

Use the following information to help you diagnose and fix common issues that you might encounter when working with AWS Mainframe Modernization and IAM.

#### **Topics**

- I am not authorized to perform iam:PassRole
- I want to allow people outside of my AWS account to access my AWS Mainframe Modernization resources

#### I am not authorized to perform iam:PassRole

If you receive an error that you're not authorized to perform the iam: PassRole action, your policies must be updated to allow you to pass a role to AWS Mainframe Modernization.

Some AWS services allow you to pass an existing role to that service instead of creating a new service role or service-linked role. To do this, you must have permissions to pass the role to the service.

The following example error occurs when an IAM user named marymajor tries to use the console to perform an action in AWS Mainframe Modernization. However, the action requires the service to have permissions that are granted by a service role. Mary does not have permissions to pass the role to the service.

```
User: arn:aws:iam::123456789012:user/marymajor is not authorized to perform: iam:PassRole
```

In this case, Mary's policies must be updated to allow her to perform the iam: PassRole action.

If you need help, contact your AWS administrator. Your administrator is the person who provided you with your sign-in credentials.

### I want to allow people outside of my AWS account to access my AWS Mainframe Modernization resources

You can create a role that users in other accounts or people outside of your organization can use to access your resources. You can specify who is trusted to assume the role. For services that support

Troubleshooting 735

resource-based policies or access control lists (ACLs), you can use those policies to grant people access to your resources.

To learn more, consult the following:

- To learn whether AWS Mainframe Modernization supports these features, see <u>How AWS</u> Mainframe Modernization works with IAM.
- To learn how to provide access to your resources across AWS accounts that you own, see
   Providing access to an IAM user in another AWS account that you own in the IAM User Guide.
- To learn how to provide access to your resources to third-party AWS accounts, see <u>Providing</u>
  access to AWS accounts owned by third parties in the *IAM User Guide*.
- To learn how to provide access through identity federation, see <u>Providing access to externally</u> authenticated users (identity federation) in the *IAM User Guide*.
- To learn the difference between using roles and resource-based policies for cross-account access, see Cross account resource access in IAM in the IAM User Guide.

#### Using service-linked roles for Mainframe Modernization

AWS Mainframe Modernization uses AWS Identity and Access Management (IAM) <u>service-linked</u> <u>roles</u>. A service-linked role is a unique type of IAM role that is linked directly to Mainframe Modernization. Service-linked roles are predefined by Mainframe Modernization and include all the permissions that the service requires to call other AWS services on your behalf.

A service-linked role makes setting up Mainframe Modernization easier because you don't have to manually add the necessary permissions. Mainframe Modernization defines the permissions of its service-linked roles, and unless defined otherwise, only Mainframe Modernization can assume its roles. The defined permissions include the trust policy and the permissions policy, and that permissions policy cannot be attached to any other IAM entity.

You can delete a service-linked role only after first deleting their related resources. This protects your Mainframe Modernization resources because you can't inadvertently remove permission to access the resources.

For information about other services that support service-linked roles, see <u>AWS Services That Work with IAM</u> and look for the services that have **Yes** in the **Service-linked roles** column. Choose a **Yes** with a link to view the service-linked role documentation for that service.

#### Service-linked role permissions for Mainframe Modernization

Mainframe Modernization uses the service-linked role named **AWSServiceRoleForAWSM2** – configure the network to connect to your VPC and access resources such as file systems.

The AWSServiceRoleForAWSM2 service-linked role trusts the following services to assume the role:

m2.amazonaws.com

The role permissions policy named AWSM2ServicePolicy allows Mainframe Modernization to complete the following actions on the specified resources:

- Create, delete, describe, and attach permissions to Amazon EC2 network interfaces for the Mainframe Modernization environment to establish connectivity to the customer VPC.
- Register or de-register entries from Elastic Load Balancing, which is how customers connect to the Mainframe Modernization environment.
- Describe the Amazon EFS or Amazon FSx file system, if used.
- Emit metrics to the customer's CloudWatch from the runtime environment.

```
{
 "Version": "2012-10-17",
 "Statement": [
 {
   "Effect": "Allow",
   "Action": [
    "ec2:DescribeSubnets",
    "ec2:CreateNetworkInterface",
    "ec2:DeleteNetworkInterface",
    "ec2:DescribeNetworkInterfaces",
    "ec2:CreateNetworkInterfacePermission",
    "ec2:ModifyNetworkInterfaceAttribute"
   ],
   "Resource": "*"
 },
   "Effect": "Allow",
   "Action": [
    "elasticfilesystem:DescribeMountTargets"
   ],
   "Resource": "*"
```

```
},
  {
   "Effect": "Allow",
   "Action": [
    "elasticloadbalancing:RegisterTargets",
    "elasticloadbalancing:DeregisterTargets"
   ],
   "Resource": "*"
  },
   "Effect": "Allow",
   "Action": [
    "fsx:DescribeFileSystems"
   ],
   "Resource": "*"
  },
   "Effect": "Allow",
   "Action": [
    "cloudwatch:PutMetricData"
   ],
   "Resource": "*",
   "Condition": {
    "StringEquals": {
     "cloudwatch:namespace": [
      "AWS/M2"
     ]
   }
  }
 ]
}
```

You must configure permissions to allow an IAM entity (such as a user, group, or role) to create, edit, or delete a service-linked role. For more information, see <u>Service-linked role permissions</u> in the *IAM User Guide*.

#### Creating a service-linked role for Mainframe Modernization

You don't need to manually create a service-linked role. When you create a runtime environment in the AWS Management Console, the AWS CLI, or the AWS API, Mainframe Modernization creates the service-linked role for you.

If you delete this service-linked role, and then need to create it again, you can use the same process to recreate the role in your account. When you create a runtime environment, Mainframe Modernization creates the service-linked role for you again.

#### Editing a service-linked role for Mainframe Modernization

Mainframe Modernization does not allow you to edit the AWSServiceRoleForAWSM2 service-linked role. After you create a service-linked role, you cannot change the name of the role because various entities might reference the role. However, you can edit the description of the role using IAM. For more information, see Editing a service-linked role in the IAM User Guide.

#### Deleting a service-linked role for Mainframe Modernization

If you no longer need to use a feature or service that requires a service-linked role, we recommend that you delete that role. That way you don't have an unused entity that is not actively monitored or maintained. However, you must clean up the resources for your service-linked role before you can manually delete it.

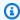

#### Note

If the Mainframe Modernization service is using the role when you try to delete the resources, then the deletion might fail. If that happens, wait for a few minutes and try the operation again.

#### To delete Mainframe Modernization resources used by the AWSServiceRoleForAWSM2

Delete the runtime environments in Mainframe Modernization. Make sure to delete applications from an environment before deleting the environment itself.

#### To manually delete the service-linked role using IAM

Use the IAM console, the AWS CLI, or the AWS API to delete the AWSServiceRoleForAWSM2 servicelinked role. For more information, see Deleting a service-linked role in the IAM User Guide.

#### Supported regions for Mainframe Modernization service-linked roles

Mainframe Modernization supports using service-linked roles in all of the regions where the service is available. For more information, see AWS regions and endpoints.

### **Compliance validation for AWS Mainframe Modernization**

Third-party auditors assess the security and compliance of AWS Mainframe Modernization as part of multiple AWS compliance programs. These include SOC, PCI, FedRAMP, HIPAA, and others.

For a list of AWS services in scope of specific compliance programs, see <u>AWS Services in Scope by</u> Compliance Program. For general information, see AWS Compliance Programs.

You can download third-party audit reports using AWS Artifact. For more information, see Downloading Reports in AWS Artifact.

Your compliance responsibility when using AWS Mainframe Modernization is determined by the sensitivity of your data, your company's compliance objectives, and applicable laws and regulations. AWS provides the following resources to help with compliance:

- <u>Security and Compliance Quick Start Guides</u> These deployment guides discuss architectural
  considerations and provide steps for deploying security- and compliance-focused baseline
  environments on AWS.
- Architecting for HIPAA Security and Compliance Whitepaper This whitepaper describes how companies can use AWS to create HIPAA-compliant applications.
- <u>AWS Compliance Resources</u> This collection of workbooks and guides might apply to your industry and location.
- <u>Evaluating Resources with Rules</u> in the *AWS Config Developer Guide* AWS Config; assesses how well your resource configurations comply with internal practices, industry guidelines, and regulations.
- <u>AWS Security Hub</u> This AWS service provides a comprehensive view of your security state within AWS that helps you check your compliance with security industry standards and best practices.

#### **Resilience in AWS Mainframe Modernization**

The AWS global infrastructure is built around AWS Regions and Availability Zones. Regions provide multiple physically separated and isolated Availability Zones, which are connected through low-latency, high-throughput, and highly redundant networking. With Availability Zones, you can design and operate applications and databases that automatically fail over between zones without interruption. Availability Zones are more highly available, fault tolerant, and scalable than traditional single or multiple data center infrastructures.

Compliance validation 740

For more information about AWS Regions and Availability Zones, see AWS Global Infrastructure.

### Infrastructure security in AWS Mainframe Modernization

As a managed service, AWS Mainframe Modernization is protected by AWS global network security. For information about AWS security services and how AWS protects infrastructure, see <u>AWS Cloud Security</u>. To design your AWS environment using the best practices for infrastructure security, see <u>Infrastructure Protection</u> in *Security Pillar AWS Well-Architected Framework*.

You use AWS published API calls to access Mainframe Modernization through the network. Clients must support the following:

- Transport Layer Security (TLS). We require TLS 1.2 and recommend TLS 1.3.
- Cipher suites with perfect forward secrecy (PFS) such as DHE (Ephemeral Diffie-Hellman) or ECDHE (Elliptic Curve Ephemeral Diffie-Hellman). Most modern systems such as Java 7 and later support these modes.

Additionally, requests must be signed by using an access key ID and a secret access key that is associated with an IAM principal. Or you can use the <u>AWS Security Token Service</u> (AWS STS) to generate temporary security credentials to sign requests.

# Access AWS Mainframe Modernization using an interface endpoint (AWS PrivateLink)

You can use AWS PrivateLink to create a private connection between your VPC and AWS Mainframe Modernization. You can access Mainframe Modernization as if it were in your VPC, without the use of an internet gateway, NAT device, VPN connection, or AWS Direct Connect connection. Instances in your VPC don't need public IP addresses to access Mainframe Modernization.

You establish this private connection by creating an *interface endpoint*, powered by AWS PrivateLink. We create an endpoint network interface in each subnet that you enable for the interface endpoint. These are requester-managed network interfaces that serve as the entry point for traffic destined for Mainframe Modernization.

For more information, see <u>Access AWS services through AWS PrivateLink</u> in the *AWS PrivateLink* Guide.

Infrastructure security 741

#### **Considerations for Mainframe Modernization**

Before you set up an interface endpoint for Mainframe Modernization, review <u>Considerations</u> in the *AWS PrivateLink Guide*.

Mainframe Modernization supports making calls to all of its API actions through the interface endpoint.

#### Create an interface endpoint for Mainframe Modernization

You can create an interface endpoint for Mainframe Modernization using either the Amazon VPC console or the AWS Command Line Interface (AWS CLI). For more information, see <a href="Create an">Create an</a> interface endpoint in the AWS PrivateLink Guide.

Create an interface endpoint for Mainframe Modernization using the following service name:

com.amazonaws.region.m2

If you enable private DNS for the interface endpoint, you can make API requests to Mainframe Modernization using its default Regional DNS name. For example, m2.us-east-1.amazonaws.com.

#### Create an endpoint policy for your interface endpoint

An endpoint policy is an IAM resource that you can attach to an interface endpoint. The default endpoint policy allows full access to Mainframe Modernization through the interface endpoint. To control the access allowed to Mainframe Modernization from your VPC, attach a custom endpoint policy to the interface endpoint.

An endpoint policy specifies the following information:

- The principals that can perform actions (AWS accounts, users, and IAM roles).
- The actions that can be performed.
- The resources on which the actions can be performed.

For more information, see <u>Control access to services using endpoint policies</u> in the *AWS PrivateLink Guide*.

**Example: VPC endpoint policy for Mainframe Modernization actions** 

Considerations 742

The following is an example of a custom endpoint policy. When you attach this policy to your interface endpoint, it grants access to the listed Mainframe Modernization actions for all principals on all resources.

```
//Example of an endpoint policy where access is granted to the
//listed AWS Mainframe Modernization actions for all principals on all resources
{"Statement": [
      {"Principal": "*",
         "Effect": "Allow",
         "Action": [
            "m2:ListApplications",
            "m2:ListEnvironments",
            "m2:ListDeployments"
         ],
         "Resource":"*"
      }
   ]
}
//Example of an endpoint policy where access is denied to all the
//AWS Mainframe Modernization CREATE actions for all principals on all resources
{"Statement": [
      {"Principal": "*",
         "Effect": "Deny",
         "Action": [
            "m2:Create*"
         ],
         "Resource":"*"
      }
   ]
}
```

Create an endpoint policy 743

# **Monitoring AWS Mainframe Modernization**

Monitoring is an important part of maintaining the reliability, availability, and performance of AWS Mainframe Modernization and your other AWS solutions. AWS provides the following monitoring tools to watch AWS Mainframe Modernization, report when something is wrong, and take automatic actions when appropriate:

- Amazon CloudWatch monitors your AWS resources and the applications you run on AWS in real
  time. You can collect and track metrics, create customized dashboards, and set alarms that notify
  you or take actions when a specified metric reaches a threshold that you specify. For example,
  you can have CloudWatch track CPU usage or other metrics of your Amazon EC2 instances
  and automatically launch new instances when needed. For more information, see the <a href="Amazon CloudWatch User Guide">Amazon CloudWatch User Guide</a>.
- Amazon CloudWatch Logs enables you to monitor, store, and access your log files from Amazon EC2 instances, CloudTrail, and other sources. CloudWatch Logs can monitor information in the log files and notify you when certain thresholds are met. You can also archive your log data in highly durable storage. For more information, see the Amazon CloudWatch Logs User Guide.
- AWS CloudTrail captures API calls and related events made by or on behalf of your AWS account and delivers the log files to an Amazon S3 bucket that you specify. You can identify which users and accounts called AWS, the source IP address from which the calls were made, and when the calls occurred. For more information, see the AWS CloudTrail User Guide.

# Monitoring AWS Mainframe Modernization with Amazon CloudWatch

You can monitor AWS Mainframe Modernization using CloudWatch, which collects raw data and processes it into readable, near real-time metrics. These statistics are kept for 15 months, so that you can access historical information and gain a better perspective on how your web application or service is performing. You can also set alarms that watch for certain thresholds, and send notifications or take actions when those thresholds are met. For more information, see the <a href="Maintenancemetrics.organization"><u>Amazon</u> CloudWatch User Guide.</a>

The following tables list the metrics and dimensions for AWS Mainframe Modernization. The namespace for these metrics is AWS/M2.

Monitoring with CloudWatch 744

# **Runtime Environment Metrics**

| Metric                    | Description                                                      |  |
|---------------------------|------------------------------------------------------------------|--|
| CPUUtilization            | The CPU utilization of instances in the environment.             |  |
|                           | Dimension: environmentId                                         |  |
|                           | Units: Percent                                                   |  |
|                           | Valid statistics: Average, Minimum, Maximum                      |  |
| InboundNetworkThroughput  | Inbound network throughput of instances in the environment.      |  |
|                           | Dimension: environmentId                                         |  |
|                           | Units: Bytes per second                                          |  |
|                           | Valid statistics: Average, Minimum, Maximum                      |  |
| MemoryUtilization         | The memory utilization of instances in the environment.          |  |
|                           | Dimension: environmentId                                         |  |
|                           | Units: Percent                                                   |  |
|                           | Valid statistics: Average, Minimum, Maximum                      |  |
| OutboundNetworkThroughput | Outbound network throughput of the instances in the environment. |  |
|                           | Dimension: environmentId                                         |  |
|                           | Units: Bytes per second                                          |  |
|                           | Valid statistics: Average, Minimum, Maximum                      |  |

Runtime Environment Metrics 745

# **Application Metrics**

| Metric                 | Description                                                                                                    |  |
|------------------------|----------------------------------------------------------------------------------------------------|--|
| BatchJobCompletedCount | The number of completed jobs during the time interval.                                                                            |  |
|                        | This metric is available for Micro Focus and for AWS Blu Age 3.7.0 and later releases.                                            |  |
|                        | Dimension: applicationId                                                                                                    |  |
|                        | Units: Count                                                                                                    |  |
|                        | Valid statistics: Sum                                                                                                    |  |
| BatchJobFailedCount    | The number of failed jobs during the time interval.                                                                               |  |
|                        | This metric is available for Micro Focus and for AWS Blu Age 3.7.0 and later releases.                                            |  |
|                        | Dimension: applicationId                                                                                                    |  |
|                        | Units: Count                                                                                                    |  |
|                        | Valid statistics: Sum                                                                                                    |  |
| JvmMemoryFree          | The amount of available memory that is not currently in use by the Java Virtual Machine.                                          |  |
|                        | This metric is only available for the AWS Blu<br>Age runtime engine. It is available for AWS Blu<br>Age 3.7.0 and later releases. |  |
|                        | Dimension: applicationId                                                                                                    |  |
|                        | Units: Bytes                                                                                                    |  |
|                        | Valid statistics: Average, Minimum, Maximum                                                                                       |  |

| Metric               | Description                                                                                                    |  |
|----------------------|----------------------------------------------------------------------------------------------------|--|
| JvmMemoryMax         | The maximum amount of memory allowed for the Java Virtual Machine.                                                                |  |
|                      | This metric is only available for the AWS Blu<br>Age runtime engine. It is available for AWS Blu<br>Age 3.7.0 and later releases. |  |
|                      | Dimension: applicationId                                                                                                    |  |
|                      | Units: Bytes                                                                                                    |  |
|                      | Valid statistics: Average, Minimum, Maximum                                                                                       |  |
| JvmMemoryUsed        | The amount of memory actively used by the Java Virtual Machine.                                                                   |  |
|                      | This metric is only available for the AWS Blu<br>Age runtime engine. It is available for AWS Blu<br>Age 3.7.0 and later releases. |  |
|                      | Dimension: applicationId                                                                                                    |  |
|                      | Units: Bytes                                                                                                    |  |
|                      | Valid statistics: Average, Minimum, Maximum                                                                                       |  |
| ProcessesActiveCount | The active number of concurrent service execution processes that are processing requests.                                         |  |
|                      | This metric is only available for the Micro Focus runtime engine.                                                                 |  |
|                      | Dimension: applicationId                                                                                                    |  |
|                      | Units: Count                                                                                                    |  |
|                      | Valid statistics: Sum                                                                                                    |  |

| Metric            | Description                                                                                                    |
|-------------------|----------------------------------------------------------------------------------------------------|
| SessionCount      | The number of HTTP sessions for the applicati on.                                                                                 |
|                   | This metric is only available for the AWS Blu<br>Age runtime engine. It is available for AWS Blu<br>Age 3.7.0 and later releases. |
|                   | Dimension: applicationId                                                                                                    |
|                   | Units: Count                                                                                                    |
|                   | Valid statistics: Average, Minimum, Maximum                                                                                       |
| SharedMemoryFree  | The memory that is available for the enterpris<br>e server to store all the information it needs to<br>run transactions and jobs. |
|                   | This metric is only available for the Micro Focus runtime engine.                                                                 |
|                   | Dimension: applicationId                                                                                                    |
|                   | Units: Count                                                                                                    |
|                   | Valid statistics: Average, Minimum, Maximum                                                                                       |
| ThreadActiveCount | The number of engine threads that are processing requests.                                                                        |
|                   | This metric is only available for the AWS Blu<br>Age runtime engine. It is available for AWS Blu<br>Age 3.7.0 and later releases. |
|                   | Dimension: applicationId                                                                                                    |
|                   | Units: Count                                                                                                    |
|                   | Valid statistics: Average, Minimum, Maximum                                                                                       |

| Metric                    | Description                                                                                                    |
|---------------------------|----------------------------------------------------------------------------------------------------|
| TransactionCompletedCount | The number of committed transactions during the time interval.                                                                                    |
|                           | This metric is available for Micro Focus and for AWS Blu Age 3.7.0 and later releases.                                                            |
|                           | Dimension: applicationId                                                                                                    |
|                           | Units: Count                                                                                                    |
|                           | Valid statistics: Sum                                                                                                    |
| TransactionFailedCount    | The number of failed transactions during the time interval.                                                                                       |
|                           | This metric is available for Micro Focus and for AWS Blu Age 3.7.0 and later releases.                                                            |
|                           | Dimension: applicationId                                                                                                    |
|                           | Units: Count                                                                                                    |
|                           | Valid statistics: Sum                                                                                                    |
| TransactionResponseTime   | The amount of time from the moment that a user sends a request until the time that the application indicates that the request has been completed. |
|                           | This metric is available for Micro Focus and for AWS Blu Age 3.7.0 and later releases.                                                            |
|                           | Dimension: applicationId                                                                                                    |
|                           | Units: Milliseconds                                                                                                    |
|                           | Valid statistics: Average, Minimum, Maximum                                                                                                    |

#### **Dimensions**

| Dimension     | Description                                                            |
|---------------|------------------------------------------------------------------------|
| applicationId | This dimension filters the metric to the identified application by ID. |
| environmentId | This dimension filters the metric to the identified environment by ID. |

# Logging AWS Mainframe Modernization API calls using AWS CloudTrail

AWS Mainframe Modernization is integrated with AWS CloudTrail, a service that provides a record of actions taken by a user, role, or an AWS service in AWS Mainframe Modernization. CloudTrail captures all API calls for AWS Mainframe Modernization as events. The calls captured include calls from the AWS Mainframe Modernization console and code calls to the AWS Mainframe Modernization API operations. If you create a trail, you can enable continuous delivery of CloudTrail events to an Amazon S3 bucket, including events for AWS Mainframe Modernization. If you don't configure a trail, you can still view the most recent events in the CloudTrail console in **Event history**. Using the information collected by CloudTrail, you can determine the request that was made to AWS Mainframe Modernization, the IP address from which the request was made, who made the request, when it was made, and additional details.

To learn more about CloudTrail, see the AWS CloudTrail User Guide.

### AWS Mainframe Modernization information in CloudTrail

CloudTrail is enabled on your AWS account when you create the account. When activity occurs in AWS Mainframe Modernization, that activity is recorded in a CloudTrail event along with other AWS service events in **Event history**. You can view, search, and download recent events in your AWS account. For more information, see <u>Viewing Events with CloudTrail Event History</u>.

For an ongoing record of events in your AWS account, including events for AWS Mainframe Modernization, create a trail. A *trail* enables CloudTrail to deliver log files to an Amazon S3 bucket. By default, when you create a trail in the console, the trail applies to all AWS Regions. The trail logs events from all Regions in the AWS partition and delivers the log files to the Amazon S3 bucket

Dimensions 750

that you specify. Additionally, you can configure other AWS services to further analyze and act upon the event data collected in CloudTrail logs. For more information, see the following:

- Overview for creating a trail
- CloudTrail supported services and integrations
- Configuring Amazon SNS notifications for CloudTrail
- Receiving CloudTrail log files from multiple Regions
- Receiving CloudTrail log files from multiple accounts

All AWS Mainframe Modernization actions are logged by CloudTrail and are documented in the <a href="Mainframe Modernization API Reference">AWS Mainframe Modernization API Reference</a>. For example, calls to the CreateApplication, CreateEnvironment and CreateDeployment actions generate entries in the CloudTrail log files.

Every event or log entry contains information about who generated the request. The identity information helps you determine the following:

- Whether the request was made with root user or user credentials.
- Whether the request was made with temporary security credentials for a role or federated user.
- Whether the request was made by another AWS service.

For more information, see the CloudTrail userIdentity element.

## **Understanding AWS Mainframe Modernization log file entries**

A trail is a configuration that enables delivery of events as log files to an Amazon S3 bucket that you specify. CloudTrail log files contain one or more log entries. An event represents a single request from any source and includes information about the requested action, the date and time of the action, request parameters, and so on. CloudTrail log files aren't an ordered stack trace of the public API calls, so they don't appear in any specific order.

The following example shows a CloudTrail log entry that demonstrates the CreateApplication action.

```
{
    "eventVersion": "1.08",
    "userIdentity": {
      "type": "AssumedRole",
      "principalId": "AROAII6WZTHGYAEXAMPLE",
```

```
"arn": "arn:aws:sts::444455556666:assumed-role/Admin/Mary_Major",
        "accountId": "444455556666",
        "accessKeyId": "AKIAIOSFODNN7EXAMPLE",
        "sessionContext": {
            "sessionIssuer": {
                "type": "Role",
                "principalId": "AROAII6WZTHGYAEXAMPLE",
                "arn": "arn:aws:iam::444455556666:role/Admin",
                "accountId": "444455556666",
                "userName": "Admin"
            },
            "webIdFederationData": {},
            "attributes": {
                "creationDate": "2022-06-01T20:38:22Z",
                "mfaAuthenticated": "false"
            }
        }
    },
    "eventTime": "2022-06-01T20:40:39Z",
    "eventSource": "m2.amazonaws.com",
    "eventName": "CreateApplication",
    "awsRegion": "us-east-1",
    "sourceIPAddress": "72.21.196.65",
    "userAgent": "Mozilla/5.0 (Macintosh; Intel Mac OS X 10.15; rv:91.0) Gecko/20100101
 Firefox/91.0",
    "requestParameters": {
        "clientToken": "1abc23de-f45g-6789-h01i-jkl2m3456789",
        "name": "MyApp",
        "description": "",
        "engineType": "microfocus",
        "definition": {
            "content": "{}"
        },
        "tags": {}
    },
    "responseElements": {
        "applicationVersion": 1,
        "Access-Control-Expose-Headers": "x-amzn-RequestId,x-amzn-ErrorType,x-amzn-
ErrorMessage, Date",
        "applicationArn": "arn:aws:m2:us-east-1:444455556666:app/
lsfhmwhw7fffrosff2lncwqcua",
        "applicationId": "lsfhmwhw7fffrosff2lncwqcua"
    },
    "requestID": "36982d38-fcde-4bfe-a89a-7bd78d43c926",
```

```
"eventID": "d7f0fc36-46ae-4157-9a79-c79f385fda98",
    "readOnly": false,
    "eventType": "AwsApiCall",
    "managementEvent": true,
    "recipientAccountId": "444455556666",
    "eventCategory": "Management"
}
```

# **Troubleshooting**

Use the information in this section to help you troubleshoot common errors in AWS Mainframe Modernization applications and runtime environments using both the AWS Blu Age and Micro Focus engines.

#### **Topics**

- · Error: Time out while waiting for data set name to be unlocked
- Can't access an application's URL
- AWS Blu Insights doesn't open from the console
- Environment Unhealthy

## Error: Time out while waiting for data set name to be unlocked

This page describes how you can resolve your error when you see another application in an environment is holding a lock on a shared data set.

Engine: AWS Blu Age

Component: Blusam

If you see this error in the Amazon CloudWatch logs for a AWS Mainframe Modernization application using the AWS Blu Age engine and running in an environment with the High Availability pattern, it indicates that another application is holding a lock on a shared data set. Typically, this situation occurs if the other application crashes or otherwise fails and does not release the lock.

Look for a failed application and check whether it uses the same data set mentioned in the error message. Check whether the application is running in a runtime environment with the High Availability pattern. The application that raised the timeout exception cannot proceed and will display the Failed status.

#### **Common cause**

Application example-app-1 tries to lock a record example-record-1 for a write operation. This operation creates both a lock on data set example-dataset-1, which owns example-record-1, and a lock on example-record-1 itself. Now another application, example-app-2, tries to

lock the same record example-record-1. The data set and the record are already locked, so example-app-2 waits for the lock to release. If example-app-1 crashes, the held lock on dataset example-dataset-1 still exists, which causes example-app-2 to cancel its write attempt and raise a timeout exception. This deadlock situation prevents all applications from reaching example-dataset-1.

#### Resolution

To resolve the situation immediately, you can force the lock to release. To prevent a similar situation from occurring in the future, you can configure two parameters that control the Blusam auto repairing mechanism.

#### Force the lock to release

The Blusam lock manager uses Amazon ElastiCache for Redis to provide shared locks between applications. To release locks in ElastiCache, use the Redis CLI utility. You cannot delete an individual record lock. You must remove all locks from the owning dataset. Complete the following steps:

1. Connect to your ElastiCache using the following command:

```
redis-cli -h hostname -p port
```

You can find the details of your ElastiCache in the ElastiCache console at <a href="https://console.aws.amazon.com/elasticache/">https://console.aws.amazon.com/elasticache/</a>.

- 2. Enter your password.
- 3. Enter the command you want to run, as follows:

| Command                 | Purpose                 |
|-------------------------|-------------------------|
| KEYS *                  | Get all existing keys.  |
| KEYS *YOUR_DATASET_NAME | Get a dataset lock key. |
| DEL THE_RETURNED_KEY    | Delete a dataset lock.  |
| FLUSHDB                 | Clean the entire Redis. |

Resolution 755

| Command | Purpose                                                                                                    |  |
|---------|----------------------------------------------------------------------------------------------------|--|
|         | ★ Warning All data in the Redis cache will be lost. If the Redis is used for other purposes, such as handling http sessions, you might not want to use FLUSHDB. |  |

## Configure the Blusam auto repairing mechanism

The Blusam locks manager includes an auto repairing mechanism to prevent deadlocks on data sets or records. You can adjust the following parameters in the application definition (application-main.yml) to configure the auto repairing mechanism:

- locksDeadTime: refers to the maximum time an application can hold a lock. When this time passes, the lock is declared expired and released immediately. The locksDeadTime value is in milliseconds, and the default value is 1000.
- locksCheck: defines the Blusam locks manager strategy for checking locks. All Blusam locks in ElastiCache are timestamped and have an expiration time. The locksCheck parameter value determines whether expired locks are removed.
  - off: no check is executed at any time. Deadlocks might occur. (Not recommended)
  - reboot: checks are executed when an AWS Mainframe Modernization application instance running in an AWS Mainframe Modernization runtime environment is started or rebooted. All expired locks are released immediately. (Default)
  - timeout: checks are executed when an AWS Mainframe Modernization application instance running in an AWS Mainframe Modernization runtime environment is started or rebooted, or when a timeout expires during an attempt to lock a dataset. Expired locks are released immediately.

For more information on the application definition for a AWS Blu Age application, see <u>AWS Blu Age</u> application definition sample.

## Blusam locks manager

In the context of an AWS Mainframe Modernization runtime environment using the High Availability pattern, a AWS Blu Age application might be deployed multiple times. For those applications that handle Blusam data sets, concurrent access problems might occur. The Blusam locks manager ensures data integrity and manages read and write access to records and data sets by providing shared locks between applications using ElastiCache. This mechanism allows more than one application to read the record concurrently, and ensures that only one application at a time writes the record.

#### Write locks

To update or delete a specific record, the application must first lock the dataset that owns the record, then lock the record itself. When the record is locked, the dataset lock is released, and other records from the same data set are available for use. When the update or delete operation is complete, the held record lock is released. Only one application at a time can update the record, which blocks other applications from either reading or writing until the lock is released, if the defined application policy allows waiting for release.

#### Read locks

As long as no write lock is held on the record or the dataset, multiple applications can read the same records at the same time. To lock a record for a write operation, all read locks must be released.

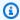

#### Note

The Blusam locks manager handles the access from multiple threads in a given application using the same locking mechanism.

# Can't access an application's URL

This page describes how you can resolve your error when you can't access URL for a running AWS Mainframe Modernization application.

- Engine: AWS Blu Age and Micro Focus
- Component: applications

Blusam locks manager 757

If you can't access the URL for a running AWS Mainframe Modernization application that you created and deployed to an AWS Mainframe Modernization runtime environment, you might need to configure the inbound rules on the security group that you associated with the runtime environment.

#### Common cause

When you create a runtime environment, the security group you provide, including the default security group, must have inbound rules configured to allow traffic to the deployed applications from outside the VPC, if you want to allow this type of access.

#### Resolution

Check whether the Amazon VPC security group associated with the runtime environment allows traffic to the environment on the appropriate application ports. To check the security group rules, complete the following steps:

- 1. Open the AWS Mainframe Modernization console at https://console.aws.amazon.com/m2/.
- 2. In the left navigation, choose **Environments**.
- 3. Choose the runtime environment that hosts the application you want to connect to.
- 4. Choose **Configurations**.
- 5. In **Security & Network**, choose the security group. The link opens the details of the security group in the Amazon VPC console.
- 6. If necessary, choose **Edit inbound rules** and add the following rule if not already present:

Type

**Custom TCP** 

Port

8196 or the port that matches the listener properties specified in the application definition. For more information, see Step 2: Create the application definition.

#### Source

The IP address from where you are calling the application. You can choose **myIP** from the dropdown. If you still have timeout issues, try choosing **Anywhere IPV4** or **Anywhere IPV6**. Make sure to stop the application and start it again after you add the inbound rule on the security group.

Common cause 758

For more information, see Work with security group rules in Amazon VPC User Guide.

# AWS Blu Insights doesn't open from the console

This page describes how you can resolve Blu Insights page not opening from the AWS Mainframe Modernization console.

• Engine: AWS Blu Age

• Component: Blu Insights

When you try to access Blu Insights from the AWS Mainframe Modernization console, it doesn't open and the new tab is closed immediately.

#### Common cause

The role you are using to access Blu Insights does not have sufficient permissions.

### Resolution

Attach an IAM policy to the role to allow it to access Blu Insights. Make sure the policy includes at least the following permissions.

Make sure to replace region and account with the correct AWS Region and AWS account.

## **Environment Unhealthy**

This page describes how you can resolve your error when you receive a notification that one of your AWS Mainframe Modernization environments are unhealthy.

- Engine: AWS Blu Age and Micro Focus
- Component: environments

If you receive a notification that says one of your AWS Mainframe Modernization environments has become unhealthy, this applies to you. You are notified through one of these sources:

- The unhealthy environment status is shown in your AWS Mainframe Modernization console.
- Email notification about the unhealthy environment status from AWS Health.
- You see a related event from AWS Mainframe Modernization in your AWS Health dashboard, under Your account health.

#### Common cause

The error occurs when the resources in your AWS account associated with the AWS Mainframe Modernization environment is inaccessible. A common reason for this issue is that the resources related to the environment are being modified or deleted.

#### Resolution

For specific guidance, use the error code provided in the email from **AWS Health**, or through your **AWS Mainframe Modernization console**.

Error code:

Storage unreachable

This error indicates that the attached storage (Amazon Elastic File System or Amazon FSx file systems) for the environment has failed to mount correctly. To check details about unhealthy environment, complete the following steps:

- 1. Open the AWS Mainframe Modernization console at https://console.aws.amazon.com/m2/.
- 2. Select the unhealthy environment, and choose **Configuration**.

Environment Unhealthy 760

3. Choose **Attached Storage** to view the storage resources associated with this environment.

4. Check the network-related configurations, such as the security group, subnet, and Amazon VPC associated with the storage. If these configurations are incorrect, try to restore them to solve this issue.

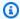

#### Note

If the storage has been deleted, the environment can't be recovered. In this case, you should consider deleting the unhealthy environment.

Resolution 761

# Document history for the AWS Mainframe Modernization User Guide

The following table describes the documentation releases for AWS Mainframe Modernization.

| Change                                                                        | Description                                                                                                    | Date              |
|-------------------------------------------------------------------------------|----------------------------------------------------------------------------------------------------|-------------------|
| Application Testing GA release                                                | General availability docs for Application Testing. AWS Mainframe Moderniza tion Application Testing provides automated functional equivalence testing for your migration projects. This release includes data protection page, console workflows, and updates to other doc pages since preview. | June 12, 2024     |
| Updated Managed Runtime<br>for Micro Focus tutorial                           | This tutorial shows how to deploy and run the CardDemo sample application in an AWS Mainframe Modernization managed runtime environme nt with the Micro Focus runtime engine.                                                                                                    | February 5, 2024  |
| Release notes for AWS Blu Age Runtime and Moderniza tion Tools version 3.9.0. | This release of AWS Blu Age<br>Runtime and Modernization<br>Tools is focused on multiple<br>transversal enhancements<br>across the product striving<br>to increase performance in<br>high-availability architectures,<br>along with new capabilities                                            | December 18, 2023 |

|                                                                                     | to raise jobs executions to the next level.                                                                                                    |                   |
|-------------------------------------------------------------------------------------|----------------------------------------------------------------------------------------------------|-------------------|
| Transfer files between mainframe and AWS                                            | New feature released to transfer files from the source mainframe to AWS.                                                                                                    | November 27, 2023 |
| Manage transactions for applications                                                | New feature released to<br>display and edit transacti<br>ons for applications for AWS<br>Mainframe Modernization.                                                                                                    | October 16, 2023  |
| Release notes for AWS Blu Age Runtime and Moderniza tion Tools version 3.6.0.       | This release of AWS Blu Age Runtime and Moderniza tion Tools provides new features for both zOS and AS400 legacy migrations, mainly oriented to expanding CICS support mechanisms, complementing JCL capabilit ies, optimizing performan ce in concurrent and high-volume features, and adding multi-data-source capabilities. | August 4, 2023    |
| You can now deploy a new version of an application when the application is stopped. | Previously, to deploy a new version of an application, you had to delete the deployed version. Now you can just stop the deployed version and deploy a new version.                                                                                                    | July 26, 2023     |

AWS Blu Age runtime AWS Mainframe Moderniza July 6, 2023 packaged for easier Amazon tion with AWS Blu Age EC2 deployment runtime is now available with more flexibility for configuri ng the complete stack and deployment on Amazon EC2 instances in your AWS account. AWS Blu Age Blu Insights Single sign-on to AWS Blu March 31, 2023 available from the AWS Age Blu Insights. Management Console

GA release GA release of the AWS June 8, 2022

Mainframe Modernization

User Guide.

Initial release (public preview) November 30, 2021

through single sign-on.

of the AWS Mainframe Modernization User Guide.